# Zero Data Loss Recovery Appliance Administrator's Guide

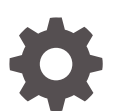

Release 21.1 F29370-05 March 2024

**ORACLE** 

Zero Data Loss Recovery Appliance Administrator's Guide, Release 21.1

F29370-05

Copyright © 2014, 2024, Oracle and/or its affiliates.

Contributing Authors: Glenn Maxey, Terence Buencamino, Lance Ashdown, Aishwarya Minocha

Contributors: Andrew Babb, Donna Carver, Tim Chien, Sean Connolly, Donna Cooksey, Bill Fischer, Mahesh Girkar, Ray Guzman, Dah-Yoh Lim, Colin McGregor, Kant Patel, Chris Plakyda, Padmaja Potineni, Kathy Rich, Jony Safi, Toru Sasaki, Lawrence To, Randy Urbano, Steven Wertheimer

This software and related documentation are provided under a license agreement containing restrictions on use and disclosure and are protected by intellectual property laws. Except as expressly permitted in your license agreement or allowed by law, you may not use, copy, reproduce, translate, broadcast, modify, license, transmit, distribute, exhibit, perform, publish, or display any part, in any form, or by any means. Reverse engineering, disassembly, or decompilation of this software, unless required by law for interoperability, is prohibited.

The information contained herein is subject to change without notice and is not warranted to be error-free. If you find any errors, please report them to us in writing.

If this is software, software documentation, data (as defined in the Federal Acquisition Regulation), or related documentation that is delivered to the U.S. Government or anyone licensing it on behalf of the U.S. Government, then the following notice is applicable:

U.S. GOVERNMENT END USERS: Oracle programs (including any operating system, integrated software, any programs embedded, installed, or activated on delivered hardware, and modifications of such programs) and Oracle computer documentation or other Oracle data delivered to or accessed by U.S. Government end users are "commercial computer software," "commercial computer software documentation," or "limited rights data" pursuant to the applicable Federal Acquisition Regulation and agency-specific supplemental regulations. As such, the use, reproduction, duplication, release, display, disclosure, modification, preparation of derivative works, and/or adaptation of i) Oracle programs (including any operating system, integrated software, any programs embedded, installed, or activated on delivered hardware, and modifications of such programs), ii) Oracle computer documentation and/or iii) other Oracle data, is subject to the rights and limitations specified in the license contained in the applicable contract. The terms governing the U.S. Government's use of Oracle cloud services are defined by the applicable contract for such services. No other rights are granted to the U.S. Government.

This software or hardware is developed for general use in a variety of information management applications. It is not developed or intended for use in any inherently dangerous applications, including applications that may create a risk of personal injury. If you use this software or hardware in dangerous applications, then you shall be responsible to take all appropriate fail-safe, backup, redundancy, and other measures to ensure its safe use. Oracle Corporation and its affiliates disclaim any liability for any damages caused by use of this software or hardware in dangerous applications.

Oracle®, Java, MySQL, and NetSuite are registered trademarks of Oracle and/or its affiliates. Other names may be trademarks of their respective owners.

Intel and Intel Inside are trademarks or registered trademarks of Intel Corporation. All SPARC trademarks are used under license and are trademarks or registered trademarks of SPARC International, Inc. AMD, Epyc, and the AMD logo are trademarks or registered trademarks of Advanced Micro Devices. UNIX is a registered trademark of The Open Group.

This software or hardware and documentation may provide access to or information about content, products, and services from third parties. Oracle Corporation and its affiliates are not responsible for and expressly disclaim all warranties of any kind with respect to third-party content, products, and services unless otherwise set forth in an applicable agreement between you and Oracle. Oracle Corporation and its affiliates will not be responsible for any loss, costs, or damages incurred due to your access to or use of third-party content, products, or services, except as set forth in an applicable agreement between you and Oracle.

For information about Oracle's commitment to accessibility, visit the Oracle Accessibility Program website at <http://www.oracle.com/pls/topic/lookup?ctx=acc&id=docacc>.

## **Contents**

### [Preface](#page-18-0)

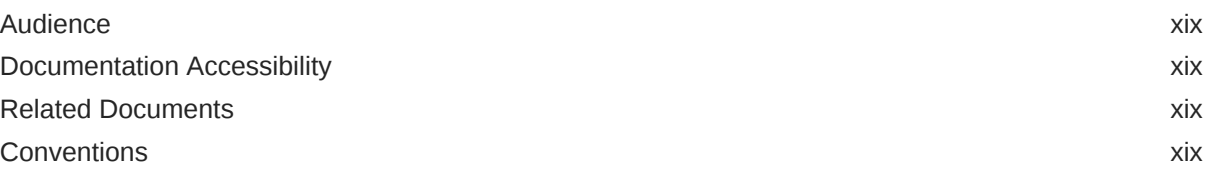

## [Changes in Oracle Zero Data Loss Recovery Appliance Release 21.1](#page-20-0)

## 1 [Introduction to Recovery Appliance](#page-22-0)

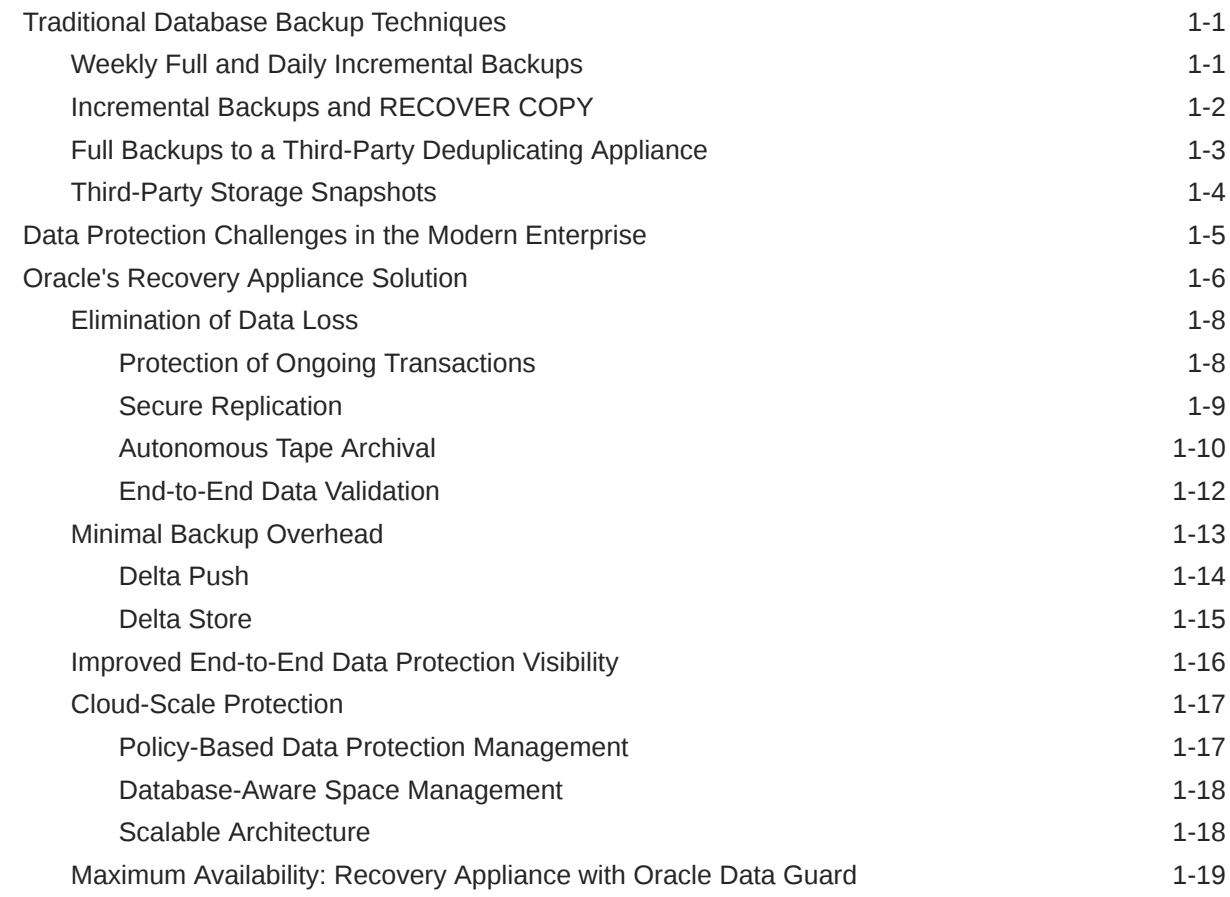

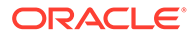

## 2 [Recovery Appliance Architecture](#page-42-0)

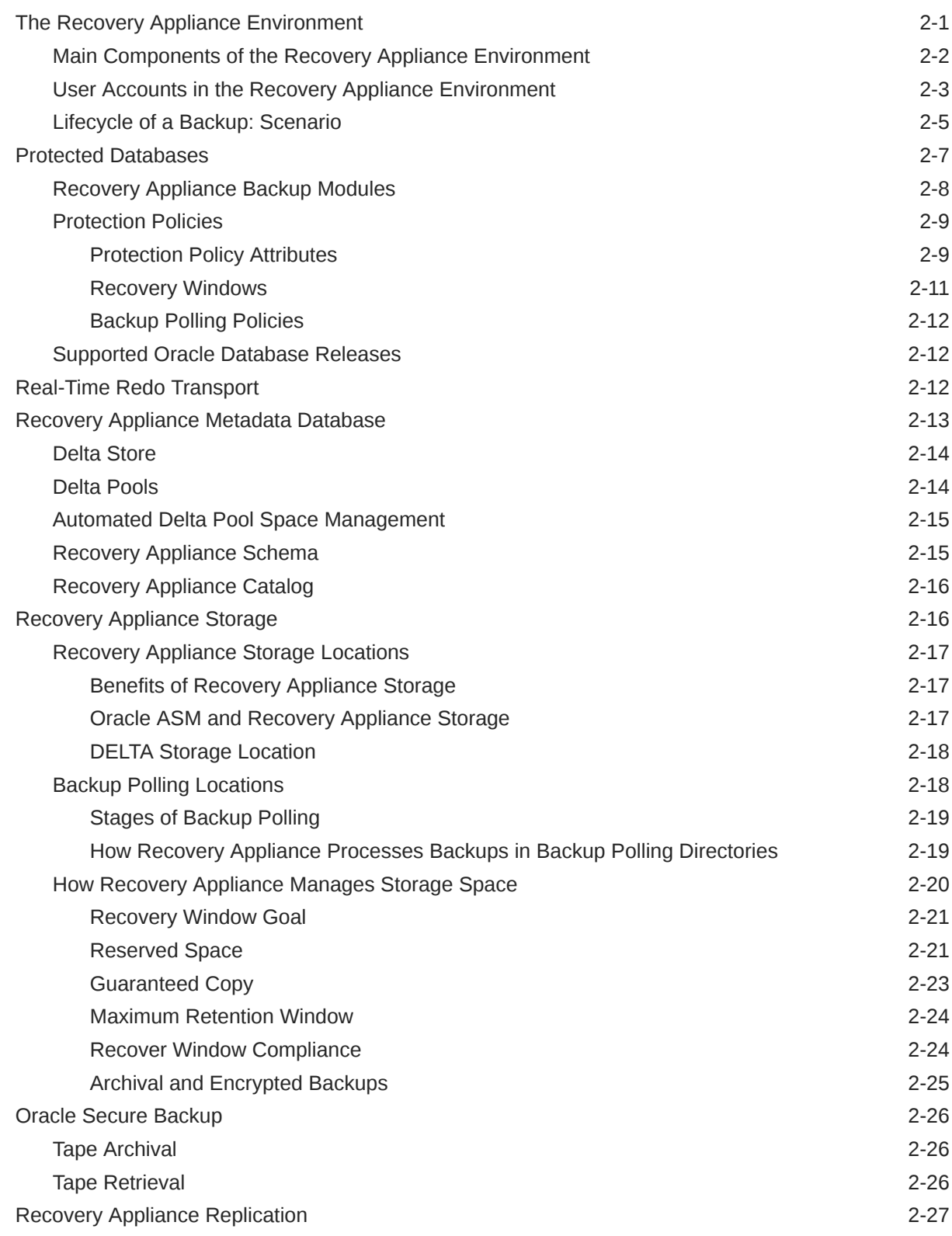

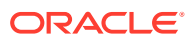

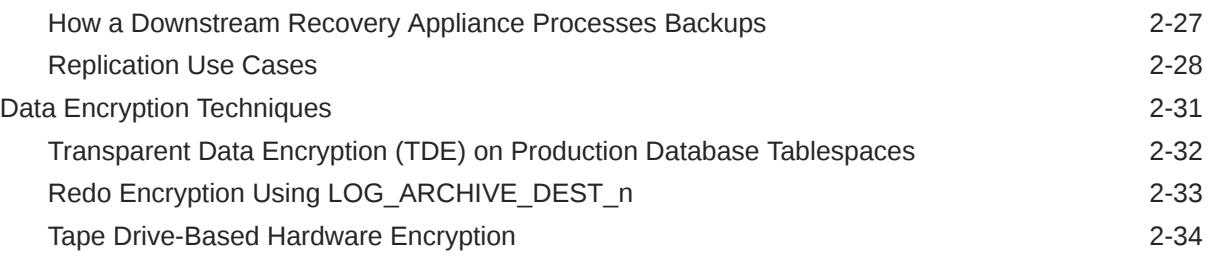

## Part | [Managing Recovery Appliance](#page-76-0)

### 3 [Recovery Appliance Workflow](#page-77-0)

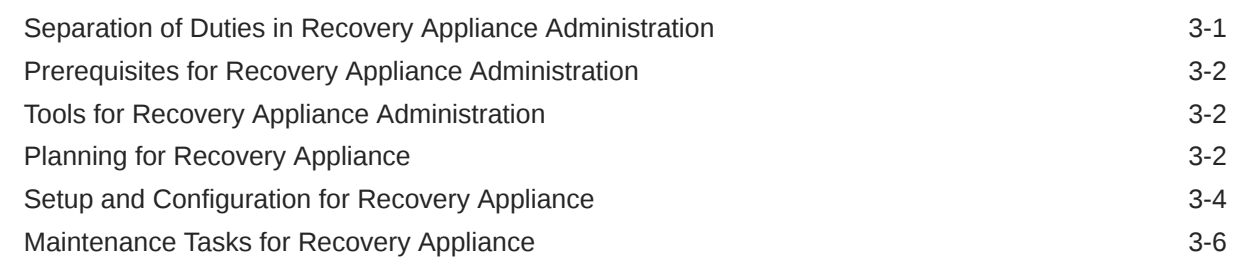

## 4 [Getting Started with Cloud Control for Recovery Appliance](#page-84-0)

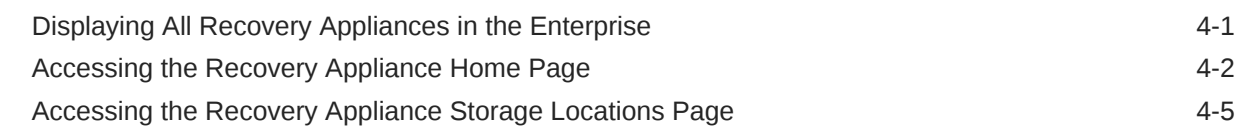

## 5 [Securing the Operations of the Recovery Appliance](#page-91-0)

## 6 [Compliance Quickstart](#page-93-0)

## 7 [TLS Overview and Configuration](#page-95-0)

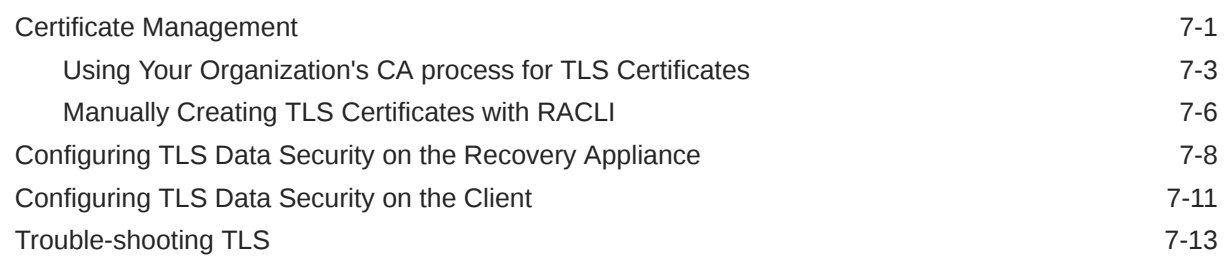

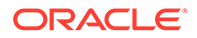

## 8 [Managing Protection Policies with Recovery Appliance](#page-109-0)

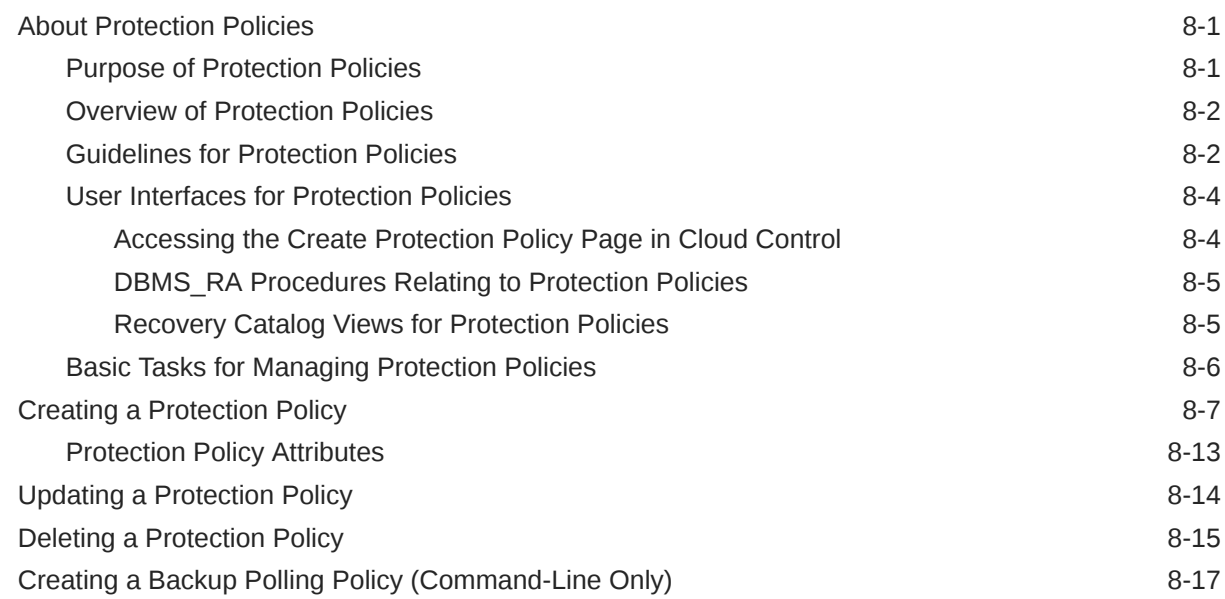

## 9 [Configuring Recovery Appliance for Protected Database Access](#page-127-0)

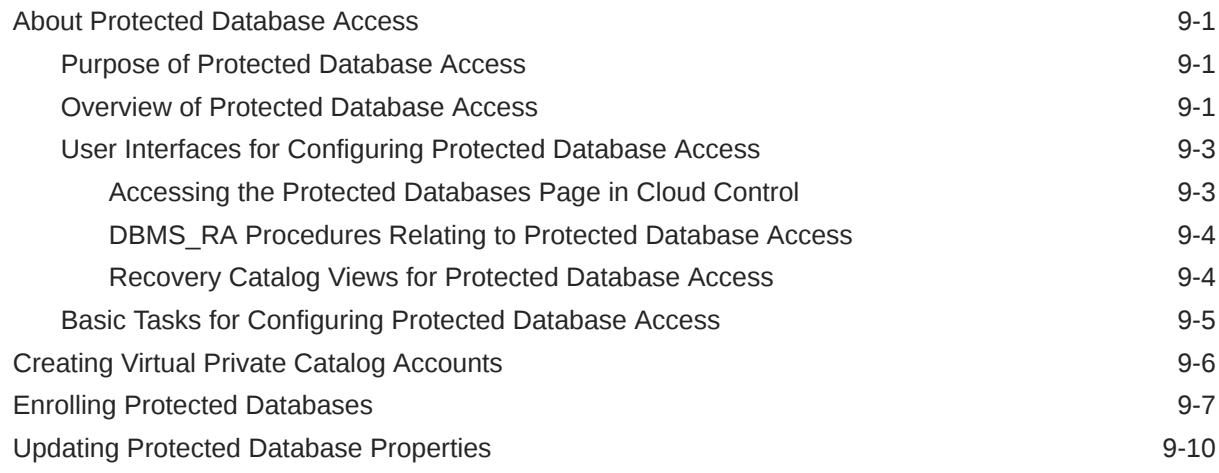

## 10 [Copying Backups to Tape with Recovery Appliance](#page-139-0)

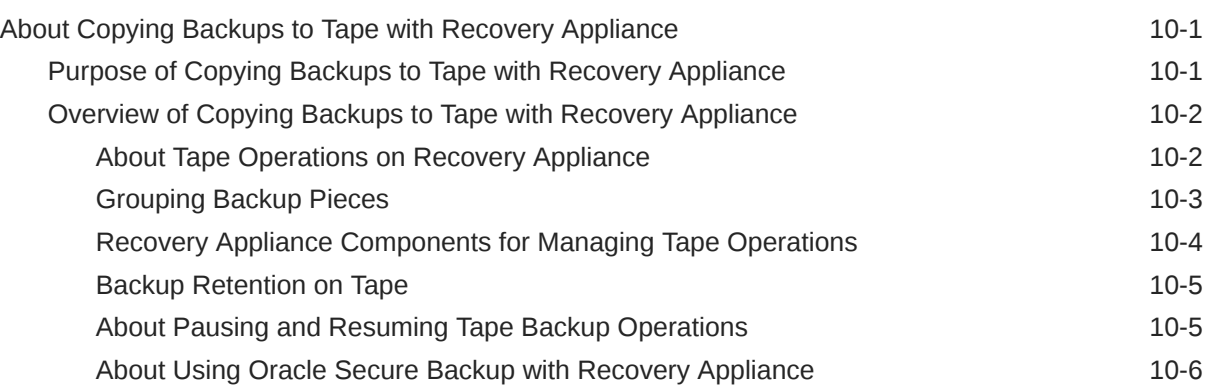

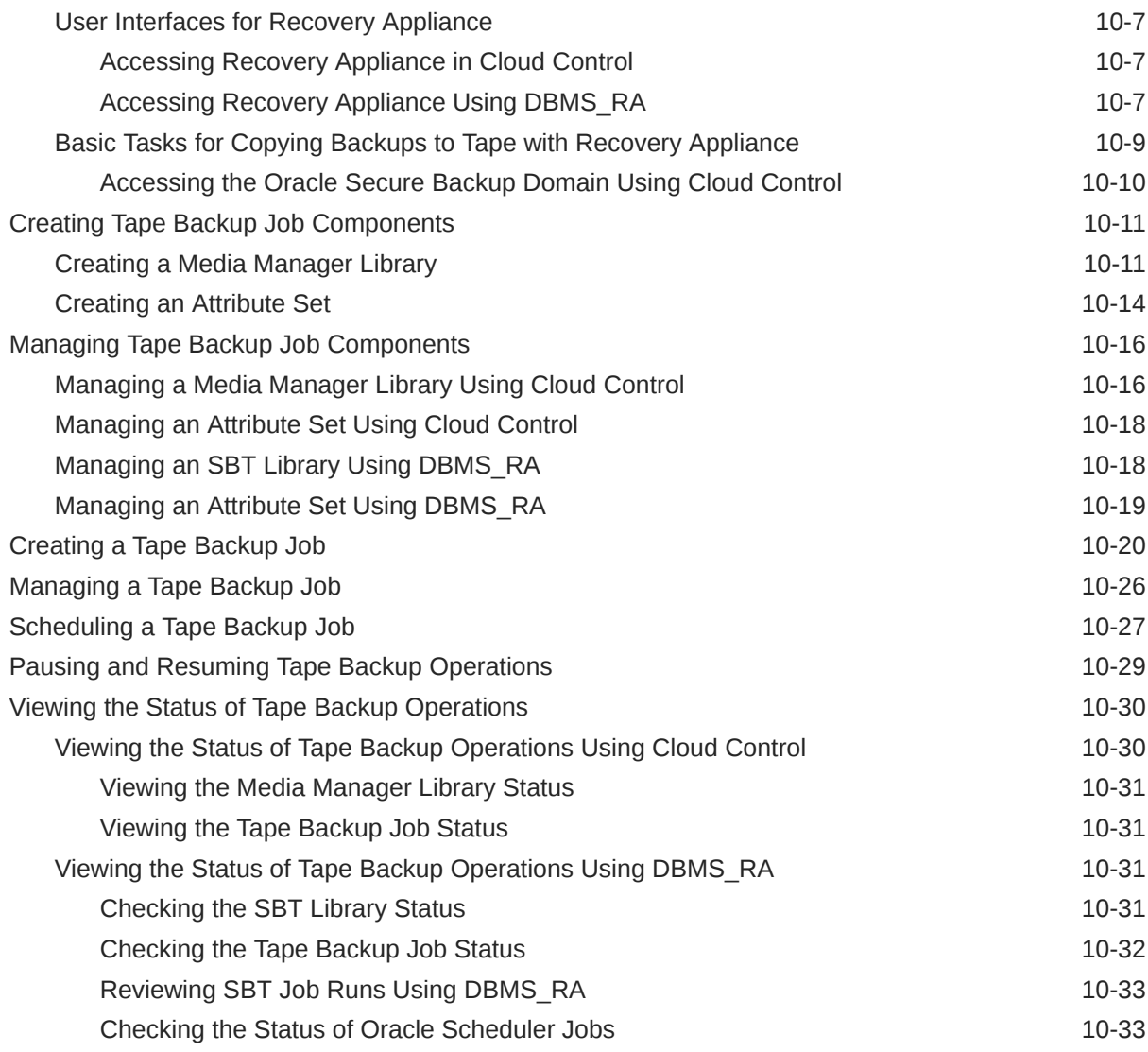

## 11 [Archiving Backups to Cloud](#page-172-0)

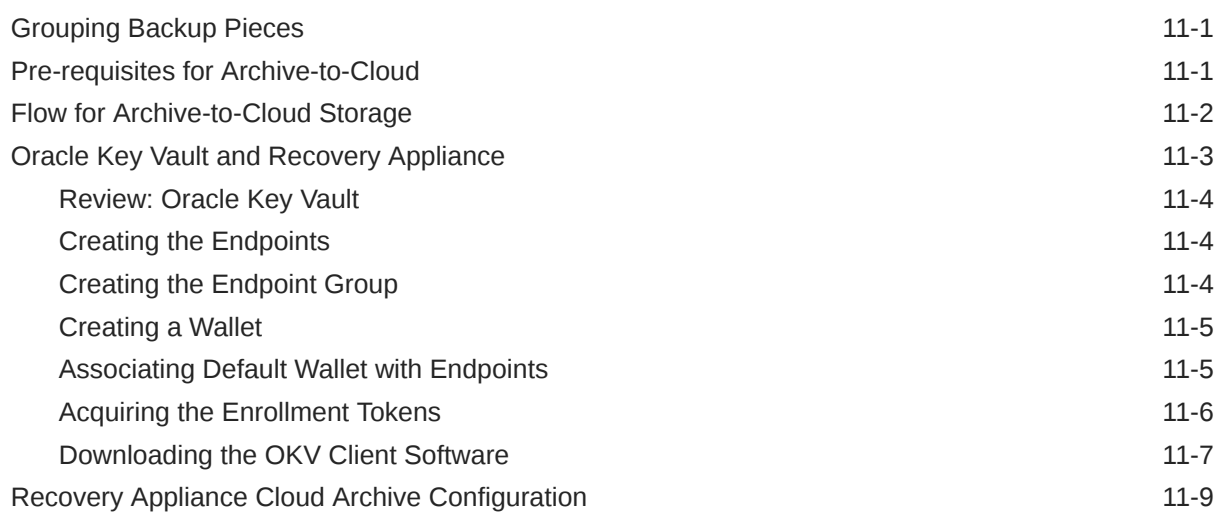

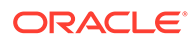

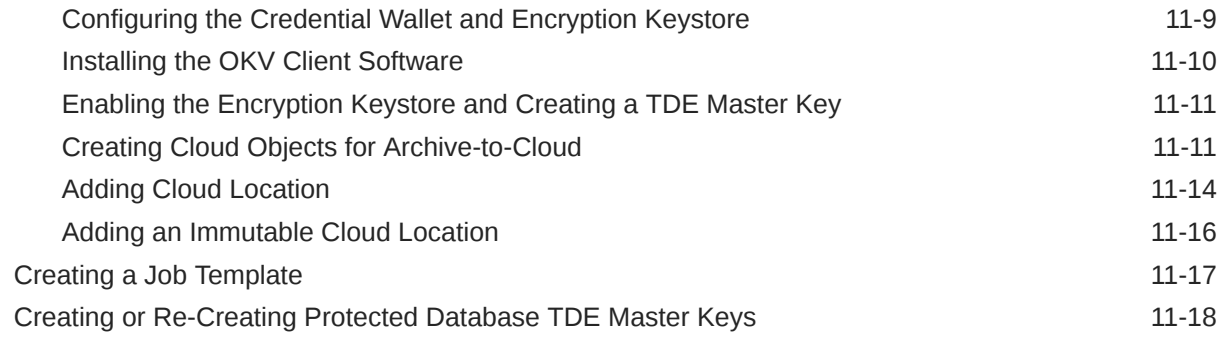

## 12 [Implementing Immutable Backups](#page-191-0)

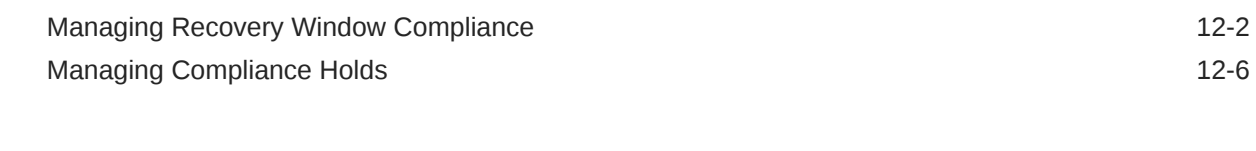

## 13 [Archival Backups](#page-200-0)

[Managing Archival Backups 13-1](#page-200-0)

## 14 [Replicating Backups with Recovery Appliance](#page-205-0)

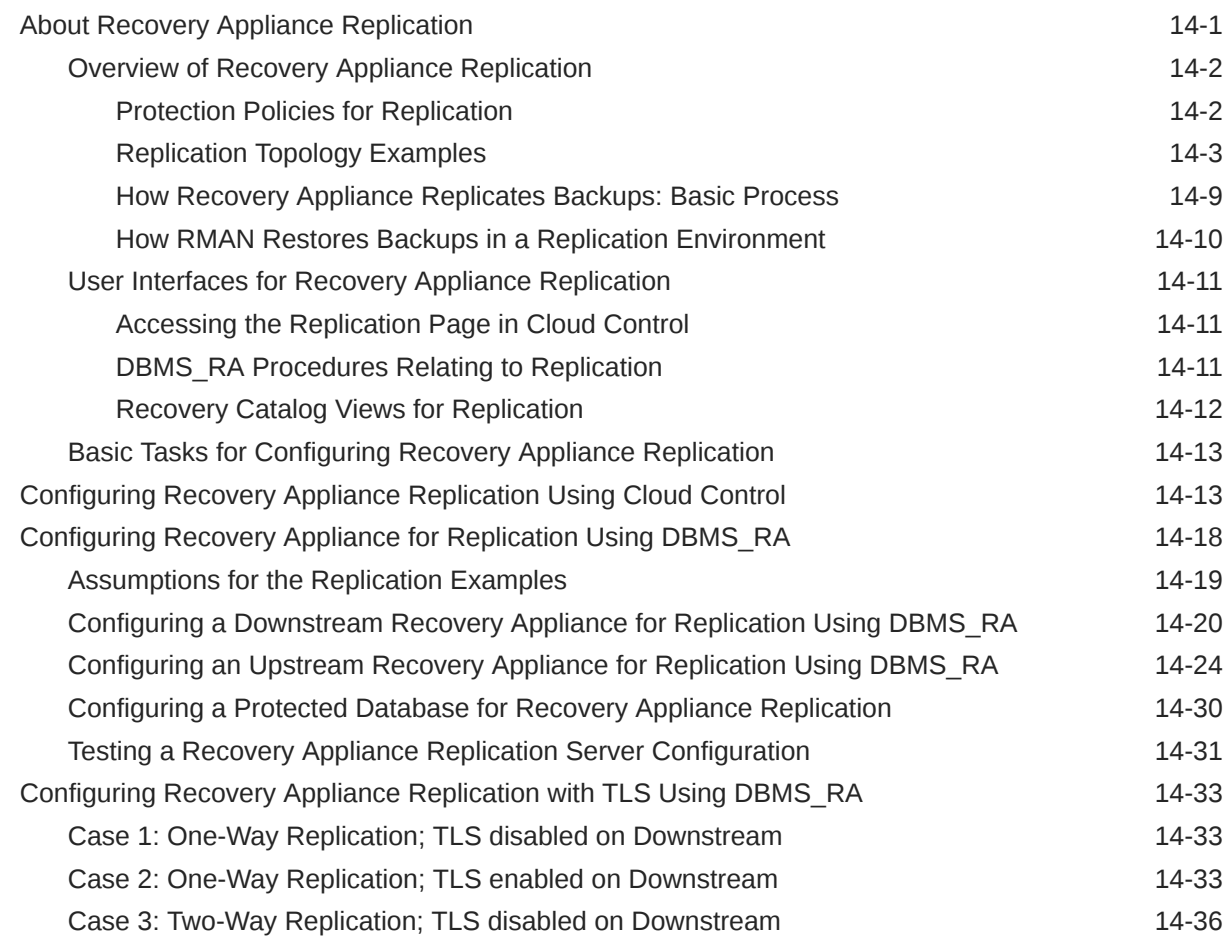

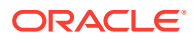

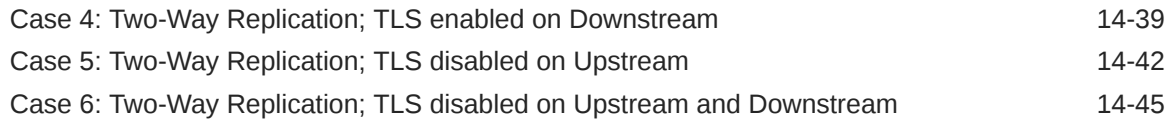

## 15 [Implementing Additional High Availability Strategies](#page-250-0)

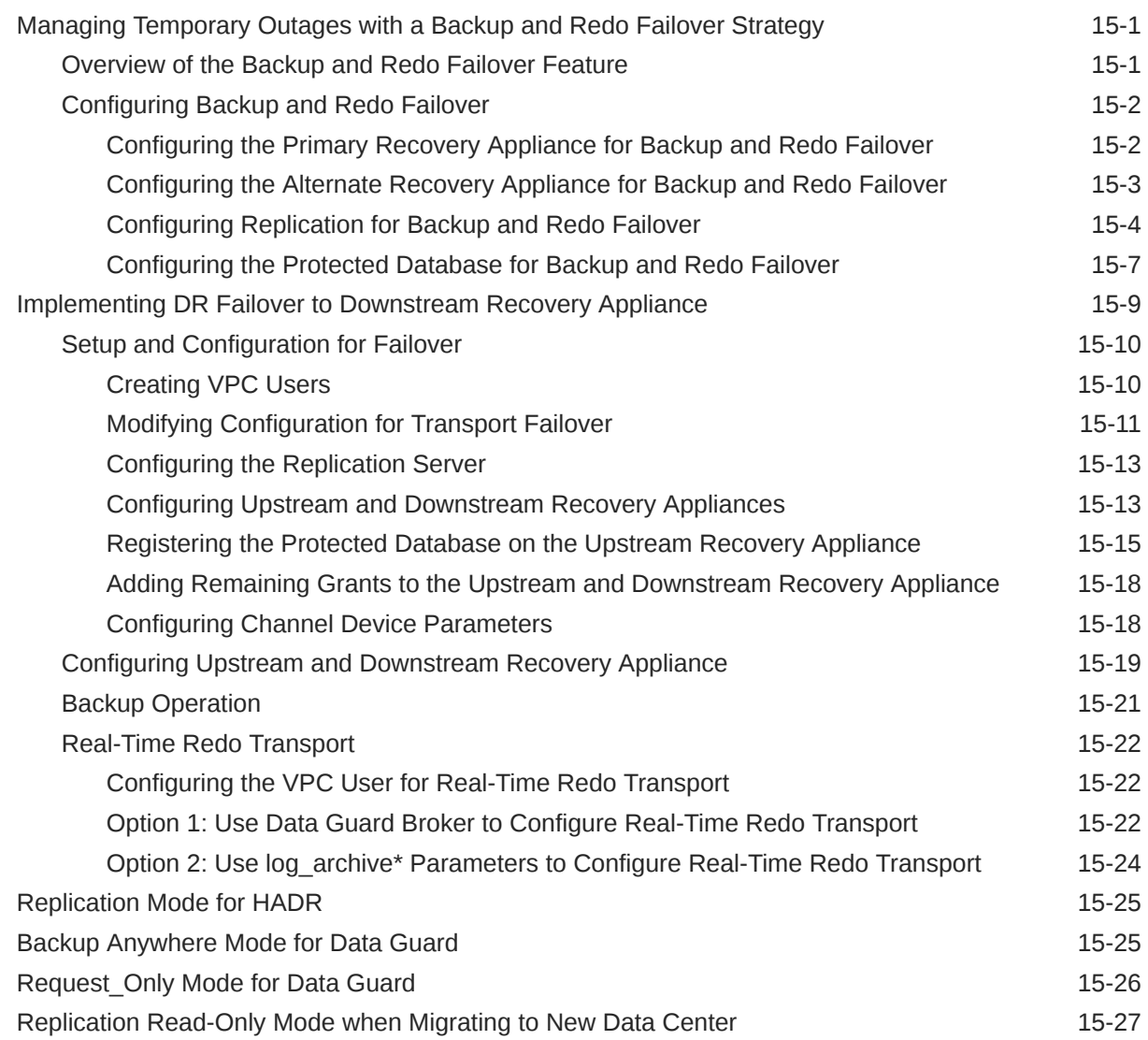

## 16 [Monitoring the Recovery Appliance](#page-277-0)

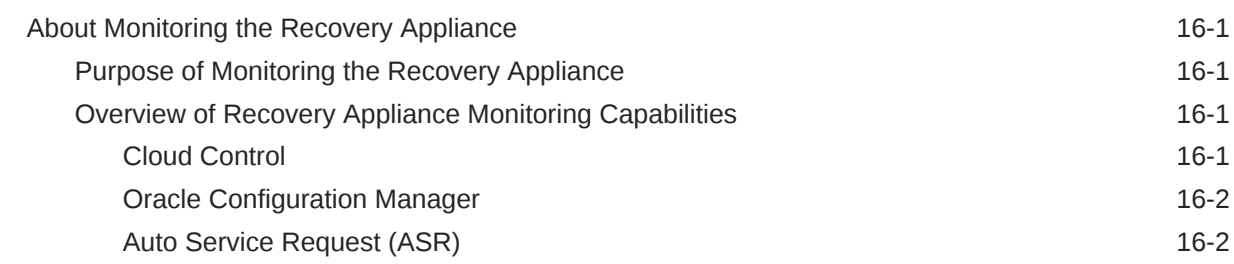

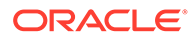

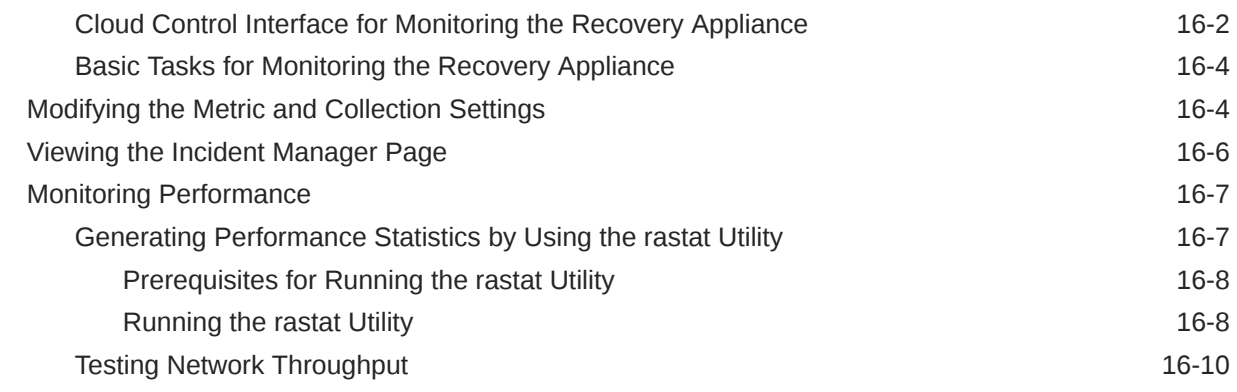

### 17 [Accessing Recovery Appliance Reports](#page-287-0)

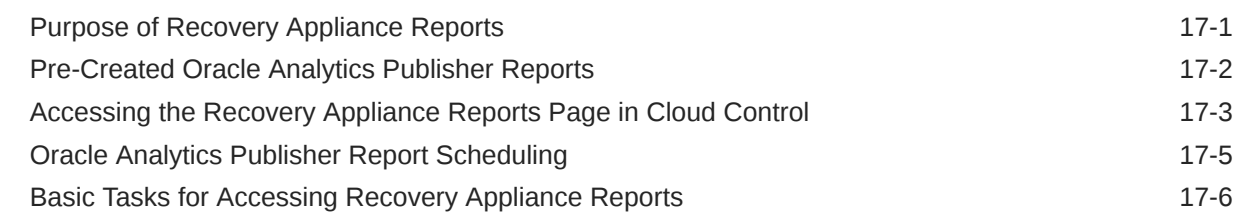

## Part II [Recovery Appliance Life-Cycle](#page-293-0)

## 18 [Running Recovery Appliance Checks](#page-294-0)

### 19 [Updating the Recovery Appliance](#page-298-0)

## 20 [Parameter Update Rollback](#page-300-0)

## Part III [Recovery Appliance Reference](#page-302-0)

#### 21 [DBMS\\_RA Package Reference](#page-303-0)

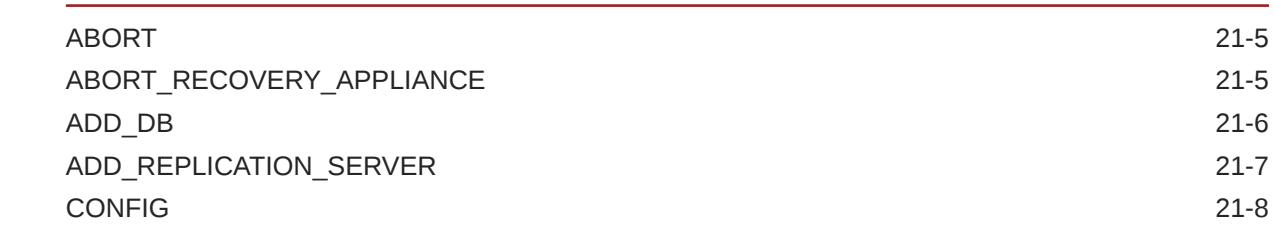

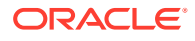

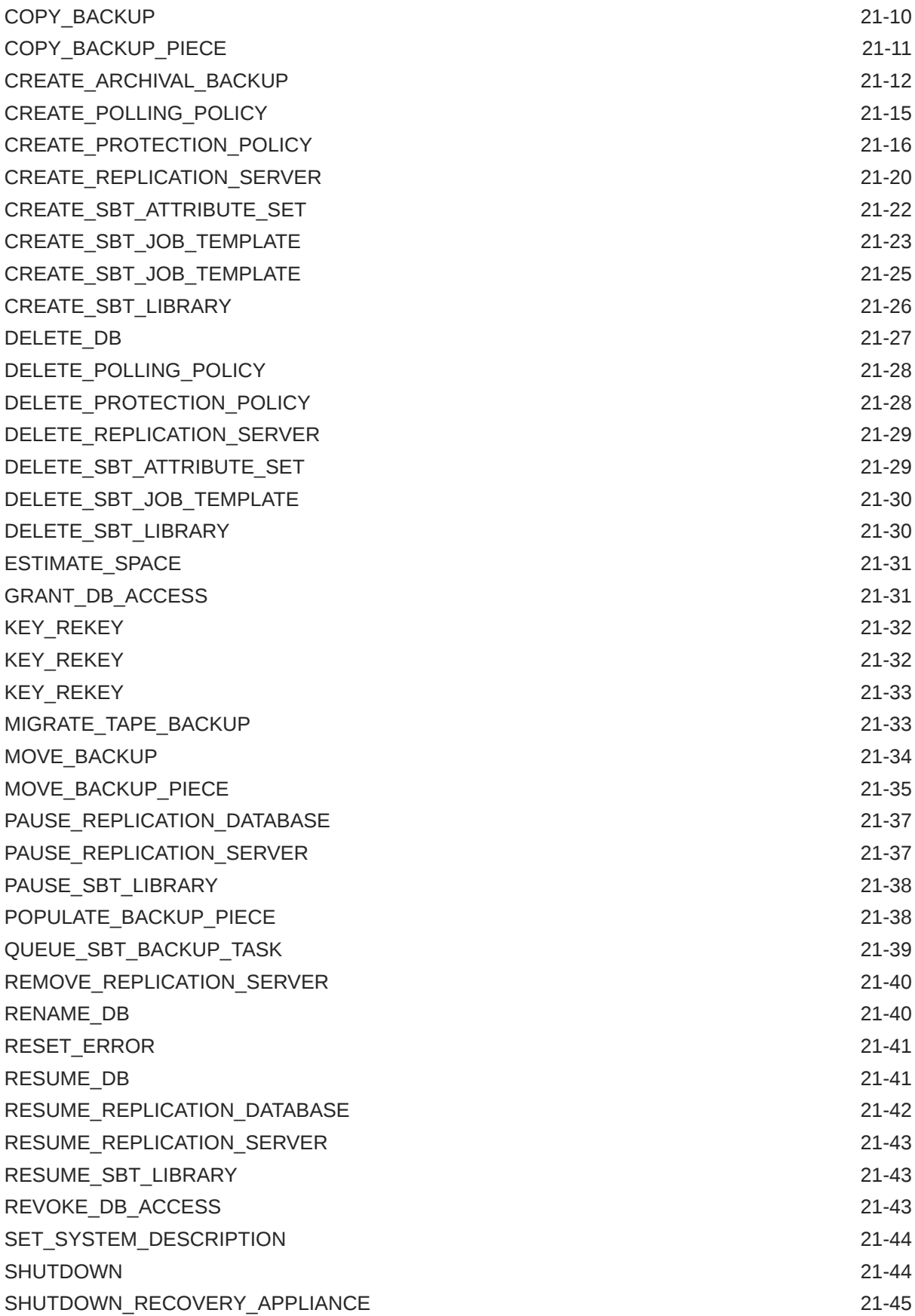

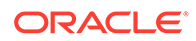

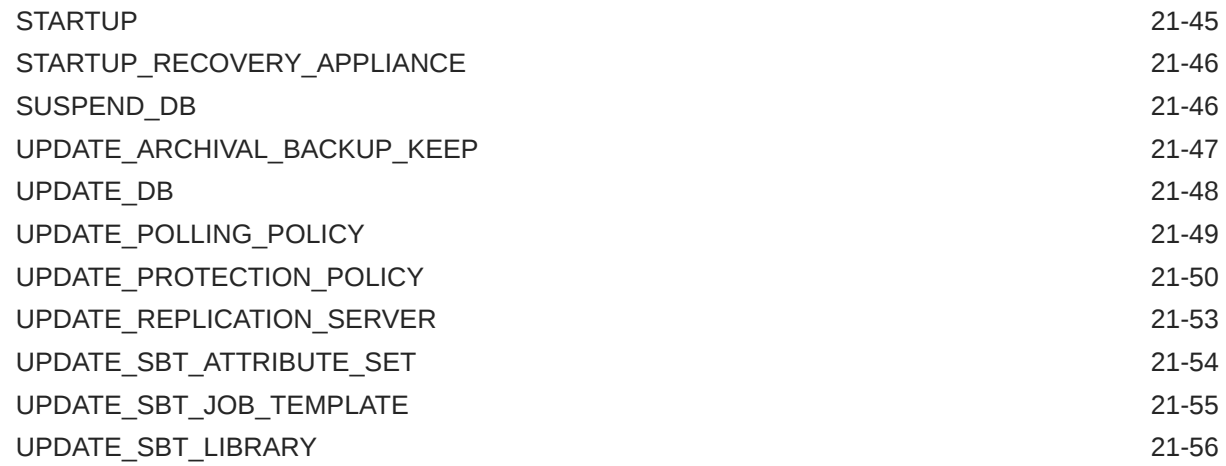

## 22 [Recovery Appliance View Reference](#page-360-0)

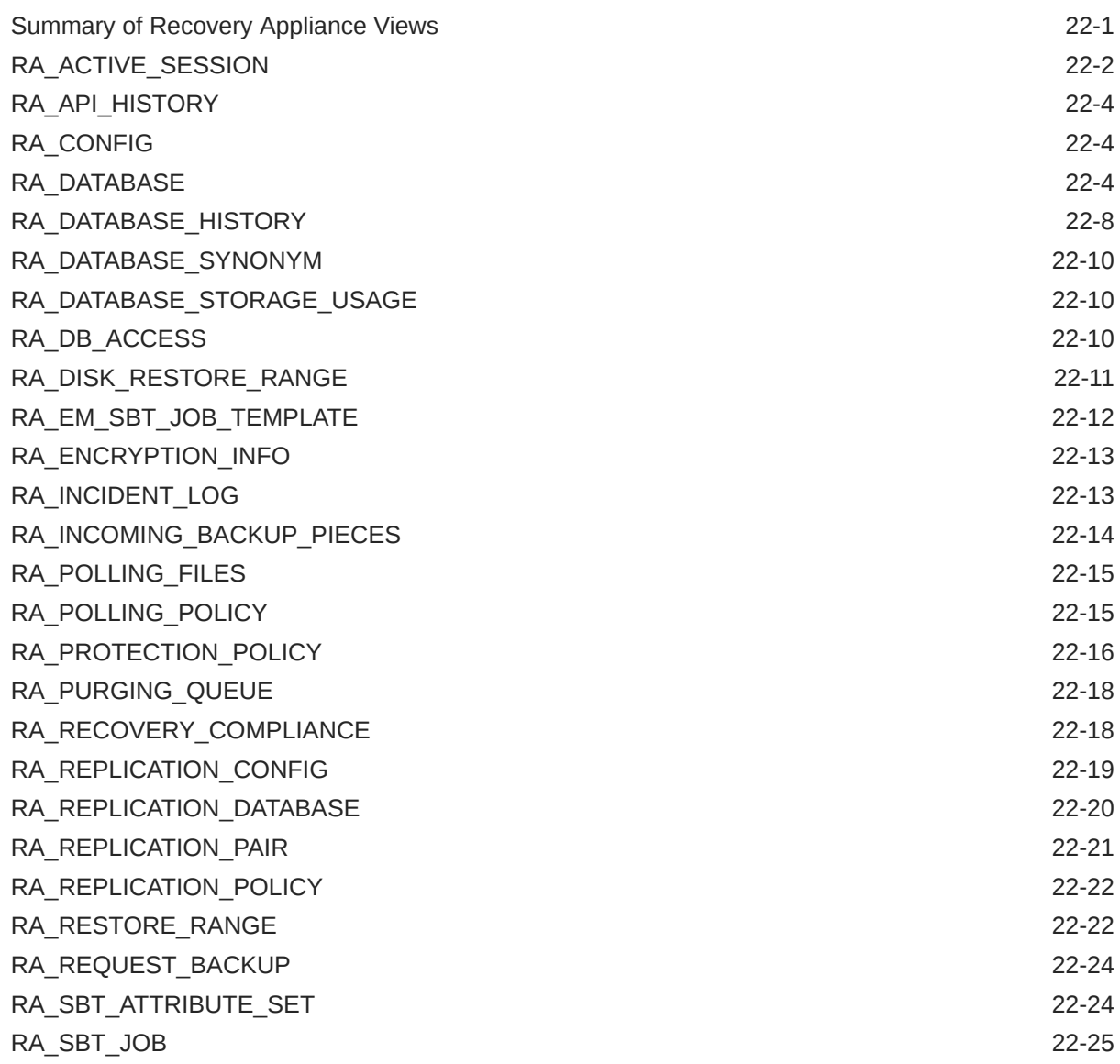

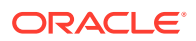

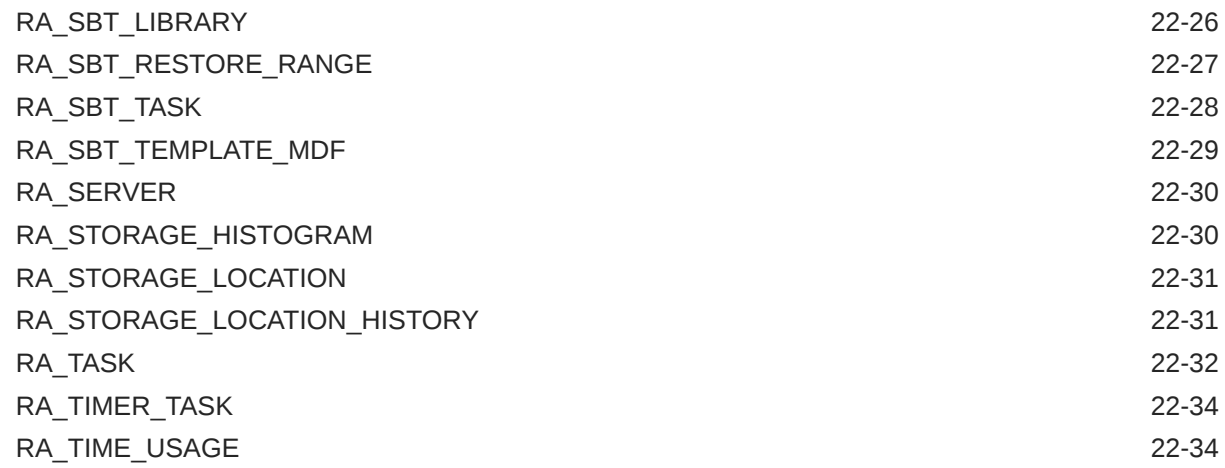

## 23 [rastat Utility Reference](#page-394-0)

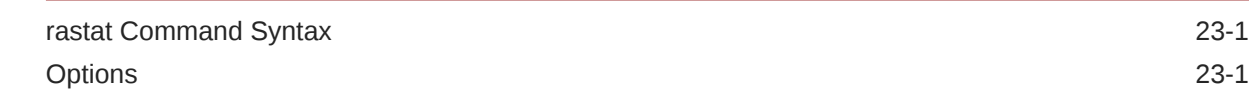

## 24 [Recovery Appliance Error Message Reference](#page-397-0)

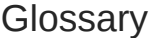

## [Index](#page-441-0)

## List of Figures

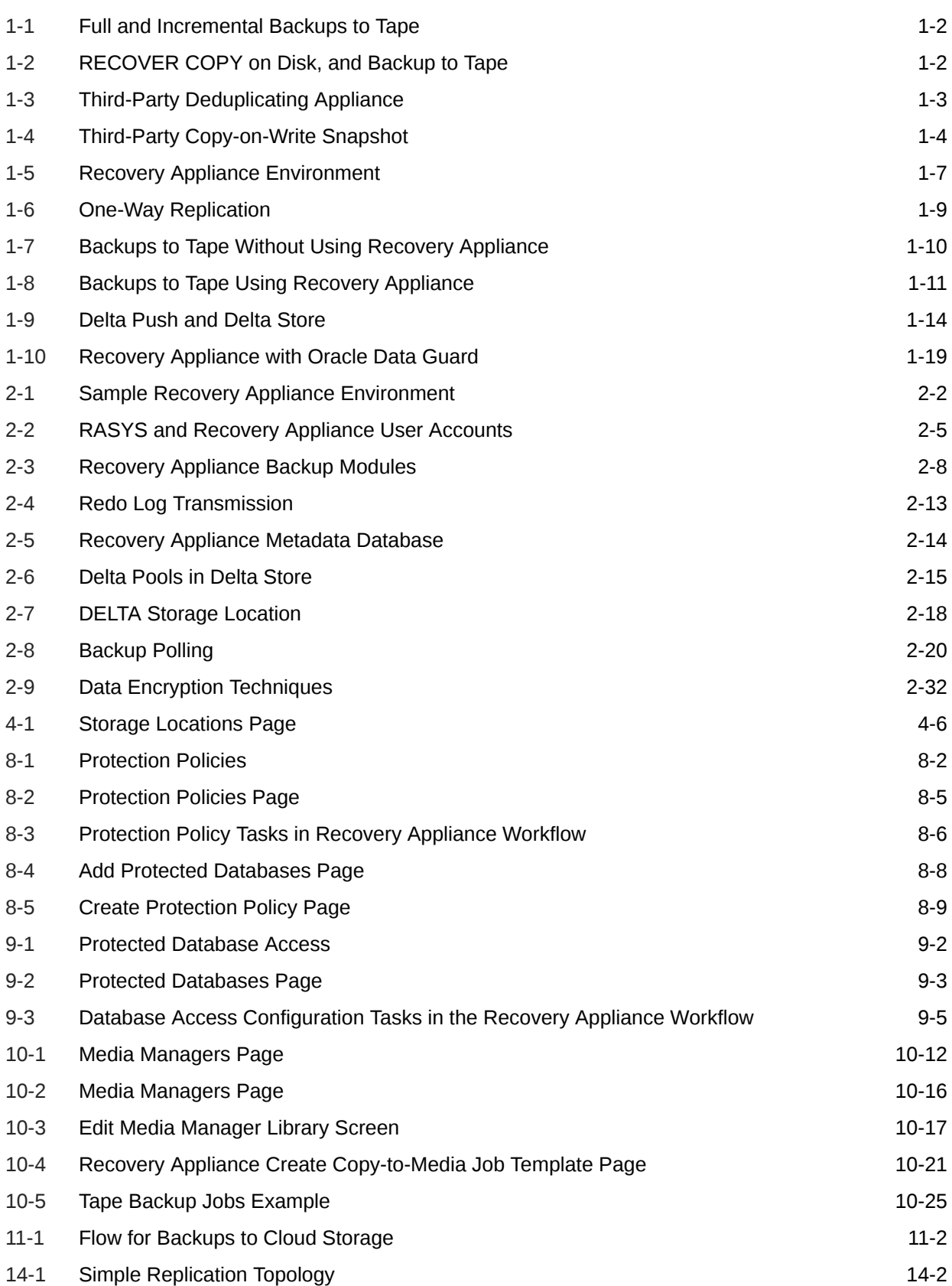

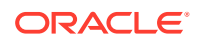

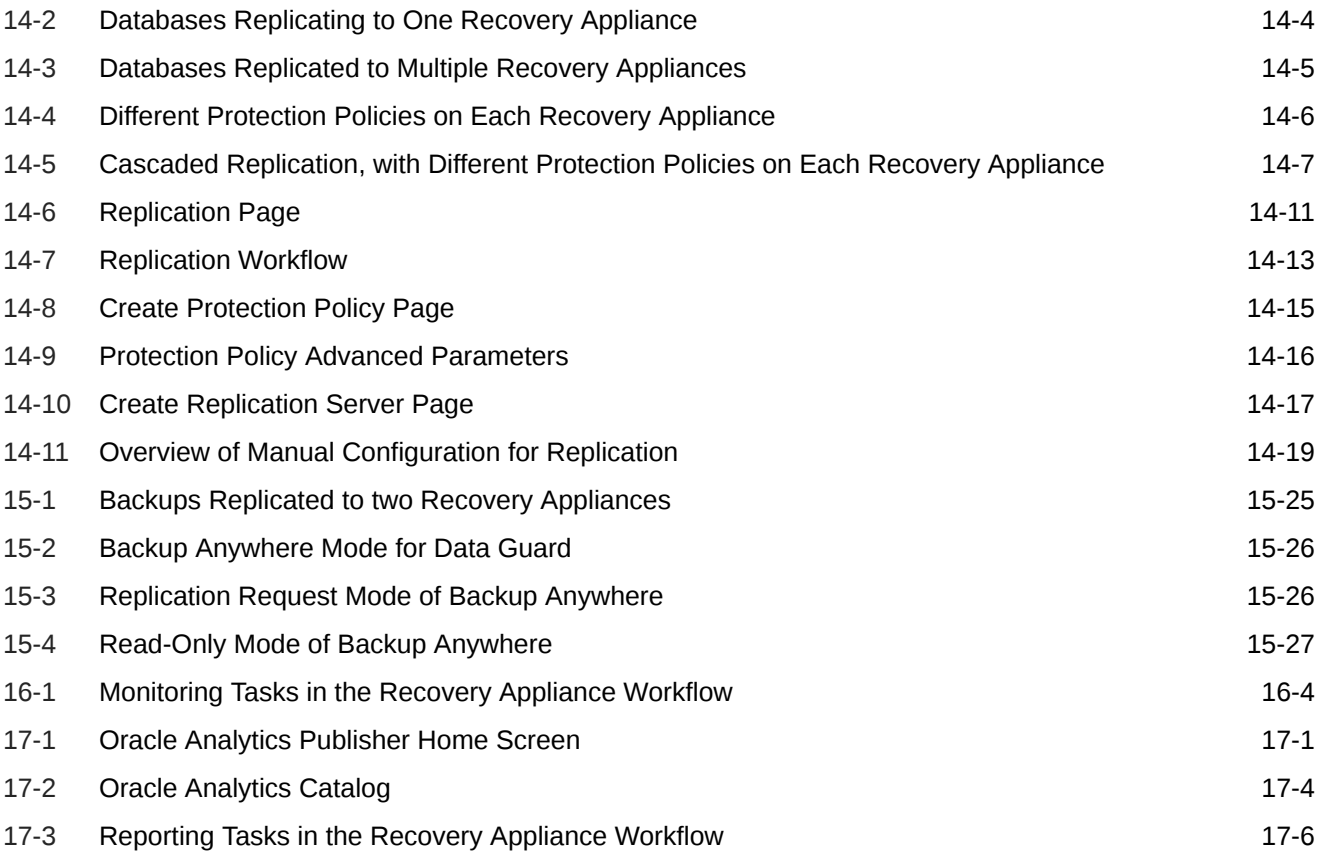

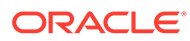

### List of Tables

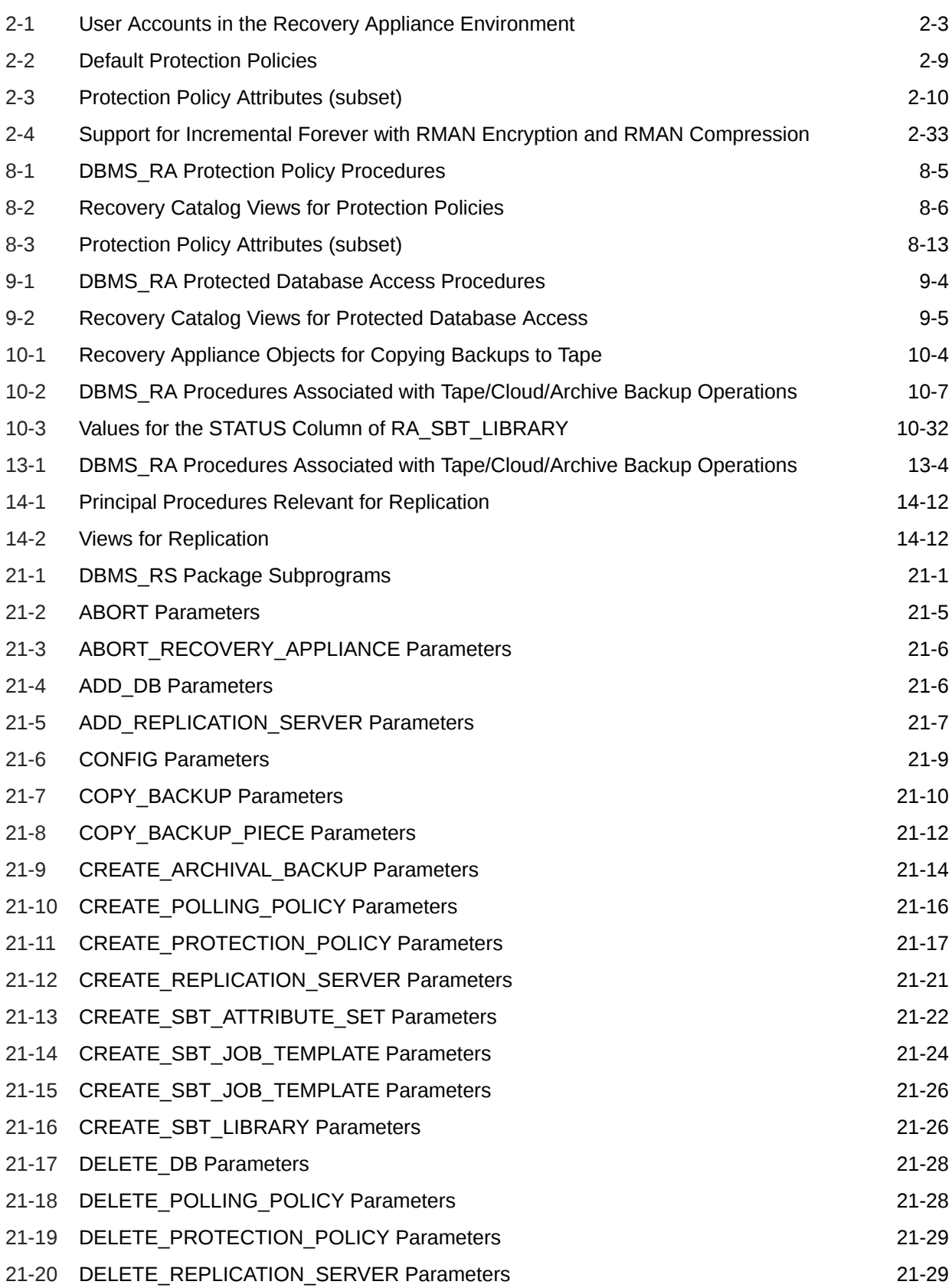

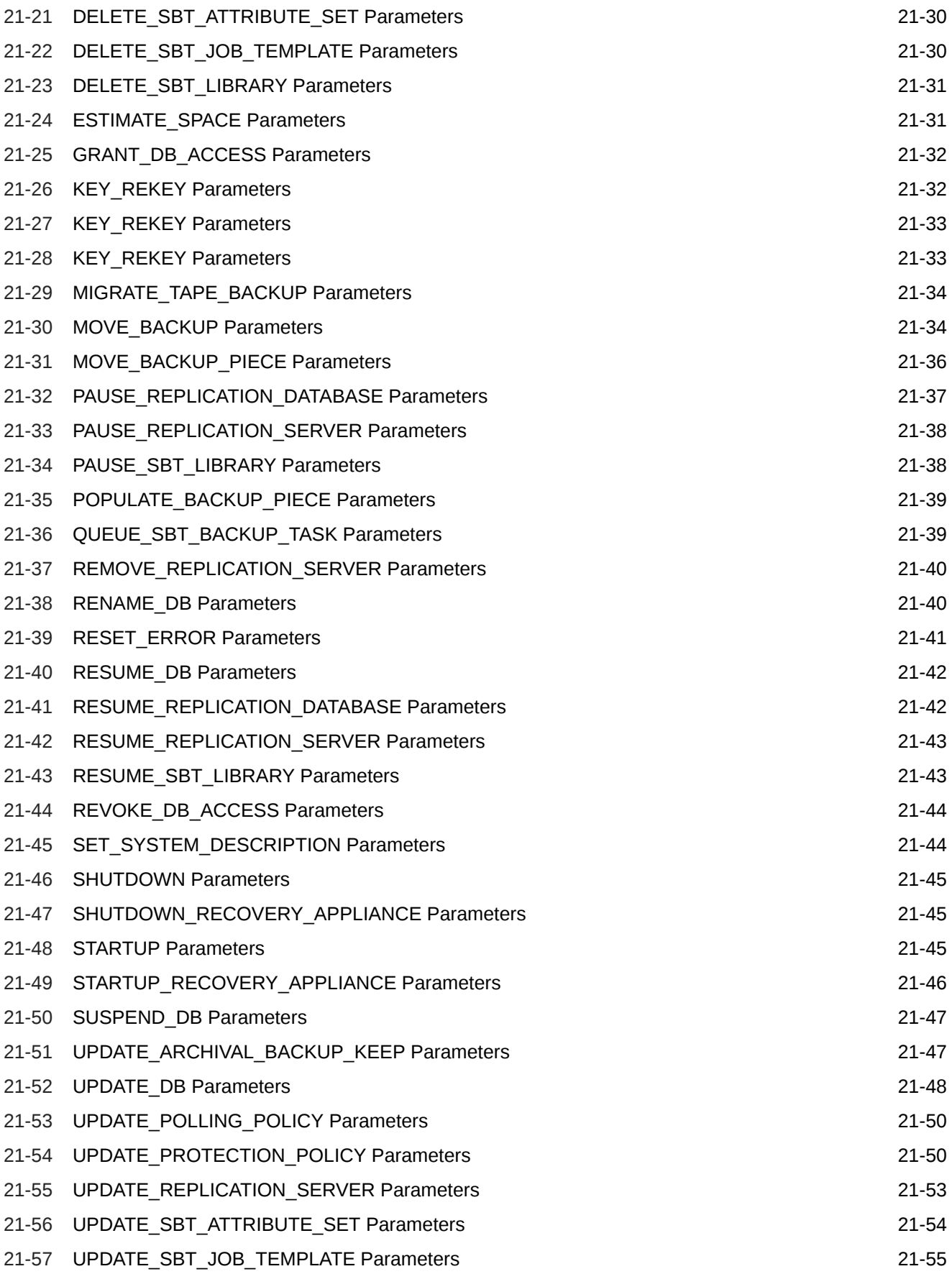

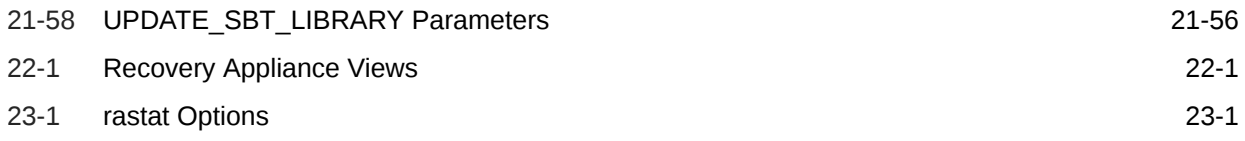

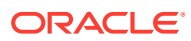

## <span id="page-18-0"></span>Preface

Welcome to *Zero Data Loss Recovery Appliance Administrator's Guide*.

## Audience

This guide is intended for customers and those responsible for data center site planning, configuration, and maintenance of Zero Data Loss Recovery Appliance, commonly known as Recovery Appliance.

## Documentation Accessibility

For information about Oracle's commitment to accessibility, visit the Oracle Accessibility Program website at <http://www.oracle.com/pls/topic/lookup?ctx=acc&id=docacc>.

#### **Access to Oracle Support**

Oracle customers that have purchased support have access to electronic support through My Oracle Support. For information, visit <http://www.oracle.com/pls/topic/lookup?ctx=acc&id=info> or visit <http://www.oracle.com/pls/topic/lookup?ctx=acc&id=trs> if you are hearing impaired.

## Related Documents

For more information, see the following documents:

- *Zero Data Loss Recovery Appliance Owner's Guide*
- *Zero Data Loss Recovery Appliance Protected Database Configuration Guide*
- *Oracle Database Backup and Recovery User's Guide*
- *Oracle Secure Backup Administrator's Guide*

## **Conventions**

The following text conventions are used in this document:

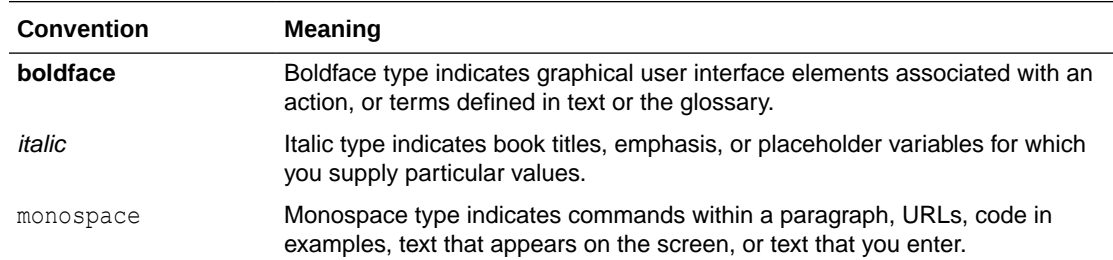

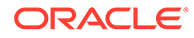

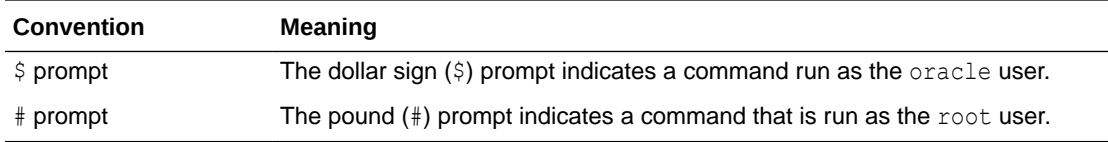

## <span id="page-20-0"></span>Changes in Oracle Zero Data Loss Recovery Appliance Release 21.1

The following are changes in *Oracle Zero Data Loss Recovery Appliance* for ZDLRA release 21.1.

- The security of the Recovery Appliance was enhanced through:
	- The creation of the non-root admin user accounts.
	- The creation of db user accounts with one of three roles: admin, monitor, and VPC.
	- Restriction of rasys and sys access.
	- Restrictions placed on certain commands requiring a quorum to enable, such as limited rasys access.
- Support to enable TLS network encryption.
- This software release addresses US government regulation SEC 17a-4(f) regarding recovery window compliance and *"legal holds"*. It provides enhanced APIs and protection policy attributes to allow this.
- Long-term archival backups: the ability for Recovery Appliance to send a backup of a single point in time, SCN, or tag to tertiary storage such as tape or cloud.
- New part with chapters on RACLI checks and updating the Recovery Appliance software.
- All APIs have additional comments parameters for auditing purposes.
- New API commands are:
	- [CREATE\\_ARCHIVAL\\_BACKUP](#page-314-0)
	- [PAUSE\\_REPLICATION\\_DATABASE](#page-339-0)
	- [RESUME\\_REPLICATION\\_DATABASE](#page-344-0)
	- [RESUME\\_REPLICATION\\_SERVER](#page-345-0)
	- [SUSPEND\\_DB](#page-348-0)
	- [UPDATE\\_ARCHIVAL\\_BACKUP\\_KEEP](#page-349-0)
- New views are:
	- [RA\\_DATABASE\\_HISTORY](#page-367-0)
	- [RA\\_RECOVERY\\_COMPLIANCE](#page-377-0)
	- [RA\\_REPLICATION\\_CONFIG](#page-378-0)
	- [RA\\_REPLICATION\\_DATABASE](#page-379-0)
	- [RA\\_REPLICATION\\_PAIR](#page-380-0)
	- [RA\\_REPLICATION\\_POLICY](#page-381-0)

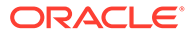

- [RA\\_STORAGE\\_LOCATION\\_HISTORY](#page-390-0)
- Updated views are:
	- [RA\\_API\\_HISTORY](#page-363-0)
	- [RA\\_CONFIG](#page-363-0)
	- [RA\\_DB\\_ACCESS](#page-369-0)
	- [RA\\_ENCRYPTION\\_INFO](#page-372-0)
	- [RA\\_INCIDENT\\_LOG](#page-372-0)
	- [RA\\_INCOMING\\_BACKUP\\_PIECES](#page-373-0)
	- [RA\\_RESTORE\\_RANGE](#page-381-0)
	- [RA\\_SBT\\_LIBRARY](#page-385-0)
	- [RA\\_SERVER](#page-389-0)
	- [RA\\_STORAGE\\_LOCATION](#page-390-0)
	- [RA\\_TASK](#page-391-0)

# <span id="page-22-0"></span>1 Introduction to Recovery Appliance

The cloud-scale [Zero Data Loss Recovery Appliance](#page-440-0), commonly known as Recovery Appliance, is an Engineered System designed to dramatically reduce data loss and backup overhead for all Oracle databases in the enterprise. Integrated with Recovery Manager (RMAN), the Recovery Appliance enables a centralized, [incremental-forever backup strategy](#page-435-0) for large numbers of databases, using cloud-scale, fault-tolerant hardware and storage. The Recovery Appliance continuously validates backups for recoverability.

This chapter contains the following topics:

- Traditional Database Backup Techniques
- [Data Protection Challenges in the Modern Enterprise](#page-26-0)
- [Oracle's Recovery Appliance Solution](#page-27-0)
- [What's Next?](#page-41-0)

## Traditional Database Backup Techniques

All production Oracle databases require data protection. Oracle provides RMAN as its preferred backup solution. Most enterprises have adopted one or more of the database backup strategies described in this section:

- Weekly Full and Daily Incremental Backups
- [Incremental Backups and RECOVER COPY](#page-23-0)
- [Full Backups to a Third-Party Deduplicating Appliance](#page-24-0)
- **[Third-Party Storage Snapshots](#page-25-0)**

## Weekly Full and Daily Incremental Backups

One popular approach, shown in [Figure 1-1,](#page-23-0) is to use RMAN to take a weekly full backup, and then daily incremental backups. To improve incremental backup performance, Oracle recommends enabling [block change tracking.](#page-433-0) These backups occur when activity on the database is lowest.

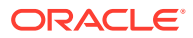

<span id="page-23-0"></span>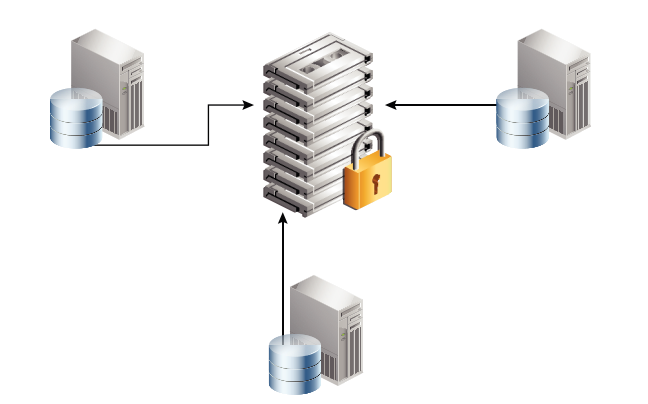

#### **Figure 1-1 Full and Incremental Backups to Tape**

An advantage of this technique is that backup windows, which affect the production server, are relatively brief on the days when incremental backups occur. A disadvantage is that when the database is continuously active, as when serving multiple global time zones, no easily accommodating [backup window](#page-433-0) is available.

One solution is to set up Oracle Data Guard, and then back up the standby database, thereby removing the backup load from the production server. However, protecting all databases with Oracle Data Guard is often impractical.

## Incremental Backups and RECOVER COPY

The RMAN technique shown in Figure 1-2 makes daily incremental backups, and then uses the RECOVER COPY command to merge the incremental changes into the full database copy. In this way, the database copy on disk is "rolled forward" every day.

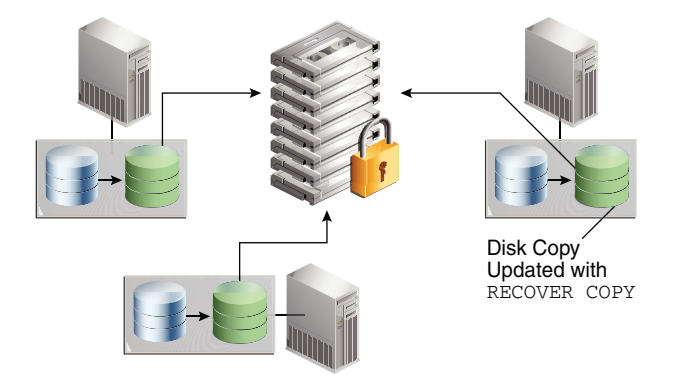

**Figure 1-2 RECOVER COPY on Disk, and Backup to Tape**

This technique has the following advantages:

- Only one initial full backup is required, which reduces the total weekly backup window time.
- An RMAN SWITCH command can point the control file to the database copy, which turns the copy into an actual database file, and thus eliminates the RESTORE step.

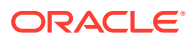

<span id="page-24-0"></span>Some disadvantages are as follows:

- You must have sufficient disk space to keep a copy of the whole database on disk, and the archived redo log files required to recover it.
- Only one physical copy of the database exists. You select the point in time at which to keep the copy, so you can recover to subsequent points in time. For example, to restore to any point in time within the past week, your physical copy must be older than SYSDATE-7. The disadvantages are:
	- You cannot recover to a time earlier than the time at which you maintain the database copy.
	- The closer your recovery point in time is to the current time, the more incremental backups you must restore and apply to the copy. This technique adds time to the overall recovery time objective.
- The database copy cannot be compressed or encrypted.

## Full Backups to a Third-Party Deduplicating Appliance

As an alternative to RMAN incremental backups and tape drives, some customers use thirdparty deduplicating appliances to process backup streams. Figure 1-3 depicts three databases writing to a centralized third-party appliance.

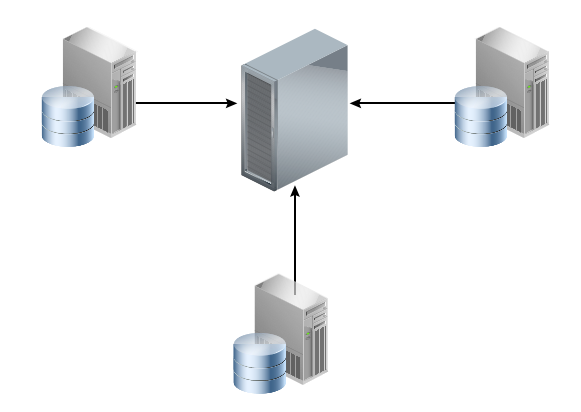

**Figure 1-3 Third-Party Deduplicating Appliance**

This technique has the following advantages:

- A central backup location serves all databases in the environment.
- The third-party software searches for patterns at the byte and sub-byte level to eliminate redundant data from backup to backup. For example, if a full database backup is almost identical to the backup taken a week before, then the software can attempt to prune the redundant bits from the incoming backup stream.
- To reduce network load, one optional technique utilizes source-side deduplication so that backup streams are deduplicated on the database host instead of the third-party appliance. Typically, this technique relies on an RMAN SBT plug-in.

Some disadvantages are as follows:

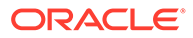

- <span id="page-25-0"></span>• These third-party appliances do not recognize or validate Oracle Database blocks. From the perspective of the appliance, a database backup is the same as a file system backup: a stream of bytes.
- Deduplication is only effective for full database backups that have a high degree of redundancy. Strategies that use incremental backups often do not achieve good deduplication ratios.
- The third-party appliance dictates which Oracle Database features to use rather than the other way around. Often, adapting to the requirements of the appliance means rewriting existing backup scripts.

## Third-Party Storage Snapshots

A [third-party storage snapshot](#page-439-0) is a set of pointers to storage blocks (*not* Oracle blocks) that existed when the snapshot was created. The virtual copies reside on the same storage array as the original data. Figure 1-4 depicts a [copy-on-write snapshot](#page-434-0), which is a type of third-party snapshot. After a snapshot is taken, when the first change to a storage block occurs, the array copies the before-image block to a new location on disk  $(C)$  and writes the new block  $(C')$  to the original location.

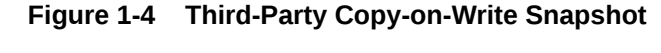

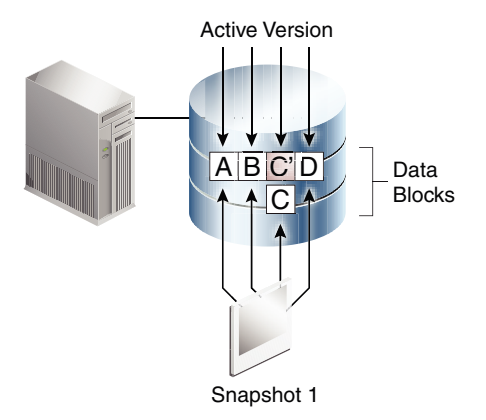

This technique has the following advantages:

- An initial copy of the database is not necessary because snapshots are not stored as physical copies of blocks. Thus, less storage is consumed than in RMAN strategies.
- Snapshots can be extremely fast. You put the database in [backup mode](#page-433-0) (unless storage does *not* meet the requirements for snapshot storage optimization), and then take the snapshot. The snapshot needs to store physical blocks only when the blocks change, so a backup of an unchanged file is a metadata-only operation.
- Snapshots use storage efficiently. A backup of a file with a single changed block requires only one additional version of the block to be stored—either the old version or new version of the block, depending on the snapshot technique.

Some disadvantages are as follows:

• Snapshots have no knowledge of an Oracle Database block structure, and thus cannot validate Oracle blocks.

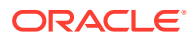

- <span id="page-26-0"></span>• Because snapshots reside on the same storage array as the source database, they are vulnerable to storage failures and data corruptions. If the array is inaccessible, or if the storage contains data block corruptions, then the snapshots cannot be used for recovery.
- Restoring a snapshot in place voids all snapshots that were taken after it unless the snapshot is fully restored to an alternate location.

#### **See Also:**

*Oracle Database Backup and Recovery User's Guide* to learn more about using Storage Snapshot Optimization to take third-party snapshots of the database

## Data Protection Challenges in the Modern Enterprise

The role of information technology in the modern business is going through a tremendous transformation. The key drivers for this transformation are:

• Data growth

Many organizations continue to experience exponential growth, which creates a greater challenge for efficient data management and protection. What works well for dozens of databases may not work well for hundreds or thousands of databases, often running on different platforms and on multiple physical servers.

• Real-time analytics

Organizations are increasingly dependent on data analysis for critical real-time decisions. This dependency increases the pressure to maintain data integrity and prevent data loss.

• Continuous global availability

Many databases provide 24/7 access across multiple time zones, which means that databases are continuously active.

The protection strategies described in ["Traditional Database Backup Techniques](#page-22-0)" are not designed to solve the challenges created by this transformation. Enterprises find themselves without a consistent backup and recovery strategy. The following shortcomings are common to most or all of the traditional backup techniques:

• Data loss exposure

A database is only recoverable to its last valid backup, which may have occurred hours or days ago. In addition, storage snapshots and third-party appliances cannot validate Oracle data blocks, and so cannot detect Oracle block-level corruptions.

• Long backup windows

As database sizes increase, the lengths of the backup windows also increase, creating additional load on production systems. Critical databases cannot afford to be deprived of resources used for daily backups and related maintenance activities.

Lack of backup validation

Because most third-party backup snapshot and Recovery Appliances lack Oracle integrated data block and database backup validation, restore and recovery operations tend to fail. Such failures result in extended downtime and potentially larger data loss.

Lack of end-to-end visibility

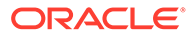

<span id="page-27-0"></span>As the number of databases increases exponentially, so the ease of manageability decreases. Backup scripts proliferate and change. New DBAs may struggle to understand what the legacy scripts do. Questions about the status, backup location, and [recovery point objective \(RPO\)](#page-437-0) of a particular database become harder to answer.

The traditional techniques fail to provide a comprehensive and efficient Oracleintegrated data protection solution that meets the demands of a large-scale, enterprise Oracle environment. A new approach is required.

## Oracle's Recovery Appliance Solution

Recovery Appliance is a cloud-scale Engineered System designed to protect all Oracle databases across the enterprise. Most database backup and restore processing is performed by the centralized Recovery Appliance, making storage utilization, performance, and manageability of backups more efficient.

The Recovery Appliance stores and manages backups of multiple Oracle databases in a unified disk pool, using an RMAN incremental-forever strategy. The Recovery Appliance continually compresses, deduplicates, and validates backups at the database block level, while creating [virtual full backups](#page-440-0) on demand.

A virtual full backup is a complete database image as of one distinct point in time, maintained efficiently through Recovery Appliance indexing of incremental backups from protected databases. A virtual full backup can correspond to any incremental backup that was received.

[Figure 1-5](#page-28-0) shows an overview of a sample Recovery Appliance environment.

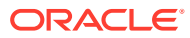

<span id="page-28-0"></span>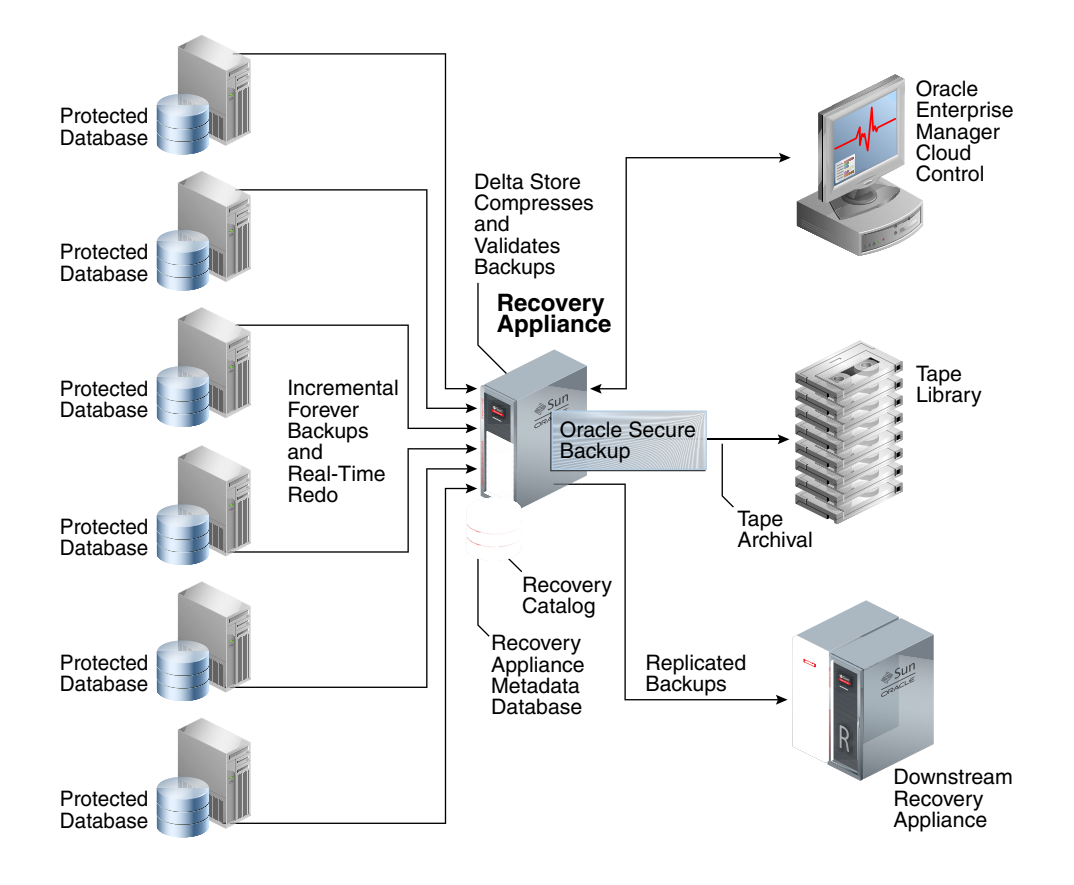

**Figure 1-5 Recovery Appliance Environment**

As shown in Figure 1-5, a [protected database](#page-436-0) is a client database that backs up data to a Recovery Appliance. Each protected database uses the Zero Data Loss Recovery Appliance Backup Module [\(Recovery Appliance Backup Module\)](#page-437-0) for its backups. This module is an Oracle-supplied [SBT](#page-439-0) library that RMAN uses to transfer backup data over the network to the Recovery Appliance.

The [Recovery Appliance metadata database](#page-437-0), which resides on each Recovery Appliance, manages metadata stored in the [RMAN recovery catalog,](#page-439-0) and backups located in the [Recovery Appliance storage location](#page-437-0). The catalog is required to be used by all protected databases that send backups to Recovery Appliance.

#### **Note:**

Databases may use Recovery Appliance as their recovery catalog without also using it as a backup repository.

Administrators use Oracle Enterprise Manager Cloud Control ([Cloud Control\)](#page-433-0) to manage and monitor the environment. Cloud Control provides a "single pane of glass" view of the entire backup lifecycle for each database, whether backups reside on disk, tape, or another Recovery Appliance.

Recovery Appliance provides the following benefits:

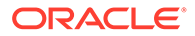

- <span id="page-29-0"></span>• Elimination of Data Loss
- [Minimal Backup Overhead](#page-34-0)
- [Improved End-to-End Data Protection Visibility](#page-37-0)
- [Cloud-Scale Protection](#page-38-0)

**See Also:** ["The Recovery Appliance Environment](#page-42-0)"

## Elimination of Data Loss

The Recovery Appliance uses various mechanisms to protect against different types of data loss, including physical block corruption. This section contains the following topics:

- Protection of Ongoing Transactions
- **[Secure Replication](#page-30-0)**
- [Autonomous Tape Archival](#page-31-0)
- [End-to-End Data Validation](#page-33-0)

### Protection of Ongoing Transactions

In traditional backup approaches, if the online redo log is lost, then media recovery loses all changes after the most recent available archived redo log file or incremental backup. A recovery point objective (RPO) of a day or more that might result from a traditional approach may be unacceptable.

Recovery Appliance solves the RPO problem through a continuous transfer of redo changes to the appliance from a protected database. This operation is known as [real](#page-436-0)[time redo transport.](#page-436-0) Using delta push, the Recovery Appliance is a remote destination for asynchronous redo transport services from Oracle Database 11*g* and Oracle Database 12*c* databases.

#### **Note:**

This technology is based on the real-time redo transport algorithms of Oracle Data Guard. To avoid degrading the performance of the protected database, protected databases transfer redo asynchronously to the Recovery Appliance. If a protected database is lost, zero to subsecond data loss is expected in most cases.

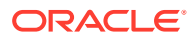

<span id="page-30-0"></span>**See Also:** ["Real-Time Redo Transport"](#page-53-0) to learn more about real-time redo transport • ["Delta Push](#page-35-0)" • *Oracle Data Guard Concepts and Administration* for information about Oracle Data Guard redo transport

### Secure Replication

To protect against server or site outage, one Recovery Appliance can replicate backups to a different Recovery Appliance. Figure 1-6 shows the simplest form of replication, called [one](#page-435-0)[way Recovery Appliance replication,](#page-435-0) in which an [upstream Recovery Appliance](#page-439-0) (backup sender) transfers backups to a [downstream Recovery Appliance](#page-434-0) (backup receiver).

**Figure 1-6 One-Way Replication**

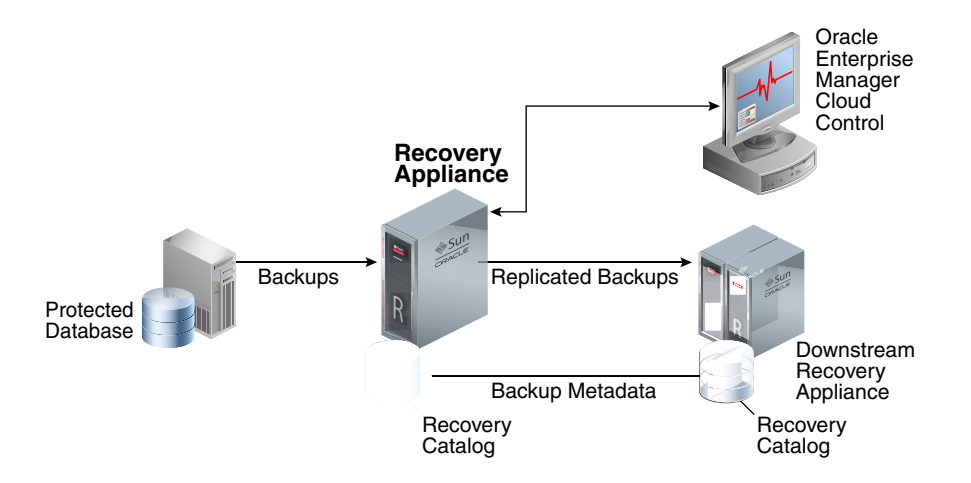

In Figure 1-6, a protected database sends an incremental backup to the Recovery Appliance, which then queues it for replicating to the downstream Recovery Appliance. When the upstream Recovery Appliance sends the incremental backup to the downstream Recovery Appliance, it creates a virtual full backup as normal. The downstream Recovery Appliance creates backup records in its recovery catalog. When the upstream Recovery Appliance requests the records, the downstream Recovery Appliance propagates the records back.

If the local Recovery Appliance cannot satisfy virtual full backup requests, then it automatically forwards them to the downstream Recovery Appliance, which sends virtual full backups to the protected database. DBAs use RMAN as normal, without needing to understand where or how the backup sets are stored.

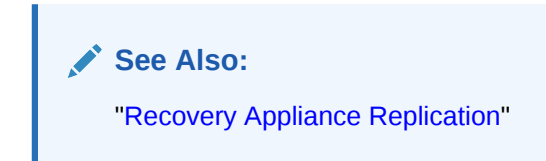

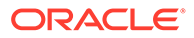

## <span id="page-31-0"></span>Autonomous Tape Archival

A robust backup strategy protects data against intentional attacks, unintentional user errors (such as file deletions), and software or hardware malfunctions. Tape libraries provide effective protection against these possibilities.

Figure 1-7 show the traditional technique for tape backups, with a media manager installed on each host.

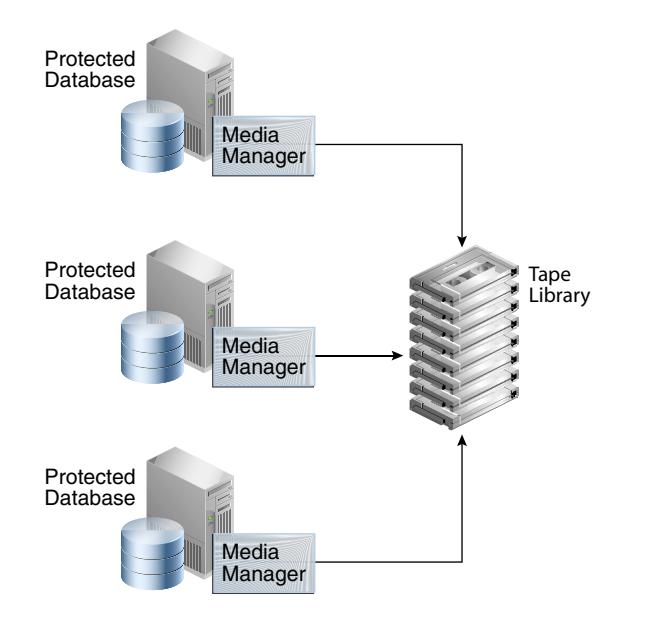

**Figure 1-7 Backups to Tape Without Using Recovery Appliance**

[Figure 1-8](#page-32-0) shows the Recovery Appliance technique for tape backups. The fundamental difference in the two approaches is that the Recovery Appliance backs up to tape, *not* the protected databases. The Recovery Appliance comes with preinstalled Oracle Secure Backup software, and supports optional Fibre Channel cards. Thus, installation of a media manager is not necessary on the protected database hosts.

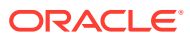

<span id="page-32-0"></span>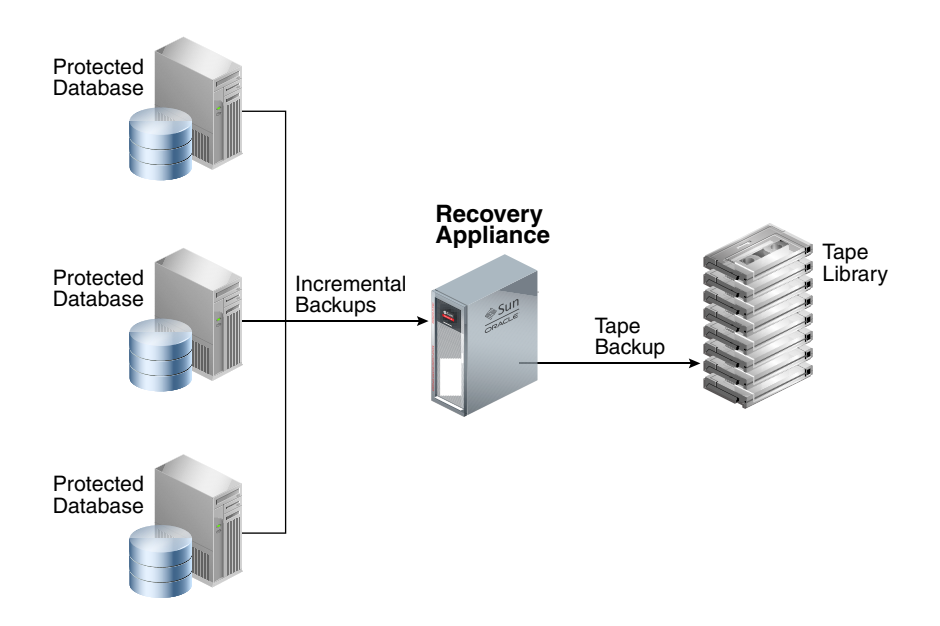

**Figure 1-8 Backups to Tape Using Recovery Appliance**

When Recovery Appliance executes a copy-to-tape job for a virtual full backup, it constructs the physical backup sets, and copies them to tape, and then writes the metadata to the recovery catalog. If desired, the Recovery Appliance can also copy successive incremental backups and archived redo log file backups to tape. Whereas the backup on the Recovery Appliance is virtual, the backup on tape is a non-virtual, full physical backup. The Recovery Appliance automatically handles requests to restore backups from tape, with no need for administrator intervention.

The advantages of the Recovery Appliance tape solution are as follows:

- The Recovery Appliance performs all tape copy operations automatically, with no performance load on the protected database host.
- Tape backups are optimized. Recovery Appliance intelligently gathers the necessary blocks to create a non-virtual, full backup for tape.
- Oracle Secure Backup is preinstalled, eliminating the need for costly third-party media managers.

#### **Note:**

You may deploy tape backup agents from third-party vendors on the Recovery Appliance for integration with existing tape backup software and processes. In this configuration, the agents must connect to their specialized media servers, which must be deployed externally to the Recovery Appliance.

• Tape drives and tape libraries function more efficiently because Recovery Appliance is a single large centralized system with complete control over them. In other tape solutions, hundreds or thousands of databases can contend for tape resources in an uncoordinated manner.

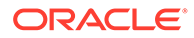

<span id="page-33-0"></span>**See Also:**

- [Copying Backups to Tape with Recovery Appliance](#page-139-0)
- *Oracle Secure Backup Administrator's Guide*

### End-to-End Data Validation

A basic principle of backup and recovery is to ensure that backups can be restored successfully. To ensure that there are no physical corruptions within the backed-up data blocks, backups require regular validation. Validation typically involves running an RMAN RESTORE VALIDATE job regularly, along with running periodic full restore and recovery operations to a separate machine.

Recovery Appliance provides end-to-end block validation, which occurs in the following stages of the workflow:

Recovery Appliance validation

The Recovery Appliance automatically validates the backup stream during the [backup ingest](#page-432-0) phase, before writing the backups to disk. The Recovery Appliance also validates the backup before sending it back to the original or alternate database server during the restore phase. Therefore, no manual RESTORE VALIDATE step is required.

In addition, a background task running on the Recovery Appliance periodically validates the integrity of the virtual full backups in the delta pools (see "[Delta](#page-55-0) [Pools](#page-55-0)"). The goal of this task is to check each block of each virtual full backup of each protected database and to work behind the scenes when minimal activity is occurring. By default, the validation task runs every 14 days following the last completed validation of a database's current set of backups on disk.

Just as with data file backups, the Recovery Appliance validates the integrity of redo log blocks during every operation, including receiving redo from the protected database, and storing it in compressed archived log backup sets.

• Oracle Automatic Storage Management (ASM)

Oracle ASM stores the backup and redo data for the Recovery Appliance. Oracle ASM mirrored copies provide redundancy (see "[Recovery Appliance Storage](#page-58-0) [Locations"](#page-58-0)).

If a corrupted block is read on the primary mirror, the Recovery Appliance automatically repairs the block from the mirrored copy. This mechanism resolves most isolated block corruption cases.

• Tape library

Recovery Appliance validates blocks when it copies them to tape, and also when it restores them from tape (see "[Tape Archival"](#page-67-0)).

• Downstream Recovery Appliance in a replication configuration

If you configure replication, then the downstream Recovery Appliance validates data during the backup ingest and restore phases (see ["How a Downstream](#page-68-0) [Recovery Appliance Processes Backups"](#page-68-0)).

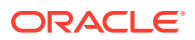

<span id="page-34-0"></span>None of the preceding backup validation processes occur on the production database hosts, thus freeing production resources for more critical operational workloads.

#### **Note:**

Oracle Maximum Availability Architecture best practices recommend that you still perform periodic full database recovery tests to verify operational practices and to detect issues that might occur only during media recovery.

#### **See Also:**

- ["CONFIG](#page-310-0)" for information about the validate db days configuration parameter
- ["RA\\_DATABASE"](#page-363-0) for information about the RA\_DATABASE.LAST\_VALIDATE column

### Minimal Backup Overhead

In traditional database backup techniques, the Oracle database host performs the brunt of the processing. Agents for disk backup, tape backup, and deduplication may all be running on the host. Furthermore, all backup operations—compression, validation, deletion, merging, and so on—occur on the database host. This overhead can greatly degrade database performance.

Recovery Appliance removes almost the entire load from the protected databases. The only backup operations required on the hosts, which could be primary database or standby database hosts, are sending incremental backups to the Recovery Appliance. The incremental-forever strategy reduces the backup window on the database hosts significantly. Recovery Appliance handles backup processing, tape operations, data integrity checks, and routine maintenance.

#### **Note:**

Recovery Appliance only supports backups of Oracle databases, not file system data or non-Oracle databases.

Recovery Appliance optimizes management of database changes using [delta push](#page-434-0) and [delta](#page-434-0) [store](#page-434-0), shown in [Figure 1-9.](#page-35-0) The net result of delta push and delta store is that the problem of lengthening backup windows is eliminated. The DBA performs only fast incremental backups, and lets the Recovery Appliance manage the backup blocks.

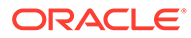

<span id="page-35-0"></span>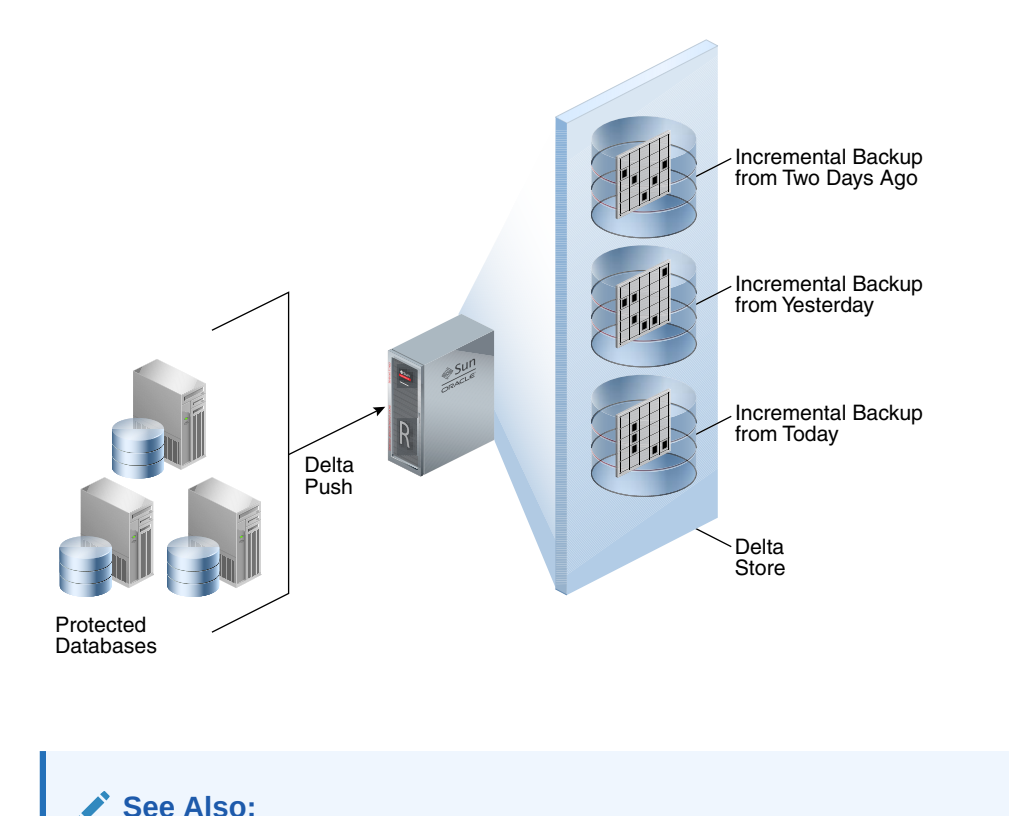

**Figure 1-9 Delta Push and Delta Store**

["Traditional Database Backup Techniques"](#page-22-0)

#### Delta Push

This solution consists of two operations that run on each protected database: the incremental-forever backup strategy, and [real-time redo transport.](#page-436-0) Both operations involve protected databases pushing changes to the Recovery Appliance.

In an incremental-forever strategy, only one incremental level 0 backup to the Recovery Appliance is required in the lifetime of each protected file. The initial level 0 backup does not contain committed undo blocks or currently unused blocks.

#### **Note:**

The elimination of committed undo and currently unused blocks is only supported for SBT full backups to the Recovery Appliance or Oracle Secure Backup. It is not available for SBT backups to other backup products.

In normal operation, the Recovery Appliance automatically performs the following steps for each incremental level 1 backup:

- **1.** Receives a scheduled incremental level 1 backup from each protected database
- **2.** Validates the incoming backup to protect against physical block corruptions

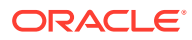
- **3.** Compresses the backup using specialized block-level algorithms
- **4.** Writes the backup to a delta store in a Recovery Appliance storage location

The incremental-forever strategy greatly reduces the backup window and overhead because no full backups are ever required after the initial incremental level 0 backup. If the strategy includes real-time redo transport, then backup windows are further reduced because traditional archived log backups are not necessary. Also, Recovery Appliance takes on the burden of validation, deduplication, and compression.

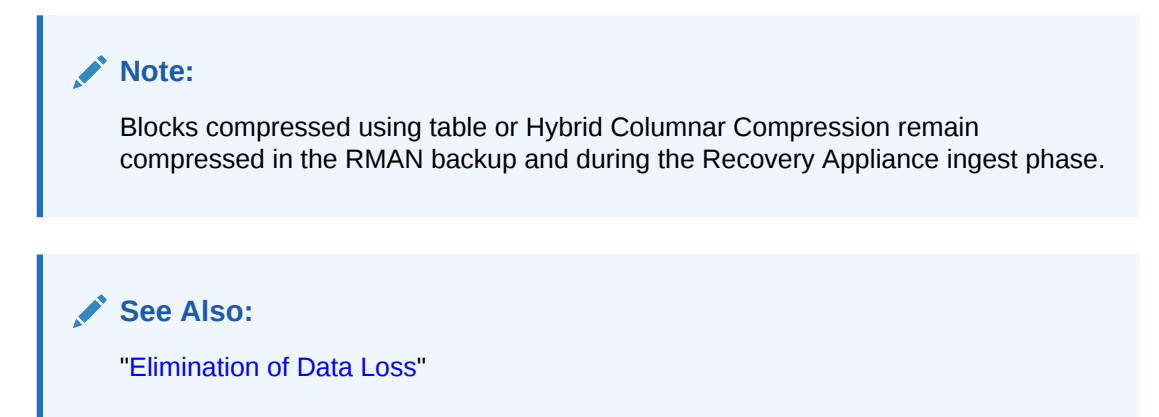

# Delta Store

The delta store is the key processing engine for Recovery Appliance. A protected database sends only one incremental level 0 backup of each data file to the Recovery Appliance. Following the initial full backup, all backups are highly efficient cumulative incremental backups.

As Recovery Appliance receives incremental backups, it indexes them and stores them in delta pools. Each separate data file backed up to the Recovery Appliance has its own separate [delta pool](#page-434-0) (set of backup blocks). Recovery Appliance automatically manages the delta pools so that it can provide many virtual full backups.

### Creation of Virtual Full Backups

To create a virtual full backup, Recovery Appliance converts an incoming incremental level 1 backup into a virtual representation of an incremental level 0 backup. A virtual full backup appears as an incremental level 0 backup in the recovery catalog. From the user's perspective, a virtual full backup is indistinguishable from a non-virtual full backup. Using virtual backups, Recovery Appliance provides the protection of frequent level 0 backups with only the cost of frequent level 1 backups.

#### **Note:**

Recovery Appliance provides storage services, but not virtual full backups, for RMAN-encrypted backups (see ["Archival and Encrypted Backups](#page-66-0)"). These backups are stored in their original encrypted format. Recovery Appliance can store, archive, and retrieve them just as it can for unencrypted RMAN backup sets.

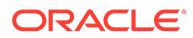

### Rapid Recovery Using Virtual Full Backups

Recovery Appliance uses virtual full backups to provide rapid recovery to any point in time, regardless of the amount of data being recovered. The on-disk recovery strategy of Recovery Appliance has the advantage that RMAN can recover virtual full backups to any point in time *without* applying incremental backups.

When a database is protected by the Recovery Appliance, RMAN must only restore a single level 0 backup for the day of the RPO, and then recover up to the last second using redo log files sent using the real-time redo transport feature. For example, if the recovery window is 7 days, and if the RPO is 5 days ago, then RMAN can restore a single virtual full (level 0) backup that is current to 5 days ago, and then recover it using redo—not level 1 incremental backups.

#### **See Also:**

- ["Delta Store](#page-55-0)"
- *Zero Data Loss Recovery Appliance Protected Database Configuration Guide* to learn more about the incremental-forever backup strategy
- *Zero Data Loss Recovery Appliance Protected Database Configuration Guide* to learn more about recovery strategies
- *Oracle Database Backup and Recovery User's Guide* to learn more about incremental backups

# Improved End-to-End Data Protection Visibility

In traditional database backup techniques, management of the database, media server, and tape drives are often separated. For example, a DBA group may manage the databases, while a separate backup administrator group manages the backups, and a storage group manages the disk and tape devices. The overall process lacks visibility, which makes it difficult to manage backups for thousands of databases, each with different recovery requirements.

Cloud Control provides a complete, end-to-end view into the backup lifecycle managed by the Recovery Appliance, from the time the RMAN backup is initiated on the database, to when it is stored on disk, tape, or replicated to a downstream Recovery Appliance. Recovery Appliance monitoring and administration are enabled through installation of the Enterprise Manager for Zero Data Loss Recovery Appliance plug-in (Recovery Appliance plug-in).

Using Cloud Control to manage a Recovery Appliance provides the following benefits:

- Standard metrics such as overall backup performance, and aggregate or perdatabase space consumption
- Immediate alerts about any backup or Recovery Appliance issues

For example, Cloud Control may alert the administrator if no backup is available to meet the defined RPO, or if corrupt backups are discovered.

• Status reports, enabled by BI Publisher, are useful for capacity planning and to identify protected databases that are not meeting recovery window goals

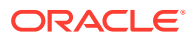

For example, Recovery Appliance administrators can receive reports on historical space and network usage to identify backup volume and throughput trends. These trends may necessitate adding storage servers to an existing rack or connecting additional racks.

Although Cloud Control is the recommended user interface for Recovery Appliance administration, Oracle supplies the DBMS\_RA PL/SQL package as a command-line alternative. Most tasks in this manual provide both Cloud Control and DBMS\_RA techniques. For command-line monitoring and reporting, you can query the Recovery Appliance catalog views.

### **See Also:**

- ["Traditional Database Backup Techniques"](#page-22-0)
- ["Getting Started with Cloud Control for Recovery Appliance](#page-84-0) "
- ["DBMS\\_RA Package Reference](#page-303-0)"
- ["Recovery Appliance View Reference](#page-360-0)"

# Cloud-Scale Protection

Recovery Appliance scales at a cloud level, supporting tens to hundreds to thousands of databases across a data center. Essentially, Recovery Appliance enables you to create a private data protection cloud within the enterprise. The following technology components within Recovery Appliance make this possible:

- Policy-Based Data Protection Management
- [Database-Aware Space Management](#page-39-0)
- **[Scalable Architecture](#page-39-0)**

### Policy-Based Data Protection Management

Recovery Appliance simplifies management through the [protection policy](#page-436-0). Benefits include the following:

• A protection policy defines recovery window goals that are enforced for each database for backups to the Recovery Appliance or a tape device.

Using protection policies, you can group databases by recovery service tier. For example, databases protected by the Platinum policy require backups to be kept for 45 days on the Recovery Appliance and 90 days on tape, which means that backups aged 45 days or less exist on disk *and* tape, but backups older than 45 days are only on tape. Databases protected by the Gold policy require 35 days on the local Recovery Appliance and 90 days on tape. Optionally, you can define a maximum retention time within each policy to limit the space consumed, and to comply with service level agreements dictating that backups cannot be maintained for longer than a specified period.

• Protection policies are means of grouping databases, improving manageability.

For example, you can configure Recovery Appliance replication or copy-to-tape for a specific protection policy, which means that the configuration applies to all databases associated with this policy. If you add a database to the policy, then the database automatically inherits the configurations and scheduling of the policy.

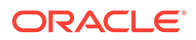

#### <span id="page-39-0"></span>**See Also:**

- ["Protection Policies"](#page-50-0)
- [Managing Protection Policies with Recovery Appliance](#page-109-0)

# Database-Aware Space Management

Using protection policies, the Recovery Appliance manages backup storage space according to the recovery window goal for each protected database. This granular, database-oriented space management approach eliminates the need to manage space at the storage-volume level, as third-party appliances do.

If space is available, then the Recovery Appliance may retain backups older than the recovery window goal, effectively extending the point-in-time recovery period. When space pressure exists, the Recovery Appliance uses predefined thresholds to purge backups. The Recovery Appliance automatically provisions space so that the recovery window goal for each database is met.

The Oracle Zero Data Loss Recovery Appliance with Release 21.1 supports immutable backups, which are a requirement of various government regulations such as SEC 17(a)-4f and others from FINRA, CFTC, MiFID II, which specify rules for compliance retention and legal holds.

The *"Recovery Window Compliance"* is a range of time that the Recovery Appliance will ensure databases can be recovered from their backups. When defined in the protection policy, newly created backups of that policy are held on the Recovery Appliance for that period of time. Recovery window compliance is different and more restrictive than the recover window goal.

If compliance features are not enabled, the protection policy can make use of *"autotune reserved space"*, which has the Recovery Appliance automatically define and update the storage space.

**See Also:**

["How Recovery Appliance Manages Storage Space"](#page-61-0)

### Scalable Architecture

The approaches in ["Traditional Database Backup Techniques"](#page-22-0) are prone to performance bottlenecks and multiplying points of failure. As the number of databases increases, so does the number of media servers, disk arrays, tape devices, and thirdparty appliances, and thus so does the overall complexity. The "add more devices" approach is not scalable. In contrast, Recovery Appliance can scale to accommodate increases in backup traffic, storage usage, and the number of databases by adding compute and storage resources in a simple, modular fashion.

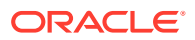

#### **See Also:**

*Zero Data Loss Recovery Appliance Owner's Guide* for information about adding storage servers

# Maximum Availability: Recovery Appliance with Oracle Data Guard

Oracle Data Guard is a component of a high availability (HA) and disaster recovery solution that can be integrated with Recovery Appliance to provide maximum data protection. Oracle Data Guard minimizes service interruption and resulting data loss by maintaining a synchronized standby database for the protected database. When the primary system is unavailable, the standby immediately assumes the normal operations of the primary after a Data Guard failover operation, including backups to the local Recovery Appliance. Figure 1-10 shows an example of an environment with Recovery Appliance and Oracle Data Guard.

#### **Figure 1-10 Recovery Appliance with Oracle Data Guard**

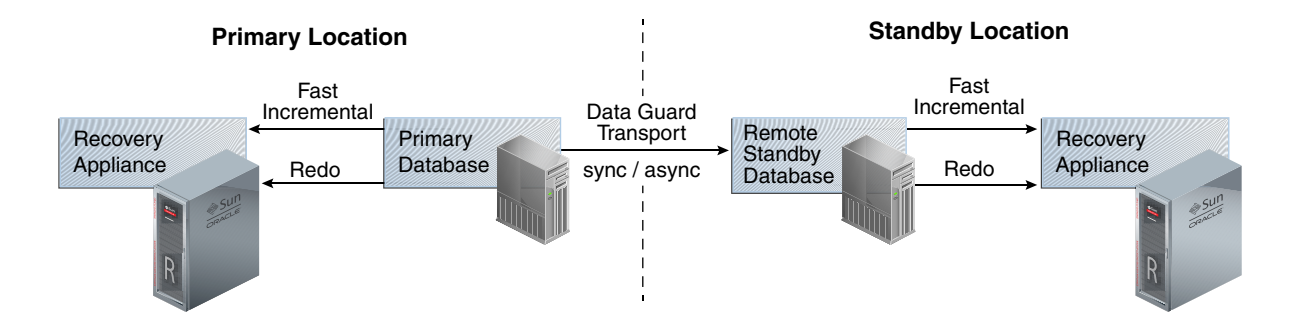

In Figure 1-10, the primary and standby databases each send incremental backups to their local Recovery Appliance. The primary database sends real-time redo changes to both the local Recovery Appliance and the physical standby, and the standby cascades the redo changes to the remote Recovery Appliance. Each Recovery Appliance has backups and redo information for the same database, therefore either appliance can be used for RMAN restore and recovery operations.

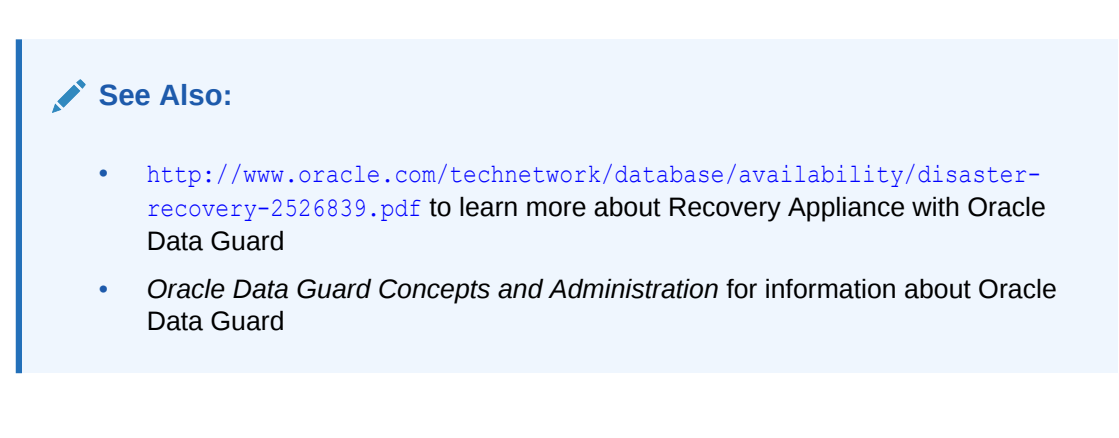

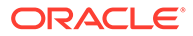

# What's Next?

To begin using Recovery Appliance, refer to the following topics:

- **1.** Optionally, read [Recovery Appliance Architecture t](#page-42-0)o obtain a more in-depth understanding of the principal components of the Recovery Appliance environment.
- **2.** Read [Recovery Appliance Workflow](#page-77-0) to learn about basic tools and tasks. Before you can use Recovery Appliance for data protection, you must perform the tasks described in the following topics:
	- **a.** "[Planning for Recovery Appliance"](#page-78-0)
	- **b.** "[Setup and Configuration for Recovery Appliance"](#page-80-0)
	- **c.** "[Maintenance Tasks for Recovery Appliance](#page-82-0)"

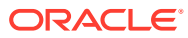

# <span id="page-42-0"></span>2 Recovery Appliance Architecture

This chapter describes the basic architecture and concepts for [Zero Data Loss Recovery](#page-440-0) [Appliance,](#page-440-0) commonly known as Recovery Appliance.

This chapter contains the following topics:

- **The Recovery Appliance Environment**
- [Protected Databases](#page-48-0)
- [Real-Time Redo Transport](#page-53-0)
- [Recovery Appliance Metadata Database](#page-54-0)
- [Recovery Appliance Storage](#page-57-0)
- [Oracle Secure Backup](#page-67-0)
- **[Recovery Appliance Replication](#page-68-0)**
- **[Data Encryption Techniques](#page-72-0)**

# The Recovery Appliance Environment

At minimum, the Recovery Appliance environment consists of one Recovery Appliance and one protected database. More typical is the sample environment shown in [Figure 2-1.](#page-43-0)

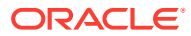

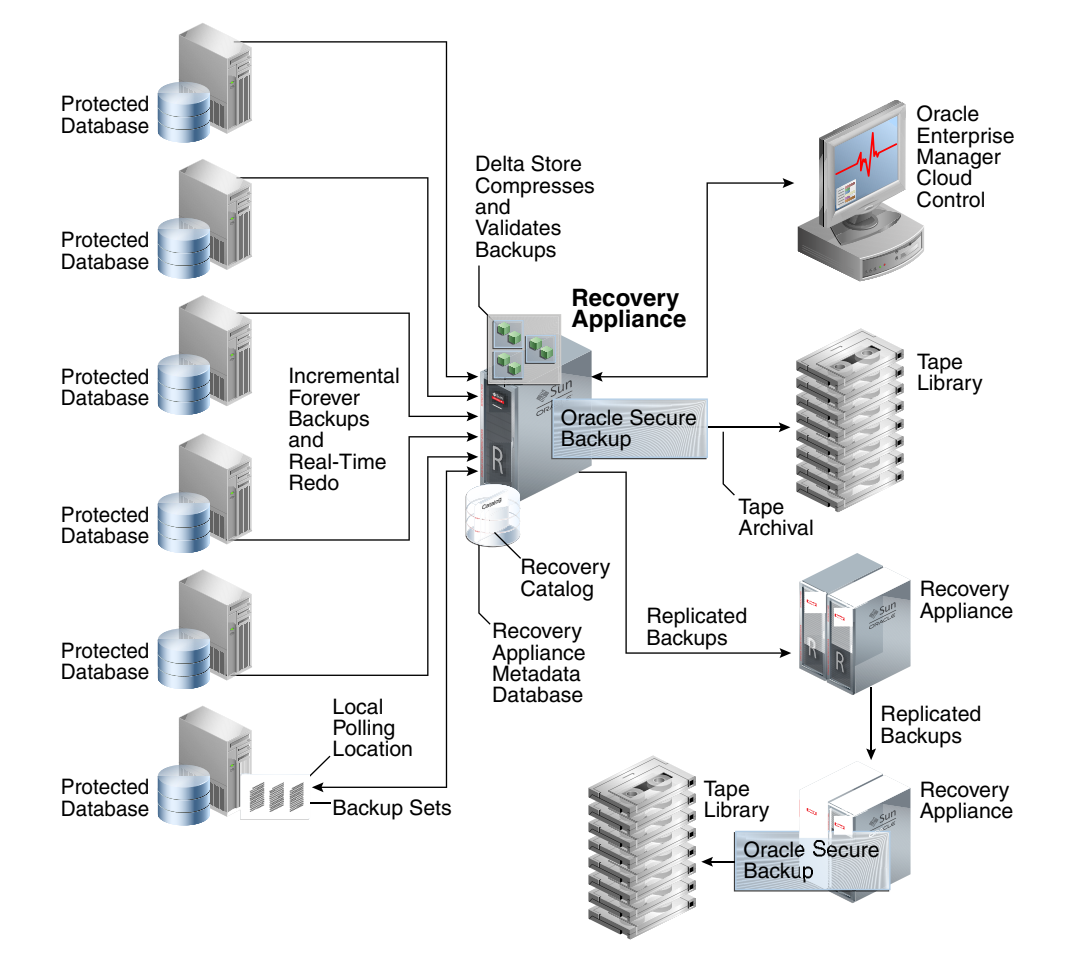

<span id="page-43-0"></span>**Figure 2-1 Sample Recovery Appliance Environment**

This section contains the following topics:

- Main Components of the Recovery Appliance Environment
- [User Accounts in the Recovery Appliance Environment](#page-44-0)
- [Lifecycle of a Backup: Scenario](#page-46-0)

# Main Components of the Recovery Appliance Environment

Figure 2-1 shows an example of a typical Recovery Appliance environment, which contains the following components:

• Multiple protected databases

Each [protected database](#page-436-0) sends backups and real-time redo to the Recovery Appliance. Protected databases can run on different releases of Oracle Database. For example, a mixed environment might include protected databases from Oracle Database 10*g*, Oracle Database 11*g*, and Oracle Database 12*c*.

• Recovery Appliance

Figure 2-1 shows a central Recovery Appliance, which receives incremental backups and real-time redo from the protected databases. The Recovery

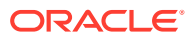

<span id="page-44-0"></span>Appliance contains the [Recovery Appliance metadata database.](#page-437-0) This database includes the following components:

- The [RMAN recovery catalog,](#page-439-0) which is subdivided into multiple virtual recovery catalogs.
- One or more storage locations. Recovery Appliance storage contains the delta store, which includes multiple delta pools.

[Figure 2-1](#page-43-0) also shows the central Recovery Appliance replicating backups to a second Recovery Appliance, which in turn forwards these backups to a third Recovery Appliance.

• Oracle Enterprise Manager Cloud Control [\(Cloud Control](#page-433-0))

[Figure 2-1](#page-43-0) shows Cloud Control running on a separate server in the environment. Administrators can use Cloud Control to manage all Recovery Appliances, protected databases, and tape devices in the Recovery Appliance environment.

DBMS RA PL/SQL package

This is the command-line interface to Recovery Appliance. This package, which is stored in the Recovery Appliance metadata database, provides the underlying functionality for Cloud Control.

• Oracle Secure Backup

[Figure 2-1](#page-43-0) shows the Recovery Appliance using Oracle Secure Backup to archive backups to a tape library. The diagram also shows a downstream Recovery Appliance archiving backups to a separate tape library.

#### **See Also:**

- ["Recovery Appliance Metadata Database](#page-54-0)"
- ["Recovery Appliance Storage](#page-57-0)"
- ["Recovery Appliance Replication"](#page-68-0)
- ["DBMS\\_RA Package Reference](#page-303-0)"

# User Accounts in the Recovery Appliance Environment

The central components of a Recovery Appliance environment are the protected databases, Recovery Appliance, and Cloud Control. Table 2-1 summarizes the most important user accounts in the environment.

#### **Table 2-1 User Accounts in the Recovery Appliance Environment**

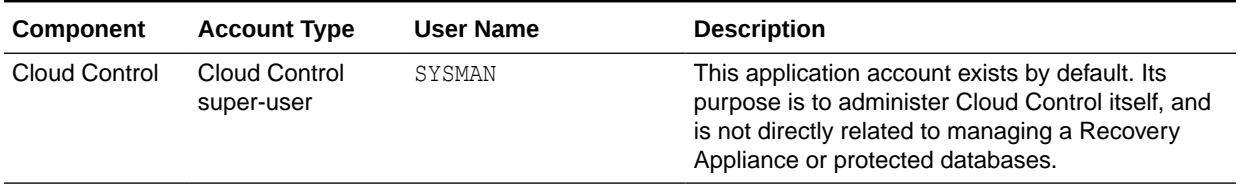

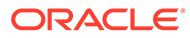

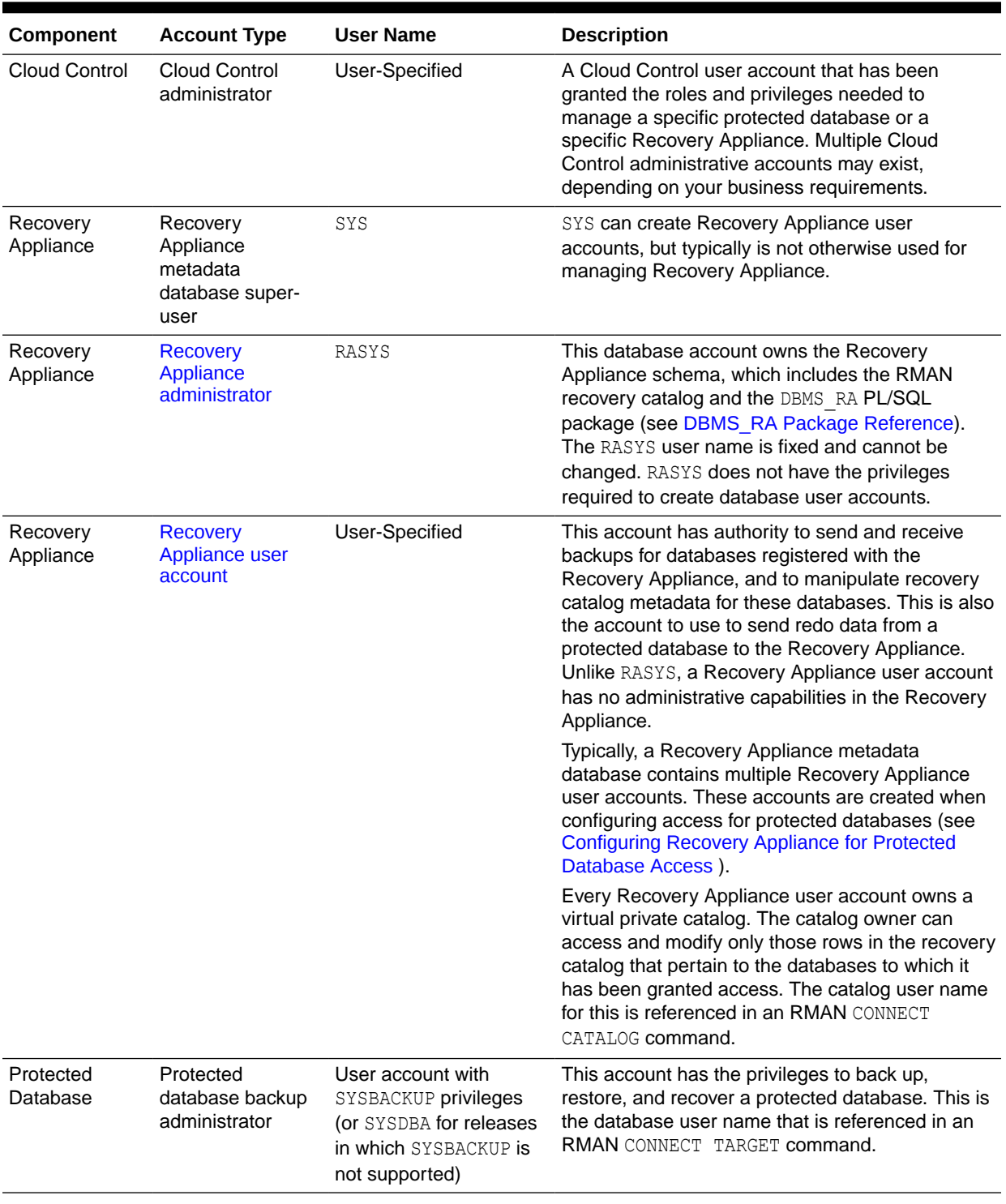

#### **Table 2-1 (Cont.) User Accounts in the Recovery Appliance Environment**

[Figure 2-2](#page-46-0) depicts the relationship between RASYS and two Recovery Appliance user accounts. In this example, each Recovery Appliance user account owns a separate virtual private catalog. Note that RASYS, as owner of the Recovery Appliance schema, is also the owner of the RMAN recovery catalog.

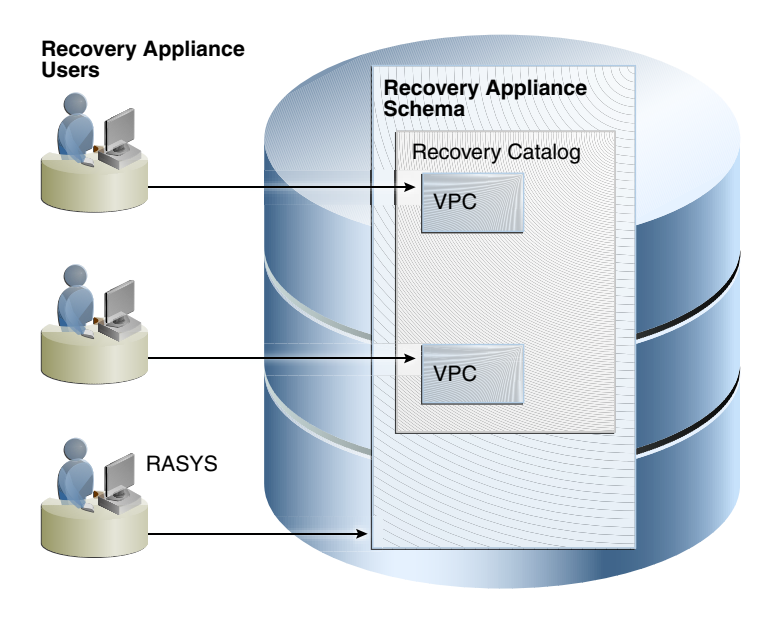

#### <span id="page-46-0"></span>**Figure 2-2 RASYS and Recovery Appliance User Accounts**

**See Also:** *Oracle Database Security Guide* to learn how to create database user accounts

# Lifecycle of a Backup: Scenario

This section describes the lifecycle of a backup as it flows through the Recovery Appliance environment depicted in [Figure 2-1.](#page-43-0) In this sample scenario, each protected database has already seeded Recovery Appliance with the required initial level 0 incremental backup. The basic data flow is as follows:

**1.** A protected database, or a standby database protecting this database, sends a level 1 incremental backup to the Recovery Appliance.

Recovery Appliance distinguishes itself from other backup solutions because only one level 0 backup is ever required for each data file. Level 1 incremental backups are most efficient because data blocks are only backed up when they change.

Oracle recommends making *cumulative* level 1 incremental backups (see *Oracle Database Backup and Recovery Reference*). Each cumulative level 1 backup uses the most recent *virtual* level 0 backup as its baseline. Typically, this virtual level 0 backup corresponds to the most recent level 1 backup.

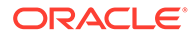

#### **Note:**

If a level 1 cumulative backup cannot be incorporated into the Recovery Appliance (for example, because of a storage corruption), then the next level 1 backup has the same virtual level 0 backup baseline, enabling the Recovery Appliance to seamlessly incorporate the new level 1 incremental backup. Thus, cumulative backups almost never have greater overhead than differential backups.

**2.** The Recovery Appliance receives the incremental backup.

The received backup is available for immediate retrieval, but the Recovery Appliance has not yet indexed it, so the corresponding [virtual full backups](#page-440-0) are not available. If a protected database requires this backup for recovery before the Recovery Appliance can index it, then RMAN automatically restores the previous virtual full backup and applies this incremental backup to it.

**3.** The Recovery Appliance processes the incremental backup.

The following operations occur asynchronously:

- The Recovery Appliance performs [backup ingest.](#page-432-0) The Recovery Appliance processes the backup as follows:
	- Scans the backup that was sent by a protected database
	- Breaks it into smaller groups of blocks, assigning the blocks from each data file to a separate delta pool
	- Writes the groups into the appropriate storage location according to the [protection policy](#page-436-0) for the database
	- Deletes the original backup set after the virtual backup set has been created

#### **Note:**

The Recovery Appliance may not delete the original backup at precisely the same time that the virtual backup is created. Thus, it is possible for both the original and virtual backups to coexist briefly in the recovery catalog as two separate copies.

During backup ingest, the Recovery Appliance also indexes the backup, which involves storing information about the contents and physical location of each data block in the metadata database. Because the Recovery Appliance contains the recovery catalog for the protected database, the newly indexed virtual full backups are now available for use by RMAN, if needed for recovery.

If Recovery Appliance replication is configured, then the Recovery Appliance forwards the backup to a downstream Recovery Appliance.

Many different replication configurations are possible. [Figure 2-1](#page-43-0) shows a oneto-one configuration in which the central Recovery Appliance, acting as the [upstream Recovery Appliance](#page-439-0) (backup sender), forwards its backups to a separate Recovery Appliance, acting as the [downstream Recovery Appliance](#page-434-0) (backup receiver). [Figure 2-1](#page-43-0) shows [cascaded replication](#page-433-0), in which the

downstream Recovery Appliance forwards its backups to a third Recovery Appliance.

<span id="page-48-0"></span>• If automated copy-to-tape policies are enabled, then the Recovery Appliance archives the backup to tape.

In [Figure 2-1,](#page-43-0) the central Recovery Appliance uses Oracle Secure Backup software to communicate with a tape device. Also, the Recovery Appliance furthest downstream in the replication scheme archives its backups to tape. This technique has the following benefits:

- To create redundancy, identical backups reside on two separate tape devices. In [Figure 2-1,](#page-43-0) the primary Recovery Appliance archives to tape, as does the Recovery Appliance that is furthest downstream.
- A downstream Recovery Appliance can back up to tape, thus offloading tape archival processing from the upstream Recovery Appliance.
- The Recovery Appliance periodically verifies that backups and redo are valid.

The Recovery Appliance automatically validates backups on disk, and during inbound and outbound replication. The Recovery Appliance automatically performs crosschecks of tape backups. Just as with data file backups, the Recovery Appliance validates the integrity of redo log blocks during every operation, including receiving redo from protected databases and storing it in compressed archived log backup sets. No manually run RMAN VALIDATE commands are required.

• The Recovery Appliance performs [automated delta pool space management.](#page-432-0)

This phase involves deleting obsolete and expired backups, both on disk and tape, and optimizing the delta pools.

#### **See Also:**

- ["Recovery Appliance Storage Locations"](#page-58-0)
- ["Replicating Backups with Recovery Appliance](#page-205-0) "
- ["Automated Delta Pool Space Management"](#page-56-0)
- *Oracle Database Backup and Recovery User's Guide* to learn how to make incremental backups

# Protected Databases

A protected database uses a specific Recovery Appliance as a destination for centralized RMAN backup and recovery. In [Figure 2-1,](#page-43-0) multiple protected databases send backups to a single centralized Recovery Appliance. Each database protected by a Recovery Appliance must use the recovery catalog in the Recovery Appliance metadata database.

To send backups to a Recovery Appliance, a protected database must be configured to allow access to the Recovery Appliance. The configuration involves creating the appropriate Recovery Appliance users and permissions, associating each protected database with a protection policy, and distributing Recovery Appliance connection credentials to each database.

This section contains the following topics:

• [Recovery Appliance Backup Modules](#page-49-0)

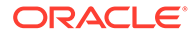

- **[Protection Policies](#page-50-0)**
- [Supported Oracle Database Releases](#page-53-0)

# <span id="page-49-0"></span>Recovery Appliance Backup Modules

The Zero Data Loss Recovery Appliance Backup Module ([Recovery Appliance Backup](#page-437-0) [Module\)](#page-437-0) is an Oracle-supplied [SBT](#page-439-0) library that RMAN uses to transfer backup data over the network to the Recovery Appliance. An SBT library transfers data to and from a backup device type, either a tape device or Recovery Appliance. RMAN performs all backups to the Recovery Appliance, and all restores of complete backup sets, by means of this module.

The Recovery Appliance Backup Module must be installed in the following locations:

• In the Oracle home of every protected database that sends backups to a Recovery Appliance

For example, a single host might have an Oracle Database 11*g* Oracle home, and an Oracle Database 12*c* Oracle home. Each Oracle home might support five protected databases, for a total of ten databases running on the host. In this case, only two Recovery Appliance Backup Modules must be installed: one in each Oracle home.

• For Recovery Appliance replication environments, on every upstream Recovery Appliance that sends backups to downstream Recovery Appliances (see [Replicating Backups with Recovery Appliance \)](#page-205-0)

Figure 2-3 depicts an Oracle Database 11*g* and Oracle Database 12*c* protected database running on the same host. The Recovery Appliance Backup Module installed in each Oracle home communicates with the Recovery Appliance, replicates backups to a downstream Recovery Appliance.

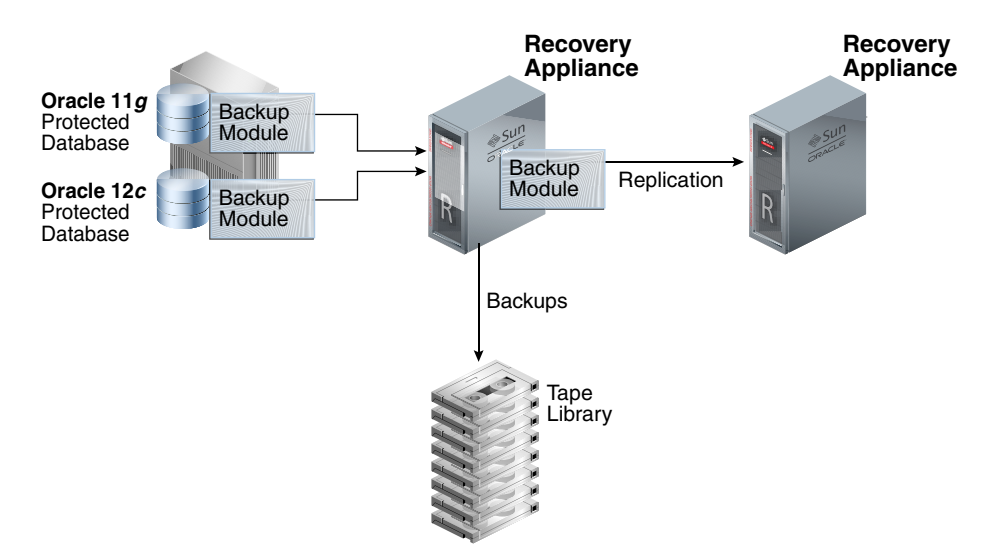

#### **Figure 2-3 Recovery Appliance Backup Modules**

#### <span id="page-50-0"></span>**See Also:**

- *Zero Data Loss Recovery Appliance Protected Database Configuration Guide* to learn how to install the Recovery Appliance Backup Module
- *Oracle Database Backup and Recovery User's Guide* to learn more about SBT channels and devices

# Protection Policies

A [protection policy](#page-436-0) is a named collection of properties that you can assign to multiple protected databases. Using a single policy for multiple databases reduces Recovery Appliance administration time, and enables you to change the properties of multiple protected databases with one operation. To accommodate databases with differing backup and recovery requirements, create as many protection policies as required.

A default installation of Recovery Appliance has the protection policies shown in Table 2-2.

| <b>Service Tier</b> | <b>Recovery Window</b>                        | <b>Additional Settings</b>                                                                                   |
|---------------------|-----------------------------------------------|----------------------------------------------------------------------------------------------------|
| Platinum            | 45 days on disk, 90 days on tape <sup>1</sup> | Database backups, real-time redo transport,<br>replication, and tape backups. All settings are<br>mandatory. |
| Gold                | 35 days on disk, 90 days on tape              | Database backups, real-time redo transport,<br>replication, and tape backups (if tape is<br>available).      |
| Silver              | 10 days on disk, 45 days on tape              | Database backups, real-time redo transport, and<br>tape backups (if tape is available).                      |
| <b>Bronze</b>       | 3 days on disk, 30 days on tape               | Database backups, and tape backups (if tape is<br>available). There is no real-time redo transport.          |

**Table 2-2 Default Protection Policies**

1 Backups aged 45 days or less exist on both disk and tape, but backups aged more than 45 days exist only on tape. The Recovery Appliance creates tape backups immediately after disk backups, so the 90 day tape retention period begins at the same time as the 45 day disk retention period.

### **See Also:**

*Zero Data Loss Recovery Appliance Protected Database Configuration Guide* to learn how to configure real-time redo transport

### Protection Policy Attributes

A protection policy is created with the DBMS\_RA.CREATE\_PROTECTION\_POLICY procedure or with Cloud Control. The protection policy sets some of the following attributes for all protected databases assigned to it: Some attributes are mutually exclusive. The following is a representative list of attributes to consider in new protection policies.

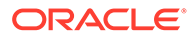

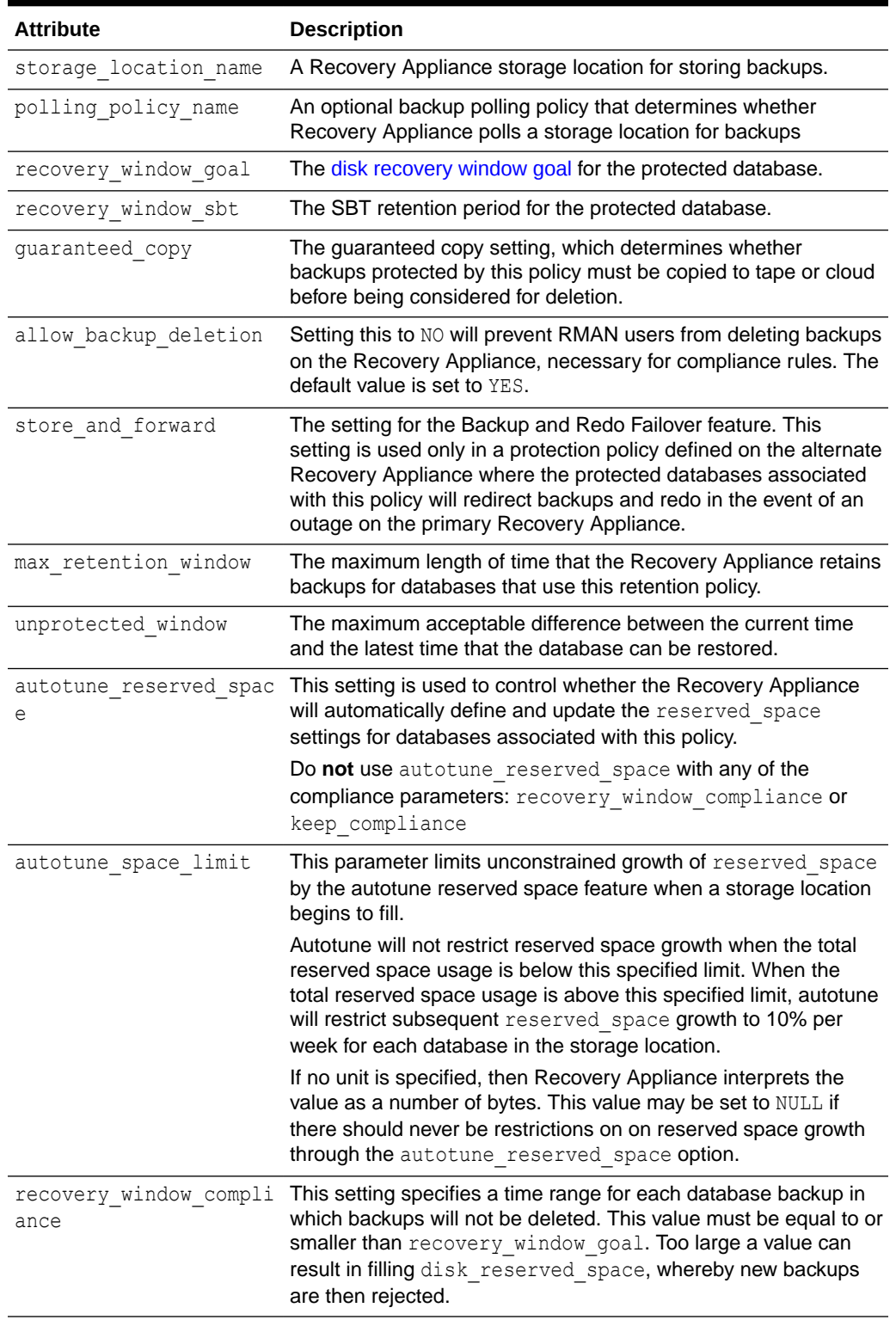

### **Table 2-3 Protection Policy Attributes (subset)**

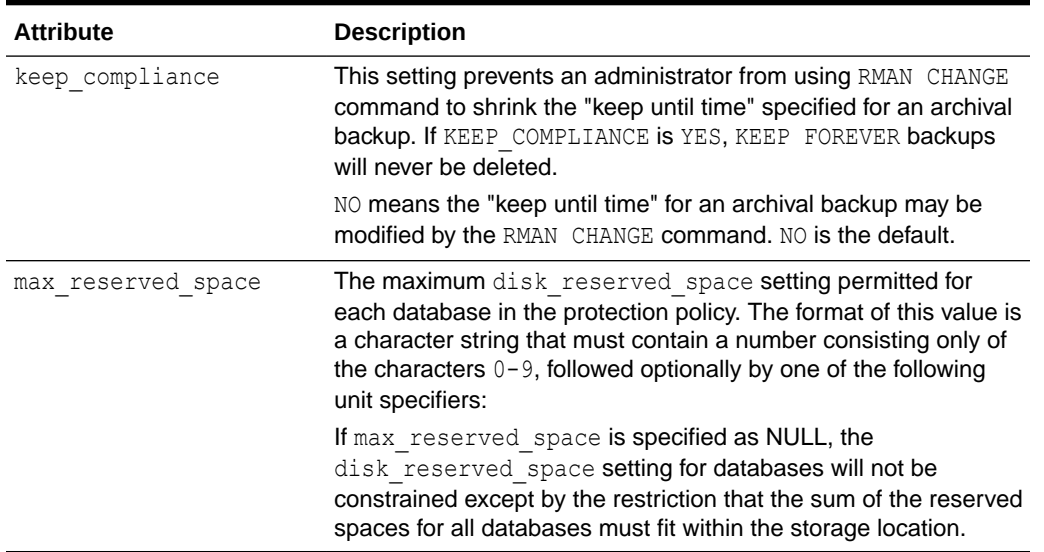

#### **Table 2-3 (Cont.) Protection Policy Attributes (subset)**

You can associate an optional replication server configuration with a protection policy. The replication configuration applies to all protected databases associated with the protection policy.

### Recovery Windows

When creating a protection policy, you can define the following two recovery window attributes, expressed as intervals (typically days):

Disk recovery window goal

For each database assigned to the policy, Recovery Appliance attempts to support a point-in-time recovery to any time within this interval, counting backward from the current time. For example, if the recovery window goal is 15 days, and if it is noon on April 25, then the goal is the ability to perform point-in-time recovery to any time on or after noon on April 10. At noon on April 26, the goal is the ability to perform point-in-time recovery to any time on or after noon on April 11, and so on.

For disk, this interval is a goal, and not a guarantee. The Recovery Appliance might purge backups when disk space is low, in which case the goal is not always met. You can ensure that a minimum number of backups are guaranteed to be available by adjusting the reserved disk space property of each protected database.

SBT retention period

For each assigned database, backups are retained long enough on tape to support a point-in-time recovery to any time within this interval, counting backward from the current time. For SBT, this interval is a guarantee.

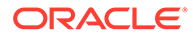

<span id="page-53-0"></span>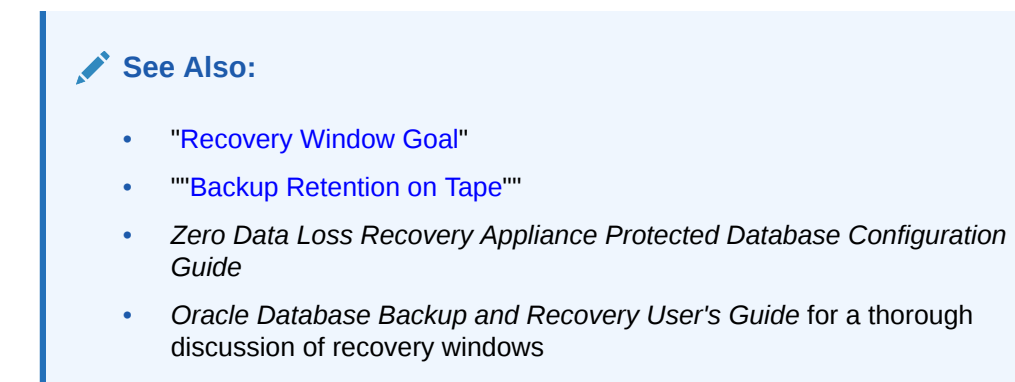

### Backup Polling Policies

A backup polling policy specifies:

- A file system directory on shared storage where Recovery Appliance polls for backups to process (see "[Backup Polling Locations](#page-59-0)")
- The frequency with which Recovery Appliance polls
- Whether backup data is to be deleted after being successfully processed

Assign backup polling policies to protected databases through protection policies. Each protection policy can optionally reference a polling policy.

**See Also:**

["Creating a Backup Polling Policy \(Command-Line Only\)](#page-125-0)"

# Supported Oracle Database Releases

See My Oracle Support Note Doc ID 1995866.1 ([http://support.oracle.com/epmos/](http://support.oracle.com/epmos/faces/DocumentDisplay?id=1995866.1) [faces/DocumentDisplay?id=1995866.1](http://support.oracle.com/epmos/faces/DocumentDisplay?id=1995866.1)) for information about the Oracle database releases supported by Recovery Appliance, including the features available with each release.

# Real-Time Redo Transport

Redo data contains records of all changes made to a database and is therefore critical to minimizing data loss if data failure occurs. By using the real-time redo transport feature of Recovery Appliance, you substantially reduce the window of potential data loss that exists between successive archived redo log backups. Typical RPO is zero to subsecond when you enable real-time redo transport.

[Figure 2-4](#page-54-0) shows a protected database sending incremental backups and redo logs to the Recovery Appliance.

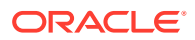

<span id="page-54-0"></span>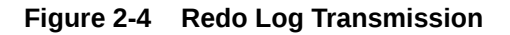

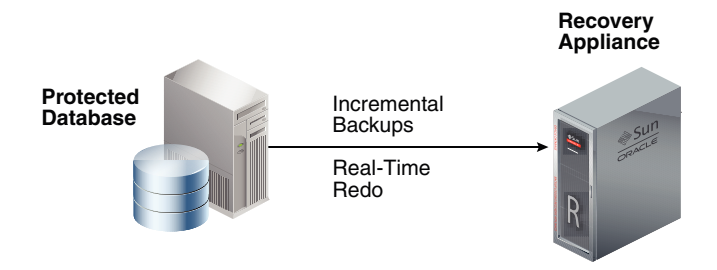

With real-time redo transport enabled, a protected database generates redo changes in memory, and then immediately transfers them to the Recovery Appliance, which validates them and writes them to a staging area.

When the protected database performs an online redo log switch, the Recovery Appliance converts and assembles the redo changes into compressed archived redo log file backups. The Recovery Appliance catalog automatically tracks these archived redo log backups in its recovery catalog. RMAN can restore and apply these archived redo log backups as usual. The advantages are:

- If the redo stream terminates unexpectedly, then the Recovery Appliance can close the incoming redo stream and create a partial archived redo log file backup, thereby protecting transactions up to the last change that the appliance received. When the Recovery Appliance detects that the redo stream has restarted, it automatically retrieves all missing archived redo log files from the protected database. In this way, the Recovery Appliance can preserve the recovery window goal.
- Because the Recovery Appliance automatically converts real-time redo into archived redo log files, it is not necessary to back up archived redo log files from the database host to the Recovery Appliance.

The Recovery Appliance does not *apply* the redo that it receives to the backups sent by the protected databases. Thus, to continue providing updated virtual level 0 backups, the Recovery Appliance must incorporate new incremental backups into the delta store. The appliance provides a virtual level 0 backup corresponding to each level 1 incremental backup sent by the protected database. In a recovery scenario, you restore the appropriate level 0 backup, and then use redo log files to roll it forward.

#### **See Also:**

*Zero Data Loss Recovery Appliance Protected Database Configuration Guide* to learn more about real-time redo transport and how to enable it

# Recovery Appliance Metadata Database

The key component of the Recovery Appliance is the [Recovery Appliance metadata](#page-437-0) [database](#page-437-0). This database manages metadata for all backups, and also contains the [RMAN](#page-439-0) [recovery catalog](#page-439-0). The Recovery Appliance metadata database is preconfigured, pretuned, and managed by the Recovery Appliance. [Figure 2-5](#page-55-0) depicts a Recovery Appliance metadata database interacting with a protected database.

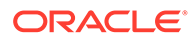

<span id="page-55-0"></span>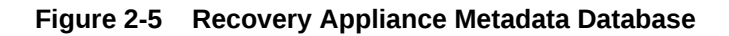

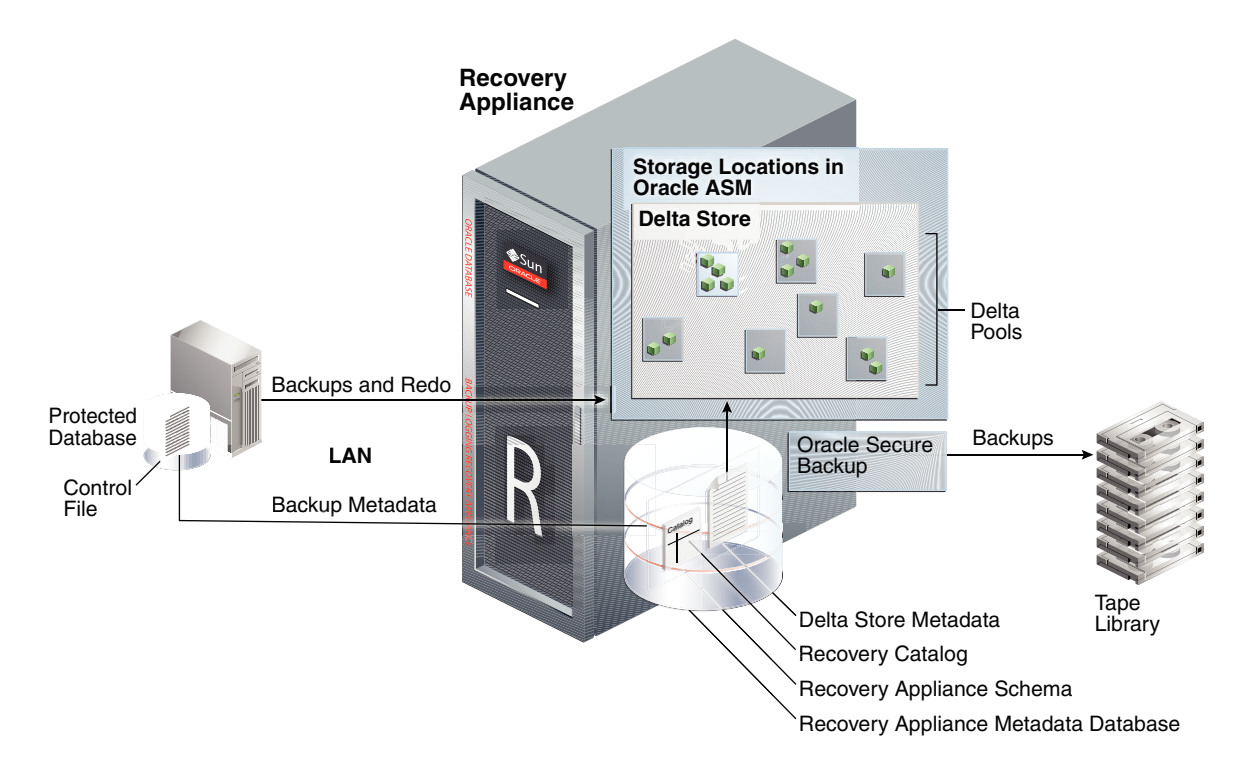

This section contains the following topics:

- **Delta Store**
- **Delta Pools**
- [Automated Delta Pool Space Management](#page-56-0)
- [Recovery Appliance Schema](#page-56-0)
- [Recovery Appliance Catalog](#page-57-0)

# Delta Store

The [delta store](#page-434-0) is the totality of all protected database backup data in [Recovery](#page-437-0) [Appliance storage location](#page-437-0). All data file and archived redo log backups reside in the delta store. The delta store contains delta pools for all data files in all protected databases.

# Delta Pools

The delta store is the collection of delta pools. As the Recovery Appliance receives backups from protected databases, it indexes them and stores them in delta pools. A [delta pool](#page-434-0) is the set of data file blocks from which Recovery Appliance constructs [virtual full backups](#page-440-0). Recovery Appliance automatically manages delta pools so that it can create a virtual full backup that corresponds to any incremental backup ever received.

Each separate data file whose backups are sent to Recovery Appliance has its own separate delta pool. For example, data file 10 from prod1 has its own delta pool, data

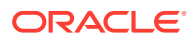

<span id="page-56-0"></span>file 1 from database prod2 has its own delta pool, and so on. As shown in Figure 2-6, the delta store contains all the delta pools for the databases protected by Recovery Appliance.

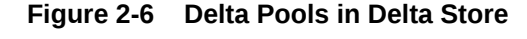

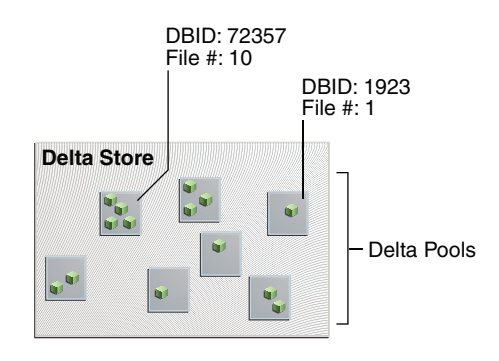

# Automated Delta Pool Space Management

The set of operations by which Recovery Appliance manages backups is called [automated](#page-432-0) [delta pool space management.](#page-432-0) Specifically, space management involves the following automated tasks:

• Deleting backups (both in a Recovery Appliance storage location and on tape) that are obsolete or expired based on the [disk recovery window goal](#page-434-0) and SBT retention policy

Recovery Appliance periodically determines that some backups no longer need to be stored on disk, so their disk space can be reclaimed. When the Recovery Appliance determines that some backups residing in the delta pools are obsolete, the individual blocks that compose those backups are typically located in physical files alongside nonobsolete blocks. Recovery Appliance rewrites these physical files so that the delta pools can reclaim the space occupied by the obsolete blocks.

• Reorganizing the delta pools periodically to improve performance of restore operations

The automatic tracking and reorganizing of the delta pools is called [delta pool](#page-434-0) [optimization](#page-434-0). As old blocks are deleted and new incremental backups arrive for updated data files, the blocks in a backup can become less contiguous. This state can degrade the performance of restore operations. Recovery Appliance runs a background task that automatically reorganizes virtual full backup blocks to maintain contiguity, thus optimizing read access for restore operations.

**See Also:**

["How Recovery Appliance Manages Storage Space"](#page-61-0)

# Recovery Appliance Schema

The [Recovery Appliance schema](#page-437-0) contains metadata used internally by the Recovery Appliance to manage backups on behalf of its protected databases. RASYS is the Recovery Appliance administrative user who owns the Recovery Appliance schema. The Recovery Appliance schema contains the RMAN recovery catalog.

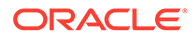

**See Also:** ["User Accounts in the Recovery Appliance Environment](#page-44-0)"

# <span id="page-57-0"></span>Recovery Appliance Catalog

Updates to the recovery catalog reflect the results of Recovery Appliance indexing and space management collection. These updates do not occur in the control files of the protected databases. For this reason, protected databases that store backups in the Recovery Appliance must use the Recovery Appliance catalog.

### **Note:**

Protected databases may use the recovery catalog in the Recovery Appliance without also using the Recovery Appliance as their backup repository.

RMAN connects to the Recovery Appliance catalog using the same Recovery Appliance account employed for backup and recovery operations. Each Recovery Appliance user account is also a [virtual private catalog](#page-440-0) account. The DBMS\_RA.GRANT\_DB\_ACCESS procedure grants Recovery Appliance privileges to a database user account for a specified protected database.

### **See Also:**

- ["Enrolling Protected Databases](#page-133-0)"
- ["GRANT\\_DB\\_ACCESS](#page-333-0)"
- *Oracle Database Backup and Recovery User's Guide* to learn how to manage a recovery catalog

# Recovery Appliance Storage

Recovery Appliance uses the following types of storage:

**[Recovery Appliance storage location](#page-437-0)** 

This Oracle ASM location is the main storage for backups on Recovery Appliance disks, serving as the destination for protected database backups.

• Backup polling location

An optional file system directory on shared storage, outside the Recovery Appliance, that is a destination for backup pieces and archived redo log files from a protected database. Recovery Appliance polls the directory at specified intervals, retrieves any found backups, and then processes and stores them.

<span id="page-58-0"></span>**See Also:**

- "Recovery Appliance Storage Locations"
- ["Backup Polling Locations](#page-59-0)"
- *Zero Data Loss Recovery Appliance Protected Database Configuration Guide* to learn how to configure real-time redo transport

# Recovery Appliance Storage Locations

A Recovery Appliance storage location can be shared among multiple protected databases. The Recovery Appliance administrator decides which clients will use each storage location.

### Benefits of Recovery Appliance Storage

The benefits of Recovery Appliance storage locations are:

• More efficient disk usage

Recovery Appliance uses common storage to absorb spikes from all protected databases, reducing the total amount of over-allocated storage. In traditional RMAN backup and recovery, a [fast recovery area](#page-435-0) stores recovery-related files. Individual fast recovery areas require that each database maintain the amount of storage required to accommodate its largest expected activity spike, which often results in wasted storage.

#### **Note:**

The default storage location in the Recovery Appliance also contains a fast recovery area for catalog backups.

Oracle recommends that protected databases continue to maintain fast recovery areas for storage of local online and archived redo log files, control file autobackups, and flashback logs. In a Recovery Appliance environment, the fast recovery areas have smaller space requirements because RMAN backups are stored in the Recovery Appliance.

- Database-optimized backup deduplication and compression
- Shared disk backup pool distributed based on database protection policy, which defines the [disk recovery window goal](#page-434-0) for each database protected by the policy

### Oracle ASM and Recovery Appliance Storage

Recovery Appliance storage locations occupy space in Oracle ASM disk groups. By default, the delta pool is stored in normal redundancy Oracle ASM disk groups, which means that the Recovery Appliance maintains two copies of all on-disk backups. Database backups can survive the loss of any one disk or storage server. The Recovery Appliance metadata database, which tracks the files and blocks, is stored in a high redundancy Oracle ASM disk group.

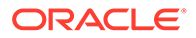

<span id="page-59-0"></span>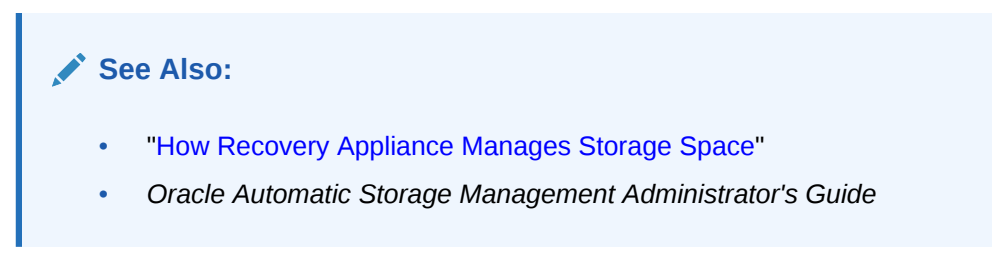

### DELTA Storage Location

By default, Recovery Appliance is configured with all available disk storage assigned to a single storage location called DELTA. As shown in Figure 2-7, all protected databases share this storage location.

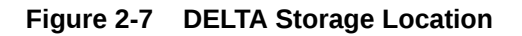

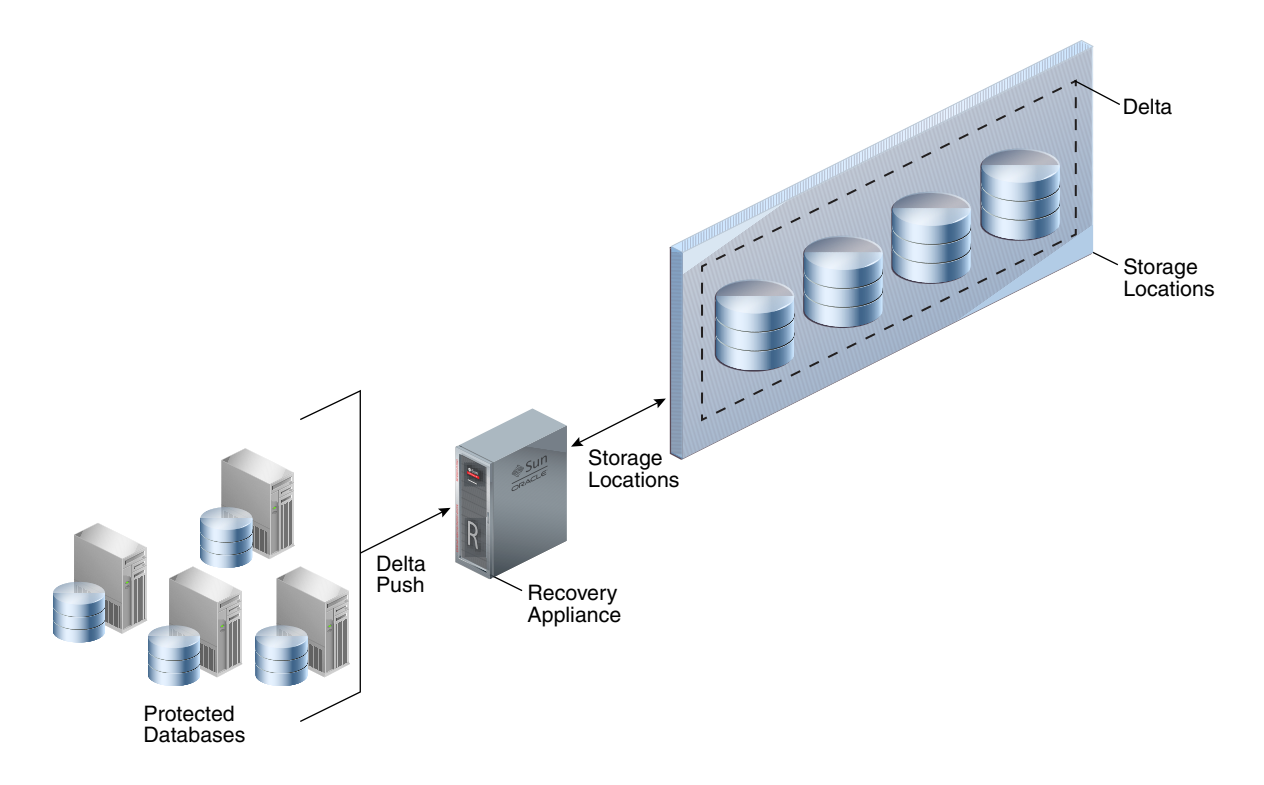

# Backup Polling Locations

A [backup polling policy](#page-433-0) defines a file system directory where a protected database places backups without interacting directly with Recovery Appliance. The backup polling directory is an NFS mount point, and is not in a Recovery Appliance storage server.

The polling policy defines the file system path to the storage and how often it will be searched for new backups. Polling policies are optional and do not need to be created if backups are not sent to Recovery Appliance using the polling method.

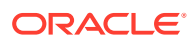

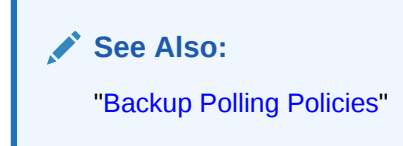

# Stages of Backup Polling

Backup polling occurs in the following stages:

- **1.** The protected database writes backups without the involvement of Recovery Appliance, which does not need to be running while backups are created.
- **2.** Recovery Appliance polls for newly arrived backups.
- **3.** When Recovery Appliance discovers a file through polling, the Recovery Appliance examines its contents and tries to associate it with a protected database, and then does either of the following:
	- If the file is associated with a registered protected database, then Recovery Appliance processes the backup.
	- If the file is not associated with any registered protected database, then Recovery Appliance logs a warning message and does not process the file.

# How Recovery Appliance Processes Backups in Backup Polling Directories

To set up polling so that backups are copied to Recovery Appliance storage, you must configure a backup polling directory that exists *outside* Recovery Appliance storage locations, but which the Recovery Appliance can access. The protected database writes its backups to the polling directory, which you specify in the polling policy.

The Recovery Appliance checks the polling directory for newly created backups. When backups exist, the Recovery Appliance copies the backups from the polling directory to its internal Recovery Appliance storage location, and then processes them. After enough time has passed for Recovery Appliance to copy the backups, the protected database deletes the backups from the polling directory. [Figure 2-8](#page-61-0) depicts this configuration.

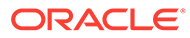

<span id="page-61-0"></span>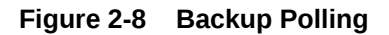

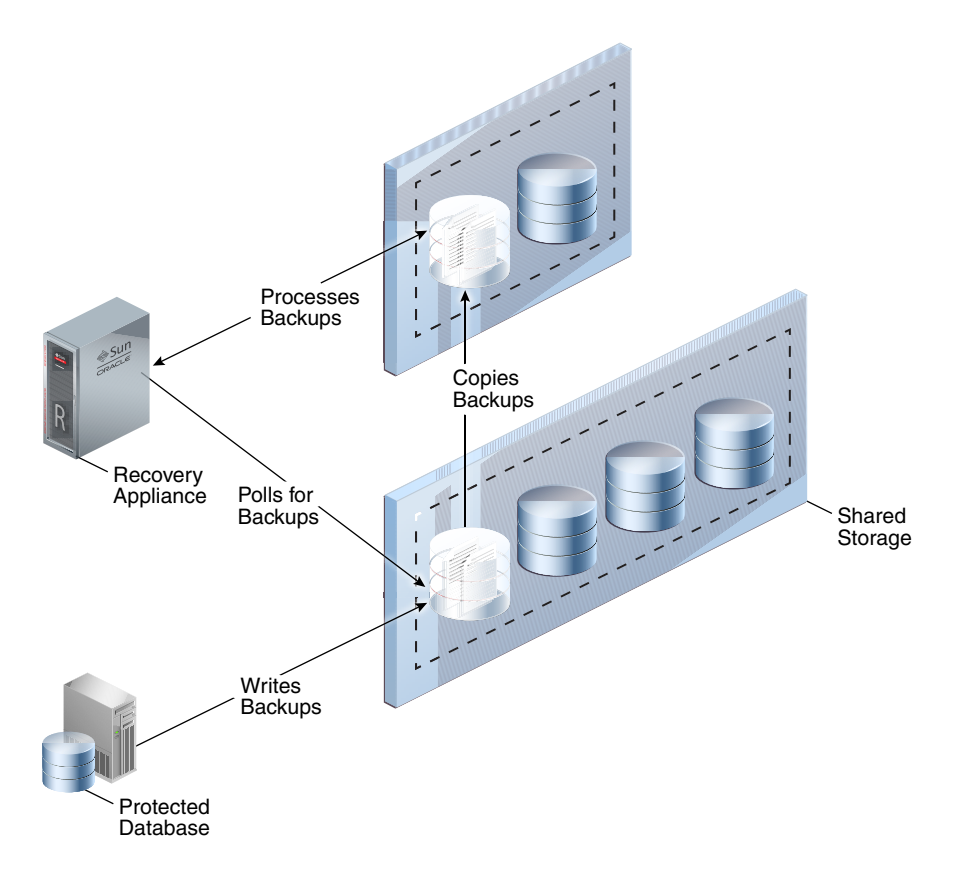

# How Recovery Appliance Manages Storage Space

An important duty of the Recovery Appliance administrator is planning for the proper amount of disk space for a specified retention window and database size. As conditions change, the Recovery Appliance provides space management monitoring and alerting at the storage location and database level. When estimated storage needs are approaching the amount of available storage, alerts and warnings give the administrator time to accommodate the storage demands.

The following attributes, whose settings are accessible through the [RA\\_DATABASE](#page-363-0) view, determine how Recovery Appliance manages storage space and backup retention:

- **[Recovery Window Goal](#page-62-0)**
- [Reserved Space](#page-62-0)
- [Guaranteed Copy](#page-64-0)
- [Maximum Retention Window](#page-65-0)
- **[Recover Window Compliance](#page-65-0)**

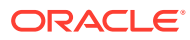

#### **See Also:**

["Archival and Encrypted Backups](#page-66-0)" for special algorithms that apply to RMAN backups that are not part of the incremental-forever strategy

### <span id="page-62-0"></span>Recovery Window Goal

The recovery window goal parameter of DBMS\_RA.CREATE\_PROTECTION\_POLICY specifies the interval (typically in days) within which point-in-time recovery must be possible, counting backward from the current time. Consider a recovery window goal setting of 1 day. At midnight on August 7, the goal is recoverability to any time between the current time and midnight on August 6. At midnight on August 8, the goal is recoverability to any time between the current time and midnight on August 7, and so on.

Recovery Appliance attempts to retain sufficient backups to meet the recovery window goal defined for each database. For example, a Recovery Appliance protects databases  $STORE01$ , STORE02, and STORE03. The recovery window goal for STORE01 is 1 day. If at midnight on August 7, STORE01 needs 624.2 GB for backups to meet its recovery window goal, then the Recovery Appliance attempts to ensure that at least this much space is allocated for STORE01 backups.

If sufficient space exists in storage, then backups created before a recovery window goal may be available—although they are not guaranteed. If purging previous backups is not necessary, then the Recovery Appliance keeps them, effectively extending the time to which point-in-time recovery is available. For example, on August 7 the space available to STORE01 might be 700 GB or more, even though only 624.2 GB is required. A similar situation may exist for STORE02 and STORE03.

If sufficient space does *not* exist in storage, then by default (guaranteed\_copy=NO) the Recovery Appliance may purge backups. When reclaiming space, the Recovery Appliance attempts to respect the recovery window requirement first.

#### **See Also:**

- ["Creating a Protection Policy"](#page-115-0)
- ["CREATE\\_PROTECTION\\_POLICY"](#page-318-0)

### Reserved Space

Next in importance to the recovery window goal is the reserved space parameter of DBMS\_RA.ADD\_DB and DBMS\_RA.UPDATE\_DB. The [reserved space](#page-438-0) defines the amount of disk space guaranteed to each protected database to meet its recovery window goal.

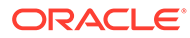

#### **Note:**

This is the only storage parameter that is specified in ADD DB rather than in the protection policy.

Because backups need space, you must estimate how much reserve space you believe is needed to store backups. For example, you might allocate 1024 GB of reserved space to the DB1124 database, which means the Recovery Appliance guarantees 1024 GB to DB1124 *if* the database needs this amount to meet its recovery window goal. The following graphic shows a section of a Protected Database Details report:

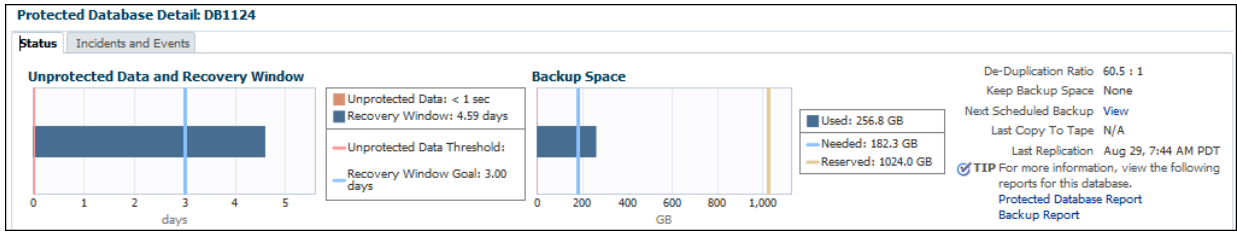

In the preceding example, the disk recovery window goal for  $DB1124$  is 3 days, and the actual recovery window (the time to which the Recovery Appliance can currently recover) is 4.59 days. Meeting the recovery window goal requires 182.3 GB of backup data. This amount is less than 20% of the specified reserved space setting of 1024 GB. By default, at any given time, a database may actually have more or less than its specified reserved space available.

#### **Note:**

Reserved space is measured in space (GB), whereas the recovery window goal is measured in time.

The Recovery Appliance uses recovery window goals and reserved space settings to allocate storage *dynamically* to meet business requirements. If the Recovery Appliance has purged as much backup data as possible while still meeting the recovery window goal for each database, and if more space is needed, then the Recovery Appliance evaluates the reserved space setting of each database. Recovery Appliance purges backups for the database whose backups exceed the reserved space by the highest percentage, and logs a message in the [RA\\_INCIDENT\\_LOG](#page-372-0) view. Query the [RA\\_PURGING\\_QUEUE](#page-377-0) view to determine which database will next have a backup purged.

The [ESTIMATE\\_SPACE](#page-333-0) procedure can assist with determining reserved space. When calculating reserved space for a *compliance* protection policy, the target\_window should be the RECOVERY WINDOW COMPLIANCE *plus an extra day* for edge conditions.

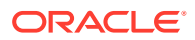

#### <span id="page-64-0"></span>**See Also:**

- ["Enrolling Protected Databases](#page-133-0)"
- "#unique\_163"
- ["CREATE\\_PROTECTION\\_POLICY"](#page-318-0)
- ["ADD\\_DB"](#page-308-0)

### Guaranteed Copy

A key question in storage management is whether it is more important to ensure that older backups are copied to tape or cloud than it is to accept new backups or redo. The following settings are possible for the quaranteed copy parameter of DBMS\_RA.CREATE\_PROTECTION\_POLICY:

• NO (default)

Recovery Appliance can purge backups before they have been copied to tape or cloud when it is necessary to make space for newer backups. In this case, the protected database may have more or less than the reserved space.

• YES

When [guaranteed copy](#page-435-0) is enabled, Recovery Appliance never purges a backup before it has been copied to tape or cloud. The Recovery Appliance can only hold up to disk reserve space bytes of backup data that is not yet copied to all libraries with the guaranteed\_copy=YES.

After the Recovery Appliance has consumed reserved space with backups that have not been copied to tape or cloud, the Recovery Appliance cannot accept new backups or redo. This setting only changes the behavior of storage management when the tape system or replicated Recovery Appliance is unavailable for an extended period.

The Recovery Appliance uses a different algorithm for virtual backups that are part of an [incremental-forever backup strategy.](#page-435-0) Non-virtual backups occupy a specific amount of space and either have or do not have a tape copy. For virtual backups, the tape schedule may write either a level 1 or level 0 version of any virtual backup in the Recovery Appliance. Additionally, space computations for virtual backups are complex because the space includes blocks needed to support the backup, which may differ from the space needed to write the backup to tape. For these reasons, after the Recovery Appliance writes a virtual data file backup to tape, the Recovery Appliance considers all versions of this backup and any older virtual backups of this data file as copied to tape (or replicated).

#### **See Also:**

- ["Delta Push](#page-35-0)"
- ["Creating a Protection Policy"](#page-115-0)
- ["CREATE\\_PROTECTION\\_POLICY"](#page-318-0)

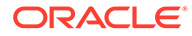

### <span id="page-65-0"></span>Maximum Retention Window

The max retention window parameter of DBMS\_RA.CREATE\_PROTECTION\_POLICY specifies the maximum time that the Recovery Appliance retains backups for databases using this policy. Specifying null means that no backup purging occurs unless caused by space pressures within a storage location, or user actions.

The Recovery Appliance only keeps backups longer than the retention window when necessary to preserve the recovery window goal for a database. The effect of this setting is that the Recovery Appliance deletes backups sooner than it might otherwise have chosen to delete them.

**See Also:**

- ["Creating a Protection Policy"](#page-115-0)
- ["CREATE\\_PROTECTION\\_POLICY"](#page-318-0)

### Recover Window Compliance

The RECOVERY WINDOW COMPLIANCE parameter of DBMS\_RA.CREATE\_PROTECTION\_POLICY specifies for each database using the policy a range of time that backups will not be deleted. These backups must not use more than disk reserved space bytes of storage, and if they do, new backups will be rejected until those backups age out of the range.

RECOVERY WINDOW COMPLIANCE is different and more restrictive than RECOVERY\_WINDOW\_GOAL, because the *goal* doesn't have to be met but the *compliance* does. The goal might be for the Recovery Appliance to recover a given database to any point in the last 30 days, if reserve storage is sufficient and not needed and overwritten by newer backups. Recovery window compliance might require the Recovery Appliance to recover a given database to any point in the past 7 days regardless of reserve storage constraints.

Because backups need space, you must estimate how much reserve space you believe is needed to store backups. The [ESTIMATE\\_SPACE](#page-333-0) procedure can assist with determining reserved space. When calculating reserved space, the target window should be the RECOVERY\_WINDOW\_COMPLIANCE *plus an extra day* for edge conditions.

### **Note:**

If the RECOVERY WINDOW COMPLIANCE is too large, it can prevent the addition of new backups to the Recovery Appliance, because reserve storage isn't available. When RECOVERY WINDOW COMPLIANCE consumption is near the reserved storage limit and an incoming backup piece would have the space used exceed that limit, RMAN fails immediately.

Changes can be made to the protection policy to keep backups longer or shorter for new backups. However, once RECOVERY WINDOW COMPLIANCE is set for a given backup,

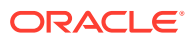

<span id="page-66-0"></span>it is strictly enforced and the backup is not deleted until the RECOVERY\_WINDOW\_COMPLIANCE period expires.

**See Also:** • ["Creating a Protection Policy"](#page-115-0) • ["CREATE\\_PROTECTION\\_POLICY"](#page-318-0)

### Archival and Encrypted Backups

The following types of backups cannot be part of an incremental-forever strategy, or be used to construct virtual full backups:

- RMAN archival backups created using the BACKUP ... KEEP command
- RMAN encrypted backups created using CONFIGURE or SET ENCRYPTION

The Recovery Appliance manages the preceding backups differently from backups in an incremental-forever strategy. Recovery Appliance retains archival backups regardless of the specified recovery window goal. However, encrypted backups do adhere to recovery window settings.

Archival backups are eligible for deletion by the Recovery Appliance only after the KEEP time expires. If you intend to store archival backups for an extended time, then note the following guidelines:

- Adjust the reserved space to account for them. Archival backups reduce the space available for achieving your recovery window goal and must be accounted for.
- Because the Recovery Appliance does not automatically copy archival backups to tape, you must manually copy them using the [COPY\\_BACKUP](#page-312-0) procedure. This procedure also enables you to copy archival backups to disk locations that are outside Recovery Appliance storage locations. The [MOVE\\_BACKUP](#page-336-0) procedure copies an archival backup to disk or tape and then deletes it from the storage area.

### **See Also:**

- ["Copying Backups to Tape with Recovery Appliance "](#page-139-0)
- ["Data Encryption Techniques"](#page-72-0)
- *Oracle Database Backup and Recovery User's Guide* to learn more about archival backups
- My Oracle Support Note Doc ID 2107079.1 ([http://support.oracle.com/](http://support.oracle.com/epmos/faces/DocumentDisplay?id=2107079.1) [epmos/faces/DocumentDisplay?id=2107079.1](http://support.oracle.com/epmos/faces/DocumentDisplay?id=2107079.1)) to learn how to create archival backups for long term retention on the Recovery Appliance

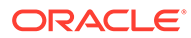

# <span id="page-67-0"></span>Oracle Secure Backup

Oracle Secure Backup is the tape management component of Recovery Appliance. The Recovery Appliance offloads tape backup operations from protected databases to the Recovery Appliance. Thus, protected database hosts do not need the RMANintegrated media management software module. Instead, a single copy of the Oracle Secure Backup module is installed on Recovery Appliance. The Recovery Appliance automatically manages the copy of backups to tape for all protected databases.

### **See Also:**

Oracle® Database Backup and Recovery Reference.

# Tape Archival

Protected databases send backups to the Recovery Appliance, which stores them on disk in the specified storage locations. To reclaim disk space and to create transportable tape backups, business requirements may necessitate archival to tape.

Tape backups are a repetitive task that the Recovery Appliance automates and performs as a background task. The Recovery Appliance administrator configures rules that specify the frequency with which the Recovery Appliance creates tape backups. Because the protection policy is a natural grouping of databases, databases sharing the same protection policy can share the same tape archival requirements.

Recovery Appliance creates tape backups in the compatibility version that matches the greatest compatibility version of any full or incremental backup that contributes blocks to the backup. The database identity information that the Recovery Appliance sends to the media management layer is identical to the information that would be sent if the database were sending the backup. This consistency guarantees that the database for which the backups were created can use them.

# Tape Retrieval

Backups are stored on tape as complete backup sets, not virtual backups, so tape backups are usable by RMAN without mediation by the Recovery Appliance. You can restore backups from tape in the following ways:

• Retrieval by Recovery Appliance

This is the simplest way to restore an SBT backup created by Recovery Appliance. RMAN requests the restore from Recovery Appliance, without needing to be aware that this particular backup has been moved to tape. Recovery Appliance recognizes that the requested backup set is located on tape, open an SBT session to restore the backup from the media manager, and transfer the data over the network to the protected database host.

• Retrieval by protected database

Because the SBT backups exist in a client-compatible format, RMAN can restore the backups from tape directly to any host, without involving Recovery Appliance. In this case, RMAN must first catalog the backup pieces before it can restore them

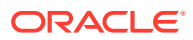

<span id="page-68-0"></span>from tape, and the Oracle Secure Backup library must be installed on the protected database host.

#### **See Also:**

*Oracle Database Backup and Recovery User's Guide* to learn how to restore backups from tape

# Recovery Appliance Replication

In Recovery Appliance replication, one Recovery Appliance (the [upstream Recovery](#page-439-0) [Appliance\)](#page-439-0) forwards backups to another Recovery Appliance (the [downstream Recovery](#page-434-0) [Appliance\)](#page-434-0). After initial configuration, replication is fully automatic. Each Recovery Appliance in a replication topology manages its own protection and polling policies.

# How a Downstream Recovery Appliance Processes Backups

To forward backups to a downstream Recovery Appliance, the upstream Recovery Appliance uses the same Recovery Appliance Backup Module that a protected database uses to send backups. The basic steps for processing backups are as follows:

- **1.** A protected database uses its Recovery Appliance Backup Module to send backups to the Recovery Appliance.
- **2.** The Recovery Appliance receives the backups and processes them as normal.
- **3.** The upstream Recovery Appliance forwards the backups to the downstream Recovery Appliance.

#### **Note:**

The downstream Recovery Appliance does not know that it serves in the downstream role. The logic for receiving and processing backups on the downstream Recovery Appliance is independent of what occurs on the upstream Recovery Appliance.

#### **Note:**

When real-time redo transport is enabled, incoming redo changes are not replicated in real time by Recovery Appliance. When an archived redo log backup is created, the Recovery Appliance automatically replicates this backup along with the data file backups.

- **4.** As it receives backups from the upstream Recovery Appliance, the downstream Recovery Appliance updates its own metadata database.
- **5.** The upstream Recovery Appliance requests metadata updates from the downstream metadata.

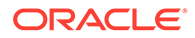

Periodically, the upstream Recovery Appliance requests metadata updates from the Recovery Appliances directly downstream from it. On receiving a metadata request, the downstream Recovery Appliance sends metadata updates to the upstream Recovery Appliance, which updates its own recovery catalog. In Recovery Appliance replication, this process is known as [reconciling](#page-436-0).

**See Also:** ["Lifecycle of a Backup: Scenario"](#page-46-0)

# Replication Use Cases

Because a downstream Recovery Appliance processes backups independently from the upstream Recovery Appliance, a downstream Recovery Appliance can have completely different policies for every database whose backups it is storing. This design allows for a wide variety of use cases to be configured. In general, the use case for replication is to preserve database backup and recovery operations in the event of an outage or loss of the local recovery appliance. The replication topologies described below illustrate how this can be achieved.

• One-Way

Backup data from local protected database (DB-a) flows to an upstream Recovery Appliance (RA-x), which forwards it to a downstream Recovery Appliance (RA-y).

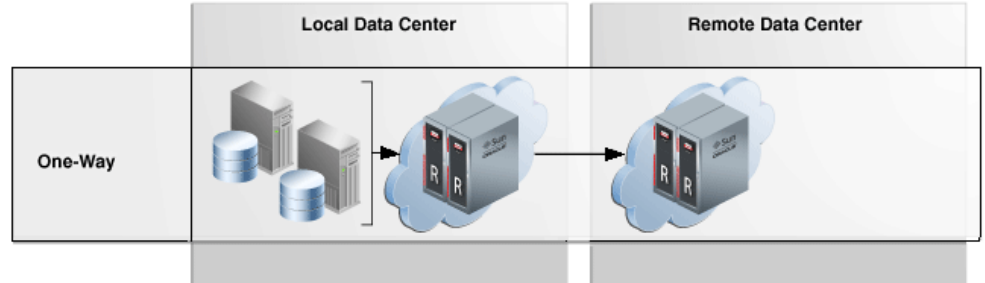

• Bi-Directional

Backup data from local protected databases (DB-a) flow to a local Recovery Appliance (RA-x), which then forwards them to a remote Recovery Appliance (RAy). Conversely, backup data from remote database (DB-d) flow to a RA-y, which then forwards them to RA-x.

Bi-directional replication is essentially one-way replication from RA-x to RA-y for a certain set of protected databases (DB-a,DB-b, DB-c), and also one-way replication the other direction from RA-y to RA-x for a different set of protected databases (DB-d, DB-e, DB-f).

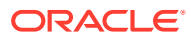

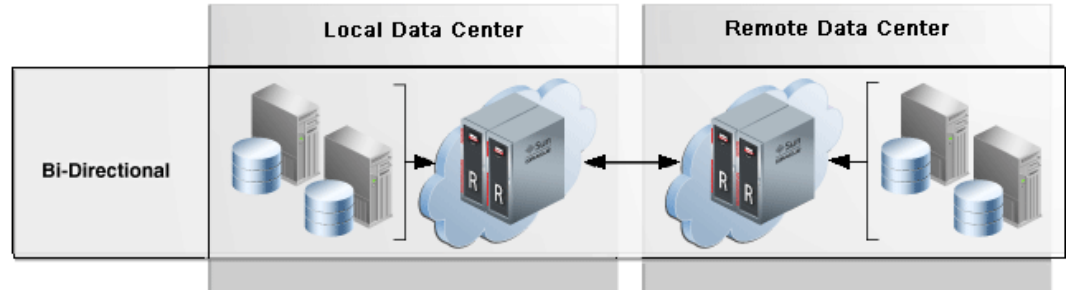

In this case, each Recovery Appliance plays both the upstream *and* downstream roles in the replication topology. Every Recovery Appliance serves as the primary backup location for one set of protected databases, and the secondary backup location for the other set. In this way, every Recovery Appliance is actively utilized while also providing disaster recovery services for the other Recovery Appliance.

• Hub-and-Spoke

Backups flow from one set of databases to a local Recovery Appliance, and from a different set of databases to a different local Recovery Appliances. The local Recovery Appliances then forward these backups to a single remote Recovery Appliance, which archives the backups to tape.

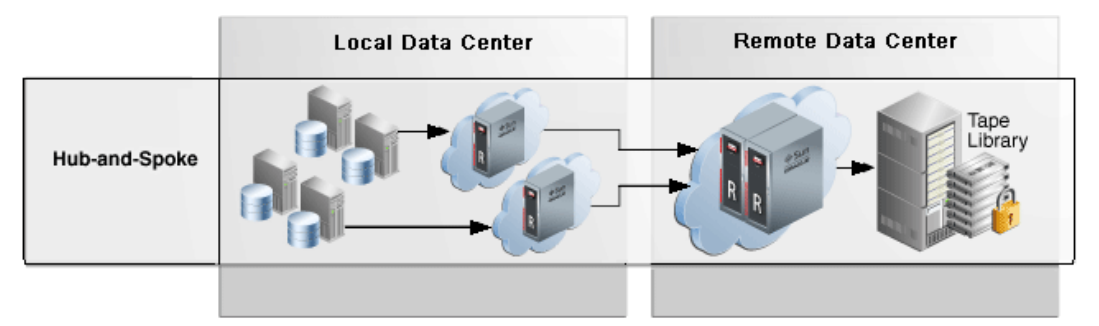

Backup Anywhere

Two Recovery Appliances RA-x and RA-y replicate between each other, and are the upstream and downstream of each other. Backups from databases DB-a and DB-b flow to their upstream Recovery Appliance, respectively RA-x and RA-y. Then RA-x and RA-y replicate these backups to their downstream Recovery Appliance, respectively RA-y and RA-x. Backups from databases DB-a and DB-b can be sent to either RA-x or RA-y with replication occurring to the Recovery Appliance which did not receive the backups directly from the DB.

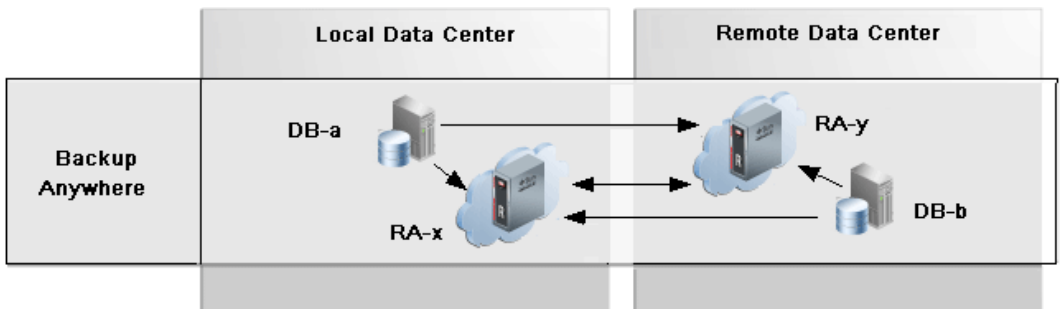

• Read-Only Replication

The read only replication mode is useful when changing the destination Recovery Appliance for database backups from the original RA-x to a different RA-y while RA-x

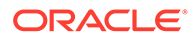

remains available to RA-y. This eliminates the need to replicate the old backups from RA-x to RA-y, which is time consuming and network intensive. If the original RA-x is available to RA-y, a replication server configuration in read only mode can be added to the protection policy on RA-y which designates RA-x as the downstream. All backups for the databases in the policy that exist on the downstream are retrievable when and if needed by the upstream. After the old backups on the original RA-x have expired according to the protection policy, RA-y no longer needs the backups on RA-x which allows RA-x to be removed from the replication topology.

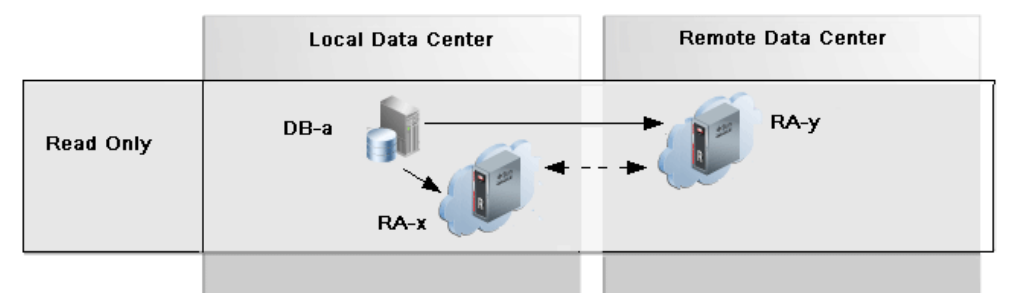

A key use case for read only replication is for introducing new Recovery Appliances into a replication configuration, so that the original Recovery Appliances can be decommissioned or so that protected database workload can be scaled out across additional Recovery Appliances. This allows for the graceful transfer of backup / restore between Recovery Appliances without unnecessary transmission and duplication of old backup files.

• Request Mode Replication

In request only mode replication, the upstream (RA-x) Recovery Appliance receives the primary database backups while the downstream (RA-y) receives the standby database backups, redo logs, and archive logs. When the upstream RA-x is offline for planned maintenance as one example, the primary database redo and archive logs are redirected to the downstream RA-y, where new archived log backups are created in order to preserve database recoverability. Redo and archived logs are the more critical data to retrieve from the upstream databases, because the database can hang if the local archived log directory fills up. Therefore, they are transmitted to RA-y so that they can be safely deleted by RMAN on DB-a.

The command RMAN CONFIGURE ARCHIVELOG DELETION POLICY BACKED UP 1 TIMES establishes that when redo has been shipped and backed up on RA-y, then RA-x can safely delete the local archived logs to reclaim space. With this policy configured, the command RMAN DELETE ARCHIVELOG can also be used to safely reclaim local archived log space.

RA-y is not affected by RA-x outage and still receives level 1 backups from standby database as normal. Standby backups on RA-y can be used for primary database restores. When RA-x comes back online, all previously redirected backups are replicated from the downstream RA-y to the upstream RA-x to reestablish its full recoverability of its databases.

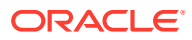
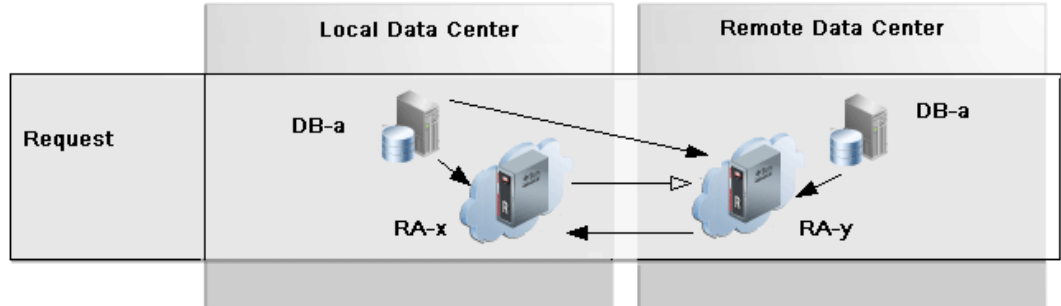

Cascade Mode Replication

Any of the preceding use cases could be adapted for cascaded replication, in which an upstream Recovery Appliance replicates to a downstream Recovery Appliance, which in turn replicates to another Recovery Appliance, creating a one-way chain of Recovery Appliances.

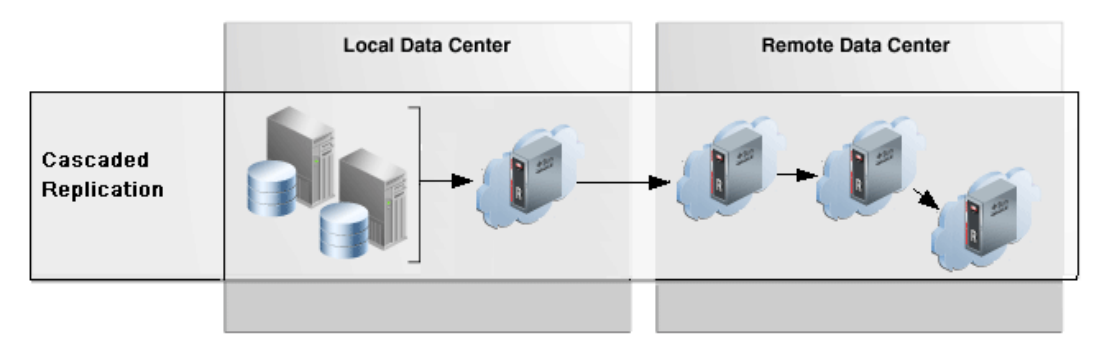

**See Also:**

[Replicating Backups with Recovery Appliance](#page-205-0)

# Data Encryption Techniques

Various encryption options are available for backups and redo sent to the Recovery Appliance, as shown in [Figure 2-9.](#page-73-0) The Recovery Appliance does not provide server-side encryption, which means that the appliance does not itself encrypt and decrypt data.

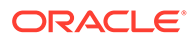

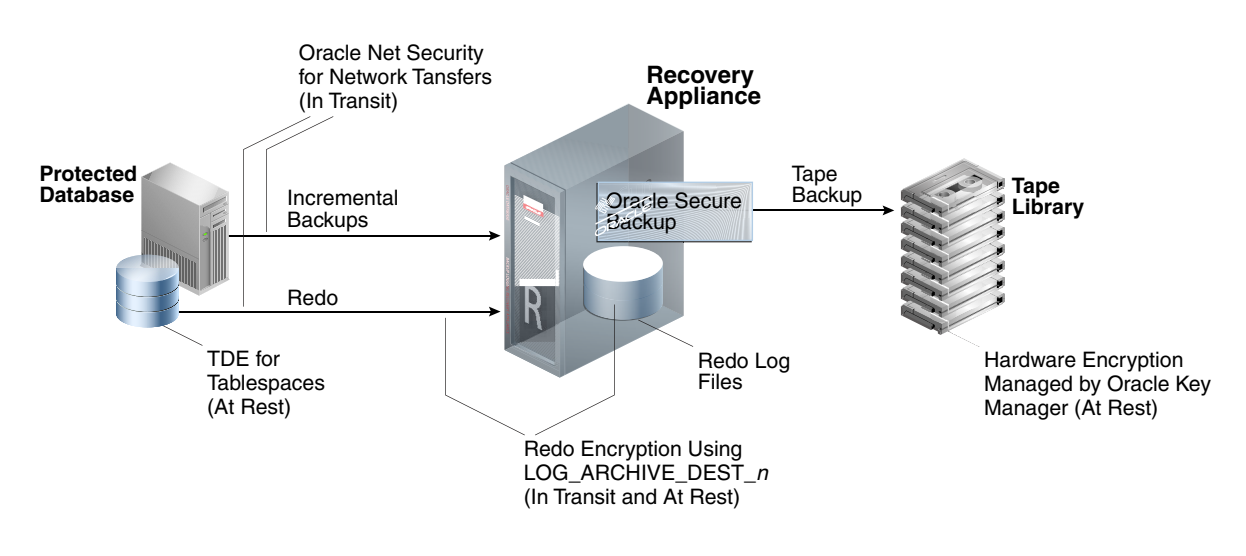

#### <span id="page-73-0"></span>**Figure 2-9 Data Encryption Techniques**

The following types of encryption are supported:

- Transparent Data Encryption (TDE) on Production Database Tablespaces
- [Redo Encryption Using LOG\\_ARCHIVE\\_DEST\\_n](#page-74-0)
- [Tape Drive-Based Hardware Encryption](#page-75-0)

## Transparent Data Encryption (TDE) on Production Database **Tablespaces**

Oracle recommends that you enable TDE on tablespaces in the database, and then take incremental backups as usual. TDE requires the Advanced Security Option. The benefits of TDE are as follows:

- TDE is transparent to applications.
- Backups of encrypted tablespaces, and redo describing changes to these tablespaces, are encrypted. The TDE-encrypted data blocks are secured on the protected database, Recovery Appliance storage, tape devices, and replicated appliances, and also when transferred through any network connections.
- TDE on the source database reduces overhead on downstream servers.
- This technique supports an incremental-forever strategy and virtual full backups.

#### **Note:**

Oracle does not recommend encrypting backups using the RMAN SET or CONFIGURE ENCRYPTION command. See ["Archival and Encrypted Backups](#page-66-0)" for more information

The following table shows the support for incremental forever when RMAN encryption and/or RMAN compression are used for the protected database backups:

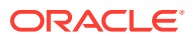

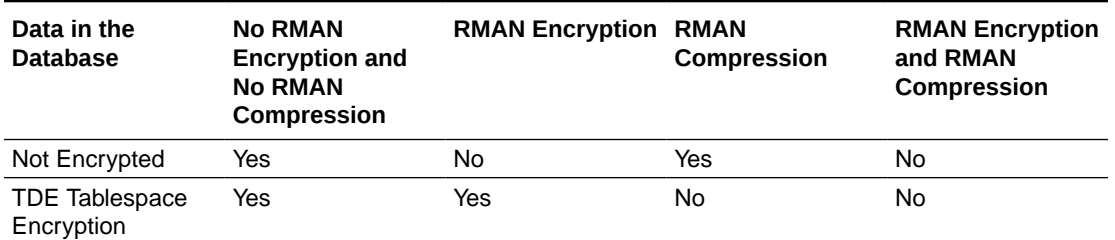

#### <span id="page-74-0"></span>**Table 2-4 Support for Incremental Forever with RMAN Encryption and RMAN Compression**

#### **See Also:**

- *Oracle Database Advanced Security Guide* to learn about TDE
- *Oracle Database Backup and Recovery User's Guide* to learn about configuring backup encryption
- *Oracle Database Backup and Recovery User's Guide* to learn about making compressed backups

## Redo Encryption Using LOG\_ARCHIVE\_DEST\_n

When enabled, the ENCRYPTION attribute of LOG\_ARCHIVE\_DEST\_n encrypts redo both at rest on the Recovery Appliance and during the network transfer to the appliance. The basic process is as follows:

- **1.** The protected database encrypts the redo in memory, using the private key contained in the Oracle Wallet on the protected database.
- **2.** The protected database transfers the redo to the Recovery Appliance over the network.

#### **Note:**

If Oracle Net security is also enabled, then the redo is double encrypted during network transfer.

**3.** The Recovery Appliance writes the encrypted redo to archived redo log files, which exist in encrypted form only on the Recovery Appliance.

In a recovery scenario, RMAN restores and decrypts the encrypted redo log files on the protected database, using the encryption key stored in the Oracle wallet on the protected database host (not on the Recovery Appliance). RMAN never applies encrypted redo log files during media recovery.

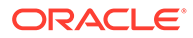

#### <span id="page-75-0"></span>**See Also:**

- My Oracle Support Note Doc ID 1995866.1 ([http://](http://support.oracle.com/epmos/faces/DocumentDisplay?id=1995866.1) [support.oracle.com/epmos/faces/DocumentDisplay?id=1995866.1](http://support.oracle.com/epmos/faces/DocumentDisplay?id=1995866.1)) for versions of Oracle Database that support encrypted redo
- *Oracle Data Guard Concepts and Administration* to learn about redo encryption using LOG\_ARCHIVE\_DEST\_*n*

### Tape Drive-Based Hardware Encryption

The Recovery Appliance supports tape drive-based hardware encryption. In this case, the tape drive encrypts the data, not the software.

#### **Note:**

Oracle Secure Backup can encrypt backup pieces before Recovery Appliance copies them to tape. However, Oracle does not recommend software-based encryption because of its possible negative effect on performance.

For key management, Oracle recommends Oracle Key Manager, which centrally authorizes, secures, and manages all encryption keys. Oracle Key Manager does not consume CPU on the Recovery Appliance when encrypting and decrypting data.

#### **See Also:**

*Oracle Secure Backup Administrator's Guide* to learn about hardware encryption

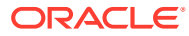

# Part I Managing Recovery Appliance

Part I contains the following chapters:

- [Recovery Appliance Workflow](#page-77-0)
- [Getting Started with Cloud Control for Recovery Appliance](#page-84-0)
- [Implementing Immutable Backups](#page-191-0)
- [Managing Protection Policies with Recovery Appliance](#page-109-0)
- [Configuring Recovery Appliance for Protected Database Access](#page-127-0)
- [Copying Backups to Tape with Recovery Appliance](#page-139-0)
- [Archiving Backups to Cloud](#page-172-0)
- [Replicating Backups with Recovery Appliance](#page-205-0)
- [Monitoring the Recovery Appliance](#page-277-0)
- [Accessing Recovery Appliance Reports](#page-287-0)

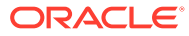

# <span id="page-77-0"></span>3 Recovery Appliance Workflow

This chapter explains the basic workflow for managing a [Zero Data Loss Recovery Appliance](#page-440-0) environment. Where appropriate, this chapter refers to ZDLRA Protected Database Configuration Guide . The chapter contains the following topics:

- Separation of Duties in Recovery Appliance Administration
- [Prerequisites for Recovery Appliance Administration](#page-78-0)
- [Tools for Recovery Appliance Administration](#page-78-0)
- [Planning for Recovery Appliance](#page-78-0)
- [Setup and Configuration for Recovery Appliance](#page-80-0)
- [Maintenance Tasks for Recovery Appliance](#page-82-0)

# Separation of Duties in Recovery Appliance Administration

A typical Recovery Appliance environment includes personnel with the following roles:

• [Cloud Control](#page-433-0) administrator

The application administrator with this role administers Oracle Enterprise Manager Cloud Control (Cloud Control). Duties may include:

- Discovering targets, including the Recovery Appliance
- Managing one or more protected databases
- Managing one or more Recovery Appliances
- [Recovery Appliance administrator](#page-437-0)

This administrator manages Recovery Appliance. Typical duties include:

- Creating the protection policies
- Assigning protected databases to protection policies
- Managing space on Recovery Appliance
- Configuring tape and replication operations
- Creating the Recovery Appliance user accounts that own virtual private catalogs
- Monitoring Recovery Appliance, and generating reports
- Protected database administrator

This administrator is responsible for configuring backups to the Recovery Appliance using the virtual private catalog account assigned by the Recovery Appliance administrator.

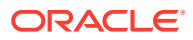

#### <span id="page-78-0"></span>**See Also:**

- ["User Accounts in the Recovery Appliance Environment](#page-44-0)"
- *Oracle Database Security Guide* to learn how to create database user accounts

# Prerequisites for Recovery Appliance Administration

You must work with the Oracle field engineers to install and set up Recovery Appliance.

# Tools for Recovery Appliance Administration

Use the following tools to complete administrative tasks for Recovery Appliance:

• Cloud Control

Cloud Control is a system management tool with a graphical user interface that enables you to manage and monitor Recovery Appliance and its protected databases. This is the preferred UI for Recovery Appliance tasks.

• SQL\*Plus

SQL\*Plus is a command-line tool that enables you to run DBMS\_RA program units, and query recovery catalog views. You use SQL statements and Oracle-supplied PL/SQL packages to complete these tasks in SQL\*Plus.

See *SQL\*Plus User's Guide and Reference*.

# Planning for Recovery Appliance

You must complete the following general tasks:

- Task 1: Group protected databases into tiers
- Task 2: Determine the recovery requirements for each database tier
- [Task 3: Determine the recovery requirements for each protected database](#page-79-0)
- [Task 4: Determine access requirements for Recovery Appliance](#page-79-0)
- [Task 5: Create a backup migration plan to Recovery Appliance](#page-79-0)
- [Task 6: Review Cloud Control reporting and monitoring tools](#page-80-0)

#### **Task 1: Group protected databases into tiers**

Group databases based on their recovery requirements. By default, Recovery Appliance includes the protection policies Platinum, Gold, Silver, and Bronze. Each policy corresponds to a level of protection. For example, Gold provides databases in this tier with [real-time redo transport](#page-436-0) protection, whereas Bronze does not.

#### **Task 2: Determine the recovery requirements for each database tier**

For each database tier, make decisions about the following:

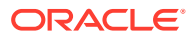

- <span id="page-79-0"></span>The maximum amount of time for potential data loss exposure
- The [disk recovery window goal](#page-434-0)
- The recovery window for tape
- The schedule for database tiers that back up to tape, and any tape vaulting or encryption requirements
- Whether to configure Recovery Appliance replication
- Directories for backup polling, if you intend to enable a [backup polling policy](#page-433-0)
- Whether existing recovery catalogs will be imported into the Recovery Appliance catalog
- Whether to enable the [guaranteed copy](#page-435-0) feature, which requires that backups on Recovery Appliance be copied to tape or replicated before being considered for deletion to reclaim space
- The maximum retention time of backups on disk

**See Also:** ["About Protection Policies"](#page-109-0)

#### **Task 3: Determine the recovery requirements for each protected database**

For example, perform the following tasks:

Calculate the [reserved space,](#page-438-0) which is based on the protected database size, change rate, and recovery window goal.

The protection policy can make use of autotune reserved space parameter if compliance features not required. When enabled, the Recovery Appliance automatically defines and updates the reserved space (the minimum allocated per database) based on computed recovery window space to meet recovery window goal, up to the total available free space. This is handled for all databases associated with this policy.

For compliance backups, reserved space is a hard limit allocated for a given database, so autotune reserved space does not apply.

• Decide whether to implement [real-time redo transport](#page-436-0)

See *Zero Data Loss Recovery Appliance Protected Database Configuration Guide* for additional planning considerations for protected databases.

#### **Task 4: Determine access requirements for Recovery Appliance**

Decide which persons have access to the Recovery Appliance in the data center. For example, database administrators, storage administrators, system administrators, and backup administrators may have different access requirements. In some data centers, a single person may play all roles.

#### **Task 5: Create a backup migration plan to Recovery Appliance**

In this stage, decide how your legacy RMAN backups fit into your Recovery Appliance backup strategy. After setting up Recovery Appliance, you may choose either of the following strategies:

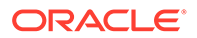

- <span id="page-80-0"></span>• Continue to run old backups to disk and tape concurrently with new backups to Recovery Appliance for a specified time, until you are ready to back up to Recovery Appliance exclusively.
- Back up protected databases exclusively to Recovery Appliance, and then manage legacy backups on legacy media separately.

In either case, to simplify overall catalog management, Oracle recommends that you first import legacy RMAN recovery catalogs into the Recovery Appliance catalog.

#### **See Also:**

*Zero Data Loss Recovery Appliance Protected Database Configuration Guide* to learn how to import metadata into the Recovery Appliance catalog

#### **Task 6: Review Cloud Control reporting and monitoring tools**

Cloud Control is the preferred interface for Recovery Appliance. Before configuring Recovery Appliance, become familiar with the main Cloud Control pages, as described in [Getting Started with Cloud Control for Recovery Appliance](#page-84-0) . Database administrators can also review backup-related pages such as Backup Settings, Schedule Backup, and Backup Reports.

**See Also:**

- [Monitoring the Recovery Appliance](#page-277-0)
- [Accessing Recovery Appliance Reports](#page-287-0)

## Setup and Configuration for Recovery Appliance

You must complete the following general tasks:

- Task 1: Create Cloud Control user accounts
- [Task 2: Create a protection policy for each database tier](#page-81-0)
- [Task 3: Configure access on Recovery Appliance for protected databases](#page-81-0)
- [Task 4: Configure protected databases \(for DBAs\)](#page-81-0)
- [Task 5: Migrate legacy backups to Recovery Appliance \(for DBAs\)](#page-82-0)
- [Task 6: Create copy-to-tape schedules to meet recovery requirements](#page-82-0)
- [Task 7: Configure Recovery Appliance replication](#page-82-0)

#### **Task 1: Create Cloud Control user accounts**

As explained in ["Separation of Duties in Recovery Appliance Administration](#page-77-0)", a Recovery Appliance environment may require multiple administrative accounts. In this step, create the Cloud Control user accounts necessary for your environment.

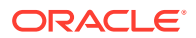

<span id="page-81-0"></span>**Note:** These are application-level user accounts, not database user accounts. **See Also:** Cloud Control help to learn how to create Enterprise Manager user accounts

#### **Task 2: Create a protection policy for each database tier**

For each tier of protected databases, create a separate protection policy. ["Basic Tasks for](#page-114-0) [Managing Protection Policies"](#page-114-0) describes these tasks.

**1.** Optionally, if your Recovery Appliance has access to a backup polling location, then create a backup polling policy.

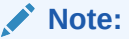

If you are using Cloud Control, then this step is included in the protection policy configuration. When using DBMS RA, you must run a separate procedure (CREATE\_POLLING\_POLICY).

"[Creating a Backup Polling Policy \(Command-Line Only\)](#page-125-0)" describes this task.

**2.** Create a protection policy for a specific database tier.

"[Creating a Protection Policy"](#page-115-0) describes this task.

#### **Task 3: Configure access on Recovery Appliance for protected databases**

Create a [virtual private catalog](#page-440-0) owner in the Recovery Appliance metadata database, add protected database metadata, and grant the catalog owner access to protected databases. Perform all of these steps on the Recovery Appliance, as explained in ["Basic Tasks for](#page-131-0) [Configuring Protected Database Access](#page-131-0)".

#### **Task 4: Configure protected databases (for DBAs)**

Protected database administrators perform this task, which does not involve running DBMS\_RA procedures on Recovery Appliance. Client-side configuration includes the following subtasks:

- **1.** Configuring backup and recovery settings, including real-time redo transport
- **2.** Enabling access to the Recovery Appliance, which involves installing the [Recovery](#page-437-0) [Appliance Backup Module](#page-437-0) and authenticating the [Recovery Appliance user account](#page-436-0)
- **3.** Testing backup and restore operations

See *Zero Data Loss Recovery Appliance Protected Database Configuration Guide* to learn how to configure protected databases.

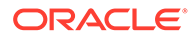

#### <span id="page-82-0"></span>**Task 5: Migrate legacy backups to Recovery Appliance (for DBAs)**

DBAs for protected databases perform this task, which does not involve running DBMS RA procedures on Recovery Appliance. Migration includes importing legacy recovery catalogs into the Recovery Appliance catalog, and enabling the Recovery Appliance to access physical backups on disk or tape.

See *Zero Data Loss Recovery Appliance Protected Database Configuration Guide* to learn how to migrate legacy backups.

#### **Task 6: Create copy-to-tape schedules to meet recovery requirements**

If you employ tape devices in your environment, then you must create SBT attribute sets, schedule tape jobs, monitor tape backup status, and so on. You perform all of these steps on the Recovery Appliance, as explained in ["Basic Tasks for Copying](#page-147-0) [Backups to Tape with Recovery Appliance](#page-147-0)".

#### **Task 7: Configure Recovery Appliance replication**

This task involves configuring both the upstream Recovery Appliance and the downstream Recovery Appliance, and performing some steps on the protected database hosts. See "[Basic Tasks for Configuring Recovery Appliance Replication"](#page-217-0).

## Maintenance Tasks for Recovery Appliance

Typically, you must perform the following tasks:

- Task 1: Monitor activity on Recovery Appliance
- Task 2: Monitor backup jobs (for DBA)
- Task 3: Generate and review reports on Recovery Appliance
- [Task 4: Restart the Recovery Appliance](#page-83-0)

#### **Task 1: Monitor activity on Recovery Appliance**

Using Cloud Control, monitor Recovery Appliance to ensure that business requirements are being met. For example, do the following:

- Review any alerts or warnings
- Verify that available space can meet all recovery windows
- Verify that backup throughput meets performance requirements

See ["Basic Tasks for Monitoring the Recovery Appliance](#page-280-0)".

#### **Task 2: Monitor backup jobs (for DBA)**

Protected database administrators must periodically monitor backup job reports for errors.

See *Zero Data Loss Recovery Appliance Protected Database Configuration Guide*.

#### **Task 3: Generate and review reports on Recovery Appliance**

Using Cloud Control, generate and review BI Publisher reports for storage usage and capacity planning.

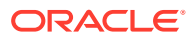

<span id="page-83-0"></span>See ["Basic Tasks for Accessing Recovery Appliance Reports](#page-292-0)".

#### **Task 4: Restart the Recovery Appliance**

If necessary, shut down and start up the Recovery Appliance using operating system utilities and DBMS\_RA procedures. See *Zero Data Loss Recovery Appliance Owner's Guide* to learn how to restart the Recovery Appliance.

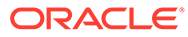

# <span id="page-84-0"></span>Getting Started with Cloud Control for Recovery Appliance

This chapter explains how to access the principal pages in Oracle Enterprise Manager Cloud Control [\(Cloud Control](#page-433-0)) for Recovery Appliance, and contains the following sections:

- Displaying All Recovery Appliances in the Enterprise
- [Accessing the Recovery Appliance Home Page](#page-85-0)
- [Accessing the Recovery Appliance Storage Locations Page](#page-88-0)

# Displaying All Recovery Appliances in the Enterprise

Cloud Control lists every Recovery Appliance in the enterprise. From this page, you can access the individual home page of any Recovery Appliance.

**To display all Recovery Appliances in the enterprise:**

**1.** On the Cloud Control Login page, enter your SYSMAN user name and password.

The Welcome to Enterprise Manager Cloud Control page appears.

#### **See Also:**

["User Accounts in the Recovery Appliance Environment](#page-44-0)" for more information on user accounts in the Recovery Appliance environment

**2.** Select **Targets**, and then **Recovery Appliances**.

The Recovery Appliances page provides an overview of all Recovery Appliances in your environment. You can click the links in some columns (for example, Member Status or Incidents and Events) to go to pages with more information.

- **3.** From the table of Recovery Appliances, select the one you are interested in.
- **4.** To see a pie chart showing the availability of the Recovery Appliances, select **Enterprise**, and then **Summary**.

The Enterprise Summary page appears.

**5.** In the Overview section, in the **View** menu, select **Recovery Appliance**.

The pie chart in the Status section indicates the percentage of Recovery Appliances that are available.

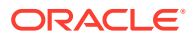

<span id="page-85-0"></span>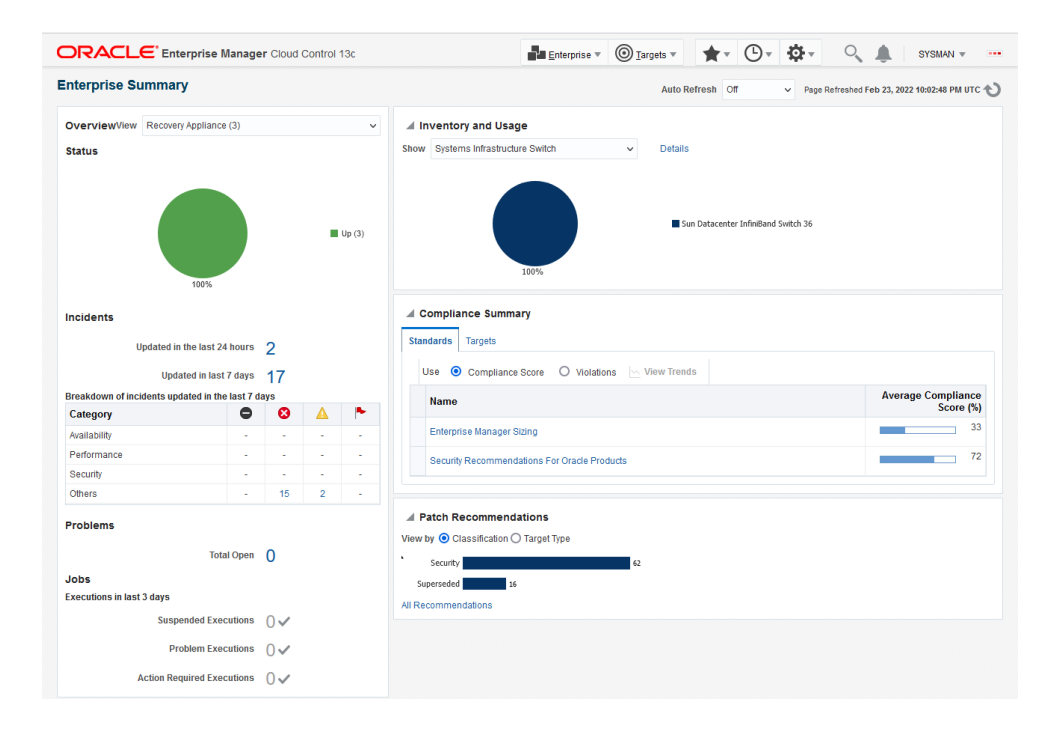

# Accessing the Recovery Appliance Home Page

The Recovery Appliance Home page is a command center that centralizes management of the Recovery Appliance environment. From this page, you can manage Recovery Appliance storage and performance, and view recent activity and issues that may need attention.

#### **To access the Recovery Appliance Home page:**

**1.** On the Cloud Control Login page, enter your SYSMAN user name and password.

**See Also:** ["User Accounts in the Recovery Appliance Environment](#page-44-0)" for more information on user accounts in the Recovery Appliance environment

**2.** From any Cloud Control page, select **Targets**, and then **Recovery Appliances**.

The Recovery Appliances page appears.

**3.** In the Name column, click the name of a Recovery Appliance.

The Home page for the selected Recovery Appliance page appears. The following graphic shows part of a sample Home page:

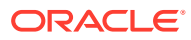

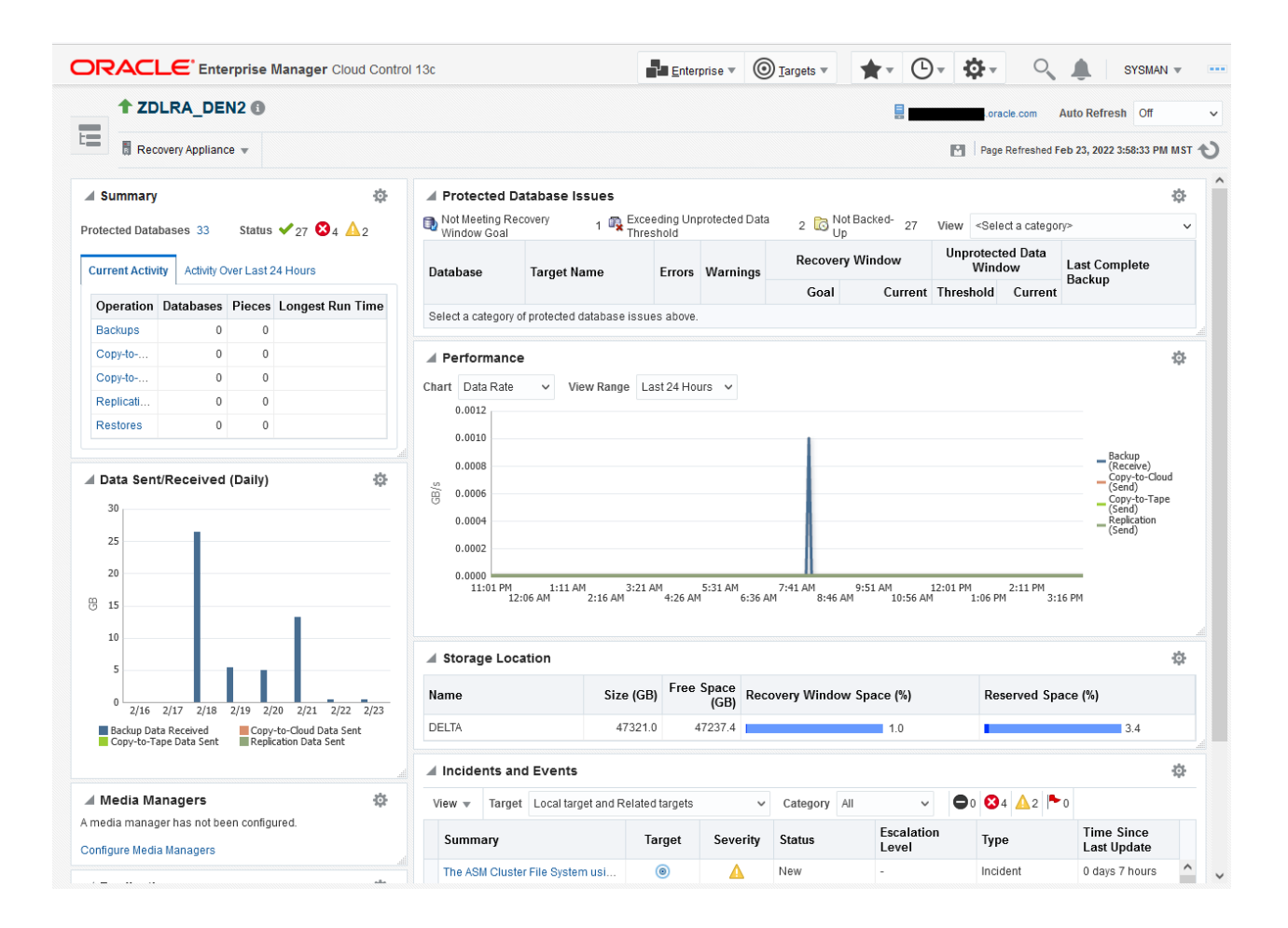

From this page you can see a snapshot of the entire Recovery Appliance, and also click links to obtain more information about a particular area.

**4.** Optionally, to access the main menu, click **Recovery Appliance**.

The menu appears. The following graphic shows the menu options:

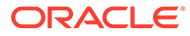

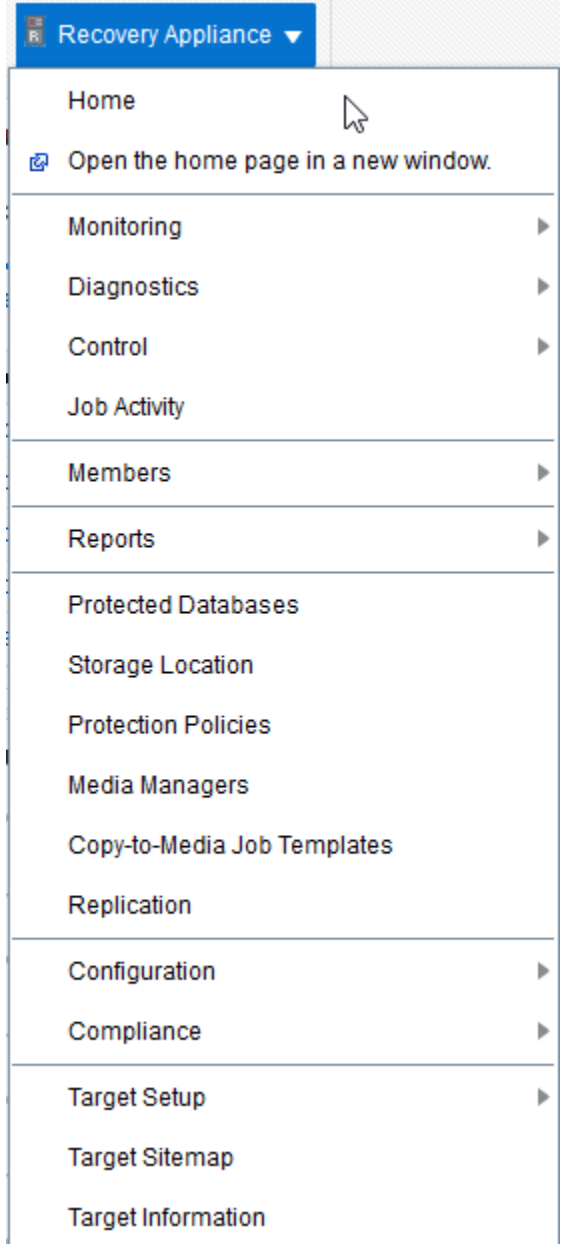

From the preceding menu you can go to all pages relating to management, monitoring, and reporting for this Recovery Appliance.

The Recovery Appliance Home page is divided into the following sections:

• **Summary**

This section shows the number of protected databases, and summarizes their health status, current activity, and activity within the last 24 hours. For more information, click the links in the Operation column: Backup, Copy-to-Tape, Replication, and Restore.

• **Protected Database Issues**

This section highlights any issues relating to backup and recovery status for protected databases. The View menu filters the information on key categories.

#### <span id="page-88-0"></span>• **Data Sent/Received (Daily)**

This section displays daily throughput over the past week.

#### • **Performance**

This section charts performance statistics for Data Rate and Queued Data. The statistics are filterable by day, week, or month.

#### • **Media Managers**

This section displays the configured media manager for copy-to-tape operations.

#### • **Storage Locations**

This section summarizes total available space and usage by indicating how much has been consumed to meet the [disk recovery window goal](#page-434-0) for all databases, and what percentage of total space is [reserved space](#page-438-0) for databases backing up to the specified storage location (see ["How Recovery Appliance Manages Storage Space"](#page-61-0)).

#### • **Replication**

This section lists the downstream Recovery Appliances to which this Recovery Appliance is replicating, and also the upstream Recovery Appliances from which this Recovery Appliance is receiving backups (see ["About Recovery Appliance Replication](#page-205-0)").

#### • **Incidents and Events**

This section summarizes all warnings or alerts that have been generated by Cloud Control monitoring of all targets associated with the Recovery Appliance. From this section, drill down for further detail on the issues.

#### **See Also:**

Cloud Control online help for more information about these pages

# Accessing the Recovery Appliance Storage Locations Page

The Storage Locations page expands on the information provided in the Storage Locations section on the Recovery Appliance Home page. This page provides the following storagerelated information:

- Oracle ASM disk groups in the [Recovery Appliance storage location](#page-437-0)
- Number of protection policies using the storage location
- Total space (in GB) needed to meet disk recovery window goals for all databases protected by this Recovery Appliance
- Total reserved space for all databases protected by this Recovery Appliance

Besides using this page to monitor existing storage, you can use this page add storage to an existing storage location, or to create a new storage location.

#### **To access the Storage Locations page:**

- **1.** Access the Recovery Appliance Home page, as described in ["Accessing the Recovery](#page-85-0) [Appliance Home Page"](#page-85-0).
- **2.** From the **Recovery Appliance** menu, select **Storage Location**.

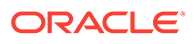

The Recovery Appliance login page appears when you first log in to the Recovery Appliance pages, or when the browser has been inactive for an extended time.

**3.** If prompted, enter your login credentials, and then click **Login**.

The Storage Locations page appears, as shown in Figure 4-1.

**Figure 4-1 Storage Locations Page**

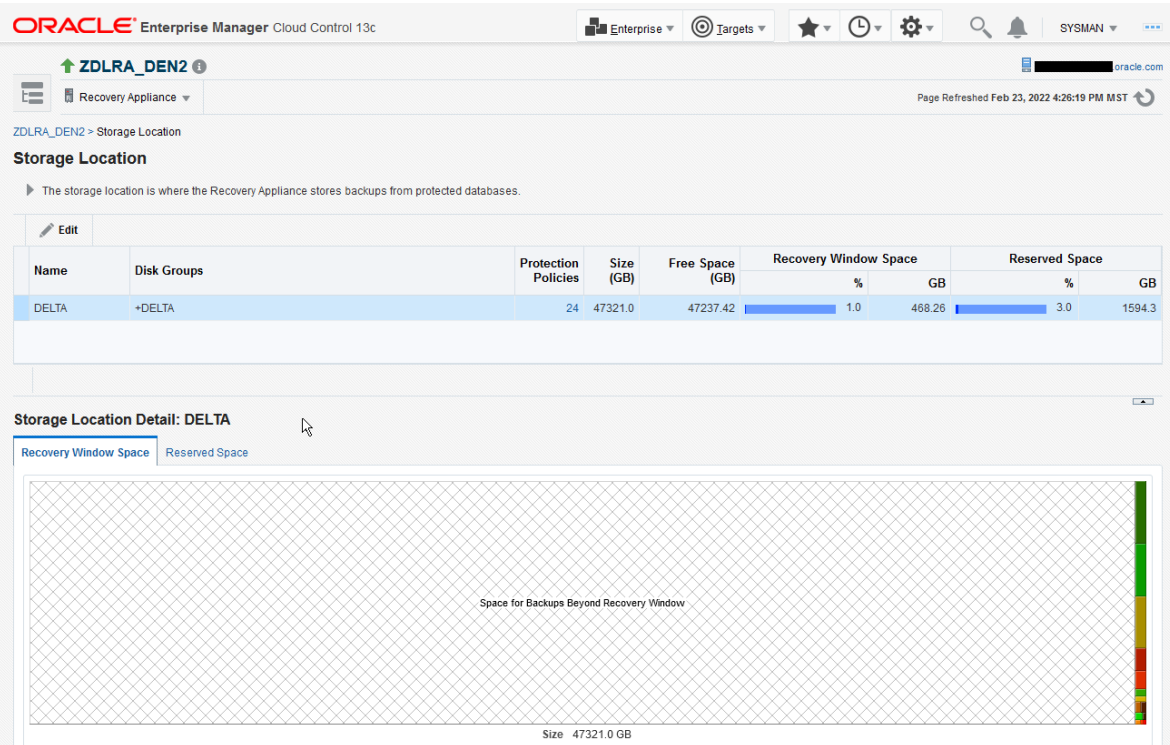

This page provides a useful graphical representation of how much of the storage location is reserved and unreserved. In the preceding sample page, the DELTA storage location, which is the default, is the only storage location configured.

**4.** In the Storage Location Detail: DELTA section, click **Recovery Window Space** (if it is not already selected).

The Recovery Window Space subpage appears.

In the sample shown in Figure 4-1, the size of the DELTA storage location is 104491.8 GB and the total size of the needed recovery window space is 50813.0 GB. When the cursor hovers over the name of a protected database, as for the CUSTOMER database, a message indicates the amount of storage space needed by this database to meet its recovery window, and the percentage of the total storage space required.

**5.** In the Storage Location Detail: DELTA section, click **Reserved Space**.

The Reserved Space subpage appears.

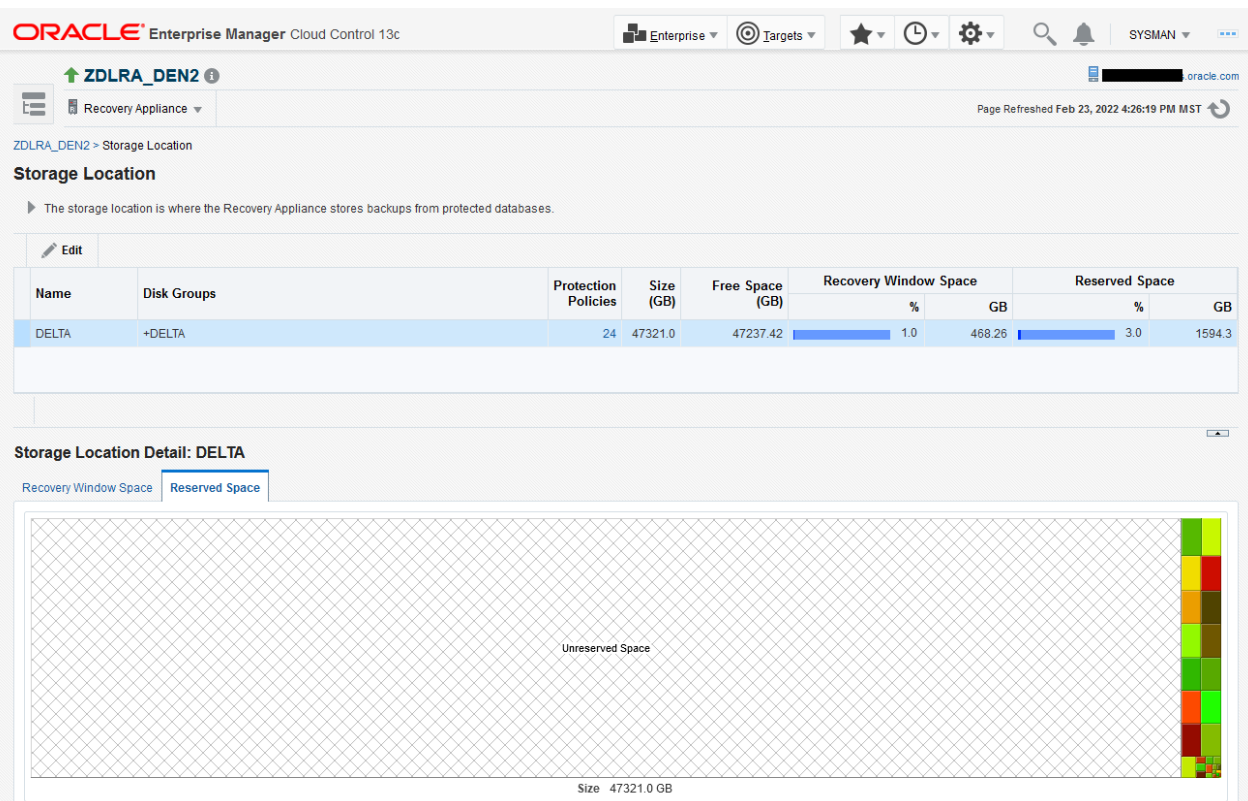

In the preceding graphic, the total size of the reserved space is 94064.0 GB. When the cursor hovers over the name of a protected database, as for the CUSTOMER database, a message indicates the amount of reserved space needed by this database, and the percentage of the total storage space required.

#### **See Also:**

Cloud Control online help for more information about these pages

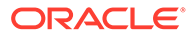

# 5 Securing the Operations of the Recovery Appliance

The following steps harden the Recovery Appliance by reducing exposure to powerful users, like root and rasys and allowing improved auditing of maintenance actions. Although this procedure is optional for many installations and applications, establishing and using secure users is required for operations to be compliant with various regulatory mandates.

For purposes of example, the sample commands have three fictive users: bob, sue, and  $\frac{1}{1}$ im.

#### **1. Create named users and assign them db\_user with user type admin with administration rights.**

The db user user type admin replaces the usage of rasys for configuration and day-today Recovery Appliance management operations. This account can issue certain SQLPlus commands within its assigned privileges.

racli add db user --user type=admin --user name=bob racli add db\_user --user\_type=admin --user\_name=sue

In this example, bob and sue are given --user type=admin for administration rights.

#### **Note:**

The db user user type admin has limits of privileges, and cannot be used as sysdba in SQLPlus.

#### **2. Create ssh users for the Recovery Appliance.**

The admin user account is a role for new named users who manage the Recovery Appliance from an operation's perspective. It permits operating system level operations on the Recovery Appliance that previously required root access, however admin user is not root.

```
racli add admin_user --user_name=bob
racli add admin user --user name=jim
racli add admin_user --user_name=sue
```
In this example, bob, sue and jim are given admin user with administration rights.

#### **3. Disable ssh access for root and oracle.**

racli disable ssh

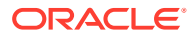

**4. Disable root access for root, oracle, and raadmin.**

racli disable root\_access

**5. Disable rasys access.**

#### **Note:**

Make sure that you have the db\_user user type admin accounts and admin user accounts before disabling rasys access.

racli disable rasys\_user

**6. Disable sys remote access.**

racli disable sys\_remote\_access

**7. Validate the time service.**

Refer to Changing the CHRONY Servers.

**8. Validate that the Recovery Appliance is in compliance.**

racli run check --check\_name=check\_ra\_compliance

The above should return TRUE. The check ra compliance validates:

- ssh access for root and oracle is disabled on all nodes.
- rasys access is disabled.
- sys remote access is disabled.
- Time service is enabled.
- Two or more admin\_users for the Recovery Appliance have been established.
- Two or more db users who are admin have been established.

If any of the above items are not completed, check\_ra\_compliance fails, because one or more security gaps still exist on the Recovery Appliance.

At the completion of the above steps:

- The initial set of administrative users have been configured.
- An audit trail of actions by administrative users is now possible.
- Various commands are restricted to users with the proper permissions.
- Certain commands are restricted to *quorum* operations requiring approval of others to finally be run.

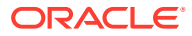

# 6 Compliance Quickstart

Describes how to use the Recovery Appliance to achieve "compliance retention" and "legal holds."

The Recovery Appliance is installed with no compliance settings enabled.

- Customers can have and use rasys if desired.
- Customers can have named admin / monitor users if desired.
- Customer can enable and disable root and oracle access via ssh.
- Customer can have named ssh users.
- No compliance or immutable settings are enabled.
- No compliance or immutable settings can be enabled.
- The "racli run check --check name=check ra compliance" returns false.

Here is the outline for setting up the Recovery Appliance for compliance retention and legal hold backups.

- **1.** Establish the appropriate db user and admin user accounts and use them in the day-today operation of the Recovery Appliance, as given in User Roles for the Recovery Appliance. The RASYS and SYS accounts are disabled.
- **2.** Create protection policies that make use of the new compliance attributes, such as RECOVERY WINDOW COMPLIANCE for how long a backup must be held on the Recovery Appliance. This is covered in Creating a Protection Policy.
- **3.** Establish the cloud location with the appropriate immutable settings --immutable and temp\_metadata\_bucket, as given in "racli add cloud\_location".

An immutable bucket is one that retains backups in cloud storage for a period specified. An immutable cloud location requires two buckets:

- **Regulatory Compliance Bucket** has retention rule set and locked.
- **Temporary Metadata Bucket** without retention rules.

The cloud bucket must be created in advance using the OCI Console, the ZFS console, or the OCI command line interface. Once it exists, you inform the Recovery Appliance with the "racli add cloud location" command having the options  $-\text{-}\text{immutable}$  and  $-\text{-}$ temp metadata bucket. The recommendation is one database per immutable cloud location when using legal hold operations.

```
[root@myComputeNodeX ~]# racli add cloud_location 
--cloud user=<CLOUD USER NAME>
--host=https://<OPC_STORAGE_LOCATION> 
--bucket=<OCI_BUCKET_NAME> 
--proxy_port=<HOST_PORT> 
--proxy_host=<PROXY_URL>
--proxy_id=<PROXY_ID>
--proxy_pass=<PROXY_PASS>
```
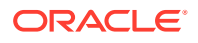

```
--streams=<NUM_STREAMS> 
[--enable_archive=TRUE]
--archive after backup=<number>:[YEARS | DAYS]
[--retain_after_restore=<number_hours>:HOURS]
--import all trustcert=<X509 CERT PATH>
--immutable 
--temp_metadata_bucket=<metadata_bucket>
[--enable_archive=true --archive_after_backup=2:DAYS --
retain after restore=8:HOURS]
```
**4.** Update the job templates for archiving to tape and cloud to make use of the compliance features or the archival backup. This is covered in Creating a Tape Backup Job and for cloud Create Job Template.

#### **Note:**

When compliance is needed, the Recovery Appliance only enforces retention of the backup pieces stored locally on disk. Backups stored on external SBT locations must be protected by those target locations.

For example, assume a 6-year compliance window is needed. The protection policy is configured with 90 days Recovery Window Goal. The remainder of the 6 years on the external SBT must be enforced by the external SBT location.

In the case of OCI Object storage, the racli add cloud location command must include the immutable bucket options. The bucket must be created in advance of using the OCI console. The 7-year retention rule must be configured on the bucket and locked.

# 7 TLS Overview and Configuration

Transport Layer Security (TLS) is used for end-to-end communication encryption.

TLS between a Recovery Appliance and client databases involves the use of certificates that authenticate and encrypt communication.

Certificates describe the server, who it belongs to, its connection string, etc. and is issued and signed by a trusted authority. Customers may choose third-party vendors or Oracle internal CA certificate authority.

For development and testing purpose, some customers choose to use self-signed certificate, which could be created by RACLI command.

- **Trusted Certificates** are generally obtained from a trusted Certified Authority (CA) through an application process (at the corporate level). These certificates are generally used between external systems. Because they were created by the CA, these certificates do not contain any local host names. The file type is \*.pem.
- **Signed Certificates** are created as needed and contain the local host name as well as location and organization information as part of what authenticates it. These certificates are often used between local or internal systems. Signed certificates are specific to each Recovery Appliance. The file type is \*.p12.

For TLS, both types of certificates are required.

This chapter provides general information on obtaining the certificates from a security website, as well as alternatively information on generating the certificates manually with RACLI commands. RACLI (racli create certificate) is a wrapper for **openssl** operations.

Whether obtained or generated, the created certificate is imported to the Recovery Appliance wallet using racli add certificate so that they are available for the network. Then, finally the

racli alter network establishes the needed encryption mode.

- **enable**: dual mode allows both encrypted and un-encrypted data.
- **only**: only encrypted data
- **disable**: only un-encrypted data

## Certificate Management

This section describes in general terms the process after obtaining TLS certificates from a Certified Authority (CA) and management with the Recovery Appliance.

A **certificate authority (CA)** is a company or organization that acts to validate the identities of entities (such as websites, email addresses, companies, or individual persons) and bind them to cryptographic keys through the issuance of electronic documents known as **digital certificates**. A CA acts as a trusted third party for both the subject (owner) of the certificate and the party relying upon the certificate.

A digital certificate provides:

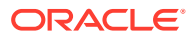

- **Authentication**; the certificate serves as a credential to validate the identity of its owner. In this case, it authenticates communication from the Recovery Appliance to its protected databases, to other replication Recovery Appliances, and to cloud archival storage.
- **Encryption** for secure communication over insecure networks such as the Internet.
- **Integrity** of documents **signed** with the certificate so that they cannot be altered by a third party in transit.

The format of these certificates is specified by the [X.509](https://en.wikipedia.org/wiki/X.509) standard.

The techniques vary between CAs for validating the domain to prove that certificate applicant controls the given domain name.

Likewise each CA has its own application steps that are beyond the scope of this chapter to detail.

In general, upon completion of the certificate application process with your chosen CA, you (the applicant) downloads a bundle file containing all of your certificates.

The following assumes that you have that bundle file  $(*.pfx)$ , named in this example YourCompany.pfx, generated by your chosen CA.

#### **CA Bundle File (\*.pfx) of Certificates**

The Recovery Appliance TLS encryption requires both a trusted certificate  $(*.$   $pem)$  and signed certificate ( $\star$ ,  $p12$ ). Each certificate needs to be extracted from the bundle file (\*.pfx) and then imported into the TLS wallet.

#### **Certificate Creation Using Third Party Software**

**1.** On the Recovery Appliance, obtain a list of all subject alternative names (SAN) by issuing the following command.

racli list san

**Note:**

If this returns nothing, patch to a newer version.

**2.** With the SAN information available particularly for common name (CN) and DNS entries, go to your security website and enter this information to obtain the certificate package.

Use the PKCS#8 format and make sure to specify separate files.

- **3.** Download the certificate ZIP package.
- **4.** Unzip the certificate ZIP package.

The certificate ZIP package contains several files including trusted certificate and user certificate.

- The trusted certificate may have chain or root in its name, and it is  $*$ . pem format.
- User certificate is in  $*$ ,  $ext{crt}$  format.

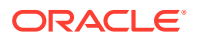

- The  $*$ . key file should also in this directory from downloaded package.
- **5.** With openssl pkcs12, sign the user certificate with the trusted certificate to create a  $*$ . p12 file.

```
openssl pkcs12 -export --in /<DIR>/<NAME>.crt 
--inkey /<DIR>/<NAME2>.key --certfile /<DIR>/<NAME3>.pem 
--passin pass:<YOURPASSWORD> --passout pass: :<YOURPASSWORD> 
--out /<DIR>/<NAME4>.p12
```
#### **Note:**

Do not use ewallet or cwallet for <NAME4>. <NAME4> should refer to local host information or organization name used for <NAME>, <NAME2>, and <NAME3>.

**6.** Import both the trusted certificate and the signed user certificate into the Recovery Appliance wallet.

```
racli add certificate --signed_cert=/<DIR>/<NAME4>.p12 
--trusted_cert=/<DIR>/<NAME3>.pem
```
**7.** Verify the certificates are in the Recovery Appliance wallet.

racli list certificate

**8.** Continue with [Configuring TLS Data Security on the Recovery Appliance](#page-102-0) followed by [Configuring TLS Data Security on the Client.](#page-105-0)

### Using Your Organization's CA process for TLS Certificates

This section details how to create TLS certificates using **openssl**.

Large organizations or government bodies, as examples, may have their own PKIs [\(public](https://en.wikipedia.org/wiki/Public_key_infrastructure) [key infrastructure\)](https://en.wikipedia.org/wiki/Public_key_infrastructure), each containing their own CAs.

For the case that your organization has its own certificate process, this section explains how to integrate Recovery Appliance certificates.

#### **Prepare Information for the Certificates**

**1.** On a Recovery Appliance as an admin user or root, run this command.

```
racli list san
```

```
 Created log /opt/oracle.RecoveryAppliance/log/racli_list_san.log
 Thu May 6 16:18:33 2021: Start: List SAN
 CN = zdlra09ingest-scan1.yourdomain.com
 DNS.1 = zdlra09adm01.yourdomain.com
 DNS.2 = zdlra09adm02.yourdomain.com
 DNS.3 = zdlra09ingest-scan1.yourdomain.com
 DNS.4 = zdlra09ingest01-vip.yourdomain.com
```
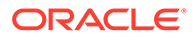

```
 DNS.5 = zdlra09ingest01.yourdomain.com
 DNS.6 = zdlra09ingest02-vip.yourdomain.com
 DNS.7 = zdlra09ingest02.yourdomain.com
 Thu May 6 16:18:39 2021: End: List SAN
```
The CN (Common Name) item from your host is <yourScanName> which later corresponds to certificate files.

In this example, <yourScanName> is "zdlra09ingest-scan1", the signed certificate file is <yourScanName>.p12, and the trusted certificate is <yourScanName>.pem.

#### **2.** Use an editor to create a CRT configuration file for **your organization's certification/security process.**.

In this example, it is named <YOUR\_CONFIG2>. In your environment, all of the constructs with YOUR ... or yourDir are replaced with specific information from the local instance. And the <YOUR\_DNS> items are replace with information obtained in previous step using racli list san.

```
[req]
default bits = 2048prompt = no
default md = sha256req extensions = v3 req
distinguished_name = dn
[ dn ]
C=$args{YOUR_COUNTRY}
ST=$args{YOUR_STATE}
L=$args{YOUR_LOCATION}
O=$args{YOUR_ORGANIZATION}
OU=$args{YOUR_ORGANIZATION_UNIT}
emailAddress=$args{YOUR_EMAIL_ADDRESS}
CN = $list\_san->{CN}
[ v3 req ]
keyUsage = keyEncipherment, dataEncipherment
extendedKeyUsage = serverAuth
subjectAltName = \delta[alt_names]
DNS.1 = \text{YOUR DNS.1}DNS.2 = <YOUR DNS.2>
```
**3.** Upload the <YOUR\_CONFIG2>.CRT file to **your organization's certification/security process.**

#### **Note:**

When your CA organization generates the bundle:

- Choose the format PEM (OpenSSL).
- Check the option for including CRT file, because <YOUR CONFIG2> is needed.

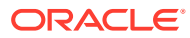

**4.** From **your organization's certification/security process**, download the whole package to a location designated as  $\langle \text{yourDir}\rangle$ . This example assumes it is named <yourDownload>.crt.

The trusted certificate, <yourDownload>.pem, is within that package and is used from this package in later steps to generate a signed certificate.

**5.** On a Recovery Appliance as an admin user or root, run this command to generate the key file. In this example, it is yourScanName.key.

```
openssl genrsa --passout pass:<yourPassword> --out <yourDir>/
<yourScanName>.key 2048
```
**6.** Get the certificate signed by the trusted certificate using the pkcs12 format.

```
openssl pkcs12 --export --in <yourDir>/<yourDownload>.crt 
     --inkey <yourDir>/<yourScanName>.key
     --certfile <yourDir>/<yourDownload>.pem 
     --passin pass:<yourPassword> 
     --passout pass:<yourPassword> 
     --out <yourDir>/<yourScanName>.p12
```
**7.** Import the signed certificate into the TLS wallet.

racli add certificate --signed\_cert=<yourDir>/<yourScanName>.p12

**8.** Import the trusted certificate into the TLS wallet.

racli add certificate --trust\_cert=<yourDir>/<yourScanName>.pem

**9.** After importing the certificates, verify with "racli list certificate" that the certificates are in the raa\_certs database table.

# racli list certificate

```
Created log /opt/oracle.RecoveryAppliance/log/
racli_list_certificate.20230329.1146.log
Wed Mar 29 11:46:49 2023: Start: List Certificate
Serial: 9A15CB4B76BBC52D
     Expire Time: 2024-03-28
    Certificate Type: trusted_cert
Serial: 95B9181340F644F0
```
 Expire Time: 2024-03-28 Certificate Type: signed\_cert

Wed Mar 29 11:46:49 2023: End: List Certificate

**10.** Continue with [Configuring TLS Data Security on the Recovery Appliance](#page-102-0) followed by [Configuring TLS Data Security on the Client.](#page-105-0)

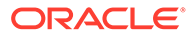

### Manually Creating TLS Certificates with RACLI

This section details how to create TLS certificates with RACLI.

If your organization does not have or is not using a Certificate Authority (CA), these instructions allow you to create the needed trusted and signed certificates for TLS operations.

The following information is required for both the trusted and signed certificates:

- Country Name
- State Name
- Organization Name
- Organization Unit Name
- **Email Address**

**Generate Trusted and Signed Certificates using RACLI.**

**1.** With the organization information on-hand, issue an RACLI command similar to:

```
# racli create certificate --country=US --state=CA --location=SF --
organization=oracle 
--organization unit=zdlra --email address=<YOUR EMAIL>
```

```
Created log /opt/oracle.RecoveryAppliance/log/
racli create certificate.20230329.1110.log
Enter New Password for Certificate:
Confirm New Password for Certificate:
Wed Mar 29 11:11:22 2023: Start: Create TLS Trusted Certificate
Wed Mar 29 11:11:26 2023: End: Create TLS Trusted Certificate
Wed Mar 29 11:11:26 2023: Start: Create TLS Signed Certificate
Wed Mar 29 11:11:31 2023: End: Create TLS Signed Certificate
Certificate(s) created under /raacfs/raadmin/config/cert
```
The name of the certificate created is  $\langle \text{yourScanName}\rangle$ .p12, where <yourScanName> is the CN for your environment.

**2.** To obtain <yourScanName> local host information and Common Name (CN) item.

racli list san

```
 Created log /opt/oracle.RecoveryAppliance/log/racli_list_san.log
 Thu May 6 16:18:33 2021: Start: List SAN
 CN = zdlra09ingest-scan1.yourdomain.com
 DNS.1 = zdlra09adm01.yourdomain.com
 DNS.2 = zdlra09adm02.yourdomain.com
 DNS.3 = zdlra09ingest-scan1.yourdomain.com
 DNS.4 = zdlra09ingest01-vip.yourdomain.com
 DNS.5 = zdlra09ingest01.yourdomain.com
 DNS.6 = zdlra09ingest02-vip.yourdomain.com
 DNS.7 = zdlra09ingest02.yourdomain.com
 Thu May 6 16:18:39 2021: End: List SAN
```
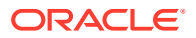

In this example, <yourScanName> is "zdlra09ingest-scan1" and the certificate file is <yourScanName>.p12.

You assign the certificate type (trusted or signed) later when added to the wallet.

#### **Import Certificates into Wallet**

Upon completion of creating the trusted and signed certificates, <yourScanName>.pem and <yourScanName>.p12 respectively, import them into the Recovery Appliance wallet for TLS.

**1.** Import the certificates (trusted or signed) from the previous steps into the wallet. Here is the generic command, while specific examples are in the next steps.

```
racli add certificate { [--trusted_cert=<VALUE>] |
      [--signed cert=<VALUE>] | [--self signed] }
```
Arguments:

- --trusted cert=<VALUE>: Specify the full path and name of the trusted certificate to be added.
- --signed\_cert=<VALUE>: Specify the full path and name of the signed certificate in the trusted store to be added.
- --self\_signed: Specifies that Recovery Appliance will look for both certificates from designated locations. This should only be used when the certificates were created by "racli create certificate". This is not the Oracle recommended configuration, and is used only in a test environment.

#### **Note:**

Self-signed certificates should not be used long-term or for production. The recommendation is to use a (trusted) certificate signed by your Certification Authority.

**2.** Import the signed certificate into the TLS wallet. If the certificate was created by RACLI, include the --self signed argument.

```
racli add certificate --signed_cert=<yourDir>/<yourScanName>.p12 [--
self_signed]
```
**3.** Import the trusted certificate into the TLS wallet. If the certificate was created by RACLI, include the --self signed argument.

```
racli add certificate --trust_cert=<yourDir>/<yourScanName>.pem [--
self_signed]
```
**4.** After importing the certificates, verify with "racli list certificate" that the certificates are in the raa\_certs database table.

```
# racli list certificate
```

```
Created log /opt/oracle.RecoveryAppliance/log/
racli_list_certificate.20230329.1146.log
```
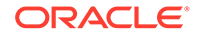

```
Wed Mar 29 11:46:49 2023: Start: List Certificate
Serial: 9A15CB4B76BBC52D
    Expire Time: 2024-03-28
    Certificate Type: trusted_cert
Serial: 95B9181340F644F0
    Expire Time: 2024-03-28
    Certificate Type: signed_cert
Wed Mar 29 11:46:49 2023: End: List Certificate
```
**5.** Continue with Configuring TLS Data Security on the Recovery Appliance followed by [Configuring TLS Data Security on the Client](#page-105-0).

After a certificate is in the raa\_certs database table and when it has less than 90 validation days remaining, an incident is raised. If a certificate expires, the user is required to import a new valid certificate using RACLI to replace the old one.

- racli add certificate
- racli remove certificate

# Configuring TLS Data Security on the Recovery Appliance

This section provides the steps for configuring TLS Data Security on the Recovery Appliance.

RACLI commands configure the TLS (Transport Layer Security). The Recovery Appliance these TLS modes:

- **only**: is https encryption alone.
- **enable**: is http/https dual mode.
- disable: is http, the default, without encryption.

The port numbers can be customized. The default ports for encryption are:

- TCPS: 2484
- HTTPS: 8002
- REPL TCPS: 2485

The default ports for non-encrypted operation are:

- TCP: 1521
- HTTP: 8001
- REPL\_TCP: 1522
- **1.** Verify with "racli list certificate" that the certificates are in the raa certs database table.

```
# racli list certificate
```

```
Created log /opt/oracle.RecoveryAppliance/log/
racli_list_certificate.20230329.1146.log
Wed Mar 29 11:46:49 2023: Start: List Certificate
Serial: 9A15CB4B76BBC52D
```

```
 Expire Time: 2024-03-28
    Certificate Type: trusted_cert
Serial: 95B9181340F644F0
    Expire Time: 2024-03-28
    Certificate Type: signed_cert
Wed Mar 29 11:46:49 2023: End: List Certificate
```
**2.** To update the TLS mode on the Recovery Appliance that employs the certificates, issue a command similar to:

racli alter network --service=ra\_server --encrypt=enable

#### **Note:**

A complete Recovery Appliance outage is expected, because the whole CRS stack is restarted as part of the procedure. Additional steps are required because of this outage: pause replication, pause any backup scheduler, etc.

The general form of the command is:

```
racli alter network --service=ra_server
{ --encrypt=[enable|only|disable] }
[ --tcps_port=<VALUE>|--tcp_port=<VALUE> ]
[ --https_port=<VALUE>|--http_port=<VALUE> ]
[ --repl_tcp_port=<VALUE>|--repl_tcps_port=<VALUE>]
[ --silent ]
```
#### **--service**

Indicate the service being modified on the system. Valid value is "ra\_server". Cannot be used of --network type or its arguments.

#### **--network\_type**

Indicate network type on the system. Cannot be used of --service or its arguments.

#### **--encrypt**

Specifies TLS encryption status on the system: "only" means HTTPS encryption; "enable" means dual HTTPS and HTTP; and "disable" means HTTP.

#### **--http\_port**

Specifies HTTP port number to use. Default port is 8001.

#### **--https\_port**

Specifies HTTPS port number to use. Default port is 8005.

#### **--tcp\_port**

Specifies the TCP port number to use. Default port is 1521.

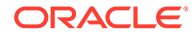

```
--tcps_port
Specifies TCPS port number to use. Default port is 2484
```

```
--rep_tcps_port
Specifies the replication TCPS port number to use. Default port is 2485.
```
**--rep\_tcp\_port**

Specifies the replication TCP port number to use. Default port is 1522.

**--silent** When present

**3.** Verify the health of the TLS.

```
# racli run check --check name=tls health
```
#### **Changing TLS Encryption on the Recovery Appliance**

The "racli alter network" command configures TCPS & HTTPS, and TCP & HTTP. It has three encryption modes of operation.

• **Enable TLS Encryption:** This enables dual mode TCP/TCPS and HTTP/HTTPS, and will use default ports unless otherwise specified.

```
racli alter network 
-–service=ra_server –-encrypt=enable
[ --tcps_port=<VALUE> ]
[ --https_port=<VALUE> ]
[ --repl_tcps_port=<VALUE> ]
```
• **Disable TLS Encryption:** This enables TCP and HTTP, and will use their default ports unless otherwise specified.

```
racli alter network 
-–service=ra_server –-encrypt=disable
[ --tcp_port=<VALUE> ]
[ --http_port=<VALUE> ]
[ --repl_tcp_port=<VALUE> ]
```
• **Enable Only TLS Encryption:** This enables only TCPS and HTTPS. The TCP and HTTP are disabled. Default ports are used unless otherwise specified.

```
racli alter network 
--service=ra server --encrypt=only
[ --tcps_port=<VALUE> ]
[ --https_port=<VALUE> ]
[ --repl_tcps_port=<VALUE> ]
```
#### **Validating TLS Usage**

The following commands assist in monitoring the various TLS objects.

- racli run check --check\_name=tls\_health
- racli run diagnostics --tag=tls

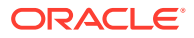

• racli run diagnostics --tag=tls high

# <span id="page-105-0"></span>Configuring TLS Data Security on the Client

This section provides the steps required to configure TLS Data Security on the Client (database).

The client requires some modifications to support TLS. The Recovery Appliance can use https encryption alone, in dual mode http/https, or without encryption http, the default.

#### **Configuring Protected Databases to Support TLS**

If you want to continue using non-TLS, update the RMAN settings by adding to CONFIGURE CHANNEL DEVICE TYPE "\_RA\_NO\_SSL=TRUE"

```
CONFIGURE CHANNEL DEVICE TYPE
'SBT_TAPE' PARMS 
'SBT_LIBRARY=<LIB_DIR>/libra.so,
ENV=(_RA_NO_SSL=TRUE,RA_WALLET=location=file:/<WRL>
     credential_alias==<DBNAME>_TCPS,_RA_TRACE_LEVEL=1000)' FORMAT '%U %d';
```
An example <LIB\_DIR> is /u01/app/oracle/product/19.0.0.0/dbhome\_1/lib.

If you want to start using TLS, you need to perform the following steps.

**1.** Run verification to see where TLS presently is.

```
racli run check --check_name=tls_health
racli list certificate
```
**2.** Copy the trusted certificate (example: raCA.pem) from Recovery Appliance host to client side <COPY\_DIR>.

Permissions for the certificates should be "oracle:oinstall".

**3.** Update wallet, or create new wallet. If existing wallet was created with mkstore, create a new wallet using orapki that can accept certificates. For example:

orapki wallet create --wallet <WRL>

orapki wallet create --wallet \$ORACLE\_HOME/dbs/Sydney

**4.** Import the trusted certificate into the wallet from above.

```
orapki wallet add --wallet <WRL> --trusted_cert --cert <COPY_DIR>/
<NAME3>.pem
```
orapki wallet add --wallet \$ORACLE\_HOME/dbs/sydney --trusted\_cert - cert \$ORACLE\_HOME/dbs/sydney/raCA.pem

**5.** On a Recovery Appliance host, find the TCPS alias (example: zdlra tcps) in \$ORACLE\_HOME/network/admin/tnsnames.ora file, copy it to tnsnames.ora file on client side.

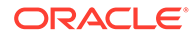

**6.** Update wallet to --auto login.

orapki wallet create --wallet <WRL> --auto\_login

orapki wallet create --wallet \$ORACLE\_HOME/dbs/sydney --auto\_login

**7.** Update the wallet with VPC user credentials for the new TCPS alias.

```
mkstore --wrl <WRL> --createCredential <DBNAME>_tcps <VPCUSER> 
<VPCPW>
```

```
mkstore --wrl $ORACLE HOME/dbs/sydney --createCredential
zdlra7_tcps <VPCUSER> <VPCPW>
```
- **8.** Add the wallet path <WRL> to sqlnet.ora file.
- **9.** Validate on the client side using tnsping.

tnsping <DBNAME>\_TCPS

tnsping ZDLRA7\_TCPS

10. Connect to RMAN and update "CONFIGURE CHANNEL DEVICE" adding wallet information.

rman target / catalog <VPCUSER>/<VPCPW>@<DBNAME>\_TCPS

rman target / catalog <VPCUSER>/<VPCPW>@zdlra7\_tcps

Alternatively, after you type in the following command, you are prompted for the VPC user name and password.

rman target / catalog @<DBNAME>\_TCPS

rman target / catalog @zdlra7\_tcps

**11.** Validate the whole process by attempting to create a backup.

```
run 
{ allocate CHANNEL c1 DEVICE TYPE 'SBT_TAPE' PARMS 
"SBT_LIBRARY=<LIB_DIR>
         libra.so,ENV=(RA_WALLET='location=file:/<WRL>
        credential_alias=<DBNAME>_TCPS,RA_FORMAT=TRUE)";
        backup incremental level 1 filesperset 1 section size 64g 
database plus archivelog not backed up filesperset 32;
         }
```
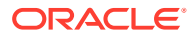

#### **Validating TLS Usage**

The following commands assist in monitoring the various TLS objects.

- racli run check --check name=tls health
- racli run diagnostics --tag=tls
- racli run diagnostics --tag=tls high

# Trouble-shooting TLS

This section provides some information about common TLS configuration errors.

If TLS isn't working, the following are items that can cause issues.

- The certificates are not correct.
	- Missing DNS information
	- Wrong format.
	- Certificate was not signed.
- The port is not open or available.
- The trusted certificate was not copied to the client side.
- The client side wallet is mkstore type that doesn't support certificate import.
- The RMAN settings were not updated after tnsname was updated and the certificate imported.
- The upstream Recovery Appliance wallets do not have certificates from the downstream Recovery Appliance.
- The upstream Recovery Appliance thanames.ora file does not have downstream Recovery Appliance new TCPS information.

#### **Troubleshoot DNS**

To obtain the DNS information, issues the following RACLI command on the Recovery Appliance.

racli list san

To check if the certificate has the the DNS information, make sure that the trusted certificate has no information and that the signed certificate has DNS information.

openssl x509 -text -noout -in cert.pem | grep -i 'dns' openssl x509 -text -noout -in <>.p12 | grep -i 'dns'

#### **Troubleshoot Certificates**

Get certificate details from metadata table including type.

```
racli list certificate
```
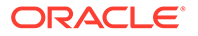
Get certificate details from wallet.

```
orapki wallet display --wallet /raacfs/raadmin/config/ra_wallet/
wallet/ --complete
```
- User Certificates:
	- Subject: CN=<>-scan.subnet1.<>.oraclevcn.com

#### **Note:**

The scan address is not the same as the trusted certificate

- Issuer: CN=Oracle DB Recovery Service Authority
- Trusted Certificates:
	- Subject: CN=Oracle DB Recovery Service Authority
	- Issuer: CN=Oracle DB Recovery Service Authority

#### **Tips**

- If the backup is not working and returns errors, check the certificates, wallet, and RMAN configuration settings.
- If the backup is hanging, check the Recovery Appliance's port. Make sure TCPS port (default 8005) is open on the Recovery Appliance.

Check scan listener and the listener status of the Recovery Appliance.

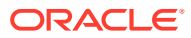

# 8 Managing Protection Policies with Recovery Appliance

This chapter explains how to manage protection policies and polling policies, which are part of "[Setup and Configuration for Recovery Appliance"](#page-80-0).

This chapter contains the following topics:

- About Protection Policies
- [Creating a Backup Polling Policy \(Command-Line Only\)](#page-125-0)
- **[Creating a Protection Policy](#page-115-0)**
- [Updating a Protection Policy](#page-122-0)
- **[Deleting a Protection Policy](#page-123-0)**

## About Protection Policies

A [protection policy](#page-436-0) is the central mechanism for controlling management of backup storage space, based on pre-defined recovery window goals. From the perspective of a DBA, the most important elements of a protection policy are the disk and tape recovery windows.

This section contains the following topics:

- Purpose of Protection Policies
- **[Overview of Protection Policies](#page-110-0)**
- [User Interfaces for Protection Policies](#page-112-0)
- [Basic Tasks for Managing Protection Policies](#page-114-0)

**See Also:**

["Protection Policies"](#page-50-0) for an architectural overview

## Purpose of Protection Policies

For every database associated with it, a protection policy specifies:

- The recovery window goal for disk backups
- The recovery window for tape backups
- Whether Recovery Appliance must replicate backups or copy them to tape before deleting them
- Which [Recovery Appliance storage location](#page-437-0) is used for backups
- An optional backup polling policy

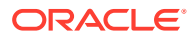

You can attach multiple protected databases to a single protection policy. A Recovery Appliance may have a variety of protection policies to support different data protection support levels. For example, protection policies can be generic service levels such as gold, silver, and bronze. Alternatively, policies can be specific to the requirements of protected databases and applications.

## <span id="page-110-0"></span>Overview of Protection Policies

A protection policy is a named, logical object recorded in the [Recovery Appliance](#page-437-0) [metadata database.](#page-437-0) To be added to a Recovery Appliance, a protected database must be associated with a specific protection policy. The default protection polices are Platinum, Gold, Silver, and Bronze.

Each protection policy specifies different values for the disk and tape recovery windows. These values apply to every database protected by the policy. For example, Figure 8-1 shows three of the default protection policies, with different protected databases assigned to each policy. In the example, databases prod3 and prod11 are in the same policy, and so both have the same disk recovery window goal of 3 days.

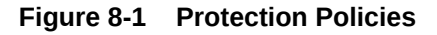

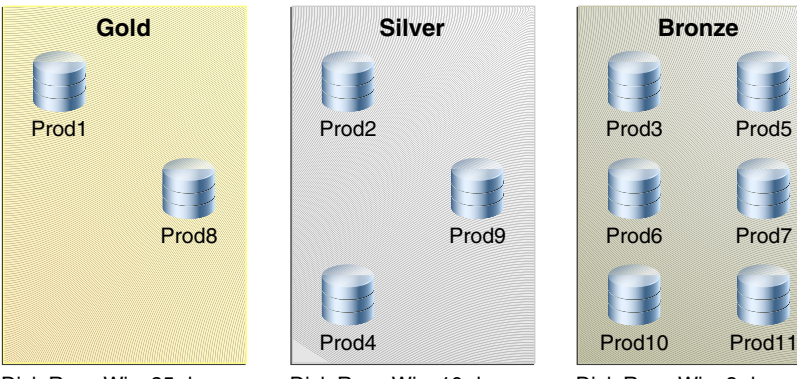

Disk Reco Win: 35 days Tape Reco Win: 90 days

Disk Reco Win: 10 days Tape Reco Win: 45 days

Disk Reco Win: 3 days Tape Reco Win: 30 days

## Guidelines for Protection Policies

Here are several considerations to create effective protection policies.

- All databases in a protection policy must share the following:
	- Recovery Window Compliance (14 days / 30 days / etc.). This should be smaller than Recovery Window Goal. The Recovery Window Compliance may be null. If too large, this can result in the Recovery Appliance rejecting new backups, because old backups for compliance purposes have not *"expired"* yet and made their storage space available for re-use with incoming backups.
	- Recovery Window Goal (14 days / 30 days / etc.). This is a goal to strive for and helps determine amount of storage required. However, if the amount of free storage becomes too small, the oldest backups might have their storage space reclaimed for new backups. In such a case, the goal isn't met but continued operation and the receiving of incoming backups is not prevented. This is the difference from the recovery window compliance.

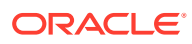

- Max Disk Retention (default / 21 days / 35 days / etc.)
- Tape Retention Policy (90 Days / 365 Days / 7 years)
- Tape Operation Schedule (Sunday Full / Daily Incremental / Daily ARCH)
- Replication Configuration (Replicate or No-Replicate, and which Recovery Appliances to replicate to)
- If a production database needs to be replicated but a development database does not, this case requires two (2) protection policies.

Similarly, if a production database needs to be replicated but another production database does not, this case also requires two (2) protection policies.

- Geographical regions or different lines of business can mean additional protection policies. For example, the regions of North America and Europe might require two (2) protection policies.
- Tape operations that occur on different days requires a protection policy for each day.

For example, if due to volume, certain databases perform their weekly full backup on Sunday and others on Monday, this requires two (2) protection policies. If all databases perform their weekly full backup on Sunday, then only one (1) protection policy is needed.

• If the number of days for tape retention is different between two databases, this requires two (2) protection policies.

A protection policy is a named, logical object recorded in the [Recovery Appliance metadata](#page-437-0) [database](#page-437-0). To be added to a Recovery Appliance, a protected database must be associated with a specific protection policy. The default protection polices are Platinum, Gold, Silver, and Bronze.

Each protection policy specifies different values for the disk and tape recovery windows. These values apply to every database protected by the policy. For example, [Figure 8-1](#page-110-0) shows three of the default protection policies, with different protected databases assigned to each policy. In the example, databases prod3 and prod11 are in the same policy, and so both have the same disk recovery window goal of 3 days.

As an example of an update to a protection policy, the customer may choose to change the LOG COMPRESSION ALGORITHM setting in a protection policy for generally one or both of the below reasons:

- Reduction of CPU utilization on the appliance attributed to creation and compression of archived log backups.
- Reduction of CPU utilization on the protected database during recovery operations, attributed to decompression of archived log backups before the logs can be applied on the restored data files.

Although Oracle cannot provide detailed CPU utilization and compression ratio differences between the different algorithms, as they are highly data type dependent, generally:

- LOW and MEDIUM settings utilize less CPU than BASIC and HIGH for performing compression/decompression, with trade-off of lower compression ratio (i.e. higher space usage on appliance).
- MEDIUM offers the optimal balance of CPU consumption and compression ratio in most cases.
- LOW offers the least CPU consumption, at the expense of a modest reduction in compression (higher space usage on appliance) ratio compared to MEDIUM and BASIC.

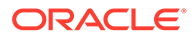

<span id="page-112-0"></span>OFF disables the compression.

If a significant increase of space is noticed then the LOG COMPRESSION ALGORITHM can be changed back to BASIC.

The HIGH setting is not recommended due to significant CPU consumption.

#### **Note:**

For more details on log compression usage, see [ZDLRA: Changes in the](https://mosemp.us.oracle.com/epmos/faces/DocumentDisplay?id=2654539.1) [Protection Policy Compression Algorithms \(Doc ID 2654539.1\)](https://mosemp.us.oracle.com/epmos/faces/DocumentDisplay?id=2654539.1)

When a protection policy has SECURE MODE set to YES, then backups that are not encrypted are rejected before they can be uploaded to the Recovery Appliance, by design. When redo logs are being shipped directly to the Recovery Appliance, they also must be encrypted. However, the check for redo encryption happens *after* the redo log completes, so future attempts to open a new log on the Recovery Appliance are rejected. A few logs might get started before the archived log destination status shows redo being rejected. This condition clears when an encrypted redo log backup is sent to the Recovery Appliance. After which, future redo log switch are accepted on the Recovery Appliance.

## User Interfaces for Protection Policies

This section contains the following topics:

- Accessing the Create Protection Policy Page in Cloud Control
- **DBMS** RA Procedures Relating to Protection Policies
- [Recovery Catalog Views for Protection Policies](#page-113-0)

### Accessing the Create Protection Policy Page in Cloud Control

The Create Protection Policy page in Oracle Enterprise Manager Cloud Control ([Cloud](#page-433-0) [Control](#page-433-0)) is the recommended interface for creating protection policies.

#### **To access the Create Protection Policy page:**

- **1.** Access the Recovery Appliance Home page, as described in ["Accessing the](#page-85-0) [Recovery Appliance Home Page"](#page-85-0).
- **2.** From the **Recovery Appliance** menu, select **Protection Policies**.

The Recovery Appliance Login page appears.

**3.** Enter your login credentials, and then click **Login**.

The Protection Policies page appears, as shown in the example in [Figure 8-2.](#page-113-0)

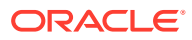

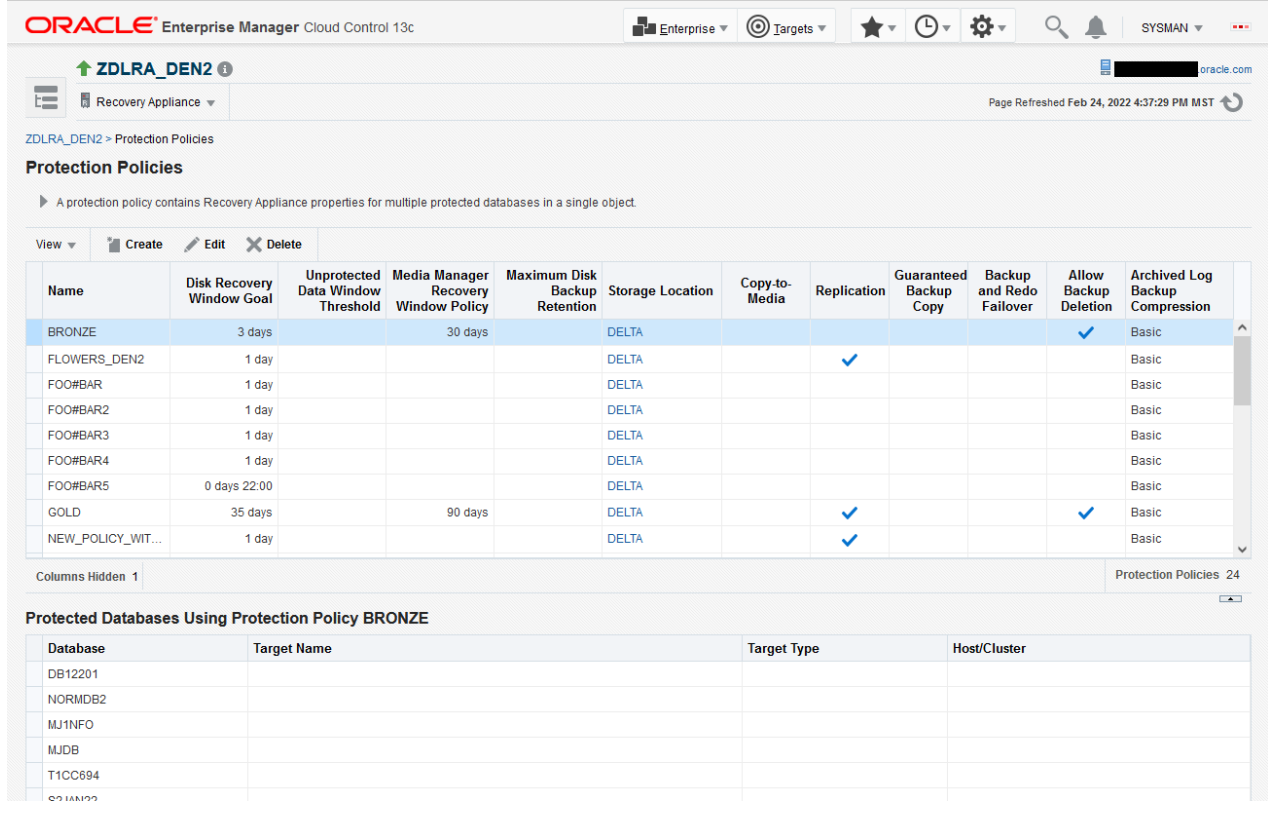

#### <span id="page-113-0"></span>**Figure 8-2 Protection Policies Page**

## DBMS\_RA Procedures Relating to Protection Policies

You can use the DBMS\_RA package to create and manage protection policies. Table 8-1 describes the principal program units relating to protection policies.

**Table 8-1 DBMS\_RA Protection Policy Procedures**

| <b>Program Unit</b>      | <b>Description</b>               |
|--------------------------|----------------------------------|
| CREATE POLLING POLICY    | Creates a backup polling policy. |
| CREATE PROTECTION POLICY | Creates a protection policy.     |
| DELETE PROTECTION POLICY | Deletes a protection policy.     |
| UPDATE PROTECTION POLICY | Updates a protection policy.     |
|                          |                                  |

**See Also:** [DBMS\\_RA Package Reference](#page-303-0)

## Recovery Catalog Views for Protection Policies

You can monitor protection policies using the Recovery Appliance catalog views. [Table 8-2](#page-114-0) summarizes the views that are most relevant for protection policies.

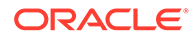

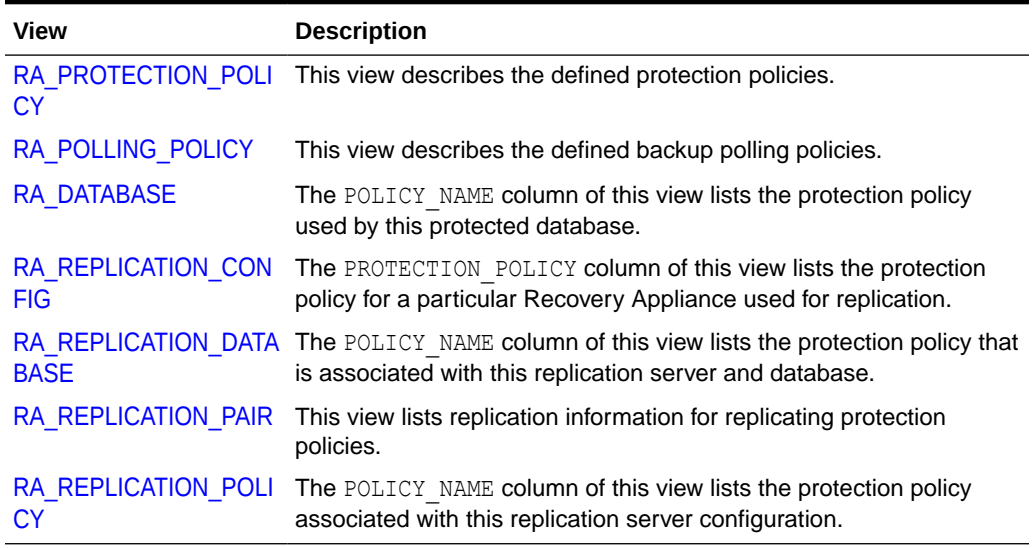

<span id="page-114-0"></span>**Table 8-2 Recovery Catalog Views for Protection Policies**

**See Also:**

[Recovery Appliance View Reference](#page-360-0)

## Basic Tasks for Managing Protection Policies

This section explains the basic tasks involved in managing protection policies. Figure 8-3 shows the overall workflow described in [Recovery Appliance Workflow](#page-77-0) , with the protection policy tasks highlighted.

**Figure 8-3 Protection Policy Tasks in Recovery Appliance Workflow**

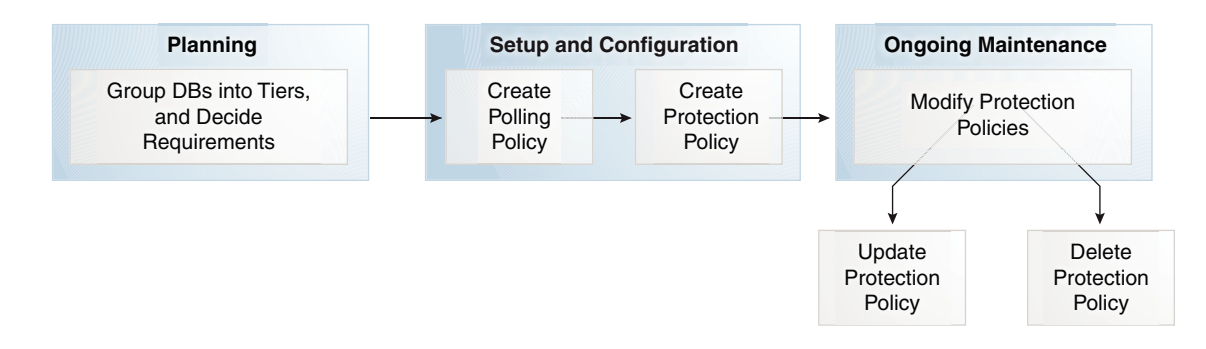

Typically, you perform protection policy tasks in the following sequence:

**1.** During the planning phase, group the databases into tiers, and decide the recovery requirements for each tier.

"[Planning for Recovery Appliance"](#page-78-0) describes these tasks.

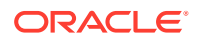

- <span id="page-115-0"></span>**2.** During the configuration phase (see "[Setup and Configuration for Recovery Appliance"](#page-80-0)), create one protection policy for each database tier.
	- **a.** Optionally, if your Recovery Appliance has access to a backup polling location, and if you are performing configuration using command-line tools, then create a backup polling policy.

"[Creating a Backup Polling Policy \(Command-Line Only\)](#page-125-0)" describes this task.

#### **Note:**

Cloud Control enables you to configure the polling policy and the protection policy in the same page.

**b.** Create a protection policy for a specific database tier.

"Creating a Protection Policy" describes this task.

- **3.** During the ongoing maintenance phase (see ["Maintenance Tasks for Recovery](#page-82-0) [Appliance"](#page-82-0)), modify protection policies as needed. Typical modification tasks include:
	- Update the attributes of a protection policy.

"[Updating a Protection Policy](#page-122-0)" describes this task.

• Delete a protection policy.

"[Deleting a Protection Policy"](#page-123-0) describes this task.

## Creating a Protection Policy

This section explains how to create a protection policy using either Cloud Control (recommended) or the DBMS\_RA.CREATE\_PROTECTION\_POLICY procedure. The best practice is to create a separate protection policy for each tier of databases (see ["Task 1: Group](#page-78-0) [protected databases into tiers](#page-78-0)").

You must be logged in to the Recovery Appliance as RASYS or as a named db user with user type=admin.

- Cloud\_Control
- Command Line

### **Cloud\_Control**

**To create a Protection Policy with Cloud Control:**

- **1.** Access the Protected Databases page, as described in ["Accessing the Protected](#page-129-0) [Databases Page in Cloud Control](#page-129-0)".
- **2.** Click **Add**.

The Add Protected Databases page appears.

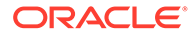

#### **Figure 8-4 Add Protected Databases Page**

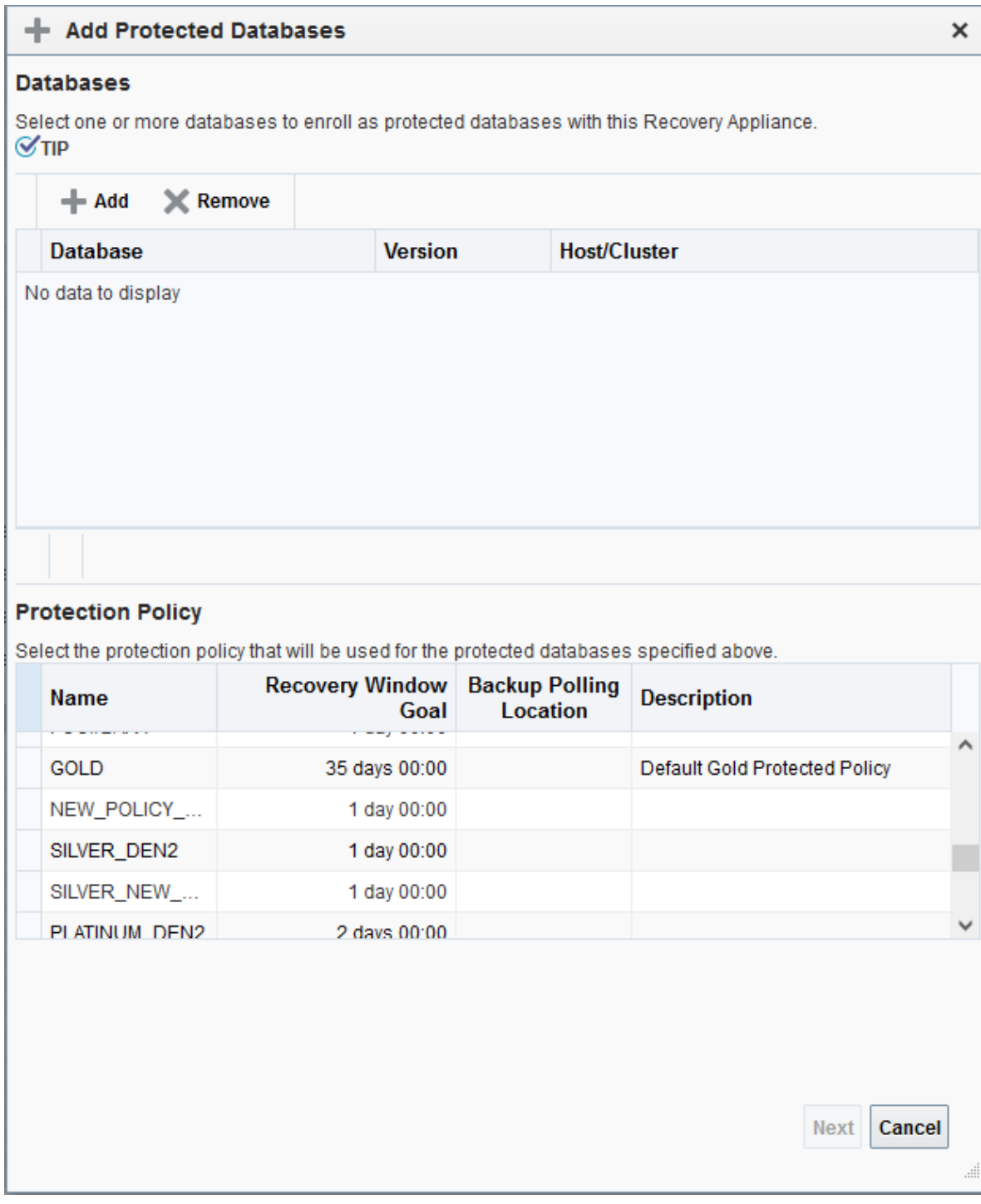

**3.** Click **Create**.

The Create Protection Policy page appears.

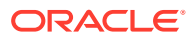

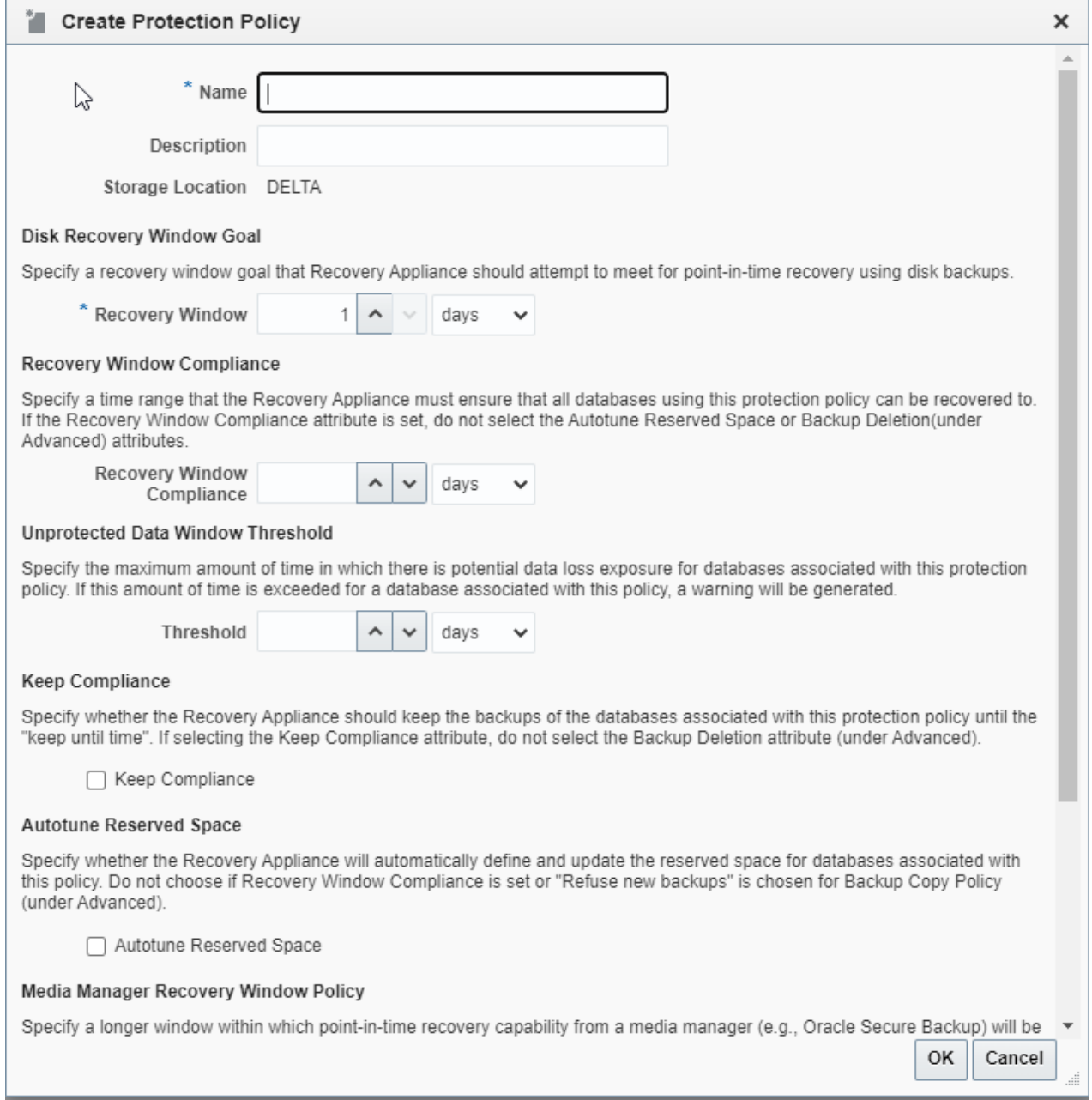

#### **Figure 8-5 Create Protection Policy Page**

In this page, the default Recovery Appliance storage location DELTA is already selected.

- **4.** Enter values as follows:
	- In the **Name** field, enter the name of the new protection policy.

For example, enter bronze dev.

• In the **Description** field, enter a description for the new policy.

For example enter, Policy with disk recovery window of 3 days and no tape backup.

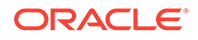

• In the **Recovery Window** field of the **Disk Recovery Window Goal** section, specify a recovery window goal that the Recovery Appliance should attempt to meet for point-in-time recovery using disk backups, and then select the units.

For example, enter 3 and then select **days**.

- If the protection policy is being configured for regulatory operation, specify the **Recovery Window Compliance**. This setting specifies a time range for each database backup in which backups will not be deleted. This value must be equal to or smaller than recovery window goal. Too large a value can result in filling disk reserved space with compliance protected backups, whereby new backups are then rejected.
- In the **Threshold** field of the **Unprotected Data Window Threshold** section, enter the maximum tolerable interval for data loss.

For example, enter 5 and then select **minutes**.

- If the protection policy is being configured for compliance operation, **Keep Compliance** specifies that backups are held until their "keep until time".
- The **Autotuned Reserved Space** specifies whether or not the Recovery Appliance will automatically define and / or update the reserved space for databases associated with this policy.

For compliance backups, reserved space is a hard limit allocated for a given database, so autotune reserved space does not apply.

• In the **Recovery Window** field of the **Media Manager Recovery Window Policy** section, optionally specify a larger window within which point-in-time recovery from a media manager will be maintained.

For example, if no tape backup is desired, then leave this field blank.

• In the **Maximum Retention** field of the **Maximum Disk Backup Retention** section, enter the maximum time that the Recovery Appliance must retain disk backups. This should be greater than or equal to the recovery window goal.

For example, if not specified, backups are retained beyond the disk recovery goal as space permits.

- **5.** Optionally, you can change items in the **Advanced** section.
	- In the **Backup and Redo Failover** section, specify whether protection databases associated with this protection policy are using this Recovery Appliance as an alternate destination.
	- If not using Recovery Window Compliance or Keep Compliance, then optionally the **Backup Deletion** section specifies if the Recovery Appliance allows backup deletion with RMAN DELETE (administrator role).
	- In the **Backup Polling Location** section, define a backup polling policy.
		- In the **Location** field, specify a directory accessible by the Recovery Appliance.
		- In the **Frequency** field, specify a time interval, and then select the time units.

For example, to specify that backup polling is disabled, leave the fields blank.

• In the **Backup Copy Policy** section, specify whether the Recovery Appliance must replicate backups or copy backups to tape before deleting them.

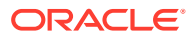

For example, select **Always accept new backups even if it requires purging existing backups not yet copied to tape or replicated**.

- <span id="page-119-0"></span>• In the **Archived Log Backup Compression**, you can select the compression algorithm for archived log backups.
- **6.** Click **OK**.

The Protection Policies page appears, with the newly created protection policy listed.

#### **See Also:**

- ["How Recovery Appliance Manages Storage Space"](#page-61-0)
- ["Backup Polling Policies"](#page-53-0)
- ["Backup Polling Locations](#page-59-0)"
- Cloud Control online help for more information about the Create Protection Policy page

### **Command\_Line**

**To create a Protection Policy with PL/SQL:**

Assume that you want to create a protection policy named bronze dev for a tier of databases in a development environment. You have the following requirements for all databases protected by this policy:

- The disk recovery window goal is 3 days, which means that every database must be recoverable using disk backups to any time within the last 3 days, starting from the current time.
- You do not want to archive backups to tape.
- You want the Recovery Appliance to receive new backups even if old backups must be deleted because available storage space is low.
- No backup polling policy is enabled.

You also want to create policies for gold dev, with a disk recovery window goal of 35 days, and silver dev, with a disk recovery window goal of 10 days. Additionally, you create one policy named bronze dev with a disk recovery window goal of 12 hours.

- **1.** Start SQL\*Plus or SQL Developer, and then log in to the metadata database as RASYS or as a named db user with user type=admin.
- 2. Run the DBMS\_RA.CREATE\_PROTECTION\_POLICY procedure.

For example, execute the following PL/SQL anonymous block:

```
BEGIN
 DBMS_RA.CREATE_PROTECTION_POLICY (
  protection_policy_name => 'bronze_dev',
  description => 'For protected dbs in bronze tier',
 storage_location_name => 'delta',
  recovery_window_goal => INTERVAL '3' DAY,
 quaranteed copy \qquad \Rightarrow \text{'}NO');
 DBMS_RA.CREATE_PROTECTION_POLICY (
 protection policy name => 'silver dev',
```

```
description \Rightarrow 'For protected dbs in silver tier',
 storage_location_name => 'delta',
  recovery_window_goal => INTERVAL '10' DAY,
 guaranteed copy => 'NO');
 DBMS_RA.CREATE_PROTECTION_POLICY (
  protection_policy_name => 'gold_dev',
 description \Rightarrow 'For protected dbs in gold tier',
 storage_location_name => 'delta',
  recovery_window_goal => INTERVAL '35' DAY,
 guaranteed copy => 'NO');
 DBMS_RA.CREATE_PROTECTION_POLICY (
 protection policy name => 'test dev',
 description \Rightarrow 'Test policy',
 storage_location_name => 'delta',
  recovery_window_goal => INTERVAL '12' HOUR,
 guaranteed copy => 'NO');
END;
```
### **Note:**

Pay attention to the attributes that are mutually exclusive, such as the parameters associated with compliance versus the parameters of back up deletion or autotuning reserved space.

**3.** Optionally, query the recovery catalog to confirm creation of the policy.

For example, query RA\_PROTECTION\_POLICY as follows (sample output included):

```
COL POLICY_NAME FORMAT a11
COL DESCRIPTION FORMAT a36
SELECT POLICY NAME, DESCRIPTION,
       TO_CHAR(EXTRACT(DAY FROM RECOVERY_WINDOW_GOAL),'fm00')||':'||
       TO_CHAR(EXTRACT(HOUR FROM RECOVERY_WINDOW_GOAL),'fm00')||':'||
       TO_CHAR(EXTRACT(MINUTE FROM RECOVERY_WINDOW_GOAL),'fm00')||':'||
       TO_CHAR(EXTRACT(SECOND FROM RECOVERY_WINDOW_GOAL),'fm00')
       AS "DD:HH:MM:SS"
FROM RA PROTECTION POLICY
WHERE POLICY NAME LIKE '%DEV'
ORDER BY POLICY_NAME;
POLICY NAME DESCRIPTION DD:HH:MM:SS
----------- ------------------------------------ ---------------
BRONZE DEV For protected dbs in bronze dev tier 03:00:00:00
GOLD DEV For protected dbs in gold_dev tier 35:00:00:00
SILVER DEV For protected dbs in silver dev tier 10:00:00:00
TEST DEV Test policy 00:12:00:00
```
#### **See Also:**

- ["Guaranteed Copy](#page-64-0)"
- ["Backup Polling Policies"](#page-53-0)

## Protection Policy Attributes

A protection policy is created with the DBMS\_RA.CREATE\_PROTECTION\_POLICY procedure or with Cloud Control. The protection policy sets some of the following attributes for all protected databases assigned to it: Some attributes are mutually exclusive. The following is a representative list of attributes to consider in new protection policies.

| <b>Attribute</b>        | <b>Description</b>                                                                                                    |
|-------------------------|----------------------------------------------------------------------------------------------------|
| storage location name   | A Recovery Appliance storage location for storing backups.                                                                                                    |
| polling policy name     | An optional backup polling policy that determines whether Recovery<br>Appliance polls a storage location for backups                                                                                                    |
| recovery window goal    | The disk recovery window goal for the protected database.                                                                                                    |
| recovery_window_sbt     | The SBT retention period for the protected database.                                                                                                    |
| guaranteed copy         | The guaranteed copy setting, which determines whether backups<br>protected by this policy must be copied to tape or cloud before being<br>considered for deletion.                                                                                                    |
| allow backup deletion   | Setting this to NO will prevent RMAN users from deleting backups on<br>the Recovery Appliance, necessary for compliance rules. The default<br>value is set to YES.                                                                                                    |
| store_and forward       | The setting for the Backup and Redo Failover feature. This setting is<br>used only in a protection policy defined on the alternate Recovery<br>Appliance where the protected databases associated with this policy<br>will redirect backups and redo in the event of an outage on the<br>primary Recovery Appliance.  |
| max retention window    | The maximum length of time that the Recovery Appliance retains<br>backups for databases that use this retention policy.                                                                                                    |
| unprotected window      | The maximum acceptable difference between the current time and the<br>latest time that the database can be restored.                                                                                                    |
| autotune_reserved_space | This setting is used to control whether the Recovery Appliance will<br>automatically define and update the reserved space settings for<br>databases associated with this policy.                                                                                                    |
|                         | Do not use autotune reserved space with any of the compliance<br>parameters: recovery window compliance or keep compliance                                                                                                    |
| autotune space limit    | This parameter limits unconstrained growth of reserved space by<br>the autotune reserved space feature when a storage location begins<br>to fill.                                                                                                    |
|                         | Autotune will not restrict reserved space growth when the total<br>reserved space usage is below this specified limit. When the total<br>reserved space usage is above this specified limit, autotune will<br>restrict subsequent reserved space growth to 10% per week for<br>each database in the storage location. |
|                         | If no unit is specified, then Recovery Appliance interprets the value as<br>a number of bytes. This value may be set to NULL if there should<br>never be restrictions on on reserved space growth through the<br>autotune reserved space option.                                                                      |

**Table 8-3 Protection Policy Attributes (subset)**

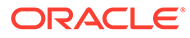

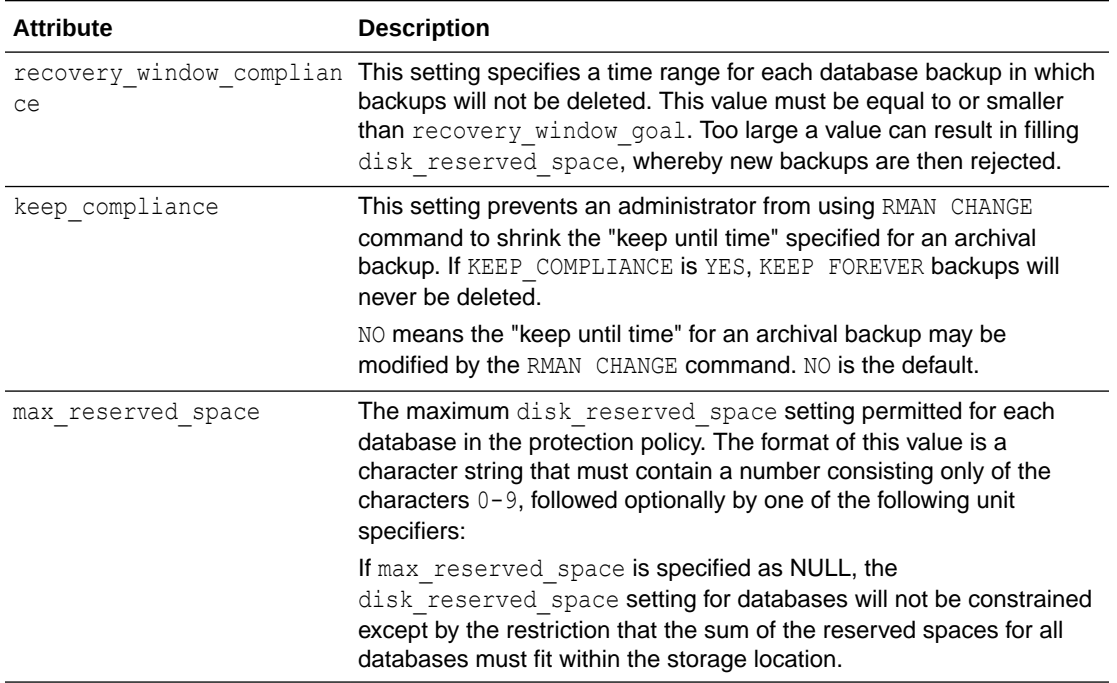

#### <span id="page-122-0"></span>**Table 8-3 (Cont.) Protection Policy Attributes (subset)**

You can associate an optional replication server configuration with a protection policy. The replication configuration applies to all protected databases associated with the protection policy.

## Updating a Protection Policy

This section explains how to update protection policies using either Cloud Control (recommended) or the DBMS\_RA PL/SQL package.

You must be logged in to the metadata database as RASYS or as a named db user with user type=admin. The protection policy must exist.

In this example, the protection policy is bronze dev and is changing its disk recovery window goal from 3 days to 6 days.

- Cloud\_Control
- [Command\\_Line](#page-123-0)

### **Cloud\_Control**

**To update a protected database with Cloud Control:**

- **1.** Access the Protection Policies page, as described in ["Accessing the Create](#page-112-0) [Protection Policy Page in Cloud Control](#page-112-0)".
- **2.** In the Protection Policies table, select the protection policy that you want to edit.

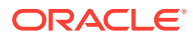

For example, select the BRONZE DEV row.

<span id="page-123-0"></span>**3.** Click **Edit**.

The Edit Protection Policy page appears.

**4.** Change the desired values, and then click **OK**.

For example, in the **Recovery Window** field of the Disk Recovery Window Goal section, enter 6.

The Protection Policies page appears, with the newly updated protection policy listed.

#### **Command\_Line**

**To update a protection Policy with DBMS\_RA:**

To update a protection policy, execute the DBMS\_RA.UPDATE\_PROTECTION\_POLICY procedure. Parameters that are null retain their existing values. For example, if guaranteed copy is currently  $N$  for a protection policy, and if you specify null for this parameter in DBMS\_RA.UPDATE\_PROTECTION\_POLICY, then the value remains NO.

- **1.** Start SQL\*Plus or SQL Developer, and then log in to the metadata database as RASYS or as a named db user with user type=admin.
- 2. Run the DBMS RA.UPDATE PROTECTION POLICY procedure.

For example, execute the following PL/SQL anonymous block:

```
BEGIN
 DBMS_RA.UPDATE_PROTECTION_POLICY(
 protection policy name = 'bronze dev',
  recovery_window_goal => INTERVAL '6' DAY);
END;
```
**3.** Optionally, query the recovery catalog to confirm the update of the policy.

For example, query RA\_PROTECTION\_POLICY as follows (sample output included):

```
COL POLICY_NAME FORMAT a11
COL DESCRIPTION FORMAT a36
SELECT POLICY NAME, DESCRIPTION,
      TO CHAR(EXTRACT(DAY FROM RECOVERY WINDOW GOAL), 'fm00') ||':'||
      TO CHAR(EXTRACT(HOUR FROM RECOVERY WINDOW GOAL), 'fm00') ||':'||
       TO_CHAR(EXTRACT(MINUTE FROM RECOVERY_WINDOW_GOAL),'fm00') ||':'||
      TO CHAR(EXTRACT(SECOND FROM RECOVERY WINDOW GOAL), 'fm00')
        AS "DD:HH:MM:SS"
FROM RA PROTECTION POLICY
WHERE POLICY NAME='BRONZE DEV';
POLICY NAME DESCRIPTION DD:HH:MM:SS
----------- ------------------------------------ ---------------
BRONZE DEV For protected dbs in bronze tier 06:00:00:00
```
## Deleting a Protection Policy

This section explains how to delete protection policies using either Cloud Control (recommended) or the DBMS\_RA PL/SQL package.

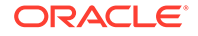

You must be logged in to metadata database of the Recovery Appliance as RASYS or as a named db user with user type=admin.

The protection policy must not be associated with any protected database. To delete a policy that is associated with one or more databases, you must associate those databases with different policies before you can delete the desired policy.

In the following example, assume that you want to delete the bronze dev policy.

- Cloud\_Control
- Command Line

### **Cloud\_Control**

**To delete a protected database with Cloud Control:**

- **1.** Access the Protection Policies page, as described in ["Accessing the Create](#page-112-0) [Protection Policy Page in Cloud Control](#page-112-0)".
- **2.** In the Protection Policies table, select the protection policy that you want to delete.

For example, select the BRONZE DEV row.

**3.** Click **Delete**.

A confirmation window appears.

**4.** Click **Yes**.

The Protection Policies page appears, with the deleted protection policy no longer listed.

### **Command\_Line**

#### **To delete a protected database with DBMS\_RA:**

In the following example, assume that you want to delete the bronze dev policy.

- **1.** Start SQL\*Plus or SQL Developer, and then log in to the metadata database as RASYS or as a named db user with user type=admin..
- **2.** Confirm that the protection policy that you intend to delete is not currently associated with any protected databases.

For example, query all protection policies not associated with databases:

```
SELECT POLICY NAME AS "Currently unused policy"
FROM RA_PROTECTION_POLICY
WHERE POLICY_NAME_NOT_IN (SELECT POLICY_NAME FROM RA_DATABASE)
ORDER BY POLICY NAME;
```

```
Currently unused policy
-----------------------
BRONZE_DEV
```
**3.** Delete the policy.

For example, execute the following PL/SQL anonymous block to delete the protection policy named bronze dev:

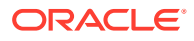

```
BEGIN
  DBMS_RA.DELETE_PROTECTION_POLICY(
   protection policy name => 'BRONZE DEV');
END;
```
**4.** Optionally, confirm the deletion.

For example, count the rows for policies named bronze dev (sample output included):

```
SELECT COUNT(*)
FROM RA PROTECTION POLICY
WHERE POLICY NAME = 'BRONZE DEV';
  COUNT(*)
----------
 0
```
## Creating a Backup Polling Policy (Command-Line Only)

An optional [backup polling policy](#page-433-0) defines a directory where a protected database places backup sets without interacting directly with a Recovery Appliance. The [backup polling](#page-433-0) [directory](#page-433-0) must be created on an external file system and made accessible to a Recovery Appliance as an NFS mount point. The polling policy defines the file system path to the storage and how often the Recovery Appliance checks it for new backup sets (not image copies). Specify the polling policy name within a protection policy.

#### **Note:**

The separate step of creating a backup polling policy is not necessary in Cloud Control, which includes it in the Create Protection Policy page.

Backup polling policies are useful for the following reasons:

- If a Recovery Appliance is offline, then protected databases can continue to send backups to backup polling locations. When a Recovery Appliance comes online, it can poll these locations for backups.
- If the storage network is faster than your Ethernet, and if you configure the polling location in network storage, then protected database backups to the polling location may be faster.
- You can use a polling location when migrating legacy backups to a Recovery Appliance.

Protected databases that use backup polling store backup pieces and archived redo log files in shared storage. The Recovery Appliance periodically retrieves and processes backups from the shared storage.

#### **Prerequisites**

You must log in to the metadata database as RASYS.

#### **Assumptions**

Assume that you want to create a polling policy that meets the following requirements:

ORACLE

- The Recovery Appliance must poll the /u03/shared/polling1 directory, which is a shared directory accessible by the Recovery Appliance and all protected databases.
- You want the Recovery Appliance to poll the shared directory every 4 hours.
- You want the Recovery Appliance to delete backups from the shared directory after it has processed them.

#### **To create a backup polling policy:**

- **1.** Start SQL\*Plus or SQL Developer, and then log in to the metadata database as RASYS.
- 2. Run the DBMS\_RA.CREATE\_POLLING\_POLICY procedure.

For example, execute the following PL/SQL anonymous block:

```
BEGIN
  DBMS_RA.CREATE_POLLING_POLICY (
   polling policy name => 'nas polling1',
   polling location => '/u03/shared/polling1',
    polling_frequency => INTERVAL '4' HOUR,
   delete_input => TRUE);
END;
```
**3.** Optionally, query the recovery catalog to confirm creation of the policy.

For example, query RA\_POLLING\_POLICY as follows (sample output included):

```
COL POLLING_NAME FORMAT a15
COL DEST FORMAT a40
SELECT POLLING NAME, DEST, DELETE_INPUT,
       TO_CHAR(EXTRACT(DAY FROM FREQUENCY),'fm00')||':'||
       TO_CHAR(EXTRACT(HOUR FROM FREQUENCY),'fm00')||':'||
       TO_CHAR(EXTRACT(MINUTE FROM FREQUENCY),'fm00')||':'||
       TO_CHAR(EXTRACT(SECOND FROM FREQUENCY),'fm00')
       AS "DD:HH:MM:SS"
FROM RA POLLING POLICY;
POLLING NAME DEST DEST DELET DD:HH:MM:SS
--------------- ---------------------------------------- ----- 
---------------
NAS POLLING1 /u03/shared/polling1/ TRUE 00:04:00:00
```
#### **See Also:**

- ["Backup Polling Policies"](#page-53-0) for more information about polling
- ["CREATE\\_POLLING\\_POLICY](#page-317-0)" for descriptions of procedure arguments

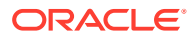

9

# Configuring Recovery Appliance for Protected Database Access

This chapter contains the following topics:

- About Protected Database Access
- [Creating Virtual Private Catalog Accounts](#page-132-0)
- **[Enrolling Protected Databases](#page-133-0)**
- [Updating Protected Database Properties](#page-136-0)

## About Protected Database Access

This section contains the following topics:

- Purpose of Protected Database Access
- Overview of Protected Database Access
- [User Interfaces for Configuring Protected Database Access](#page-129-0)
- [Basic Tasks for Configuring Protected Database Access](#page-131-0)

**See Also:** [Recovery Appliance Architecture](#page-42-0)

## Purpose of Protected Database Access

A database is not protected by a Recovery Appliance until it can access the database backups.

## Overview of Protected Database Access

Performing necessary configuration so that a protected database can send backups to Recovery Appliance is called [enrolling a database.](#page-435-0) Enrolling is a one-time task that must be performed the first time you set up a protected database to use Recovery Appliance. This task requires configuration on both the Recovery Appliance and the protected database.

The basic enrollment steps are as follows:

**1.** Adding the database

The process of adding a database to a Recovery Appliance adds metadata for the database to the [Recovery Appliance metadata database](#page-437-0), and assigns this database to the specified protection policy. The result of running DBMS\_RA.ADD\_DB is that a nonprotected database attains the status of a [protected database.](#page-436-0)

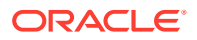

**2.** Granting access to the database to a [Recovery Appliance user account](#page-436-0)

After you create a [virtual private catalog](#page-440-0) account (the Recovery Appliance user) in the metadata database, run DBMS\_RA.GRANT\_DB\_ACCESS on the Recovery Appliance to associate this account with the protected database.

**3.** Registering the database with the virtual private catalog

On the protected database host, create an Oracle wallet, and then add the credentials of the virtual private catalog account. Register the protected database with the recovery catalog using the RMAN REGISTER DATABASE command.

#### **Note:**

If you choose to configure [real-time redo transport](#page-436-0), then you must execute several SQL statements on the protected database (see *Zero Data Loss Recovery Appliance Protected Database Configuration Guide*).

Figure 9-1 shows an RMAN client connecting to a protected database (CONNECT TARGET) and to the virtual private catalog (CONNECT CATALOG). For backup and restore operations to be possible, the credentials for the virtual private catalog owner must exist in the Oracle wallet on the protected database host.

#### **Figure 9-1 Protected Database Access**

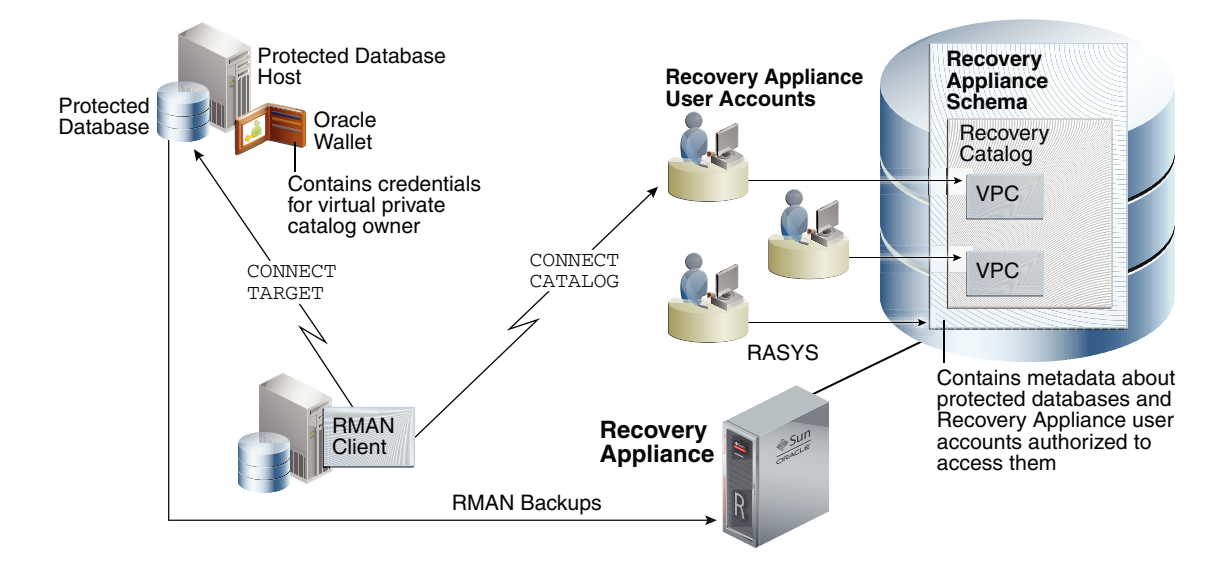

It is possible for a database to store metadata in the Recovery Appliance catalog *without* backing up files to Recovery Appliance. In this case, the databases do not have the status of protected databases, and thus are not enrolled with Recovery Appliance. Future enrolling of such databases is simplified because the virtual private catalog owner already exists, and thus does not need to be created.

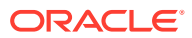

## <span id="page-129-0"></span>User Interfaces for Configuring Protected Database Access

This section contains the following topics:

- Accessing the Protected Databases Page in Cloud Control
- [DBMS\\_RA Procedures Relating to Protected Database Access](#page-130-0)
- [Recovery Catalog Views for Protected Database Access](#page-130-0)

### Accessing the Protected Databases Page in Cloud Control

The Protected Databases page in Oracle Enterprise Manager Cloud Control ([Cloud Control\)](#page-433-0) is the recommended interface for starting the database enrollment process.

The Protected Databases page lists all databases under the management of this Recovery Appliance, whether they back up directly to the Recovery Appliance or are configured for downstream [Recovery Appliance replication.](#page-437-0) From this page, you can add protected databases by selecting an individual database, selecting multiple databases, or selecting a previously defined Enterprise Manager group.

**To access the Protected Databases page:**

- **1.** Access the Recovery Appliance Home page, as described in ["Accessing the Recovery](#page-85-0) [Appliance Home Page"](#page-85-0).
- **2.** From the **Recovery Appliance** menu, select **Protected Databases**.

The Protected Databases page appears, as shown in Figure 9-2.

**Figure 9-2 Protected Databases Page**

|                              | <b>ORACLE</b> Enterprise Manager Cloud Control 13c |                          |                | Enterprise               |           | $\circledcirc$ Targets $\checkmark$ | $\blacktriangleright$ $\blacktriangleright$ $\blacktriangleright$ $\blacktriangleright$ $\blacktriangleright$ | 位·                                    |                                            | SYSMAN -       | $\frac{1}{2}$                     |
|------------------------------|----------------------------------------------------|--------------------------|----------------|--------------------------|-----------|-------------------------------------|----------------------------------------------------------------------------------------------------|---------------------------------------|--------------------------------------------|----------------|-----------------------------------|
|                              | <b>T ZDLRA DEN2 ®</b>                              |                          |                |                          |           |                                     |                                                                                                    |                                       |                                            | 昌              | oracle.com                        |
| t=                           | Recovery Appliance w                               |                          |                |                          |           |                                     |                                                                                                    |                                       | Page Refreshed Feb 24, 2022 4:46:52 PM MST |                |                                   |
|                              | ZDLRA DEN2 > Protected Databases                   |                          |                |                          |           |                                     |                                                                                                    |                                       |                                            |                |                                   |
|                              | <b>Protected Databases (33)</b>                    |                          |                |                          |           |                                     |                                                                                                    |                                       |                                            |                |                                   |
| $\blacktriangleright$ Search |                                                    |                          |                |                          |           |                                     |                                                                                                    |                                       |                                            |                |                                   |
|                              |                                                    |                          |                |                          |           |                                     |                                                                                                    |                                       |                                            |                |                                   |
| $View =$                     | <b>X</b> Remove<br>$+$ Add<br>$\angle$ Edit        | <b>X</b> Remove Multiple |                |                          |           |                                     |                                                                                                    |                                       |                                            |                |                                   |
|                              |                                                    |                          |                |                          | Da        | <b>Recovery Window</b>              |                                                                                                    |                                       | <b>Unprotected Data Window</b>             |                |                                   |
|                              |                                                    |                          |                |                          |           |                                     |                                                                                                    |                                       |                                            |                |                                   |
| <b>Database</b>              | <b>Target Name</b>                                 | <b>Target Type</b>       | <b>Version</b> | <b>Protection Policy</b> | Siz<br> G | Goal                                | <b>Current</b>                                                                                                | <b>Needed</b><br><b>Space</b><br>(GB) | <b>Threshold</b>                           | <b>Current</b> |                                   |
| <b>ADB</b>                   |                                                    |                          |                | PLATINUM_DEN2            | 2.8       | 2 days                              | <b>N/A</b>                                                                                                    | 2.00                                  | <b>N/A</b>                                 | <b>N/A</b>     |                                   |
| <b>ASTER</b>                 | aster.us.oracle.com                                | Database Instance        | 18.3.0.0.0     | <b>FLOWERS DEN2</b>      | N/f       | 1 day                               | <b>N/A</b>                                                                                                    | <b>N/A</b>                            | <b>N/A</b>                                 | <b>N/A</b>     |                                   |
| <b>BART</b>                  | bart                                               | Database Instance        | 19.3.0.0.0     | SILVER_NEW_DS_PP         | N/A       | 1 day                               | N/A                                                                                                    | N/A                                   | N/A                                        | N/A            |                                   |
| <b>DAFFODIL</b>              | daffodil.subnet1rg2phx                             | Database Instance        | 21.3.0.0.0     | FLOWERS_DEN2             | N/A       | 1 day                               | N/A                                                                                                    | N/A                                   | <b>N/A</b>                                 | N/A            | <b>Errors</b><br>Warni            |
| <b>DAISY</b>                 | daisy.subnet1rg2phxsu                              | Database Instance        | 21.3.0.0.0     | FLOWERS DEN2             | N/A       | 1 day                               | <b>N/A</b>                                                                                                    | N/A                                   | <b>N/A</b>                                 | <b>N/A</b>     |                                   |
| <b>DR11204</b><br>≺          |                                                    |                          |                | <b>PLATINILIM</b>        | 12        | <b>AF dove</b>                      | <b>NI/A</b>                                                                                                   | 10.00                                 | NI/A                                       | <b>NI/A</b>    | $\mathbf{C}$ (1)<br>$\rightarrow$ |

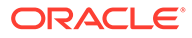

<span id="page-130-0"></span>**See Also:**

- ["About Recovery Appliance Replication](#page-205-0)"
- Cloud Control online help for more information about the Protected Databases page

## DBMS\_RA Procedures Relating to Protected Database Access

You can use the DBMS RA package to configure protected database access. Table 9-1 describes the principal program units relating to protected databases.

| <b>Program Unit</b>    | <b>Description</b>                                                                                                    |
|------------------------|----------------------------------------------------------------------------------------------------|
| ADD DB                 | Adds metadata for the specified database to Recovery<br>Appliance, and assigns a protection policy to the database.<br>Note that you must set the reserved space parameter unless<br>the protection policy is using autotune reserved space.                                                                               |
| DELETE DB              | Removes metadata for the specified database from Recovery<br>Appliance. All metadata and backups of this database are<br>deleted, from both disk and SBT.                                                                                                    |
| SUSPEND DB             | Removes metadata for the specified database from Recovery<br>Appliance. All metadata and backups of this database are<br>deleted, from both disk and SBT. Backups on tape, in the cloud,<br>or replicated to other Recovery Appliances are not affected.<br>While a database is suspended, it will not accept backups. The |
|                        | database must be resumed before it can return to normal<br>operation.                                                                                                    |
| <b>RESUME DB</b>       | Restores a suspended database to normal operation. Only<br>suspended databases may be resumed. Suspended databases<br>must be resumed before they can be backed up.                                                                                                    |
| <b>UPDATE DB</b>       | Changes the attributes that are assigned to the specified<br>protected database.                                                                                                    |
| <b>GRANT_DB_ACCESS</b> | Grants Recovery Appliance privileges to a user for a specified<br>database.                                                                                                    |
| REVOKE DB ACCESS       | Revokes Recovery Appliance privileges from a user for a<br>specified database.                                                                                                    |

**Table 9-1 DBMS\_RA Protected Database Access Procedures**

**See Also:**

[DBMS\\_RA Package Reference](#page-303-0)

## Recovery Catalog Views for Protected Database Access

You can monitor database access using the Recovery Appliance catalog views. [Table 9-2](#page-131-0) summarizes the most relevant views.

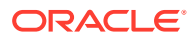

<span id="page-131-0"></span>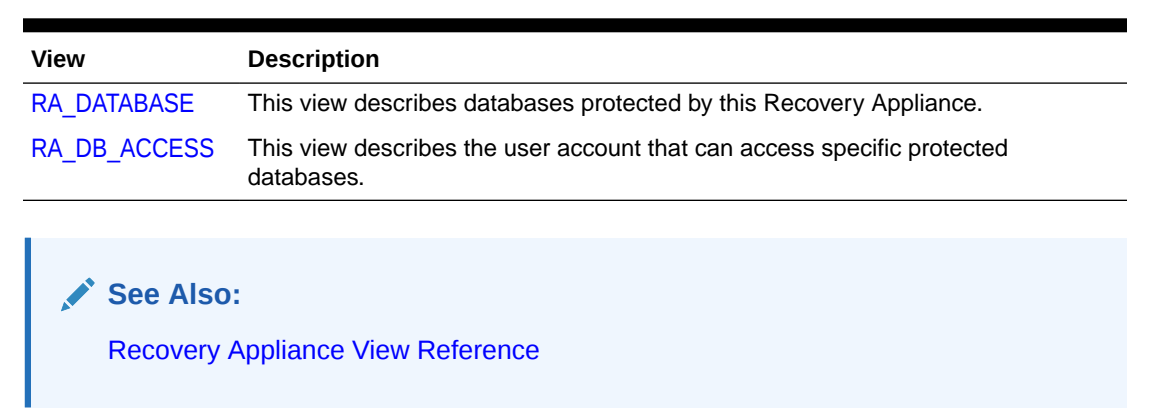

**Table 9-2 Recovery Catalog Views for Protected Database Access**

## Basic Tasks for Configuring Protected Database Access

This section explains the basic tasks involved in configuring protected database access. Figure 9-3 shows the overall workflow described in [Recovery Appliance Workflow](#page-77-0) , with the configuration tasks on the Recovery Appliance highlighted.

**Figure 9-3 Database Access Configuration Tasks in the Recovery Appliance Workflow**

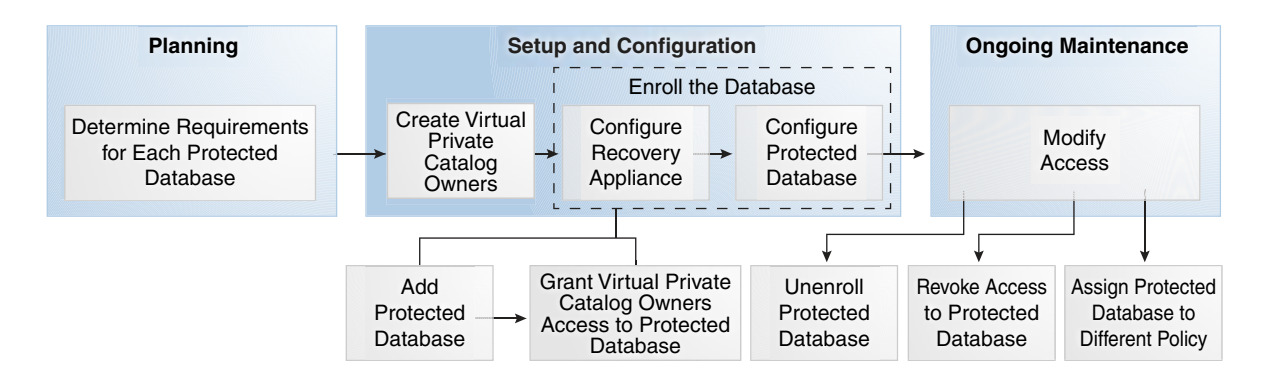

Typically, you configure protected database access in the following sequence:

**1.** During the planning phase, decide which databases will be protected by the Recovery Appliance.

"[Task 4: Determine access requirements for Recovery Appliance](#page-79-0)" describes this task.

- **2.** During the configuration phase (see "[Setup and Configuration for Recovery Appliance"](#page-80-0)), do the following:
	- **a.** Create virtual private catalog accounts.

"[Creating Virtual Private Catalog Accounts](#page-132-0)" describes this task.

**b.** Enroll the protected database with the Recovery Appliance.

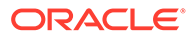

#### <span id="page-132-0"></span>**Note:**

With Cloud Control, you can perform all enrollment steps in a single page *except* registering the database in the recovery catalog.

"[Enrolling Protected Databases"](#page-133-0) describes this task.

- **3.** During the ongoing maintenance phase (see ["Maintenance Tasks for Recovery](#page-82-0) [Appliance"](#page-82-0)), you can do the following:
	- Update the properties of an existing protected database using DBMS\_RA.UPDATE\_DB (see ["Updating Protected Database Properties"](#page-136-0))
	- Remove metadata for protected databases from the Recovery Appliance using DBMS\_RA.DELETE\_DB
	- Revoke access to a specific protected database from a specific virtual private catalog owner by using DBMS\_RA.REVOKE\_DB\_ACCESS

## Creating Virtual Private Catalog Accounts

RMAN must connect to the Recovery Appliance catalog when backing up to a Recovery Appliance. In this step, you create a virtual private catalog user for a specific protected database or set of protected databases.

#### **Assumptions**

Assume that you are a [Recovery Appliance administrator](#page-437-0) with the following requirements:

- You want to enroll database orcld with a Recovery Appliance.
- You want to create a virtual private catalog account named ravpc1. When backing up orcld, you plan to run CONNECT CATALOG with the ravpc1 credentials.

#### **To create a virtual private catalog account:**

- **1.** Log in to the Recovery Appliance as your named db user with the user type admin.
- **2.** Change to the bin directory:

# cd /opt/oracle.RecoveryAppliance/bin

**3.** Run the command to add the new virtual private catalog account.

The following command adds a virtual private catalog account named ravpc1:

# ./racli add db user --user name=ravpc1 --user type=vpc

When prompted, enter the password for the ravpc1 user.

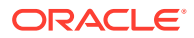

#### <span id="page-133-0"></span>**See Also:**

- *Oracle Database Security Guide* to learn how to create database user accounts
- *Oracle Database Backup and Recovery User's Guide* to learn about virtual private catalogs

## Enrolling Protected Databases

This section explains how to enroll a protected database using either Cloud Control (recommended) or the DBMS\_RA command-line interface.

#### **See Also:**

My Oracle Support Note Doc ID 1995866.1 ([http://support.oracle.com/epmos/](http://support.oracle.com/epmos/faces/DocumentDisplay?id=1995866.1) [faces/DocumentDisplay?id=1995866.1](http://support.oracle.com/epmos/faces/DocumentDisplay?id=1995866.1)) for main prerequisites for enrolling a database with Recovery Appliance

- Cloud\_Control
- Command Line

### **Cloud\_Control**

**To enroll a protected database on the Recovery Appliance with Cloud Control:**

**1.** Using the **Targets** dropdown, select the **Databases** item.

This opens a screan for **Databases**.

**2.** From the table of **Databases**, select the database that is to be configured for backup and recovery protection. You may need to login as an administrator for that database.

This loads a screen with graphical information about the performance of the database, as well as subsequent drop-downs for **Performance**, **Availability**, **Security**, **Schema**, and **Administration**.

- **3.** From the **Availability** drop-down for your chosen database, highlight **Backup & Recovery** and from its flyout select **Configure Backup**.
- **4.** From the **Configure Backup** screen for your chosen database, select from the **Destination** drop-down the option **Recovery Appliance**.

For the **Host Credentials** field, search for a **Named** user who has database host credentials.

- **5.** In the subsequent screen for **Configure Backup** for your chosen database:
	- From the **Recovery Appliance** drop-down, select the destination recovery appliance.
	- From the **Virtual Private Catalog User** drop-down, select the approriate VPC user.

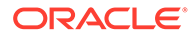

<span id="page-134-0"></span>Establish other options for the database.

If the protection policy has auto tune enabled, the reserved space does not need to be specified.

If the Recovery Appliance only supports TCP or TCPS-only, the **Protocol** cannot be changed. Only if the Recovery Appliance is in dual mode does the drop-down provide options for TCP and TCPS.

**Enable Real-Time Redo** switch is only permissible if the database is not a Data Guard database and if the database is in archive log mode.

The **Wallet** field shows the path to the wallet if it exists, and the field is disabled. If no wallet exists, you can provide a location or use the recommended location for the wallet.

For Oracle Databases prior to DB 23, the user can choose to **Install Backup Module** if it is needed.

**6.** When finished with the **Configure Backup** settings for your chosen database, **Submit** them.

### **Command\_Line**

**To enroll a protected database on a Recovery Appliance with PL/SQL:**

When enrolling databases using the DBMS\_RA command-line interface, you must perform the following tasks:

- **1.** Add protection database metadata to the Recovery Appliance using DBMS\_RA
- **2.** Grant database access to a Recovery Appliance account using DBMS RA.
- **3.** Configuring the protected database for access (see *Zero Data Loss Recovery Appliance Protected Database Configuration Guide*)

#### **Add Metadata for the Database**

For a database to be protected, you must add metadata for this database to the Recovery Appliance using DBMS\_RA.ADD\_DB. This procedure requires you to specify an existing protection policy and the amount of reserved space for the database.

You must log in to the Recovery Appliance with the RASYS account or with a named db user with user type=admin.

The following examples assumes the following requirements:

- You want to make orcld a protected database.
- You want to add this database to the existing bronze protection policy, and provide it with 200 GB of reserved space.
- **1.** With SQL\*Plus or SQL Developer, connect to the Recovery Appliance metadata database as RASYS.
- **2.** Use the ADD DB procedure to add database metadata to the Recovery Appliance and assign a protection policy.

For example, the following anonymous block adds database orcld:

```
BEGIN
  DBMS_RA.ADD_DB (
   db unique name \implies 'orcld',
```
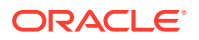

```
 protection_policy_name => 'bronze',
    reserved space \Rightarrow '200G');
END;
```
**3.** Optionally, query the recovery catalog to see information about the newly added database.

For example, execute the following query to show details about orcld (sample output included):

```
COLUMN PROT_DB FORMAT a10
COLUMN POLICY_NAME FORMAT a11
SELECT DB_UNIQUE_NAME AS PROT_DB, DB_KEY, DBID, POLICY_NAME
FROM RA_DATABASE
WHERE DB UNIQUE NAME = 'ORCLD';
PROT_DB DB_KEY DBID POLICY_NAME
---------- ---------- ---------- -----------
ORCLD 301 3210984255 BRONZE
```
#### **Note:**

In an Oracle Data Guard environment, add the db unique name of whichever database (primary or standby) that you registered with the Recovery Appliance catalog.

**See Also:** ["ADD\\_DB"](#page-308-0)

#### **Granting Access**

You must grant the necessary privileges to a Recovery Appliance user account—which is also a virtual private catalog account—so that protected databases that authenticate with this account can perform backup and restore operations. The DBMS\_RA.GRANT\_DB\_ACCESS procedure associates a protected database with a virtual private catalog.

- You must log in to the Recovery Appliance with the RASYS account or with a named db user with user type=admin..
- The the Recovery Appliance user account specified in DBMS\_RA.GRANT\_DB\_ACCESS must exist.
- You must have already added the protected database named orcld.

For this example, assume that you want to enable RMAN to CONNECT CATALOG as ravpc1 when backing up protected database orcld.

- **1.** With SQL\*Plus or SQL Developer, connect to the Recovery Appliance database as RASYS.
- **2.** Run the GRANT\_DB\_ACCESS procedure to grant backup and restore privileges on the database for the user.

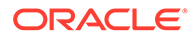

<span id="page-136-0"></span>The following PL/SQL anonymous block grants access to protected database orcld to virtual private catalog account ravpc1:

```
BEGIN
  DBMS_RA.GRANT_DB_ACCESS (
     db_unique_name => 'orcld',
    username => 'ravpc1');
END;
```
**3.** Optionally, query the recovery catalog to see information about the database access.

For example, execute the following query to show details about orcld and catalog owner ravpc1 (sample output included):

```
COLUMN PROT_DB FORMAT a10
COLUMN POLICY_NAME FORMAT a11
COLUMN USERNAME FORMAT a15
COLUMN DB_KEY FORMAT 999999
SELECT d.DB_UNIQUE_NAME AS PROT_DB, d.DB_KEY,
      d.DBID, d.POLICY_NAME, a.USERNAME
FROM RA DATABASE d, RA DB ACCESS a
WHERE d.DB_UNIQUE_NAME = 'ORCLD'
AND a.DB KEY = d.DB KEY;
PROT_DB DB_KEY DBID POLICY_NAME USERNAME
---------- ------- ---------- ----------- ---------------
ORCLD 301 3210984255 BRONZE RAVPC1
```
- **4.** Send the virtual private catalog user name and password to the DBA for each protected database that must authenticate using this account.
- **5.** To complete the enrollment procedure, see *Zero Data Loss Recovery Appliance Protected Database Configuration Guide*.

**See Also:** ["GRANT\\_DB\\_ACCESS](#page-333-0)"

## Updating Protected Database Properties

This section explains how to update protected database properties using either Cloud Control (recommended) or the DBMS\_RA command-line interface.

- [Cloud\\_Control](#page-137-0)
- [Command\\_Line](#page-137-0)

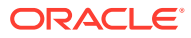

### <span id="page-137-0"></span>**Cloud\_Control**

**To update a protected database properties with Cloud Control:**

Assume that you have the following business requirements:

- You want to change the protection policy for protected database ORCL11 from GOLD to BRONZE.
- You want change the reserved space from 6355 GB to 7000 GB.
- You want to change the Recovery Appliance user account associated with this protected database from rauser11 to rauser12.
- **1.** Access the Protected Databases page, as described in ["Accessing the Protected](#page-129-0) [Databases Page in Cloud Control](#page-129-0)".
- **2.** Click **Edit**.

The Edit Protected Databases page appears.

- **3.** Change the desired attributes of the protected database, and then click **OK**:
	- In the **Protection Policy** section, select the row for the policy named BRONZE.

For example, select **All**.

• In the **Reserved Space** field, enter the new minimum amount of disk space to be reserved for this protected database.

For example, enter 7000, and then select **GB** for the units.

• In the **Recovery Appliance User** section, enter the credentials for the database user rauser12.

The newly updated database appears in the table of protected databases.

### **Command\_Line**

**To update a protected database properties with DBMS\_RA:**

Assume that you have the following business requirements:

- You want to change the protection policy for protected database zdlrac from silver to bronze.
- **1.** Start SQL\*Plus or SQL Developer, and then log in to the metadata database as RASYS or as a named db user with user type=admin.
- **2.** Query the existing protection policies.

For example, execute the following query (sample output included):

```
COL POLICY_NAME FORMAT a11
COL DESCRIPTION FORMAT a35
SELECT POLICY NAME, DESCRIPTION,
        TO_CHAR(EXTRACT(DAY FROM RECOVERY_WINDOW_GOAL),'fm00')||':'||
        TO_CHAR(EXTRACT(HOUR FROM RECOVERY_WINDOW_GOAL),'fm00')||':'||
       TO_CHAR(EXTRACT(MINUTE FROM RECOVERY_WINDOW_GOAL),'fm00')||':'||
       TO_CHAR(EXTRACT(SECOND FROM RECOVERY_WINDOW_GOAL),'fm00')
         AS "DD:HH:MM:SS"
FROM RA_PROTECTION_POLICY;
POLICY NAME DESCRIPTION DD:HH:MM:SS
    ----------- ----------------------------------- ---------------
```
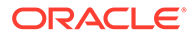

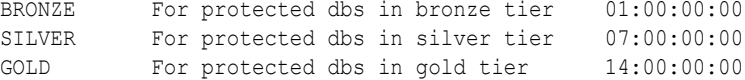

**3.** Determine which protected databases are associated with which protection policies.

For example, execute the following query (sample output included):

SELECT d.DB\_UNIQUE\_NAME, d.POLICY\_NAME FROM RA\_PROTECTION\_POLICY p, RA\_DATABASE d WHERE p.policy name=d.policy name ORDER BY d.DB\_UNIQUE\_NAME;

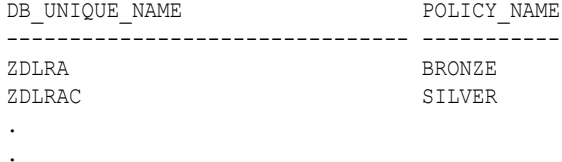

.

**4.** Run the DBMS\_RA.UPDATE\_DB procedure to associate a database with a new policy.

For example, execute the following PL/SQL anonymous block to associate the database named zdlrac, which has silver as its current policy, with the protection policy named bronze:

```
BEGIN
 DBMS_RA.UPDATE_DB(
 db_unique_name => 'zdlrac',
protection policy name => 'bronze');
END;
```
**5.** Optionally, confirm that the database is associated with the correct policy.

For example, execute the following query (sample output included):

```
SELECT d.DB_UNIQUE_NAME, d.POLICY_NAME
FROM RA_PROTECTION_POLICY p, RA_DATABASE d
WHERE p. POLICY NAME=d. POLICY NAME
ORDER BY d.DB UNIQUE NAME;
DB_UNIQUE_NAME POLICY_NAME
-------------------------------- -----------
ZDLRA BRONZE
ZDLRAC BRONZE
.
.
.
  See Also:
  "UPDATE_DB"
```
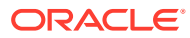

# 10 Copying Backups to Tape with Recovery Appliance

This chapter explains how to copy completed backups to tape to ensure optimal utilization of space and storage resources on Zero Data Loss Recovery Appliance.

This chapter contains the following topics:

- About Copying Backups to Tape with Recovery Appliance
- [Creating Tape Backup Job Components](#page-149-0)
- [Managing Tape Backup Job Components](#page-154-0)
- [Creating a Tape Backup Job](#page-158-0)
- [Managing a Tape Backup Job](#page-164-0)
- [Scheduling a Tape Backup Job](#page-165-0)
- [Pausing and Resuming Tape Backup Operations](#page-167-0)
- [Viewing the Status of Tape Backup Operations](#page-168-0)

## About Copying Backups to Tape with Recovery Appliance

This section contains the following topics:

- Purpose of Copying Backups to Tape with Recovery Appliance
- [Overview of Copying Backups to Tape with Recovery Appliance](#page-140-0)
- [User Interfaces for Recovery Appliance](#page-145-0)
- [Basic Tasks for Copying Backups to Tape with Recovery Appliance](#page-147-0)

## Purpose of Copying Backups to Tape with Recovery Appliance

A robust backup strategy protects data against intentional attacks, unintentional user errors (such as file deletions), and software or hardware malfunctions. Tape libraries provide effective protection against these possibilities.

The advantages of the Recovery Appliance tape solution are as follows:

- Tape backups are ideal for long-term storage. Tapes are portable and easy to store for lengthy periods of time.
- All tape backup operations are performed by the Recovery Appliance, with no performance load on the protected database host.
- Tape backups are optimized. Recovery Appliance intelligently gathers the necessary blocks to create a virtual, full backup or incremental backup for tape. Although Recovery Appliance backups are incremental forever, you can create a flexible backup strategy to tape, such as weekly full and daily incremental or just daily full backups.

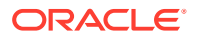

- <span id="page-140-0"></span>• Oracle Secure Backup is pre-installed, eliminating the need for third-party media managers.
- Tape drives and tape libraries function more efficiently because Recovery Appliance is a single large centralized system with complete control over them. In other tape solutions, hundreds or thousands of databases can compete for tape resources in an uncoordinated manner.

**See Also:** ["Autonomous Tape Archival](#page-31-0)"

## Overview of Copying Backups to Tape with Recovery Appliance

This section contains the following topics:

- About Tape Operations on Recovery Appliance
- [Grouping Backup Pieces](#page-172-0)
- [Recovery Appliance Components for Managing Tape Operations](#page-142-0)
- [Backup Retention on Tape](#page-143-0)
- [About Pausing and Resuming Tape Backup Operations](#page-143-0)

### About Tape Operations on Recovery Appliance

All backups that Recovery Appliance receives from protected databases are always first stored on disk. The Recovery Appliance can then optionally copy these backups to tape. All copying to tape is automated, policy-driven, and scheduled.

A [protection policy](#page-436-0) defines desired recovery windows for backups stored on tape. Recovery windows are expressed as time intervals, such as 30 days. Backups are retained on tape long enough for a recovery to be possible at any time within this interval, counting backward from the current time.

You can copy Recovery Appliance backups from disk to tape. To perform this task, you must create a tape backup job that defines the properties of the copy operation, such as the media manager library and attribute set that will manage this job, the protection policy or the database for which the backups need to be copied, and so on. After you have defined the job properties, you must schedule this job to run.

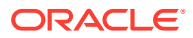

#### **Note:**

• Only backups that have not already been copied to tape are processed in a tape backup operation for each tape backup job template with which the backup is associated. Thus, a tape backup operation on the same backup after the initial tape copy has no effect. In addition, only the most recent backup is copied to tape when the tape backup operation runs.

If you require more than one copy of the same backup, such as to a different media family on tape, use the COPIES parameter of the template or create a separate tape backup job template for the additional copy.

- Virtual full backups copied to tape or cloud use RMAN FILESPERSET=1 setting. Incremental backups copied to tape use the FILESPERSET setting as specified in the RMAN incremental backup command to the Recovery Appliance.
- Backup pieces, such as archive logs, are grouped together and copied as a single piece. These backup pieces are larger on cloud or tape storage. This feature is disabled by default and can group a maximum of 64 archived logs per backup piece that is copied to cloud or tape. The effects of inter-job latencies are reduced when fewer individual pieces are transmitted.
- Long-term archival backups that were created with the KEEP option of the BACKUP command are never automatically copied to tape. You must manually copy them using the [COPY\\_BACKUP](#page-312-0) or [MOVE\\_BACKUP](#page-336-0) procedure.

See My Oracle Support Note Doc ID 2107079.1 ([http://support.oracle.com/](http://support.oracle.com/epmos/faces/DocumentDisplay?id=2107079.1) [epmos/faces/DocumentDisplay?id=2107079.1](http://support.oracle.com/epmos/faces/DocumentDisplay?id=2107079.1)) to learn how to create archival backups for long term retention on the Recovery Appliance

During a restore, Recovery Appliance transparently retrieves the backup from tape.

Recovery Appliance writes backups to tape in formats supported by RMAN. If a protected database has the required media management software (for example, Oracle Secure Backup), then it can directly restore backups written to tape by the Recovery Appliance.

### Grouping Backup Pieces

The performance of copy-to-tape and archive-to-cloud is improved by grouping archived logs from protected databases' real-time redo into fewer number of backup sets.

Protected databases can achieve real-time protection by enabling real-time redo transport to the Recovery Appliance. Each received redo log on the appliance is compressed and written to the storage location as an individual archived log backup. These log backups can be archived to tape or cloud, to support fulls and incremental backups that are archived for longterm retention needs.

- **To tape:** use Oracle Secure Backup (OSB) module or a third-party backup software module installed on the Recovery Appliance.
- **To cloud:** use the Cloud Backup SBT module.

Inter-job latencies can happen between writing each backup piece during copy-to-tape operations. When the number of backup pieces is high, this pause constitutes a large percentage of the time the tape drive is unavailable. This means five (5) 10GB pieces will go to tape more quickly than fifty (50) 1GB pieces.

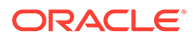

<span id="page-142-0"></span>Recovery Appliance addresses inter-job latency by grouping the archived log backup pieces together and copying them as a single backup piece. Therefore this results in larger backup pieces on tape storage than previous releases. This feature is enabled by default. DMBS\_RA [CONFIG](#page-310-0) has the parameter group\_log\_max\_count for setting the maximum archived logs per backup piece that is copied to tape; its default is 1. The group\_log\_backup\_size\_gb parameter is used to limit the size of these larger backup pieces; its default is 256 GB.

## Recovery Appliance Components for Managing Tape Operations

Every database in a Recovery Appliance setup is associated with a protection policy that specifies the parameters for backup storage and [recovery window goal](#page-438-0). To manage and control tape operations, you must create a job that uses the properties defined by the selected protection policy, media manager library, and attribute set to copy backups to tape. Oracle Secure Backup and its components (media manager library and attribute sets) are preconfigured with Recovery Appliance.

Table 10-1 summarizes the roles of the Recovery Appliance objects for managing tape operations.

| <b>Cloud Control Object</b><br><b>Name</b>    | <b>Command-line</b><br><b>Object Name</b> | <b>Description</b>                                                                                                    |
|-----------------------------------------------|-------------------------------------------|----------------------------------------------------------------------------------------------------|
| Protection policy                             | Protection policy                         | Among other attributes, defines the recovery window. This<br>recovery window is applied to all protected databases assigned<br>to the protection policy.                                                                                                    |
| Media manager library                         | <b>SBT</b> library                        | Describes a media management software library installed on<br>Recovery Appliance.                                                                                                    |
| Media manager attribute set SBT attribute set |                                           | Contains a collection of attributes that control the copy<br>operation. One attribute specifies the library to be used in the<br>copy operation. Other attributes are optional and can include<br>channel parameters, media management software library-<br>specific commands, and a media pool identifier. You can define<br>multiple attribute sets, but only one attribute set is associated<br>with a given copy job. |
| Copy-to-tape job template                     | SBT job template                          | Defines the properties of backups to be copied to tape and<br>specifies an attribute set to control the copy operation. Typically,<br>multiple job templates are defined.                                                                                                    |

**Table 10-1 Recovery Appliance Objects for Copying Backups to Tape**

#### **Note:**

The Oracle Enterprise Manager Cloud Control ([Cloud Control](#page-433-0)) object name and the command-line name in Table 10-1 refer to the same tape backup objects, with their respective interface terms.

#### **See Also:**

["Basic Tasks for Copying Backups to Tape with Recovery Appliance](#page-147-0)" for more information on how to create a [tape backup job](#page-439-0) using these components

### <span id="page-143-0"></span>Backup Retention on Tape

You can control the length of time that backup copies are retained on tape by specifying a recovery window. A [recovery window](#page-438-0) defines how long the Recovery Appliance maintains tape backups in its catalog for recovery purposes. The recovery window is expressed as an interval, in values of hours, days, weeks, or months. Backups are retained long enough to guarantee that a recovery is possible to any point in time within this interval, counting backward from the current time.

#### **Note:**

Recovery windows directly apply only to full or level 0 data file and control file backups.

Recovery Appliance does not purge tape backups. Instead, it informs the media manager which pieces are no longer needed for RMAN retention. With Oracle Secure Backup as the media manager, it does not explicitly delete these files, it updates its catalog. After all files on a given tape are no longer needed, Oracle Secure Backup considers the tape for reuse.

You set the recovery window for a backup by providing a value for it in the protection policy. If this attribute is NULL, then Recovery Appliance never purges the backup from tape.

### **See Also:**

- ["CREATE\\_SBT\\_JOB\\_TEMPLATE"](#page-325-0)
- ["Creating a Protection Policy"](#page-115-0) for more information on setting recovery window goals using Cloud Control and the command line.
- *Oracle Database Backup and Recovery User's Guide* for a thorough discussion of recovery windows

## About Pausing and Resuming Tape Backup Operations

You might want to pause the copying of backups to tape for these reasons:

- To investigate previous backup copy failures
- To perform maintenance operations on tape devices

You pause tape backup operations for a specific media management software library by pausing its corresponding media manager library.

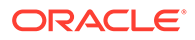
<span id="page-144-0"></span>When you pause a media manager library, in-progress copies of backup pieces are allowed to complete, while backup pieces that were queued for copy but not yet copied are held until you resume the library. Pausing a library suspends future scheduled runs of tape backup jobs that reference the media manager library.

#### **Note:**

Tape backup jobs reference media manager libraries indirectly through their assigned media manager attribute sets.

#### **See Also:**

"Pausing and Resuming Tape Backup Operations"

# About Using Oracle Secure Backup with Recovery Appliance

Oracle Secure Backup is a media manager that provides reliable, centralized tape management by protecting file-system data and Oracle Database files for multiple environments. Oracle Secure Backup is the tape management component for Recovery Appliance. It is installed with its components on the Recovery Appliance during its configuration.

Preconfigured Oracle Secure Backup components include the following:

#### **Media Manager Library**

During its installation, while Recovery Appliance is being configured, Oracle Secure Backup creates a media manager library with default parameters, such as the following:

- Library name (ROBOT0)
- Maximum number of accessible tape drives
- Number of restore drives
- Media manager location

Apart from the name, other media manager library parameters can be modified. This library manages the tape backup operations associated with it, based on the parameters set.

#### **Media Manager Attribute Sets**

Along with a media manager library, Oracle Secure Backup also comes installed with attribute sets for all tape drives that the default media manager library accesses. These attribute sets have default values for parameters like the media pool number and streams required for the copy operation. These and the media manager vendor parameters and commands can be modified. The default attribute sets are named DRIVE COUNT 1, DRIVE COUNT 2, DRIVE COUNT 3, and so on for the number of tape drives accessed by the media manager library.

ORACLE

#### <span id="page-145-0"></span>**See Also:**

- ["Accessing the Oracle Secure Backup Domain Using Cloud Control"](#page-148-0) for more information on how to access the Oracle Secure Backup domain using Cloud **Control**
- ["Creating Tape Backup Job Components](#page-149-0)" for more information on how to create a media manager library and attribute sets for third-party media managers
- ["Managing Tape Backup Job Components](#page-154-0)" for more information on how to edit and control existing media manager components

# User Interfaces for Recovery Appliance

You can manage and perform [tape backup job o](#page-439-0)perations by using either Cloud Control or the Recovery Appliance command-line options.

This section contains the following topics:

- Accessing Recovery Appliance in Cloud Control
- Accessing Recovery Appliance Using DBMS\_RA

# Accessing Recovery Appliance in Cloud Control

To access Recovery Appliance using Cloud Control, complete the steps listed in ["Accessing](#page-85-0) [the Recovery Appliance Home Page](#page-85-0)".

### Accessing Recovery Appliance Using DBMS\_RA

This section contains the following topics:

- DBMS\_RA Procedures for Tape Backup Operations
- [Recovery Catalog Views for Tape Operations](#page-146-0)

### DBMS\_RA Procedures for Tape Backup Operations

This section lists the Recovery Appliance DBMS\_RA procedures that are associated with SBT job operations. They are applicable for tape, cloud, and archive operations.

#### **Table 10-2 DBMS\_RA Procedures Associated with Tape/Cloud/Archive Backup Operations**

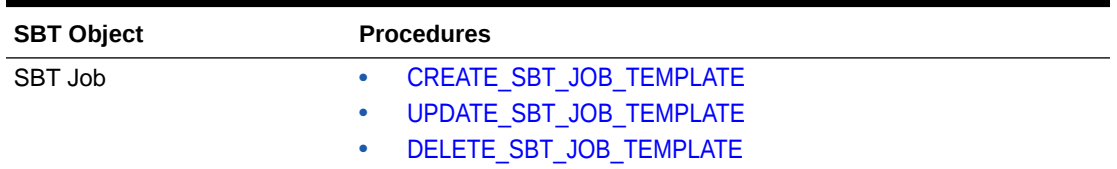

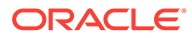

| <b>SBT Object</b>        | <b>Procedures</b> |                                 |
|--------------------------|-------------------|---------------------------------|
| <b>SBT Library</b>       |                   | <b>CREATE SBT LIBRARY</b>       |
|                          | ۰                 | <b>UPDATE SBT LIBRARY</b>       |
|                          |                   | PAUSE SBT LIBRARY               |
|                          | $\bullet$         | <b>RESUME SBT_LIBRARY</b>       |
|                          | $\bullet$         | DELETE_SBT_LIBRARY              |
| <b>SBT Attribute Set</b> |                   | <b>CREATE SBT ATTRIBUTE SET</b> |
|                          |                   | UPDATE_SBT_ATTRIBUTE_SET        |
|                          | ۰                 | DELETE SBT ATTRIBUTE SET        |
| <b>Protection Policy</b> |                   | <b>CREATE PROTECTION POLICY</b> |
|                          | ۰                 | UPDATE PROTECTION POLICY        |
|                          | ۰                 | DELETE PROTECTION POLICY        |
| <b>Backup</b>            |                   | QUEUE SBT BACKUP TASK           |
|                          |                   | <b>COPY BACKUP</b>              |
|                          |                   | <b>MOVE BACKUP</b>              |

<span id="page-146-0"></span>**Table 10-2 (Cont.) DBMS\_RA Procedures Associated with Tape/Cloud/Archive Backup Operations**

### **See Also:**

["DBMS\\_RA Package Reference](#page-303-0)" for more information on other Recovery Appliance DBMS\_RA procedures

### Recovery Catalog Views for Tape Operations

This section lists the Recovery Appliance recovery catalog views that are associated with SBT job operations:

- [RA\\_SBT\\_JOB](#page-384-0)
- [RA\\_SBT\\_LIBRARY](#page-385-0)
- [RA\\_SBT\\_ATTRIBUTE\\_SET](#page-383-0)
- [RA\\_PROTECTION\\_POLICY](#page-375-0)
- [RA\\_EM\\_SBT\\_JOB\\_TEMPLATE](#page-371-0)

#### **See Also:**

["Recovery Appliance View Reference](#page-360-0)" for more information on other Recovery Appliance data dictionary views

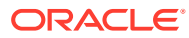

# Basic Tasks for Copying Backups to Tape with Recovery Appliance

This section lists the high level essential steps to copy database backups to tape using Recovery Appliance.

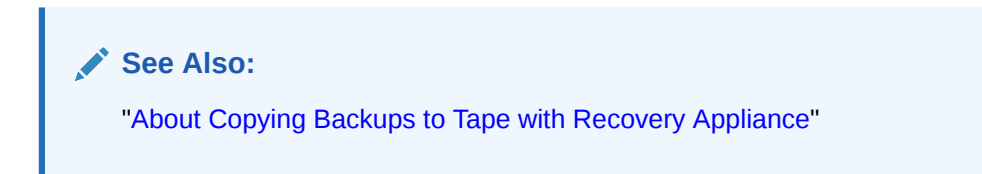

**To copy backups to tape using Recovery Appliance:**

**1.** Create a [media manager library](#page-435-0) for your media management software to manage all your tape backup jobs by adding parameters that apply to a set of jobs.

Recovery Appliance uses Oracle Secure Backup as its media management software. During its setup, Recovery Appliance installs Oracle Secure Backup with a preconfigured media manager library and attribute sets.

**See Also:**

["Creating a Media Manager Library](#page-149-0)" for more information on how to create additional media manager libraries

**2.** Create a media manager [attribute set](#page-432-0) that helps you control your tape backup jobs further by adding more job-specific parameters and commands for your media manager software.

Tape backup jobs use a combination of parameters specified at the media manager library level and the attribute set level while performing the copy operation. Media manager libraries define parameters that apply to a set of jobs while attribute sets help further define tape backup settings for specified jobs.

Oracle Secure Backup also configures default attribute sets for all drives that are a part of the default media manager library.

### **See Also:**

["Creating an Attribute Set"](#page-152-0) for more information on creating additional attribute sets

**3.** Create a tape backup job.

The job definition includes job properties such as the media manager library and attribute set associated with this job, the type of backups that need to be copied to tape, the runtime window for this job, and so on.

You can also schedule this job to run at a specified time according to your task requirements.

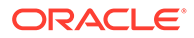

<span id="page-148-0"></span>**See Also:**

["Creating a Tape Backup Job"](#page-158-0) for more information on creating tape backup jobs

**4.** (Optional) If required, pause or resume a media manager library or a tape backup job.

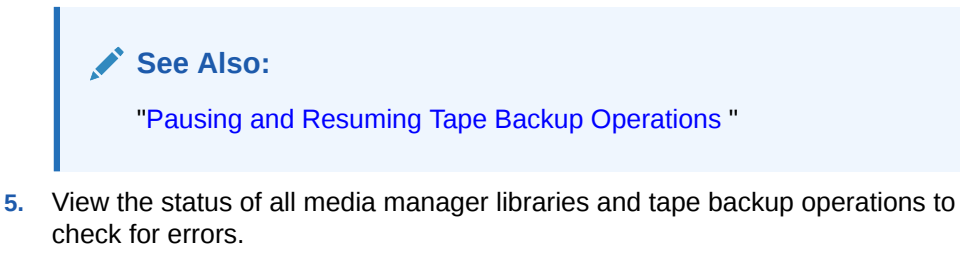

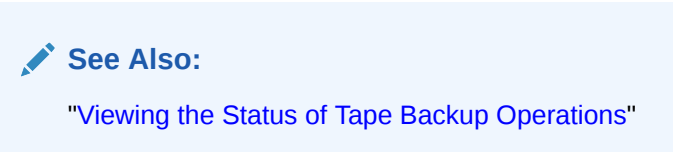

You may want to create additional media families for refining backup properties or to schedule vaulting to manage your tape. Use the Recovery Appliance Oracle Secure Backup domain to complete these tasks.

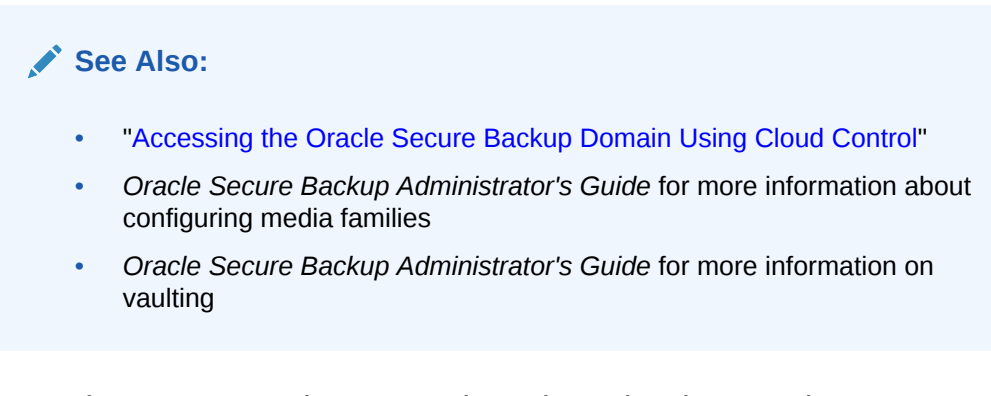

# Accessing the Oracle Secure Backup Domain Using Cloud Control

Use Cloud Control to access the Oracle Secure Backup domain. You can use this domain to manage (if required) the existing Oracle Secure Backup configurations set for the selected Recovery Appliance environment.

**To access the Oracle Secure Backup domain using Cloud Control:**

- **1.** From the Cloud Control Home page, select **Targets**.
- **2.** From the Targets Menu, select **All Targets**.

The All Targets page appears.

**3.** On the All Targets page, under the Refine Search Menu, select **Databases** as the Target Type.

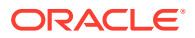

<span id="page-149-0"></span>**4.** Under the Databases section, select **Oracle Secure Backup Domain**.

A list of all Oracle Secure Backup Domains for all existing Recovery Appliance targets appears.

**5.** From the list of targets, click the target for which you want to access the Oracle Secure Backup domain.

The Oracle Secure Backup domain for the selected Recovery Appliance appears.

#### **See Also:**

["About Using Oracle Secure Backup with Recovery Appliance"](#page-144-0)

# Creating Tape Backup Job Components

To successfully create a tape backup job, you must first ensure that its components exist. A media manager library and its attribute sets are essential for a tape backup operation. These components define a combination of parameters for a tape backup job and help categorize these jobs when storing them on tape.

#### **See Also:**

["Recovery Appliance Components for Managing Tape Operations](#page-142-0)" for more information on the role of a media manager library and its attribute sets

This section contains the following topics:

- Creating a Media Manager Library
- [Creating an Attribute Set](#page-152-0)

# Creating a Media Manager Library

A media manager library sets the properties for a tape backup job by defining parameters like the number of tape drives it can access. Optional advanced parameters include specifying the number of required restore drives and media manager parameters.

Recovery Appliance comes with Oracle Secure Backup as its preconfigured media manager. During the Recovery Appliance configuration, a media manager library is also configured for Oracle Secure Backup, typically named ROBOT0. It is recommended that you only use the preconfigured media manager objects. The media manager (Oracle Secure Backup, in this case) must have only a single media manager library as more than one library object will result in a conflict between the tape backup jobs created and the media manager resources handling these jobs. Currently, you cannot install Oracle Secure Backup in the Recovery Appliance in client only .

If you are using third-party media management software, you must install its backup agent on the Recovery Appliance compute servers. To schedule a tape backup job using the thirdparty product, you must create a new media manager library and add RMAN parameters applicable for that media manager for backups over LAN to tape devices attached to the

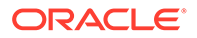

backup application's media servers. In this scenario, you will not be able to use the media manager components preconfigured for Oracle Secure Backup and cannot directly attach tape devices to the Recovery Appliance.

This section describes the steps to create an additional media manager library for a third-party media manager.

- Cloud\_Control
- Command Line

### **Cloud\_Control**

**To create a media manager library with Cloud Control:**

**1.** Complete the steps in ["Accessing the Recovery Appliance Home Page"](#page-85-0).

On the Recovery Appliance Home page, select **Media Managers** from the Recovery Appliance Menu. It displays the Media Managers screen with the default Oracle Secure Backup library and its corresponding attribute sets.

#### **Figure 10-1 Media Managers Page**

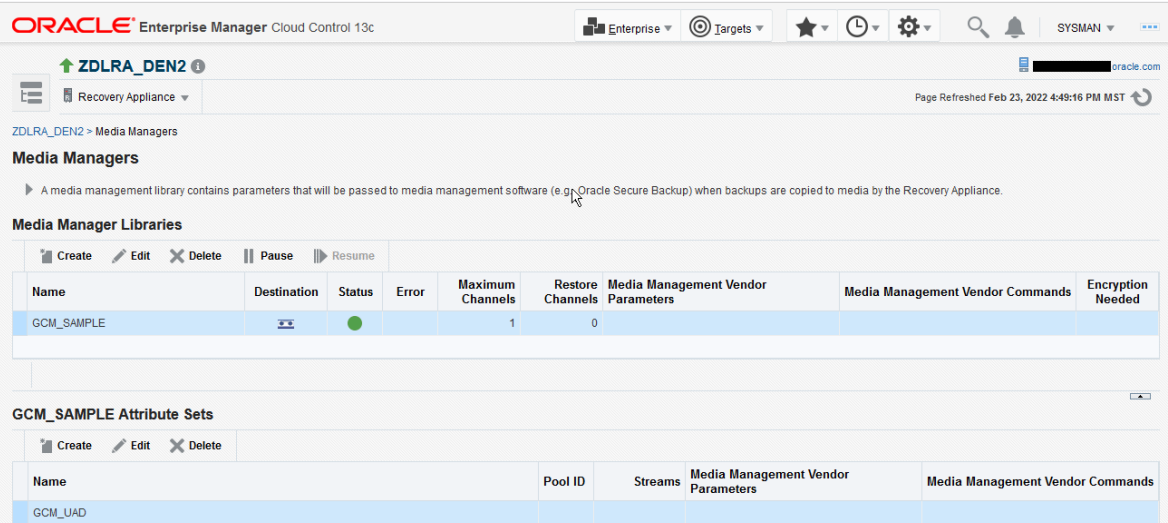

**2.** On the Media Managers page, click **Create** to configure a new media manager library.

The Create Media Manager Library and Initial Attribute Set dialogue box appears.

- **3.** In the **Media Manager Library** section, enter a name for this library.
- **4.** In the **Maximum Channels** field, select the maximum number of media channels this media manager library can access.
- **5.** Optionally, you can choose to enter **Advanced Parameters** for this media manager library.
	- **a.** In the **Restore Channels** field, specify the number of media channels that you want to reserve for restore operations. If you do not enter any restore channel

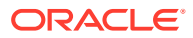

value, then the current restore operation uses the first free media channels that is available once all the backup operations are complete.

<span id="page-151-0"></span>**b.** In the **Media Management Vendor Parameters**, you can choose to add additional parameters to define your media manager library.

For example, a media manager vendor parameter for Oracle Secure Backup contains the SBT\_LIBRARY parameter by default, which specifies the path of the media manager library.

If you are using a third party product as your media manager, create a new media library and use product-specific parameters for the specified media manager, especially the SBT\_LIBRARY location parameter.

**6.** To add the initial [attribute set](#page-432-0) for this library, complete the steps in the section "[Creating](#page-152-0) an Attribute Set

If you do not enter any values for the attribute set, default values are applied.

**7.** Click **OK**.

**See Also:**

["Recovery Appliance Components for Managing Tape Operations](#page-142-0)"

### **Command\_Line**

**To create a media manager library with DBMS\_RA:**

- **1.** Start SQL\*Plus or SQL Developer, and then log in to the metadata database as RASYS or as a named db user with user type=admin.
- **2.** Run the DBMS RA.CREATE SBT LIBRARY procedure.

```
BEGIN
   DBMS_RA.CREATE_SBT_LIBRARY(
lib_name => 'osbsbt',
drives \implies 12,
    restore drives \Rightarrow 2,
    parms => 'SBT LIBRARY=libobk.so');
END;
```
In this example, the media management software is Oracle Secure Backup. The drives argument specifies the maximum number of tape drives that this SBT library can access. The restore drives argument sets the number of tape drives that will be reserved for restore operations. The parms argument has the same purpose and format as the PARMS clause of an RMAN ALLOCATE CHANNEL command. It typically includes at least the SBT\_LIBRARY parameter. In this case it designates the shared library for the Oracle Secure Backup media family.

**See Also:**

["CREATE\\_SBT\\_LIBRARY](#page-328-0)" for descriptions of procedure arguments

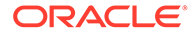

# <span id="page-152-0"></span>Creating an Attribute Set

An SBT attribute set is referenced by an SBT job and is a collection of attributes that controls a tape backup operation. The attribute set specifies the SBT library to use for the copy operation. It also specifies SBT channel parameters and parameters to pass to the media management software library. These parameters are merged with the parameters specified in the SBT library object.

A SBT attribute set helps you to further customize and categorize your backups while copying them to tape. An attribute set is created for each tape drive associated with its media manager library. It helps classify backups while storing them on tape by specifying parameters such as the media pool number, streams, and media manager commands needed to perform the tape backup operation.

#### **Note:**

If all SBT attribute sets share the same parameter value, then you can specify that parameter in the SBT library object instead of in each SBT attribute set.

Recovery Appliance comes with Oracle Secure Backup pre-configured as its media manager. Oracle Secure Backup components which include a media manager library and attribute sets for each of its tape drives, are also preconfigured. The preconfigured attribute sets are typically named DRIVE\_COUNT\_1, DRIVE\_COUNT\_2, and so on for the number of existing tape drives.

This section describes how to create additional attribute sets for third-party media managers using either Cloud Control or DBMS\_RA.

- Cloud\_Control
- [Command\\_Line](#page-153-0)

### **Cloud\_Control**

#### **To create an SBT attribute set with Cloud Control:**

You create the initial attribute set for a [media manager library](#page-435-0) while creating the media manager library itself. If you leave the initial attribute set fields empty while configuring the media manager library, the default values are used.

You can also use the following steps to create additional attribute sets for a third-party media manager library.

**1.** Complete the steps in ["Accessing Recovery Appliance in Cloud Control"](#page-145-0).

From the Recovery Appliance menu, select **Media Managers**.

**2.** Under the Attribute Sets section, click **Create**.

The Create Attribute Set box appears.

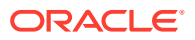

- <span id="page-153-0"></span>**3.** In the **Name** field, enter a name for this attribute set.
- **4.** Optionally, in the **Pool ID** field, enter the media pool number that will be used to store backup copies.
- **5.** Optionally, in the **Streams** field, specify the maximum number of streams that will be used to perform the tape backup operation.

If you do not enter any value, then all available streams will be used.

- **6.** Optionally, use the **Media Management Vendor Parameters** field to specify additional parameters to define your tape backup job. The Recovery Appliance uses a combination of these parameters and the media manager library parameters to complete the tape backup job.
- **7.** Optionally, in the **Media Management Vendor Commands** field, enter vendor-specific commands for your media manager software to control your tape backup job.
- **8.** Click **OK**.

### **Command\_Line**

#### **To create an SBT attribute set with DBMS\_RA:**

- **1.** With SQL\*Plus or SQL Developer, connect to the Recovery Appliance database as an administrator of the Recovery Appliance.
- **2.** Run the DBMS\_RA.CREATE\_SBT\_ATTRIBUTE\_SET procedure for each SBT attribute set that you want to create.

```
BEGIN
  DBMS_RA.CREATE_SBT_ATTRIBUTE_SET(
    lib_name => 'osbsbt',
   attribute set name \Rightarrow 'wholedb',
   streams - - \Rightarrow 10,
    parms => 'ENV=(OB_MEDIA_FAMILY=wholedb_mf)');
END;
```
Again in this example, the media management software is Oracle Secure Backup (OSB). The streams argument sets the maximum number of concurrent streams that can be used for automated backups. The parms argument has the same purpose and format as the PARMS clause of an RMAN ALLOCATE CHANNEL command. In this case it designates the wholedb mf Oracle Secure Backup media family as the destination of the copy operation.

#### **See Also:**

- ["CREATE\\_SBT\\_ATTRIBUTE\\_SET"](#page-324-0) for descriptions of procedure arguments
- ["Backup Retention on Tape"](#page-143-0) for a discussion of the sbt retention policy argument

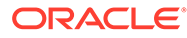

# <span id="page-154-0"></span>Managing Tape Backup Job Components

After you have created your tape backup job components, you may need to modify their properties periodically based on job requirements or delete them when no longer required.

This section contains the following topics:

- **Enterprise Manager Cloud Control**
	- Managing a Media Manager Library Using Cloud Control
	- [Managing an Attribute Set Using Cloud Control](#page-156-0)
- **PL/SQL Package DBMS\_RA**
	- [Managing an SBT Library Using DBMS\\_RA](#page-156-0)
	- [Managing an Attribute Set Using DBMS\\_RA](#page-157-0)

# Managing a Media Manager Library Using Cloud Control

You can edit the existing properties of a media manager library to update parameters based on your tape backup job requirements.

You can delete an existing media manager library after all tape backup operations associated with this media manager are complete and you no longer require the parameters specified as a part of this library.

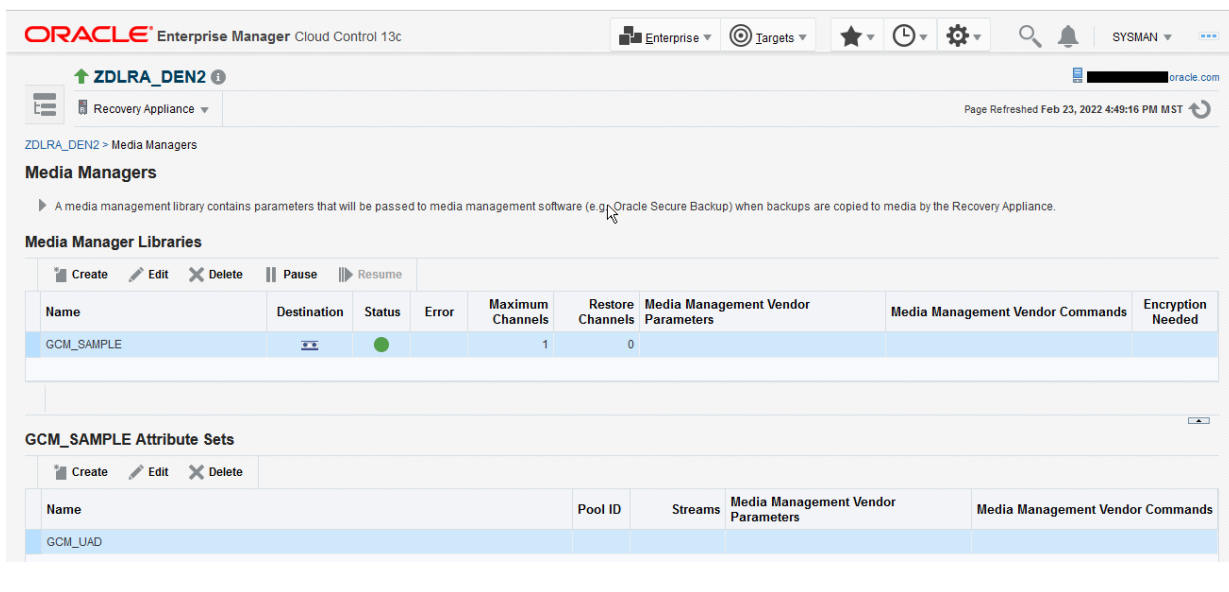

#### **Figure 10-2 Media Managers Page**

- [Edit](#page-155-0)
- [Delete](#page-155-0)

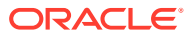

### <span id="page-155-0"></span>**Edit**

**To edit a Media Manager library:**

**1.** Complete the steps in ["Accessing the Recovery Appliance Home Page"](#page-85-0).

On the Recovery Appliance Home page, select **Media Managers** from the Recovery Appliance menu.

**2.** On the Media Managers page, select the Media Manager library that you want to edit and click **Edit**.

The Edit Media Manager Library screen appears with the existing library parameters.

#### **Figure 10-3 Edit Media Manager Library Screen**

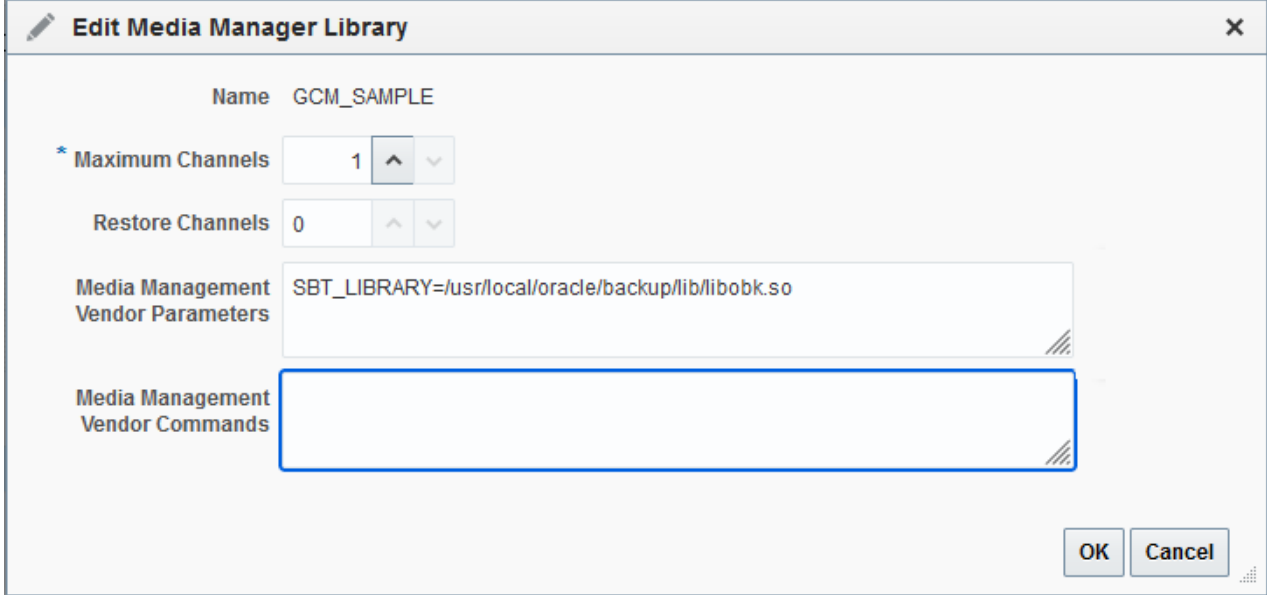

- **3.** Change the number of **Maximum Channels**.
- **4.** Click **OK**.

### **Delete**

**To delete a Media Manager library:**

- **1.** Complete the steps in ["Accessing Recovery Appliance in Cloud Control"](#page-145-0).
- **2.** From the Recovery Appliance Menu, select **Media Managers**.
- **3.** From the list of existing media manager libraries, select the Media Manager Library you want to delete.
- **4.** Click **Delete**.

A message asks you confirm the deletion of this library.

**5.** Click **Yes**.

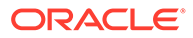

# <span id="page-156-0"></span>Managing an Attribute Set Using Cloud Control

This section contains information on how to edit or delete an attribute set using Cloud Control.

- Edit
- Delete

### **Edit**

#### **To edit an attribute set:**

You can edit the existing properties of a media manager attribute set to modify your tape backup job settings at a job-specific level.

- **1.** Complete the steps ["Accessing Recovery Appliance in Cloud Control](#page-145-0)".
- **2.** From the Recovery Appliance Menu, select **Media Managers**.
- **3.** From the list of attribute sets, select one attribute set that you need to edit.
- **4.** Make the required changes to the **Pool ID**, **Media Management Vendor Parameters**, and **Media Management Vendor Command** values.
- **5.** Click **OK**.

### **Delete**

**To delete an attribute set:**

You can delete an existing attribute set after all associated tape backup jobs are complete and you no longer require the job parameters specified in the attribute set.

- **1.** Complete the steps in ["Accessing Recovery Appliance in Cloud Control"](#page-145-0).
- **2.** From the Recovery Appliance Menu, select **Media Managers**.
- **3.** In the Attribute Sets section, select the attribute list that you want to delete.
- **4.** Click **Delete**.

A message asks you to confirm deletion of this attribute set.

**5.** Click **Yes**.

# Managing an SBT Library Using DBMS\_RA

This section contains information on how to use DBMS\_RA to edit or delete an SBT library.

• [Edit](#page-157-0)

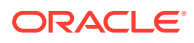

```
• Delete
```
### **Edit**

**To edit an SBT library:**

### **Delete**

**To delete an SBT library:**

You can delete an SBT library by calling the given procedure in the DBMS\_RA PL/SQL package.

- **1.** Using SQL\*Plus or SQL Developer, connect to the Recovery Appliance metadata database as the Recovery Appliance administrator.
- **2.** Run the DELETE SBT\_LIBRARY procedure, providing the name of the SBT object to delete.

```
BEGIN
   DBMS_RA.DELETE_SBT_LIBRARY(
    lib_name => 'OSBSBT');
END;
```
**See Also:** [DBMS\\_RA Package Reference](#page-303-0)

# Managing an Attribute Set Using DBMS\_RA

This section contains information on how to edit or delete an attribute set using DBMS\_RA.

- Edit
- [Delete](#page-158-0)

### **Edit**

**To edit an attribute set:**

You can modify one or more attributes of an SBT attribute set by calling the given procedure in the DBMS RA PL/SQL package.

- **1.** Using SQL\*Plus or SQL Developer, connect to the Recovery Appliance database as the Recovery Appliance administrator.
- **2.** Run the [UPDATE\\_SBT\\_ATTRIBUTE\\_SET](#page-356-0) procedure, providing the name of the SBT attribute set to modify and the new values for its attributes.

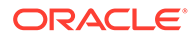

Attributes omitted from the procedure call are left unchanged.

### <span id="page-158-0"></span>**Delete**

**To delete an attribute set:**

You can delete an SBT attribute set by calling the given procedure in the DBMS\_RA PL/SQL package.

- **1.** Using SQL\*Plus or SQL Developer, connect to the Recovery Appliance database as the Recovery Appliance administrator.
- **2.** Run the [DELETE\\_SBT\\_ATTRIBUTE\\_SET](#page-331-0) procedure, providing the name of the SBT object to delete.

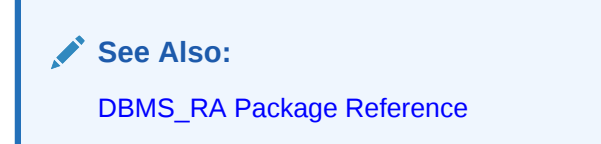

# Creating a Tape Backup Job

This section describes how to create tape backup jobs for a selected database or databases associated with a protection policy. The tape backup job templates define the properties for backups that need to be stored on tape. Media manager libraries and their attribute sets manage these job settings.

Recovery Appliance gives you the option to copy backups from multiple protected databases to tape. To perform this task, specify the protection policy that contains the protected databases for which you want to copy backups to tape. Alternatively, you can also copy backups to tape for a single specified database.

You can create a tape backup job using Cloud Control or command-line options.

- Cloud\_Control
- [Command\\_Line](#page-160-0)

### **Cloud\_Control**

**To create a tape backup job with Cloud Control:**

- **1.** Complete the steps in ["Accessing the Recovery Appliance Home Page"](#page-85-0)
- **2.** On the Recovery Appliance Home page, from the Recovery Appliance menu, select **Copy-To-Media Job Templates**.

The Copy-to-Media Job Templates page appears.

**3.** Click **Create** to create a new media backup job.

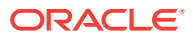

The Create Copy-to-Media Job Template page appears as shown in #unique\_281/ unique\_281\_Connect\_42\_CHDJJCEB.

This page displays the job properties and schedule settings.

#### **Figure 10-4 Recovery Appliance Create Copy-to-Media Job Template Page**

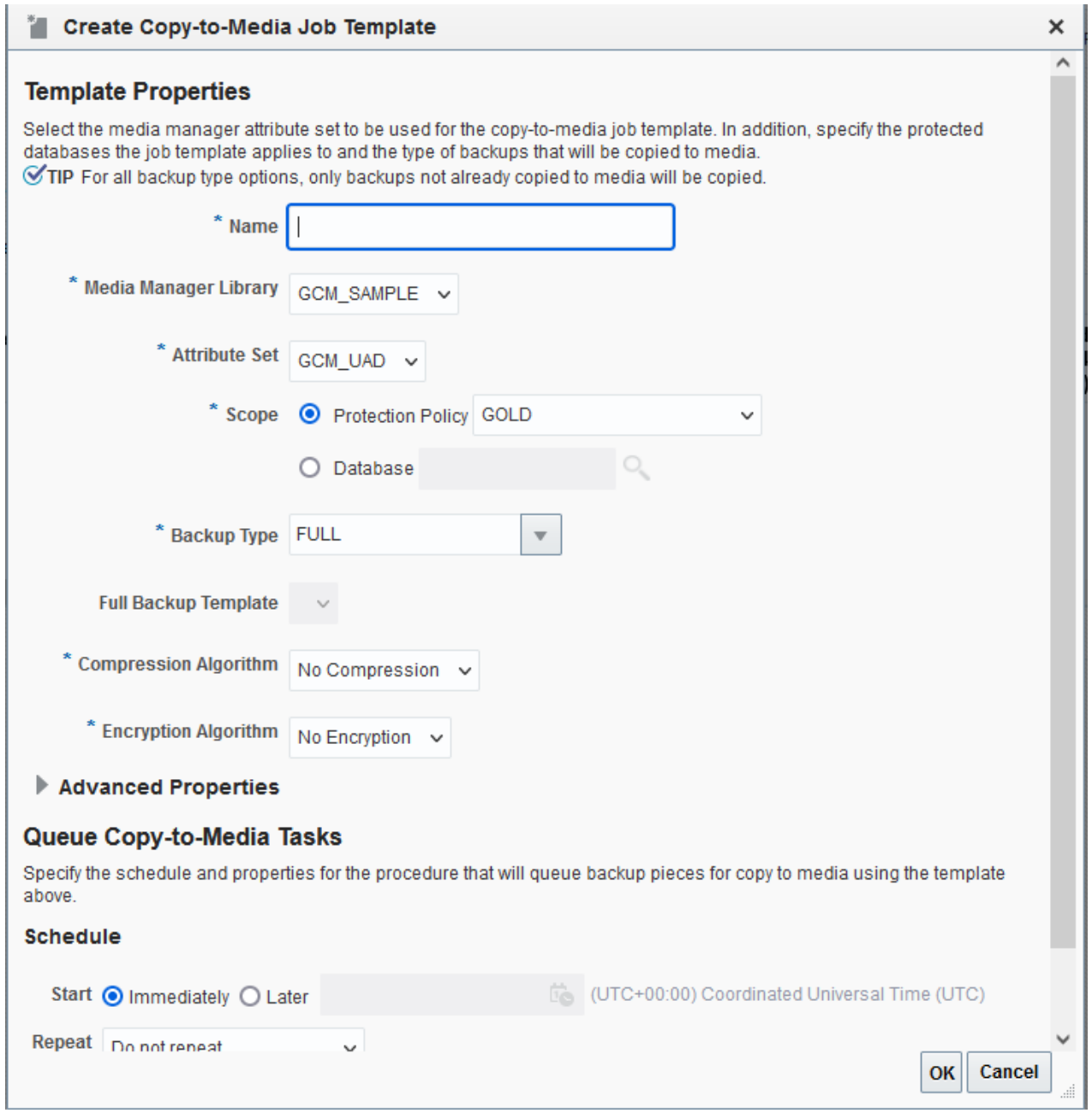

- **4.** In the **Name** field, enter a name for the job.
- **5.** Optionally, from the **Media Manager Library** drop-down list, select a media manager library that will manage this job.
- **6.** From the **Attribute Set** drop-down list, select an attribute set that you want to use for this job. This attribute set will define the settings for your tape backup job.

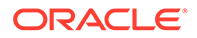

- <span id="page-160-0"></span>**7.** In the **Scope** field, add one of the following:
	- Select the protection policy from the **Protection Policy** drop-down list that includes all the databases for which you want to copy the backups to tape.
	- Search for and select a single database for which you want to copy the backups to tape.
- **8.** In the **Backup Type** field, select the type of backup to be copied. Options include: Full backup, Incremental Backup, and Archived Log.
- **9.** (Optional) In the **Advanced Properties** area, use the **Priority** drop-down to specify the priority for this job. The default job priority is Medium.
- **10.** In the **Advanced Properties** area, use the **Number of copies** drop-down to specify the number of copies you need for the backup being copied to media. You can choose a maximum of 4 copies and a minimum of 1 copy.

### **Note:**

You cannot obtain duplicate copies of a backup after it has been copied to tape.

- **11.** In the **Advanced Properties** area, use the **Runtime Window** field to specify the amount of time in minutes, hours or days allowed for this job to complete. Jobs that do not start within the specified window will be completed in the next available window slot.
- **12.** In the **From Tag** field, specify a tag name to only copy backups associated with a certain tag to tape.
- **13.** Under the **Schedule** section, specify whether you want this job to run immediately or at a later specified time.

**See Also:**

["Scheduling a Tape Backup Job"](#page-165-0)

- **14.** In the **Properties** section, you can specify optional properties that are applied to the backup pieces being copied to media. These include **Format**, **Autobackup Prefix**, and **Tag**.
- **15.** Click **OK**.

Cloud Control displays a message notifying that your job request has been submitted successfully.

You can click the job name in the message to check the queued backup images for this job.

### **Command\_Line**

**To create a tape backup job with DBMS\_RA:**

Each SBT job defines the backups to be copied to tape and the media pool to which to copy them. After you create SBT jobs, you must schedule their execution.

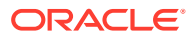

- 1. Log in to SQL\*Plus or SQL Developer with an admin db user user.
- **2.** Run the [CREATE\\_SBT\\_JOB\\_TEMPLATE](#page-325-0) procedure for each SBT job that you want to create.

### **Note:**

CREATE\_SBT\_JOB\_TEMPLATE is an overloaded procedure. With one procedure signature, you specify the db unique name of a protected database for which to consider backups for copying. With the other procedure signature, shown below, you specify a protection policy name. In this case, backups for all protected databases assigned to the protection policy are considered for copying.

- **3.** If a protection policy name is specified with the protection policy name parameter, then when the SBT job runs, backups for all databases assigned to the protection policy are considered for copying to tape. If a db\_unique\_name is specified, then only backups for that database are considered for copying.
- **4.** Using the attribute set name parameter, specify the name of an SBT attribute set, which is a collection of attributes that control tape backup operations. The attribute set specifies the SBT library to use for the copy operation. It also specifies SBT channel parameters and parameters to pass to the media management software library. These parameters are merged with the parameters specified in the SBT library object.
- **5.** Using the backup type parameter, add the types of backups to copy, expressed as a comma-delimited list of the following types: ALL, INCR, ARCH, or FULL. For example, if 'INCR,ARCH' is specified, then all incremental (level 1) backups and archived log files that have not yet been copied to the named media manager are included.
- **6.** With the priority parameter, enter a priority level for this job. When many SBT jobs are scheduled to run simultaneously, the job priority determines the job that runs first. Job priority is needed when there are not enough tape drives to service all of the jobs that are scheduled to run simultaneously. Job priority is expressed as one of the following predefined values:
	- 1000 (SBT PRORITY LOW)
	- 100 (SBT PRIORITY MEDIUM)
	- 10 (SBT PRIORITY HIGH)
	- 1 (SBT PRIORITY CRITICAL)

0 is the highest possible priority. Lower priority values take precedence over higher values. The default priority is 100 (SBT\_PRIORITY\_MEDIUM).

#### **Example of Creating a Tape Backup Job**

- Cloud Control
- Command Line

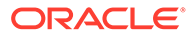

# <span id="page-162-0"></span>**Cloud\_Control**

**To create a tape backup job with Cloud Control:**

This example uses a combination of tape backup jobs to manage copying all your backups to tape and ensure that they are up-to-date. The combination of tape backup jobs stores all your backups on tape systematically and reduces chances of loss of information.

- **1.** Create your first tape backup job and name this job Test1.
- **2.** Use the default media manager library (example GCM SAMPLE) and the attribute set (example GCM\_UAD) for this job.

Edit the default media manager library values and default attribute set values, as per "[Managing Tape Backup Job Components"](#page-154-0).

- **3.** Select the scope of this job as the Protection Policy GOLD.
- **4.** Select **Full** as the Backup Type for this job.

This selection implies that all your full database backups for databases included in GOLD will be copied to tape.

- **5.** Schedule Test1 to run on Sunday at 11:11 am and set it to repeat every 1 week.
- **6.** Similarly, create a second tape backup job and name this job Test2.
- **7.** Let this job use the same media manager library, protection policy and attribute set as Test1.
- **8.** Select **INCR** (incremental) from the **Backup Type** drop-down list for this job.
- **9.** Schedule Test2 to run from Monday to Saturday at 12:30 pm and set it to repeat daily.
- **10.** Using the same steps as above, create a third tape backup job and name it Test3.
- **11.** Select **ARCH** (Archived Logs) as the **Backup Type** for this job.
- **12.** Schedule Test3 to run at 6 hour intervals.

#unique\_282/unique\_282\_Connect\_42\_BABJEDBC displays the Recovery Appliance Copy-to-Tape Templates screen after these jobs have been successfully submitted.

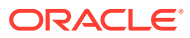

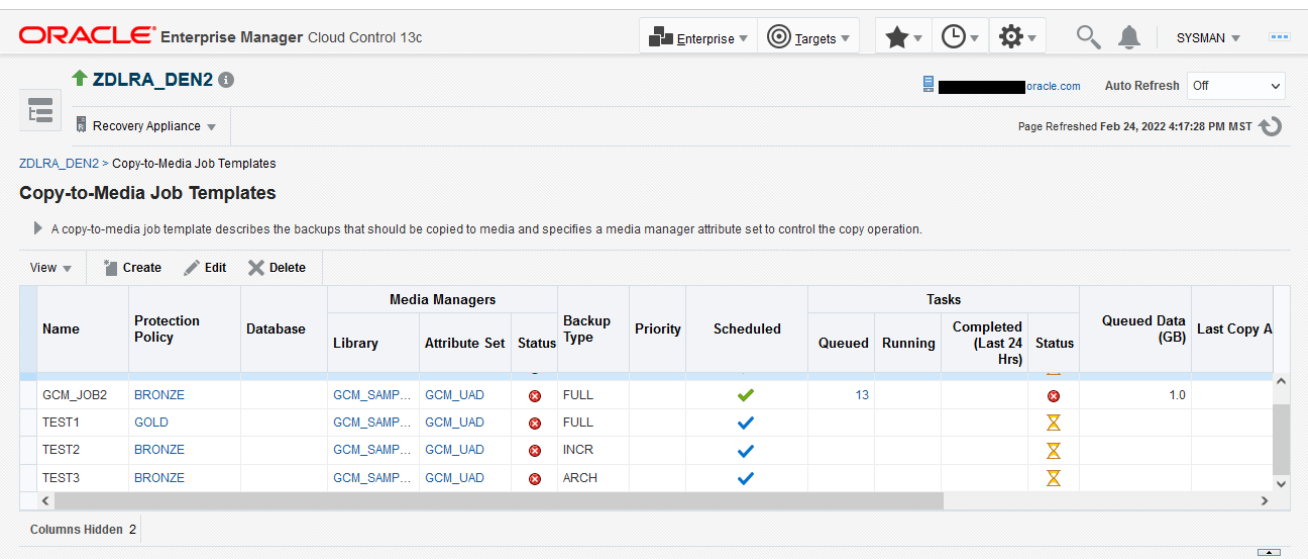

#### <span id="page-163-0"></span>**Figure 10-5 Tape Backup Jobs Example**

In this scenario, the Recovery Appliance copies all full backups to tape once a week. Afterward, the Recovery Appliance copies all incremental backups with the latest changes daily to maintain the updated backup copies on tape. Similarly, the system copies all archived redo log files every 6 hours to ensure efficient copy and storage of backups on tape.

### **Command\_Line**

**To create a tape backup job with DBMS\_RA:**

This example illustrates how to create an SBT job using the CREATE\_SBT\_JOB\_TEMPLATE procedure.

```
BEGIN
  DBMS_RA.CREATE_SBT_JOB_TEMPLATE (
template name \Rightarrow 'oltp arch lastfull',
 protection_policy_name => 'oltp',
attribute set name \implies 'wholedb',
backup type \Rightarrow 'FULL,ARCH',
priority \Rightarrow DBMS RA.SBT PRIORITY HIGH,
   window \Rightarrow INTERVAL '4' HOUR);
END;
```
In this example, the SBT job selects all archived log files and the last full backup for every protected database assigned to the  $\text{other}}$  protection policy. The last full backup could be either the most recent level 0 backup received, or a virtual full backup based on the most recent level 1 backup received, whichever is later.

The SBT job references the wholedb SBT attribute set, which specifies the SBT library to use for the copy operation, and specifies SBT channel parameters and parameters to pass to the media management software library.

The backup type parameter copies all archived log backups not yet copied to SBT and the most recent full backup, if it has not already been copied to tape. For example, the backup type of "full, arch" selects all archived log backups, and the most recent full backup.

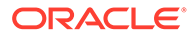

These are the backups that will be copied to SBT when this job is run, if they have not already been copied.

The four-hour window specifies the length of time that copy tasks generated by this job are eligible to be started. When the window expires, any SBT copy tasks that were generated by this job but not yet started will be suspended until the next time this SBT job is scheduled. Copy tasks that are already running when the window expires are allowed to complete.

Not shown are the optional copies and from tag arguments.

# Managing a Tape Backup Job

After you have created a tape backup job, you may need to modify some of its properties based on job requirements or delete it when no longer required.

#### **See Also:**

["Creating a Tape Backup Job"](#page-158-0) for more information on how to create a tape backup job

- Cloud\_Control
- Command Line

### **Cloud\_Control**

**To manage a tape backup job with Cloud Control:**

#### **Edit Tape Backup Job**

- **1.** Complete the steps in ["Creating a Tape Backup Job"](#page-158-0).
- **2.** Select the tape backup job that you want to edit.
- **3.** Click **Edit** to change the existing job properties and schedule settings.
- **4.** Make the required changes to the existing **Media Manager Library**, **Attribute Set**, **Priority**, **Copies**, **Runtime Window**, and **From Tag** values, to edit job properties.
- **5.** Make changes the existing schedule options, to edit the job schedule settings.
- **6.** Click **OK**.

#### **Delete Tape Backup Job**

- **1.** Complete the steps in ["Accessing the Recovery Appliance Home Page"](#page-85-0).
- **2.** On the Recovery Appliance Home page, from the Recovery Appliance menu, select **Copy-to-Tape Job Templates**.

The Copy-to-Tape Job Template page appears.

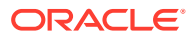

- <span id="page-165-0"></span>**3.** From the list of jobs, select the job that you want to delete.
- **4.** Click **Delete**.

A confirmation message appears asking whether you want to continue with deleting this job. Click **Yes**.

### **Command\_Line**

**To manage a tape backup job with DBMS\_RA:**

#### **Edit Tape Backup Job**

You can modify one or more attributes of an SBT job by calling the given procedure in the DBMS RA PL/SQL package.

- **1.** Using SQL\*Plus or SQL Developer, connect to the Recovery Appliance database as the Recovery Appliance administrator.
- **2.** Run the [UPDATE\\_SBT\\_JOB\\_TEMPLATE](#page-357-0) procedure, providing the name of the SBT job to modify and the new values for its attributes.

This example modifies the priority of the SBT job named oltp arch lastfull. The values of other arguments present in [CREATE\\_SBT\\_JOB\\_TEMPLATE](#page-325-0) and omitted in this call remain unchanged.

```
BEGIN
  DBMS_RA.UPDATE_SBT_JOB_TEMPLATE(
   template name => 'oltp arch lastfull',
   priority => DBMS_RA.SBT_PRIORITY_HIGH);
END;
```
#### **Delete Tape Backup Job**

You can delete a SBT job by calling the given DBMS\_RA PL/SQL package procedure.

- **1.** Using SQL\*Plus or SQL Developer, connect to the Recovery Appliance metadata database as the Recovery Appliance administrator.
- **2.** Run the [DELETE\\_SBT\\_JOB\\_TEMPLATE](#page-332-0) procedure, providing the name of the SBT job to delete.

**See Also:** [DBMS\\_RA Package Reference](#page-303-0)

# Scheduling a Tape Backup Job

This section describes the steps required to set the schedule for a tape backup job.

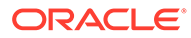

- Cloud\_Control
- Command Line

# **Cloud\_Control**

**To schedule a tape backup job with Cloud Control:**

- **1.** Complete the steps in ["Accessing Recovery Appliance in Cloud Control"](#page-145-0).
- **2.** In the **Schedule** section, select one of the following:
	- **Immediately**: Runs the tape backup job right away.
	- **Later:** Runs the tape backup job at a future, specified time. Enter the date and time when you want the job to run in the  $\text{mm/dd}/\text{yyyy}$  hh: $\text{mm}$ :ss format. If you want this job to repeat, then select the frequency from the **Repeat** drop-down list and enter the applicable values.
- **3.** Click **OK** to save the job.

To edit the schedule settings, select the required tape backup job, click **Edit**, and make the necessary changes.

### **Command\_Line**

**To schedule a tape backup job with DBMS\_RA:**

After creating an SBT job, you must schedule its execution. Typically, you schedule the job to run at regular intervals using a scheduling utility such as Oracle Scheduler.

When an SBT job runs, Recovery Appliance examines all backups of the specified type for the specified databases, and selects the ones that have not yet been copied to tape. Recovery Appliance then generates and queues tasks that copy those backups to tape. One task of type BACKUP SBT is added to the Recovery Appliance task queue for each backup piece to copy.

To schedule a tape backup job with Oracle Scheduler, you create a job that will invoke DBMS RA. QUEUE SBT BACKUP TASK. This procedure takes a single argument, the name of the SBT job.

- **1.** With SQL\*Plus or SQL Developer, connect to the Recovery Appliance database as the Recovery Appliance administrator.
- 2. Run DBMS SCHEDULER.CREATE JOB.

For example, run the following PL/SQL anonymous block:

```
BEGIN
  DBMS_SCHEDULER.CREATE_JOB(
  job_name => 'sbtjob1',
 job_type => 'PLSQL_BLOCK',
 job_action => 
'dbms ra.queue sbt backup task(''oltp arch lastfull'');',
  start_date => SYSTIMESTAMP,
 enabled => TRUE,
auto drop \Rightarrow TRUE,
  repeat interval => 'freq=WEEKLY; BYDAY=MON, WED, FRI; BYHOUR=23');
END;
```
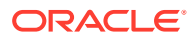

<span id="page-167-0"></span>**See Also:**

- ["Creating a Tape Backup Job"](#page-158-0) to learn how to create an SBT job
- ["QUEUE\\_SBT\\_BACKUP\\_TASK"](#page-341-0)
- See *Oracle Database Administrator's Guide* and *Oracle Database PL/SQL Packages and Types Reference* for information about Oracle Scheduler

# Pausing and Resuming Tape Backup Operations

This section describes the steps to pause an ongoing [tape backup job o](#page-439-0)r media manager operations and how to resume them later.

- Cloud\_Control
- Command Line

### **Cloud\_Control**

**To pause and resume tape backup operations with Cloud Control:**

You pause ongoing [media manager library](#page-435-0) operations in a situation where you want to put the current media manager library on hold and resume it after a certain period.

- **1.** Complete the steps in ["Accessing Recovery Appliance in Cloud Control"](#page-145-0).
- **2.** From the Recovery Appliance Menu, select **Media Managers**.
- **3.** From the list of media manager libraries, select the library for which you want to pause all ongoing jobs.
- **4.** Click **Pause**.

You can resume operations of any paused [media manager library](#page-435-0) for the library and its associated job operations to continue.

- **1.** Complete the steps in ["Accessing Recovery Appliance in Cloud Control"](#page-145-0).
- **2.** From the Recovery Appliance Menu, select **Media Managers**.
- **3.** Select the paused media manager library for which you want to resume job operations.
- **4.** Click **Resume**.

### **Command\_Line**

**To pause and resume tape backup operations with DBMS\_RA:**

#### **Pause Tape Backup**

**1.** With SQL\*Plus or SQL Developer, connect to the Recovery Appliance database as the Recovery Appliance administrator.

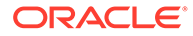

<span id="page-168-0"></span>**2.** Run the DBMS RA. PAUSE SBT LIBRARY procedure.

For example, run the following PL/SQL anonymous block:

```
BEGIN
   DBMS_RA.PAUSE_SBT_LIBRARY(
    lib name \Rightarrow 'osbsbt');
END;
```
The library status in the view RA\_SBT\_LIBRARY changes to PAUSE.

#### **Resume Tape Backup**

- **1.** With SQL\*Plus or SQL Developer, connect to the Recovery Appliance metadata database as the Recovery Appliance administrator.
- **2.** Run the DBMS RA.RESUME SBT LIBRARY procedure.

For example, run the following PL/SQL anonymous block:

```
BEGIN
   DBMS_RA.RESUME_SBT_LIBRARY(
    lib_name => 'osbsbt');
END;
```
The library status in the view RA\_SBT\_LIBRARY changes back to READY.

**See Also:**

- ["PAUSE\\_SBT\\_LIBRARY"](#page-340-0)
- ["RESUME\\_SBT\\_LIBRARY](#page-345-0)"
- ["RA\\_SBT\\_LIBRARY](#page-385-0)"

# Viewing the Status of Tape Backup Operations

This section describes the steps to check the status of media manager library and tape backup jobs to monitor the progress of their operations.

This section contains the following topics:

- Viewing the Status of Tape Backup Operations Using Cloud Control
- [Viewing the Status of Tape Backup Operations Using DBMS\\_RA](#page-169-0)

# Viewing the Status of Tape Backup Operations Using Cloud Control

This section contains the following topics:

- [Viewing the Media Manager Library Status](#page-169-0)
- [Viewing the Tape Backup Job Status](#page-169-0)

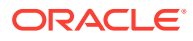

# <span id="page-169-0"></span>Viewing the Media Manager Library Status

You can check for any errors in the media management software that may affect the ongoing tape backup operations by viewing the current status of a [media manager library](#page-435-0).

**To check the status of a media manager library:**

- **1.** Complete the steps ["Accessing Recovery Appliance in Cloud Control](#page-145-0)".
- **2.** From the Recovery Appliance Menu, select **Media Managers.**

The Media Managers page lists the status of all existing media manager libraries in the corresponding column.

### Viewing the Tape Backup Job Status

You can check for any error in the ongoing tape backup operation by viewing the current status of the job.

**To view the status of a tape backup job:**

- **1.** Complete the steps ["Accessing Recovery Appliance in Cloud Control](#page-145-0)".
- **2.** From the Recovery Appliance Menu, select **Copy-to-Tape Job Templates**.

The Copy-to-Tape Job Templates Page displays the status of each tape backup job in its corresponding column.

# Viewing the Status of Tape Backup Operations Using DBMS\_RA

This section contains the following topics:

- Checking the SBT Library Status
- [Checking the Tape Backup Job Status](#page-170-0)
- [Reviewing SBT Job Runs Using DBMS\\_RA](#page-171-0)
- [Checking the Status of Oracle Scheduler Jobs](#page-171-0)

# Checking the SBT Library Status

You can determine if an error condition exists in the media management software by querying the RA\_SBT\_LIBRARY view. You can also determine the PAUSE state of an SBT library.

**To view the status of an SBT library:**

- **1.** With SQL\*Plus or SQL Developer, connect to the Recovery Appliance metadata database as the Recovery Appliance administrator.
- **2.** Run the following query:

```
SELECT LIB NAME, LAST ERROR TEXT, STATUS
FROM RA SBT LIBRARY;
LIB_NAME LAST_ERROR_TEXT STATUS 
                         ------------------- ----------------------------------------------- ------ 
OSBSBT READY
```
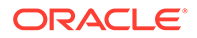

<span id="page-170-0"></span>Table 10-3 lists the possible values for STATUS.

**Table 10-3 Values for the STATUS Column of RA\_SBT\_LIBRARY**

| Value        | <b>Meaning</b>                                                                                                    |
|--------------|----------------------------------------------------------------------------------------------------|
| READY        | The SBT library was properly created and is ready to process tape I/O.                                                                                                    |
| PAUSE        | The SBT library was paused with PAUSE SBT LIBRARY.                                                                                                    |
| <b>ERROR</b> | An error condition exists in the media management software. Tape backup<br>operations cannot continue until you clear the error and call<br>RESUME SBT LIBRARY. The last error text column describes the<br>most recent error returned by the media management library. The error text<br>also appears in the RA SBT TASK rows for the affected background SBT<br>tasks. |
|              |                                                                                                    |

**See Also:** ["RA\\_SBT\\_LIBRARY](#page-385-0)"

Checking the Tape Backup Job Status

When an SBT job runs it generates and queues a task for each backup piece to be copied. The view RA\_SBT\_TASK lists these tasks and their completion states.

**Note:** Completed tasks are removed from this view after 30 days.

**To check the status of SBT jobs:**

- **1.** With SQL\*Plus or SQL Developer, connect to the Recovery Appliance metadata database as the Recovery Appliance administrator.
- **2.** Run the following query (sample output shown):

```
SELECT TASK ID, STATE, DB_UNIQUE_NAME, ERROR_TEXT, BS_KEY, PIECE#
FROM RA_SBT_TASK 
WHERE SBT_TEMPLATE_NAME = 'SBTJOB1'
ORDER BY DB_UNIQUE_NAME, BS_KEY, PIECE#;
TASK_ID STATE DB_UNIQUE_NAME ERROR_TEXT BS_KEY PIECE#
------- ---------- -------------- -------------------- ------ ------
   253 COMPLETED OLTP1 89 1<br>254 COMPLETED OLTP1 89 35 1
   254 COMPLETED OLTP1 95 1<br>255 COMPLETED OLTP1 99 1
  255 COMPLETED OLTP1 99<br>256 COMPLETED OLTP1 117
   256 COMPLETED OLTP1 117 1
   257 COMPLETED OLTP1 141 1
```
A task failed if its STATE is KILLED or ABORTED.

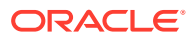

# <span id="page-171-0"></span>Reviewing SBT Job Runs Using DBMS\_RA

You can determine whether SBT jobs run according to your defined schedule by querying the RA\_SBT\_JOB.LAST\_SCHEDULE\_TIME column. This column indicates the last time that the SBT job was scheduled to run.

#### **To review completed SBT jobs:**

- **1.** With SQL\*Plus or SQL Developer, connect to the Recovery Appliance metadata database as the Recovery Appliance administrator.
- **2.** Run the following query (sample output shown):

```
SELECT TEMPLATE NAME, BACKUP TYPE, LAST SCHEDULE TIME
FROM RA SBT JOB;
TEMPLATE_NAME BACKUP_TYPE LAST_SCHEDULE_TIME
------------------ ------------------- ----------------------------
OLTP_ARCH_LASTFULL ARCH, FULL 27-AUG-12 10.53.49 AM -08:00
OLTP INCR INCR INCR 26-AUG-12 10.16.16 AM -08:00
  See Also:
  "RA_SBT_LIBRARY"
```
# Checking the Status of Oracle Scheduler Jobs

To view the status of an Oracle Scheduler job created to run an SBT job:

- Query the following views:
	- USER\_SCHEDULER\_JOBS
	- USER\_SCHEDULER\_JOB\_LOG

#### **See Also:**

*Oracle Database Administrator's Guide* for details about data dictionary views for Oracle Scheduler

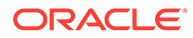

# 11 Archiving Backups to Cloud

This procedure for archive-to-cloud builds on the techniques used for copy-to-tape. The difference is that it sends backups to cloud repositories for longer term storage.

This procedure includes steps for configuring a credential wallet to store TDE master keys, because backups are encrypted before they are archived to a cloud repository. The initial configuration tasks are performed in the Oracle Key Vault to prepare the wallet. RACLI commands were developed to assist configuring the Recovery Appliance for archive-to-cloud and using the wallet. At the end, a job template is created and run for archive-to-cloud.

# Grouping Backup Pieces

The performance of copy-to-tape and archive-to-cloud is improved by grouping archived logs from protected databases' real-time redo into fewer number of backup sets.

Protected databases can achieve real-time protection by enabling real-time redo transport to the Recovery Appliance. Each received redo log on the appliance is compressed and written to the storage location as an individual archived log backup. These log backups can be archived to tape or cloud, to support fulls and incremental backups that are archived for longterm retention needs.

- **To tape:** use Oracle Secure Backup (OSB) module or a third-party backup software module installed on the Recovery Appliance.
- **To cloud:** use the Cloud Backup SBT module.

Inter-job latencies can happen between writing each backup piece during copy-to-tape operations. When the number of backup pieces is high, this pause constitutes a large percentage of the time the tape drive is unavailable. This means five (5) 10GB pieces will go to tape more quickly than fifty (50) 1GB pieces.

Recovery Appliance addresses inter-job latency by grouping the archived log backup pieces together and copying them as a single backup piece. Therefore this results in larger backup pieces on tape storage than previous releases. This feature is enabled by default. DMBS\_RA [CONFIG](#page-310-0) has the parameter group\_log\_max\_count for setting the maximum archived logs per backup piece that is copied to tape; its default is 1. The group\_log\_backup\_size\_gb parameter is used to limit the size of these larger backup pieces; its default is 256 GB.

# Pre-requisites for Archive-to-Cloud

The following prerequisites must be met before starting to use cloud storage with the Recovery Appliance.

• Protected database(s) should already be enrolled and backups taken to the Recovery Appliance.

This is covered in [Configuring Recovery Appliance for Protected Database Access .](#page-127-0) Brief review:

– Create a virtual private catalog user.

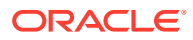

- Enroll the protected database.
- Update the properties for the protected database.
- The Recovery Appliance has been registered and enrolled at an Oracle Key Vault.
- Archive-to-cloud features are only supported on small endian databases. Only Linux and Windows.

Big endian databases that attempt to archive-to-cloud cause error ORA-64800: *unable to create encrypted backup for big endian platform*, because the operation cannot create encrypted backup for big endian platforms.

# Flow for Archive-to-Cloud Storage

All backup objects archived to cloud storage are encrypted using a random Data Encryption Key (DEK). A Transparent Data Encryption (TDE) master key for each protected database is used to encrypt the DEK; the encrypted DEK is stored in the backup piece. The Oracle Key Vault (OKV) contains the TDE master keys; it does not contain the individual DEKs used to encrypt backups written to tape or cloud. A protected database may acquire many TDE master keys with time, so restoration of an individual archived object requires the protected database's master key in use at time of backup.

The following image shows the flow for backing up to a Recovery Appliance that archives to cloud storage. The restore operations are predicated on this backup and archive flow.

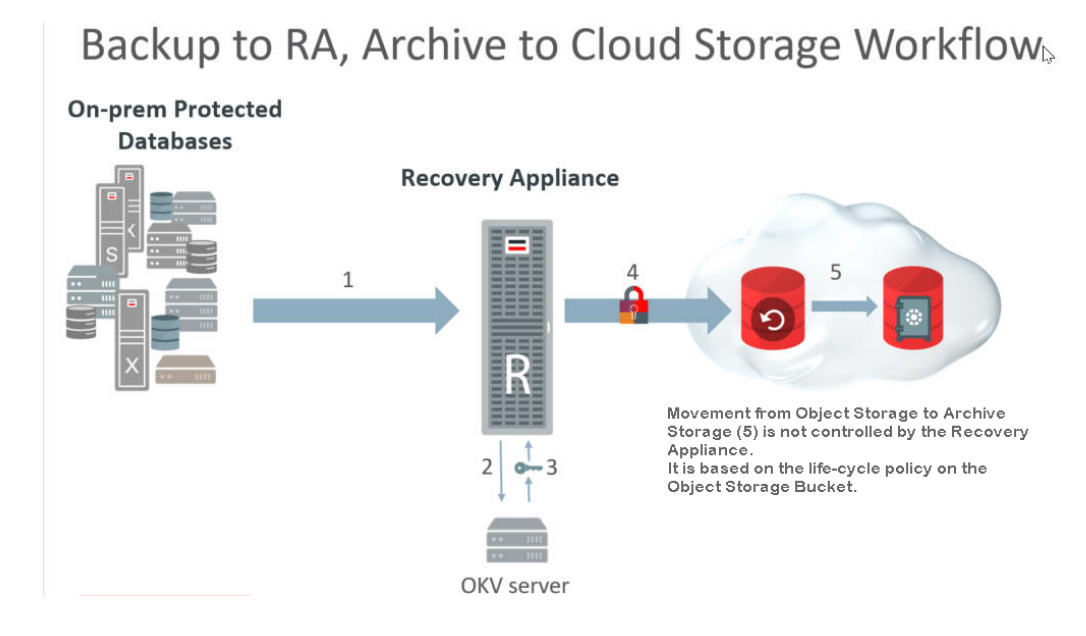

#### **Figure 11-1 Flow for Backups to Cloud Storage**

- **1.** Incremental backups of the database are performed regularly to the Recovery Appliance. This happens at a different interval than the following archive operations.
- **2.** When the scheduled archive-to-cloud operation starts, the Recovery Appliance requests a master key for the protected database from the OKV Server.

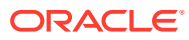

- **3.** The OKV returns the protected database's master key. If one doesn't exist for the protected database, a new master key is generated. (A new master key can be generated whenever desired.)
	- **a.** A DEK is generated for the backup object(s).
	- **b.** The backup objects are encrypted using the DEK.
	- **c.** Using the master key, the Recovery Appliance encrypts the DEK and stores this with the backup object.
- **4.** The life-cycle policy for a given database determines if and when its backup objects are written to tape or cloud storage.
- **5.** The life-cycle policy of the object storage bucket determines if and when a backup object in cloud storage moves from object storage to archive storage. The Recovery Appliance does not control this.

# Oracle Key Vault and Recovery Appliance

The Oracle Key Vault (OKV) stores the TDE master keys and also keeps track of all enrolled endpoints.

Endpoints are the database servers, application servers, and computer systems where actual cryptographic operations such as encryption or decryption are performed. Endpoints request OKV to store and retrieve security objects.

A brief overview of the Oracle Key Vault (OKV) configurations:

- All compute nodes of the Recovery Appliance are registered and enrolled as OKV endpoints.
- A single OKV endpoint group contains all the endpoints corresponding to all of the compute nodes of the Recovery Appliance.
- A single wallet is shared and configured as 'Default Wallet' for all endpoints corresponding to all of the compute nodes of the Recovery Appliance.
- The OKV endpoint group is configured with read/write/manage access to the shared virtual wallet.
- If more than one Recovery Appliance is involved, each Recovery Appliance has its own end point group and wallet.
- The host-specific okvclient.jar is created and saved during the enrollment process of each endpoint to the staging path on its respective node. If the root user is performing the operation, the  $/r$  adump is the staging path. If a named user (such as  $ra$  admin) is performing the operation, then the staging has to be in  $/\text{tmp}$ . The staged file has to be named either as-is okvclient.jar or <myHost>-okvclient.jar, where <myHost> matches what hostname returns.

### **Note:**

Refer to *Oracle Key Vault Administrator's Guide* for more information.

- Overview of Oracle Key Vault Concepts
- Managing Oracle Key Vault Endpoints

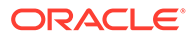

# Review: Oracle Key Vault

This reference section employs concepts from the *Oracle Key Vault Administrator's Guide* (OKV).

The OKV administrator performs these tasks, and are a pre-requisite for the operations performed by the Recovery Appliance administrator. The OKV administrator configures the OKV Endpoints.

# Creating the Endpoints

These operations for created an **Endpoint** are performed from the Key Vault Server Web Console.

- **1.** Log into the Oracle Key Vault Server.
- **2.** Click **Endpoints** tab.
- **3.** Click **Add** button in right corner of the **Endpoints** page.
- **4.** Enter the information specific to the Recovery Appliance node that the endpoint is to be associated with. (Name/Type/Platform/Desc/Email)

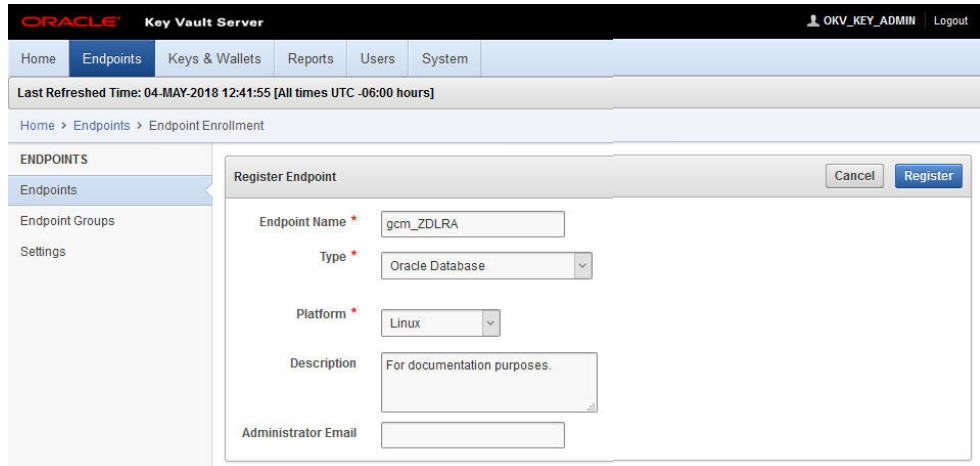

- **5.** Click **Register** button on the right.
- **6.** Repeat the above steps to create an endpoint for every Recovery Appliance node.

# Creating the Endpoint Group

These operations for creating an **Endpoint Group** are performed from the Key Vault Server Web Console.

- **1.** Click **Endpoints** tab.
- **2.** Click **Endpoint Groups** option on the left.

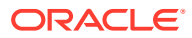

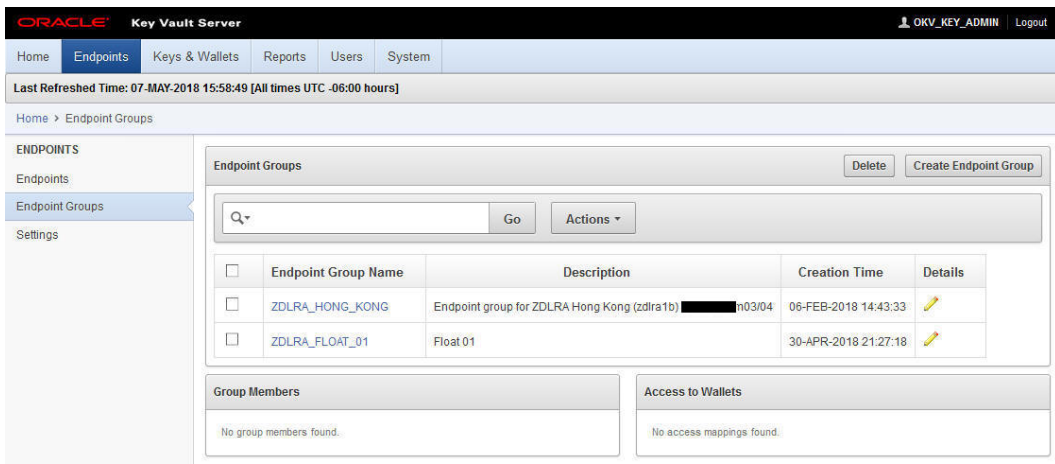

- **3.** Click **Create Endpoint Group** button on top right.
- **4.** Enter name and description, and select all endpoints created in the previous operations.
- **5.** Click **Save** button on the right.

# Creating a Wallet

These operations for created an **Wallet** are performed from the Key Vault Server Web Console.

**1.** Click **Keys & Wallets** tab.

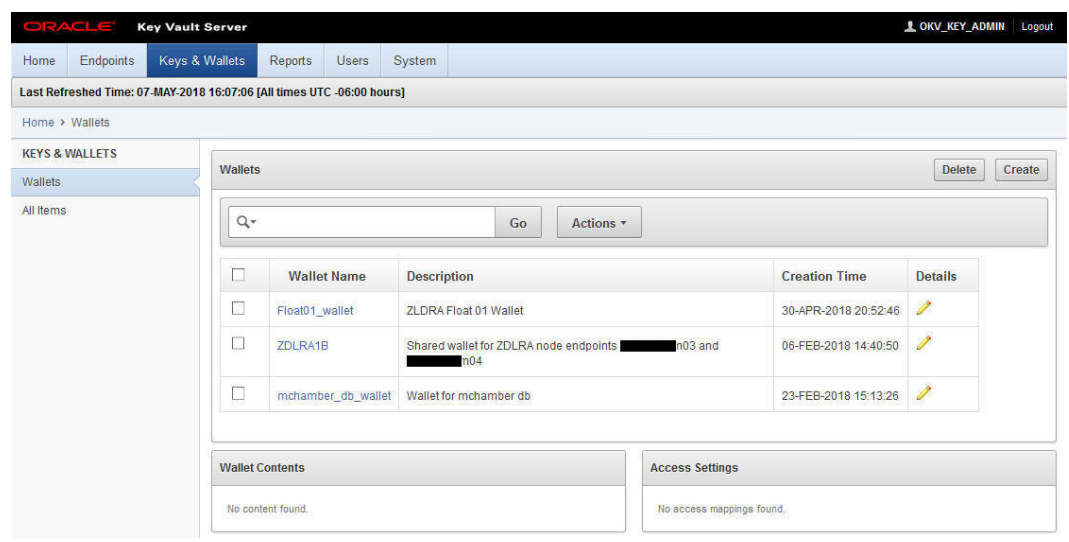

- **2.** Click **Create** button at top right.
- **3.** Enter name and description specific to the first node/endpoint.
- **4.** Click on the **Save** button on the right.

# Associating Default Wallet with Endpoints

These operations for associating the virtual wallet with an **Endpoint** are performed from the Key Vault Server Web Console.

**1.** Click **Endpoints** tab.

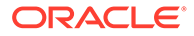

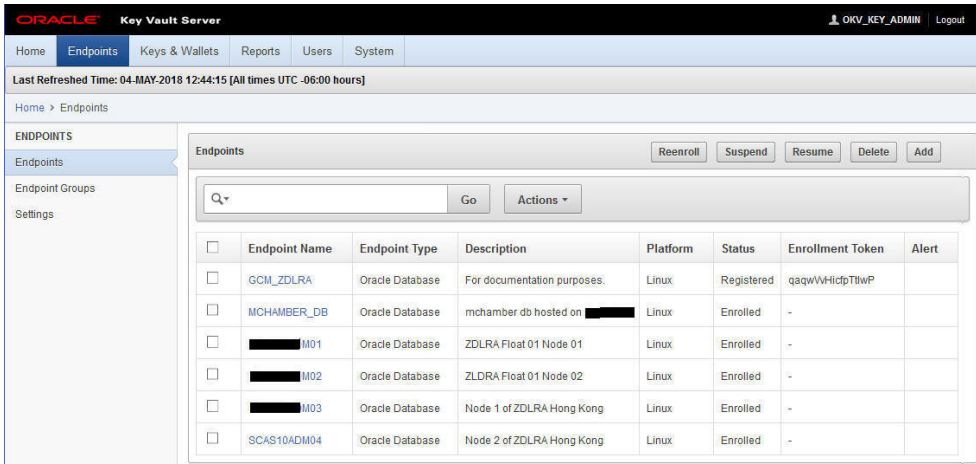

**2.** Click on the specific name for the endpoint being associated with a wallet.

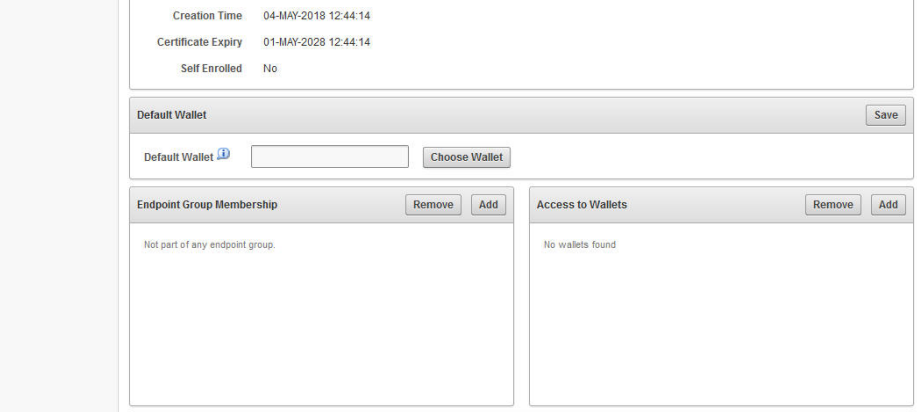

- **3.** In **Default Wallet** section, click **Choose Wallet** button.
- **4.** Click on the name of the wallet created above, and click **Select** to assign endpoints.
- **5.** Click **Save** button on the right.
- **6.** Repeat wallet assignment for other endpoints. The same wallet is assigned to those endpoints.

# Acquiring the Enrollment Tokens

These operations for acquiring the enrollment tokens are performed from the Key Vault Server Web Console.

**1.** Click **Endpoints** tab.

The page now includes enrollment tokens specific to each endpoint/node.

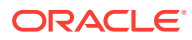

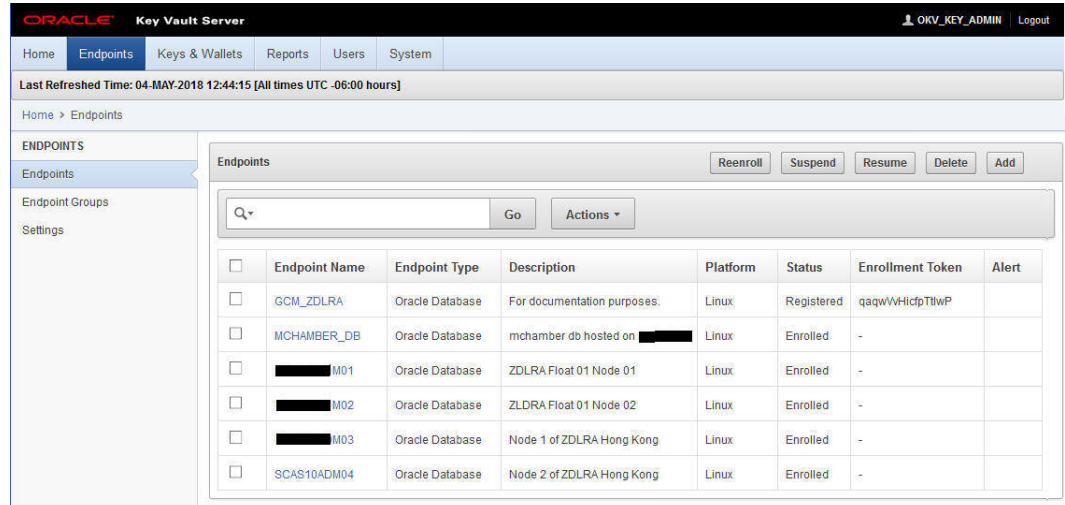

- **2.** Copy and retain (in a file) the enrollment token specific to each endpoint, because it is used in a later enrollment step.
- **3.** Logout of the web interface. This step is required in order for other steps to display refreshed information.

# Downloading the OKV Client Software

These operations for downloading the OKV client software are performed from the Key Vault Server Web Console.

The follow steps are repeated for each node of the Recovery Appliance. These steps download JAR files that are specific to the Recovery Appliance node.

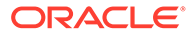

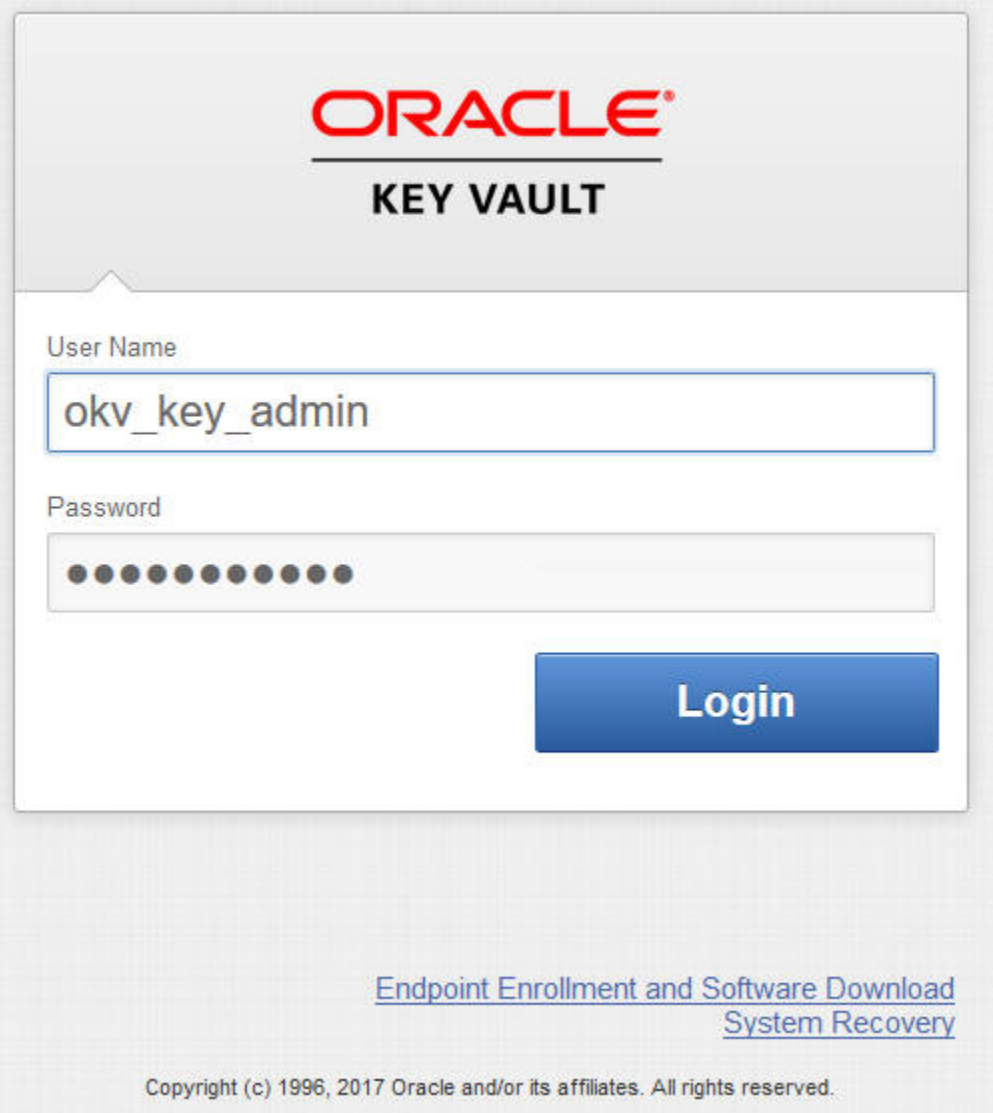

- **1.** Click on **Endpoint Enrollment and Software Download** link on the Management Console. This link is below the login section.
- **2.** Using an enrollment token saved from previous steps, paste it into the **Enrollment Token** field.
- **3.** Click **Submit Token** button.

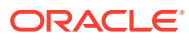
### This displays the endpoint information entered.

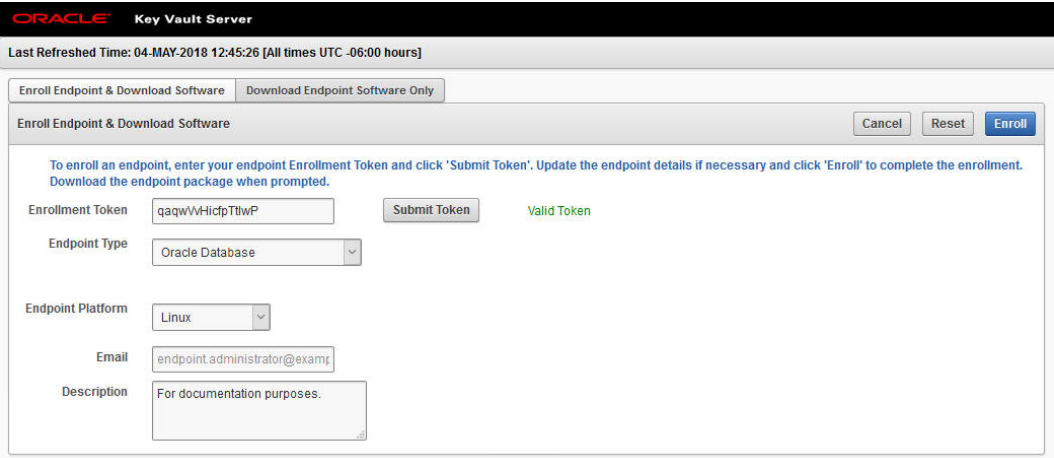

**4.** Click **Enroll** at top right. A progress bar appears with the text *"processing"*.

A software download window appears after the request has been processed.

**5.** The okvclient.jar should be re-named in a host-specific manner, saved locally, and then copied to the /radump directory on its respective Recovery Appliance node.

The staged file in the  $/r$  adump has to be named either:

- as-is okvclient.jar, or
- "<myHost>-okvclient.jar", where <myHost> matches what hostname -s returns.

Renaming the file <myHost>-okvclient.jar avoids confusion and the temptation to use an okvelient.jar on any other node but the one it was generated for.

**6.** Repeat the above steps for each node of the Recovery Appliance.

### **Note:**

Do *not* install the JAR files at this point in time. Installation happens after other Recovery Appliance configuration steps.

The JAR files are only valid until enrollment of OKV endpoints are complete.

# Recovery Appliance Cloud Archive Configuration

This section configures the Recovery Appliance to be able to use wallets and cloud objects as required for archive-to-cloud.

# Configuring the Credential Wallet and Encryption Keystore

All database backup pieces are DEK encrypted before any copy-to-tape or archive-to-cloud operation.

These steps create a shared wallet to be used by all nodes of the Recovery Appliance. The wallet stores TDE master keys that encrypt the individual DEK keys.

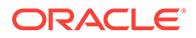

**1.** Create the Recovery Appliance credential wallet. You are prompted to enter new passwords for the keystore and then the wallet. The credentials to access the Recovery Appliance encryption keystore are saved in this wallet.

[root@myComputeNodeX ~]# racli add credential\_wallet Fri Jan 1 08:56:27 2018: Start: Add Credential Wallet Enter New Keystore Password: < OKV endpoint password> Confirm New Keystore Password: Enter New Wallet Password: <ZDLRA credential wallet password> Confirm New Wallet Password: Re-Enter New Wallet Password: Fri Jan 1 08:56:40 2018: End: Add Credential Wallet

For details on the command options, refer to "racli add credential\_wallet".

**2.** Configure the Recovery Appliance encryption keystore. This keystore contains one or more TDE Master keys for each Recovery Appliance client database, plus the Recovery Appliance's TDE Master key. The per-client TDE Master keys are used to encrypt backups pieces that are copied to the cloud.

### **NOT\_SUPPORTED:**

The Recovery Appliance database is restarted to activate the keystore; plan for short outage.

```
[root@myComputeNodeX ~]# racli add keystore --type hsm --restart_db
Updating log /opt/oracle.RecoveryAppliance/log/racli.log
Fri Jan 1 08:57:03 2018: Start: Configure Wallets
Fri Jan 1 08:57:04 2018: End: Configure Wallets
Fri Jan 1 08:57:04 2018: Start: Stop Listeners, and Database
Fri Jan 1 08:59:26 2018: End: Stop Listeners, and Database
Fri Jan 1 08:59:26 2018: Start: Start Listeners, and Database
Fri Jan 1 09:02:16 2018: End: Start Listeners, and Database
```
For details on the command options, refer to "racli add keystore".

A shared wallet is created that all nodes of the Recovery Appliance use. It stores TDE master keys that encrypt the individual DEK keys.

# Installing the OKV Client Software

Each node of the Recovery Appliance needs to have the appropriate client software for the Oracle Key Vault (OKV). This is accomplished using RACLI in one step.

If the user is not an admin user or root user who have access to  $/r$  adump, then stage the okvclient.jar file in /tmp on both nodes.

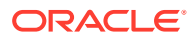

**1.** From the primary node of Recovery Appliance, run only once the following command. It adds all OKV endpoints associated with the Recovery Appliance. It applies to *~all~* nodes.

[root@myComputeNodeX ~]# racli install okv\_endpoint Wed August 23 20:14:40 2018: Start: Install OKV End Point [node01] Wed August 23 20:14:43 2018: End: Install OKV End Point [node01] Wed August 23 20:14:43 2018: Start: Install OKV End Point [node02] Wed August 23 20:14:45 2018: End: Install OKV End Point [node02]

For details on the command options, refer to "racli install okv\_endpoint".

**2.** Verify that the Oracle Key Vault endpoint software has been provisioned properly.

[root@myComputeNodeX ~]# racli status okv\_endpoint

Node: node02 Endpoint: Online Node: node01 Endpoint: Online

All nodes should have the client software for the OKV.

# Enabling the Encryption Keystore and Creating a TDE Master Key

This task enables a keystore and creates the first TDE master key.

The OKV endpoint keystore is also known as the *"OKV shared wallet."* Once a keystore has been created, it must be enabled for use and the first TDE master key created for it.

**1.** Open the keystore so that it can be used.

[root@myComputeNodeX ~]# racli enable keystore

For details on the command options, refer to "racli enable keystore".

**2.** Create a TDE master key for the Recovery Appliance.

[root@myComputeNodeX ~]# racli alter keystore --initialize\_key

# Creating Cloud Objects for Archive-to-Cloud

This task creates the OCI objects Cloud Key and Cloud User for use with archive-to-cloud.

**1.** Add a Cloud Key. This object is specific for OCI Cloud Archive support.

[root@myComputeNodeX ~]# racli add cloud\_key --key\_name=example\_key

Thu Sep 1 18:11:23 2022: Using log file /opt/oracle.RecoveryAppliance/log/racli.log Thu Sep 1 18:11:23 2022: Start: Add Cloud Key example key Thu Sep 1 18:11:25 2022: Start: Creating New Keys

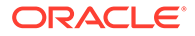

```
Thu Sep 1 18:11:25 2022: Oracle Database Cloud Backup Module 
Install Tool,
build 19.9.0.0.0DBBKPCSBP_2022-05-02
Thu Sep 1 18:11:25 2022: OCI API signing keys are created:
Thu Sep 1 18:11:25 2022: PRIVATE KEY -->
/raacfs/raadmin/cloud/key/example_key/oci_pvt
Thu Sep 1 18:11:25 2022: PUBLIC KEY -->
/raacfs/raadmin/cloud/key/example_key/oci_pub
Thu Sep 1 18:11:25 2022: Please upload the public key in the OCI 
console.
Thu Sep 1 18:11:25 2022: End: Creating New Keys
Thu Sep 1 18:11:26 2022: End: Add Cloud Key example key
```
For details on the command options, refer to "racli add cloud\_key".

- **2.** Open the OCI console, and sign in. The console is located at https:// console.<region>.oraclecloud.com. If you don't have a login and password for the Console, contact an administrator.
- **3.** From the OCI console, acquire the key's fingerprint.
	- **a.** View the details for the user who will be calling the API with the key pair.
		- If you're signed in as this user, click your username in the top-right corner of the Console, and then click **User Settings**.
		- If you're an administrator doing this for another user, instead click **Identity**, click **Users**, and then select the user from the list.
	- **b.** Click **Add Public Key**.
	- **c.** Paste the contents of the PEM public key in the dialog box and click **Add**.
	- **d. Important:** Copy the key's fingerprint, because it is needed in later steps.

The key's fingerprint is displayed (for example, 12:34:56:78:90:ab:cd:ef:12:34:56:78:90:ab:cd:ef).

- **4.** (Optional) After you've uploaded your first public key, you can upload additional keys. You can have up to three API key pairs per user. In an API request, you specify the key's fingerprint to indicate which key you're using to sign the request.
- **5.** Modify Cloud Key by adding the fingerprint.

```
[root@myComputeNodeX ~]# racli alter cloud_key 
--key name=example key
--fingerprint=12:34:56:78:90:ab:cd:ef:12:34:56:78:90:ab:cd:ef
Tue Jul 2 05:40:06 2019: Start: Alter Cloud Key example_key
Tue Jul 2 05:40:08 2019: End: Alter Cloud Key example key
```
**6.** Add Cloud User object.

```
[root@myComputeNodeX ~]# racli add cloud_user 
--user name=sample user
--key name=example key
--user_ocid=ocid1.user.oc1..abcedfghijklmnopqrstuvwxyz0124567901
-tenancy_ocid=ocid1.tenancy.oc1..abcedfghijklmnopqrstuvwxyz0124567902
```
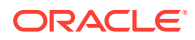

```
--
compartment_ocid=ocid1.compartment.oc1..abcedfghijklmnopqrstuvwxyz01245679
03
```
Tue Jun 18 13:28:45 2019: Using log file /opt/ oracle.RecoveryAppliance/log/racli.log Tue Jun 18 13:28:45 2019: Start: Add Cloud User sample\_user Tue Jun 18 13:28:46 2019: End: Add Cloud User sample user

#### **--user\_name**

The name to be associated with this particular cloud user. This is a logical name for the Recovery Appliance; it will be used in the Recovery Appliance cloud location. It does not have to match the actual ZFS user name

### **--key\_name**

The specific cloud key to be associated with this cloud user. This is the cloud key object created in step #1.

```
--tenancy_ocid
```
The tenancy OCID for the Oracle Bare Metal Cloud account. This is the value to be used and does not change.

#### **--user\_ocid**

The user OCID for the Oracle Bare Metal Cloud account. This is the OCID for the object storage user on the ZFS. It is always in the form ocid1.user.oc1..<zfs\_username>.

### **--compartment\_ocid**

The compartment OCID within the tenancy of the Oracle Bare Metal Cloud Account. The compartment OCID is always the ZFS share name.

For details on the command options, refer to "racli add cloud\_user".

**7.** Verify Cloud User was created by listing it.

[root@myComputeNodeX ~]# racli list cloud user --user name=sample user

```
Tue Jul 2 06:45:13 2019: Using log file /opt/
oracle.RecoveryAppliance/log/racli.log
Tue Jul 2 06:45:13 2019: Start: List Cloud User
               Cloud User: sample_user
               User Name: sample user
                 User ID: 3
               User OCID: 
ocid1.user.oc1..abcedfghijklmnopqrstuvwxyz0124567901
             Tenancy OCID: 
ocid1.tenancy.oc1..abcedfghijklmnopqrstuvwxyz0124567902
         Compartment OCID: 
ocid1.compartment.oc1..abcedfghijklmnopqrstuvwxyz0124567903
          Cloud Key Name: hk_key_1
Tue Jul 2 06:45:14 2019: End: List Cloud User
```
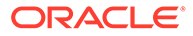

# Adding Cloud Location

This task configures a cloud bucket location for archive-to-cloud.

Creation of a cloud location requires that a cloud user object has already been created. Each cloud location creation is tied to a singular, specified cloud user. Resulting object name translates to cloud sbt\_library name, such as bucket cloud user. In this model, each cloud location is one-to-one cloud user to cloud\_location.

The options given to RACLI are passed to the installer, which handles setting lifecycle management for the bucket.

When completed, Object Storage is authorized to move backups to Archive Storage, as per [Configuring Automatic Archival to Oracle Cloud Infrastructure](https://docs.oracle.com/en/cloud/paas/db-backup-cloud/csdbb/configuring-automatic-archival-oracle-cloud-infrastructure.html).

**1.** Add cloud location to the Recovery Appliance. This creates a sbt\_library for archive-to-cloud.

```
[root@myComputeNodeX ~]# racli add cloud_location 
--cloud_user=CLOUD_USER_NAME
--host=HOST_URL 
--bucket=OCI_BUCKET_NAME 
[--enable archive | --disable archive]
[--archive after backup=NUMBER: {DAYS|YEARS} --streams=NUMBER --
proxy_host=HTTP_SERVER
--proxy_port=HTTP_PORT --proxy_id=HTTP_USER --proxy_pass=HTTP_PASS
--import all trustcert=X509 CERT PATH --
retain after restore=NUMBER: HOURS]
[-guaranteed={yes|no}] 
[--immutable
--temp_metadata_bucket=METADATA_BUCKET_NAME]
```

```
Tue Jun 18 13:30:51 2019: Using log file /opt/
oracle.RecoveryAppliance/log/racli.log
Tue Jun 18 13:30:51 2019: Start: Add Cloud Location 
<OCI_BUCKET_NAME>_<CLOUD_USER_NAME>
Tue Jun 18 13:30:57 2019: End: Add Cloud Location 
<OCI_BUCKET_NAME>_<CLOUD_USER_NAME>
```
### **--bucket**

The name of the bucket where the backup will go. Note that the install tool will create the specified bucket if it does not exist.

The bucket name is the directory which will be created in the - compartment ocid ZFS share in step #2.

Bucket names are case sensitive, allowed characters are alphanumeric characters, /, -, \_ and period (.), other special characters are not allowed. Bucket name max length is 255 characters (one less than OCI 256).

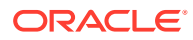

### **--cloud\_user**

Previously configured cloud user object with all authentication requirements. This is the same logical name used for the cloud user creation in step #2

### **--host**

Host name for the Oracle Bare Metal Cloud account. This is the ZFS hostname or IP address always followed by /oci - Do not use https.

#### **--streams**

The maximum number of streams used during data send/receive operations between the ZFS and Recovery Appliance. The specific stream count will be configured when defining the copy job template in a later step below. It is not recommended to exceed 256 total open connections to Object Storage on a single ZFS appliance.

- Just like OCI public cloud buckets, the cloud location will be used as a Media Management Library (MML) in the ZDLRA. The MML will appear as <br />bucket name> <user name>.
- Attribute sets will be created on the Recovery Appliance based on the number of steams specified above

## **Note:**

Validating that the cloud object was created properly is critical. If - enable archive=TRUE (listed as Archive: TRUE), the cloud bucket can perform archive-to-cloud operations. If --enable\_archive is not provided, the default is FALSE, which means the created cloud location cannot perform archive-to-cloud operations and becomes cold storage.

**2.** List cloud location object(s) to verify they were created correctly.

```
[root@myComputeNodeX ~]# racli list cloud_location --
location_name=<CLOUD_LOCATION_NAME>
Fri Oct 25 06:27:18 2019: Using log file /opt/
oracle.RecoveryAppliance/log/racli.log
Fri Oct 25 06:27:18 2019: Start: List Cloud Location
Cloud Location <CLOUD_LOCATION_NAME>
           Location Name: < CLOUD LOCATION NAME>
                  Archive: TRUE
    Archive After Backup: 7:Days
                    Host: https://<HOST_URL>
                  Bucket: < OCI BUCKET NAME>
              Location ID: 21
               Proxy Host: 127.0.0.1
               Proxy Port: 80
     Retain After Restore: 1:Hours
                  Streams: 6
                  User ID: 1
             SBT Library: < CLOUD LOCATION NAME>
      Attribute Set Name: < CLOUD LOCATION NAME> 1
            Backup Stream: 1
      Attribute Set Name: < CLOUD LOCATION NAME> 2
            Backup Stream: 2
```
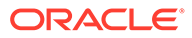

```
Attribute Set Name: < CLOUD LOCATION NAME> 3
            Backup Stream: 3
      Attribute Set Name: < CLOUD LOCATION NAME> 4
            Backup Stream: 4
      Attribute Set Name: < CLOUD LOCATION NAME> 5
            Backup Stream: 5
      Attribute Set Name: < CLOUD LOCATION NAME> 6
            Backup Stream: 6
Fri Oct 25 06:27:18 2019: End: List Cloud Location
```
If the cloud location was created improperly based on this verification step, use racli remove cloud location and run with the correct arguments racli add cloud\_location.

In later steps, you need the name of the attribute set to create a sbt job template. This can be derived from the "racli list cloud location --long" output. The SBT library and attribute sets created by  $r$  aclican be displayed using  $dbms, ra$ , but should not be modified.

# Adding an Immutable Cloud Location

This task configures an immutable cloud bucket location for archive-to-cloud.

An immutable bucket is one that retains backups in cloud storage for a period specified by the KEEP UNTIL attribute of the backup. An immutable cloud location requires two buckets that must be created in advance using the OCI Console, the ZFS console, or the OCI command line interface. The cloud buckets are:

- **Regulatory Compliance Bucket** has retention rule set and locked.
- **Temporary Metadata Bucket** without retention rules.

The retention rules apply to the whole bucket. Therefore, it should not use automatic lifecycle rules triggering Delete. The recommendation is one database per immutable cloud location.

- **1.** Configure the database client with a Recovery Appliance and take a backup on the client.
- **2.** Install OKV endpoint on the Recovery Appliance.
- **3.** Create an immutable bucket on OCI console. Add a bucket on OCI console, and create retention policy for the bucket.
- **4.** Create a temporary metadata bucket using OCI console.
- **5.** Add the immutable bucket created in step 3.

```
[root@myComputeNodeX ~]# racli add cloud_location 
--cloud user=<CLOUD USER NAME>
--host=https://<OPC_STORAGE_LOCATION> 
--bucket=<OCI_BUCKET_NAME>
--proxy_port=<HOST_PORT>
--proxy_host=<PROXY_URL> 
--proxy_id=<PROXY_ID>
--proxy_pass=<PROXY_PASS>
--streams=<NUM_STREAMS> 
[--enable_archive=TRUE]
```
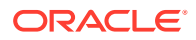

```
--archive after backup=<number>: [YEARS | DAYS]
[--retain_after_restore=<number_hours>:HOURS]
--import all trustcert=<X509 CERT PATH>
--immutable 
--temp_metadata_bucket=<metadata_bucket>
[--enable_archive=true --archive_after_backup=2:DAYS --
retain after restore=8:HOURS]
```
**6.** Create SBT\_JOB\_TEMPLATE for archive to cloud.

# Creating a Job Template

This task creates a job template for archive-to-cloud.

The options given to RACLI are passed to the installer, which handles setting lifecycle management for the bucket.

- 1. Log in to SQL\*Plus with an admin db user user.
- **2.** Create a SBT JOB TEMPLATE for archive-to-cloud. The supported algorithms are 'AES128', 'AES192', and 'AES256'. The attribute set name is either <CLOUD\_LOCATION\_NAME>\_1 for 1 stream or <CLOUD\_LOCATION\_NAME> 2 for two (2) streams in parallel.

```
SQL> exec 
dbms_ra.create_sbt_job_template(template_name=>'<COPY_TO_CLOUD_TEMPLATE_NA
ME>',
protection_policy_name=>'BRONZE', 
attribute set name=>'< Attribute Set Name >',
backup_type=>'ALL', 
full template name=>'<COPY TO CLOUD TEMPLATE NAME>',
from_tag=>NULL, 
priority=>100, 
copies=>1, 
window=>NULL, 
compression_algorithm=>'<SUPPORTED_COMPRESSION>',
encryption_algorithm=>'<SUPPORTED_ALGO>');
```
# **Note:**

When using compliance, Oracle recommends having one bucket per database. When you create a job template in a compliance environment, use db unique name instead of protection policy name in your job template, unless the protection policy is used by a single database.

```
SQL> exec 
dbms_ra.create_sbt_job_template(template_name=>'<COPY_TO_CLOUD_TEMPLATE_NA
ME>',
db unique name=> '< Database Name>',
attribute set name=>'< Attribute Set Name >',
backup_type=>'ALL', 
full template name=>'<COPY TO CLOUD TEMPLATE NAME>',
```
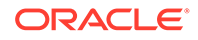

```
from_tag=>NULL, 
priority=>100, 
copies=>1, 
window=>NULL, 
compression_algorithm=>'<SUPPORTED_COMPRESSION>',
encryption_algorithm=>'<SUPPORTED_ALGO>');
```
For details on the command options, refer to "[CREATE\\_SBT\\_JOB\\_TEMPLATE"](#page-325-0).

**3.** Run the archive-to-cloud job..

```
SQL> exec 
dbms_ra.queue_sbt_backup_task('<COPY_TO_CLOUD_TEMPLATE_NAME>');
```
PL/SQL procedure successfully completed.

### **4.** Verify backup initiation.

```
SQL> SELECT task type, state, TRUNC(last execute time), COUNT(*)
FROM ra_task
WHERE state IN ('RUNNING','EXECUTABLE','WAITING','LIBRARY_WAIT')
AND archived = 'N'
GROUP BY task type, state, TRUNC(last execute time);
```
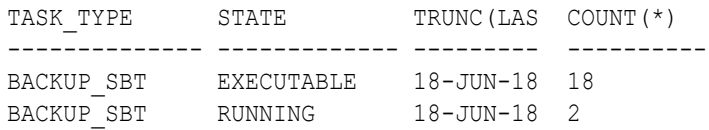

# Creating or Re-Creating Protected Database TDE Master Keys

This step creates or recreates the TDE master keys used from that point forward for encrypting the DEK keys used on protected databases.

Security policies specify the frequency or circumstances for the creation of new TDE master keys for protected databases. This operation is called "re-key", and is performed as user *rasys* in PL/SQL on the Recovery Appliance.

The following re-key options are available.

• Re-key *~all~* protected databases.

SQL> exec dbms ra.key rekey;

• Re-key specific a protected database.

SQL> exec dbms\_ra.key\_rekey (db\_unique\_name=>'< DB UNIQUE NAME >');

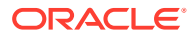

• Re-key *~all~* protected databases for a specific protection policy.

SQL> exec dbms\_ra.key\_rekey (protection\_policy\_name=>'< PROTECTION POLICY >>');

Re-keying creates new TDE master keys that are used from that point in time forward. Rekeying does not affect the availability of older master keys in the keystore.

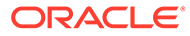

# 12 Implementing Immutable Backups

*"Immutable backups"* are backups that cannot be deleted or modified. Some government regulations have specific rules for *compliance retention* and *legal holds*.

This section describes the different settings available in the Recovery Appliance to indicate which backups are immutable. By using these features, backups are prevented from being prematurely deleted by automated processes, by mistake, or by malicious users. Also, administrators and automated processes are prevented from adjusting downward the KEEP UNTIL time.

An immutable backup uses space that cannot be freed until the backup's immutability period ends (KEEP UNTIL) or the compliance condition (COMPLIANCE\_HOLD) is removed. This might prevent new backups from being created on the system.

Compliance retention is an ongoing retention window and protection policy level setting. Legal hold is a temporary suspension of retention and expiration rules on individual database backups.

The KEEP and KEEP UNTIL attributes are also used with [Archival Backups](#page-200-0), another option for archive to cloud or tape. An archival backup is a full backup that includes required archived logs to recover the data file backups to a specific point in time and has a defined retention period.

### **Note:**

The Oracle Zero Data Loss Recovery Appliance only enforces backup immutability within its domain, within its storage. Recovery Appliance cannot enforce backup immutability on tape or in the cloud, where other services must take on the responsibility for enforcing immutability of backups.

The Oracle Zero Data Loss Recovery Appliance addresses immutable backups through attributes for Enterprise Manager Cloud Control, the APIs, the protection policies, and the jobs for backup to tape and cloud.

### **Legal Holds**

A *"legal hold"* is a process that an organization uses to preserve all forms of potentially relevant information when litigation is pending or reasonably anticipated. When initiated, a legal hold requires that the organization suspend the normal disposition of obsolete records.

The Recovery Appliance administrator can create a legal hold on existing disk backups for specific databases. Backups on legal hold cannot be deleted by internal processes or administrator commands, until the hold is disabled.

This is configured by enabling the COMPLIANCE\_HOLD attribute with [UPDATE\\_DB](#page-350-0) for a specified database. A starting date for the hold must be within the current recovery window available for the database. All backups from this date onwards are protected from being deleted. The metadata for those backups is assigned the COMPLIANCE\_HOLD attribute that prevents the

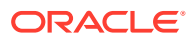

backup from being deleted by automated processes or administrators. Legal hold backups are indefinitely retained until the hold is disabled. A legal hold is meant to be transitive and not permanent for a database.

COMPLIANCE\_HOLD applies to the storage of the Recovery Appliance. Compliance hold backups on the Recovery Appliance that are archived to cloud or tape are treated as normal archived backups along with deletion of obsolete backups (recovery\_window\_sbt). Therefore, to ensure legal hold on cloud or tape, immutability settings must also be configured using the administrative interfaces for those locations. If a database is in COMPLIANCE\_HOLD and the Recovery Appliance attempts to delete the backup piece on tape or cloud, tape or cloud location grants or denies the request. If tape or cloud refuses to delete a piece, the pointer to the piece inside of the Recovery Appliance is preserved. In this manner, all cloud and tape backup records are preserved in the Recovery Appliance, because the destination blocks any delete operations issued by the Recovery Appliance.

### **Note:**

COMPLIANCE\_HOLD can prevent the addition of new backups to the Recovery Appliance, when backups associated with the legal hold fill up the storage of the Recovery Appliance, because old backups aren't *"expiring"* and having their storage reclaimed.

# Managing Recovery Window Compliance

The *"Recovery Window Compliance"* is a range of time that the Recovery Appliance will ensure databases can be recovered from their backups. This is specified with a RECOVERY WINDOW COMPLIANCE attribute in the protection policy. When set in the protection policy, newly created backups of that policy are held on the Recovery Appliance for that period of time.

RECOVERY WINDOW COMPLIANCE is different and more restrictive than RECOVERY\_WINDOW\_GOAL, because the *goal* doesn't have to be met but the *compliance* does. The goal might be for the Recovery Appliance to recover a given database to any point in the last 30 days, if reserve storage is sufficient and not needed and overwritten by newer backups. Recovery window compliance might require the Recovery Appliance to recover a given database to any point in the past 7 days regardless of reserve storage constraints.

### **Note:**

If the RECOVERY WINDOW COMPLIANCE is too large, it can prevent the addition of new backups to the Recovery Appliance, because reserve storage isn't available. When RECOVERY WINDOW COMPLIANCE consumption is near the reserved storage limit and an incoming backup piece would have the space used exceed that limit, RMAN fails immediately.

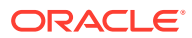

Because backups need space, you must estimate how much reserve space you believe is needed to store backups. The [ESTIMATE\\_SPACE](#page-333-0) procedure can assist with determining reserved space. The target window used to estimate space should be the RECOVERY\_WINDOW\_COMPLIANCE *plus an extra day* for edge conditions.

Changes can be made to the protection policy to keep backups longer or shorter for new backups. However, once RECOVERY WINDOW COMPLIANCE is set for a given backup, it is strictly enforced and the backup is not deleted until the RECOVERY\_WINDOW\_COMPLIANCE period expires.

The two main methods for creating and maintaining recovery window compliance are with an application, such as **Enterprise Manager Cloud Control**, or using the **DBMS\_RA** API. In either case, the

- **CloudControl**
- [API](#page-194-0)

# **CloudControl**

The steps for setting and removing compliance hold on a database using Enterprise Manager Cloud Control are:

**1.** Log in to your Cloud Control page.

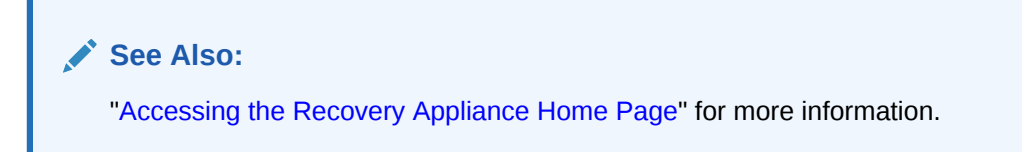

**2.** From any Cloud Control page, use the **Targets** drop-down menu and select **Recovery Appliances**.

The Recovery Appliances page appears.

**3.** In the **Name** column, click the name of a Recovery Appliance.

The **Home** page for the selected Recovery Appliance appears.

**4.** From the **Recovery Appliances** drop-down menu, select **Protection Policies**.

This displays a table with all of the protection policies that the Recovery Appliance is currently enforcing.

**5.** Select the **Protected Policy** table and then on **Edit** to make change for its recovery window compliance or to turn on keep compliance.

This opens the **Update Protection Policy** dialog box.

### **Note:**

Changes to the protection policy affect all databases that use that policy, which are listed below the **Protected Policy** table for the policy selected.

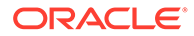

<span id="page-194-0"></span>The **Recovery Window Compliance** is a time range to which the Recovery Appliance must ensure that all databases using that protection policy can be recovered. This should be smaller than **Recovery Window Goal**. The Recovery Window Compliance may be null. If too large, this can result in the Recovery Appliance rejecting new backups, because old backups for compliance purposes have not *"expired"* and made their storage space available for re-use with incoming backups.

The protection policy can also be used to establish **Keep Compliance**. When enabled in the protection policy, the Recovery Appliance keeps the backups of all of the associated databases until the *"keep until time"*.

Later when a protection policy and its associated databases no longer require a compliance hold, be sure to remove.

## **API**

### **PL/SQL Snippets on Setting Immutability Settings in Protection Policies**

The protection policy has two new immutability settings and UPDATE\_DB has one.

If you are creating a new protection policy for compliance, refer to Creating a Protection Policy. You can set multiple compliance attributes at the same time, such as in the following snippet.

```
dbms_ra.CREATE_PROTECTION_POLICY (
PROTECTION POLICY NAME => 'Policy 1',
STORAGE_LOCATION_NAME => 'DELTA',
RECOVERY WINDOW GOAL = INTERVAL '14' DAY,
RECOVERY WINDOW COMPLIANCE => INTERVAL '7' DAY,
KEEP COMPLIANCE => 'YES',
ALLOW BACKUP DELETION \Rightarrow 'NO');
```
If you are modifying existing protection policies for compliance rules, here are PL/SQL snippets on updating a policy.

• **Set RECOVERY\_WINDOW\_COMPLIANCE settings for one or more protection policies.**

```
BEGIN
DBMS_RA.UPDATE_PROTECTION_POLICY(
    PROTECTION POLICY NAME => '&pname',
   RECOVERY WINDOW GOAL => INTERVAL '92' DAY,
   RECOVERY WINDOW COMPLIANCE => INTERVAL '14' DAY);
END;
```
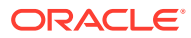

## **Note:**

Exercise caution in setting this value, because too large values for RECOVERY WINDOW COMPLIANCE can result in the Recovery Appliance running out of storage with backups that can't be deleted (yet) to the point where new backups can't be stored and are rejected. This number for RECOVERY WINDOW COMPLIANCE should be less than the RECOVERY WINDOW GOAL. RESERVED SPACE needs to be large enough to support all needed backups for compliance retention, otherwise the space could fill and cause new backups to be rejected.

• **Set ALLOW\_BACKUP\_DELETION attribute to NO for one or more protection policies.**

```
BEGIN
DBMS_RA.UPDATE_PROTECTION_POLICY(
    PROTECTION POLICY NAME => '&pname',
    ALLOW BACKUP DELETION \Rightarrow 'NO');
END;
```
ALLOW BACKUP DELETION set to NO means that the Recovery Appliance does not allow deletion of these backups, which is the requirement of a legal hold. .

ALLOW\_BACKUP\_DELETION set to YES means that the Recovery Appliance allows deletion of these backups when they expire beyond their recovery window goals.

## **Note:**

ALLOW BACKUP DELETION has to be set to NO (disabled) before KEEP\_COMPLIANCE is enabled.

• **Enable KEEP\_COMPLIANCE immutable settings for one or more protection policies.**

Here is a pseudo snippet for PL/SQL that shows the KEEP\_COMPLIANCE attribute being set in a given protection policy.

```
BEGIN
DBMS_RA.UPDATE_PROTECTION_POLICY( 
 PROTECTION POLICY NAME => '&pname',
 KEEP COMPLIANCE => 'YES');
END;
```
YES: The Recovery Appliance prevents the deletion of KEEP backups. NO: The administrator of the Recovery Appliance is permitted to remove KEEP backups.

The KEEP COMPLIANCE attribute helps enable the archival backup by preventing its storage from getting overwritten when the backup would normally have expired according to its recovery window goals. However, once the keep time is reached, the backup can be deleted.

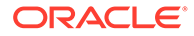

# Managing Compliance Holds

A *"compliance hold"* or *"legal hold"* is a process that an organization uses to preserve all forms of potentially relevant information when litigation is pending or reasonably anticipated. When initiated, a compliance hold requires that the organization suspend the normal disposition of obsolete records.

The Recovery Appliance administrator can create a compliance hold on existing disk backups for specific databases. Backups on compliance hold cannot be deleted by internal processes or administrator commands, until the compliance hold is disabled.

COMPLIANCE\_HOLD applies to the storage of the Recovery Appliance. Compliance hold backups on the Recovery Appliance that are archived to cloud or tape are treated as normal archived backups along with deletion of obsolete backups (recovery\_window\_sbt). Therefore, to ensure legal hold on cloud or tape, immutability settings must also be configured using the administrative interfaces for those locations. If a database is in COMPLIANCE\_HOLD and the Recovery Appliance attempts to delete the backup piece on tape or cloud, tape or cloud location grants or denies the request. If tape or cloud refuses to delete a piece, the pointer to the piece inside of the Recovery Appliance is preserved. In this manner, all cloud and tape backup records are preserved in the Recovery Appliance, because the destination blocks any delete operations issued by the Recovery Appliance.

## **Note:**

COMPLIANCE\_HOLD can prevent the addition of new backups to the Recovery Appliance, when backups associated with the legal hold fill up the storage of the Recovery Appliance, because old backups aren't *"expiring"* and having their storage reclaimed.

The two main methods for creating and maintaining compliance holds are with an application, such as **Enterprise Manager Cloud Control**, or using the **DBMS\_RA** API.

- **CloudControl**
- [API](#page-197-0)

# **CloudControl**

The steps for setting and removing compliance hold on a database using Enterprise Manager Cloud Control are:

**1.** Log in to your Cloud Control page.

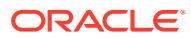

**See Also:**

["Accessing the Recovery Appliance Home Page"](#page-85-0) for more information.

<span id="page-197-0"></span>**2.** From any Cloud Control page, use the **Targets** drop-down menu and select **Recovery Appliances**.

The Recovery Appliances page appears.

**3.** In the **Name** column, click the name of a Recovery Appliance.

The **Home** page for the selected Recovery Appliance page appears.

From this page you can see a snapshot of the entire Recovery Appliance, and also click links to obtain more information about a particular area.

**4.** From the **Recovery Appliances** drop-down menu, select **Protected Databases**.

This displays a table with all of the databases that the Recovery Appliance is currently protecting.

**5.** Select the row in the **Protected Databases** table for the database that needs compliance to be turned on. While highlighted, select the **Set Compliance** button from above the table.

This opens the **Set Compliance Hold** dialog box with the checkbox to set or remove a compliance hold on that database.

**6.** To set a compliance hold, specify a start date that is within the current recovery window for the database and mark the checkbox **Compliance Hold**.

All backups from the specified date onwards will not be deleted.

Later when a given database no longer requires a compliance hold, be sure to remove.

## **API**

A "compliance hold" is configured by enabling the COMPLIANCE\_HOLD attribute with [UPDATE\\_DB](#page-350-0) for a specified database. A starting date for the hold must be within the current recovery window available for the database. All backups from this date onwards are protected from being deleted. The metadata for those backups is assigned the COMPLIANCE HOLD attribute that prevents the backup from being deleted by automated processes or administrators. Legal hold backups are indefinitely retained until the hold is disabled. A legal hold is meant to be transitive and not permanent for a database.

### **PL/SQL Snippets on Setting Immutability Settings in Protection Policies**

The protection policy has two new immutability settings and UPDATE DB has one.

If you are creating a new protection policy for compliance, refer to Creating a Protection Policy. You can set multiple compliance attributes at the same time, such as in the following snippet.

```
dbms_ra.CREATE_PROTECTION_POLICY (
PROTECTION POLICY NAME => 'Policy 1',
STORAGE_LOCATION_NAME => 'DELTA',
RECOVERY WINDOW GOAL = INTERVAL '14' DAY,
RECOVERY WINDOW COMPLIANCE => INTERVAL '7' DAY,
```
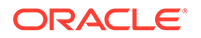

```
KEEP COMPLIANCE => 'YES',
ALLOW BACKUP DELETION => 'NO');
```
If you are modifying existing protection policies for compliance rules, here are PL/SQL snippets on updating a policy.

• **Set COMPLIANCE\_HOLD settings for one or more databases.**

```
BEGIN
DBMS_RA.UPDATE_DB(
    DB_UNIQUE_NAME => '&dbname',
   COMPLIANCE HOLD => SYSTIMESTAMP - NUMTODSINTERVAL(7, 'DAY');
END;
```
COMPLIANCE\_HOLD is the time from which backups may not be deleted from the Recovery Appliance. The database must be recoverable starting at the time specified by this COMPLIANCE HOLD. Specify the time as any valid TIMESTAMP WITH TIME ZONE expression.

If an immutable cloud location is configured (via OCI Console) with an indefinite retention policy on the bucket, the COMPLIANCE\_HOLD attribute on the database also prevents deletion of backups from the hold period that were archived to the cloud location, until the COMPLIANCE\_HOLD is removed.

• **Set ALLOW\_BACKUP\_DELETION attribute to NO for one or more protection policies.**

```
BEGIN
DBMS_RA.UPDATE_PROTECTION_POLICY(
   PROTECTION POLICY NAME => '&pname',
   ALLOW BACKUP DELETION => 'NO');
END;
```
ALLOW BACKUP DELETION set to NO means that the Recovery Appliance does not allow deletion of these backups, which is the requirement of a legal hold. .

ALLOW\_BACKUP\_DELETION set to YES means that the Recovery Appliance allows deletion of these backups when they expire beyond their recovery window goals.

### **Note:**

ALLOW BACKUP DELETION has to be set to NO (disabled) before KEEP COMPLIANCE is enabled.

• **Enable KEEP\_COMPLIANCE immutable settings for one or more protection policies.**

Here is a pseudo snippet for PL/SQL that shows the KEEP\_COMPLIANCE attribute being set in a given protection policy.

```
BEGIN
DBMS_RA.UPDATE_PROTECTION_POLICY( 
  PROTECTION POLICY NAME => '&pname',
```
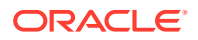

```
KEEP COMPLIANCE => 'YES');
END;
```
YES: The Recovery Appliance prevents the deletion of KEEP backups. NO: The administrator of the Recovery Appliance is permitted to remove KEEP backups.

The KEEP\_COMPLIANCE attribute helps enable the archival backup by preventing its storage from getting overwritten when the backup would normally have expired according to its recovery window goals. However, once the keep time is reached, the backup can be deleted.

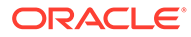

# <span id="page-200-0"></span>13 Archival Backups

The Archival Backup is a full backup with KEEP specified for a specific point in time and intended to be held in tape or cloud storage until a future point in time.

An archival backup is used to maintain a fixed recovery point on cloud or tape. It has advantages over the present operational strategy to satisfy any point-in-time recovery within the recovery window sbt period, because the archival backup doesn't have to regularly copy incremental backups and archived log backups.

For example, an organization has a security requirement to generate a monthly full backup and to keep five years of these monthly backups available in cloud storage. To achieve this, the organization schedules archival backup command to be executed at the end of each month with KEEP UNTIL SYSDATE+5 YEARS.

The Recovery Appliance supports archival backups sent to tape or cloud. Archival backups to disk are not supported, because they diminish the storage capacity and performance of the Recovery Appliance.

## **Note:**

The databases must have archived log mode turned on. The CREATE\_ARCHIVAL\_BACKUP command requires archive logs to properly compute the necessary files to create a complete consistent backup for archival purposes. Databases with archive log mode off must continue to make KEEP backups of the protected database and then use the MOVE\_BACKUP command to archive onto tertiary storage.

# Managing Archival Backups

The two main methods for creating and maintaining archival backups are with an application, such as **Enterprise Manager Cloud Control**, or using the **DBMS\_RA** API.

- CloudControl
- [API](#page-202-0)

# **CloudControl**

The steps for accessing and creating archival backups using Enterprise Manager Cloud Control are:

**1.** Log in to your Cloud Control page.

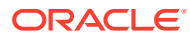

**See Also:**

["Accessing the Recovery Appliance Home Page"](#page-85-0) for more information.

**2.** From any Cloud Control page, use the **Targets** drop-down menu and select **Recovery Appliances**.

The Recovery Appliances page appears.

**3.** In the **Name** column, click the name of a Recovery Appliance.

The **Home** page for the selected Recovery Appliance page appears.

From this page you can see a snapshot of the entire Recovery Appliance, and also click links to obtain more information about a particular area.

**4.** A **Media Manager** needs to exist or be created for the archival backup, because it defines parameters that are passed to media management software (e.g., Oracle Secure Backup) when backups are copied to media by the Recovery Appliance.

From the **Recovery Appliances** drop-down menu, select **Media Manager**.

The **Media Manager** page has the **Media Manager Libraries** table and **Attribute Sets** table. When creating or editing a **Media Manager**, you specify **Name** of the library, **Maximum Channels** that media library has access to, **Restore Channels** reserved for restore operations, **Media Management Vendor Parameters**, and **Media Management Vendor Commands**.

- **5.** Verify that an appropriate **Media Manager** exists for your archival backup to use.
- **6.** From the **Recovery Appliances** drop-down menu, select **Protected Databases**.

This displays a table with all of the databases that the Recovery Appliance is currently protecting.

**7.** Select the row in the **Protected Databases** table for the database that needs an archival backup. While highlighted, select the **Archival Backups** button from above the table.

This opens the **Archival Backups** page that shows a table for the backups with **Restore Point Name**, **Status**, **SCN**, **Restore Tag**, **Rention Time**, and **Created** information.

**8.** On the **Archival Backups**, click on the **Create Archival Backup** button.

This opens the **Create Archival Backup** dialog with the options:

- **Backup on a recurring schedule**: on a specific day and time in one or more months.
- **One-time archival Backup**: for **Point in Time**, **SCN**, and **Restore Point** types of archival backups, and fields for **Point in Time** and **Restore Point Name**.

For either option, the **Retention Time** section provides drop-down controls for other important settings on the archive such as **Keep For** and time period; and **Properties** on the archive such as **Attribute Set** (the specific **Media Manager**), **Format**, **Encryption Algorithm**, and **Compression Algorithm**.

### <span id="page-202-0"></span>**Note:**

The tape or cloud destination for the archival backup are specified through the **Media Manager**.

# **API**

The CREATE\_ARCHIVAL\_BACKUP procedure creates the archival backup.

Archival backups are controlled by the KEEP\_COMPLIANCE attribute in the protection policy: This attribute (when YES) prevents KEEP backups from having their KEEP UNTIL time adjusted down by a database administrator. (Reducing the KEEP UNTIL time is non-compliant and is a method to delete a backup by expiring it early and then its storage space can be reclaimed.) With KEEP\_COMPLIANCE, the backups remain available in storage until the specified date, and only then is their storage space reclaimed.

In the following PL/SQL snippet, a single archival backup is created for the database DB\_UNIQUE\_NAME with a specific restoration period and an expiration date (KEEP\_UNTIL\_TIME).

```
DBMS_RA.CREATE_ARCHIVAL_BACKUP(
db unique name \Rightarrow DB UNIQUE NAME,
from tag \Rightarrow NULL,
compression algorithm => 'LOW',
encryption algorithm => NULL,
restore_point => NULL,
restore until scn => NULL,
restore until time => TO_TIMESTAMP(last_day(sysdate-1)||' 11:59:59 PM'),
attribute set name => 'SEVEN YEAR VAULT DRIVE',
format \Rightarrow NULL,
autobackup prefix => NULL,
restore tag => NULL,
keep_until_time => TO_TIMESTAMP(ADD_MONTHS(last_day(sysdate-1), 84)||'
11:59:59 PM'),
comments => NULL
max redo to apply => 21);
```
The snippet above can become the body of a loop. In the following snippet for creating archival backups, the two SELECT instances identify databases with specific protection policies, and then filters for databases having restoration backups to archive. Each database R1. DB\_UNIQUE\_NAME from the selection set has an archival backup created.

```
BEGIN
FOR R1 IN 
\left(WITH BACKUP_RANGE AS
(select 
B.DB_UNIQUE_NAME, B.NZDL_ACTIVE, A.DB_KEY, B.policy_name, A.LOW_TIME, A.HIGH_TIME,
CASE WHEN TO DATE('2022-10-31','YYYY-MM-DD') between low time and high time
THEN 'PASSED' ELSE 'NO_RANGE' END as DISK_RANGE_STATUS,
to char((SYSTIMESTAMP AT TIME ZONE TO CHAR(B.timezone)) -
B.minimum recovery needed, 'DD-MON-YY HH:MI:SS AM') LAST BACKUP TIME
from 
RA_DISK_RESTORE_RANGE A, ra_database B
```
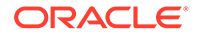

```
WHERE b.db key = a.db keyAND (B.policy name like 'GOLD' or B.policy name like 'SILVER')
ORDER BY B.DB UNIQUE NAME, HIGH TIME DESC)
SELECT 
DB_UNIQUE_NAME,NZDL_ACTIVE,DB_KEY,POLICY_NAME,LOW_TIME,HIGH_TIME,DISK_R
ANGE_STATUS, LAST_BACKUP_TIME
from BACKUP_RANGE 
WHERE DISK RANGE STATUS='PASSED' AND NZDL ACTIVE='YES'
ORDER BY DB_UNIQUE_NAME
)
LOOP
dbms output.put line('Submitting Archival Backup for:'||
R1.DB_UNIQUE_NAME||'LAST_BACKUP_TIME:='||R1.LAST_BACKUP_TIME);
DBMS_RA.CREATE_ARCHIVAL_BACKUP(
db unique name => R1.DB UNIQUE NAME,
from tag \Rightarrow NULL,
compression algorithm => 'LOW',
encryption algorithm \Rightarrow NULL,
restore point => NULL,
restore until scn => NULL,
restore until time => TO_TIMESTAMP(last_day(sysdate-1)||' 11:59:59
PM'),
attribute set name => 'SEVEN YEAR VAULT DRIVE',
format \Rightarrow NULL,
autobackup prefix \Rightarrow NULL,
restore tag \Rightarrow NULL,
keep_until_time => TO_TIMESTAMP(ADD_MONTHS(last_day(sysdate-1), 84)||'
11:59:59 PM'),
comments => NULL
max redo to apply => 21);
dbms_output.put_line('=========================================');
END LOOP; 
END;
/
```
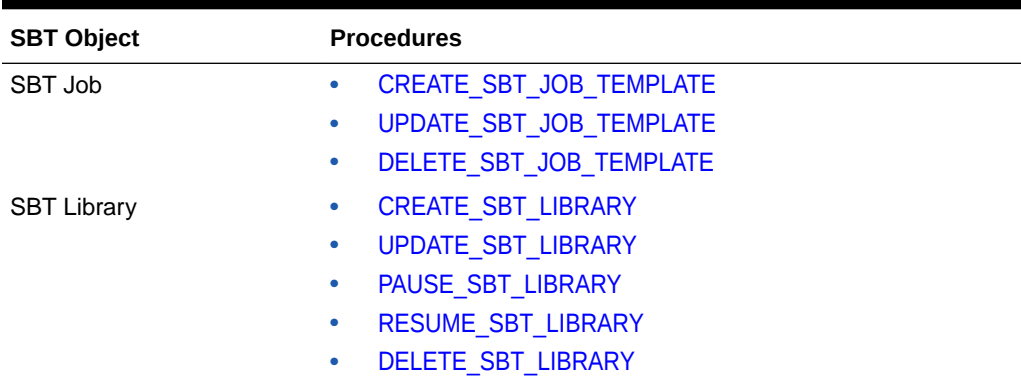

### **Table 13-1 DBMS\_RA Procedures Associated with Tape/Cloud/Archive Backup Operations**

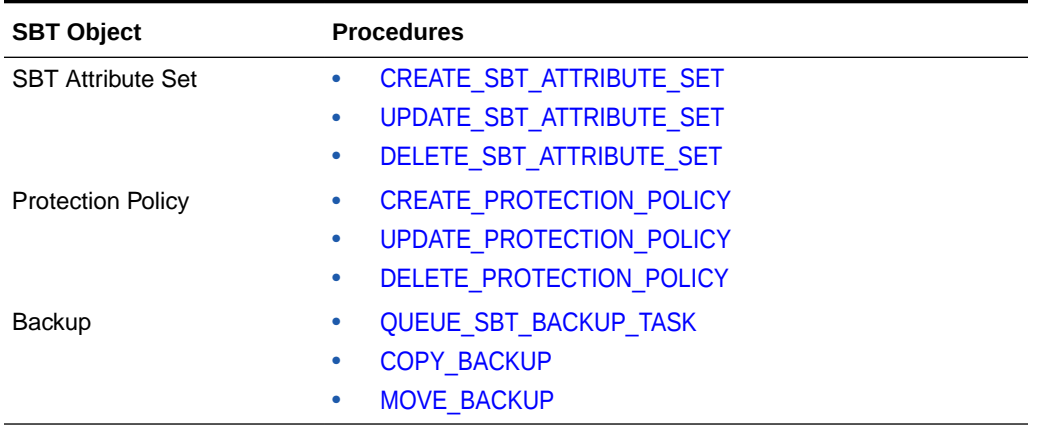

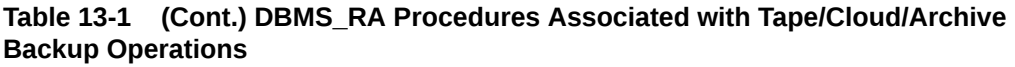

# 14

# Replicating Backups with Recovery Appliance

This chapter explains the purpose for replication of Recovery Appliance for disaster recovery, provides examples of replication topologies, and concludes with sections on how to configure replication using Cloud Control and alternatively using DBMS\_RA. This chapter contains the following major sections:

- About Recovery Appliance Replication
- [Configuring Recovery Appliance Replication Using Cloud Control](#page-217-0)
- [Configuring Recovery Appliance for Replication Using DBMS\\_RA](#page-222-0)

# About Recovery Appliance Replication

As part of a disaster recovery strategy, Recovery Appliance can replicate backups to other Recovery Appliances. Also, you can offload tape archival to a replicated Recovery Appliance, thereby freeing resources on the primary Recovery Appliance. Replication is driven by protection policy, which means that all databases associated with the policy are replicated, and it is fully automatic after the initial setup.

Oracle requires that you create a replication user account exclusively for use with Recovery Appliance replication, and that you create a unique replication user account for each upstream appliance within the organization.

Oracle recommends that the replication user account takes the form of REPUSER\_FROM\_[ZDLRA\_DB\_NAME OT ZDLRA\_DB\_LOCATION]\_TO\_[ZDLRA\_DB\_NAME or ZDLRA\_DB\_LOCATION].

For example, if two Recovery Appliances have the DB UNIQUE NAME of ZDLRA1 and ZDLRA2, then the replication user accounts could be REPUSER\_FROM\_ZDLRA1\_TO\_ZDLRA2 and REPUSER\_FROM\_ZDLRA2\_TO\_ZDLRA1. Or if those same Recovery Appliances were in Florence and Vienna, then the replication user accounts could be REPUSER\_FROM\_FLORENCE\_TO\_VIENNA and REPUSER FROM VIENNA TO FLORENCE.

The replication user account **should not** be used as a regular VPC user employed by protected databases to connect and send backups to the Recovery Appliance.

This section contains the following topics:

- [Overview of Recovery Appliance Replication](#page-206-0)
- [User Interfaces for Recovery Appliance Replication](#page-215-0)
- [Basic Tasks for Configuring Recovery Appliance Replication](#page-217-0)

### **See Also:**

["Secure Replication](#page-30-0)", and ["Recovery Appliance Replication"](#page-68-0)

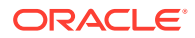

# <span id="page-206-0"></span>Overview of Recovery Appliance Replication

In the simple replication topology in Figure 14-1, a [protected database](#page-436-0) sends backups to one Recovery Appliance, which passes the backups on to another Recovery Appliance. This topology is called [one-way Recovery Appliance replication.](#page-435-0) The first Recovery Appliance is the [upstream Recovery Appliance](#page-439-0) and the second is the [downstream Recovery Appliance](#page-434-0).

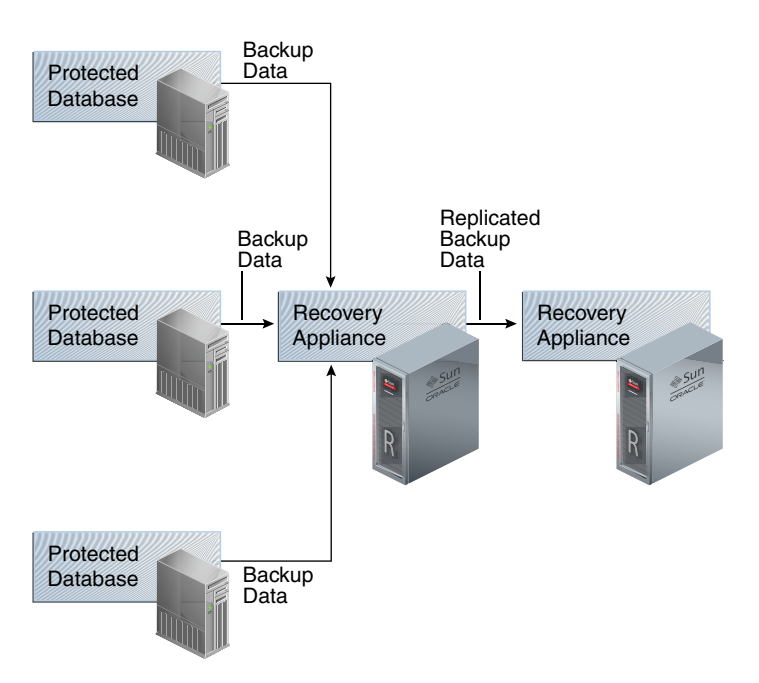

**Figure 14-1 Simple Replication Topology**

This section contains the following topics:

- Protection Policies for Replication
- [Replication Topology Examples](#page-207-0)
- [How Recovery Appliance Replicates Backups: Basic Process](#page-213-0)
- [How RMAN Restores Backups in a Replication Environment](#page-214-0)

# Protection Policies for Replication

Replication for a protected database occurs when the following conditions are met:

- On the upstream Recovery Appliance, a replication server configuration specifies a Recovery Appliance acting as a downstream replication Recovery Appliance (CREATE\_REPLICATION\_SERVER).
- On the upstream Recovery Appliance, a [protection policy](#page-436-0) is associated with the replication server configuration (ADD\_REPLICATION\_SERVER).
- On the upstream Recovery Appliance, a protected database is assigned (ADD\_DB) to the protection policy associated with the replication server configuration.

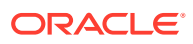

<span id="page-207-0"></span>• On the downstream Recovery Appliance, a protection policy for the replicated backups must exist (CREATE\_PROTECTION\_POLICY), and the protected databases must be added to it (ADD\_DB).

When you complete configuration of the protection policy on the upstream Recovery Appliance, the Recovery Appliance immediately replicates only the last full backup for each database protected by the policy. The backup can be either the most recent level 0 backup received, or a [virtual full backup](#page-439-0) based on the most recent level 1 backup received, whichever is more recent. The upstream Recovery Appliance replicates new backups as it receives them.

# Replication Topology Examples

Replication topologies can be as complex as required. The primary variables are as follows:

- The total number of Recovery Appliances in the replication environment, and their relationships to one another
- The protection policies (CREATE\_PROTECTION\_POLICY) on the upstream Recovery Appliance that manage the *outgoing* replicated backups, and the policies on the downstream Recovery Appliance that manage the *incoming* replicated backups
- The replication server configurations (CREATE\_REPLICATION\_SERVER) that exist on each Recovery Appliance in the replication environment
- The association between a replication server configuration and a protection policy (ADD\_REPLICATION\_SERVER)

You can chain replication so that an upstream Recovery Appliance replicates to multiple downstream Recovery Appliances, while a downstream Recovery Appliance receives backups from multiple upstream Recovery Appliances. A downstream Recovery Appliance can receive both backups from both its own protected databases and replicated backups. Any Recovery Appliance in the replication topology can simultaneously perform the upstream and downstream replication roles.

## **Note:**

If a Recovery Appliance is both upstream and downstream, then you must configure it for both roles.

# Replication to One Downstream Recovery Appliance

[Figure 14-2](#page-208-0) shows three databases associated with the reppolicy us bronze protection policy (orcl08, orcl09, and orcl10), and three databases associated with the reppolicy us gold protection policy (orcl11, orcl12, and orcl13). Only reppolicy us gold is associated with a replication server configuration, which is named us bost ds desm. In this topology, the upstream ZDLRA Boston only transfers backups from databases protected by the reppolicy us gold policy to the downstream ZDLRA Des Moines.

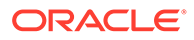

<span id="page-208-0"></span>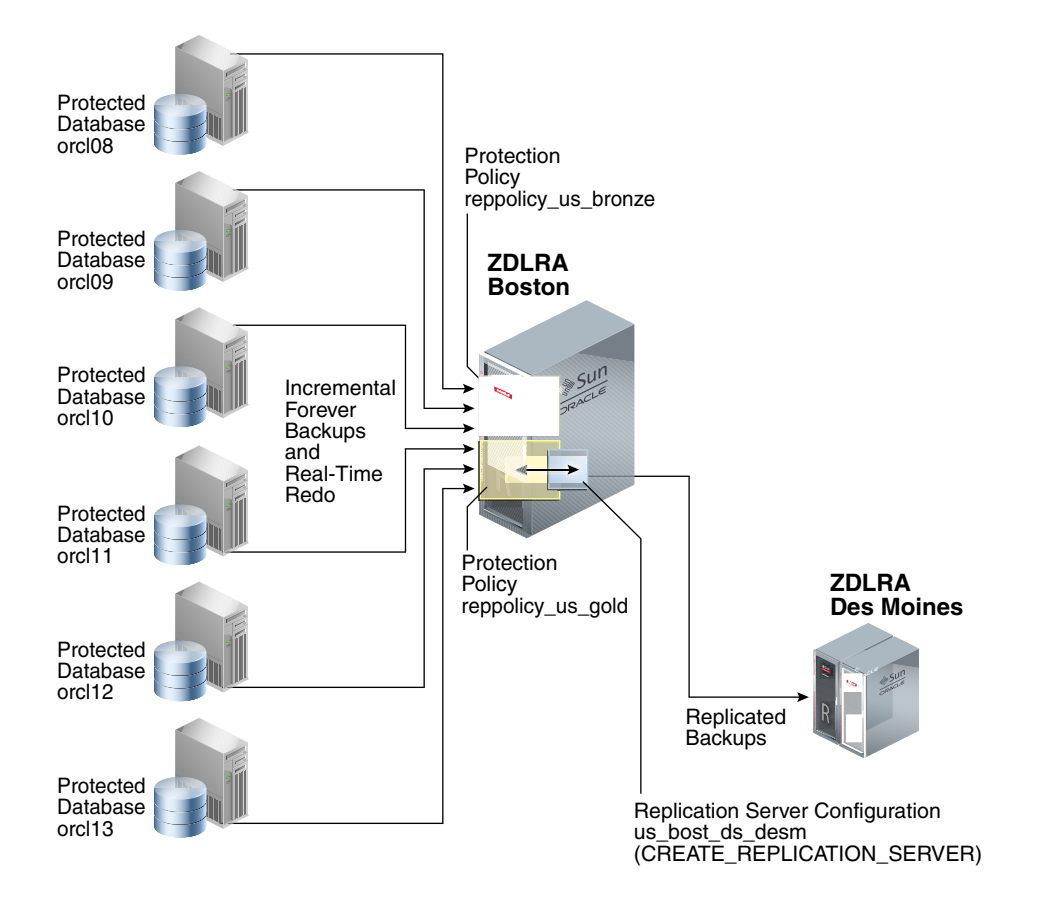

### **Figure 14-2 Databases Replicating to One Recovery Appliance**

# Replication to Multiple Downstream Recovery Appliances

Because each protected database has its own protection policy, each policy can be associated with a different replication server configuration. For example, in [Figure 14-3](#page-209-0), the reppolicy us bronze policy is associated with replication server configuration us bost ds  $s$ f, which replicates backups for databases protected by reppolicy us bronze (orcl08, orcl09, and orcl10) to the downstream Recovery Appliance named ZDLRA San Francisco. The reppolicy us gold policy is associated with replication server configuration us bost ds desm, which replicates backups for databases protected by reppolicy us gold (orcl11, orcl12, and orcl13) to the downstream Recovery Appliance named ZDLRA Des Moines.

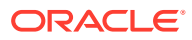

<span id="page-209-0"></span>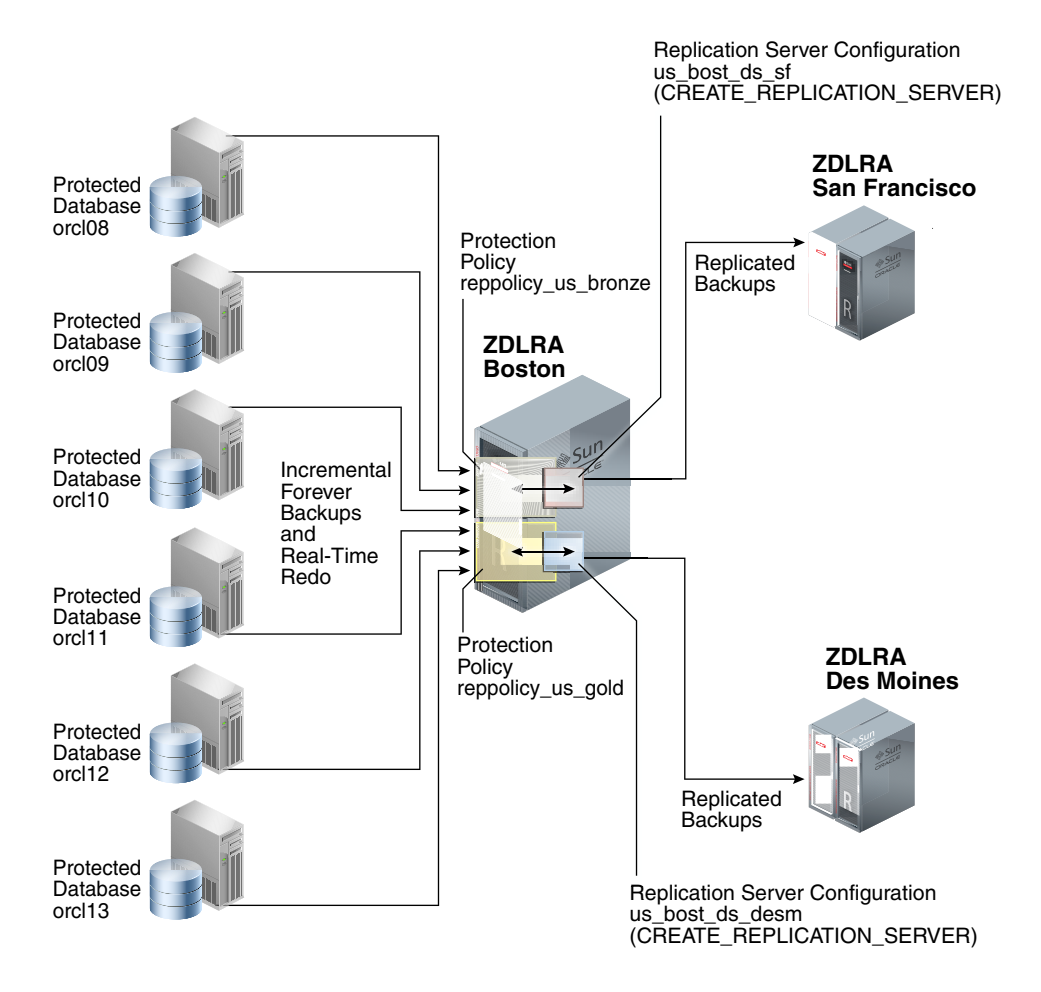

### **Figure 14-3 Databases Replicated to Multiple Recovery Appliances**

# Replication Using Different Policies on Downstream Recovery Appliances

At each downstream Recovery Appliance in a replication scheme, the protection policy defines a [disk recovery window goal](#page-434-0) and tape retention policy for received backups. The downstream configuration is completely independent of the upstream configuration. Thus, you have the flexibility to configure a downstream Recovery Appliance with more storage and longer recovery windows than its upstream Recovery Appliances, for example, using the downstream Recovery Appliance as a longer-term retention backup repository.

[Figure 14-4](#page-210-0) shows that reppolicy us bronze backups up on the upstream Recovery Appliance are protected by the reppolicy ds bronze policy on ZDLRA San Francisco. The reppolicy us gold backups up on the upstream Recovery Appliance are protected by the reppolicy ds gold policy on ZDLRA Des Moines.

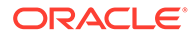

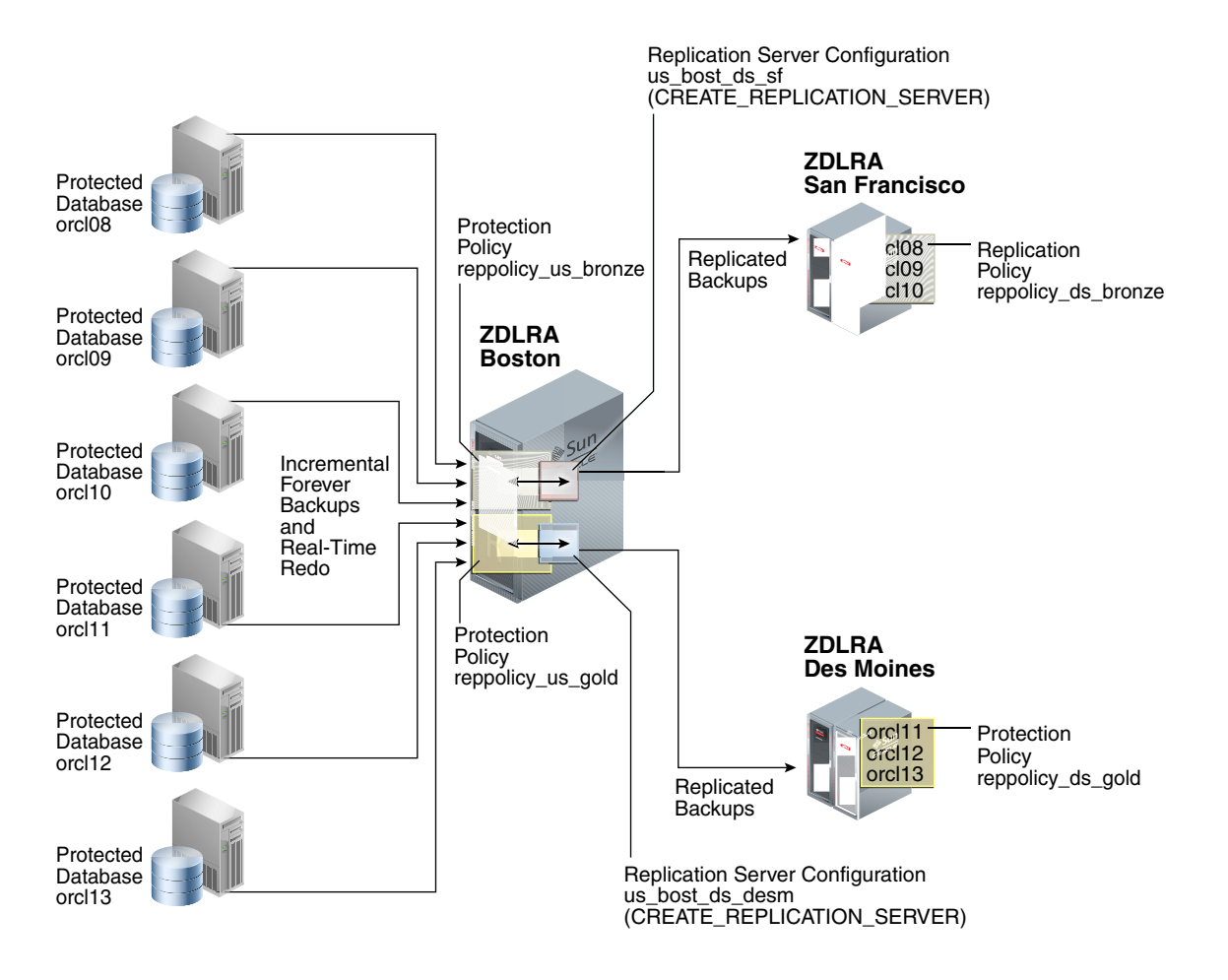

<span id="page-210-0"></span>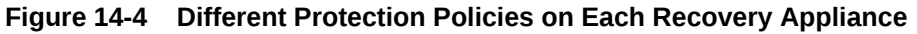

# Cascaded Replication

[Figure 14-5](#page-211-0) shows a more complicated topology. Databases orcl11, orcl12, and orcl13 are protected by the reppolicy us gold protection policy on ZDLRA Boston, which is furthest upstream. The reppolicy us gold policy replicates the backups for these databases to ZDLRA Des Moines, which is immediately downstream. However, two separate protection policies exist on ZDLRA Des Moines: reppolicy ds gold1, which protects databases or cl11 and orcl12, and reppolicy ds qold2, which protects only database orc113.

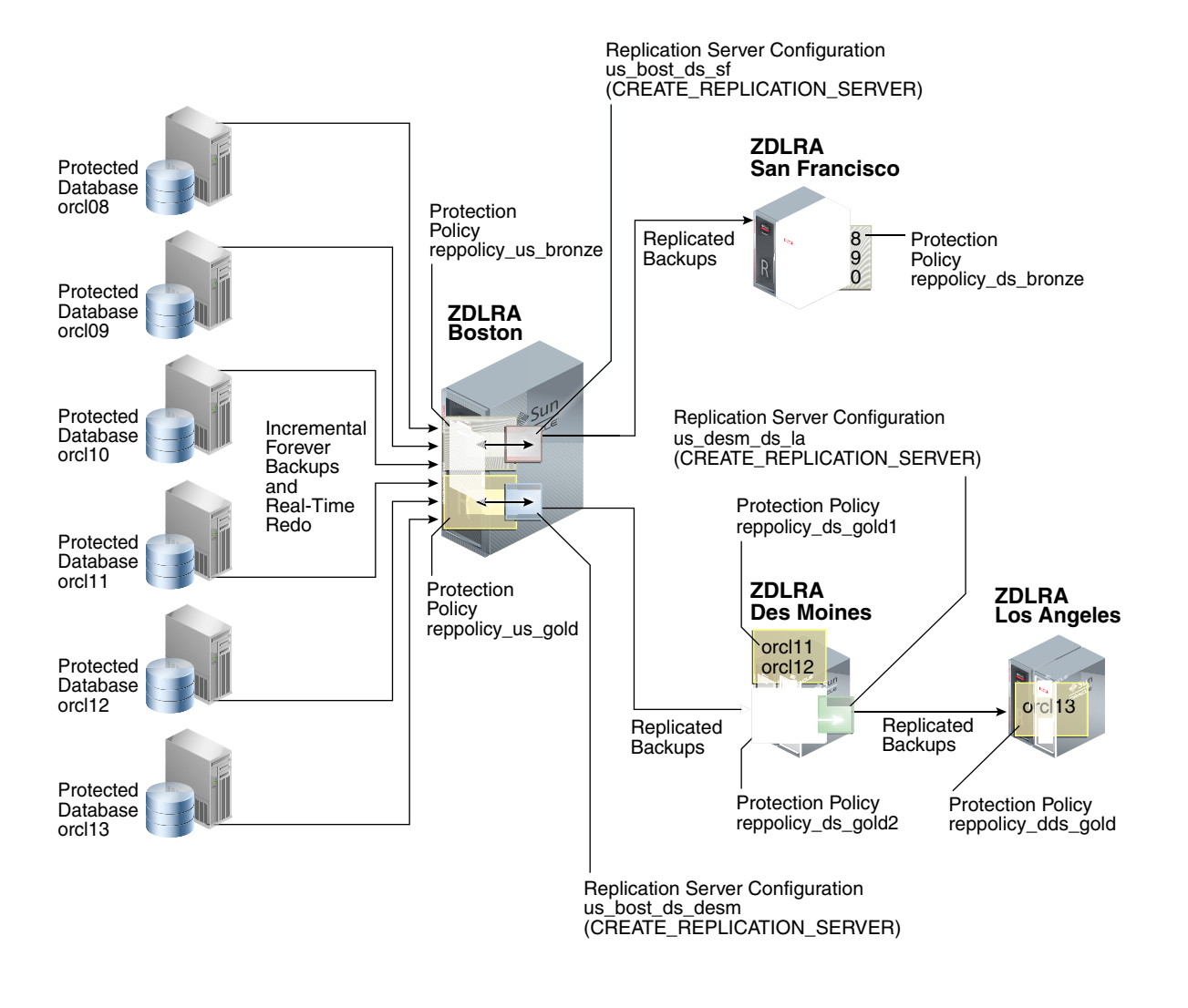

### <span id="page-211-0"></span>**Figure 14-5 Cascaded Replication, with Different Protection Policies on Each Recovery Appliance**

In Figure 14-5, the reppolicy  $ds$  gold2 protection policy is associated with the replication server configuration us desm ds la. ZDLRA Des Moines then replicates backups of orcl13, which is the only database protected by reppolicy ds gold2, to ZDLRA Los Angeles, which is the Recovery Appliance that is farthest downstream. The backups of orcl13 that reside on ZDLRA Los Angeles are protected by the reppolicy dds gold policy. This configuration, in which three or more Recovery Appliances are linked in a chain, is called [cascaded](#page-433-0) [replication.](#page-433-0)

## Backup Anywhere Replication between Recovery Appliances

Backup Anywhere replication allows two Recovery Appliances RA-x and RA-y to replicate between each other for the same (or different) protected databases. Thus, both Recovery Appliances have a full set of backups.

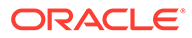

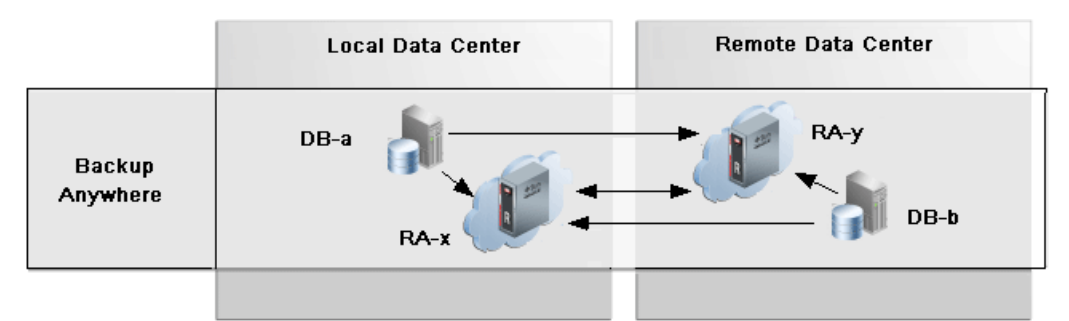

Two Recovery Appliances RA-x and RA-y replicate between each other, and are the upstream and downstream of each other. Backups from protected databases DB-a and DB-b flow to their upstream Recovery Appliance, RA-x and RA-y respectively. New backups are replicated to the other (downstream) Recovery Appliance to synchronize the backup state across the Recovery Appliances.

For examples of how this works in a High Availability / Disaster Recovery (HADR) configuration, refer to [Replication Mode for HADR](#page-274-0).

## Replication Request-Only Mode

*Request-only* mode replication is useful for planned maintenance and reduces the amount of database backups, redo logs, and archive logs that must be transmitted between Recovery Appliances to re-establish its full recoverability of its databases at the conclusion of maintenance.

In request only mode replication, the upstream (RA-x) Recovery Appliance receives the primary database backups while the downstream (RA-y) receives the standby database backups, redo logs, and archive logs. When the upstream RA-x is offline for planned maintenance as one example, the primary database redo and archive logs are redirected to the downstream RA-y, where new archived log backups are created in order to preserve database recoverability.

RA-y is not affected by RA-x outage and still receives level 1 backups from standby database as normal. Standby backups on RA-y can be used for primary database restores. When RA-x comes back online, all previously redirected backups are replicated from the downstream RA-y to the upstream RA-x to re-establish its full recoverability of its databases.

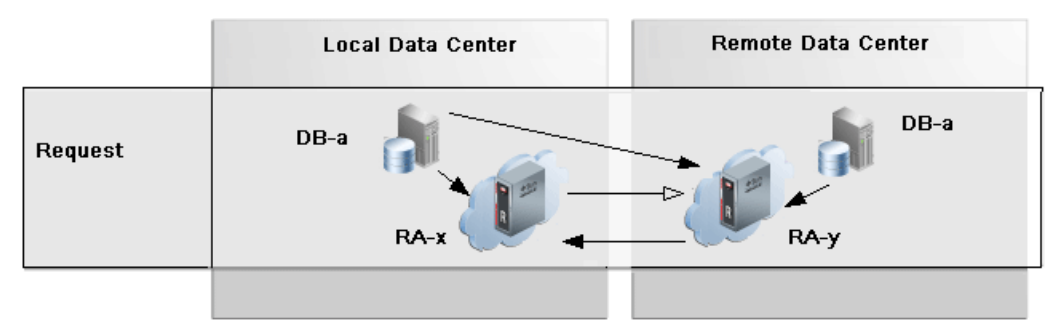

Request mode can be thought of as *"Read only replication with the ability to request backups that it missed while not running"*. Request mode is built on top of the technologies that enabled Backup Anywhere, but it is not Backup Anywhere.

Redo and archived logs are the more critical data to retrieve from the upstream databases, because the database can hang if the local archived log directory fills up. Therefore, they are transmitted to RA-y so that they can be safely deleted by RMAN on DB-a.

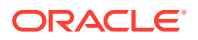

The command RMAN CONFIGURE ARCHIVELOG DELETION POLICY BACKED UP 1 TIMES establishes that when redo has been shipped and backed up on RA-y, then RA-x can safely delete the local archived logs to reclaim space. With this policy configured, the command RMAN DELETE ARCHIVELOG can also be used to safely reclaim local archived log space.

# <span id="page-213-0"></span>Read-Only Replication between Recovery Appliances

The read only replication mode is useful when changing the destination Recovery Appliance for database backups from the original RA-x to a different RA-y while backups remain available on RA-x to RA-y for restore operations as needed. A replication server for read only mode can be configured in the protection policy for RA-y and designates RA-x as the downstream. All backups for the databases in the policy that exist on the downstream are retrievable when and if needed from the upstream. After the old backups on the original RA-x have expired according to the protection policy, RA-y will have no need for the backups on RA-x allowing RA-x to be transitioned out of the backup scenario.

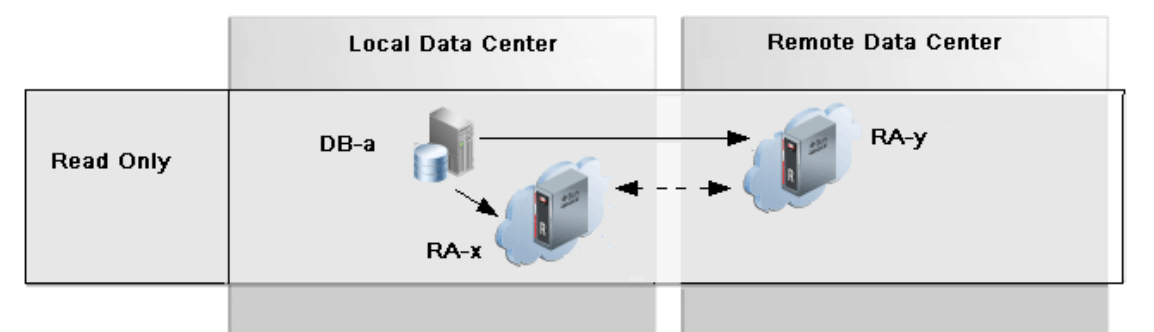

The important use-case for  $\text{read only replication}$  is when a different Recovery Appliance is to be used as the destination for database backups, such as when commissioning new Recovery Appliances in order to balance the load or to de-commission old Recovery Appliances. This allows for the graceful transfer of backup / restore between Recovery Appliances.

# How Recovery Appliance Replicates Backups: Basic Process

Assume that a protected database backs up to a Recovery Appliance using the incrementalforever policy. When an protected database sends a backup to a Recovery Appliance configured for replication, the following basic steps occur:

- **1.** The upstream Recovery Appliance ingests the backup, checking the protection policy to determine whether it is associated with a replication server configuration.
- **2.** If a replication server configuration exists for the protection policy, then the upstream Recovery Appliance replicates the backup. The replication process includes:
	- Creating metadata records to track the replicated records

## **Note:**

When real-time redo transport is enabled, incoming redo changes are not replicated in real time by Recovery Appliance. When an archived redo log backup is created, the Recovery Appliance automatically replicates this backup along with the data file backups.

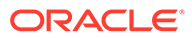

- Transferring the data blocks over the network to each specified downstream Recovery Appliance
- <span id="page-214-0"></span>**3.** The downstream Recovery Appliance ingests the backup, creating a virtual backup.

## **Note:**

The ingest phase on the downstream is the same as the ingest phase described in Step 1. Thus, if the *downstream* Recovery Appliance is also configured to replicate the backup, then it assumes the role of an *upstream* Recovery Appliance, and then replicates the backup to the Recovery Appliances that are directly downstream, and so on.

**4.** Shortly afterward, the upstream Recovery Appliance sends a reconcile request to the downstream Recovery Appliance, which in turn sends metadata about the backup to the upstream Recovery Appliance.

In Recovery Appliance replication, [reconciling](#page-436-0) is the process by which a Recovery Appliance receives metadata from the Recovery Appliances that are immediately downstream.

Thus, after the backup is replicated, both the upstream and downstream recovery catalog have a record of the protected database backup.

# How RMAN Restores Backups in a Replication Environment

To restore a protected database, RMAN typically connects AS CATALOG to the same Recovery Appliance to which it originally sent backups. For example, in [Figure 14-2,](#page-208-0) if RMAN needed to restore orcl11, then RMAN would connect to the catalog on the upstream Recovery Appliance.

If backups exist on any Recovery Appliances in the replication scheme, then the upstream Recovery Appliance can retrieve and restore the backups from the other Recovery Appliances. For example, in [Figure 14-2](#page-208-0), if RMAN needed to restore orcl11, but the backup had been purged from the upstream Recovery Appliance, then the downstream Recovery Appliance could provide the backups to the upstream Recovery Appliance, which could then restore them.

If necessary, RMAN can also restore a backup directly from a downstream Recovery Appliance. RMAN connects AS CATALOG to the downstream Recovery Appliance, and then restores the backup. For example, in [Figure 14-2](#page-208-0), if RMAN needed to restore prod3, but the upstream Recovery Appliance was temporarily inaccessible, then RMAN could connect directly to the catalog on the downstream Recovery Appliance, and then restore the backups directly to the protected database host.

## **Note:**

When using either Oracle Enterprise Manager Cloud Control [\(Cloud Control](#page-433-0)) or the command line, restoring backups from a downstream Recovery Appliance requires additional configuration. See *Zero Data Loss Recovery Appliance Protected Database Configuration Guide*.

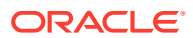

# <span id="page-215-0"></span>User Interfaces for Recovery Appliance Replication

This section contains the following topics:

- Accessing the Replication Page in Cloud Control
- DBMS\_RA Procedures Relating to Replication
- [Recovery Catalog Views for Replication](#page-216-0)

# Accessing the Replication Page in Cloud Control

The Replication page in Cloud Control is the recommended interface for configuring Recovery Appliance replication.

### **To access the Replication page:**

- **1.** Access the Recovery Appliance Home page, as described in ["Accessing the Recovery](#page-85-0) [Appliance Home Page"](#page-85-0).
- **2.** From the **Recovery Appliance** menu, select **Replication**.

The Replication page appears, as shown in Figure 14-6.

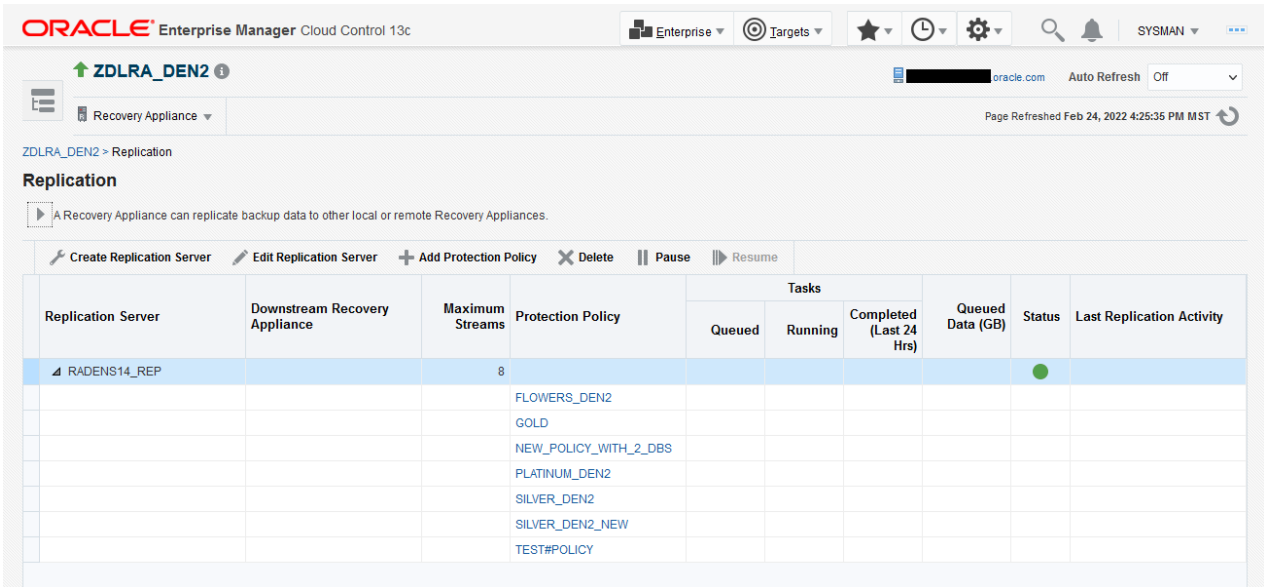

### **Figure 14-6 Replication Page**

In the figure above, the replication server named RADENS14 REP is already configured. The Status column shows that it is available.

# DBMS\_RA Procedures Relating to Replication

You can use the DBMS\_RA package to create and manage replication. [Table 14-1](#page-216-0) describes the principal program units relating to replication.

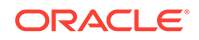
| <b>Program Unit</b>                  | <b>Description</b>                                                                                                    |
|--------------------------------------|----------------------------------------------------------------------------------------------------|
| <b>CREATE REPLICATION SERVE</b><br>R | Creates a replication server configuration that specifies a<br>downstream Recovery Appliance to which this Recovery<br>Appliance replicates backups.                                                                                  |
| DELETE REPLICATION SERVE<br>R        | Deletes a replication server configuration.                                                                                                    |
| ADD_REPLICATION_SERVER               | Adds a replication server configuration to the protection<br>policy that was created by the<br>CREATE REPLICATION SERVER procedure.                                                                                                   |
| REMOVE REPLICATION SERVE<br>R        | Removes a replication server configuration from the<br>protection policy that was created by the<br>CREATE REPLICATION SERVER procedure.                                                                                              |
| ADD_DB                               | Adds a database to the protection policy.                                                                                                    |
|                                      | CREATE PROTECTION POLICY Creates a protection policy. To enable replication for<br>databases assigned to this policy, you must associate a<br>replication server configuration with this policy by running<br>ADD REPLICATION SERVER. |
| UPDATE DB                            | Updates the properties of a protected database.                                                                                                    |
|                                      |                                                                                                    |

**Table 14-1 Principal Procedures Relevant for Replication**

**See Also:** [DBMS\\_RA Package Reference](#page-303-0)

### Recovery Catalog Views for Replication

You can monitor replication using the Recovery Appliance catalog views. Table 14-2 summarizes the views that are most useful for replication.

**Table 14-2 Views for Replication**

| <b>View</b>                        | <b>Description</b>                                                                                                    |
|------------------------------------|----------------------------------------------------------------------------------------------------|
| G                                  | RA REPLICATION CONFI This view lists the replication server configurations.                                                                                                    |
| RA REPLICATION DATAB<br><b>ASE</b> | This view lists information on replication servers and protected<br>databases.                                                                                                    |
| RA REPLICATION PAIR                | This view lists replication information for replicating protection<br>policies.                                                                                                    |
| RA REPLICATION POLIC               | This view lists the association of replication servers to protection<br>policy.                                                                                                    |
| RA DATABASE                        | The POLICY NAME column of this view lists the protection policy<br>used by this protected database. The REPLICATION USAGE<br>column shows the cumulative amount of disk space (in GB)<br>replicated for this database. |

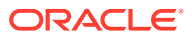

**Table 14-2 (Cont.) Views for Replication**

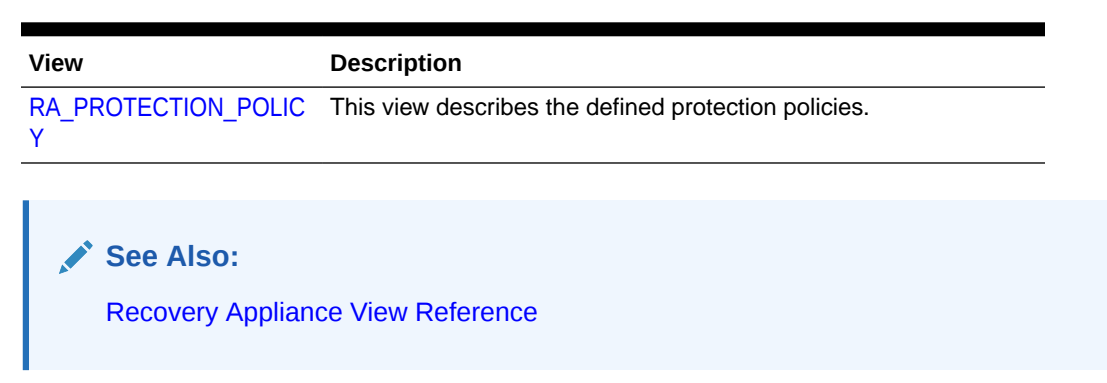

### Basic Tasks for Configuring Recovery Appliance Replication

Figure 14-7 shows the basic workflow for configuring replication. ["Planning for Recovery](#page-78-0) [Appliance"](#page-78-0) describes the stage in the workflow in which you decide the recovery requirements for each service tier of databases.

#### **Figure 14-7 Replication Workflow**

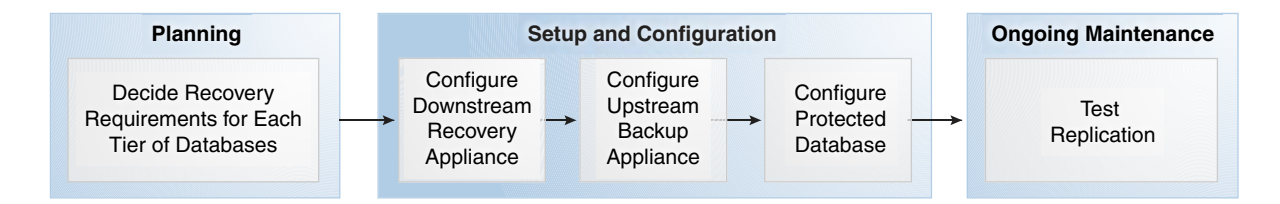

You can perform the configuration using either Cloud Control or the command-line interface. Oracle recommends that you use Cloud Control because the steps are considerably less complicated.

# Configuring Recovery Appliance Replication Using Cloud **Control**

This section describes how to configure Recovery Appliance replication using the Replication page in Cloud Control.

#### **Prerequisites**

Your environment must meet the following prerequisites:

- The upstream and downstream Recovery Appliance can communicate with each other over the network.
- Every protected database whose backup data will be replicated must be enrolled with the upstream Recovery Appliance.
- The downstream Recovery Appliance must be started and configured to receive backups.

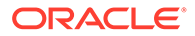

#### **Assumptions**

Assume that the following statements are true of your Recovery Appliance environment:

- The protected databases orc111 and orc112 back up to upstream Recovery Appliance ZDLRA Boston.
- You want ZDLRA Boston to replicate to downstream Recovery Appliance ZDLRA\_DEN2.
- A replication user account named repuser\_from\_boston exists on the *downstream* Recovery Appliance (ZDLRA\_DEN2).
- A virtual private catalog account named vpc\_boston1 exists on the *upstream* Recovery Appliance (ZDLRA Boston).
- You know the credentials for the operating system user who owns the upstream Recovery Appliance (ZDLRA Boston) database installation.

#### **To configure Recovery Appliance replication:**

- **1.** Access the Recovery Appliance Home page on the *upstream* Recovery Appliance. Refer to "[Accessing the Recovery Appliance Home Page](#page-85-0)".
- **2.** From the **Recovery Appliance** menu on the *upstream* Recovery Appliance, select **Protection Policies** to create one for replication.

In this example, you access the **Create Protection Policy** page for ZDLRA Boston, which is the upstream Recovery Appliance.

If required, enter your login credentials, and then click **Login**.

The Protection Policies page appears.

**3.** Create a **replication** protection policy. This is a normal protection policy that is later tied to replication, and is presented in [Creating a Protection Policy](#page-115-0).

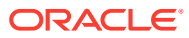

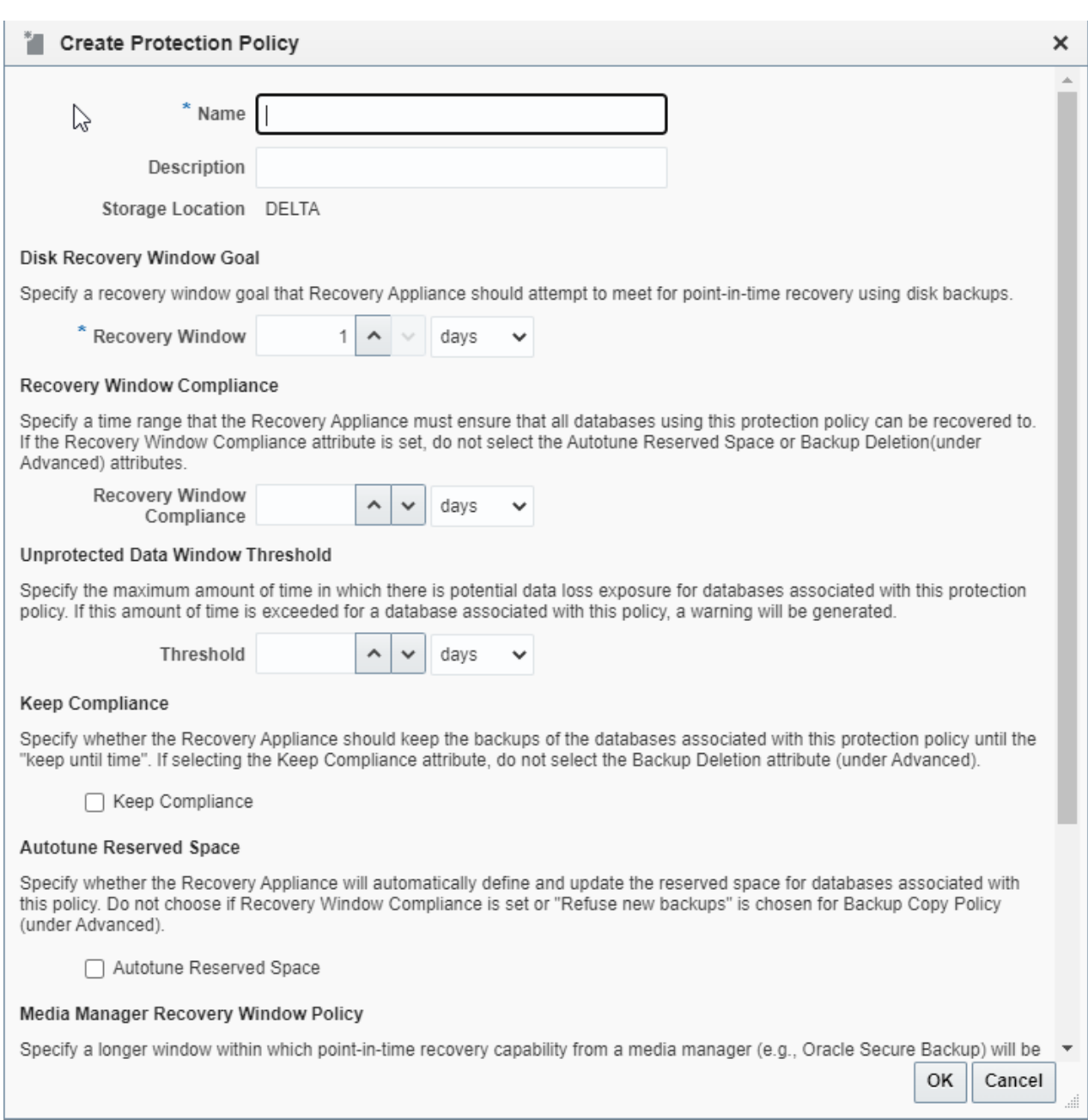

#### **Figure 14-8 Create Protection Policy Page**

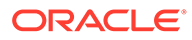

#### **Figure 14-9 Protection Policy Advanced Parameters**

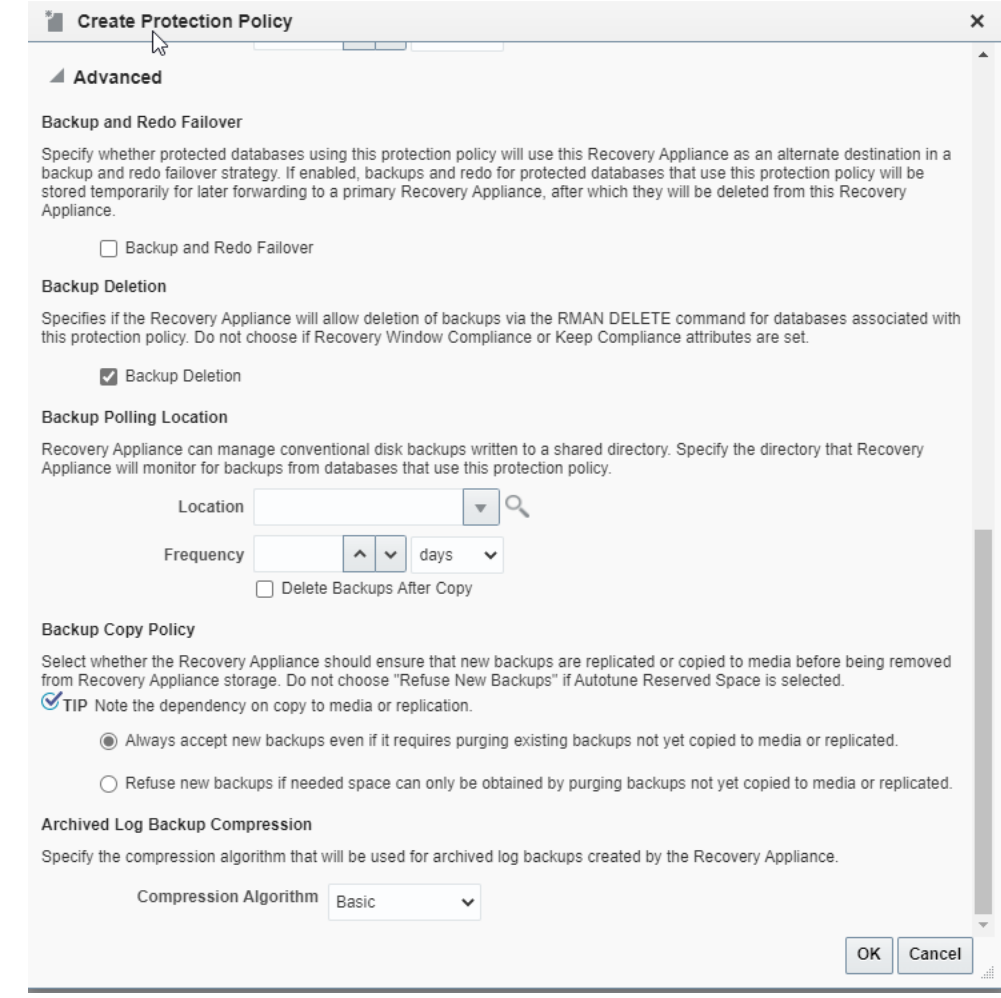

In this example, you create a policy named reppolicy ds gold.

**4.** From the **Recovery Appliance** drop-down menu on the *upstream* Recovery Appliance, select **Protected Database**.

Select **Add** from the **Protected Database** tool bar. It shows the **Add Protected Databases** dialog box.

**5.** Select **Add** from this dialog box, which provides a **Select Targets** tool to **Search** for databases.

After a database is selected, it appears in the **Database** table. You can repeat this for other databases.

**6.** After the databases have been selected in **Add Protected Databases** dialog box, select the appropriate replication policy, such as reppolicy\_ds\_gold in this example.

When finished, select **Next** creates a job for the databases in the replication protection policy.

**7.** From the **Recovery Appliance** drop-down menu on the *upstream* Recovery Appliance, select **Replication**.

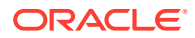

If the Recovery Appliance Login page appears, enter your login credentials and then click **Login**.

The Replication page appears, as shown in [Figure 14-6.](#page-215-0)

In the preceding example, the replication server was named ZDLRA9\_REP.

**8.** Select **Create Replication Server** on the **Replication** page.

The Create Replication Server page appears.

#### **Figure 14-10 Create Replication Server Page**

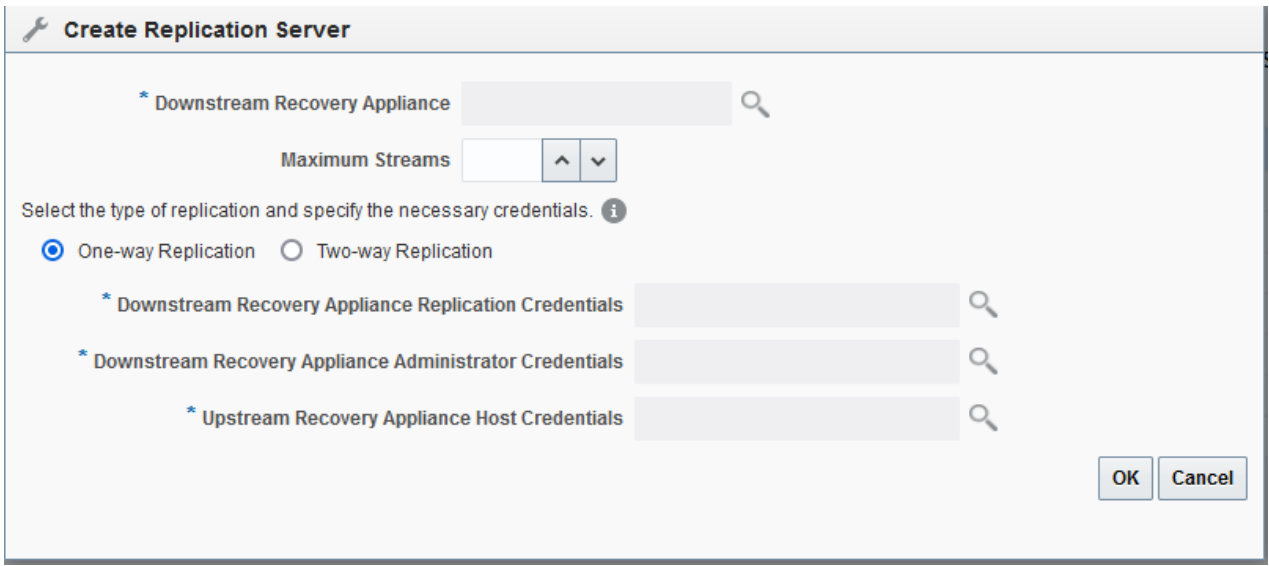

- **9.** Enter values as follows, and then click **OK**:
	- In the **Downstream Recovery Appliance** field, click the magnifying glass, and then from the list of discovered targets, select the Recovery Appliance that you want to configure in the downstream role.

For example, select **ZDLRA\_DEN2**.

• In the **Downstream Recovery Appliance Database Credentials** section, specify credentials for a virtual private catalog account on the downstream Recovery Appliance.

#### **Note:**

This catalog account must have been granted permission to manage the replicated backups on the downstream Recovery Appliance. See racli add db\_user.

For example, enter vpc den2.

• In the **Upstream Recovery Appliance Database Credentials** section, specify credentials for the operating system user who owns the upstream Recovery Appliance database installation.

An Information message appears showing the job submission ID.

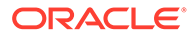

**10.** After the new Replication Server appears in the list on the **Replication** page, select **Add Protection Policy**.

In this example, you created a policy named reppolicy ds gold to be added to the replication server.

Once the replication server is configured on the upstream Recovery Appliance, the policies and configuration are handled for the downstream Recovery Appliance.

# Configuring Recovery Appliance for Replication Using DBMS RA

This section explains how to configure replication using command-line tools. The basic work flow is as follows:

- **1.** Configure the downstream Recovery Appliance, as described in ["Configuring a](#page-224-0) [Downstream Recovery Appliance for Replication Using DBMS\\_RA](#page-224-0)".
- **2.** Configure the upstream Recovery Appliance, as described in ["Configuring an](#page-228-0) [Upstream Recovery Appliance for Replication Using DBMS\\_RA](#page-228-0)".
- **3.** Configure the protected databases involved in the replication, as described in "[Configuring a Protected Database for Recovery Appliance Replication"](#page-234-0).
- **4.** Test the replication, as described in "[Testing a Recovery Appliance Replication](#page-235-0) [Server Configuration"](#page-235-0).

[Figure 14-11](#page-223-0) is a graphic illustration of the configuration phases.

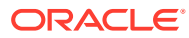

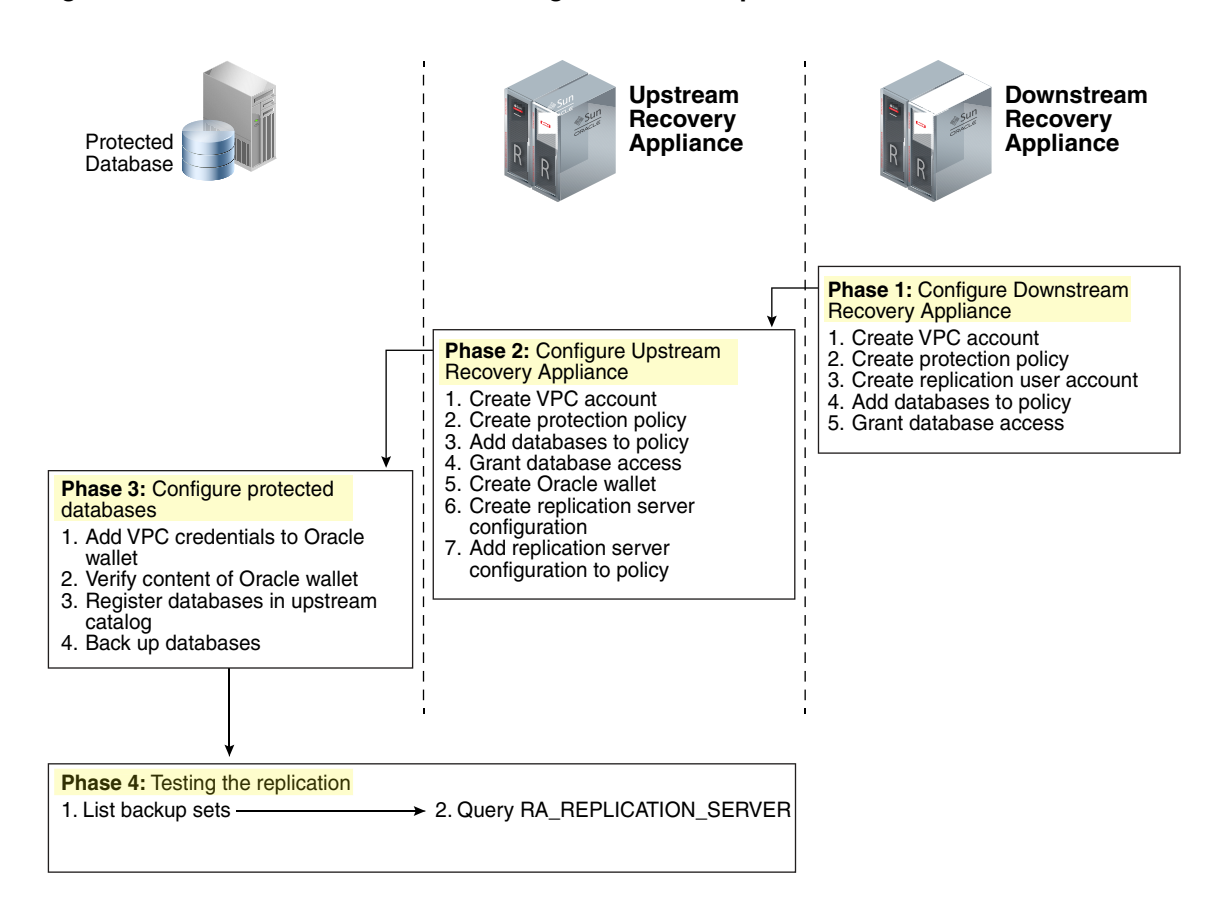

#### <span id="page-223-0"></span>**Figure 14-11 Overview of Manual Configuration for Replication**

### Assumptions for the Replication Examples

In the replication tasks that follow, assume that the following conditions are true:

- You back up databases orc111 and orc112 to a Recovery Appliance named ZDLRA Boston that you want to configure in the *upstream* replication role.
- You intend to use ZDLRA Des Moines as the *downstream* Recovery Appliance.
- On the downstream Recovery Appliance, you intend to create a Recovery Appliance user account named repuser from boston. This account is the replication user account.

#### **Note:**

The naming convention for this account uses the Recovery Appliance from where the backups will be replicated—in this case, ZDLRA Boston. In names of the protection policies in our examples, we use us for upstream and ds for downstream.

• On the downstream Recovery Appliance, you intend to create a protection policy named reppolicy\_ds\_gold. This policy is exclusively for use by replication.

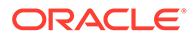

- <span id="page-224-0"></span>• On the downstream Recovery Appliance, you intend to create a virtual private catalog account named vpc\_des\_moines1. RMAN uses this account to back up and restore databases orc111 and orc112.
- On the upstream Recovery Appliance, you intend to create a protection policy named reppolicy us gold. This policy is exclusively for use by replication.
- On the upstream Recovery Appliance, you intend to create a virtual private catalog account named vpc boston1. RMAN uses this account to back up and restore databases orcl11 and orcl12.

### Configuring a Downstream Recovery Appliance for Replication Using DBMS RA

This section explains how to configure a downstream Recovery Appliance.

#### **Note:**

When a Recovery Appliance has both the upstream and downstream roles, these instructions pertain to the role of a downstream Recovery Appliance only.

**Task 1: Create a virtual private catalog account on the downstream Recovery Appliance**

When backing up or restoring protected databases, RMAN uses this account to connect to the recovery catalog on the downstream Recovery Appliance.

This task assumes that you want to create a virtual private catalog account named vpc des moines1 on the downstream Recovery Appliance.

#### **To create virtual private catalog account:**

Follow the instructions in racli add db user.

For example, execute the following statement to create user account vpc\_des\_moines1:

# ./racli add db user --user name=vpc des moines1 --user type=vpc

Enter the password for vpc des moines1 user when prompted.

#### **See Also:**

*Oracle Database Backup and Recovery User's Guide* to learn more about virtual private catalogs

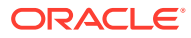

#### <span id="page-225-0"></span>**Task 2: Create a replication protection policy on the downstream Recovery Appliance**

To create a protection policy specifying recovery windows and other properties of backups replicated to this downstream Recovery Appliance, execute DBMS\_RA.CREATE\_PROTECTION\_POLICY.

This task assumes that you create a reppolicy ds gold policy to protect the orcl11 and orc112 databases. You will later associate this policy with a Recovery Appliance.

#### **To create a replication protection policy:**

- **1.** With SQL\*Plus or SQL Developer, connect to the downstream Recovery Appliance database as RASYS.
- **2.** Create a protection policy with the DBMS RA.CREATE\_PROTECTION\_POLICY procedure.

For example, execute the following PL/SQL program:

```
BEGIN
  DBMS_RA.CREATE_PROTECTION_POLICY (
  protection policy name => 'reppolicy ds gold',
   description \Rightarrow 'For protected dbs in gold tier',
   storage_location_name => 'delta',
    recovery_window_goal => INTERVAL '28' DAY,
   guaranteed_copy => 'NO');
END;
```
#### **See Also:**

- racli add db user
- ["CREATE\\_PROTECTION\\_POLICY"](#page-318-0) for definitions of procedure arguments

#### **Task 3: Create a replication user account on the downstream Recovery Appliance**

When you configure a *downstream* Recovery Appliance to replicate backups for a protected database, you must create a [replication user account](#page-438-0) that the *upstream* Recovery Appliance uses to log in to this downstream Recovery Appliance. The credentials for the user on the *downstream* Recovery Appliance are stored in the Oracle wallet of the *upstream* Recovery Appliance (see ["Task 5: Create an Oracle wallet on the upstream Recovery Appliance](#page-230-0)").

#### **Note:**

For ease of administration, Oracle recommends that you create a replication user account exclusively for use with Recovery Appliance replication, and that you create a separate replication user account for each upstream appliance.

This task assumes that you want to create an account named repuser from boston that the upstream Recovery Appliance uses to authenticate on this Recovery Appliance.

#### **To create a replication user account:**

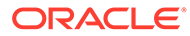

- **1.** With SQL\*Plus or SQL Developer, connect to the downstream Recovery Appliance database as SYSTEM or any user with the DBA role.
- **2.** Create the replication user account.

For example, execute the following SQL statements to create the repuser from boston database user account and grant it CREATE SESSION privileges:

```
# ./racli add db_user --user_name=repuser_from_boston --
user_type=vpc
```
#### **Note:**

Oracle recommends that you use a highly complex password to enhance security. You add this password and user name to the Oracle wallet in a subsequent step. After you save these credentials in the wallet, you will not need to enter the password manually again.

#### **See Also:**

*Oracle Database Security Guide* to learn how to create database user accounts

#### **Task 4: Add databases to the protection policy on the downstream Recovery Appliance**

To add the protected databases to the replication protection policy, execute DBMS, RA. ADD, DB. You must also specify the amount of disk space reserved for each protected database.

This task assumes that you want to add databases orcl11 and orcl12 to the reppolicy ds gold protection policy that you created in [Task 2: Create a replication](#page-225-0) [protection policy on the downstream Recovery Appliance](#page-225-0) and allocate 128 GB of reserved space for each protected database.

#### **To add databases to a protection policy:**

- **1.** With SQL\*Plus or SQL Developer, connect to the downstream Recovery Appliance database as RASYS.
- **2.** Add metadata for each protected database using the DBMS\_RA.ADD\_DB procedure.

For example, execute the following PL/SQL programs:

```
BEGIN
  DBMS_RA.ADD_DB (
   db unique name \implies 'orcl11',
   protection policy name => 'reppolicy ds gold',
   reserved space \Rightarrow '128G');
END;
BEGIN
  DBMS_RA.ADD_DB (
    db_unique_name => 'orcl12',
```
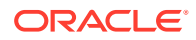

```
protection policy name => 'reppolicy ds gold',
   reserved space \Rightarrow '128G');
END;
   See Also:
```
["ADD\\_DB"](#page-308-0)

#### **Task 5: Grant database access on the downstream Recovery Appliance**

Execute DBMS\_RA.GRANT\_DB\_ACCESS to grant protected database access to the following database accounts:

- The virtual private catalog account created in ["Task 1: Create a virtual private catalog](#page-224-0) [account on the downstream Recovery Appliance"](#page-224-0)
- The replication user account created in "[Task 3: Create a replication user account on the](#page-225-0) [downstream Recovery Appliance](#page-225-0)"

#### **To grant protected database access to the replication and catalog accounts:**

- **1.** With SQL\*Plus or SQL Developer, connect to the downstream Recovery Appliance database as RASYS.
- **2.** For each protected database that will send backups to the upstream Recovery Appliance that must authenticate with this account, grant privileges to the replication user.

The following example grants the replication user repuser from boston the required privileges on protected databases orc111 and orc112:

```
BEGIN
  DBMS_RA.GRANT_DB_ACCESS (
   username => 'repuser_from_boston',
    db_unique_name => ' \overline{\text{orcl11'}},END;
BEGIN
 DBMS_RA.GRANT_DB_ACCESS (
   username => 'repuser from boston',
   db_unique_name => \text{ 'orcl12'};
END;
```
**3.** For each protected database on each upstream Recovery Appliance that will authenticate with this account, grant privileges to the virtual private catalog account.

The following example grants the recovery catalog account vpc des moines1 the required privileges on protected databases orc111 and orc112:

```
BEGIN
   DBMS_RA.GRANT_DB_ACCESS (
   username - - \rightarrow 'vpc des moines1',
     db_unique_name => 'orcl11');
END;
BEGIN
  DBMS_RA.GRANT_DB_ACCESS (
   username - - \rightarrow 'vpc des moines1',
   db\_unique\_name \Rightarrow 'orcl12');
END;
```
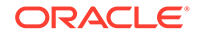

<span id="page-228-0"></span>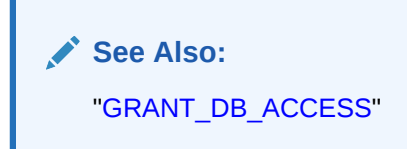

### Configuring an Upstream Recovery Appliance for Replication Using DBMS\_RA

This section explains how to configure an upstream Recovery Appliance. This section assumes that you have completed the steps in ["Configuring a Downstream Recovery](#page-224-0) [Appliance for Replication Using DBMS\\_RA](#page-224-0)".

#### **Note:**

When a Recovery Appliance has both the upstream and downstream roles, these instructions pertain to the upstream role only.

**Task 1: Create a virtual private catalog account on the upstream Recovery Appliance**

When backing up protected databases, RMAN uses this account to connect to the recovery catalog on the upstream Recovery Appliance.

This section assumes that you want to create a virtual private catalog account named vpc boston1 on the upstream Recovery Appliance.

#### **To create virtual private catalog account:**

• Follow the instructions in "racli add db\_user".

For example, execute the following statement to create user account vpc boston1:

# ./racli add db user --user name=vpc boston1 --user type=vpc

Enter the password for vpc boston1 user when prompted.

#### **See Also:**

*Oracle Database Backup and Recovery User's Guide* to learn more about virtual private catalogs

#### **Task 2: Create a protection policy on the upstream Recovery Appliance**

Execute DBMS\_RA.CREATE\_PROTECTION\_POLICY to create a protection policy to specify the disk recovery windows and other properties of backups to this upstream Recovery Appliance. The upstream Recovery Appliance replicates these backups to its downstream Recovery Appliance.

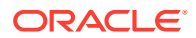

This task assumes that you create a reppolicy us gold policy to protect the orcl11 and orcl12 databases. In the next task, you associate this protection policy with the protected databases.

**To create a protection policy for Recovery Appliance replication:**

- **1.** With SQL\*Plus or SQL Developer, connect to the upstream Recovery Appliance metadata database as RASYS.
- **2.** Create each protection policy with the DBMS\_RA.CREATE\_PROTECTION\_POLICY procedure.

For example, execute the following PL/SQL program:

```
BEGIN
  DBMS_RA.CREATE_PROTECTION_POLICY (
  protection policy name => 'reppolicy us gold',
   description \Rightarrow 'For protected dbs in gold tier',
   storage_location_name => 'delta',
    recovery_window_goal => INTERVAL '28' DAY,
   guaranteed_copy => 'NO');
END;
```
#### **See Also:**

- ["Creating a Protection Policy"](#page-115-0)
- ["CREATE\\_PROTECTION\\_POLICY"](#page-318-0) for definitions of procedure arguments

**Task 3: Add databases to the protection policy on the upstream Recovery Appliance**

To add the protected databases to the replication protection policy, execute the DBMS\_RA.ADD\_DB procedure. You must also specify the amount of disk space reserved for each protected database.

This task assumes that you want to add databases orc111 and orc112 to the reppolicy us gold protection policy that you created in ["Task 2: Create a protection policy](#page-228-0) [on the upstream Recovery Appliance"](#page-228-0), and allocate 128 GB of reserved space for each protected database.

#### **To add databases to a protection policy:**

- **1.** With SQL\*Plus or SQL Developer, connect to the upstream Recovery Appliance metadata database as RASYS.
- **2.** Add metadata for each protected database using the DBMS\_RA.ADD\_DB procedure.

For example, execute the following PL/SQL programs:

```
BEGIN
   DBMS_RA.ADD_DB (
   db unique name \Rightarrow 'orcl11',
   protection policy name => 'reppolicy us gold',
   reserved space \Rightarrow '128G');
END;
BEGIN
   DBMS_RA.ADD_DB (
   \frac{1}{d} db unique name \Rightarrow 'orcl12',
   protection policy name => 'reppolicy us gold',
```
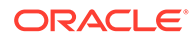

```
reserved space \qquad => '128G');
END;
   See Also:
       • "Enrolling Protected Databases"
      • "ADD_DB"
```
**Task 4: Grant database access to the virtual private catalog account on the upstream Recovery Appliance**

To grant protected database access to the *upstream* catalog account created in "[Task](#page-228-0) [1: Create a virtual private catalog account on the upstream Recovery Appliance](#page-228-0)", execute DBMS\_RA.GRANT\_DB\_ACCESS. This step makes it possible for RMAN to connect to the recovery catalog when it backs up or restores the protected databases.

#### **To grant protected database access to the virtual private catalog:**

- **1.** With SQL\*Plus or SQL Developer, connect to the upstream Recovery Appliance metadata database as RASYS.
- **2.** For each protected database whose backups will be replicated, grant privileges to the virtual private catalog account.

The following example grants the catalog account vpc boston1 the required privileges on protected databases orc111 and orc112:

```
BEGIN
    DBMS_RA.GRANT_DB_ACCESS (
      username = \frac{1}{2} \frac{1}{2} \frac{1}{2} \frac{1}{2} \frac{1}{2} \frac{1}{2} \frac{1}{2} \frac{1}{2} \frac{1}{2} \frac{1}{2} \frac{1}{2} \frac{1}{2} \frac{1}{2} \frac{1}{2} \frac{1}{2} \frac{1}{2} \frac{1}{2} \frac{1}{2} \frac{1}{2} \frac{1}{2} \frac{1}{ db_unique_name => 'orcl11');
END;
BEGIN
    DBMS_RA.GRANT_DB_ACCESS (
       username \Rightarrow 'vpc_boston1',
         db_unique_name => 'orcl12');
END;
```
#### **See Also:**

- ["Enrolling Protected Databases](#page-133-0)"
- ["GRANT\\_DB\\_ACCESS](#page-333-0)"

#### **Task 5: Create an Oracle wallet on the upstream Recovery Appliance**

On the upstream Recovery Appliance, use the mkstore utility to create an Oracle autologin wallet and add the replication user credentials created in "[Task 3: Create a](#page-225-0) [replication user account on the downstream Recovery Appliance](#page-225-0)". The upstream Recovery Appliance requires these credentials when it logs in to a downstream appliance. Each stored credential contains the name and verifier of a Recovery Appliance user account.

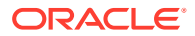

#### **Note:**

If an existing wallet is an auto-login wallet (one that does not require you to enter a password each time the wallet is accessed), then you may use it. An Oracle wallet has a file extension of \*.sso. To use an existing Oracle wallet, skip Step 2 below.

This task assumes the following:

- You want to create the Oracle wallet used for replication in the /dbfs\_repdbfs/ REPLICATION directory on the upstream Recovery Appliance host.
- You want to add credentials for replication user repuser from boston.

#### **To create an Oracle Wallet on the upstream Recovery Appliance:**

- **1.** Log in to the upstream Recovery Appliance host as the operating system user who installed Recovery Appliance or as a member of that user's operating system group.
- **2.** To create the Oracle wallet, run the following command, where *wallet\_location* is an existing directory on the upstream Recovery Appliance in which to store the wallet:

```
mkstore -wrl wallet_location -createALO
```
For example, the following command creates an auto-login wallet in the  $/dbf$ s repdbfs/ REPLICATION directory:

```
mkstore -wrl file:/dbfs_repdbfs/REPLICATION -createALO
```
The mkstore utility creates a file named cwallet.sso in the designated location.

**3.** To add the credentials, run the following command:

mkstore -wrl *wallet\_location* -createCredential *serv\_name ds\_rep\_user pwd*

The placeholders are defined as follows:

- wallet location is the directory in which to create the wallet. The directory must exist.
- *serv\_name* is an Oracle network service name that you use in an EZ Connect descriptor to identify the downstream Recovery Appliance on an Oracle network.
- ds rep user is the user name of the replication user account on the downstream Recovery Appliance.
- *pwd* is the secure password of the replication user on the downstream Recovery Appliance.

For example, the following command adds credentials for the net service name radsm01repl-scan.acme.com using port 1522 and a database name of zdlradsm, and the replication user name repuser from boston:

```
mkstore -wrl file:/dbfs repdbfs/REPLICATION -createCredential \
"radsm01repl-scan.acme.com:1522/zdlradsm" "repuser_from_boston" "pwd"
```
**4.** Verify that credentials were properly added for all users by running the following command, which lists the credentials in the Oracle wallet (no passwords or verifiers are displayed):

```
mkstore -wrl wallet_location -listCredential
```
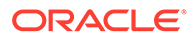

<span id="page-232-0"></span>For example, the following command lists the credentials in the Oracle wallet stored in /dbfs repdbfs/REPLICATION:

mkstore -wrl file:/dbfs\_repdbfs/REPLICATION -listCredential

```
Oracle Secret Store Tool : Version 12.1.0.1 Copyright (c) 2004, 2012, Oracle 
and/or its affiliates. All rights reserved.
List credential (index: connect string username)
1: radsm01repl-scan1.acme.com:1522/zdlradsm repuser from boston
```
#### **See Also:**

- *Oracle Database Net Services Administrator's Guide* for the location of tnsnames.ora
- *Oracle Database Net Services Administrator's Guide* to learn more about net service names

#### **Task 6: Create the replication server configuration on the upstream Recovery Appliance**

For each downstream Recovery Appliance to which this upstream Recovery Appliance will replicate, create a replication server configuration by executing DBMS\_RA.CREATE\_REPLICATION\_SERVER.

#### **Caution:**

If you run CREATE\_REPLICATION\_SERVER on the upstream Recovery Appliance *before* the downstream Recovery Appliance has added the databases to a protection policy (ADD\_DB) and granted database access (GRANT\_DB\_ACCESS), then an ORA-\* error can result.

This task assumes the following:

You want to create a replication server configuration named zdlradsm\_rep.

#### **Note:**

The replication server configuration name is arbitrary. However, Oracle recommends that you use the service name of the downstream Recovery Appliance, which is also the database name (zdlradsm in this example) followed by rep.

• You want the upstream Recovery Appliance to log in to its downstream Recovery Appliance using the replication account repuser from boston. You created this account in "[Task 3: Create a replication user account on the downstream Recovery](#page-225-0) [Appliance"](#page-225-0).

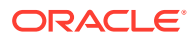

- The configuration uses the net service name radsm01repl-scan.acme.com:1522/ zdlradsm that you stored in the Oracle wallet created in ["Task 5: Create an Oracle wallet](#page-230-0) [on the upstream Recovery Appliance"](#page-230-0).
- The Oracle wallet is stored in /dbfs\_repdbfs/REPLICATION.
- The file name of the [Recovery Appliance Backup Module,](#page-437-0) which is preinstalled on every Recovery Appliance, is libra.so. The module functions as an SBT media management library. RMAN references this module when allocating or configuring a channel for backup to the Recovery Appliance (see ["Configuring a Protected Database for Recovery](#page-234-0) [Appliance Replication](#page-234-0)").

#### **To create a replication server configuration:**

- **1.** With SQL\*Plus or SQL Developer, connect to the upstream Recovery Appliance metadata database as RASYS.
- **2.** Run the DBMS\_RA.CREATE\_REPLICATION\_SERVER procedure for each downstream Recovery Appliance.

The following example creates the replication server configuration named zdlradsm\_rep for the downstream Recovery Appliance named ZDLRA Des Moines:

```
BEGIN
 DBMS_RA.CREATE_REPLICATION_SERVER (
   replication_server name => 'zdlradsm_rep',
   sbt so name \overline{=} \overline{=} 'libra.so',
catalog user name \implies 'RASYS',
wallet alias \Rightarrow 'radsm01repl-scan.acme.com:1522/zdlradsm',
wallet path \Rightarrow 'file:/dbfs repdbfs/REPLICATION');
END;
```
**3.** Confirm the creation of the replication server configuration.

For example, run the following query:

```
SELECT COUNT(*) should be one
FROM RA_REPLICATION_CONFIG
WHERE REPLICATION SERVER NAME = 'ZDLRADSM_REP';
SHOULD_BE_ONE
-------------
1
```
If the configuration was created correctly, then the return value is 1.

# **See Also:**

- ["CREATE\\_REPLICATION\\_SERVER](#page-322-0)" for procedure argument descriptions
- *Zero Data Loss Recovery Appliance Protected Database Configuration Guide* to learn more about the Recovery Appliance Backup Module
- *Oracle Database Backup and Recovery User's Guide* for a list of valid client configuration file parameters and their definitions

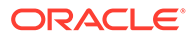

#### <span id="page-234-0"></span>**Task 7: Associate the upstream Recovery Appliance with a protection policy**

Specify the downstream Recovery Appliances to which each protected database replicates by assigning the replication server configuration to a protection policy. When this task is completed, Recovery Appliance replication is enabled.

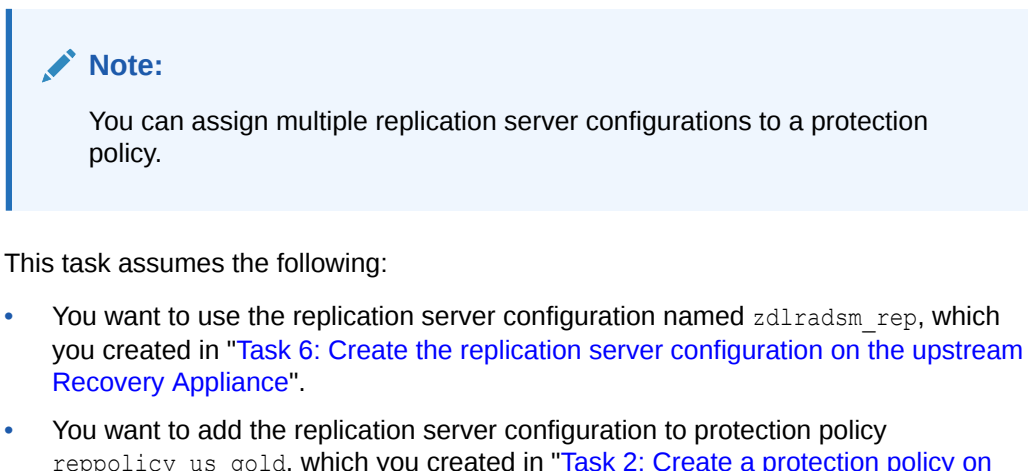

reppolicy us gold, which you created in "[Task 2: Create a protection policy on](#page-228-0) [the upstream Recovery Appliance](#page-228-0)".

#### **To associate a replication server configuration with a protection policy:**

- **1.** Ensure you are connected to the Recovery Appliance metadata database as the Recovery Appliance administrator.
- **2.** Run the DBMS\_RA.ADD\_REPLICATION\_SERVER procedure for each combination of protection policy and replication server configuration.

For example, execute the following PL/SQL program:

```
BEGIN
  DBMS_RA.ADD_REPLICATION_SERVER (
  replication server name => 'zdlradsm_rep',
   protection policy name \Rightarrow 'reppolicy us gold');
END;
```
## **See Also:** ["ADD\\_REPLICATION\\_SERVER](#page-309-0)"

### Configuring a Protected Database for Recovery Appliance Replication

Each protected database that participates in a Recovery Appliance replication environment must be correctly configured. For example, for each protected database, you must:

• Add the Oracle wallet credentials for the virtual private catalog owner on the upstream *and* downstream Recovery Appliances to the Oracle wallet.

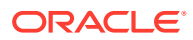

#### <span id="page-235-0"></span>**Note:**

The replication configuration does not require you to add the downstream credentials. However, if the upstream Recovery Appliance were inaccessible, and if RMAN tried to restore backups from the downstream Recovery Appliance, then RMAN would need to connect directly to the virtual private catalog in the downstream Recovery Appliance. In this case, the Oracle wallet would require the downstream credentials.

- Verify the content of the Oracle wallet.
- Register the database in the virtual private catalog of the *upstream* Recovery Appliance.
- Back up the protected database, making sure to specify the correct Oracle wallet location when allocating the RMAN channel.

To learn how to configure protected databases, see *Zero Data Loss Recovery Appliance Protected Database Configuration Guide*.

### Testing a Recovery Appliance Replication Server Configuration

For every protected database involved in a replication scheme, use the following procedure to test replication from an upstream Recovery Appliance to all downstream Recovery Appliances. You can repeat this procedure to test each replication path of a complex replication topology.

This section assumes the following:

- You want to test the replication of backups of orc111 from ZDLRA Boston, which is the upstream Recovery Appliance, to ZDLRA Des Moines, which is the downstream Recovery Appliance.
- ZDLRA Boston also backs up to tape.

#### **To test the replication of a protected database:**

**1.** Start RMAN, and connect to a protected database as TARGET, and the virtual private catalog on the upstream Recovery Appliance as CATALOG.

For example, enter the following command at the system prompt to connect to  $\text{orcl11}$  as TARGET and zdlra boston as CATALOG:

rman TARGET ra\_admin@orcl11 CATALOG /@zdlra01bosingest-scan1.acme.com:1521/ zdlrabos:dedicated

**2.** List the backup sets, and confirm that the backups exist on the upstream and downstream Recovery Appliances.

For example, run the following command (sample output included):

RMAN> LIST BACKUPSET; . . . BS Key Size ------- ---------- 54746 224.25M

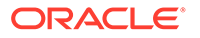

 List of Archived Logs in backup set 54746 Thrd Seq Low SCN Low Time Next SCN Next Time ---- ------- ---------- ------------------- ---------- --------- 1 17854 153525644 2014/07/01 12:59:40 153545145 2014/07/01 13:00:34 1 17855 153545145 2014/07/01 13:00:34 153564529 2014/07/01 13:01:36 1 17856 153564529 2014/07/01 13:01:36 153585644 2014/07/01 13:02:26 1 17857 153585644 2014/07/01 13:02:26 153606722 2014/07/01 13:03:18 1 17858 153606722 2014/07/01 13:03:18 153629480 2014/07/01 13:04:11 1 17859 153629480 2014/07/01 13:04:11 153651278 2014/07/01 13:05:05 1 17860 153651278 2014/07/01 13:05:05 153672263 2014/07/01 13:05:59 Backup Set Copy #1 of backup set 54746 Device Type Elapsed Time Completion Time Compressed Tag ----------- ------------ ------------------- ---------- --- SBT\_TAPE 02:52:20 2014/07/01 13:14:46 NO TAG20140701T131434 List of Backup Pieces for backup set 54746 Copy #1 BP Key Pc# Status Media Media Piece Name ------- --- ----------- ----------------------- ---------- 54747 1 AVAILABLE Oracle Recovery Appliance (**ZDLRA Boston**) 4qpca79s\_1\_1\_DB1211LG Backup Set Copy #2 of backup set 54746 Device Type Elapsed Time Completion Time Compressed Tag ----------- ------------ ------------------- ---------- --- SBT\_TAPE 02:52:20 2014/07/01 16:06:56 NO TAG20140701T131434 List of Backup Pieces for backup set 54746 Copy #2 BP Key Pc# Status Media Media Piece Name ------- --- ----------- ----------------------- ---------- 55019 1 AVAILABLE Oracle Recovery Appliance (**ZDLRA Des Moines**) RA\_SBT\_54971\_4qpca79s\_1\_2\_54746\_1 . . .

In the preceding output, backup set 54746 has two copies. Copy #1 resides on ZDLRA Boston, which is the upstream Recovery Appliance, and copy #2 resides on ZDLRA Des Moines, which is the downstream Recovery Appliance.

- **3.** With SQL\*Plus or SQL Developer, connect to the *upstream* Recovery Appliance as a named user with RASYS abilities.
- **4.** Confirm that the upstream Recovery Appliance has the correct replication status.

For example, query RA\_REPLICATION\_CONFIG, which should show a state of RUNNING for the replication server configuration that you created in "[Task 6: Create](#page-232-0) [the replication server configuration on the upstream Recovery Appliance"](#page-232-0):

```
SELECT REPLICATION SERVER NAME AS "RS_NAME",
       REPLICATION_SERVER_STATE AS "RS_STATE",
FROM RA_REPLICATION_CONFIG;
RS_NAME RS_STATE
--------------- --------
ZDLRADSM_REP RUNNING
```
If all preceding tests reveal the expected results, then the upstream Recovery Appliance is replicating backups of this protected database successfully.

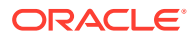

# Configuring Recovery Appliance Replication with TLS Using DBMS RA

This section describes how to configure Recovery Appliance replication when TLS is in use on one or both Recovery Appliances.

#### **Prerequisites and Assumptions**

Your environment must meet the following prerequisites:

- The upstream and downstream Recovery Appliance can communicate with each other over the network.
- The downstream Recovery Appliance must be started and configured to receive backups.

The following replication cases are provided.

- Case 1: One-Way Replication; TLS disabled on Downstream
- Case 2: One-Way Replication; TLS enabled on Downstream
- [Case 3: Two-Way Replication; TLS disabled on Downstream](#page-240-0)
- [Case 4: Two-Way Replication; TLS enabled on Downstream](#page-243-0)
- [Case 5: Two-Way Replication; TLS disabled on Upstream](#page-246-0)
- [Case 6: Two-Way Replication; TLS disabled on Upstream and Downstream](#page-249-0)

### Case 1: One-Way Replication; TLS disabled on Downstream

The upstream Recovery Appliance (RA1) has one-way replication to the downstream Recovery Appliance (RA2).

- The upstream Recovery Appliance can be in the mode: TLS enabled, TLS only, or TLS disabled.
- The downstream Recovery Appliance has TLS disabled.

No action is required.

### Case 2: One-Way Replication; TLS enabled on Downstream

The upstream Recovery Appliance (RA1) has one-way replication to the downstream Recovery Appliance (RA2).

- The upstream Recovery Appliance (RA1) can be in the mode: TLS enabled, TLS only, or TLS disabled.
- The downstream Recovery Appliance (RA2) has TLS enabled or TLS only.

Perform these steps with RA2 as the downstream.

- **1.** Update tnsnames.ora with the new TCPS information.
	- **a.** On the downstream Recovery Appliance

```
cat /u01/app/oracle/product/19.0.0.0/dbhome_1/network/admin/
tnsnames.ora
```
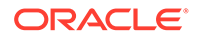

**b.** On the upstream Recovery Appliance, add a new entry or update the existing entry with the TCPS information from the downstream Recovery Appliance. For example:

 $(ADDRESS = (PROTOCOL = TCPS) (HOST = \langle FULL \ SCAN \ NAME \rangle) (PORT =$ 2484)

- **2.** Update the trusted certificate, which has the pem extension, like  $\langle NAME \rangle$ , pem
	- **a.** Copy the trusted cert from the downstream Recovery Appliance to the upstream Recovery Appliance tmp directory.

#### **Note:**

Use either a different location or a different name if the upstream Recovery Appliance is TLS enabled so that the certificate on the upstream Recovery Appliance is not overwriteen.

scp DS\_RA:<trusted\_cert> US\_RA:/tmp/<different\_name\_trusted\_cert>

**b.** Prepare the password for the RA wallet.

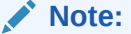

Use the same password for the RA wallet and the replication wallet.

*mkstore --wrl /raacfs/raadmin/config/awallet/wallet/ --viewEntry oracle.security.client.password<NUMBER>*

• If the upstream Recovery Appliance is also TLS enabled, then the RA wallet already supports the certificates.

```
orapki wallet add --wallet /raacfs/raadmin/config/ra_wallet/
wallet 
--trusted cert --cert /tmp/<different name trusted cert>
```
If the replication is bi-directional, perform the same operation but treat the local Recovery Appliance as a downstream Recovery Appliance.

- If the upstream Recovery Appliance is not TLS enabled, then the RA wallet needs to be migrated to support the certificates.
	- **i.** List all of the current credentials.

```
mkstore -–wrl /raacfs/raadmin/config/ra_wallet/wallet -–
listCredential
```
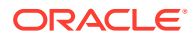

#### **ii.** Back up the wallet.

```
mv /raacfs/raadmin/config/ra_wallet/wallet /raacfs/raadmin/
config/ra_wallet/wallet_old
```
#### **iii.** Create a new RA wallet.

```
orapki wallet create --wallet /raacfs/raadmin/config/ra_wallet/
wallet
```
**iv.** Import copied trusted certificate into the wallet.

```
orapki wallet add --wallet /raacfs/raadmin/config/ra_wallet/
wallet --trusted_cert 
--cert /tmp/<different name trusted cert>
```
**v.** Update wallet to auto login.

```
orapki wallet create -–wallet /raacfs/raadmin/config/ra_wallet/
wallet
       --auto_login
```
**vi.** Recover all credentials into the new RA wallet. For each credential in the old wallet, perform:

```
mkstore -–wrl /raacfs/raadmin/config/ra_wallet/wallet 
--createCredential <alias> <user> <pw>
```
**c.** Check to see that the replication wallet supports certificates.

ls -lart /raacfs/raadmin/replication/orapki

This is the replication wallet standard that RACLI recommends and supports certificates.

• If the replication wallet exists, perform:

orapki wallet add --wallet /raacfs/raadmin/replication/orapki --trusted cert -cert /tmp/<different name trusted cert>

- If the replication wallet does not exist, perform:
	- **i.** List credentials in current replication wallet.

mkstore -–wrl /raacfs/raadmin/replication -–listCredential

**ii.** Create a new replication wallet.

orapki wallet create --wallet /raacfs/raadmin/replication/ orapki

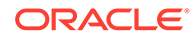

<span id="page-240-0"></span>iii. Import copied trusted certificate into new replication wallet.

```
orapki wallet add --wallet /raacfs/raadmin/replication/
orapki 
--trusted cert --cert /tmp/<different name trusted cert>
```
**iv.** Update wallet with auto login.

```
orapki wallet create -–wallet /raacfs/raadmin/replication/
orapki --auto_login
```
**v.** Recover all credentials into new replication wallet

```
 mkstore -–wrl /raacfs/raadmin/replication/orapki --
createCredential <tns_alias> <repl_user> <repl_user_pw>
```
- **3.** Update the replication server parameters.
	- **a.** Pause the replication server.

dbms ra.pause replication server()

- **b.** Update the replication parameters.
	- wallet path should be the new replication wallet location.
	- wallet alias should be the alias updated in the sames.ora in step 1

```
dbms ra.update replication server()
wallet path => 'file:/raacfs/raadmin/replication/orapki/'
wallet alias => 'TNS ALIAS'
```
**c.** Resume the replication server

dbms ra.resume replication server()

### Case 3: Two-Way Replication; TLS disabled on Downstream

The upstream Recovery Appliance (RA1) has two-way replication with the downstream Recovery Appliance (RA2).

- The upstream Recovery Appliance can be in the mode: TLS enabled or TLS only.
- The downstream Recovery Appliance has TLS disabled.

Perform this step but with RA1 as the downstream. on the downstream Recovery Appliance.

- **1.** Update tnsnames.ora with the new TCPS information.
	- **a.** On the downstream Recovery Appliance

```
cat /u01/app/oracle/product/19.0.0.0/dbhome_1/network/admin/
tnsnames.ora
```
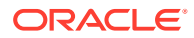

**b.** On the upstream Recovery Appliance, add a new entry or update the existing entry with the TCPS information from the downstream Recovery Appliance. For example:

 $(ADDRESS = (PROTOCOL = TCPS) (HOST = )(PORT = 2484)$ 

- **2.** Update the trusted certificate, which has the pem extension, like  $\langle NAME \rangle$ , pem
	- **a.** Copy the trusted cert from the downstream Recovery Appliance to the upstream Recovery Appliance tmp directory.

```
Note:
```
Use either a different location or a different name if the upstream Recovery Appliance is TLS enabled so that the certificate on the upstream Recovery Appliance is not overwriteen.

scp DS\_RA:<trusted\_cert> US\_RA:/tmp/<different\_name\_trusted\_cert>

**b.** Prepare the password for the RA wallet.

**Note:**

Use the same password for the RA wallet and the replication wallet.

*mkstore --wrl /raacfs/raadmin/config/awallet/wallet/ --viewEntry oracle.security.client.password<NUMBER>*

• If the upstream Recovery Appliance is also TLS enabled, then the RA wallet already supports the certificates.

orapki wallet add --wallet /raacfs/raadmin/config/ra\_wallet/wallet --trusted cert --cert /tmp/<different name trusted cert>

If the replication is bi-directional, perform the same operation but treat the local Recovery Appliance as a downstream Recovery Appliance.

- If the upstream Recovery Appliance is not TLS enabled, then the RA wallet needs to be migrated to support the certificates.
	- **i.** List all of the current credentials.

```
mkstore -–wrl /raacfs/raadmin/config/ra_wallet/wallet -–
listCredential
```
**ii.** Back up the wallet.

```
mv /raacfs/raadmin/config/ra_wallet/wallet /raacfs/raadmin/
config/ra_wallet/wallet_old
```
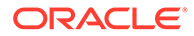

**iii.** Create a new RA wallet.

```
orapki wallet create --wallet /raacfs/raadmin/config/
ra_wallet/wallet
```
**iv.** Import copied trusted certificate into the wallet.

```
orapki wallet add --wallet /raacfs/raadmin/config/
ra_wallet/wallet --trusted_cert 
--cert /tmp/<different name trusted cert>
```
**v.** Update wallet to auto login.

```
orapki wallet create -–wallet /raacfs/raadmin/config/
ra_wallet/wallet
       --auto_login
```
**vi.** Recover all credentials into the new RA wallet. For each credential in the old wallet, perform:

```
mkstore -–wrl /raacfs/raadmin/config/ra_wallet/wallet 
--createCredential <alias> <user> <pw>
```
**c.** Check to see that the replication wallet supports certificates.

ls -lart /raacfs/raadmin/replication/orapki

This is the replication wallet standard that RACLI recommends and supports certificates.

If the replication wallet exists, perform:

```
orapki wallet add --wallet /raacfs/raadmin/replication/
orapki 
--trusted cert -cert /tmp/<different name trusted cert>
```
- If the replication wallet does not exist, perform:
	- **i.** List credentials in current replication wallet.

mkstore -–wrl /raacfs/raadmin/replication -–listCredential

**ii.** Create a new replication wallet.

```
orapki wallet create --wallet /raacfs/raadmin/replication/
orapki
```
**iii.** Import copied trusted certificate into new replication wallet.

```
orapki wallet add --wallet /raacfs/raadmin/replication/
orapki 
--trusted cert --cert /tmp/<different name trusted cert>
```
<span id="page-243-0"></span>**iv.** Update wallet with auto login.

```
orapki wallet create -–wallet /raacfs/raadmin/replication/
orapki --auto_login
```
**v.** Recover all credentials into new replication wallet

```
 mkstore -–wrl /raacfs/raadmin/replication/orapki --
createCredential <tns_alias> <repl_user> <repl_user_pw>
```
- **3.** Update the replication server parameters.
	- **a.** Pause the replication server.

dbms ra.pause replication server()

- **b.** Update the replication parameters.
	- wallet path should be the new replication wallet location.
	- wallet alias should be the alias updated in tnsnames.ora in step 1

```
dbms ra.update replication server()
wallet path => 'file:/raacfs/raadmin/replication/orapki/'
wallet alias => 'TNS ALIAS'
```
**c.** Resume the replication server

```
dbms ra.resume replication server()
```
### Case 4: Two-Way Replication; TLS enabled on Downstream

The upstream Recovery Appliance (RA1) has two-way replication with the downstream Recovery Appliance (RA2).

- The upstream Recovery Appliance can be in the mode: TLS enabled or TLS only.
- The downstream Recovery Appliance has TLS enabled or TLS only.

Perform this step twice: once with RA1 as the downstream, and once with RA2 as the downstream.

- **1.** Update tnsnames.ora with the new TCPS information.
	- **a.** On the downstream Recovery Appliance

```
cat /u01/app/oracle/product/19.0.0.0/dbhome_1/network/admin/
tnsnames.ora
```
**b.** On the upstream Recovery Appliance, add a new entry or update the existing entry with the TCPS information from the downstream Recovery Appliance. For example:

 $(ADDRESS = (PROTOCOL = TCPS) (HOST = )(PORT = 2484)$ 

**2.** Update the trusted certificate, which has the pem extension, like <NAME>.pem

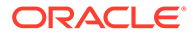

**a.** Copy the trusted cert from the downstream Recovery Appliance to the upstream Recovery Appliance tmp directory.

#### **Note:**

Use either a different location or a different name if the upstream Recovery Appliance is TLS enabled so that the certificate on the upstream Recovery Appliance is not overwriteen.

scp DS\_RA:<trusted\_cert> US\_RA:/tmp/<different\_name\_trusted\_cert>

**b.** Prepare the password for the RA wallet.

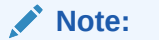

Use the same password for the RA wallet and the replication wallet.

*mkstore --wrl /raacfs/raadmin/config/awallet/wallet/ --viewEntry oracle.security.client.password<NUMBER>*

• If the upstream Recovery Appliance is also TLS enabled, then the RA wallet already supports the certificates.

```
orapki wallet add --wallet /raacfs/raadmin/config/ra_wallet/
wallet 
--trusted_cert --cert /tmp/<different_name_trusted_cert>
```
If the replication is bi-directional, perform the same operation but treat the local Recovery Appliance as a downstream Recovery Appliance.

- If the upstream Recovery Appliance is not TLS enabled, then the RA wallet needs to be migrated to support the certificates.
	- **i.** List all of the current credentials.

```
mkstore -–wrl /raacfs/raadmin/config/ra_wallet/wallet -–
listCredential
```
**ii.** Back up the wallet.

```
mv /raacfs/raadmin/config/ra_wallet/wallet /raacfs/
raadmin/config/ra_wallet/wallet_old
```
**iii.** Create a new RA wallet.

orapki wallet create --wallet /raacfs/raadmin/config/ ra\_wallet/wallet

**iv.** Import copied trusted certificate into the wallet.

```
orapki wallet add --wallet /raacfs/raadmin/config/ra_wallet/
wallet --trusted cert
--cert /tmp/<different name trusted cert>
```
**v.** Update wallet to auto login.

```
orapki wallet create -–wallet /raacfs/raadmin/config/ra_wallet/
wallet
       --auto_login
```
**vi.** Recover all credentials into the new RA wallet. For each credential in the old wallet, perform:

```
mkstore -–wrl /raacfs/raadmin/config/ra_wallet/wallet 
--createCredential <alias> <user> <pw>
```
**c.** Check to see that the replication wallet supports certificates.

ls -lart /raacfs/raadmin/replication/orapki

This is the replication wallet standard that RACLI recommends and supports certificates.

If the replication wallet exists, perform:

orapki wallet add --wallet /raacfs/raadmin/replication/orapki --trusted cert -cert /tmp/<different name trusted cert>

- If the replication wallet does not exist, perform:
	- **i.** List credentials in current replication wallet.

mkstore -–wrl /raacfs/raadmin/replication -–listCredential

**ii.** Create a new replication wallet.

orapki wallet create --wallet /raacfs/raadmin/replication/ orapki

**iii.** Import copied trusted certificate into new replication wallet.

orapki wallet add --wallet /raacfs/raadmin/replication/orapki --trusted cert --cert /tmp/<different name trusted cert>

**iv.** Update wallet with auto login.

*orapki wallet create -–wallet /raacfs/raadmin/replication/ orapki --auto\_login*

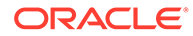

**v.** Recover all credentials into new replication wallet

```
 mkstore -–wrl /raacfs/raadmin/replication/orapki --
createCredential <tns_alias> <repl_user> <repl_user_pw>
```
- <span id="page-246-0"></span>**3.** Update the replication server parameters.
	- **a.** Pause the replication server.

```
dbms ra.pause replication server()
```
- **b.** Update the replication parameters.
	- wallet path should be the new replication wallet location.
	- wallet alias should be the alias updated in tnsnames.ora in step 1

```
dbms ra.update replication server()
wallet path => 'file:/raacfs/raadmin/replication/orapki/'
wallet alias => 'TNS ALIAS'
```
**c.** Resume the replication server

```
dbms ra.resume replication server()
```
### Case 5: Two-Way Replication; TLS disabled on Upstream

The upstream Recovery Appliance (RA1) has two-way replication with the downstream Recovery Appliance (RA2).

- The upstream Recovery Appliance has TLS disabled.
- The downstream Recovery Appliance has TLS enabled or TLS only.

Perform this step with RA2 as the downstream.

- **1.** Update tnsnames.ora with the new TCPS information.
	- **a.** On the downstream Recovery Appliance

```
cat /u01/app/oracle/product/19.0.0.0/dbhome_1/network/admin/
tnsnames.ora
```
**b.** On the upstream Recovery Appliance, add a new entry or update the existing entry with the TCPS information from the downstream Recovery Appliance. For example:

```
(ADDRESS = (PROTOCOL = TCPS) (HOST = <FULL SCAN NAME>)(PORT =2484)
```
- **2.** Update the trusted certificate, which has the pem extension, like <NAME>.pem
	- **a.** Copy the trusted cert from the downstream Recovery Appliance to the upstream Recovery Appliance tmp directory.

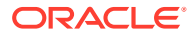

#### **Note:**

Use either a different location or a different name if the upstream Recovery Appliance is TLS enabled so that the certificate on the upstream Recovery Appliance is not overwriteen.

scp DS\_RA:<trusted\_cert> US\_RA:/tmp/<different\_name\_trusted\_cert>

**b.** Prepare the password for the RA wallet.

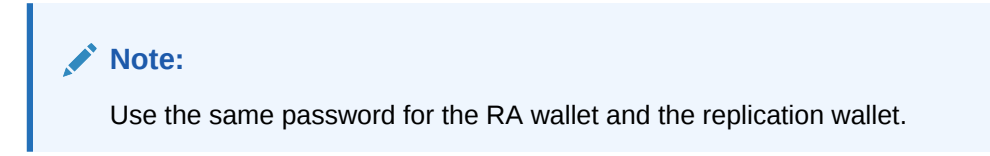

*mkstore --wrl /raacfs/raadmin/config/awallet/wallet/ --viewEntry oracle.security.client.password<NUMBER>*

• If the upstream Recovery Appliance is also TLS enabled, then the RA wallet already supports the certificates.

orapki wallet add --wallet /raacfs/raadmin/config/ra\_wallet/wallet --trusted cert --cert /tmp/<different name trusted cert>

If the replication is bi-directional, perform the same operation but treat the local Recovery Appliance as a downstream Recovery Appliance.

- If the upstream Recovery Appliance is not TLS enabled, then the RA wallet needs to be migrated to support the certificates.
	- **i.** List all of the current credentials.

```
mkstore -–wrl /raacfs/raadmin/config/ra_wallet/wallet -–
listCredential
```
**ii.** Back up the wallet.

```
mv /raacfs/raadmin/config/ra_wallet/wallet /raacfs/raadmin/
config/ra_wallet/wallet_old
```
**iii.** Create a new RA wallet.

```
orapki wallet create --wallet /raacfs/raadmin/config/ra_wallet/
wallet
```
**iv.** Import copied trusted certificate into the wallet.

```
orapki wallet add --wallet /raacfs/raadmin/config/ra_wallet/
wallet --trusted cert
--cert /tmp/<different_name_trusted_cert>
```
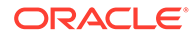

**v.** Update wallet to auto login.

```
orapki wallet create -–wallet /raacfs/raadmin/config/
ra_wallet/wallet
       --auto_login
```
**vi.** Recover all credentials into the new RA wallet. For each credential in the old wallet, perform:

```
mkstore -–wrl /raacfs/raadmin/config/ra_wallet/wallet 
--createCredential <alias> <user> <pw>
```
**c.** Check to see that the replication wallet supports certificates.

ls -lart /raacfs/raadmin/replication/orapki

This is the replication wallet standard that RACLI recommends and supports certificates.

• If the replication wallet exists, perform:

```
orapki wallet add --wallet /raacfs/raadmin/replication/
orapki 
--trusted cert -cert /tmp/<different name trusted cert>
```
- If the replication wallet does not exist, perform:
	- **i.** List credentials in current replication wallet.

mkstore -–wrl /raacfs/raadmin/replication -–listCredential

**ii.** Create a new replication wallet.

orapki wallet create --wallet /raacfs/raadmin/replication/ orapki

**iii.** Import copied trusted certificate into new replication wallet.

```
orapki wallet add --wallet /raacfs/raadmin/replication/
orapki 
--trusted cert --cert /tmp/<different name trusted cert>
```
**iv.** Update wallet with auto login.

```
orapki wallet create -–wallet /raacfs/raadmin/replication/
orapki --auto_login
```
**v.** Recover all credentials into new replication wallet

```
 mkstore -–wrl /raacfs/raadmin/replication/orapki --
createCredential <tns_alias> <repl_user> <repl_user_pw>
```
**3.** Update the replication server parameters.

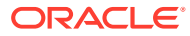

<span id="page-249-0"></span>**a.** Pause the replication server.

```
dbms ra.pause replication server()
```
- **b.** Update the replication parameters.
	- wallet path should be the new replication wallet location.
	- wallet\_alias should be the alias updated in tnsnames.ora in step 1

```
dbms_ra.update_replication_server() 
wallet path => 'file:/raacfs/raadmin/replication/orapki/'
wallet alias => 'TNS ALIAS'
```
**c.** Resume the replication server

```
dbms ra.resume replication server()
```
### Case 6: Two-Way Replication; TLS disabled on Upstream and Downstream

The upstream Recovery Appliance (RA1) has two-way replication with the downstream Recovery Appliance (RA2).

- The upstream Recovery Appliance has TLS disabled.
- The downstream Recovery Appliance has TLS disabled.

No action is required.

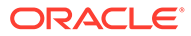

# 15

# Implementing Additional High Availability **Strategies**

Besides replication, other high availability strategies can be used with Recovery Appliance to increase protection against data loss in certain scenarios.

The Oracle Maximum Availability Architecture (MAA) best practice to protect the appliance against site disasters and system outages is to implement a disaster recovery strategy using Recovery Appliance replication. With a replica appliance, protected database backup, redo, and restore operations continue uninterrupted, preserving complete data protection.

If your organization does not have a disaster recovery strategy or if you would like to add local system high availability to your existing disaster recovery strategy, you can use the Backup and Redo Failover feature of Recovery Appliance.

Another component of a high availability (HA) and disaster recovery solution is Oracle Data Guard. Oracle Data Guard minimizes service interruption and resulting data loss by maintaining a synchronized standby database for the protected database.

#### **See Also:**

- "Managing Temporary Outages with a Backup and Redo Failover Strategy" for information and instructions for configuring Backup and Redo Failover
- ["Maximum Availability: Recovery Appliance with Oracle Data Guard](#page-40-0)" for information about Oracle Data Guard
- ["Replicating Backups with Recovery Appliance](#page-205-0) " for information about Recovery Appliance replication

# Managing Temporary Outages with a Backup and Redo Failover **Strategy**

Backup and Redo Failover is a high availability feature that allows protected databases to temporarily direct backups and redo to an alternate Recovery Appliance when the primary Recovery Appliance experiences an outage or requires planned maintenance. This allows protected database backups and redo to continue uninterrupted and preserves complete data protection. It also prevents the local archived log destinations of the database from filling up and impacting the database, which can occur with no alternate backup destination.

### Overview of the Backup and Redo Failover Feature

In an environment where Backup and Redo Failover is configured, a protected database sends backups and redo to a primary Recovery Appliance under normal circumstances.

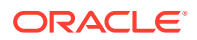

When that appliance is unavailable, the protected database sends backups and redo to an alternate Recovery Appliance until service on the primary is restored.

The alternate appliance does not create virtual full backups from the temporary backups it receives; it only stores the backup pieces (incremental and archived log backups). When the primary appliance is back online and operational, the alternate appliance forwards all temporary backups to the primary appliance, which uses them to create the corresponding virtual full backups. After all virtual full backups are created, the protected database resumes sending backups and redo to the primary appliance. The alternate appliance deletes the temporary backup pieces from local storage only after they are successfully forwarded to the primary appliance.

### Configuring Backup and Redo Failover

This section explains how to configure Backup and Redo Failover. The basic work flow is as follows:

- **1.** Configure the primary Recovery Appliance, as described in "Configuring the Primary Recovery Appliance for Backup and Redo Failover".
- **2.** Configure the alternate Recovery Appliance, as described in "[Configuring the](#page-252-0) [Alternate Recovery Appliance for Backup and Redo Failover"](#page-252-0).
- **3.** Configure replication from the alternate Recovery Appliance to the primary Recovery Appliance, as described in ["Configuring Replication for Backup and](#page-253-0) [Redo Failover](#page-253-0)".
- **4.** Configure the protected database to send backups, as described in ["Configuring](#page-256-0) [the Protected Database for Backup and Redo Failover](#page-256-0)".

### Configuring the Primary Recovery Appliance for Backup and Redo Failover

To configure the primary Recovery Appliance for Backup and Redo Failover, you perform many of the tasks for setting up a downstream Recovery Appliance in a replication scenario.

#### **Task 1: Create a VPC user account and a replication user account on the primary Recovery Appliance**

Follow the instructions in "racli add db\_user".

For example, log in to the Recovery appliance as root, change to the bin directory, and use the following command to create the VPC user:

# ./racli add db\_user --user\_name=vpcuser --user\_type=vpc

Enter the password for vpcuser user when prompted.

To create the replication user repuser from alternate with the CREATE SESSION privilege:

CREATE USER repuser\_from\_alternate IDENTIFIED BY *password*; GRANT CREATE SESSION TO repuser from alternate;

The user name created on the alternate must be the same as the VPC user created on the primary. However, the passwords do not need to be the same.

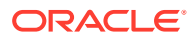
### **Task 2 Create a protection policy on the primary Recovery Appliance**

Follow the instructions in [Creating a Protection Policy.](#page-115-0) Ensure that the store and forward field is set to NO.

For example, execute the following PL/SQL program to create a primary brf policy:

```
BEGIN
  DBMS_RA.CREATE_PROTECTION_POLICY (
  protection_policy_name => 'primary_brf',
   description => 'For protected dbs on primary',
   storage_location_name => 'delta',
 recovery_window_goal => INTERVAL '28' DAY,
 guaranteed_copy => 'NO',
store and forward \qquad \Rightarrow 'NO');
END;
```
#### **Task 3: Add a database to the protection policy on the primary Recovery Appliance**

Follow the instructions in "[Enrolling Protected Databases"](#page-133-0).

For example, execute the following PL/SQL program to add orc112 to the primary brf policy that you created in the previous task:

```
BEGIN
  DBMS_RA.ADD_DB (
   db unique name \implies 'orcl12',
    protection_policy_name => 'primary_brf',
   reserved_space => '128G');
END;
```
**Task 4: Grant database access to the VPC user and the replication user on the primary Recovery Appliance**

Follow the instructions in "[Enrolling Protected Databases"](#page-133-0).

For example, execute the following PL/SQL programs to grant the VPC user vpcuser and the replication user repuser\_from\_alternate the required privileges on protected database orcl12:

```
BEGIN
   DBMS_RA.GRANT_DB_ACCESS (
   \frac{1}{\sqrt{1-\frac{1}{n}}} => 'vpcuser',
    db unique name \Rightarrow 'orcl12');
END;
BEGIN
   DBMS_RA.GRANT_DB_ACCESS (
   username \overline{\phantom{a}} => 'repuser from alternate',
    db unique name \Rightarrow 'orcl12');
END;
```
### Configuring the Alternate Recovery Appliance for Backup and Redo Failover

To configure the alternate Recovery Appliance, you perform tasks similar to setting up an upstream Recovery Appliance in a replication scenario.

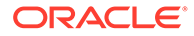

<span id="page-253-0"></span>**Task 1 Create a protection policy for Backup and Redo Failover on the alternate Recovery Appliance**

Follow the instructions in [Creating a Protection Policy.](#page-115-0) Ensure that you set the store and forward field to YES.

For example, execute the following PL/SQL program to create an alt brf policy:

```
BEGIN
 DBMS_RA.CREATE_PROTECTION_POLICY (
   protection policy name => 'alt brf',
   description \Rightarrow 'For protected dbs on alternate',
   storage location name => 'delta',
    recovery_window_goal => INTERVAL '28' DAY,
 guaranteed_copy => 'NO',
store and forward => 'YES');
END;
```
**Task 2: Add the database to the protection policy on the alternate Recovery Appliance**

Follow the instructions in [Enrolling Protected Databases](#page-133-0).

For example, execute the following PL/SQL program to add orc112 to the alt brf policy that you created in the previous task:

```
BEGIN
   DBMS_RA.ADD_DB (
   db unique name \Rightarrow 'orcl12',
    protection_policy_name => 'alt_brf',
   reserved_space \Rightarrow '128G');
END;
```
**Task 3: Grant database access to the VPC user on the alternate Recovery Appliance**

You created this user in ["Task 1: Create a VPC user account and a replication user](#page-251-0) [account on the primary Recovery Appliance](#page-251-0)".

Follow the instructions in [Enrolling Protected Databases](#page-133-0).

For example, execute the following PL/SQL program to grant the VPC user vpcuser the required privileges on protected database orcl12 :

```
BEGIN
   DBMS_RA.GRANT_DB_ACCESS (
   username => 'vpcuser',
    db unique name \Rightarrow 'orcl12');
END;
```
### Configuring Replication for Backup and Redo Failover

After you configure the primary and the alternate Recovery Appliances, you perform tasks similar to setting up replication from the alternate to the primary appliance. In this scenario, the alternate appliance has the upstream role and the primary appliance has the downstream role.

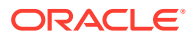

### <span id="page-254-0"></span>**Task 1: Configure an Oracle wallet on the alternate Recovery Appliance**

On the alternate Recovery Appliance, use the mkstore utility to create an Oracle auto-login wallet and add the credentials for the replication user you created in "[Task 1: Create a VPC](#page-251-0) [user account and a replication user account on the primary Recovery Appliance"](#page-251-0). The alternate Recovery Appliance requires these credentials when it logs in to the primary Recovery Appliance.

#### **To configure an auto-login wallet on the alternate Recovery Appliance:**

**1.** Run the following command to create an Oracle wallet in the /dbfs\_repdbfs/ REPLICATION directory:

mkstore -wrl /dbfs\_repdbfs/REPLICATION -createALO

The mkstore utility creates a file named cwallet.sso in the designated location.

**2.** Run the following command to add the replication user credentials:

mkstore -wrl *wallet\_location* -createCredential *serv\_name rep\_user pwd*

The placeholders are defined as follows:

- wallet location is the directory in which you created the wallet in the previous step.
- *serv\_name* is the Oracle network service name that you use in an EZ Connect descriptor to identify the primary Recovery Appliance on the Oracle network.
- *rep\_user* is the user name of the replication user account. This user was created in [Task 1: Create a VPC user account and a replication user account on the primary](#page-251-0) [Recovery Appliance .](#page-251-0) The replication user is not created on the alternate.
- *pwd* is the secure password of the replication user *rep\_user*.

For example, the following command adds credentials for the net service name rapribrf-scan.acme.com using port 1522 and a database name of rapri, and the replication user name repuser from alternate:

```
mkstore -wrl /dbfs_repdbfs/REPLICATION -createCredential \
"rapribrf-scan.acme.com:1522/rapri" "repuser_from_alternate" "pwd"
```
**3.** Verify that the credentials were properly added for this user by running the following command:

mkstore -wrl /dbfs\_repdbfs/REPLICATION -listCredential

Oracle Secret Store Tool : Version 12.1.0.1 Copyright (c) 2004, 2012, Oracle and/or its affiliates. All rights reserved. List credential (index: connect string username) 1: rapribrf-scan.acme.com:1522/rapri repuser from alternate

The results do not display the password.

#### **Task 2: Create the replication server configuration on the alternate Recovery Appliance**

For the primary Recovery Appliance to which this alternate Recovery Appliance will forward backups after an outage, create a replication server configuration by executing DBMS\_RA.CREATE\_REPLICATION\_SERVER.

This task assumes the following:

You want to create a replication server configuration named raprimary rep.

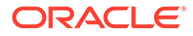

- You want the alternate Recovery Appliance to log in to the primary Recovery Appliance using the replication account repuser\_from\_alternate. You created this account in ["Task 1: Create a VPC user account and a replication user account](#page-251-0) [on the primary Recovery Appliance"](#page-251-0).
- The configuration uses the net service name rapribrf-scan.acme.com:1522/ rapri that you stored in the Oracle wallet you created in ["Task 1: Configure an](#page-254-0) [Oracle wallet on the alternate Recovery Appliance"](#page-254-0).
- The Oracle wallet is stored in /dbfs\_repdbfs/REPLICATION.
- The file name of the [Recovery Appliance Backup Module,](#page-437-0) which is preinstalled on every Recovery Appliance, is /u01/app/oracle/product/12.1.0.2/dbh1/lib/ libra.so. The module functions as an SBT media management library. RMAN references this module when allocating or configuring a channel for backup to the Recovery Appliance (see ["Configuring a Protected Database for Recovery](#page-234-0) [Appliance Replication](#page-234-0)").

#### **To create the replication server configuration:**

- **1.** With SQL\*Plus or SQL Developer, connect to the alternate Recovery Appliance metadata database as RASYS.
- **2.** Run the DBMS\_RA.CREATE\_REPLICATION\_SERVER procedure for the primary Recovery Appliance.

The following example creates the replication server configuration named raprimary rep for the primary Recovery Appliance:

```
BEGIN
  DBMS_RA.CREATE_REPLICATION_SERVER (
    replication_server_name => 'raprimary_rep',
    \overline{\phantom{0}}sbt_so_name => '/u01/app/oracle/product/12.1.0.2/dbh1/lib/libra.so',
   catalog_user_name => 'RASYS',<br>wallet alias => 'rapribr
                            => 'rapribrf-scan.acme.com:1522/rapri',
    wallet path \Rightarrow 'file:/dbfs repdbfs/REPLICATION');
END;
```
**3.** Confirm the creation of the replication server configuration. The replication server name is converted to upper-case and stored as such. Therefore queries with the name should also be upper-case.

For example, run the following query:

```
SELECT COUNT(*) should be one
FROM RA_REPLICATION_SERVER
WHERE REPLICATION SERVER NAME = 'RAPRIMARY REP';
SHOULD_BE_ONE
-------------
1
```
If the configuration was created correctly, then the return value is 1.

**Task 3: Associate the alternate Recovery Appliance with the protection policy for Backup and Redo Failover**

Specify the primary Recovery Appliance to which the alternate Recovery Appliance forwards backups after an outage by assigning the replication server configuration to a protection policy.

This task assumes the following:

ORACLE

- You want to use the replication server configuration named raprimary rep, which you created in ["Task 2: Create the replication server configuration on the alternate Recovery](#page-254-0) [Appliance"](#page-254-0).
- You want to add the replication server configuration to protection policy  $alt brf$ , which you created in ["Task 1 Create a protection policy for Backup and Redo Failover on the](#page-253-0) [alternate Recovery Appliance"](#page-253-0).

**To associate the replication server configuration with the Backup and Redo Failover protection policy:**

- **1.** Ensure you are connected to the metadata database on the alternate Recovery Appliance as the Recovery Appliance administrator.
- 2. Run the DBMS\_RA.ADD\_REPLICATION\_SERVER procedure for the Backup and Redo Failover protection policy and replication server configuration.

For example, execute the following PL/SQL program:

```
BEGIN
   DBMS_RA.ADD_REPLICATION_SERVER (
   replication server name => 'raprimary rep',
   protection policy name \Rightarrow 'alt brf');
END;
```
**See Also:**

["ADD\\_REPLICATION\\_SERVER](#page-309-0)"

### Configuring the Protected Database for Backup and Redo Failover

After you configure replication for Backup and Redo Failover, the protected database administrator should perform the tasks in this section so that the protected database can send backups to the primary Recovery Appliance under normal conditions, and to the alternate Recovery Appliance during a planned or unplanned outage.

**Task 1: Configure sqlnet.ora to point to the wallet location**

Ensure that the sqlnet.ora file contains the location of the Oracle wallet.

The following example shows how the wallet location entry should appear:

```
SQLNET. WALLET OVERRIDE = true
WALLET LOCATION =
(SOURCE = (METHOD = FILE)
     (METHOD_DATA =
       (DIRECTORY = /u01/app/oracle/product/12.1.0/dbhome_1/dbs/zdlra)
    )
   )
```
### **Task 2: Create an auto-login wallet in the location specified in sqlnet.ora**

The following example creates an auto-login wallet in the directory specified in "Task 1: Configure sqlnet.ora to point to the wallet location":

\$ mkstore -wrl /u01/app/oracle/product/12.1.0/dbhome\_1/dbs/zdlra/ -createALO

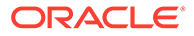

**Task 3: Add the credentials for the primary and alternate Recovery Appliances to the wallet**

In this task the protected database administrator adds credentials for the primary and alternate appliances using the VPC user you created in ["Task 1: Create a VPC user](#page-251-0) [account and a replication user account on the primary Recovery Appliance"](#page-251-0) to the wallet.

The following examples add the vpcuser credentials for the primary appliance rapribrf-scan.acme.com:1521/rapri:dedicated and the alternate appliance raaltbrf-scan.acme.com:1521/raalt:dedicated to the wallet on the protected database:

```
$ mkstore -wrl /u01/app/oracle/product/12.1.0/dbhome_1/dbs/zdlra/ -
createCredential "rapribrf-scan.acme.com:1521/rapri:dedicated" "vpcuser" "pwd"
$ mkstore -wrl /u01/app/oracle/product/12.1.0/dbhome_1/dbs/zdlra/ -
createCredential "raaltbrf-scan.acme.com:1521/raalt:dedicated" "vpcuser" "pwd"
```
#### **Task 4: Register the database with the alternate Recovery Appliance and back up the control file**

For this task, the protected database administrator performs steps 1 and 2, and the Recovery Appliance administrator performs step 3.

#### **To register the database and back up the control file:**

- **1.** Using RMAN, connect to the protected database as TARGET and to the alternate Recovery Appliance catalog as CATALOG, and then run the REGISTER DATABASE command.
- **2.** After the REGISTER DATABASE command is completed, back up the current control file to the alternate appliance:

BACKUP DEVICE TYPE SBT CURRENT CONTROLFILE;

**3.** Verify that the control file backup was replicated from the alternate appliance to the primary appliance.

### **Task 5: Ensure that the database is registered with the primary Recovery Appliance**

This step is to confirm that the protected database is registered with the primary appliance. Because replication is configured when the database is registered with the alternate appliance in the previous task, the database should automatically be registered with the primary appliance.

#### **To confirm registration with the primary appliance:**

**1.** In RMAN, connect to the database using the primary appliance credentials in the CATALOG connect string.

rman TARGET / CATALOG /@rapribrf-scan.acme.com:1521/rapri:dedicated

**2.** Run the REGISTER DATABASE command.

The following error should display:

RMAN-20002: target database already registered in recovery catalog

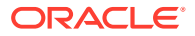

### **Note:**

- The protected database administrator must also create a separate RMAN backup script that directs backups to the alternate Recovery Appliance when the primary appliance is not available, and redirects backups to the primary appliance when it is back in service. This script must connect to the alternate Recovery Appliance catalog and have the CONFIGURE CHANNEL OF ALLOCATE CHANNEL command with credential alias set to the alternate appliance. See *Zero Data Loss Recovery Appliance Protected Database Configuration Guide* for an example of how to create an RMAN backup script for the Recovery Appliance.
- To send real time redo to the alternate Recovery Appliance during the outage of the primary appliance, an additional log archive destination must be defined as an ALTERNATE for the log archive destination used to connect to the primary appliance. The connect string must be defined in the Oracle auto-login wallet, similar to the connect string required for the primary appliance, and using the same VPC user (although the password may be different). See *Data Guard Concepts and Administration* for an example of how to use the ALTERNATE attribute to automatically fail over to a alternate remote destination.

## Implementing DR Failover to Downstream Recovery Appliance

This section provides steps on how to configure a protected database for transparent failover of backup operations and redo transport to a downstream Recovery Appliance.

As part of disaster recovery, protected databases should failover to a downstream Recovery Appliance as the target for sending backup files and redo transport if the upstream Recovery Appliance is unavailable.

For sake of clarity, this examples makes the following assumptions:

- If you have real time redo transport enabled, it receives an error and stops sending redo to the upstream Recovery Appliance. Within a minute, real time redo transport connects to the downstream Recovery Appliance and resumes sending redo there.
- The name of the example protected database is CDB122DR. It is a Container Databases with One Pluggable Database.
- The name of the example upstream Recovery Appliance is RAHADR1.
- The name of the example downstream Recovery Appliance is RAHADR2.
- A common VPC user called HADR\_COMMON\_VPCUSER was created on both Recovery Appliances and *must* use the same password on both.
- A local VPC user called HADR LOCAL VPCUSER has been created on both Recovery Appliances but the password can be different between the two.
- The replication server between RAHADR1 and RAHADR2 is using the VPC user REPUSER\_FROM\_HADR1.

When using a Data Guard setup that has primary and standby databases, they have the same dbid and dbname, so each must have a different db unique name. Use a unique control

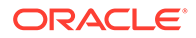

file autobackup format at primary and standby to guarantee uniqueness. The format can be specified by using RMAN configuration settings. Default Controlfile Autobackup Format:

```
CONFIGURE CONTROLFILE AUTOBACKUP FORMAT FOR DEVICE TYPE SBT_TAPE TO 
'%F';
```
Add db unique name to the default format for both primary and standby databases:

CONFIGURE CONTROLFILE AUTOBACKUP FORMAT FOR DEVICE TYPE SBT\_TAPE TO '<db unique name> %F';

The db unique name is obtained from from  $v$ \$database.

select db unique name from v\$database;

## Setup and Configuration for Failover

This section establishes VPC users for the Recovery Appliances to use later for failover.It modifies the network configuration files needed, configures the replication server, creates protection policies, registers the protected database, and adds several grants to the upstream and downstream Recovery Appliances.

### Creating VPC Users

This task creates database VPC user accounts in the upstream and downstream Recovery Appliances.

When creating the accounts, keep in mind these password requirements.

- The first VPC user (HADR\_LOCAL\_VPCUSER) account may be used by other protected databases and can have different passwords between the RAHADR1 and RAHADR2 Recovery Appliances.
- The second VPC user (HADR COMMON VPCUSER) account must use the same password on both the RAHADR1 and RAHADR2 Recovery Appliances and can be used by other protected databases

The following conditions are applicable to this specific example.

- Recovery Appliance RAHADR1 has previously been installed with a DB\_UNIQUE\_NAME of rahadr1.
- Recovery Appliance RAHADR2 has previously been installed with a DB\_UNIQUE\_NAME of rahadr2.
- **1.** Create two VPC users for the protected database on the upstream Recovery Appliance RAHADR1.

```
# racli add db user --user name HADR LOCAL VPCUSER --user type=vpc
[HADR LOCAL VPCUSER] New Password: ***********
Sun Mar 25 08:27:53 2018: Start: Add vpc user HADR_LOCAL_VPCUSER.
Sun Mar 25 08:27:53 2018: Add vpc user HADR_LOCAL_VPCUSER 
successfully.
Sun Mar 25 08:27:53 2018: End: Add vpc user HADR LOCAL VPCUSER.
```
# racli add db user --user name HADR COMMON VPCUSER --user type=vpc [HADR COMMON VPCUSER] New Password: \*\*\*\*\*\*\*\*\*\*\* Sun Mar 25 08:27:53 2018: Start: Add vpc user HADR COMMON VPCUSER. Sun Mar 25 08:27:53 2018: Add vpc user HADR\_COMMON\_VPCUSER successfully. Sun Mar 25 08:27:53 2018: End: Add vpc user HADR COMMON VPCUSER.

### **2.** Create two VPC users for the protected database on the downstream Recovery Appliance RAHADR2.

# racli add db user --user name HADR LOCAL VPCUSER --user type=vpc [HADR LOCAL VPCUSER] New Password: \*\*\*\*\*\*\*\*\*\*\*\* Sun Mar 25 08:27:53 2018: Start: Add vpc user HADR LOCAL VPCUSER. Sun Mar 25 08:27:53 2018: Add vpc user HADR LOCAL VPCUSER successfully. Sun Mar 25 08:27:53 2018: End: Add vpc user HADR LOCAL VPCUSER.

# racli add db\_user --user\_name HADR\_COMMON\_VPCUSER --user\_type=vpc [HADR COMMON VPCUSER] New Password: \*\*\*\*\*\*\*\*\*\*\* Sun Mar 25 08:27:53 2018: Start: Add vpc user HADR COMMON VPCUSER. Sun Mar 25 08:27:53 2018: Add vpc user HADR COMMON VPCUSER successfully. Sun Mar 25 08:27:53 2018: End: Add vpc user HADR\_COMMON\_VPCUSER.

**3.** If the VPC user account used by the replication server for sending backups from the upstream (HARADR1) to the downstream (RAHADR2) Recovery Appliances hasn't been created, create the VPC user now.

# racli add db user --user name REPUSER FROM HADR1 --user type=vpc [REPUSER\_FROM\_HADR1] New Password: \*\*\*\*\*\*\*\*\*\*\*

Sun Mar 25 08:35:01 2018: Start: Add vpc user REPUSER FROM HADR1. Sun Mar 25 08:35:01 2018: Add vpc user REPUSER FROM HADR1 successfully. Sun Mar 25 08:35:01 2018: End: Add vpc user REPUSER FROM HADR1.

### Modifying Configuration for Transport Failover

This task modifies the Oracle network configuration files that are used for transparent failover to the downstream Recovery Appliance.

If you have a RAC database, this should be performed on each host where the protected database runs.

**1.** Verify that there are no  $\S$ {ORACLE\_HOME}/dbs/ra\${ORACLE\_SID}.ora files on any of the hosts.

This file has the effect of overriding all the configuration parameters defined in this step and should be removed if present.

**2.** Configure a TNS alias in the tnsnames.ora file that will be used by RMAN to connect to the correct Recovery Appliance.

\$ cd \${ORACLE\_HOME}/network/admin

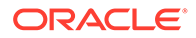

```
3. Edit tnsnames.ora and add the following entry:
```

```
DR_RAHADR =
(DESCRIPTION_LIST =
   (LOAD_BALANCE = off)
   (FAILOVER = on)
   (DESCRIPTION =
     (CONNECT_TIMEOUT = 5)
     (TRANSPORT_CONNECT_TIMEOUT = 3)
     (RETRY_COUNT = 3)
     (ADDRESS_LIST =
      (ADDRESS = (PROTOCOL = TCP) (HOST = railingest-scan) (PORT =1521))
     )
     (CONNECT_DATA =
      (SERVICE NAME = rahadr1)) )
   (DESCRIPTION =
     (CONNECT_TIMEOUT = 5)
     (TRANSPORT_CONNECT_TIMEOUT = 3)
     (RETRY_COUNT = 3)
     (ADDRESS_LIST =
       (ADDRESS = (PROTOCOL = TCP)(HOST = ra2ingest-scan)(PORT = 
1521))
     )
     (CONNECT_DATA =
       (SERVICE_NAME = rahadr2)
     )
  )
)
DR_RAHADR1 =
(DESCRIPTION_LIST =
   (DESCRIPTION =
     (CONNECT_TIMEOUT = 5)
     (TRANSPORT_CONNECT_TIMEOUT = 3)
     (RETRY_COUNT = 3)
     (ADDRESS_LIST =
      (ADDRESS = (PROTOCOL = TCP) (HOST = railingest-scan) (PORT =1521))
     )
    (CONNECT DATA =
       (SERVICE_NAME = rahadr1)
     )
  )
)
DR_RAHADR2 =
(DESCRIPTION_LIST =
   (DESCRIPTION =
     (CONNECT_TIMEOUT = 5)
     (TRANSPORT_CONNECT_TIMEOUT = 3)
     (RETRY_COUNT = 3)
     (ADDRESS_LIST =
      (ADDRESS = (PROTOCOL = TCP) (HOST = ra2ingest-scan) (PORT =1521))
```

```
 )
      (CONNECT_DATA =
         (SERVICE_NAME = rahadr2)
     \lambda )
)
```
Configuring the Replication Server

This task configures the replication server that sends the database backups from RAHADR1 to the RAHADR2 Recovery Appliance.

The operations and naming conventions used here are equivalent to those in Enterprise Manager when there is no dedicated replication network. For more information, see [Replicating Backups with Recovery Appliance .](#page-205-0)

The replication server between RAHADR1 and RAHADR2 has not already been created.

**1.** If a replication wallet does not exist on RAHADR1, create a replication wallet that points to RAHADR2.

\$ mkstore -wrl file:/dbfs\_repdbfs/REPLICATION -createALO

**2.** Add the credentials to the wallet. On RAHADR1, add the credentials for logging into RAHADR2.

```
$ mkstore -wrl file:/dbfs_repdbfs/REPLICATION 
-createCredential <rahadr2-scan>:1521/rahadr2 REPUSER FROM HADR1
my_v3ry_c0mplex_pa55w0rd
```
**3.** Create the Recovery Appliance replication server on RAHADR1.

\$ sqlplus rasys/ra

```
SQL> exec dbms ra.create replication server(
replication server name =>'RAHADR2 REP',
sbt so name => 'libra.so', max streams => 8,
catalog_user_name=> 'RASYS',
wallet alias => '<rahadr2-scan>:1521/rahadr2',
wallet path => 'file:/dbfs repdbfs/REPLICATION');
```
PL/SQL procedure successfully completed.

## Configuring Upstream and Downstream Recovery Appliances

This task configures the protection policies for the protected database on the downstream and upstream Recovery Appliance, and then adds the protection policy to the replication server.

If a protection policy that is used, for example, by the CBR122DR database does not exist on the respective Recovery Appliances, these steps create them. The protection policy name does not have to be unique between the downstream and upstream Recovery Appliances.

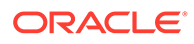

To prevent a circular references between RAHADR1 and RAHADR2, the protection policy from RAHADR2 is not added to the replication server while the protection policy from RAHADR1 is added. All databases in the protection policy are replicated.

**Note:** Because RAHADR2 does not normally accept redo from the CDB122DR database, set the unprotected data window parameter is set to 1.25 days to avoid false alerts from occurring if the CDB122DR database is idle.

**1.** Log into SQLPLS as rasys/ra on RAHADR2, the downstream Recovery Appliance. This step and the next few are performed on RAHADR2, unless otherwise stated.

```
$ sqlplus rasys/ra
```
**2.** Create the protection policy.

```
SQL> exec dbms ra.create protection policy(
protection policy name => 'cdb122dr PP',
storage_location_name => 'DELTA',
recovery window goal => numtodsinterval(3,'DAY'),
unprotected window => numtodsinterval(1.25,'DAY'),
allow backup deletion \Rightarrow 'NO');
```
PL/SQL procedure successfully completed.

**3.** Add the database (for this example) and its protection policy to the list of those protected by the Recovery Appliance.

```
SQL> exec dbms_ra.add_db(
db unique name \Rightarrow 'cdb122dr',
protection policy name=> 'cdb122dr PP',
reserved space \Rightarrow '1T');
```
PL/SQL procedure successfully completed.

**4.** Grant access to the replication user to the database (for this example).

```
SQL> exec dbms ra.grant db access(
username => 'REPUSER FROM HADR1',
db unique name \Rightarrow 'cdb122dr');
```
PL/SQL procedure successfully completed.

**5.** Log into sqlplus as rasys/ra on RAHADR1, the upstream Recovery Appliance. This step and all that follow are performed on RAHADR1.

\$ sqlplus rasys/ra

**6.** Create a protection policy. The protection policy name does not have to be unique.

```
SQL> exec dbms ra.create protection policy(
protection policy name =>'cdb122dr PP',
storage_location_name => 'DELTA',
recovery window goal => numtodsinterval(3, 'DAY'),
unprotected window => numtodsinterval(5,'MINUTE'),
```

```
allow backup deletion \Rightarrow 'NO');
PL/SQL procedure successfully completed.
```
**7.** Add the database (for this example) and its protection policy to the list of those protected by the Recovery Appliance.

```
SQL> exec dbms_ra.add_db(
db unique name \Rightarrow 'cdb122dr',
protection_policy_name=> 'cdb122dr_PP',
reserved space \Rightarrow '1T');
```
PL/SQL procedure successfully completed.

**8.** Grant access to the replication user to the database (for this example).

```
SQL> exec dbms_ra.grant_db_access(
username => 'HADR LOCAL VPCUSER',
db unique name \Rightarrow 'cdb122dr');
```
PL/SQL procedure successfully completed.

**9.** Add the protection policy to the replication server. This step is performed on the upstream Recovery Appliance (RAHADR1). This step was not performed on the downstream Recovery Appliance, in order to prevent a circular reference between the two Recovery Appliances.

```
SQL> exec dbms_ra.add_replication_server( 
replication server name =>'RAHADR2 REP',
protection policy name => 'cdb122dr PP');
```
PL/SQL procedure successfully completed.

### Registering the Protected Database on the Upstream Recovery Appliance

This task configures the wallet, adds VPC user credentials, tests those credentials, and registers the protected database with the upstream Recovery Appliance. If it is a RAC database, the steps need to be performed on each host where the protected database runs.

The operations and naming conventions used here are equivalent to those in Enterprise Manager.

**1.** Configure the sqlnet.ora file that will be used by RMAN to connect to the correctRecovery Appliance. Go to the proper directory.

\$ cd \${ORACLE\_HOME}/network/admin

**2.** Edit the sqlnet.ora file and ensure the following parameters are set correctly:

```
SQLNET.WALLET_OVERRIDE = true
NAMES.DIRECTORY PATH= (TNSNAMES, EZCONNECT)
WALLET LOCATION =
```
ORACLE

```
 (SOURCE =
     (METHOD = FILE)
     (METHOD_DATA =
      (DIRECTORY = /u01/app/oracle/product/12.2.0.1/dbhome 1/dbs/zdlra)
     )
   )
SQLNET. EXPIRE TIME = 10
```
**3.** Create a replication wallet that stores each of the VPC user credentials. Perform this step only if the replication wallet doesn't already exist. On each host:

```
$ mkstore -wrl file:/u01/app/oracle/product/12.2.0.1/dbhome_1/dbs/
zdlra -
createALO
```
**4.** Create credential aliases for each of the three credentials that will be used by RMAN. On each host, run the mkstore command. Enter the appropriate password when prompted.

```
$ mkstore -wrl file:/u01/app/oracle/product/12.2.0.1/dbhome_1/dbs/
zdlra -
createCredential dr_rahadr2 hadr_local_vpcuser hadr2_L0cal_Pa55w0rd
$ mkstore -wrl file:/u01/app/oracle/product/12.2.0.1/dbhome_1/dbs/
zdlra -
createCredential dr_rahadr1 hadr_local_vpcuser hadr1_L0cal_Pa55w0rd
$ mkstore -wrl file:/u01/app/oracle/product/12.2.0.1/dbhome_1/dbs/
zdlra -
createCredential dr_rahadr hadr_common_vpcuser c0mm0n_Pa55w0rd
```
**5.** Verify the credentials are working correctly by logging into each target using only the credential alias. On each host, run the following:

\$ sqlplus /@dr\_rahadr1

**6.** Register the protected database with the Recovery Appliance in RAHADR1. On one of the hosts, run:

\$ rman target / catalog /@dr\_rahadr1

RMAN> register database;

**7.** Perform a test backup of the current control file to Recovery Appliance hadr1 (RAHADR1). On one of the protected database hosts, perform a backup of the current control file.

```
$ rman target / catalog /@dr_rahadr1
```

```
RMAN> CONFIGURE CHANNEL DEVICE TYPE 'SBT_TAPE' FORMAT '%d_%U' PARMS
"SBT_LIBRARY=/u01/app/oracle/product/12.2.0.1/dbhome_1/lib/libra.so,
ENV=(RA_WALLET='location=file:/u01/app/oracle/product/12.2.0.1/
```
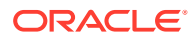

```
dbhome_1/dbs/z
dlra credential alias=dr rahadr1')";
RMAN> backup device type sbt current controlfile tag 'controltest';
Starting backup at 05-JUN-18
allocated channel: ORA_SBT_TAPE_1
channel ORA_SBT_TAPE_1: SID=2320 instance=cdb122dr1 device type=SBT_TAPE
channel ORA SBT TAPE 1: RA Library (RAHADR1)
SID=6DE9FE3D49ED4598E05311F3850AC59F
allocated channel: ORA_SBT_TAPE_2
channel ORA SBT TAPE 2: SID=2516 instance=cdb122dr1 device type=SBT TAPE
channel ORA SBT TAPE 2: RA Library (RAHADR1)
SID=6DE9FE48D84C48C8E05311F3850A89BE
channel ORA SBT TAPE 1: starting full datafile backup set
channel ORA SBT TAPE 1: specifying datafile(s) in backup set
including current control file in backup set
channel ORA SBT TAPE_1: starting piece 1 at 05-JUN-18
channel ORA SBT TAPE 1: finished piece 1 at 05-JUN-18
piece handle=CDB122DR_2kt4m80u_1_1 tag=CONTROLTEST comment=API Version
2.0,MMS Version 3.17.1.26
channel ORA_SBT_TAPE_1: backup set complete, elapsed time: 00:00:15
Finished backup at 05-JUN-18
Starting Control File and SPFILE Autobackup at 05-JUN-18
piece handle=c-3244939197-20180605-00 comment=API Version 2.0,MMS Version
3.17.1.26
Finished Control File and SPFILE Autobackup at 05-JUN-18
```
**8.** List the backup set just created. Verify there are two copies of the control file, one on Recovery Appliance hadr1 (RAHADR1) and the other on Recovery Appliance hadr2 (RAHADR2).

```
RMAN> list backupset tag CONTROLTEST;
List of Backup Sets
===================
BS Key Type LV Size
------- ---- -- ----------
220 Full 138.75M
Control File Included: Ckp SCN: 9076177 Ckp time: 05-JUN-18
Backup Set Copy #1 of backup set 220
Device Type Elapsed Time Completion Time Compressed Tag
----------- ------------ --------------- ---------- ---
SBT TAPE 07:00:21 05-JUN-18 NO CONTROLTEST
List of Backup Pieces for backup set 220 Copy #1
BP Key Pc# Status Media Piece Name
------- --- ----------- ----------------------- ----------
221 1 AVAILABLE Recovery Appliance (RAHADR1)
CDB122DR_2kt4m80u_1_1
Backup Set Copy #2 of backup set 220
Device Type Elapsed Time Completion Time Compressed Tag
----------- ------------ --------------- ---------- ---
SBT TAPE 07:00:21 05-JUN-18 NO CONTROLTEST
List of Backup Pieces for backup set 220 Copy #2
BP Key Pc# Status Media Piece Name
```
------- --- ----------- ----------------------- ---------- 246 1 AVAILABLE Recovery Appliance (RAHADR2) RA\_SBT\_CDB122DR\_3244939197\_230\_2kt4m80u\_1\_2\_220

### Adding Remaining Grants to the Upstream and Downstream Recovery Appliance

This task grants access to VPC users on both the upstream and downstream Recovery Appliances.

**1.** On RAHADR1, add the grant access to the one remaining VPC users.

```
SQL> exec dbms ra.grant db access(
username => 'HADR COMMON VPCUSER',
db unique name => 'cdb122dr');
```
PL/SQL procedure successfully completed.

**2.** On RAHADR2, add the grant access to the two remaining VPC users. These users are pre-setup in the event that backups failover, due to RAHADR1 not being available.

```
SQL> exec dbms ra.grant db access(
username => 'HADR LOCAL VPCUSER',
db unique name \Rightarrow 'cdb122dr');
PL/SQL procedure successfully completed.
SQL> exec dbms_ra.grant_db_access(
username => 'HADR COMMON VPCUSER',
db unique name \Rightarrow 'cdb122dr');
PL/SQL procedure successfully completed.
```
**3.** Verify the credentials are working correctly by logging into each target using only the credential alias. On each host run:

\$ sqlplus /@dr\_rahadr2 \$ sqlplus /@dr\_rahadr

### Configuring Channel Device Parameters

This task configures the channel device parameters for use with the DR\_RAHADR alias.

**1.** On one of the protected database hosts, run:

\$ rman target / catalog /@dr\_rahadr1

```
RMAN> CONFIGURE CHANNEL DEVICE TYPE 'SBT_TAPE' FORMAT '%d_%U' PARMS
"SBT_LIBRARY=/u01/app/oracle/product/12.2.0.1/dbhome_1/lib/libra.so,
ENV=(RA_WALLET='location=file:/u01/app/oracle/product/12.2.0.1/
```
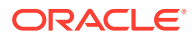

```
dbhome_1/dbs/z
dlra credential alias=dr rahadr')";
```
**2.** (Optional) configure the following parameters, which are best practice recommendations.

RMAN> CONFIGURE BACKUP OPTIMIZATION on;

RMAN> CONFIGURE CONTROLFILE AUTOBACKUP on;

RMAN> CONFIGURE DEFAULT DEVICE TYPE TO sbt;

RMAN> CONFIGURE DEVICE TYPE SBT\_TAPE PARALLELISM 2 BACKUP TYPE TO BACKUPSET;

RMAN> CONFIGURE SNAPSHOT CONTROLFILE NAME TO '+RECOC1/cdb122dr/snapcf.f';

```
RMAN> CONFIGURE ARCHIVELOG DELETION POLICY TO backed up 1 times to device
type sbt;
```
## Configuring Upstream and Downstream Recovery Appliance

This task creates host specific files for backups, loads the scripts on their respective hosts, and verifies the credentials.

**1.** On a host of the upstream Recovery Appliance, create the backup database rahadr1.rman text file with the following content.

```
{
allocate channel rahadr1 sbt 1 device type sbt
  format '%d_%U'
 PARMS="SBT_LIBRARY=/u01/app/oracle/product/12.2.0.1/dbhome_1/lib/
libra.so,
  ENV=(RA_WALLET='location=file:/u01/app/oracle/product/12.2.0.1/
dbhome_1/dbs/zdlra
 credential alias=dr rahadr1')";
allocate channel rahadr1 sbt 2 device type sbt
  format '%d_%U'
  PARMS="SBT_LIBRARY=/u01/app/oracle/product/12.2.0.1/dbhome_1/lib/
libra.so,
  ENV=(RA_WALLET='location=file:/u01/app/oracle/product/12.2.0.1/
dbhome_1/dbs/zdlra
 credential alias=dr rahadr1')";
backup
  tag '&1'
  cumulative incremental level 1
  filesperset 1
  section size 64g
  database
    plus archivelog
      not backed up
       filesperset 32
```
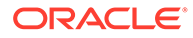

```
 delete input;
   }
2. On a host of the downstream Recovery Appliance, create the
   backup database rahadr2.rman text file with the following content.
   {
   allocate channel rahadr2_sbt_1 device type sbt
      format '%d_%U'
      PARMS="SBT_LIBRARY=/u01/app/oracle/product/12.2.0.1/dbhome_1/lib/
   libra.so,
      ENV=(RA_WALLET='location=file:/u01/app/oracle/product/12.2.0.1/
   dbhome_1/dbs/zdlra
      credential_alias=dr_rahadr2')";
   allocate channel rahadr1_sbt_2 device type sbt
      format '%d_%U'
      PARMS="SBT_LIBRARY=/u01/app/oracle/product/12.2.0.1/dbhome_1/lib/
   libra.so,
      ENV=(RA_WALLET='location=file:/u01/app/oracle/product/12.2.0.1/
   dbhome_1/dbs/zdlra
     credential alias=dr rahadr2')";
   backup
      tag '&1'
      cumulative incremental level 1
      filesperset 1
      section size 64g
      database
        plus archivelog
          not backed up
          filesperset 32
          delete input;
   }
```
**3.** Ensure the script on RAHADR1 does not exist by trying to delete it first. Then load the HADR1 script into the RAHADR1 Recovery Appliance.

\$ rman target / catalog /@dr\_rahadr1 RMAN> delete script backup database;

RMAN> create script backup database from file '/home/oracle/backup\_database\_rahadr1.rman';

**4.** Ensure the script on RAHADR2 does not exist by trying to delete it first. Then load the HADR2 script into the RAHADR2 Recovery Appliance.

\$ rman target / catalog /@dr\_rahadr2 RMAN> delete script backup database; RMAN> create script backup database from file '/home/oracle/backup database rahadr2.rman';

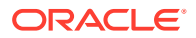

### **5.** Verify credentials have access to the database.

```
$ rman target / catalog /@dr_rahadr
RMAN> print script backup database;
printing stored script: backup database
{
allocate channel rahadr1_sbt_1 device type sbt
  format '%d_%U'
  PARMS="SBT_LIBRARY=/u01/app/oracle/product/12.2.0.1/dbhome_1/lib/
libra.so,
  ENV=(RA_WALLET='location=file:/u01/app/oracle/product/12.2.0.1/
dbhome_1/dbs/zdlra
 credential alias=dr rahadr1')";
allocate channel rahadr1_sbt_2 device type sbt
  format '%d_%U'
  PARMS="SBT_LIBRARY=/u01/app/oracle/product/12.2.0.1/dbhome_1/lib/
libra.so,
  ENV=(RA_WALLET='location=file:/u01/app/oracle/product/12.2.0.1/
dbhome_1/dbs/zdlra
 credential alias=dr rahadr1')";
backup
  tag '&1'
  cumulative incremental level 1
  filesperset 1
  section size 64g
  database
     plus archivelog
      not backed up
       filesperset 32
       delete input;
}
```
## Backup Operation

This task starts the backup database script.

The following RMAN command has to be executed in the protected database and should be used for all RMAN backup operations.

### **Note:**

When the script is run, the channel allocations indicate which Recovery Appliance is logged into and the Recovery Appliance database name.

### **1.** Start RMAN

```
$ rman target / catalog /@dr_rahadr
```
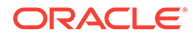

**2.** Start the backup database script. If RAHADR1 is running, the script logs into RAHADR1. Otherwise, the script logs into RAHADR2.

```
RMAN> run { execute script backup database using 'Level1'; }
executing script: backup database
allocated channel: rahadr1_sbt_1
channel rahadr1 sbt 1: SID=1936 instance=cdb122dr1 device
type=SBT_TAPE
channel rahadr1 sbt 1: RA Library (RAHADR1)
SID=6DEA2A958DFBE0CFE05311F3850AB3AB
allocated channel: rahadr1_sbt_2
channel rahadr1 sbt 2: SID=394 instance=cdb122dr1 device
type=SBT_TAPE
channel rahadr1_sbt_2: RA Library (RAHADR1)
SID=6DEA2A9CC2BBE0D0E05311F3850AC634
```
## Real-Time Redo Transport

Real-Time Redo Transport for protected databases can be configured to regularly use the upstream Recovery Appliance, but to failover to the downstream Recovery Appliance when the upstream one isn't available. When the upstream Recovery Appliance becomes available again, redo transport automatically changes from using the downstream back to using the upstream.

### Configuring the VPC User for Real-Time Redo Transport

This task establishes the VPC user for redo transport and then you choose between (1) enabling parameters in Data Guard Broker and (2) enabling log archive parameters.

1. Configure the redo transport user to the local VPC user.

\$ sqlplus / as sysdba SQL> alter system set redo transport user=hadr local vpcuser; System altered.

- **2.** Choose one of the two options.
	- Option 1: Use Data Guard Broker to Configure Real-Time Redo Transport
	- [Option 2: Use log\\_archive\\* Parameters to Configure Real-Time Redo](#page-273-0) **[Transport](#page-273-0)**

### Option 1: Use Data Guard Broker to Configure Real-Time Redo Transport

This task enables Data Guard Broker parameters that establish failover of real-time redo transport from the upstream to the downstream Recovery Appliance.

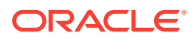

**1.** Enable the dg broker\* parameters from a SQLPLUS session as sysdba.

```
$ sqlplus / as sysdba
SQL> alter system set
dg_broker_config_file1='+DATAC1/cdb122dr/dr1cdb122dr.dat';
System altered.
SQL> alter system set
dg_broker_config_file2='+DATAC1/cdb122dr/dr2cdb122dr.dat';
System altered.
SQL> alter system set dg broker start=true;
System altered.
```
**2.** Configure Data Guard Broker with respect to the primary databases, connection identifiers for the Recovery Appliances, network timeouts, and maximum number of failures. In the end, enable the configuration changes.

```
$ dgmgrl sys/myPassword
DGMGRL for Linux: Release 12.2.0.1.0 - Production on Tue Jun 5 11:37:44 
2018
Copyright (c) 1982, 2017, Oracle and/or its affiliates. All rights 
reserved.
Welcome to DGMGRL, type "help" for information.
Connected to "cdb122dr"
Connected as SYSDG.
DGMGRL> create configuration cdb122dr as primary database is cdb122dr 
connect
identifier is '//scam06-scan3/cdb122dr';
Configuration "cdb122dr" created with primary database "cdb122dr"
DGMGRL> add recovery appliance rahadr1 as connect identifier is
'dr_rahadr1';
Recovery Appliance "rahadr1" added
DGMGRL> add recovery appliance rahadr2 as connect identifier is
'dr_rahadr2';
Recovery Appliance "rahadr2" added
DGMGRL> edit recovery appliance rahadr1 set property MaxFailure=1;
Property "maxfailure" updated
DGMGRL> edit recovery appliance rahadr1 set property ReopenSecs=10;
Property "reopensecs" updated
DGMGRL> edit recovery appliance rahadr1 set property NetTimeout=8;
Property "nettimeout" updated
DGMGRL> edit recovery appliance rahadr2 set property MaxFailure=1;
Property "maxfailure" updated
```
<span id="page-273-0"></span>DGMGRL> edit recovery appliance rahadr2 set property NetTimeout=8; Property "nettimeout" updated DGMGRL> edit database cdb122dr set property RedoRoutes = '(LOCAL : (rahadr1 async priority=1, rahadr2 async priority=2))'; Warning: ORA-16677: Standby database has the same or higher priority than other members specified in the RedoRoutes group. Property "redoroutes" updated DGMGRL> enable configuration; Enabled.

### **Note:**

If Redo Transport does not start, then you may need to bounce the protected database. For a RAC database, this can be done in a rolling fashion.

### Option 2: Use log\_archive\* Parameters to Configure Real-Time Redo Transport

This task enables manually changes several  $log\_arcitive*$  parameters that establish failover of real-time redo transport from the upstream to the downstream Recovery Appliance.

Log into sqlplus as rasys/ra and change several parameters with respect to the primary databases, connection identifiers for the Recovery Appliances, network timeouts, and maximum number of failures. In the end, enable the configuration changes.

```
$ sqlplus rasys/ra
SQL> alter system set log archive config =
'dg_config=(cdb122dr,rahadr1,rahadr2)';
SQL> alter system set log archive dest 2='service=dr rahadr1 ASYNC
NOAFFIRM
delay=0 optional compression=disable max_failure=1 max_connections=1
reopen=10 db_unique_name=rahadr1 net_timeout=8 group=1 priority=1
valid for=(online logfile, all roles)';
SQL> alter system set log archive dest 3='service=dr rahadr2 ASYNC
NOAFFIRM
delay=0 optional compression=disable max_failure=1 max_connections=1
reopen=300 db unique name=rahadr2 net timeout=8 group=1 priority=2
valid for=(online logfile, all roles)';
SQL> alter system set log archive dest state 2=enable;
SQL> alter system set log archive dest state 3=enable;
```
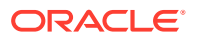

### **Note:**

If Redo Transport does not start, then you may need to bounce the protected database. For a RAC database, this can be done in a rolling fashion.

## Replication Mode for HADR

Demonstrates a high availability disaster recover scenario involving replicated recovery appliances.

Figure 15-1 shows two data centers, one local and one remote, each with a recovery appliance RA-x and RA-y that are configured as a replication pair, or bi-directional replication.

The database in the local data center sends its backups and redo logs to RA-x, as usual. RAx then replicates the backups and redo logs to RA-y in the remote local data center. If local RA-x goes offline, the backups and redo are redirected to remote RA-y, with full recoverability to both data centers. When RA-x comes back online, remote RA-y replicates backups to local RA-x to get it in sync with the current state.

In this example, backups from the remote data center's databases to RA-y are not replicated to RA-x in the local data center.

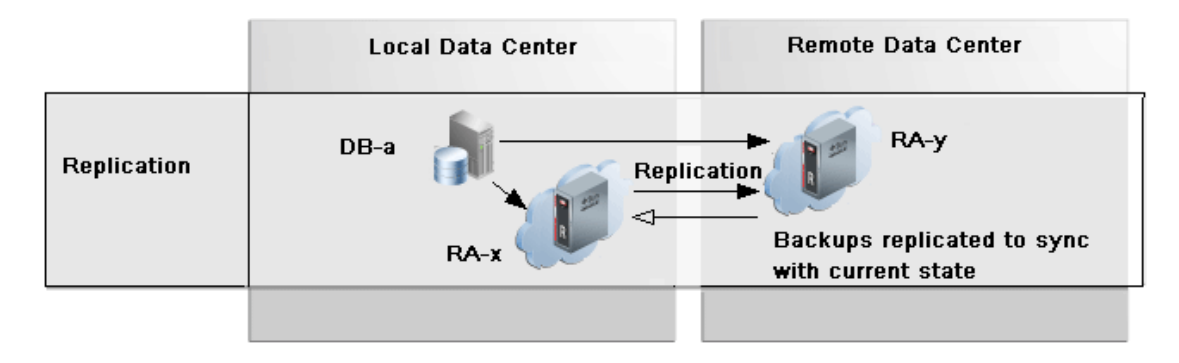

### **Figure 15-1 Backups Replicated to two Recovery Appliances**

## Backup Anywhere Mode for Data Guard

Demonstrates a how Backup Anywhere supports Data Guard.

[Figure 15-2](#page-275-0) shows two data centers for local and remote, where the primary site (upstream) is local RA-x and the standby site (downstream) is remote RA-y. The database in the local data center sends its primary backups and logs to RA-x, as usual. In request only mode, there is no active replication between the upstream and downstream. Replication only happens when backups are requested by the upstream RA-x to fill gaps after an outage. Data Guard and redo logs keeps the remote database in sync with the local database.

When a failover or switchover is carried out, the remote database becomes the new primary and will backup and send redo to RA-y. Meanwhile a reversal of the replication automatically occurs from RA-y to RA-x for the backups and logs. All backups needed to synchronize RA-y are replicated from RA-x, while new primary backups and redo to RA-y replicate as normal to RA-x. No initial full backup is replicated, which reduces WAN consumption.

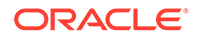

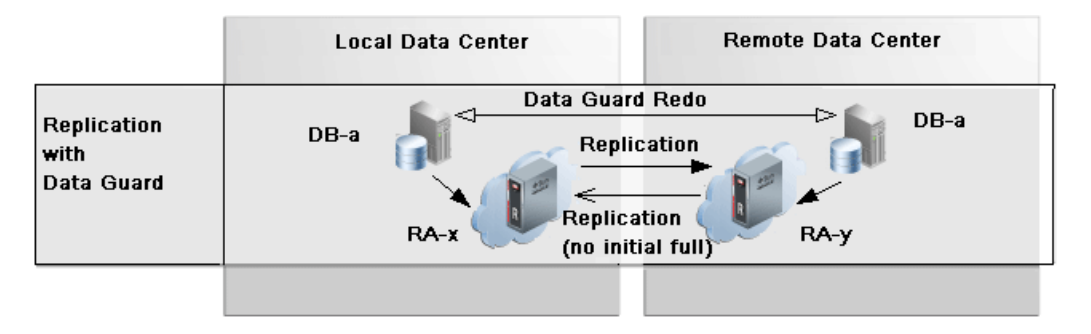

#### <span id="page-275-0"></span>**Figure 15-2 Backup Anywhere Mode for Data Guard**

A common use case with Data Guard and taking backups only on one database, is when the primary database has production workloads running that backups might impact. Instead, backups are taken from the standby database to its recovery appliance (RA-y). Replication from RA-y to RA-x keeps it in synch.

## Request\_Only Mode for Data Guard

Demonstrates a how replication request only mode supports Data Guard.

The purpose of the request only mode is to allow a recovery appliance to request backups from the second Recovery Appliance of a pair, in order to fill gaps in its backups, such as after an offline period. Figure 15-3 shows two data centers for local and remote, where the primary site is local RA-x and the standby site is remote RA-y. Backups are taken at primary and standby databases, each to their respective local Recovery Appliances. In request only mode, replication traffic does not occur from RA-x to RA-y. Dataguard and redo logs keeps the remote database in sync with the local database.

The replication servers are configured for bi-direction replication. When using add\_replication\_server, RA-y gets a protection policy as normal. However, add\_replication\_server for RA-x has the protection policy with REQUEST\_ONLY=TRUE.

When a switchover from the primary (local) to the secondary (remote) has happened, replication traffic does not occur from RA-x to RA-y. However, the RA-x catalog is kept in sync with the RA-y backups. When RA-x is offline, standby backups continue to be sent to RA-y with full recoverability to both data centers. When RA-x comes back online, RA-x requests missing backups from RA-y in order to sync with the current state.

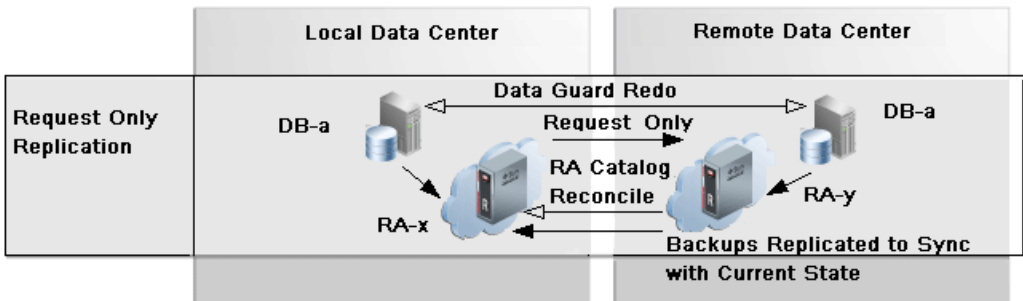

#### **Figure 15-3 Replication Request Mode of Backup Anywhere**

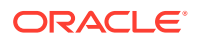

## Replication Read-Only Mode when Migrating to New Data **Center**

Demonstrates a how replication read-only mode supports migrating from one data center to another, and how existing backups on a downstream recovery appliance can be accessed read-only by an upstream recovery appliance.

Figure 15-4 shows the databases in local data center backing up to its RA-x. In the example, all of the local databases need to be moved to the remote data center, and RA-x is to be decommissioned.

The databases in the remote data center are created by cloning them from RA-x. Then a replication server is created on RA-y as the upstream, and RA-x as the downstream. On RAy, a protection policy is added to the replication server with READ\_ONLY=TRUE.

The databases in the remote data center start backing up to RA-y. Should a database need to be recovered, backups on local data center RA-x remain accessible through RA-y until RA-x's backup's are obsolete and RA-x is decommissioned.

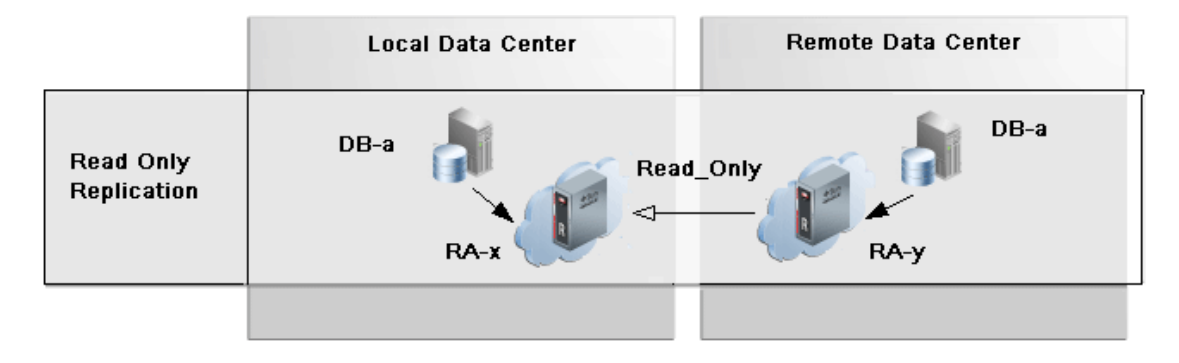

### **Figure 15-4 Read-Only Mode of Backup Anywhere**

# 16 Monitoring the Recovery Appliance

This chapter explains how to perform basic monitoring of a Recovery Appliance, including configuring the metric and configuration settings.

## About Monitoring the Recovery Appliance

This section contains the following topics:

- Purpose of Monitoring the Recovery Appliance
- Overview of Recovery Appliance Monitoring Capabilities
- [Cloud Control Interface for Monitoring the Recovery Appliance](#page-278-0)
- [Basic Tasks for Monitoring the Recovery Appliance](#page-280-0)

**See Also:**

["Protection Policies"](#page-50-0) for an architectural overview

## Purpose of Monitoring the Recovery Appliance

A crucial part of ongoing Recovery Appliance administration is regularly monitoring the overall health of the Recovery Appliance, and checking the status of protected databases, backup and replication jobs, and storage usage.

## Overview of Recovery Appliance Monitoring Capabilities

This section describes the monitoring tools supplied by Oracle.

### Cloud Control

The primary monitoring tool for Recovery Appliance administrators is the Oracle Enterprise Manager Cloud Control [\(Cloud Control\)](#page-433-0) incident and event notification framework. The primary interface is the Recovery Appliance home page, which prominently displays warnings, alerts, and errors. The monitoring framework integrated with Cloud Control is an effective way of managing issues and tracking them until resolution.

Space management is a crucial part of administering the Recovery Appliance. To have sufficient time to accommodate storage demands, you must know when estimated storage needs are approaching the amount of total storage available. Cloud Control provides warnings and error messages regarding aggregate storage usage, providing ample time to make necessary changes.

Cloud Control enables you to customize settings to meet your management goals. For example, you can receive warnings if the space needed to meet the [recovery window goal](#page-438-0) of

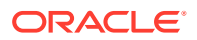

a specific database is a user-specified percentage of its [reserved space.](#page-438-0) You can also configure email alerts so that you receive immediate notification of issues without having to log in to the system.

### <span id="page-278-0"></span>Oracle Configuration Manager

[Oracle Configuration Manager](#page-436-0) collects configuration information (by default, every day) and uploads it to the Oracle Management Repository. If you log a service request, then the configuration data is associated with the service request. Oracle Support Services can analyze the data and provide better service.

Benefits of Oracle Configuration Manager include the following:

- Reduces time for resolution of support issues
- Provides pro-active problem avoidance
- Improves access to best practices and the Oracle knowledge base
- Improves understanding of customer's business needs and provides consistent responses and services

Oracle Configuration Manager software is installed in each Oracle home. Typically, each Oracle home has a collector configured that gathers and uploads information under its My Oracle Support (MOS) credentials. You can also configure a central collector, which gathers information for the Oracle home in which it resides *and* Oracle homes in which the collector is disconnected or not configured.

### Auto Service Request (ASR)

[Auto Service Request \(ASR\)](#page-432-0) is a feature that automatically opens service requests when specific Recovery Appliance hardware faults occur. ASR detects faults in the most common server components, such as disks, fans, and power supplies. ASR monitors only server components and does not detect all possible faults.

ASR is not a replacement for other monitoring mechanisms, such as SMTP and SNMP alerts, within the customer data center. It is a complementary mechanism that expedites and simplifies the delivery of replacement hardware.

### **See Also:**

*Zero Data Loss Recovery Appliance Owner's Guide* to learn how to set up ASR

## Cloud Control Interface for Monitoring the Recovery Appliance

The primary interface for monitoring the Recovery Appliance is the Recovery Appliance Home page. The Home page lists any existing warnings and alerts, as shown in the following graphic:

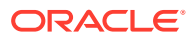

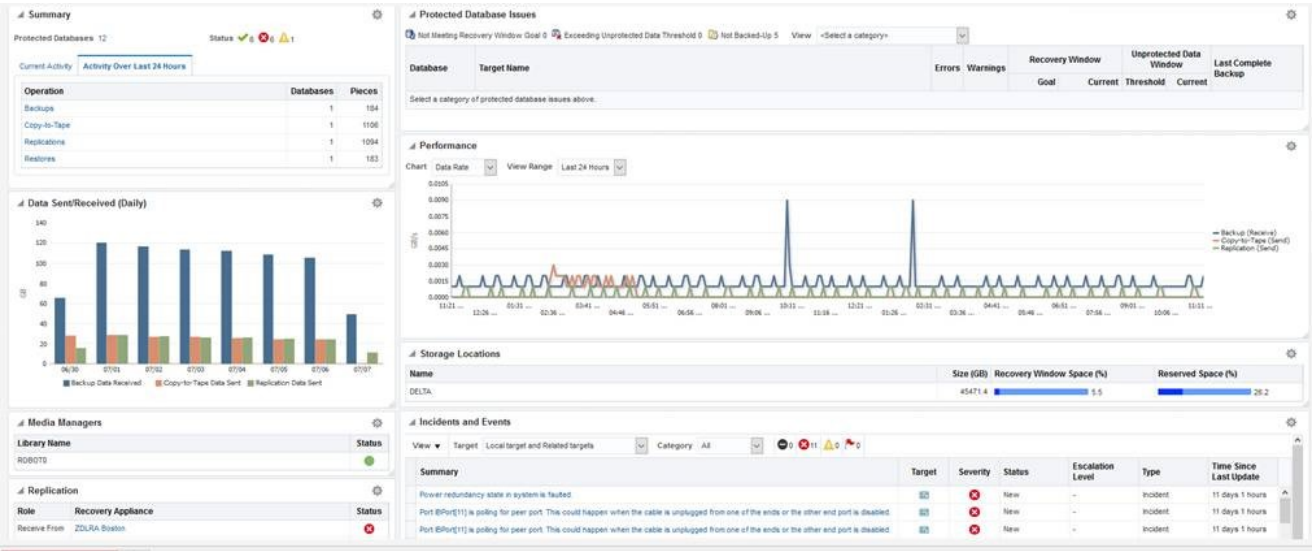

The following sections of the Home page show monitoring information:

**Summary** 

This section shows the number of databases with no issues, with alerts, and with warnings. In Cloud Control, an [alert](#page-432-0) is an indicator that a particular metric condition has been encountered. For example, an alert might indicate that a metric threshold has been reached.

• Media Managers and Replication

These sections show the status of copy-to-tape and [Recovery Appliance replication](#page-437-0) services.

• Protected Database Issues

This section summarizes the backup status for protected databases, and provides a category filter so you can view which databases are affected.

• Incidents and Events

This section displays incidents and events reported for the Recovery Appliance and all associated targets. You can filter by target and category. You can click the Summary link to drill down to the Incident Manager to view detailed information about the incident.

### **Note:**

Warnings automatically clear when the underlying issue is resolved.

### **See Also:**

- ["Accessing the Recovery Appliance Home Page"](#page-85-0)
- Cloud Control online help to learn more about the components of the Recovery Appliance Home page

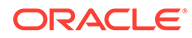

## <span id="page-280-0"></span>Basic Tasks for Monitoring the Recovery Appliance

This section explains the basic tasks involved in monitoring the Recovery Appliance. The following diagram shows the overall workflow described in [Recovery Appliance](#page-77-0) Workflow, with the monitoring tasks highlighted.

**Figure 16-1 Monitoring Tasks in the Recovery Appliance Workflow**

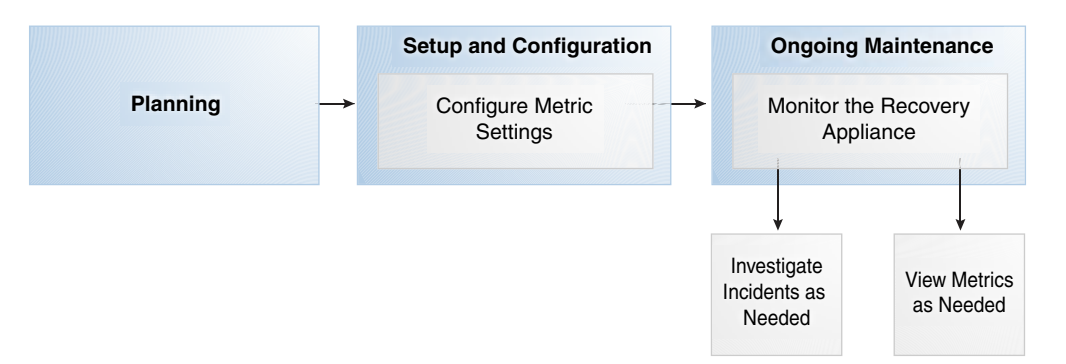

Typically, you perform monitoring tasks in the following sequence:

**1.** During the configuration phase (see "[Setup and Configuration for Recovery](#page-80-0) [Appliance"](#page-80-0)), configure your metric settings. For example, you may want to configure the Recovery Appliance to issue a warning if a threshold is passed.

"Modifying the Metric and Collection Settings" describes this task.

- **2.** During the ongoing maintenance phase (see ["Maintenance Tasks for Recovery](#page-82-0) [Appliance"](#page-82-0)), modify protection policies as needed. Typical modification tasks include:
	- Investigate incidents as needed.

"[Viewing the Incident Manager Page](#page-282-0)" describes this task.

• View metrics as needed.

"Modifying the Metric and Collection Settings" describes this task.

## Modifying the Metric and Collection Settings

The Metric and Collection Settings page provides details about thresholds and schedules for target metric collection. Using this page, you can edit the warning threshold and critical threshold values of target metrics and other collected items, and the time intervals for collection. The page shows a pencil icon in the Edit column for modifiable settings.

### **Prerequisites**

You must log in to the Recovery Appliance metadata database as RASYS.

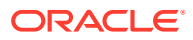

### **Assumptions**

You want to receive warnings when the space needed to meet the recovery window goal for a database is 80% percent of its reserved space setting. You want the critical threshold to be 95%.

### **To modify the metric and collection settings:**

- **1.** Access the Recovery Appliance Home page, as described in ["Accessing the Recovery](#page-85-0) [Appliance Home Page"](#page-85-0).
- **2.** From the **Recovery Appliance** menu, click **Monitoring**, and then click **Metric and Collection** settings.

The Metric and Collection Settings page appears.

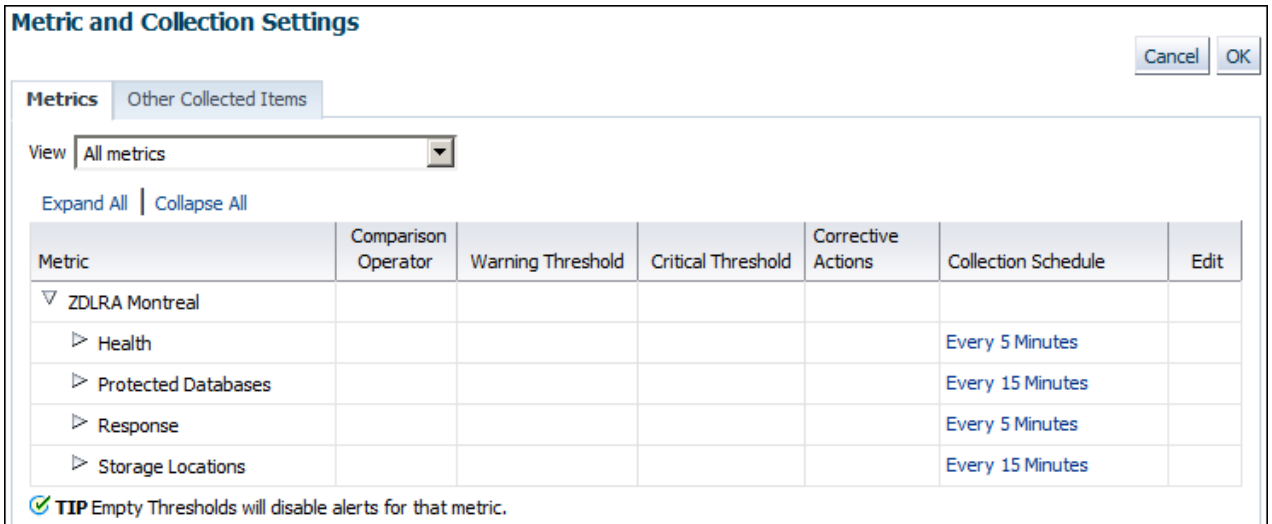

**3.** If **All metrics** is not selected in the **View** menu, then select it.

The page refreshes to show all the available metrics.

- **4.** Expand **Protected Databases**.
- **5.** Scroll down the page until you find the row that says Recovery Window Space as a Percentage of Reserved Space.
- **6.** For this row, enter the following values, and then click **OK**:
	- In the Warning Threshold column, enter 80.
	- In the Critical Threshold column, enter 95.

A confirmation message appears.

### **Note:**

To change the default text of the alert message that is generated when these thresholds are passed, click the pencil icon.

**7.** Modify other metric settings as needed.

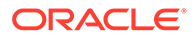

## <span id="page-282-0"></span>Viewing the Incident Manager Page

The Incidents and Events section shows all incidents, events, and warnings for a Recovery Appliance. Click any incident to open the Incident Manager page. Incident Manager provides, in one location, the ability to search, view, manage, and resolve incidents and problems impacting your environment.

### **Prerequisites**

You must log in to the metadata database as RASYS.

### **Assumptions**

This tutorial assumes that Incidents and Events section of the Recovery Appliance Home page for your Recovery Appliance shows a warning. You want to get more details about it.

#### **To view the Incident Manager page:**

- **1.** Access the Recovery Appliance Home page, as described in ["Accessing the](#page-85-0) [Recovery Appliance Home Page"](#page-85-0).
- **2.** Review the Incidents and Events section for possible problems.

For example, the section shows the following warning:

ORA-64739: RECOVERY\_WINDOW\_GOAL is lost for database STORE22

**3.** Click the summary link of the incident that you are interested in.

The Incident Manager page for the selected warning appears, with the General subpage selected:

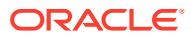

| <b>A ORA-64739: RECOVERY WINDOW GOAL is lost for database STORE22</b> |                                                                            |                                                           |                                                                                                   |                                                                                                    |                                                                           |                                            |                 |  |  |
|-----------------------------------------------------------------------|----------------------------------------------------------------------------|-----------------------------------------------------------|---------------------------------------------------------------------------------------------------|----------------------------------------------------------------------------------------------------|---------------------------------------------------------------------------|--------------------------------------------|-----------------|--|--|
| Unassigned, Not acknowledged                                          |                                                                            |                                                           |                                                                                                   |                                                                                                    |                                                                           |                                            |                 |  |  |
|                                                                       |                                                                            | <b>General</b> Events Notifications                       | My Oracle Support Knowledge   All Updates   Related Events                                        |                                                                                                    |                                                                           |                                            | Related Metrics |  |  |
| <b>Incident Details</b>                                               |                                                                            |                                                           |                                                                                                   | ▲ Tracking ◆ Acknowledge ■ Add Comment  ■ Manage<br>More                                                                           |                                                                           |                                            |                 |  |  |
| $ID$ 44                                                               |                                                                            |                                                           |                                                                                                   |                                                                                                    | Escalated No                                                              |                                            | Owner -         |  |  |
|                                                                       |                                                                            | Metric Severity                                           |                                                                                                   | Priority None                                                                                                    |                                                                           |                                            | Acknowledged No |  |  |
| Metric Group Health                                                   |                                                                            |                                                           |                                                                                                   |                                                                                                    | Status New                                                                |                                            |                 |  |  |
|                                                                       | Incident ID 581210                                                         |                                                           |                                                                                                   |                                                                                                    | Incident created by rule (Name = Incident management rule set for<br>Last |                                            |                 |  |  |
| Database Key 493362                                                   |                                                                            |                                                           |                                                                                                   | all targets, Incident Creation Rule for Recovery Appliance [System<br>Comment<br>generated rule]).: on Sep 24, 2014 2:29:10 PM PDT |                                                                           |                                            |                 |  |  |
| Database Unique STORE22                                               |                                                                            |                                                           |                                                                                                   |                                                                                                    |                                                                           |                                            |                 |  |  |
| Name                                                                  |                                                                            |                                                           |                                                                                                   | This incident will be automatically cleared when the underlying issue is                                                           |                                                                           |                                            |                 |  |  |
| Target                                                                |                                                                            | ZDLRA Philadelphia (Recovery<br>Appliance) <sup>(1)</sup> |                                                                                                   | resolved.                                                                                                    |                                                                           |                                            |                 |  |  |
|                                                                       | Incident Created Sep 24, 2014 2:29:10 PM PDT                               |                                                           | ▲ Guided Resolution                                                                               |                                                                                                    |                                                                           |                                            |                 |  |  |
|                                                                       | Last Updated Sep 24, 2014 2:29:10 PM PDT                                   |                                                           |                                                                                                   | <b>Diagnostics</b><br><b>Actions</b>                                                                                               |                                                                           |                                            |                 |  |  |
|                                                                       | Summary ORA-64739:<br>RECOVERY WINDOW GOAL is<br>lost for database STORE22 |                                                           | Problem Analysis<br>View topology<br>View recent configuration changes<br><b>View Metric Help</b> |                                                                                                    |                                                                           | Reevaluate Alert<br><b>Edit Thresholds</b> |                 |  |  |
|                                                                       | Internal Event dblra_health:severity<br>Name                               |                                                           |                                                                                                   |                                                                                                    |                                                                           |                                            |                 |  |  |
|                                                                       | Event Type Metric Alert                                                    |                                                           |                                                                                                   |                                                                                                    |                                                                           |                                            |                 |  |  |
|                                                                       | Category Unclassified                                                      |                                                           |                                                                                                   |                                                                                                    |                                                                           |                                            |                 |  |  |
|                                                                       |                                                                            |                                                           |                                                                                                   |                                                                                                    |                                                                           |                                            |                 |  |  |
| <b>Al Metric Data</b>                                                 |                                                                            |                                                           |                                                                                                   |                                                                                                    |                                                                           |                                            |                 |  |  |
| Critical Threshold ERROR                                              |                                                                            |                                                           |                                                                                                   |                                                                                                    |                                                                           |                                            |                 |  |  |
| Warning Threshold WARNING                                             |                                                                            |                                                           |                                                                                                   |                                                                                                    |                                                                           |                                            |                 |  |  |
| Number of Occurrences 1                                               |                                                                            |                                                           |                                                                                                   |                                                                                                    |                                                                           |                                            |                 |  |  |
|                                                                       |                                                                            | Last Known Value WARNING                                  |                                                                                                   |                                                                                                    |                                                                           |                                            |                 |  |  |
| Last Collection Oct 8, 2014 2:11:56 PM<br>Timestamp PDT               |                                                                            |                                                           |                                                                                                   |                                                                                                    |                                                                           |                                            |                 |  |  |

**4.** Click the subpages to get detailed information about the incident.

## Monitoring Performance

Recovery Appliance ships with two utilities—rastat.pl and network\_throughput\_test.sh—that can assist you in evaluating the performance of your system.

## Generating Performance Statistics by Using the rastat Utility

rastat.pl is a command line utility that runs tests against the Recovery Appliance to gather performance statistics which can help you identify system bottlenecks.

The tests can generate statistics on:

- backup data sent to the Recovery Appliance over the network
- restore data received from the Recovery Appliance over the network
- Recovery Appliance ASM disk group read or write I/O
- Recovery Appliance container file read or write I/O
- Recovery Appliance container file allocation rate

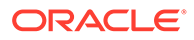

The utility is a Perl script that can be run from any Linux or Unix-based client machine that is either a protected database or an upstream Recovery Appliance. The I/O tests however, can also be run directly from the Recovery Appliance server.

You can run multiple tests in parallel on one or more protected databases to simulate a real environment. Each test result represents the performance of an individual client. Note that ongoing activities between other protected databases and the Recovery Appliance being tested, such as backup and restore or other testing, can impact the resulting statistics.

### Prerequisites for Running the rastat Utility

Before you run the rastat utility, ensure that the following requirements are met:

- The platform on which you will be running rastat is either Linux or Unix.
- If you will be running the utility from a protected database, copy the rastat.pl file from the /opt/oracle.RecoveryAppliance/client/ directory of a Recovery Appliance compute server to the protected database.
- Complete the steps to enroll the protected database with the Recovery Appliance as described in "[Enrolling Protected Databases"](#page-133-0).
- Ensure that the \$ORACLE\_HOME and \$ORACLE\_SID environment variables are configured if you do not plan to set them by using the applicable options when you run the utility.

### Running the rastat Utility

This section describes how to run rastat.pl and provides several examples of how to execute various performance tests, along with sample output.

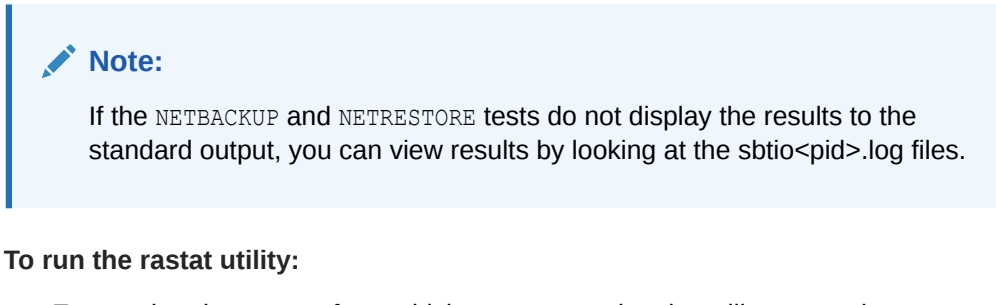

- **1.** Ensure that the system from which you are running the utility meets the requirements, as described in "Prerequisites for Running the rastat Utility".
- **2.** Open a command prompt window.
- **3.** Enter the applicable command syntax for the tests you want to run, and press Enter.

Refer to the "[rastat Utility Reference "](#page-394-0) for information about the general syntax and the options for each test.

### **Example 1: Running rastat to Test Backup Performance**

In the following example, the NETBACKUP test is specified, the backup file size is set to 2048 megabytes, the Recovery Appliance VPC user connection string is supplied, and the RMAN configuration is set by using the --parms option.

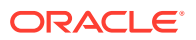

```
>$ORACLE HOME/perl/bin/perl rastat.pl --test=NETBACKUP --filesize=2048M
--catalog=rman/rman@inst2 --parms='SBT_LIBRARY=/u01/oracle/lib/libra.so,
ENV=(RA_WALLET=location=file:/u01/oracle/dbs/ra_wallet 
credential_alias=ra-scan:1521/zdlra5:dedicated)'
```
NETWORK TEST FROM PROTECTED DATABASE TO RECOVERY APPLIANCE

393 MB/s, 2048 MB sent

### **Example 2: Running rastat to Test I/O Reads from a Recovery Appliance ASM Disk Group**

In the following example, the ASMREAD test is specified, the test file size is set to 2048 megabytes, the Recovery Appliance SYS user connection string is supplied, and +RCVAREA is specified as the disk group to read from.

```
>$ORACLE_HOME/perl/bin/perl rastat.pl --test=ASMREAD --filesize=2048M 
--rasys=admin/admin@inst2 --diskgroup=+RCVAREA
RECOVERY APPLIANCE READ IO TEST FROM DISK
Disk Group: +RCVAREA
2048 MB, 6.06s read IO time, .65s CPU time, 337.99 MB/s, 10.79% CPU usage
PL/SQL procedure successfully completed.
```
#### **Example 3: Running rastat to Test I/O Writes to a Recovery Appliance Container Group**

In the following example, the CONTAINERWRITE test is specified, the test file size is set to 2048 megabytes, the Recovery Appliance SYS user connection string is supplied, and the BLOCK\_POOL container group is specified as the disk group to write to.

```
>$ORACLE_HOME/perl/bin/perl rastat.pl --test=CONTAINERWRITE --filesize=2048M 
--rasys=admin/admin@inst2 --diskgroup=/:BLOCK POOL
```
RECOVERY APPLIANCE WRITE IO TEST TO CONTAINER FILES

Disk Group: /:BLOCK\_POOL

2048 MB, 9.55s write IO time, 3.50s CPU time, 214.35 MB/s, 36.60% CPU usage

PL/SQL procedure successfully completed.

#### **Example 4: Running rastat to Test File Allocation to a Recovery Appliance Container Group**

In the following example, the CONTAINERALLOC test is specified, the test file size is set to 2048 megabytes, the Recovery Appliance SYS user connection string is supplied, and the BLOCK\_POOL container group is specified as the disk group to write to.

```
>$ORACLE_HOME/perl/bin/perl rastat.pl --test=CONTAINERALLOC --filesize=2048M 
--rasys=admin/admin@inst2 --diskgroup=/:BLOCK POOL
```
RECOVERY APPLIANCE CONTAINER FILE ALLOCATION TEST

Disk Group: /:BLOCK\_POOL

2048 MB, 6.24s allocation time, 3.69s CPU time, 328.34 MB allocated per second, 59.09% CPU usage

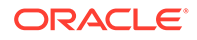

PL/SQL procedure successfully completed.

## Testing Network Throughput

You can measure theoretical network throughput in a Recovery Appliance environment by using the network\_throughput\_test.sh script that ships with the appliance.

See My Oracle Support Note Doc ID 2022086.1 ([http://support.oracle.com/epmos/](http://support.oracle.com/epmos/faces/DocumentDisplay?id=2022086.1) [faces/DocumentDisplay?id=2022086.1](http://support.oracle.com/epmos/faces/DocumentDisplay?id=2022086.1)) for information and instructions on how to use the utility.

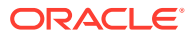

# 17 Accessing Recovery Appliance Reports

The pre-created Oracle Business Intelligence (BI) Publisher reports specific to the Recovery Appliance have been migrated from Oracle Enterprise Manager Cloud Control to Oracle Analytics Publisher and consolidated with other analytic reports.

Oracle Analytics Publisher is available as component of the **Complete Suite of Oracle Analytics Server (OAS),** or as an independently-installed **Oracle Analytics Publisher Component**. When the OAS suite is used, the catalog used by OAS is also used as the Oracle Analytics Publisher repository.

Oracle Analytics Publisher is accessed using an environment-specific version of the following generic URL.

http(s)://<host>:<port>/xmlpserver

With Oracle Analytics, you can now perform collaborative analytics for users and their enterprises, built on a high-performance platform with flexible data storage.

**Figure 17-1 Oracle Analytics Publisher Home Screen**

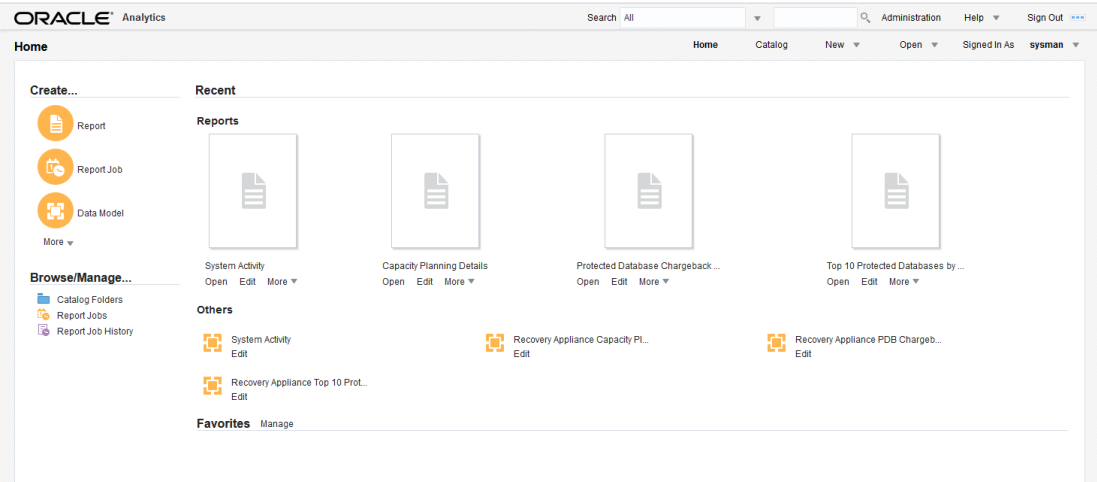

## Purpose of Recovery Appliance Reports

A principal task for a Recovery Appliance administrator is storage capacity planning. Through *Oracle Analytics Publisher* (OAP), Recovery Appliance provides pre-created OAP reports that enable you to meet the following goals:

• Ensure that the Recovery Appliance has sufficient storage space for its needs

By using the capacity reports, you can plan for additional storage, reduce the number of new protected databases added to the Recovery Appliance, or adjust protection policies so that the aggregate recovery window space decreases.

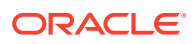
• Ensure that the network is not overloaded

The capacity reports also indicate whether the Recovery Appliance has maximized network capacity. In some cases, you can reduce network load by redistributing network traffic more evenly throughout the day. If network traffic is not distributed, and if network peaks are close to maximizing network bandwidth, then you may need to adjust the [backup window](#page-433-0) times of some protected databases.

- Provide a good view of system performance and activity for service requests
- Obtain a brief or highly detailed status report for any [protected database,](#page-436-0) which can sometimes be useful for troubleshooting databases that are not meeting recovery window goals

## Pre-Created Oracle Analytics Publisher Reports

Recovery Appliance provides the following pre-created *Oracle Analytics Publisher* (OAP) reports. [Enterprise Manager 13.4 and earlier, these reports were available within Cloud Control as *BI Publisher* reports.]

- **Capacity Planning Details:** This report provides a finer granularity of information about capacity planning. It provides information on storage capacity, network throughput, CPU utilization for each protected database host, and disk and flash storage I/O throughput over time. Unlike the capacity planning summary, the detailed report also has memory and IOPS summary information, and detailed daily data.
- **Capacity Planning Summary:** This report provides an overview of storage utilization and aggregated network traffic for the Recovery Appliance so that you can forecast when it will run out of capacity. Of special usefulness is the summary table, which provides a quick view of the number of days until capacity is exceeded. The network capacity planning summary provides a view of the aggregated network traffic over various time periods. This view shows both average and maximum rates, which are based on network samples.
- **Protected Database Chargeback Greatest:** This report is used for chargeback of protected databases enrolled with the Reovery Appliance. With this model, the consumer pays for the entire recovery window space needed upfront.
- **Protected Database Chargeback Least:** This report is used for chargeback of protected databases enrolled with the Recovery Appliance. With this model, the consumer pays only for the utilized space.
- **Protected Database Details:** This report provides extensive information about a protected database including summaries of the following:
	- The [protection policy](#page-436-0)
	- [Recovery Appliance storage location](#page-437-0)
	- The [disk recovery window goal](#page-434-0)
	- The [reserved space](#page-438-0), which is the minimum amount of disk space in the Recovery Appliance reserved for the database to meet its disk recovery window goal
	- The status of [real-time redo transport,](#page-436-0) which eliminates data loss
	- Data sent and received over time for backup, copy-to-tape, and [Recovery](#page-437-0) [Appliance replication](#page-437-0) operations, which gives a good overview of the traffic coming to and from the protected database to the Recovery Appliance

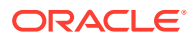

- **Recovery Window Summary:** This report provides a list of protected databases that are not meeting their recovery window goal or are exceeding their exceeding their [unprotected window threshold](#page-439-0) (see unprotected window in "[CREATE\\_PROTECTION\\_POLICY"](#page-318-0)). You can use this report as a quick view of recovery window and unprotected data window issues for a Recovery Appliance, and then follow up on individual protected databases using the Protected Database Details report.
- **System Activity:** This report is a diagnostic aid for problems with the Recovery Appliance system and provides an organized visual report of all activity on the system. This includes general state, storage usage, running tasks, incidents encountered, and API commands executed.
- **Top 10 Protected Databases by Data Transfer:** This report ranks the top 10 protected databases according to the amount of backup data transferred to or from the Recovery Appliance. The report aggregates data by hour or by day. Specifically, the report measures the following amounts:
	- Backup data sent to the Recovery Appliance
	- Replication data sent by the Recovery Appliance
	- Copy-to-tape data sent by the Recovery Appliance

This report does not correlate directly to how much space is being used by backups of the ranked databases.

### **Note:**

Although performance data is accessible through SQL queries of  $\nabla \xi$  and recovery catalog views, Oracle highly recommends that you use the OAP reports instead. Recovery Appliance has finite CPU and other resources, so if users run frequent or expensive SQL queries, then overall Recovery Appliance performance can suffer.

### **See Also:**

- [Recovery Appliance View Reference](#page-360-0) for a complete list of all the Recovery Appliance views
- Oracle Enterprise Manager Licensing Information

# Accessing the Recovery Appliance Reports Page in Cloud **Control**

This section explains how to access the Recovery Appliance Reports page, which links to all pre-created reports.

- EM 13.5
- EM 13.4

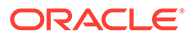

## <span id="page-290-0"></span>**EM\_13.5**

To access the OAP reports for the Recovery Appliance:

**1.** Start Oracle Analytics Publisher in your environment using specific version of the following generic URL.

http(s)://<host>:<port>/xmlpserver

- **2.** Select Catalog from the navigation items in the upper right of OAP.
- **3.** In the Folders tree, navigate into the tree.

Shared Folders -> Enterprise Manager Cloud Control -> Recovery Appliance Reports

**Figure 17-2 Oracle Analytics Catalog**

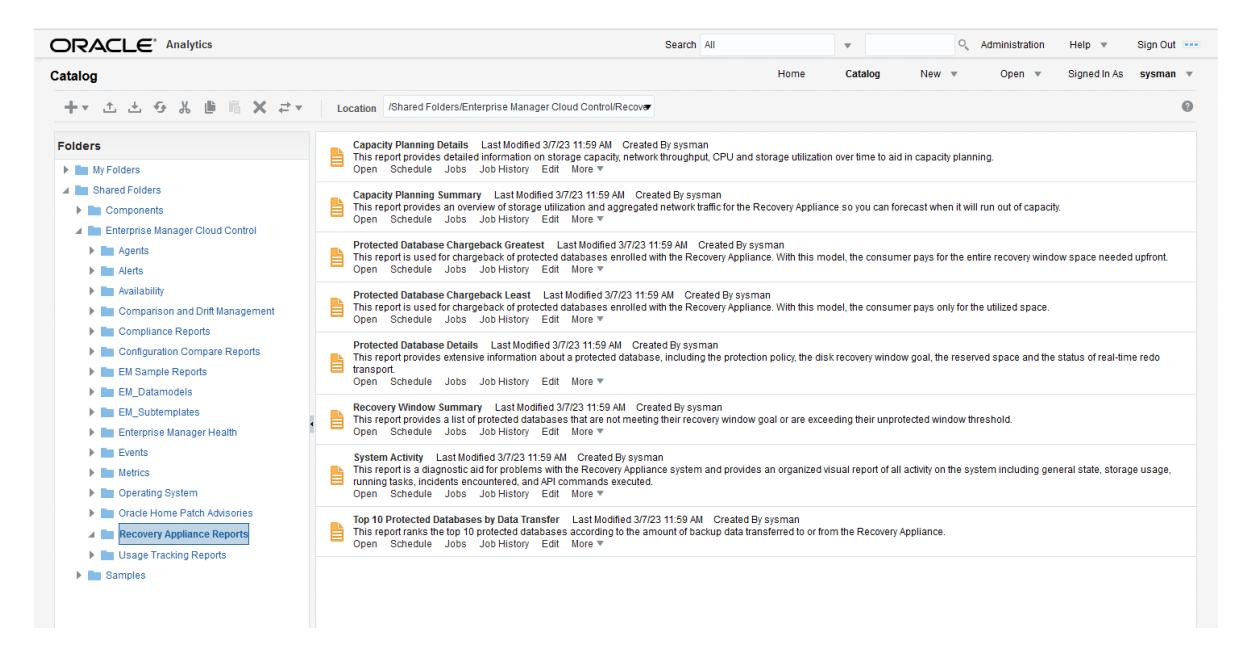

## **EM\_13.4**

EM 13.4: To access the Recovery Appliance Reports page:

- **1.** Access the Recovery Appliance Home page, as described in ["Accessing the](#page-85-0) [Recovery Appliance Home Page"](#page-85-0).
- **2.** From the **Enterprise** menu, select **Reports**, and then **BI Publisher Enterprise Reports**.

The BI Publisher Enterprise Reports page appears.

**3.** Expand the **Enterprise Manager Cloud Control** folder, and then expand the **Recovery Appliance Reports** subfolder.

Links to the pre-created reports are shown.

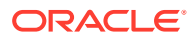

## Oracle Analytics Publisher Report Scheduling

Recovery Appliance provides the following pre-created *Oracle Analytics Publisher* (OAP) reports, formerly *BI Publisher*:

Oracle recommends that you configure OAP to generate reports automatically on a regular schedule (for example, every week), and to send the reports by email to the backup management team. You can also generate reports as needed using the techniques described in this chapter.

To schedule a report for the Recovery Appliance in OLP:

- 1. In OLP catalog, navigate to where the Recovery Appliance reports are: Shared Folders -> Enterprise Manager Cloud Control -> Recovery Appliance Reports.
- **2.** Of the reports listed, each has actions listed under their descriptions: Open, Schedule, Jobs, Job History, and more.
- **3.** For a given report underneath its description, select the Schedule action.
- **4.** The Schedule Report Job page has several screens of information.
	- **General tab:** provides the path to the report and a drop down to select the Recovery Appliance that the report is run against.
	- **Output tab:** provides checkboxes for Make Output Public, Save Data for Republishing, and Compress output prior to delivery. The Output area defines the name, format (HTML, PDF, Excel .xlsx), locale, time zone, etc. for a given output product. The Destinations area defines where the reports are sent.
	- **Schedule tab:** provides controls for determining the job frequency, if it should be run now or at some future time. The Use Trigger allows you to conditionally run an occurrence of the job. When the scheduled time occurs, the trigger is checked. If the trigger returns data, the job proceeds; if not data is returned, the job is skipped. Additional controls are can be established for the trigger, such as retry limit, pause time, etc.
	- **Notification tab:** shows the email or HTTP servers to receive the generated report.
	- **Diagnostic tab:** displays checkbox items several diagnostic tools: Enable SQL Explain Plan, Enable Data Engine Diagnostic, Enable Report Processor Diagnostic, Enable Consolidated Job Diagnostic

### **See Also:**

.

[Configure the Scheduler](https://docs.oracle.com/en/middleware/bi/analytics-server/administer-publisher-oas/configure-scheduler.html#GUID-8A29EEA8-5759-42E6-8EEB-E99D51668E17) to learn how to schedule reports with Oracle Analytics Publisher in Oracle Analytics Server.

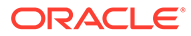

# Basic Tasks for Accessing Recovery Appliance Reports

This section explains the basic tasks involved in managing reports. Figure 17-3 shows the overall workflow described in [Recovery Appliance Workflow ,](#page-77-0) with the reporting tasks highlighted.

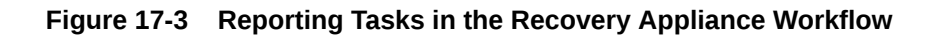

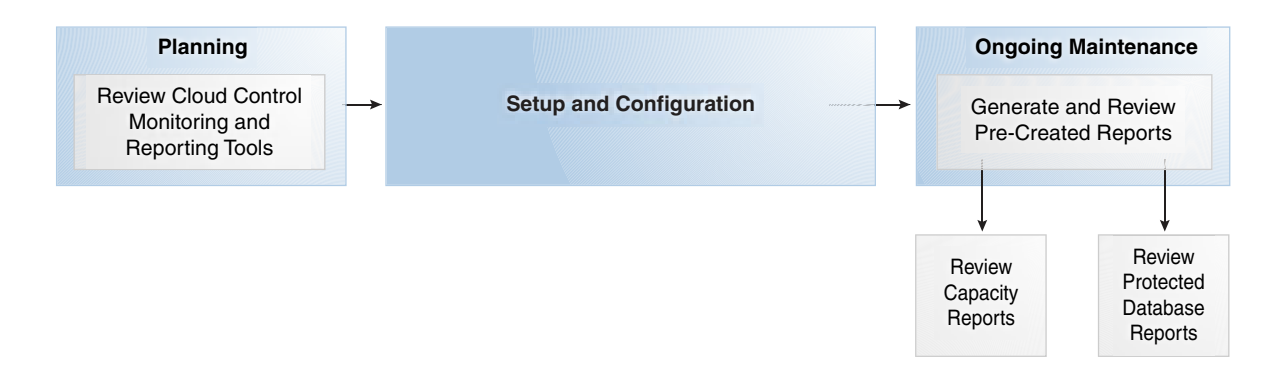

Typically, you perform reporting tasks in the following sequence:

**1.** During the planning phase, familiarize yourself with the monitoring and reporting tools available through Cloud Control.

"[Planning for Recovery Appliance"](#page-78-0) describes these tasks.

- **2.** During the ongoing maintenance phase (see ["Maintenance Tasks for Recovery](#page-82-0) [Appliance"](#page-82-0)), review the reports as needed. Typical tasks include:
	- Review the Storage Capacity Planning Summary every week, using the Capacity Planning Details to get more detailed information.
	- Review the protected database reports as needed:

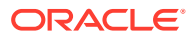

# Part II Recovery Appliance Life-Cycle

An important part of the Recovery Appliance life-cycle is keeping its software up to date with relevant patches and upgrades.

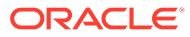

# <span id="page-294-0"></span>18 Running Recovery Appliance Checks

Recovery Appliance checks validate that its components are in a stable and healthy state.

The checks are available through the RACLI utility and can be run together or individually. The Recovery Appliance component checks include:

- **ZDLRA Services** verifies whether the Recovery Appliance Services (RA Server, DB, CRS) are online.
- **Compute Server Alerts** checks the compute nodes for dbmcli alert history with severity greater than warnings.
- **Storage Server Alerts** checks the storage cells for dbmcli alert history with severity greater than warnings.
- **Active Incidents in the Database** checks the Recovery Appliance Database for incidents in the database. Can often be bypassed during patching with '– ignore incidents' during the patch appliance steps.
- **Invalid Objects in the Database** checks the Recovery Appliance database for invalid objects that need to be recompiled.
- **Consistency between the Deployed vs Installed RA Automation RPM** checks the Recovery Appliance to ensure the deployed RPM vs the installed RPM are consistent.
- **Exadata Image Version Consistency Across All the Hosts** checks the compute nodes and storage cells to ensure there is only one (1) existing image version for consistency.
- **Init Parameter Validation** checks the Recovery Appliance database to confirm that set init parameters are consistent for a Recovery Appliance configuration.
- **Export Bundle Availability** checks Recovery Appliance to ensure an export bundle has been successfully taken. In the event of a disaster/crash, the export bundle is used to rebuild the Recovery Appliance to a known working state. The export bundle must be copied to a safe system or location before the Recovery Appliance is rebuilt.
- **Oracle Password Status** checks to ensure the oracle password has not expired.
- **RASYS User Wallet Status** checks the validity of the rasys wallet. This is required for operations including patching, expansion and upgrade.

#### **racli list check**

Use the racli list check command to learn the spelling and enabled status of the various checks.

**1.** From the compute server as raadmin group member, run the command.

```
[adminra1@zdlra05 ~]# racli list check --all
check_image_versions
check_cell_alerts
check_appliance_status
check_compute_alerts
```
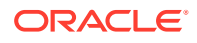

```
check_init_parameter
check_ra_prechecks
check_active_incidents
check_oracle_access
check_invalid_objects
check_ra_exportcheck_ra_version
[adminra1@zdlra05 ~]#
```
#### **2.** List which checks are enabled.

```
[adminra1@zdlra05 ~]# racli list check --status=enabled
check_active_incidents
check_appliance_status
check_cell_alerts
check_compute_alerts
check_image_versions
check_init_parameter
check_invalid_objects
check_ra_export
check_ra_version
[adminra1@zdlra05 ~]#
```
#### **3.** List which checks are disabled.

```
[adminra1@zdlra05 ~]# racli list check --status=disabled
check_ra_prechecks
[adminra1@zdlra05 ~]#racli list check --status=disabled --verbose
check_ra_prechecks
VERSION=1.0.0.0
GROUP_NAME=DEV
SCRIPT=/opt/oracle.RecoveryAppliance/bin/check_ra_prechecks.pl
TYPE=system
OPTS=''
ORDER=15
ENABLED=NO
DB_USER=''
[adminra1@zdlra05 ~]#
```
#### **racli run check**

Recovery Appliance checks can be run one or more at a time, or all checks that are enabled.

**1.** From the compute server as raadmin group member, run the command.

```
[adminra1@zdlra05 ~]# racli run check --
check_name=check_active_incidents,check_invalid_objects
Wed Oct 10 13:53:07 2018: Start: racli run check --
check name=check active incidents, check invalid objects
HOST: [nnnnnn01.oracle.com]
```

```
Created log file scas10adm01.us.oracle.com:/opt/
oracle.RecoveryAppliance/log/racli_run_check_20181010.1353.log
Wed Oct 10 13:53:07 2018: CHECK: Active Incidents - PASS
Wed Oct 10 13:53:09 2018: CHECK: Invalid Objects - PASS
```
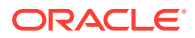

```
Wed Oct 10 13:53:09 2018: End: racli run check --
check name=check active incidents, check invalid objects
HOST: [nnnnnn01.oracle.com]
[adminra1@zdlra05 ~]#
```
#### **2.** Run all checks that are enabled.

```
[adminra1@zdlra05 ~]# racli run check --all
Wed Oct 10 13:50:28 2018: Start: racli run check --all
HOST: [nnnnnn01.oracle.com]
```
Created log file scas10adm01.us.oracle.com:/opt/ oracle.RecoveryAppliance/log/racli\_run\_check\_20181010.1350.log

```
Wed Oct 10 13:50:29 2018: CHECK: RA Services - PASS
Wed Oct 10 13:50:32 2018: CHECK: Compute Node AlertHistory
Wed Oct 10 13:50:32 2018: HOST: [nnnnnn01] - PASS
Wed Oct 10 13:50:32 2018: HOST: [nnnnnn01] - PASS
Wed Oct 10 13:50:43 2018: CHECK: Storage Cell AlertHistory
Wed Oct 10 13:50:43 2018: HOST: [scyyyyyyyadm09] - PASS
Wed Oct 10 13:50:43 2018: HOST: [scyyyyyyyadm05] - PASS
Wed Oct 10 13:50:43 2018: HOST: [scyyyyyyyadm03] - PASS
Wed Oct 10 13:50:43 2018: HOST: [scyyyyyyyadm07] - PASS
Wed Oct 10 13:50:43 2018: HOST: [scyyyyyyyadm01] - PASS
Wed Oct 10 13:50:43 2018: HOST: [scyyyyyyyadm04] - PASS
Wed Oct 10 13:50:43 2018: HOST: [scyyyyyyyadm02] - PASS
Wed Oct 10 13:50:43 2018: HOST: [scyyyyyyyadm06] - PASS
Wed Oct 10 13:50:43 2018: HOST: [scyyyyyyyadm08] - PASS
Wed Oct 10 13:50:44 2018: CHECK: ZDLRA Version
Wed Oct 10 13:50:44 2018: HOST: [scyyyyyyyadm02] - FAIL
Wed Oct 10 13:50:44 2018:
Wed Oct 10 13:50:44 2018: CAUSE:
Wed Oct 10 13:50:44 2018: Unexpected ZDLRA version found.
Wed Oct 10 13:50:44 2018: For more details, see log file:
Wed Oct 10 13:50:44 2018: - /opt/oracle.RecoveryAppliance/log/
racli_check_ra_versions_20181010.1350.log
Wed Oct 10 13:50:44 2018:
Wed Oct 10 13:50:44 2018: HOST: [scyyyyyyyadm01] - FAIL
Wed Oct 10 13:50:44 2018:
Wed Oct 10 13:50:44 2018: CAUSE:
Wed Oct 10 13:50:44 2018: Unexpected ZDLRA version found.
Wed Oct 10 13:50:44 2018: For more details, see log file:
Wed Oct 10 13:50:44 2018: - /opt/oracle.RecoveryAppliance/log/
racli_check_ra_versions_20181010.1350.log
Wed Oct 10 13:50:44 2018:
Wed Oct 10 13:50:53 2018: CHECK: Exadata Image Version - PASS
Wed Oct 10 13:50:53 2018: CHECK: Active Incidents - PASS
Wed Oct 10 13:50:56 2018: CHECK: Init Parameters - FAIL
Wed Oct 10 13:50:56 2018:
Wed Oct 10 13:50:56 2018: CAUSE:
Wed Oct 10 13:50:56 2018: Init Parameter Error found
Wed Oct 10 13:50:56 2018: ZDLRA DB Init Parameter Errors:
Wed Oct 10 13:50:56 2018: For more details, see log file:
```
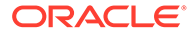

```
Wed Oct 10 13:50:56 2018: - /opt/oracle.RecoveryAppliance/log/
racli_check_init_params_20181010.1350.log
Wed Oct 10 13:50:56 2018:
Wed Oct 10 13:50:56 2018: Parameter: report capture cycle time
Wed Oct 10 13:50:56 2018:
Wed Oct 10 13:50:56 2018: Instance ID: 1
Wed Oct 10 13:50:56 2018: Recomended Value: N/A
Wed Oct 10 13:50:56 2018: Actual Value: 0
Wed Oct 10 13:50:56 2018: Error Text: Init Parameters have non 
default value
Wed Oct 10 13:50:56 2018:
Wed Oct 10 13:50:56 2018: Instance ID: 2
Wed Oct 10 13:50:56 2018: Recomended Value: N/A
Wed Oct 10 13:50:56 2018: Actual Value: 0
Wed Oct 10 13:50:56 2018: Error Text: Init Parameters have non 
default value
Wed Oct 10 13:50:56 2018:
Wed Oct 10 13:50:56 2018: Please run dbms ra adm.update init param
Wed Oct 10 13:50:56 2018: in SQL env and bounce database to make
them
Wed Oct 10 13:50:56 2018: validate.
Wed Oct 10 13:50:57 2018: CHECK: Invalid Objects - PASS
Wed Oct 10 13:50:58 2018: CHECK: Export Backup - PASS
Wed Oct 10 13:50:58 2018: End: racli run check --all
HOST: [nnnnnn01.oracle.com]
[adminra1@zdlra05 ~]#
```
# 19 Updating the Recovery Appliance

This section outlines the steps required to install a software update on the Recovery Appliance.

The prerequisite for installing update software on the Recovery Appliance is obtaining from Oracle the appropriate update file. This update file is named  $z$ dlra release.  $z$ ip in the example below but typically has specific version information in the name.

**1.** Copy the update file (zdlra release.zip) to the Recovery Appliance compute server into the /radump/ directory.

scp zdlra\_release.zip oracle@zdlraadm01:/radump/

**2.** As a user in the raadmin group, run various checks to verify that the Recovery Appliance is in a healthy and stable state before. Refer to [Running Recovery Appliance Checks.](#page-294-0) As an example:

```
[adminra1@zdlra05 ~]# racli list check --status=enabled
check_active_incidents
check_appliance_status
check_cell_alerts
check_compute_alerts
check_image_versions
check_init_parameter
check_invalid_objects
check_ra_export
check_ra_version
[adminra1@zdlra05 ~]#
```

```
[adminra1@zdlra05 ~]# racli run check --
check_name=check_active_incidents,check_invalid_objects
Wed Oct 10 13:53:07 2018: Start: racli run check --
check name=check active incidents, check invalid objects
HOST: [nnnnnn01.oracle.com]
```

```
Created log file scas10adm01.us.oracle.com:/opt/
oracle.RecoveryAppliance/log/racli_run_check_20181010.1353.log
Wed Oct 10 13:53:07 2018: CHECK: Active Incidents - PASS
Wed Oct 10 13:53:09 2018: CHECK: Invalid Objects - PASS
Wed Oct 10 13:53:09 2018: End: racli run check --
check name=check active incidents, check invalid objects
HOST: [nnnnnn01.oracle.com]
[adminra1@zdlra05 ~]#
```
You can selectively run other checks, or all enabled checks with racli run check --all.

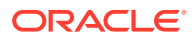

Pay particular attention to any checks that FAIL, because they may indicate that the Recovery Appliance is not in an appropriate state to continue with the update operation.

**3.** On the compute sever, navigate into the /radump/ directory and unzip the upgrade file.

```
[adminra1@zdlra05 ~]# cd /radump/
[adminra1@zdlra05 radump]# unzip zdlra release.zip
```
**4.** As a user in the raadmin group, run the following command from the /radump directory.

```
[adminra1@zdlra05 radump]# /usr/bin/perl ra preinstall.pl
```
Pay attention to any validations that failed , because they may indicate that the Recovery Appliance is not in an appropriate state to continue.

**5.** As a user in the raadmin group, run the following commands from the /radump directory.

[adminra1@zdlra05 radump]# racli update appliance

This command replaces racli patch appliance and racli upgrade appliance and determines whether the update should be a patch or an upgrade. It performs all the prechecks. If the prechecks pass, it proceeds with the patch or upgrade steps. If the update fails in the middle and after the identified error is corrected, this command can be rerun and it will continue with the step that failed.

**6.** Validate the ZDLRA version that was installed on the Recovery Appliance.

```
[adminra1@zdlra05 radump]# /opt/oracle.RecoveryAppliance/bin/racli 
version
```
**7.** Validate the ZDLRA services are online.

```
[adminra1@zdlra05 radump]# /opt/oracle.RecoveryAppliance/bin/racli 
status appliance
```
**8.** Validate the health of the Recovery Appliance.

```
[adminra1@zdlra05 radump]# /opt/oracle.RecoveryAppliance/bin/racli 
run check --all
```
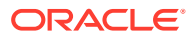

# 20 Parameter Update Rollback

Allows an update on the parameters to be set back to its previous state.

**1.** Copy the upgrade file (zdlra release.zip) to the Recovery Appliance compute server into the /radump/ directory.

```
scp zdlra_release.zip oracle@zdlraadm01:/radump/
```
**2.** As a user in the raadmin group, run various checks to verify that the Recovery Appliance is in a healthy and stable state before. Refer to [Running Recovery Appliance Checks.](#page-294-0) As an example:

```
[adminra1@zdlra05 ~]# racli list check --status=enabled
check_active_incidents
check_appliance_status
check_cell_alerts
check_compute_alerts
check_image_versions
check_init_parameter
check_invalid_objects
check_ra_export
check_ra_version
[adminra1@zdlra05 ~]#
[adminra1@zdlra05 ~]# racli run check --
```

```
check_name=check_active_incidents,check_invalid_objects
Wed Oct 10 13:53:07 2018: Start: racli run check --
check name=check active incidents, check invalid objects
HOST: [nnnnnn01.oracle.com]
```

```
Created log file scas10adm01.us.oracle.com:/opt/
oracle.RecoveryAppliance/log/racli_run_check_20181010.1353.log
Wed Oct 10 13:53:07 2018: CHECK: Active Incidents - PASS
Wed Oct 10 13:53:09 2018: CHECK: Invalid Objects - PASS
Wed Oct 10 13:53:09 2018: End: racli run check --
check name=check active incidents, check invalid objects
HOST: [nnnnnn01.oracle.com]
[adminra1@zdlra05 ~]#
```
You can selectively run other checks, or all enabled checks with racli run check --all.

Pay particular attention to any checks that FAIL, because they may indicate that the Recovery Appliance is not in an appropriate state to continue with the upgrade operation.

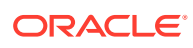

**3.** On the compute sever, navigate into the /radump/directory and unzip the upgrade file.

```
[adminra1@zdlra05 ~]# cd /radump/
[adminra1@zdlra05 radump]# unzip zdlra release.zip
```
**4.** As a user in the raadmin group, run the following command from the /radump directory.

[adminra1@zdlra05 radump]# /usr/bin/perl ra preinstall.pl

Pay attention to any validations that failed , because they may indicate that the Recovery Appliance is not in an appropriate state to continue.

**5.** As a user in the raadmin group, run the following command from the /radump directory.

[adminra1@zdlra05 radump]# /usr/bin/perl ra\_preinstall.pl --rollback

Pay attention to any validations that failed , because they may indicate that the Recovery Appliance is not in an appropriate state to continue.

**6.** Validate the ZDLRA version that was installed on the Recovery Appliance.

```
[adminra1@zdlra05 radump]# /opt/oracle.RecoveryAppliance/bin/racli 
version
```
**7.** Validate the ZDLRA services are online.

```
[adminra1@zdlra05 radump]# /opt/oracle.RecoveryAppliance/bin/racli 
status appliance
```
**8.** Validate the health of the Recovery Appliance.

[adminra1@zdlra05 radump]# /opt/oracle.RecoveryAppliance/bin/racli run check --all

# Part III Recovery Appliance Reference

Part II contains the following chapters:

- [DBMS\\_RA Package Reference](#page-303-0)
- [Recovery Appliance View Reference](#page-360-0)
- [rastat Utility Reference](#page-394-0)
- [Recovery Appliance Error Message Reference](#page-397-0)

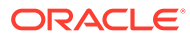

# <span id="page-303-0"></span>21 DBMS\_RA Package Reference

This chapter provides details on the DBMS\_RA PL/SQL package. You use DBMS\_RA subprograms to perform all Recovery Appliance administration functions.

One DBMS\_RA procedure may execute at a given time. With the exception of ABORT\_RECOVERY\_APPLIANCE, attempts to run multiple DBMS\_RA procedure in different sessions at the same time fail with an appropriate message.

The following table summarizes the available DBMS\_RA subprograms.

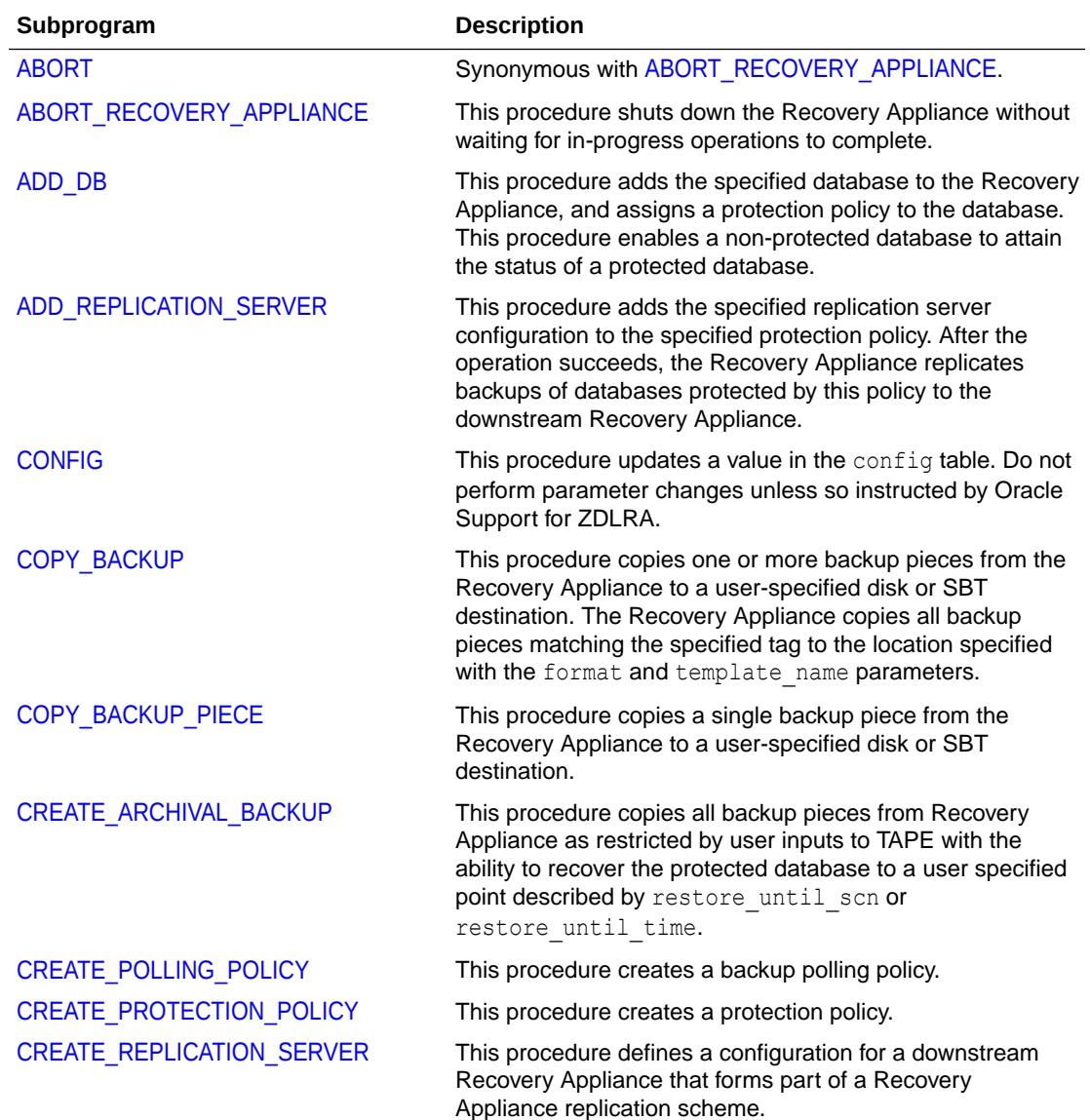

#### **Table 21-1 DBMS\_RS Package Subprograms**

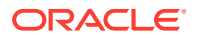

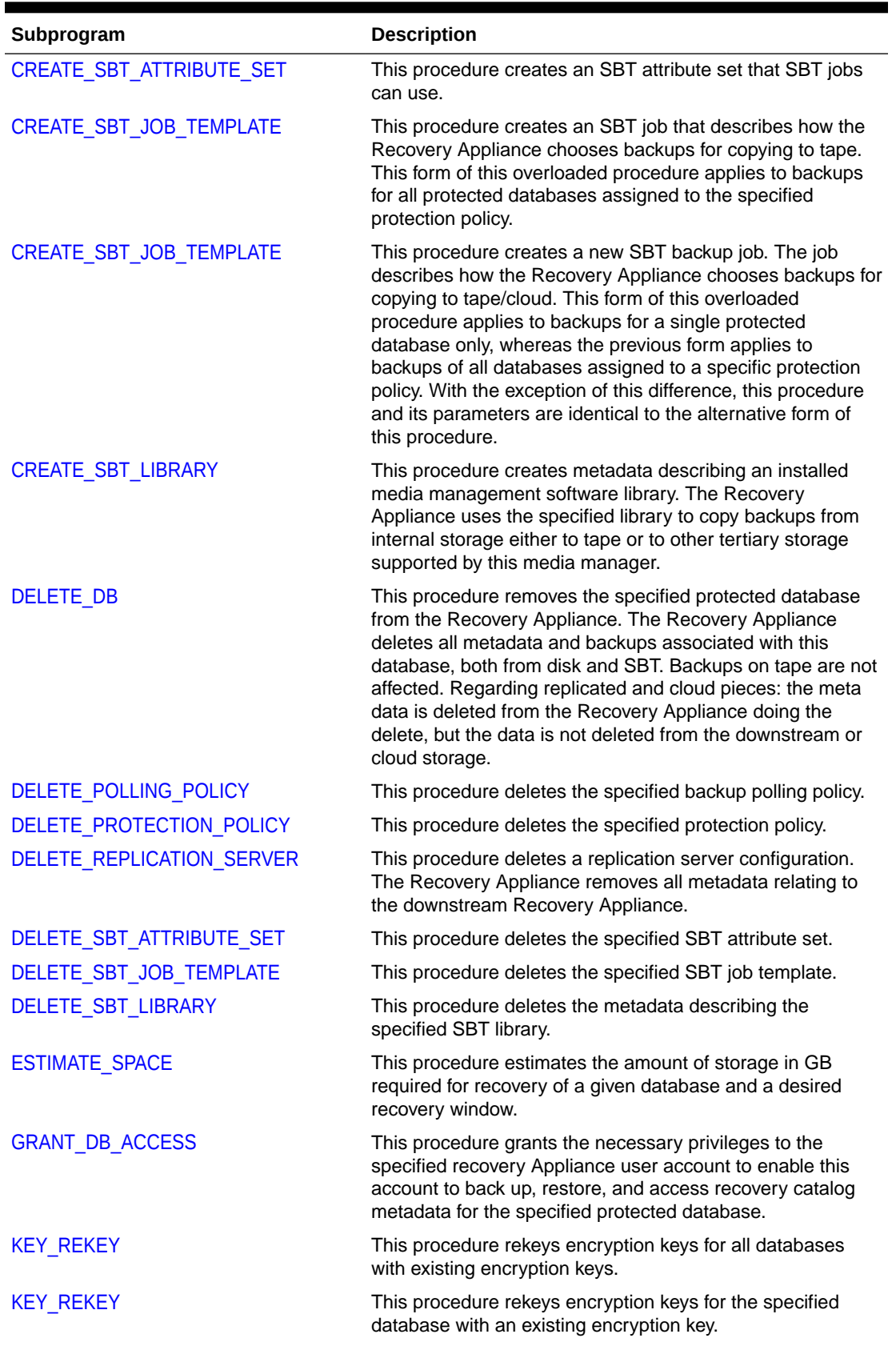

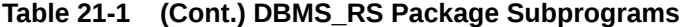

ORACLE<sup>®</sup>

| Subprogram                   | <b>Description</b>                                                                                                    |
|------------------------------|----------------------------------------------------------------------------------------------------|
| <b>KEY REKEY</b>             | This procedure rekeys encryption keys for all databases<br>with existing encryption keys in the specified<br>protection_policy                                                                                                    |
| <b>MIGRATE TAPE BACKUP</b>   | This procedure makes pre-migration tape backups<br>accessible to the Recovery Appliance through the specified<br>SBT library. You must first import metadata about the tape<br>backups into the Recovery Appliance catalog using the<br>RMAN IMPORT CATALOG command.                                                                                                    |
| <b>MOVE BACKUP</b>           | This procedure moves one or more long-term archival<br>backup pieces from the Recovery Appliance to a user-<br>specified disk or SBT destination.                                                                                                    |
| <b>MOVE BACKUP PIECE</b>     | This procedure moves a single long-term archival backup<br>piece from the Recovery Appliance to a user-specified disk<br>or SBT destination.                                                                                                    |
| PAUSE REPLICATION DATABASE   | This procedure pauses replication for the specified<br>database with all associated replication servers. If<br>replication server name is specified, replication for the<br>one database/one replication server is paused.                                                                                                    |
| PAUSE_REPLICATION_SERVER     | This procedure pauses replication to the specified<br>downstream Recovery Appliance.                                                                                                    |
| PAUSE SBT LIBRARY            | This procedure pauses the specified SBT library. The<br>Recovery Appliance allows in-progress copies of backup<br>pieces to complete. However, if backup pieces were queued<br>for copy through this SBT library but not yet copied, then the<br>Recovery Appliance holds them until you resume the SBT<br>library. No new SBT jobs that run against this library can<br>execute until you resume the library<br>(RESUME SBT LIBRARY). |
| POPULATE BACKUP PIECE        | This procedure pushes the specified backup piece into the<br>delta store.                                                                                                    |
| <b>QUEUE SBT BACKUP TASK</b> | This procedure queues the backup pieces selected by the<br>specified SBT job template for copying to tape. Typically, a<br>scheduling utility such as Oracle Scheduler calls this<br>procedure.                                                                                                    |
| REMOVE REPLICATION SERVER    | This procedure removes the specified replication server<br>configuration from the specified protection policy. After the<br>operation succeeds, the Recovery Appliance no longer<br>replicates backups of databases protected by this policy to<br>the downstream Recovery Appliance.                                                                                                    |
| RENAME DB                    | This procedure changes the name of the specified protected<br>database in the Recovery Appliance metadata.                                                                                                    |

**Table 21-1 (Cont.) DBMS\_RS Package Subprograms**

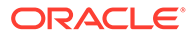

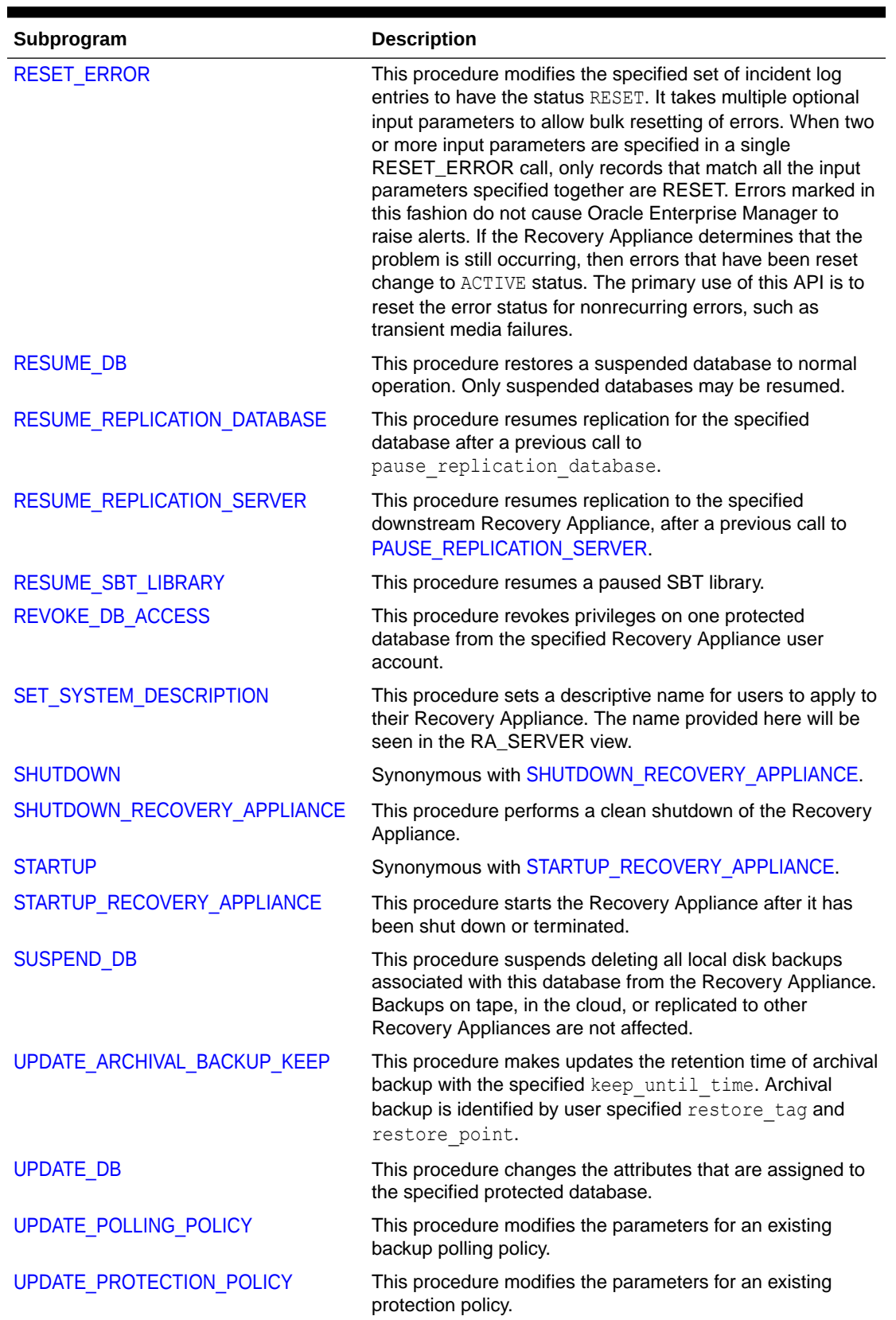

## **Table 21-1 (Cont.) DBMS\_RS Package Subprograms**

ORACLE<sup>®</sup>

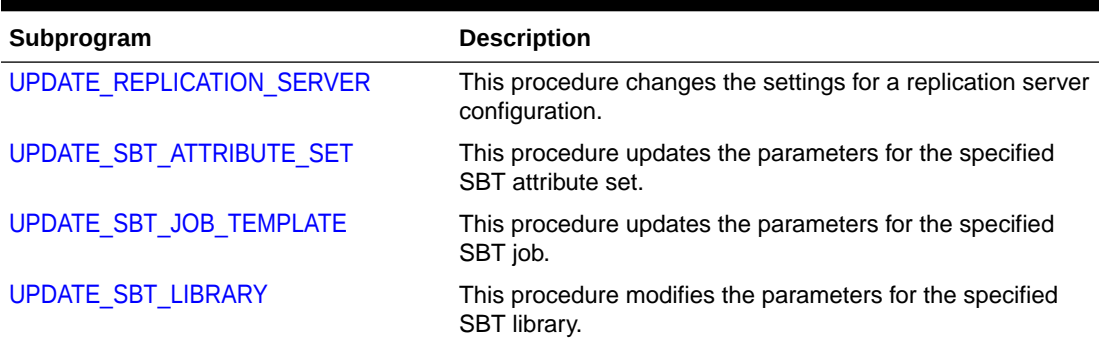

#### <span id="page-307-0"></span>**Table 21-1 (Cont.) DBMS\_RS Package Subprograms**

## ABORT

Synonymous with ABORT\_RECOVERY\_APPLIANCE.

#### **Syntax**

```
PROCEDURE abort(
  comments IN VARCHAR2 DEFAULT NULL);
```
#### **Parameters**

#### **Table 21-2 ABORT Parameters**

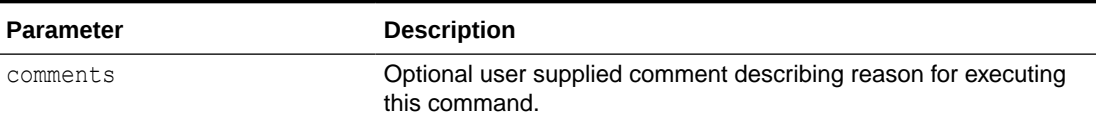

# ABORT\_RECOVERY\_APPLIANCE

This procedure shuts down the Recovery Appliance without waiting for in-progress operations to complete.

When you use this procedure, the Recovery Appliance terminates backup, restore, and background operations (such as validations, data moves, and copy-to-tape jobs) that have started but not completed. When the Recovery Appliance restarts, it automatically resumes or restarts backup operations. You must manually restart any terminated backup and restore operations. To perform a clean shutdown, use [SHUTDOWN\\_RECOVERY\\_APPLIANCE.](#page-347-0)

**Syntax**

```
PROCEDURE abort_recovery_appliance(
  comments IN VARCHAR2 DEFAULT NULL);
```
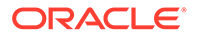

#### <span id="page-308-0"></span>**Parameters**

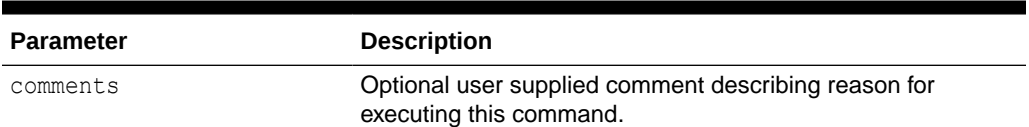

#### **Table 21-3 ABORT\_RECOVERY\_APPLIANCE Parameters**

## ADD\_DB

This procedure adds the specified database to the Recovery Appliance, and assigns a protection policy to the database. This procedure enables a non-protected database to attain the status of a protected database.

Enrolling a database with the Recovery Appliance involves:

adding the protected database with ADD DB.

granting access to this database to a Recovery Appliance user account [\(GRANT\\_DB\\_ACCESS](#page-333-0)).

registering this database in the virtual private catalog (RMAN REGISTER DATABASE command). The protected database must be enrolled before Recovery Appliance can process backup and restore operations.

You cannot use this procedure to add additional databases in a physical standby configuration. Such databases will be automatically recognized as they perform recovery catalog resynchronizations.

#### **Syntax**

```
PROCEDURE add_db (
   db_unique_name IN VARCHAR2,
  protection policy name IN VARCHAR2,
   reserved_space IN VARCHAR2 DEFAULT NULL,
   comments IN VARCHAR2 DEFAULT NULL);
```
#### **Parameters**

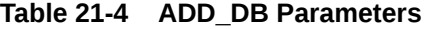

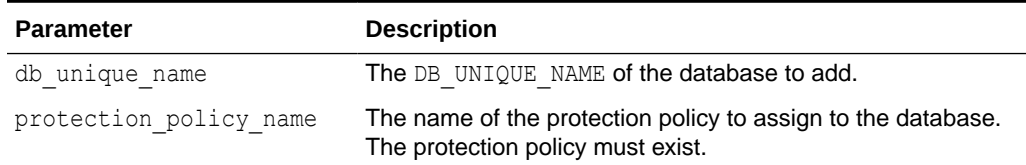

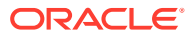

<span id="page-309-0"></span>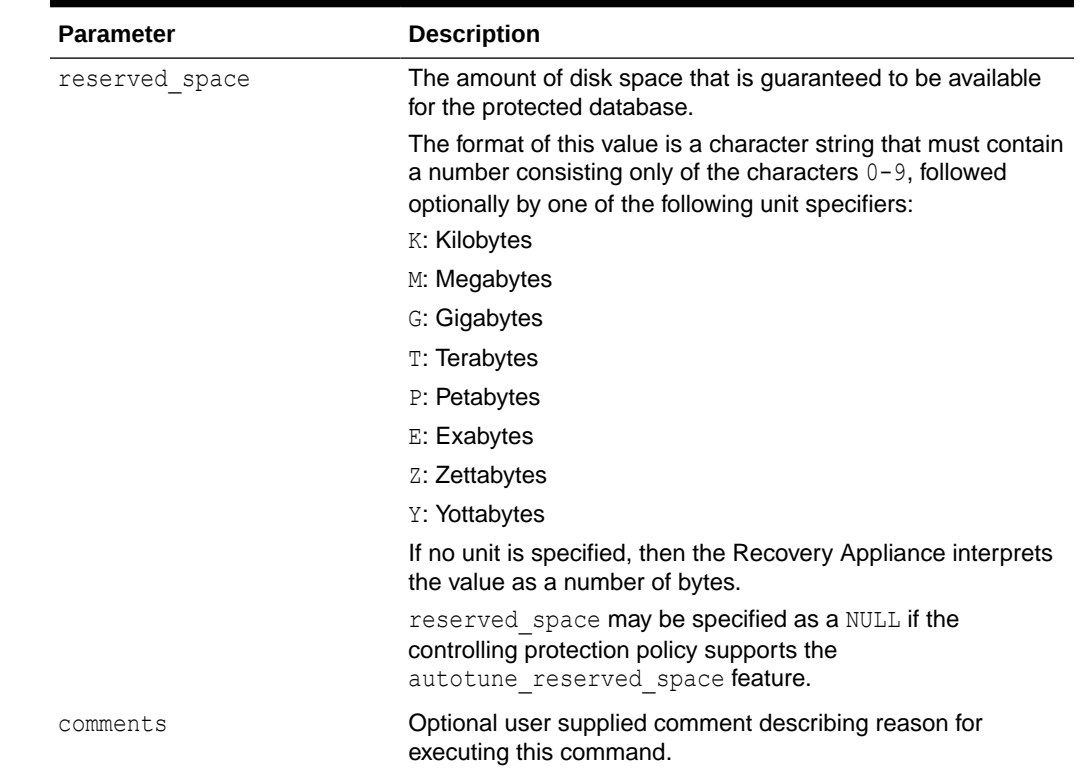

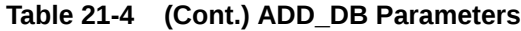

# ADD\_REPLICATION\_SERVER

This procedure adds the specified replication server configuration to the specified protection policy. After the operation succeeds, the Recovery Appliance replicates backups of databases protected by this policy to the downstream Recovery Appliance.

```
See CREATE_REPLICATION_SERVER.
```
#### **Syntax**

```
PROCEDURE add replication server (
   replication server name IN VARCHAR2,
    protection_policy_name IN VARCHAR2
   skip initial replication IN BOOLEAN DEFAULT FALSE,
    read_only IN BOOLEAN DEFAULT FALSE,
    request_only IN BOOLEAN DEFAULT FALSE
    comments IN VARCHAR2 DEFAULT NULL);
```
#### **Parameters**

#### **Table 21-5 ADD\_REPLICATION\_SERVER Parameters**

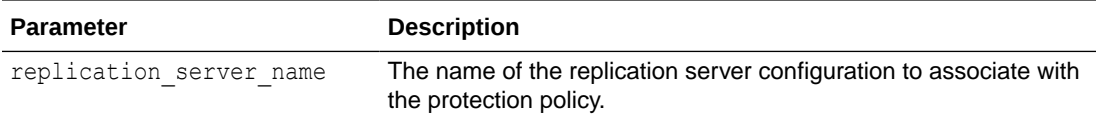

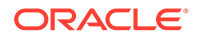

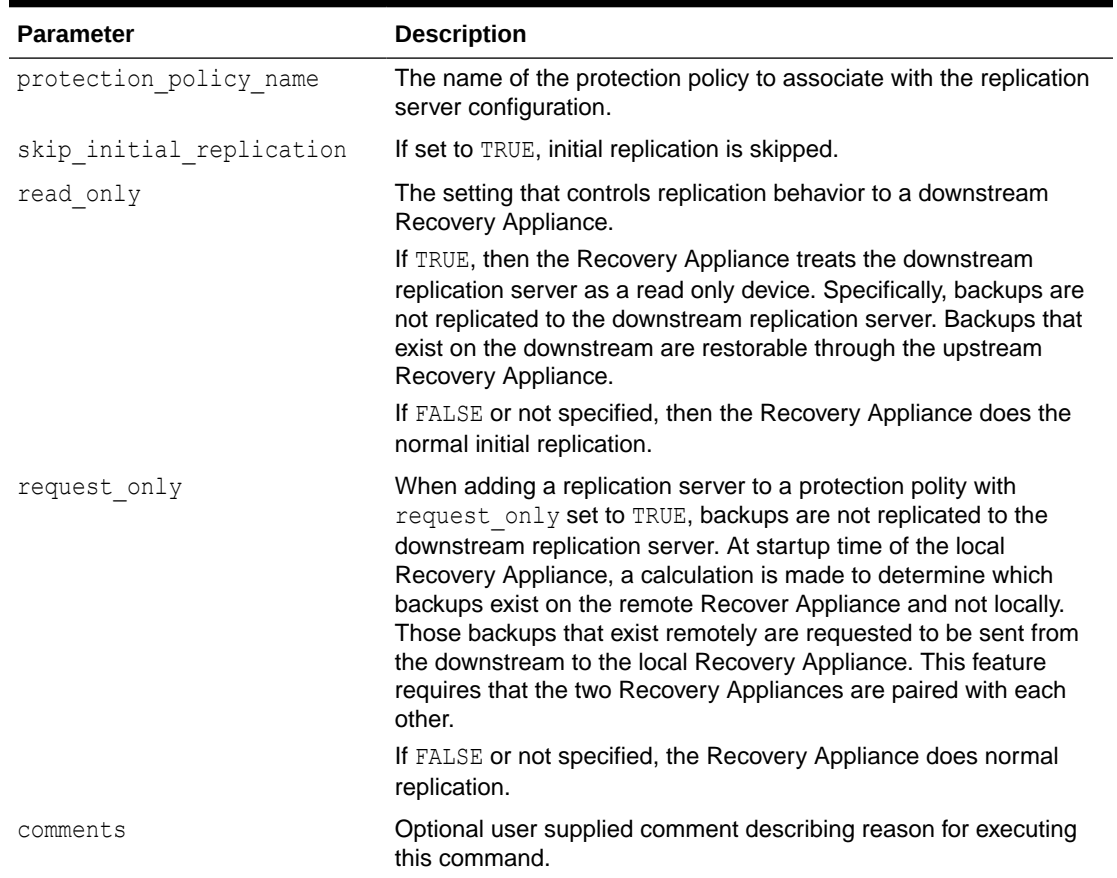

<span id="page-310-0"></span>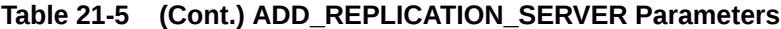

# **CONFIG**

This procedure updates a value in the config table.

In software release 21.1, changes made to the config table are tracked, as well as default values, which are the "best values" that the Recovery Appliance is shipped with.

#### **Syntax**

```
PROCEDURE config(
   p_name VARCHAR2,
   p_value VARCHAR2,
   comments IN VARCHAR2 DEFAULT NULL);
```
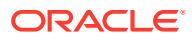

### **Parameters**

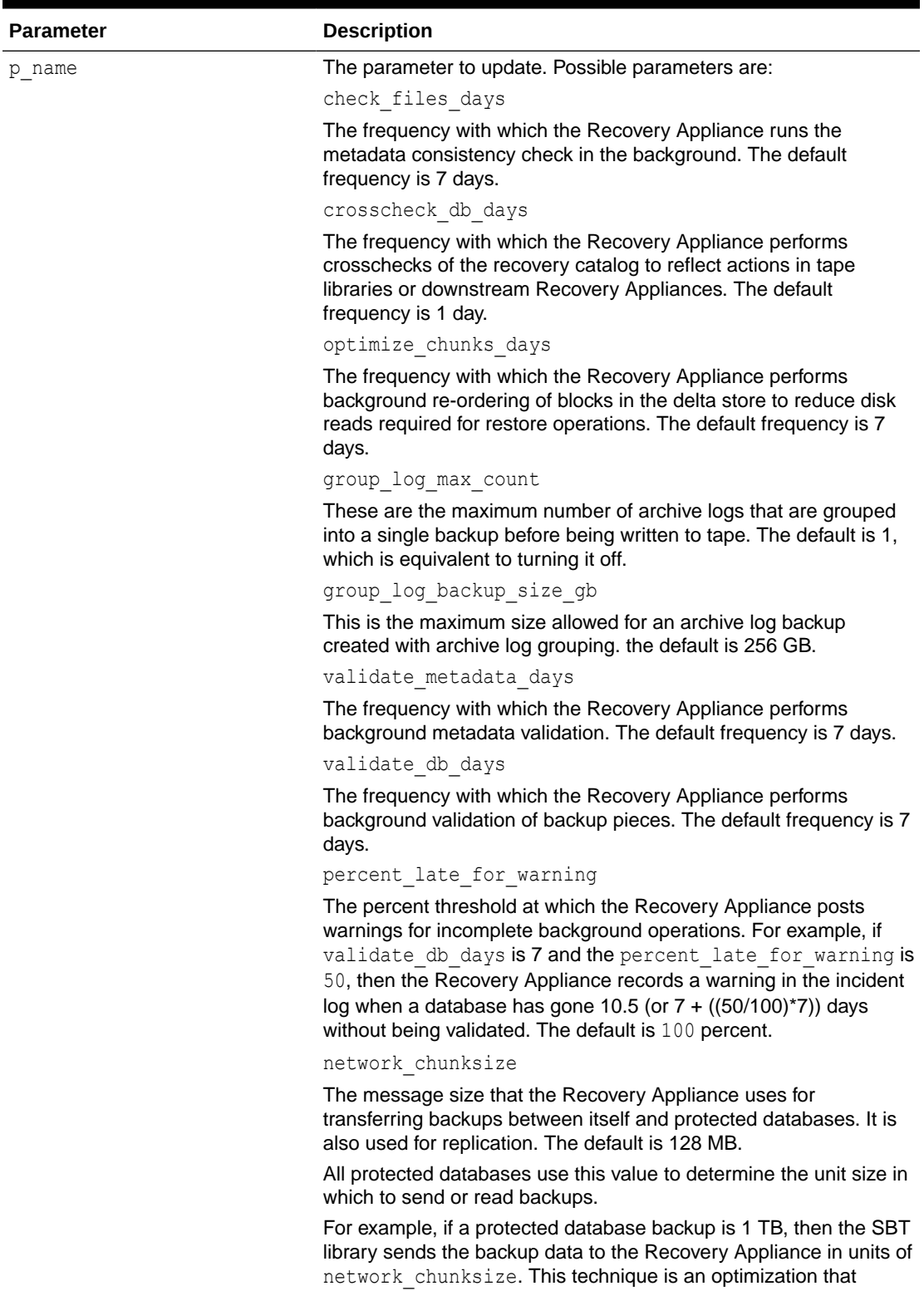

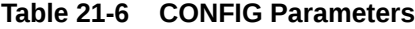

| <b>Parameter</b> | <b>Description</b>                                                                         |
|------------------|--------------------------------------------------------------------------------------------|
|                  | enables the Recovery Appliance to restart the data transfer faster if<br>a failure occurs. |
| p value          | The new value for the parameter.                                                           |
| comments         | Optional user supplied comment describing reason for executing<br>this command.            |

<span id="page-312-0"></span>**Table 21-6 (Cont.) CONFIG Parameters**

## COPY\_BACKUP

This procedure copies one or more backup pieces from the Recovery Appliance to a SBT destination. The Recovery Appliance copies all backup pieces matching the specified tag to the location specified with the format and template name parameters.

#### **Syntax**

```
PROCEDURE copy_backup (
   tag IN VARCHAR2,
   format IN VARCHAR2,
  template name IN VARCHAR2,
   compression_algorithm IN VARCHAR2 DEFAULT NULL,
   encryption_algorithm IN VARCHAR2 DEFAULT NULL,
   comments IN VARCHAR2 DEFAULT NULL);
```
#### **Parameters**

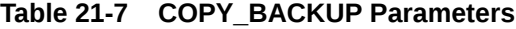

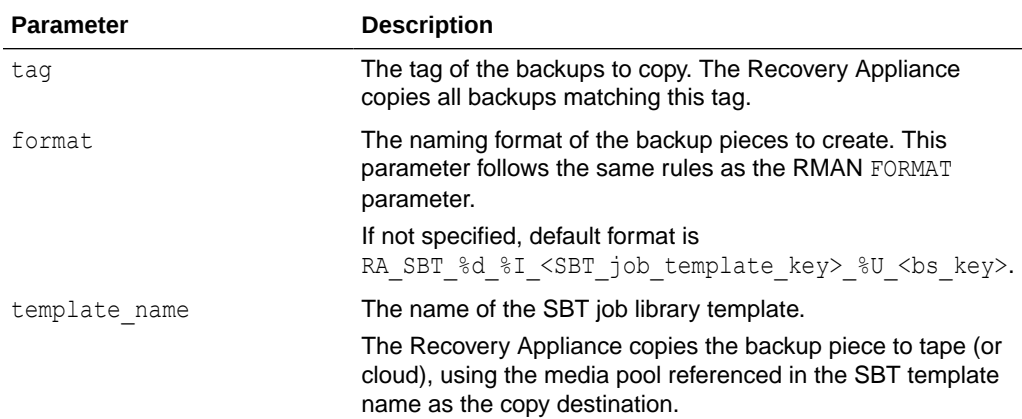

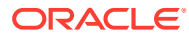

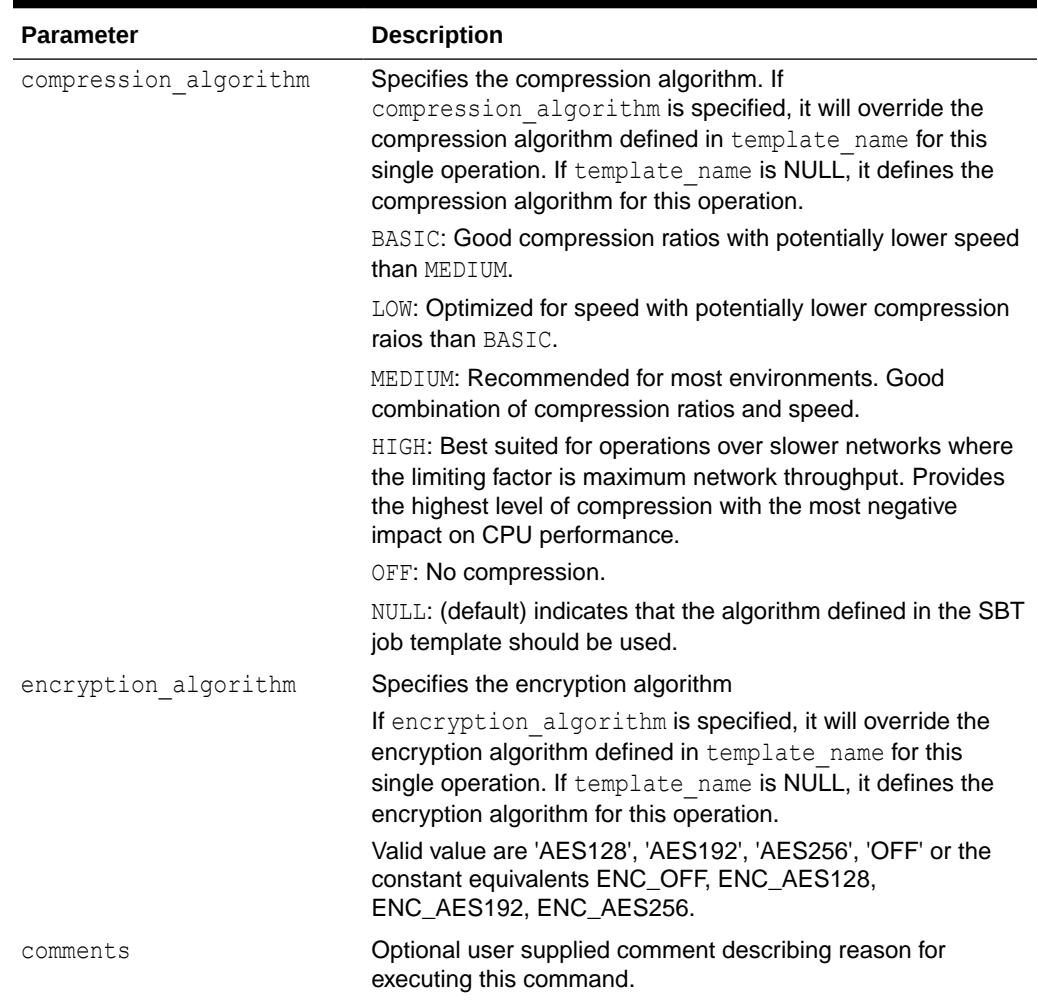

#### <span id="page-313-0"></span>**Table 21-7 (Cont.) COPY\_BACKUP Parameters**

# COPY\_BACKUP\_PIECE

This procedure copies a single backup piece from the Recovery Appliance to a SBT destination.

#### **Syntax**

```
PROCEDURE copy_backup_piece (
  bp key IN NUMBER,
   format IN VARCHAR2,
  template name IN VARCHAR2,
   compression_algorithm IN VARCHAR2 DEFAULT NULL,
   encryption_algorithm IN VARCHAR2 DEFAULT NULL,
    comments IN VARCHAR2 DEFAULT NULL);
```
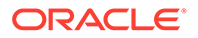

#### <span id="page-314-0"></span>**Parameters**

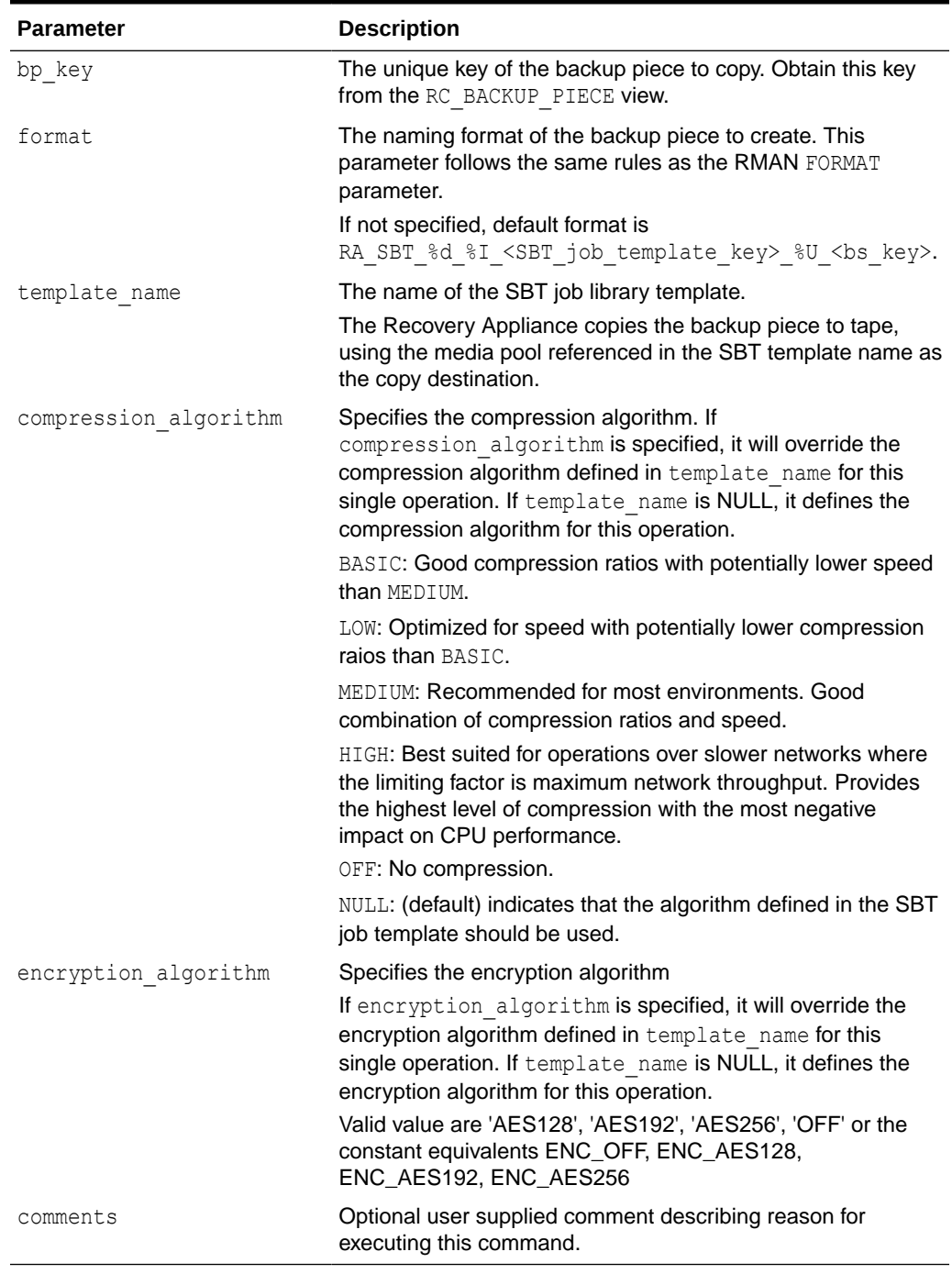

#### **Table 21-8 COPY\_BACKUP\_PIECE Parameters**

## CREATE\_ARCHIVAL\_BACKUP

This procedure copies all backup pieces from Recovery Appliance as restricted by user inputs to TAPE with the ability to recover the protected database to a user

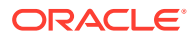

specified point described by restore until scn, restore until time, or restore point.

Backups created on TAPE using this API are KEEP backups and preserved until user specified keep until time.

Archival backups are validated using restore point and restore tag. If restore point is not specified, it is generated internally. If restore tag is not specified, tag values for archival backups will be the same as restore point name.

Format for internally generated restore point name is: <KEEP\_BACKUP\_><yyyyMMddHH24miSS>

### **Note:**

The database must have archivelog mode turned on prior to trying to create an archival backup. This command requires the archive logs to properly compute the necessary files to create a complete consistent backup for archival purposes.

This API has the following restrictions for input options:

- If a restore point is specified and it doesn't exist, then a new restore point is created with the specified restore point name. In this case, an additional input can be specified: either restore until scn or restore until time but not both.
- If a restore point is specified and that restore point exists, then the user cannot specify any additional input parameters.
- If the specified restore until time is not within the low time and the high time for the database, then this API returns an error
- The restore until time is the time up to which backups are needed. You should specify the timezone of the database, because that's what is used to determine which backups are to be copied to tape. Similarly, the keep until time should also specify the timezone of the database.
- If none of restore until scn, restore until time, or restore point is specified, then archival backup is created by selecting the newest restorable backup within the past 14 days.
- If restore tag is already used to create archival backup for the specified db unique name database, this API returns an error.

#### **Syntax**

```
PROCEDURE CREATE_ARCHIVAL_BACKUP(
 db_unique_name IN VARCHAR2,
from tag IN VARCHAR2 DEFAULT NULL,
   compression_algorithm IN VARCHAR2 DEFAULT NULL,
   encryption_algorithm IN VARCHAR2 DEFAULT NULL,
restore point IN VARCHAR2 DEFAULT NULL,
 restore_until_scn IN VARCHAR2 DEFAULT NULL,
restore until time IN TIMESTAMP WITH TIME ZONE DEFAULT NULL,
attribute set name IN VARCHAR2,
 format IN VARCHAR2 DEFAULT NULL,
autobackup prefix IN VARCHAR2 DEFAULT NULL,
 restore_tag IN VARCHAR2 DEFAULT NULL,
```
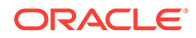

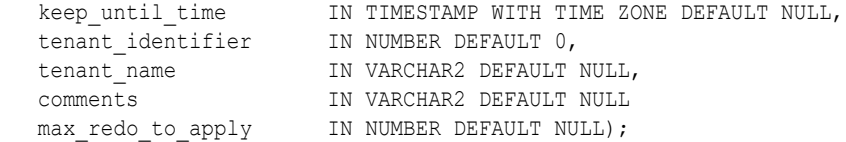

#### **Parameters**

#### **Table 21-9 CREATE\_ARCHIVAL\_BACKUP Parameters**

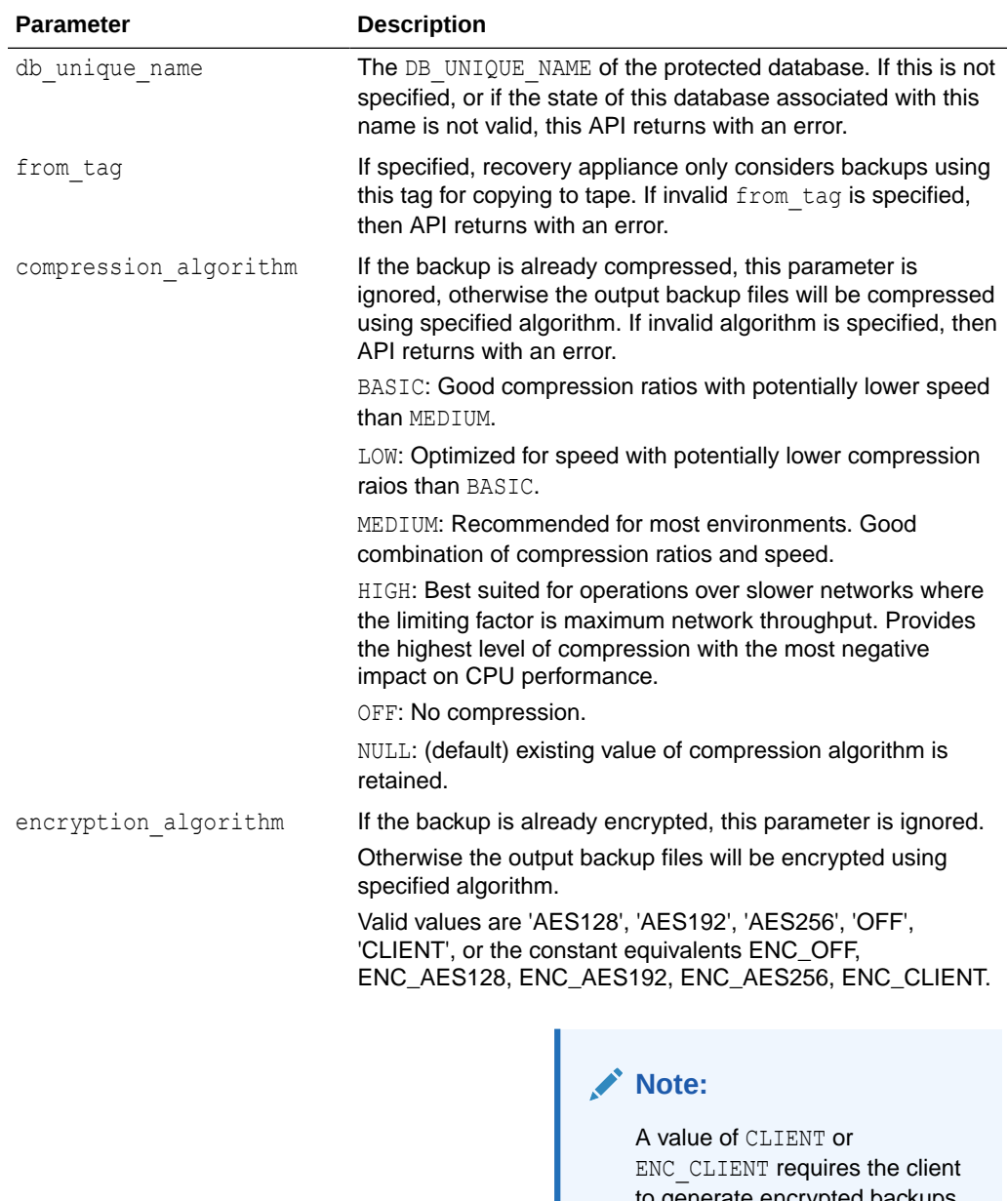

to generate encrypted backups. Failure to do so will result in cloud backup job failures on the Recovery Appliance.

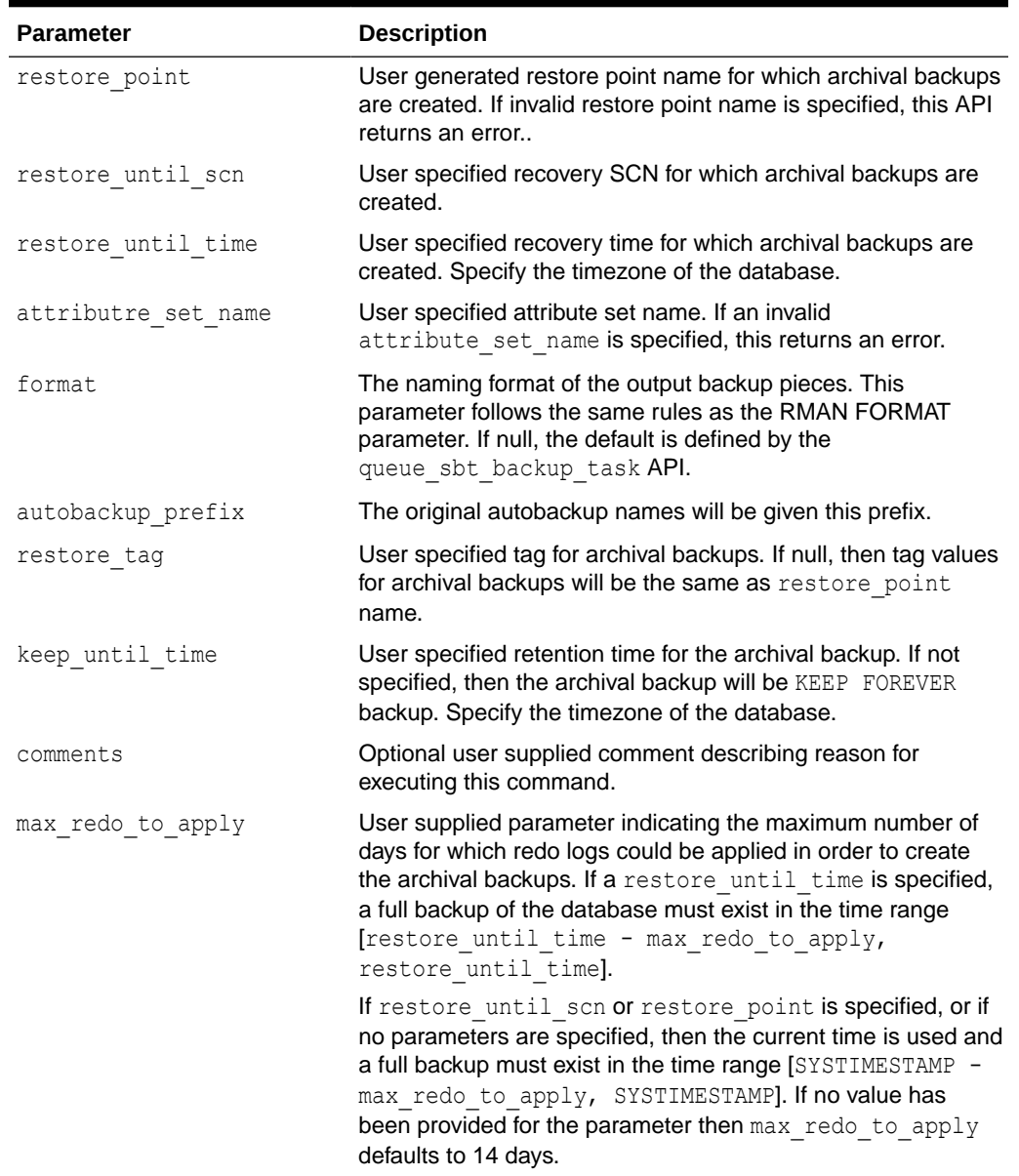

<span id="page-317-0"></span>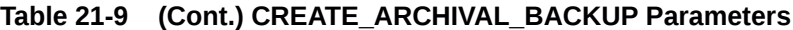

## CREATE\_POLLING\_POLICY

This procedure creates a backup polling policy.

A backup polling policy specifies a directory where a protected database places incoming backups or archived redo log files. The policy also specifies the frequency with which the Recovery Appliance looks for backups in the polling location.

When the Recovery Appliance discovers a file through polling, the Recovery Appliance examines the file, and then uses its contents to associate it with a protected database that is registered with the Recovery Appliance. If the Recovery Appliance cannot associate the file with any registered protected database, then the Recovery Appliance logs a warning message and ceases to process the file.

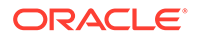

#### <span id="page-318-0"></span>**Syntax**

```
PROCEDURE create polling policy(
  polling policy name IN VARCHAR2,
   polling_location IN VARCHAR2,
   polling_frequency IN DSINTERVAL_UNCONSTRAINED DEFAULT NULL,
  delete input IN BOOLEAN DEFAULT FALSE,
   comments IN VARCHAR2 DEFAULT NULL);
```
#### **Parameters**

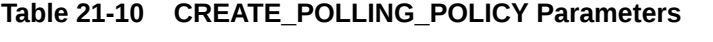

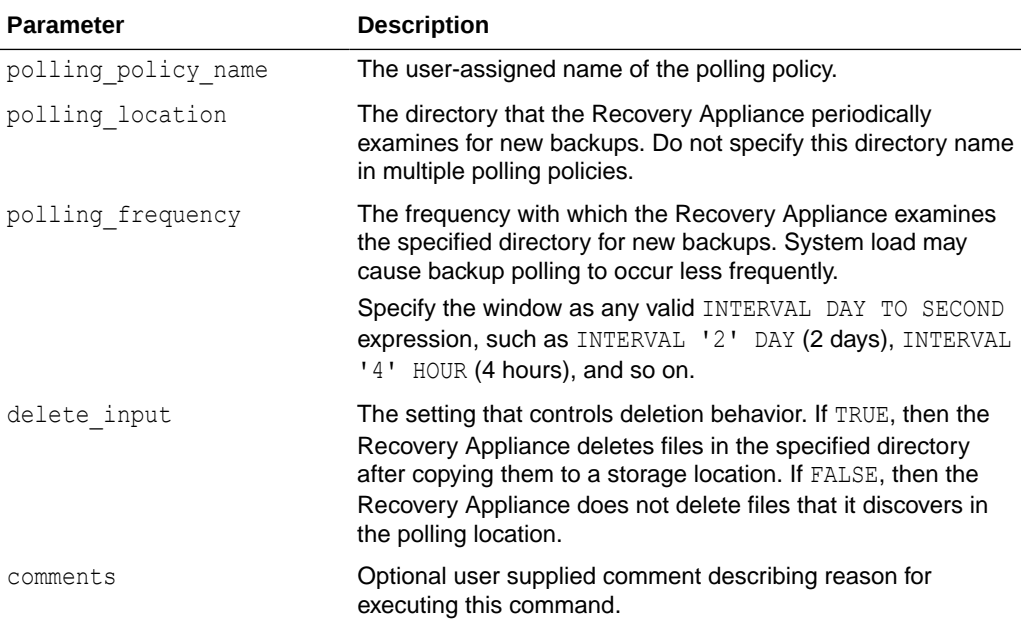

# CREATE\_PROTECTION\_POLICY

This procedure creates a protection policy.

#### **Syntax**

```
PROCEDURE create protection policy (
  protection policy name IN VARCHAR2,
   description IN VARCHAR2 DEFAULT NULL,
  storage_location_name_IN_VARCHAR2,
   polling_policy_name IN VARCHAR2 DEFAULT NULL,
   recovery_window_goal IN DSINTERVAL_UNCONSTRAINED,
   max_retention_window IN DSINTERVAL_UNCONSTRAINED DEFAULT NULL,
  recovery window sbt IN DSINTERVAL UNCONSTRAINED DEFAULT NULL,
  unprotected window IN DSINTERVAL UNCONSTRAINED DEFAULT NULL,
   guaranteed_copy IN VARCHAR2 DEFAULT 'NO',
  allow backup deletion IN VARCHAR2 DEFAULT 'YES',
   store and forward IN VARCHAR2 DEFAULT 'NO',
   log_compression_algorithm IN VARCHAR2 DEFAULT 'BASIC',
  autotune reserved space IN VARCHAR2 DEFAULT 'NO',
```
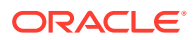

```
 autotune_space_limit IN VARCHAR2 DEFAULT NULL,
   recovery_window_compliance IN DSINTERVAL_UNCONSTRAINED DEFAULT NULL,
   keep_compliance IN VARCHAR2 'NO',
max reserved space IN VARCHAR2 DEFAULT NULL,
 comments IN VARCHAR2 DEFAULT NULL);
```
#### **Parameters**

#### **Table 21-11 CREATE\_PROTECTION\_POLICY Parameters**

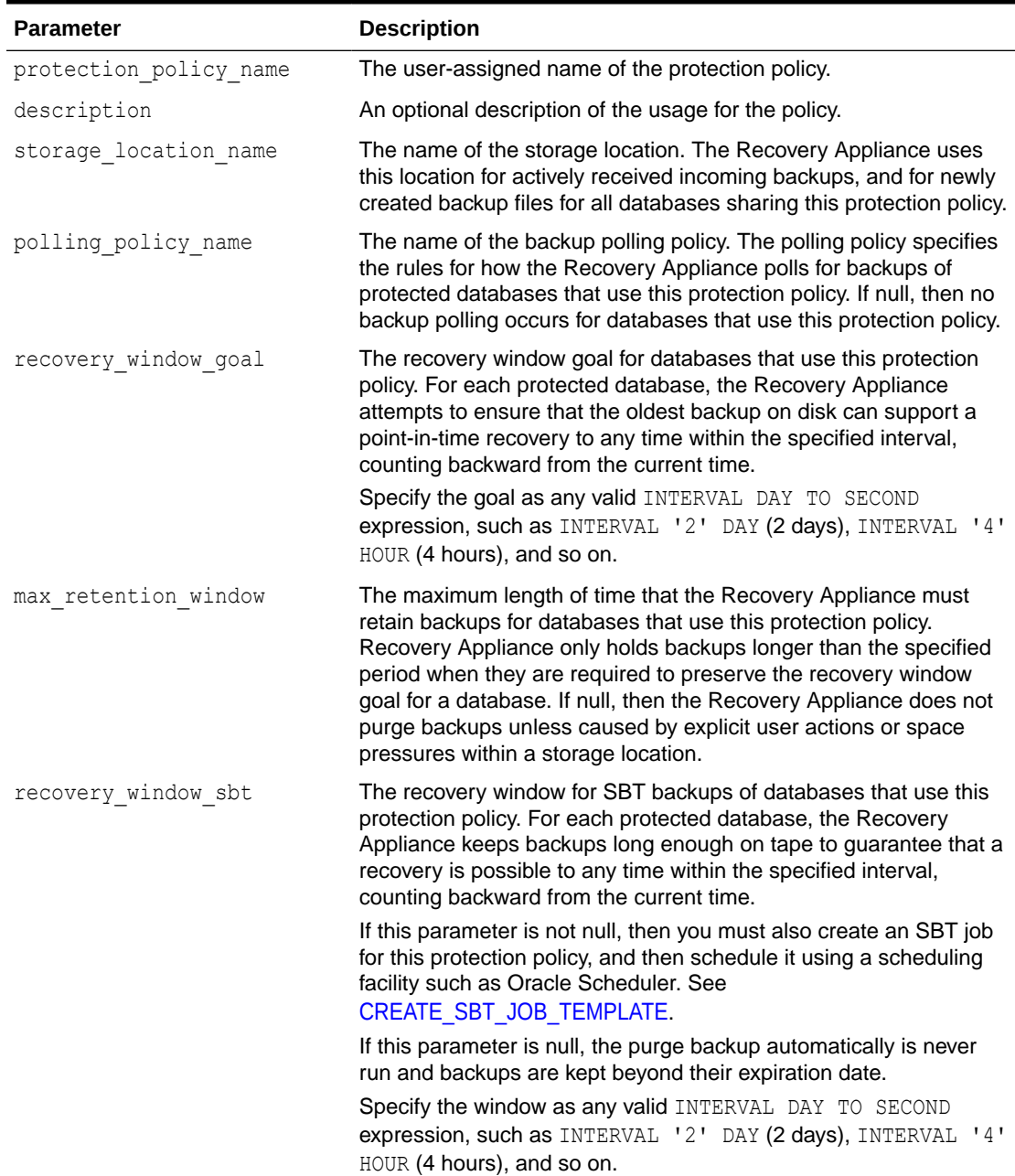

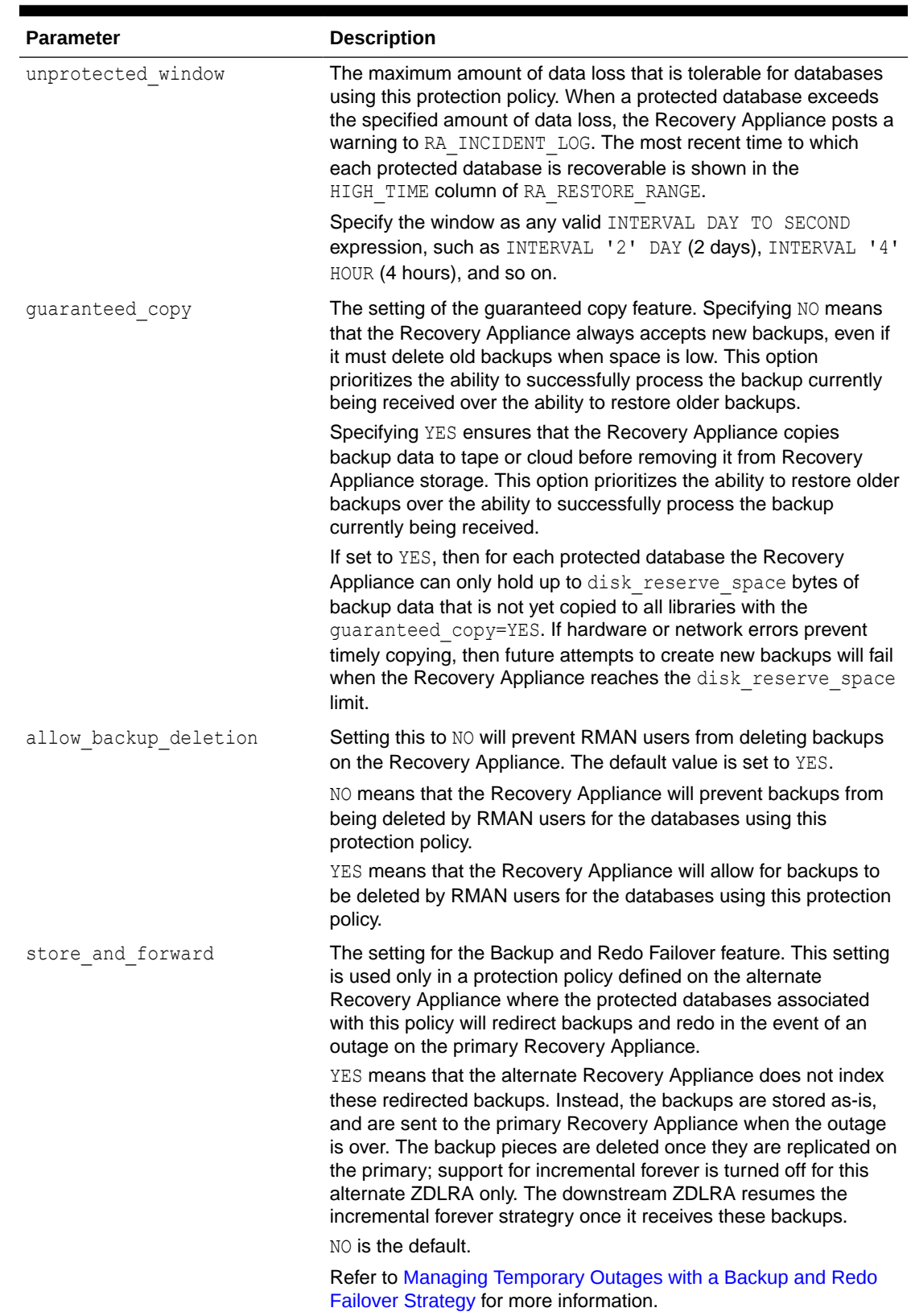

## **Table 21-11 (Cont.) CREATE\_PROTECTION\_POLICY Parameters**

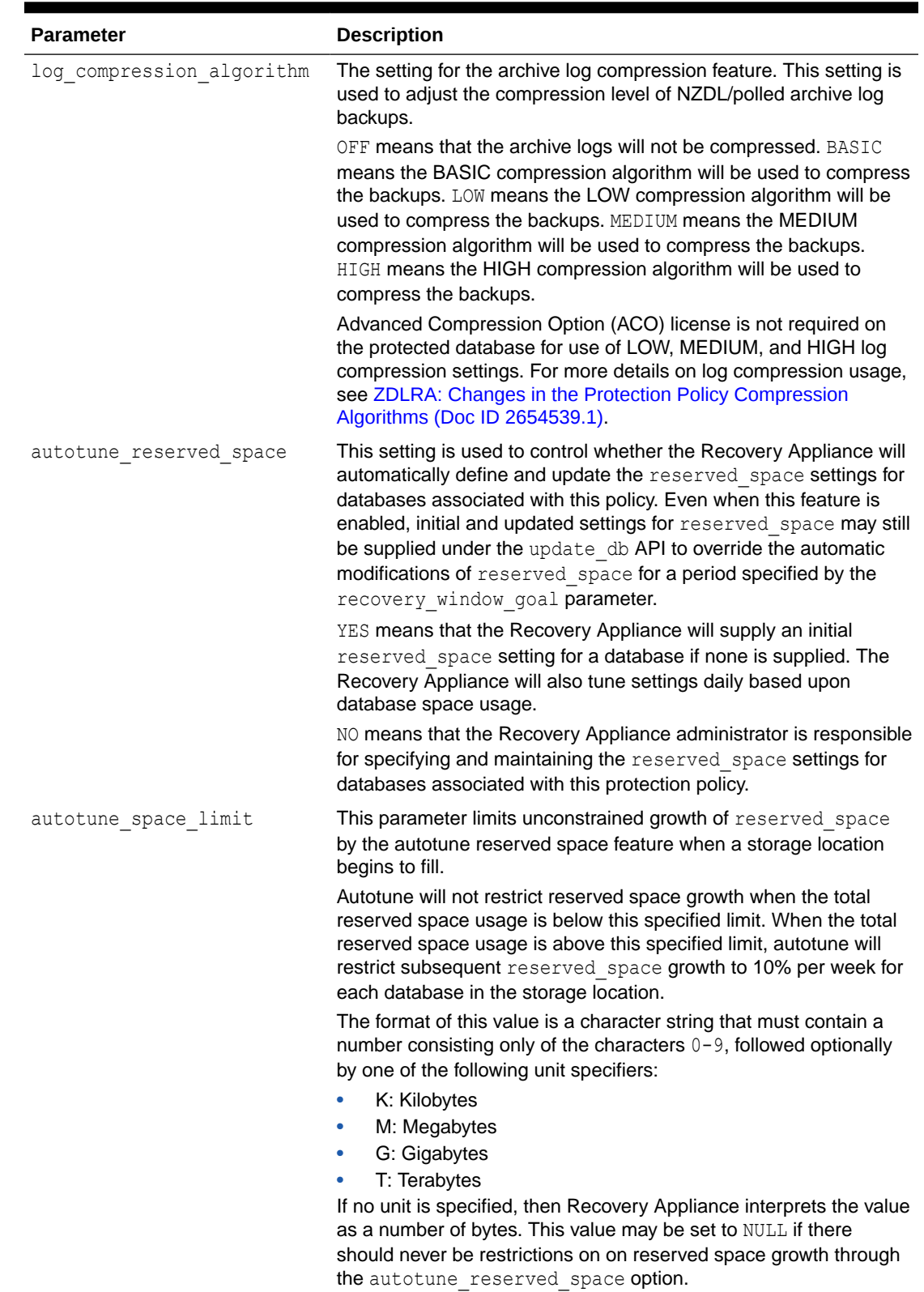

## **Table 21-11 (Cont.) CREATE\_PROTECTION\_POLICY Parameters**

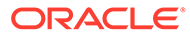

<span id="page-322-0"></span>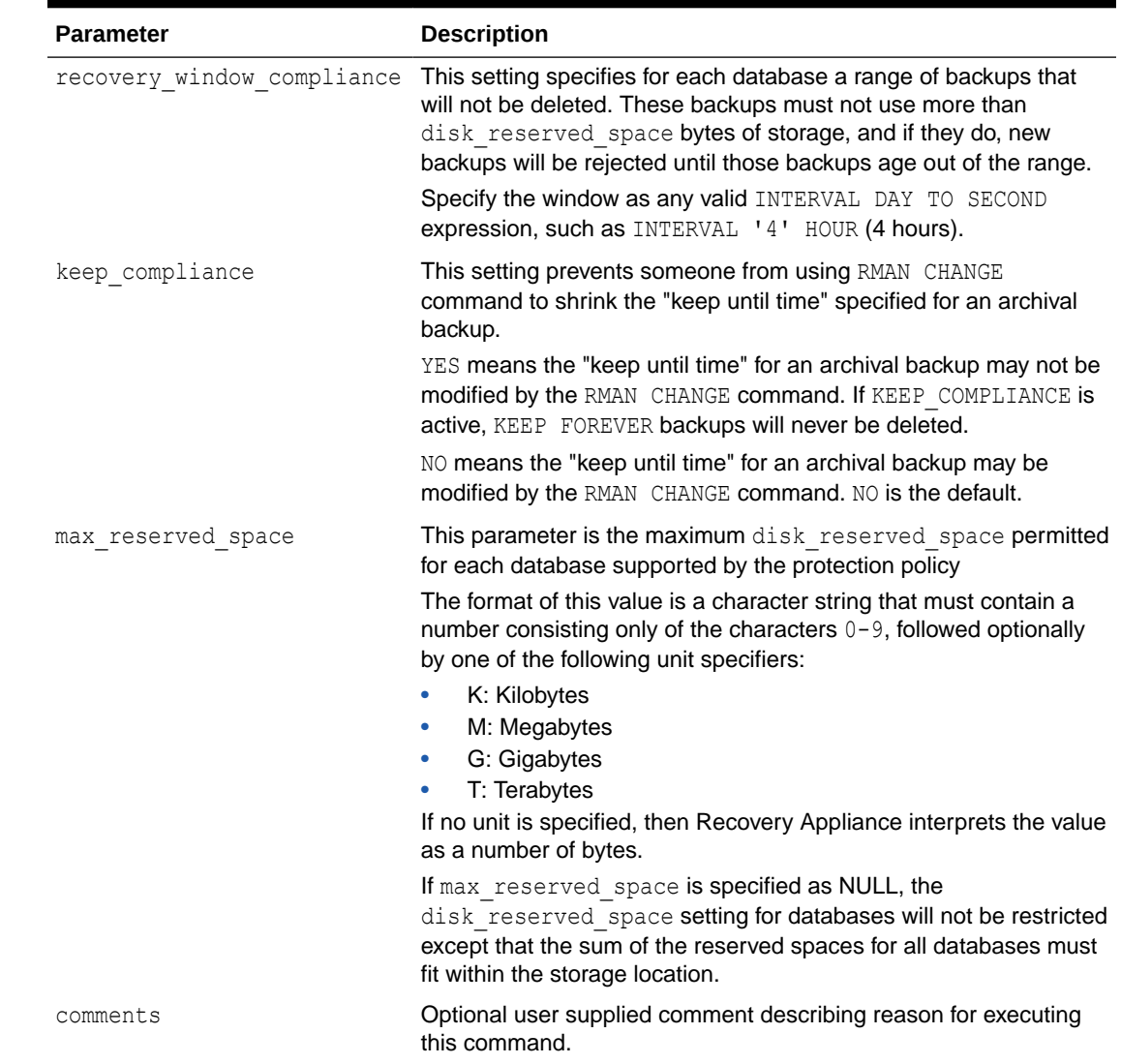

#### **Table 21-11 (Cont.) CREATE\_PROTECTION\_POLICY Parameters**

## CREATE\_REPLICATION\_SERVER

This procedure defines a configuration for a downstream Recovery Appliance that forms part of a Recovery Appliance replication scheme.

This procedure creates metadata for the downstream Recovery Appliance, but does not replicate any backups. Use the [ADD\\_REPLICATION\\_SERVER](#page-309-0) procedure to link the downstream Recovery Appliance to one or more protection policies, so that the Recovery Appliance sends backups for protected databases assigned to these policies to the downstream Recovery Appliance.

#### **Syntax**

```
PROCEDURE create replication server (
   replication_server_name IN VARCHAR2,
  sbt so name IN VARCHAR2,
```
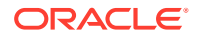

```
 sbt_parms IN VARCHAR2 DEFAULT NULL,
 max_streams IN NUMBER DEFAULT NULL,
 catalog_user_name IN VARCHAR2,
 wallet_alias IN VARCHAR2,
 wallet_path IN VARCHAR2,
 proxy_url IN VARCHAR2 DEFAULT NULL,
 proxy_port IN NUMBER DEFAULT NULL,
http_timeout IN NUMBER DEFAULT NULL,
 comments IN VARCHAR2 DEFAULT NULL);
```
#### **Parameters**

#### **Table 21-12 CREATE\_REPLICATION\_SERVER Parameters**

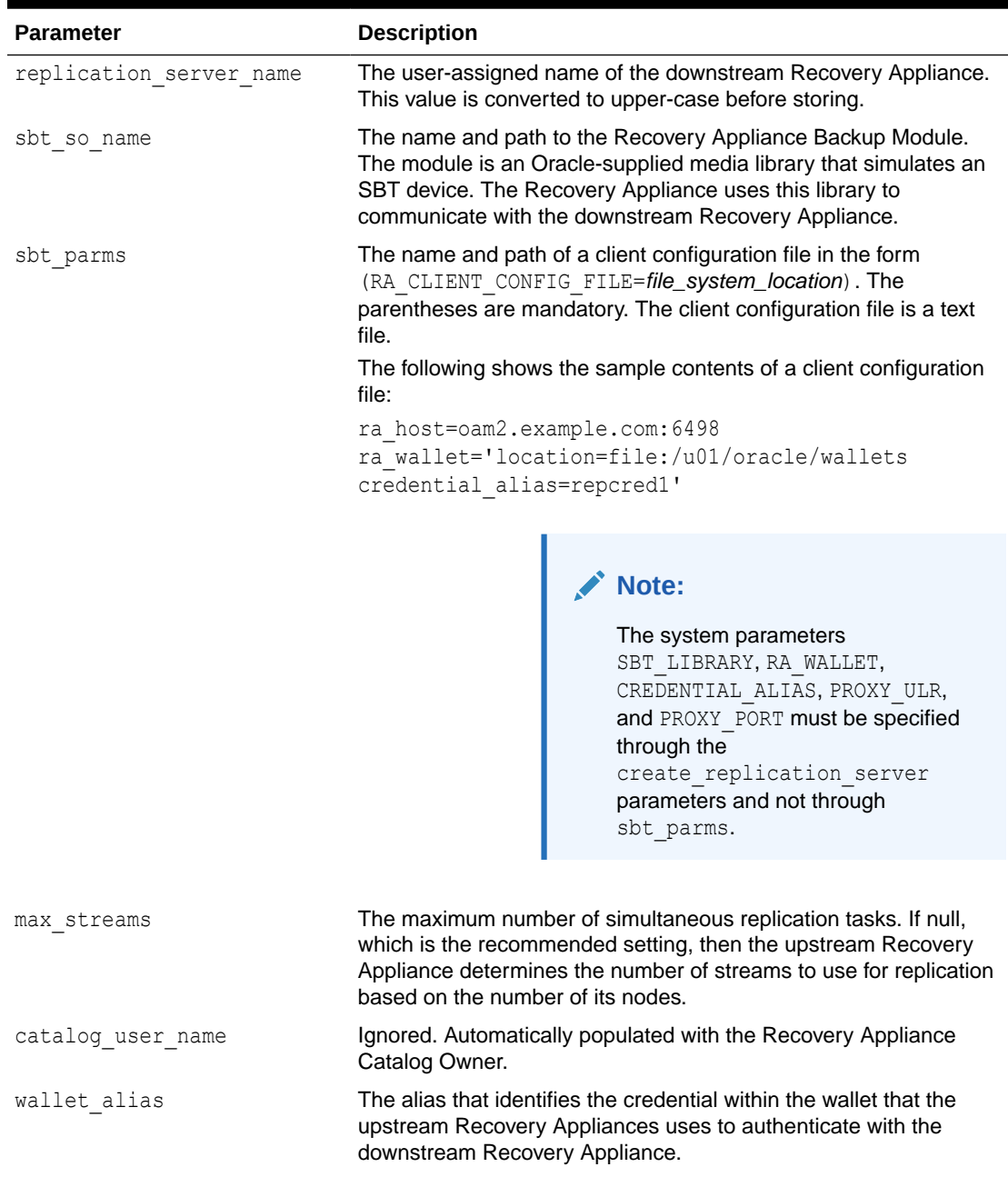

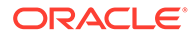
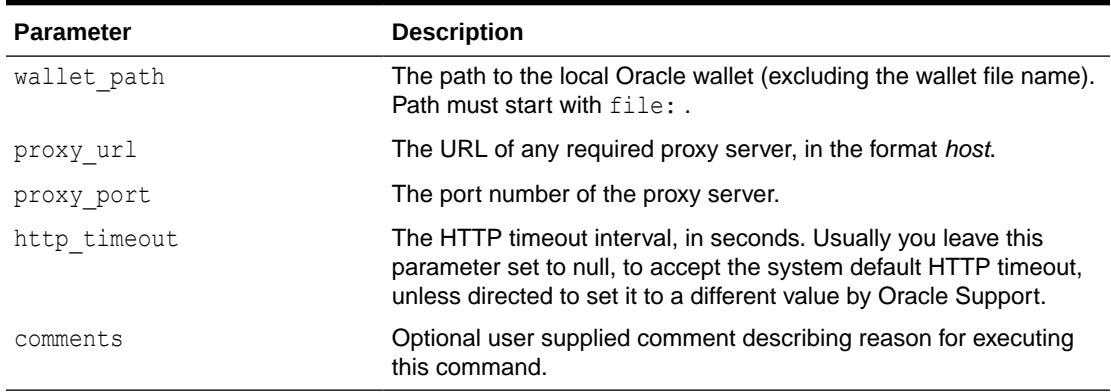

<span id="page-324-0"></span>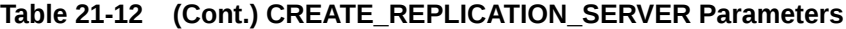

# CREATE\_SBT\_ATTRIBUTE\_SET

This procedure creates an SBT attribute set that SBT jobs can use.

An SBT attribute set provides a grouping of attributes that control the execution of an SBT job. These attributes enable you to specify settings for the media management library, including destination media pool or media family. You can define multiple SBT attribute sets. Multiple jobs can reference a single attribute set.

### **Syntax**

```
PROCEDURE create_sbt_attribute_set(
  lib_name_IN_VARCHAR2,
  attribute set name IN VARCHAR2,
   streams IN NUMBER DEFAULT NULL,
   poolid IN NUMBER DEFAULT NULL,
   parms IN VARCHAR2 DEFAULT NULL,
   send IN VARCHAR2 DEFAULT NULL,
   comments IN VARCHAR2 DEFAULT NULL);
```
### **Parameters**

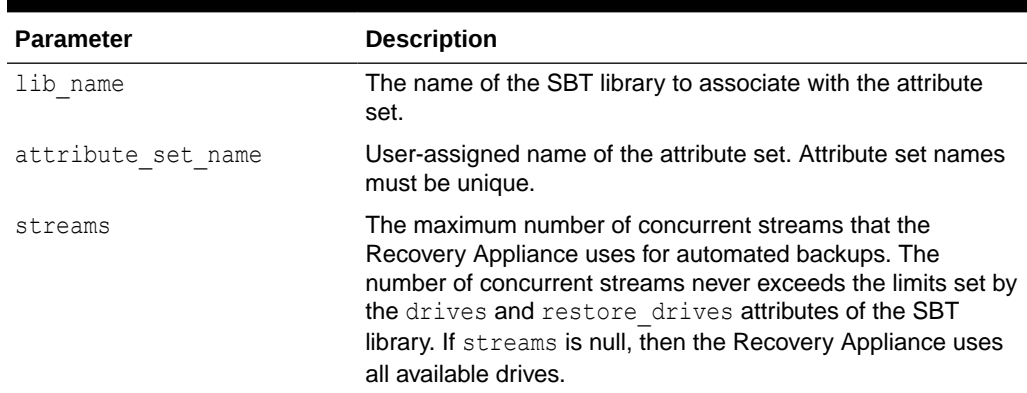

### **Table 21-13 CREATE\_SBT\_ATTRIBUTE\_SET Parameters**

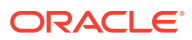

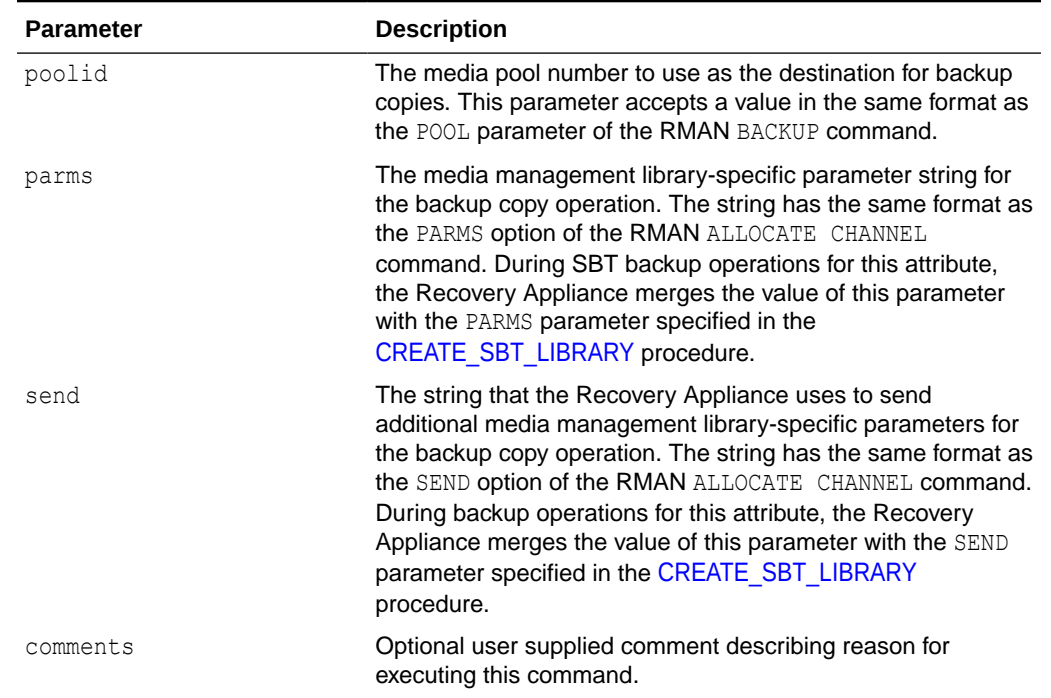

### <span id="page-325-0"></span>**Table 21-13 (Cont.) CREATE\_SBT\_ATTRIBUTE\_SET Parameters**

# CREATE\_SBT\_JOB\_TEMPLATE

This procedure creates an SBT job that describes how the Recovery Appliance chooses backups for copying to tape/cloud. This form of this overloaded procedure applies to backups for all protected databases assigned to the specified protection policy.

After you create an SBT backup job, you must schedule it with a scheduling facility such as Oracle Scheduler. See [QUEUE\\_SBT\\_BACKUP\\_TASK.](#page-341-0)

```
PROCEDURE create sbt job template (
  template name IN VARCHAR2,
   protection_policy_name IN VARCHAR2,
    attribute_set_name IN VARCHAR2,
   backup_type \overline{IN} VARCHAR2,
   full template name IN VARCHAR2 DEFAULT NULL,
    from_tag IN VARCHAR2 DEFAULT NULL,
    priority IN NUMBER DEFAULT SBT_PRIORITY_MEDIUM,
    copies IN NUMBER DEFAULT 1,
   window IN DSINTERVAL UNCONSTRAINED DEFAULT NULL,
    compression_algorithm IN VARCHAR2 DEFAULT NULL,
   encryption algorithm IN VARCHAR2 DEFAULT NULL,
    comments IN VARCHAR2 DEFAULT NULL);
```
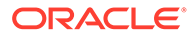

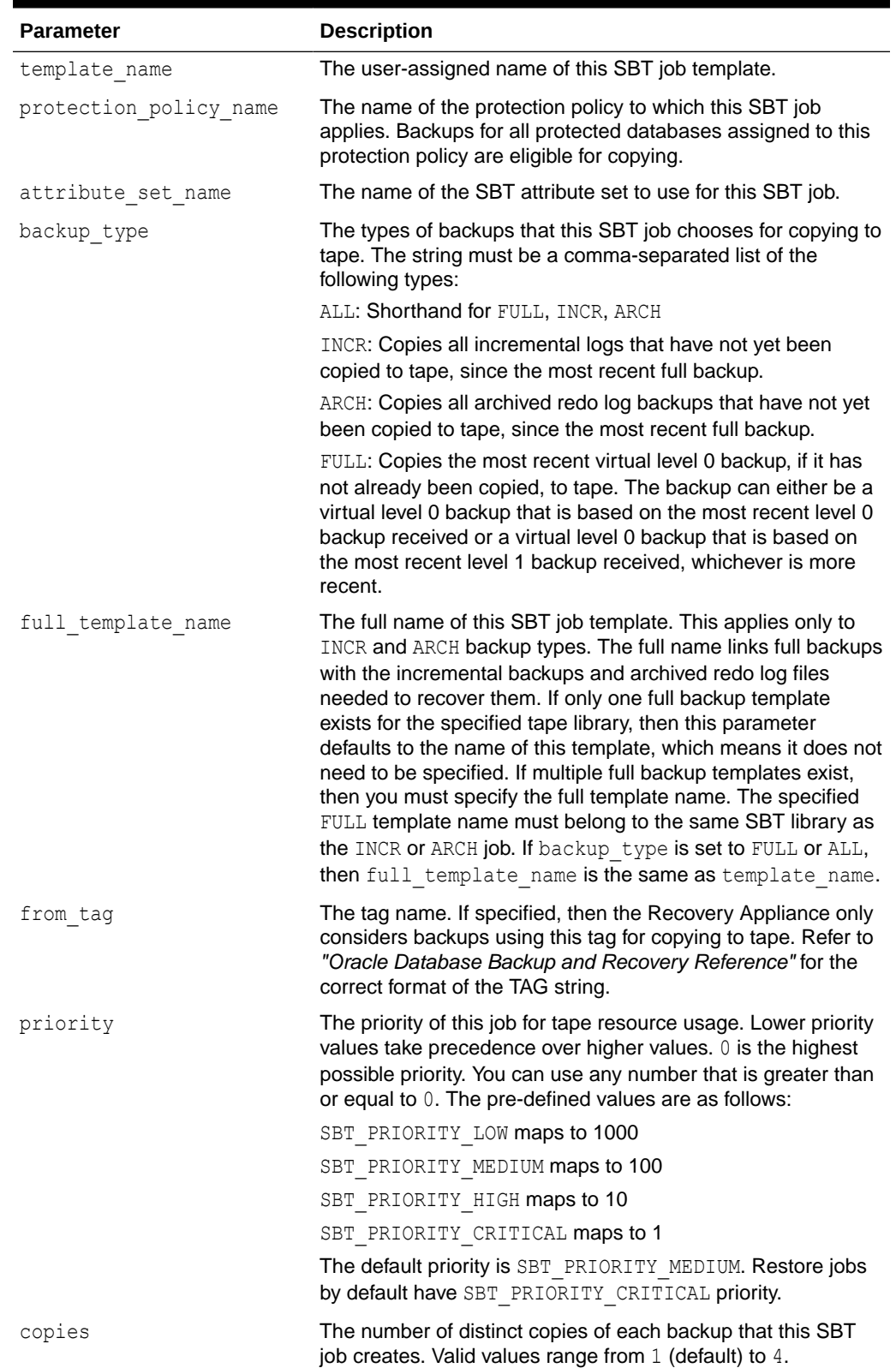

### **Table 21-14 CREATE\_SBT\_JOB\_TEMPLATE Parameters**

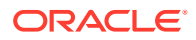

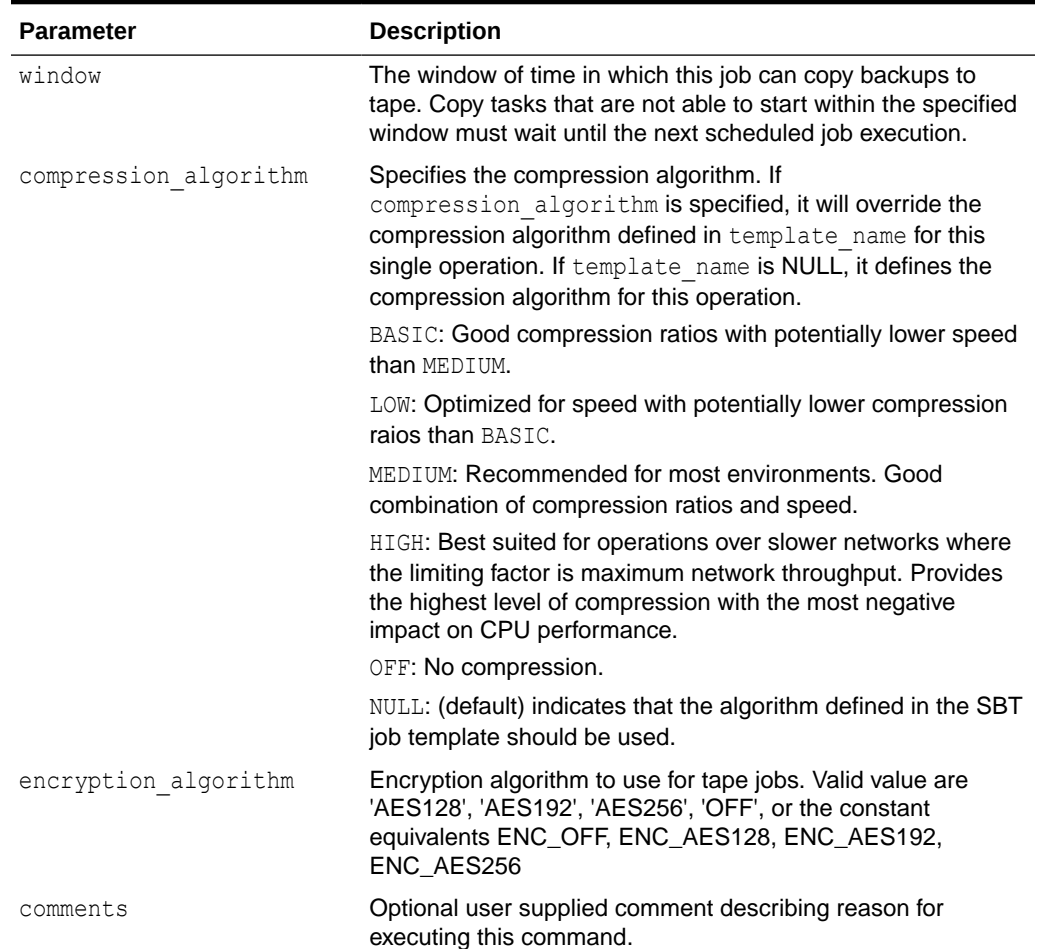

### **Table 21-14 (Cont.) CREATE\_SBT\_JOB\_TEMPLATE Parameters**

## CREATE\_SBT\_JOB\_TEMPLATE

This procedure creates a new SBT backup job. The job describes how the Recovery Appliance chooses backups for copying to tape/cloud. This form of this overloaded procedure applies to backups for a single protected database only, whereas the previous form applies to backups of all databases assigned to a specific protection policy. With the exception of this difference, this procedure and its parameters are identical to the alternative form of this procedure.

```
PROCEDURE create_sbt_job_template (
  template name IN VARCHAR2,
   db_unique_name IN VARCHAR2,
  attribute set name IN VARCHAR2,
   backup_type IN VARCHAR2,
   full_template_name IN VARCHAR2 DEFAULT NULL,
  from tag IN VARCHAR2 DEFAULT NULL,
   priority IN NUMBER DEFAULT SBT_PRIORITY_MEDIUM,
   copies IN NUMBER DEFAULT 1,
```
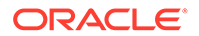

<span id="page-328-0"></span>window IN DSINTERVAL UNCONSTRAINED DEFAULT NULL, compression\_algorithm IN VARCHAR2 DEFAULT NULL, encryption algorithm IN VARCHAR2 DEFAULT NULL, comments IN VARCHAR2 DEFAULT NULL);

### **Parameters**

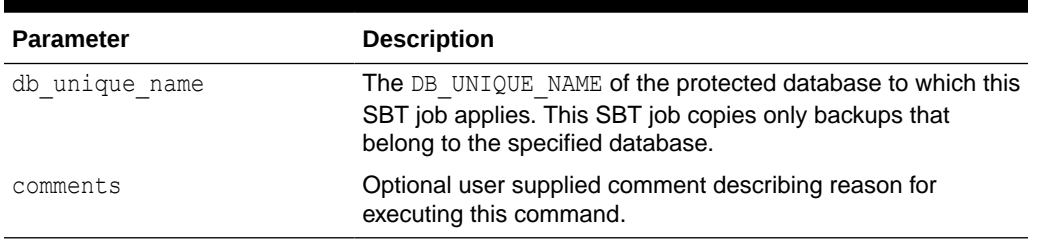

### **Table 21-15 CREATE\_SBT\_JOB\_TEMPLATE Parameters**

# CREATE\_SBT\_LIBRARY

This procedure creates metadata describing an installed media management software library. The Recovery Appliance uses the specified library to copy backups from internal storage either to tape or to other tertiary storage supported by this media manager.

### **Syntax**

```
PROCEDURE create sbt library (
  lib name IN VARCHAR2,
   drives IN NUMBER,
  restore drives IN NUMBER DEFAULT 0,
   parms IN VARCHAR2 DEFAULT NULL,
   send IN VARCHAR2 DEFAULT NULL,
   guaranteed IN VARCHAR2 DEFAULT 'NO',
   immutable IN VARCHAR2 DEFAULT 'NO',
   comments IN VARCHAR2 DEFAULT NULL);
```
### **Parameters**

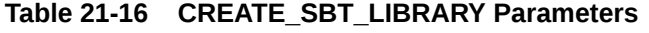

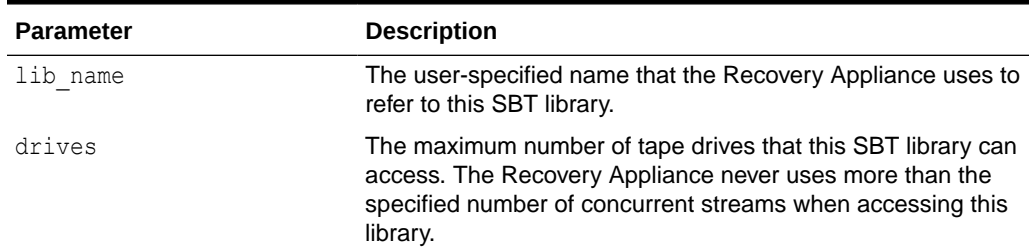

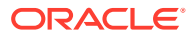

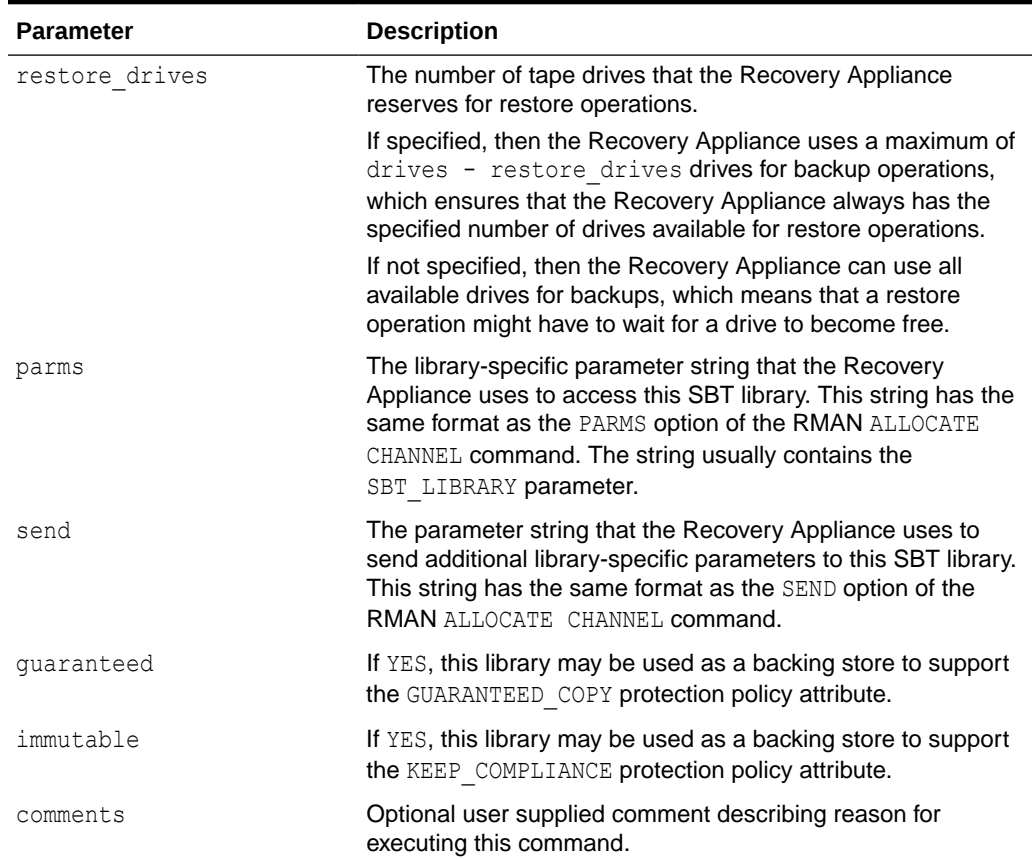

#### **Table 21-16 (Cont.) CREATE\_SBT\_LIBRARY Parameters**

## DELETE\_DB

This procedure deletes all local backups associated with this database from the Recovery Appliance. Backups on tape, in the cloud, or replicated are not affected.

If the Recovery Appliance cannot delete the local backups owned by this database due to errors, then the DELETE\_DB operation fails. If errors occur, then the specified database is not completely removed from the Recovery Appliance. The Recovery Appliance logs errors that occur during the DELETE DB procedure in the RA\_INCIDENT\_LOG view. If the wait parameter is specified as TRUE, then the Recovery Appliance also raises these errors in the session in which the DELETE DB is called. If you diagnose the errors and fix the problem, then you can run DELETE\_DB again.

### **Note:**

Before deleting a database, check the view [RA\\_DATABASE\\_SYNONYM](#page-369-0) to verify that the database is not in use under a different name and possibly still important.

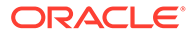

```
PROCEDURE delete_db (
   db_unique_name IN VARCHAR2,
   wait IN BOOLEAN DEFAULT TRUE,
   comments IN VARCHAR2 DEFAULT NULL);
```
### **Parameters**

### **Table 21-17 DELETE\_DB Parameters**

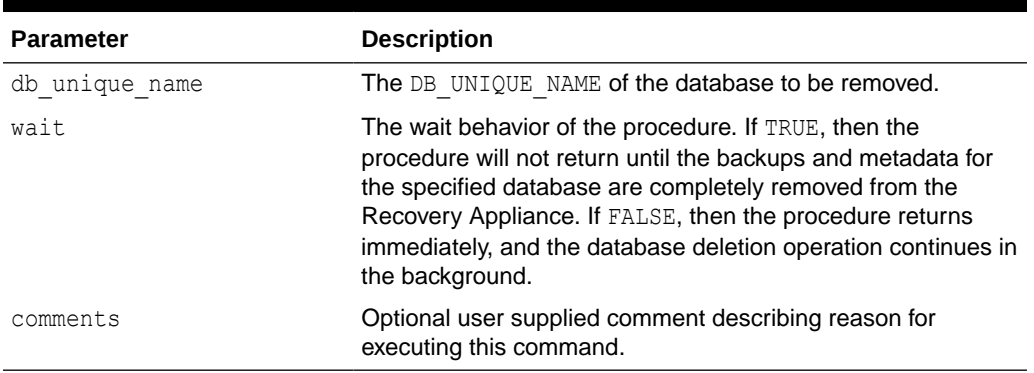

## DELETE\_POLLING\_POLICY

This procedure deletes the specified backup polling policy.

### **Syntax**

```
PROCEDURE delete polling policy (
  polling policy name IN VARCHAR2,
    comments IN VARCHAR2 DEFAULT NULL);
```
### **Parameters**

### **Table 21-18 DELETE\_POLLING\_POLICY Parameters**

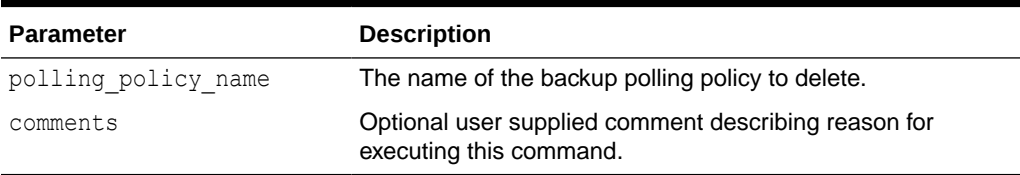

## DELETE\_PROTECTION\_POLICY

This procedure deletes the specified protection policy.

The specified policy must not be associated with any database.

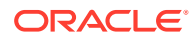

```
PROCEDURE delete protection policy (
  protection policy name IN VARCHAR2,
   comments IN VARCHAR2 DEFAULT NULL);
```
#### **Parameters**

### **Table 21-19 DELETE\_PROTECTION\_POLICY Parameters**

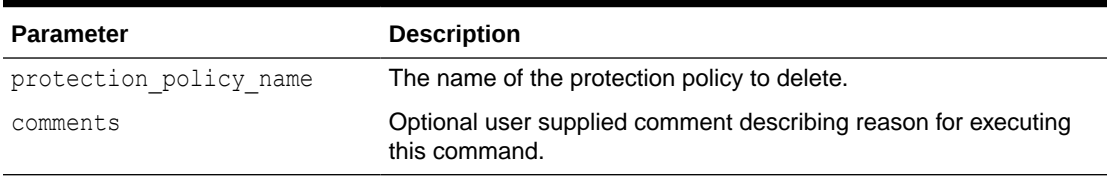

## DELETE\_REPLICATION\_SERVER

This procedure deletes a replication server configuration. The Recovery Appliance removes all metadata relating to the downstream Recovery Appliance.

#### **Syntax**

```
PROCEDURE delete_replication_server (
   replication server name IN VARCHAR2,
   force IN BOOLEAN DEFAULT FALSE,
   comments IN VARCHAR2 DEFAULT NULL);
```
### **Parameters**

### **Table 21-20 DELETE\_REPLICATION\_SERVER Parameters**

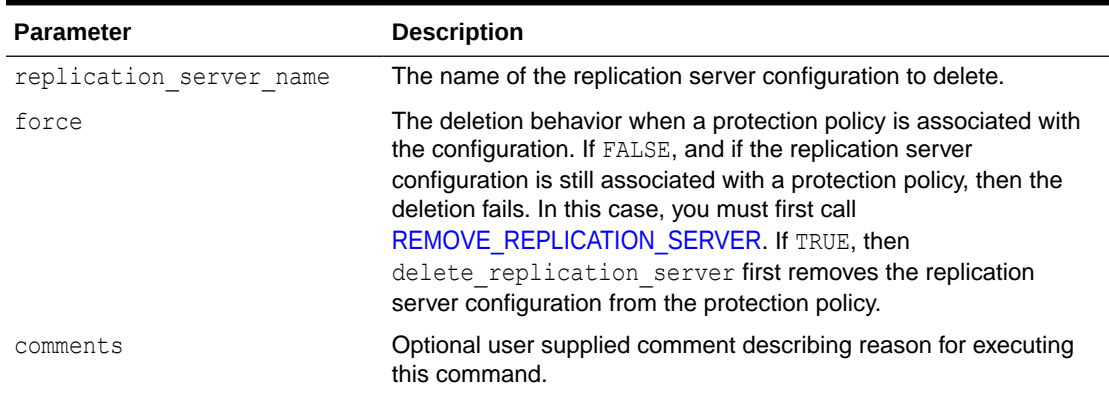

## DELETE\_SBT\_ATTRIBUTE\_SET

This procedure deletes the specified SBT attribute set.

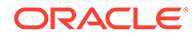

```
PROCEDURE delete sbt attribute set(
  attribute set name IN VARCHAR2,
   comments IN VARCHAR2 DEFAULT NULL);
```
#### **Parameters**

#### **Table 21-21 DELETE\_SBT\_ATTRIBUTE\_SET Parameters**

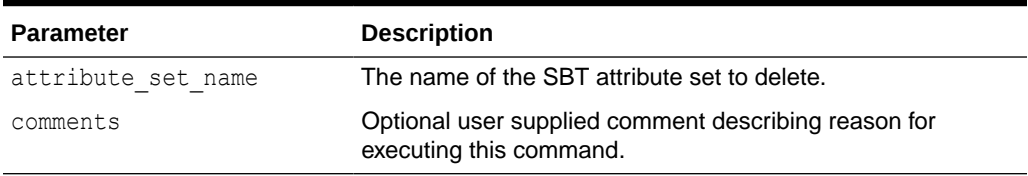

## DELETE\_SBT\_JOB\_TEMPLATE

This procedure deletes the specified SBT job template.

### **Syntax**

```
PROCEDURE delete sbt job template (
  template name IN VARCHAR2,
   comments IN VARCHAR2 DEFAULT NULL);
```
#### **Parameters**

### **Table 21-22 DELETE\_SBT\_JOB\_TEMPLATE Parameters**

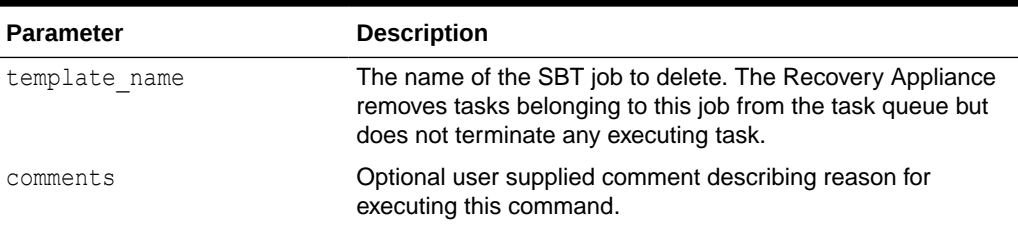

## DELETE\_SBT\_LIBRARY

This procedure deletes the metadata describing the specified SBT library.

The Recovery Appliance only removes the SBT library object, and does not uninstall the media management software.

This procedure deletes any SBT jobs and attributes created for this SBT library.

```
PROCEDURE delete_sbt_library (
   lib_name IN VARCHAR2,
   comments IN VARCHAR2 DEFAULT NULL);
```
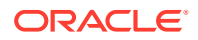

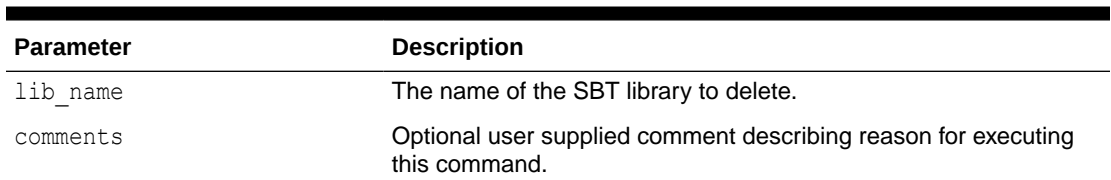

### **Table 21-23 DELETE\_SBT\_LIBRARY Parameters**

## ESTIMATE\_SPACE

This procedure estimates the amount of storage in GB required for recovery of a given database and a desired recovery window. It requires a database name and a desired recovery window.

### **Syntax**

```
FUNCTION estimate space (
    db_unique_name IN VARCHAR2,
  target_window IN DSINTERVAL UNCONSTRAINED,
    comments IN VARCHAR2 DEFAULT NULL)
RETURN NUMBER;
```
### **Parameters**

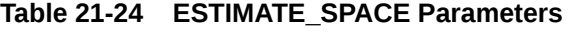

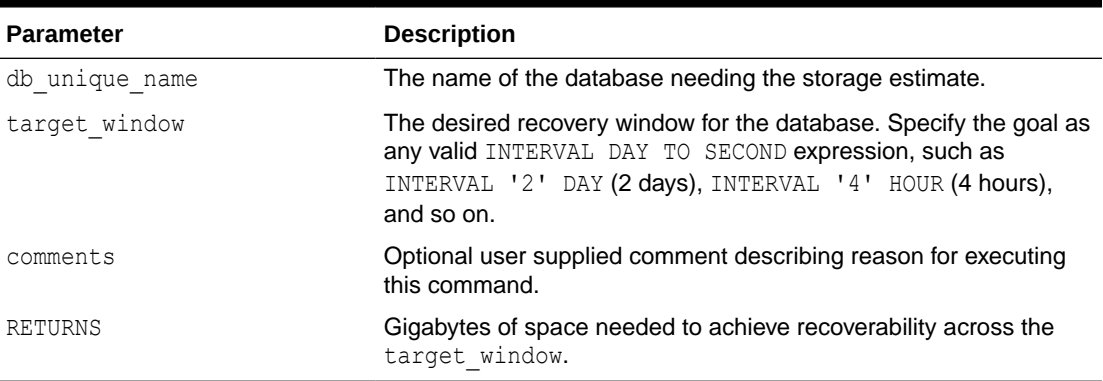

## GRANT\_DB\_ACCESS

This procedure grants the necessary privileges to the specified recovery Appliance user account to enable this account to back up, restore, and access recovery catalog metadata for the specified protected database.

```
PROCEDURE grant db access (
    username IN VARCHAR2,
```
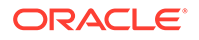

```
 db_unique_name IN VARCHAR2,
comments IN VARCHAR2 DEFAULT NULL);
```
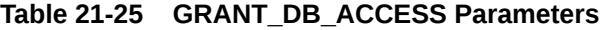

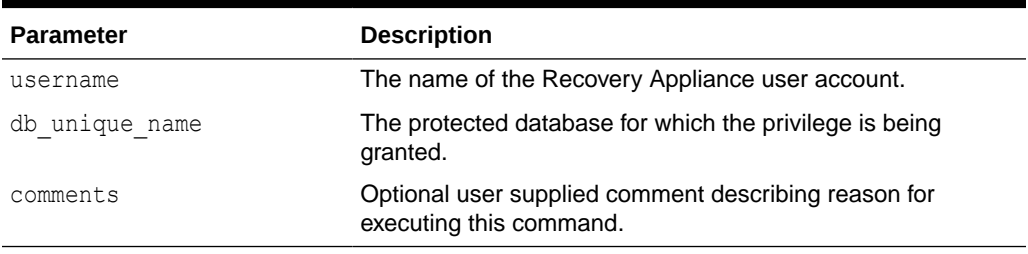

## KEY\_REKEY

This procedure rekeys encryption keys for all databases with existing encryption keys.

### **Syntax**

```
PROCEDURE key_rekey(,
   comments IN VARCHAR2 DEFAULT NULL);
```
### **Parameters**

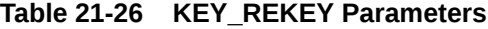

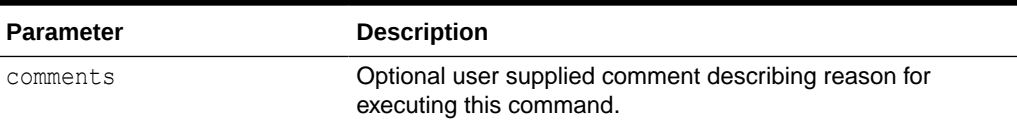

## KEY\_REKEY

This procedure rekeys encryption keys for the specified database with an existing encryption key.

```
PROCEDURE key_rekey (
   db_unique_name IN VARCHAR2,
    comments IN VARCHAR2 DEFAULT NULL);
```
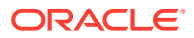

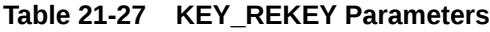

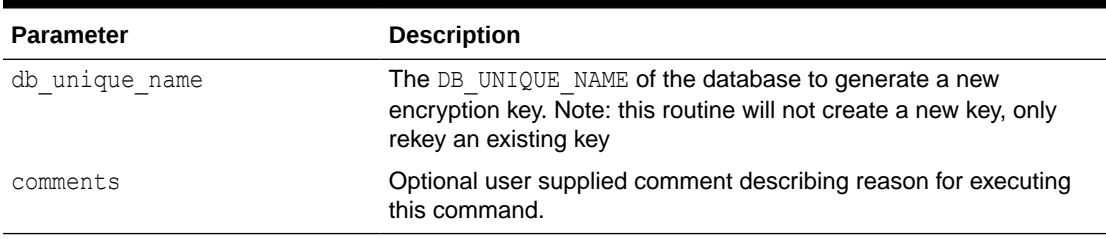

# **KEY\_REKEY**

This procedure rekeys encryption keys for all databases with existing encryption keys in the specified protection\_policy

### **Syntax**

```
PROCEDURE key_rekey (
  protection_policy_name IN VARCHAR2,
   comments IN VARCHAR2 DEFAULT NULL);
```
### **Parameters**

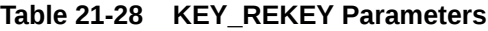

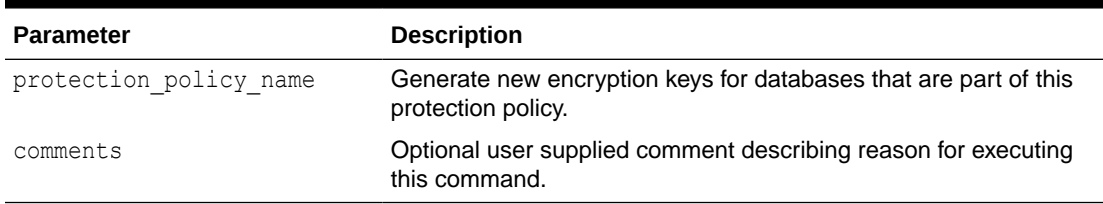

## MIGRATE\_TAPE\_BACKUP

This procedure makes pre-migration tape backups accessible to the Recovery Appliance through the specified SBT library. You must first import metadata about the tape backups into the Recovery Appliance catalog using the RMAN IMPORT CATALOG command.

This procedure performs the metadata adjustments required to access pre-existing tape backups, but does not physically move backups. The pre-existing backups must already be accessible by the specified SBT library.

```
PROCEDURE migrate tape backup(
   db_unique_name IN VARCHAR2,
  sbt_lib_name_IN_VARCHAR2,
   comments IN VARCHAR2 DEFAULT NULL);
```
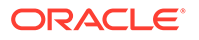

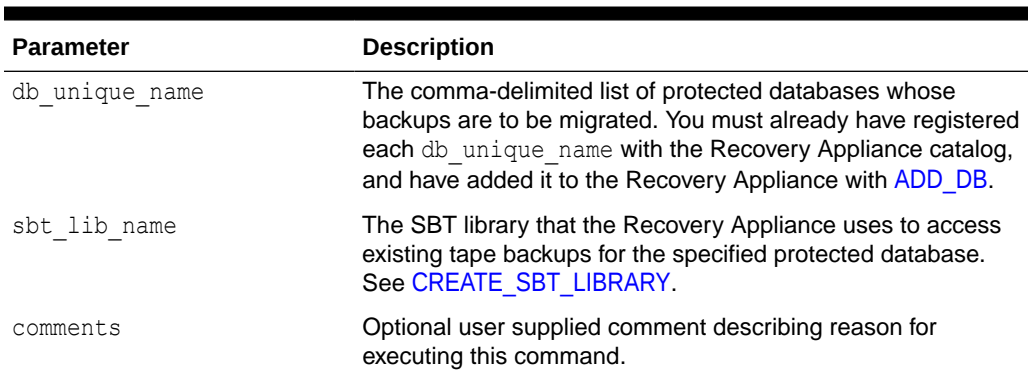

### **Table 21-29 MIGRATE\_TAPE\_BACKUP Parameters**

## MOVE BACKUP

This procedure moves one or more long-term archival backup pieces from the Recovery Appliance to an SBT destination.

The Recovery Appliance copies all backup pieces matching the specified tag to the location specified with the format and template name parameters. After the Recovery Appliance copies each backup piece successfully, the Recovery Appliance deletes the backup piece from its original location.

### **Syntax**

```
PROCEDURE move_backup (
   tag IN VARCHAR2,
   format IN VARCHAR2,
  template name IN VARCHAR2,
   compression_algorithm IN VARCHAR2 DEFAULT NULL,
  encryption algorithm IN VARCHAR2 DEFAULT NULL,
   comments IN VARCHAR2 DEFAULT NULL);
```
### **Parameters**

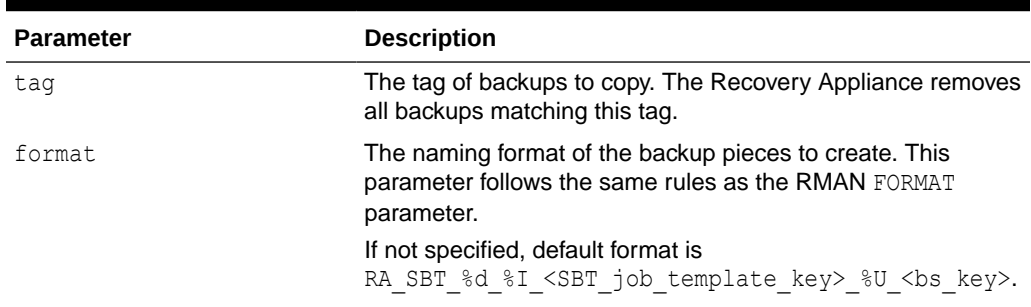

### **Table 21-30 MOVE\_BACKUP Parameters**

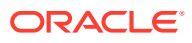

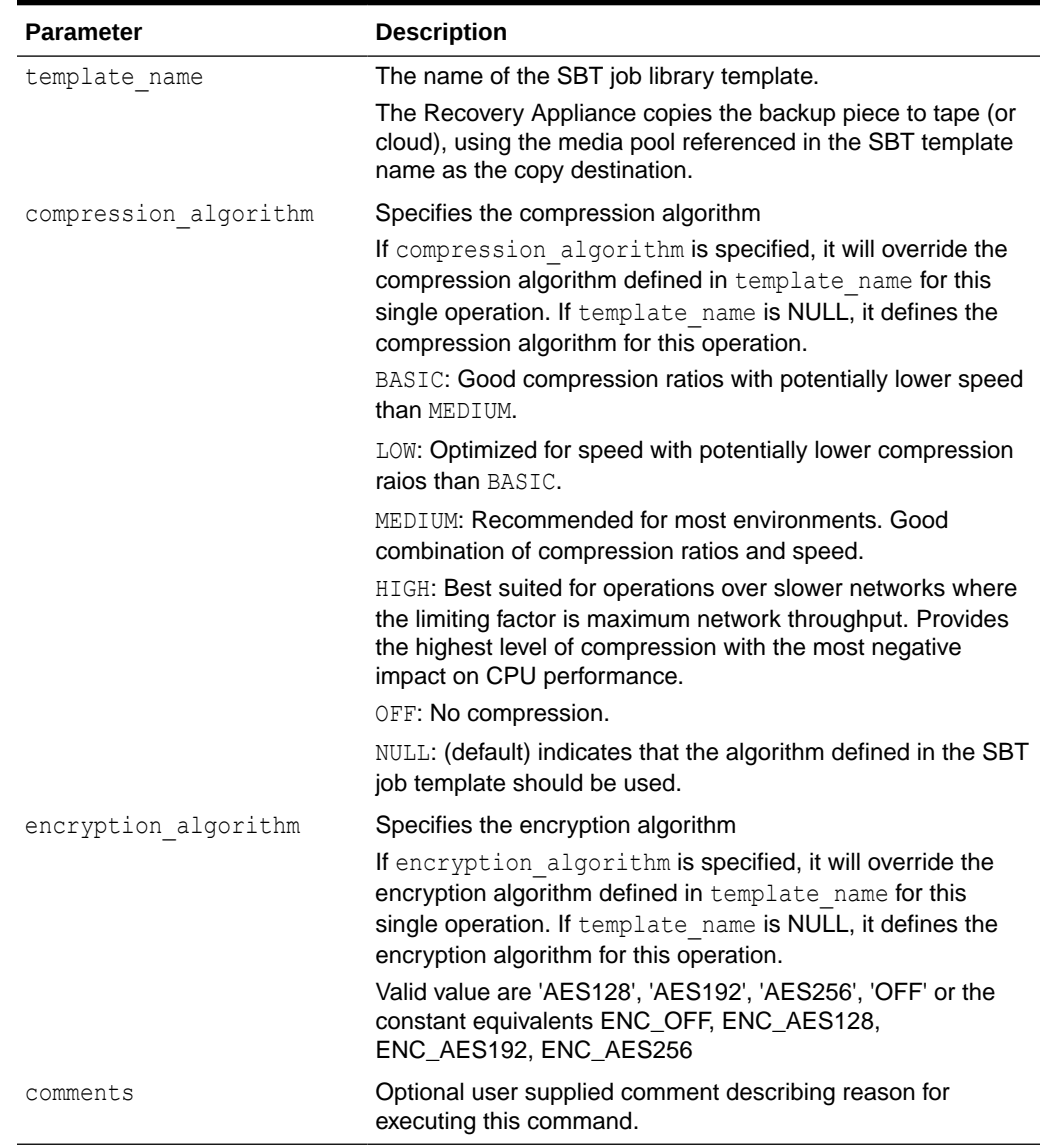

### **Table 21-30 (Cont.) MOVE\_BACKUP Parameters**

## MOVE\_BACKUP\_PIECE

This procedure moves a single long-term archival backup piece from the Recovery Appliance to an SBT destination.

The Recovery Appliance copies the specified backup piece to the location specified with the format and template name parameters. After the Recovery Appliance copies the backup piece successfully, the Recovery Appliance deletes the backup piece from its original location.

```
PROCEDURE move_backup_piece (
  bp key IN NUMBER,
```
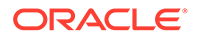

```
 format IN VARCHAR2,
 template_name IN VARCHAR2,
 compression_algorithm IN VARCHAR2 DEFAULT NULL,
 encryption_algorithm IN VARCHAR2 DEFAULT NULL,
 comments IN VARCHAR2 DEFAULT NULL);
```
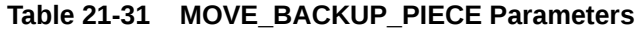

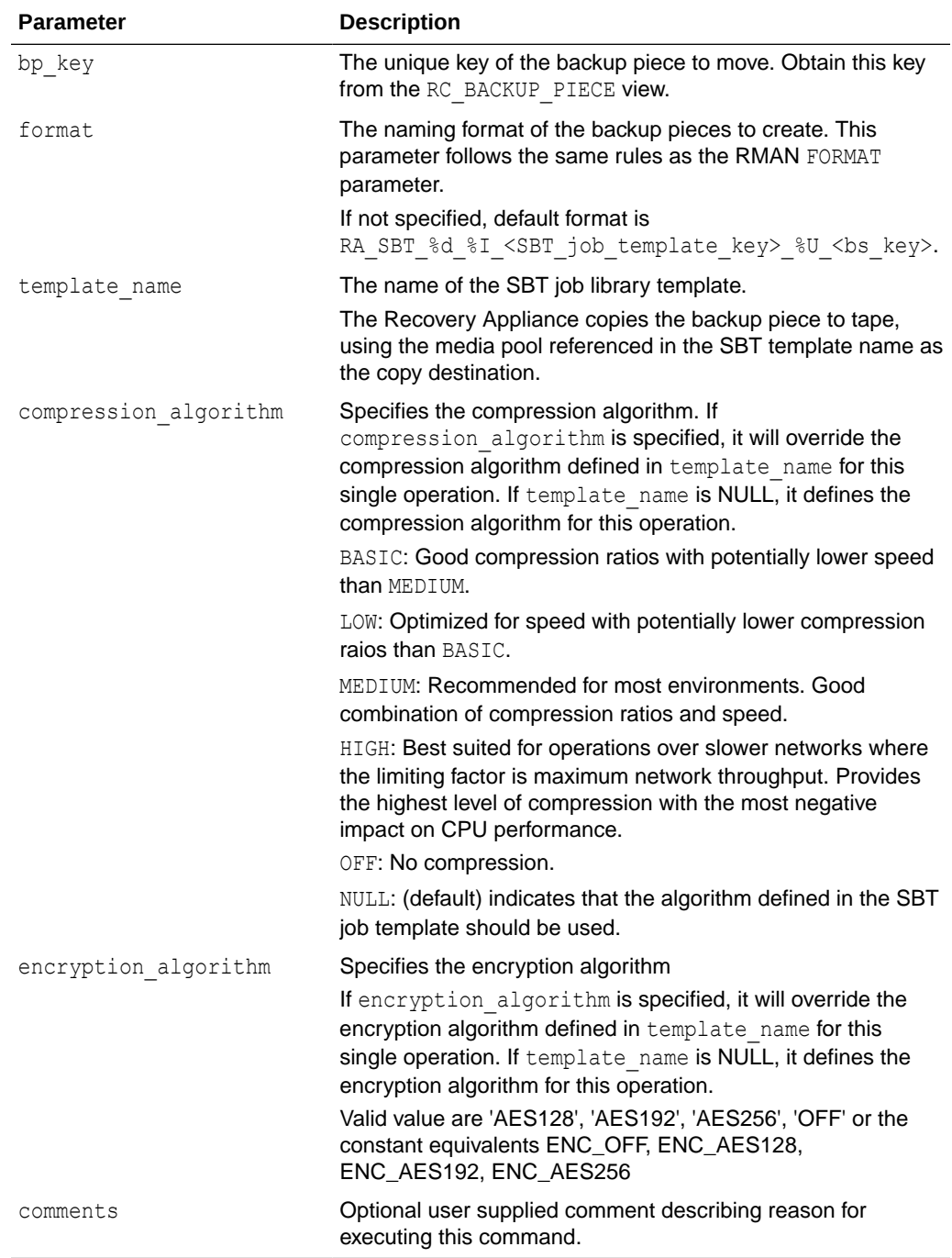

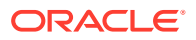

# <span id="page-339-0"></span>PAUSE\_REPLICATION\_DATABASE

This procedure pauses replication for the specified database with all associated replication servers. If replication server name is specified, replication for the one database/one replication server is paused.

The Recovery Appliance permits in-progress replication of backup pieces to complete. If the Recovery Appliance queued backup pieces for replication through this replication server configuration but did not replicate them, then the Recovery Appliance holds the backup pieces until you call [RESUME\\_REPLICATION\\_DATABASE](#page-344-0). No replication tasks that run against this database/Recovery Appliance can execute until you resume replication database for the specified database/downstream Recovery Appliance.

### **Syntax**

```
PROCEDURE pause_replication_database (
  db unique name IN VARCHAR2,
  replication server name IN VARCHAR2 DEFAULT NULL,
   comments IN VARCHAR2 DEFAULT NULL);
```
### **Parameters**

### **Table 21-32 PAUSE\_REPLICATION\_DATABASE Parameters**

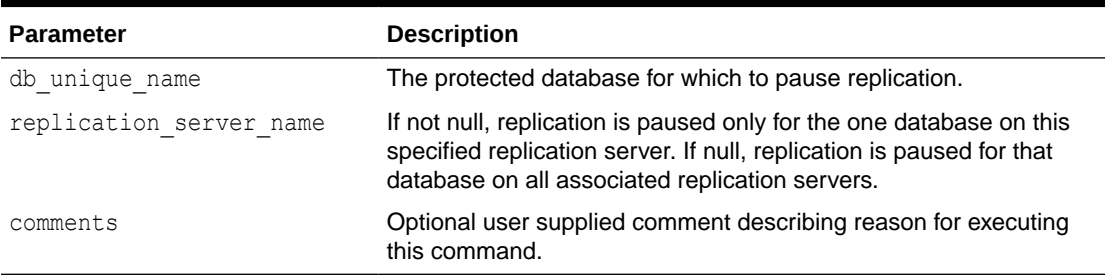

# PAUSE\_REPLICATION\_SERVER

This procedure pauses replication to the specified downstream Recovery Appliance.

The Recovery Appliance permits in-progress replication of backup pieces to complete. If the Recovery Appliance queued backup pieces for replication through this replication server configuration but did not replicate them, then the Recovery Appliance holds the backup pieces until you call [RESUME\\_REPLICATION\\_SERVER.](#page-345-0) No replication tasks that run against this Recovery Appliance can execute until you resume replication to the downstream Recovery Appliance.

```
PROCEDURE pause replication server (
  replication server name IN VARCHAR2,
    comments IN VARCHAR2 DEFAULT NULL);
```
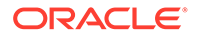

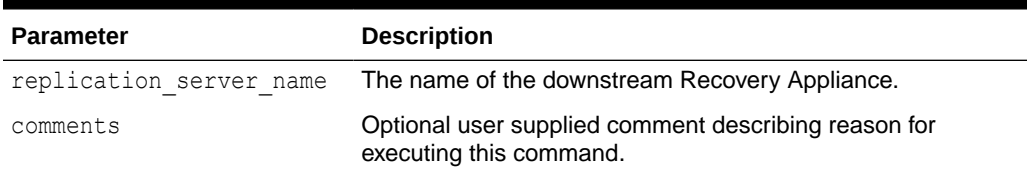

### <span id="page-340-0"></span>**Table 21-33 PAUSE\_REPLICATION\_SERVER Parameters**

# PAUSE SBT LIBRARY

This procedure pauses the specified SBT library. The Recovery Appliance allows inprogress copies of backup pieces to complete. However, if backup pieces were queued for copy through this SBT library but not yet copied, then the Recovery Appliance holds them until you resume the SBT library. No new SBT jobs that run against this library can execute until you resume the library [\(RESUME\\_SBT\\_LIBRARY\)](#page-345-0).

Query the RA\_SBT\_LIBRARY view for a list of existing SBT libraries.

### **Syntax**

```
PROCEDURE pause sbt library(
   lib_name IN VARCHAR2,
   comments IN VARCHAR2 DEFAULT NULL);
```
### **Parameters**

### **Table 21-34 PAUSE\_SBT\_LIBRARY Parameters**

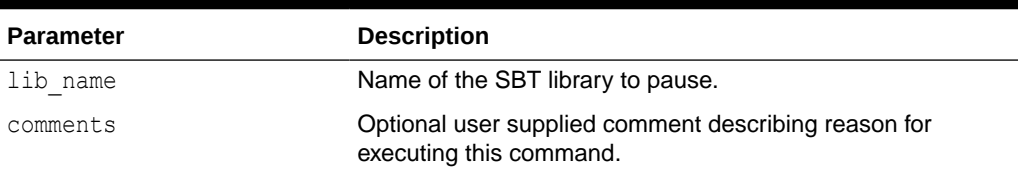

## POPULATE\_BACKUP\_PIECE

This procedure pushes the specified backup piece into the delta store.

Use this procedure to initially populate the delta store or to correct corruption in the delta store. The delta store is backup data that supports an incremental-forever backup solution. Only incremental backups (not KEEP backups) can become part of the delta store.

```
PROCEDURE populate backup piece(
   backup_piece_key IN NUMBER,
   comments IN VARCHAR2 DEFAULT NULL);
```
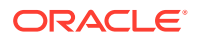

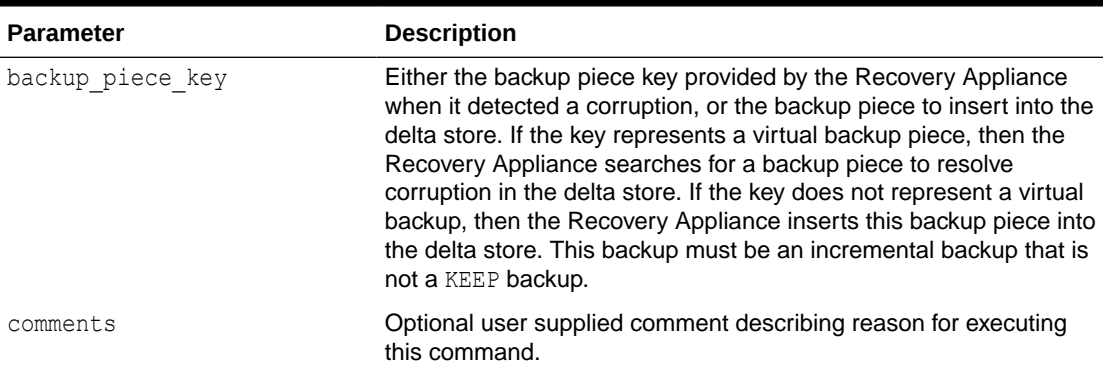

### <span id="page-341-0"></span>**Table 21-35 POPULATE\_BACKUP\_PIECE Parameters**

# QUEUE\_SBT\_BACKUP\_TASK

This procedure queues the backup pieces selected by the specified SBT job template for copying to tape. Typically, a scheduling utility such as Oracle Scheduler calls this procedure.

### **Syntax**

```
PROCEDURE queue_sbt_backup_task(
  template name IN VARCHAR2,
   format IN VARCHAR2 DEFAULT NULL,
  autobackup prefix IN VARCHAR2 DEFAULT NULL,
   tag IN VARCHAR2 DEFAULT NULL,
   comments IN VARCHAR2 DEFAULT NULL);
```
### **Parameters**

### **Table 21-36 QUEUE\_SBT\_BACKUP\_TASK Parameters**

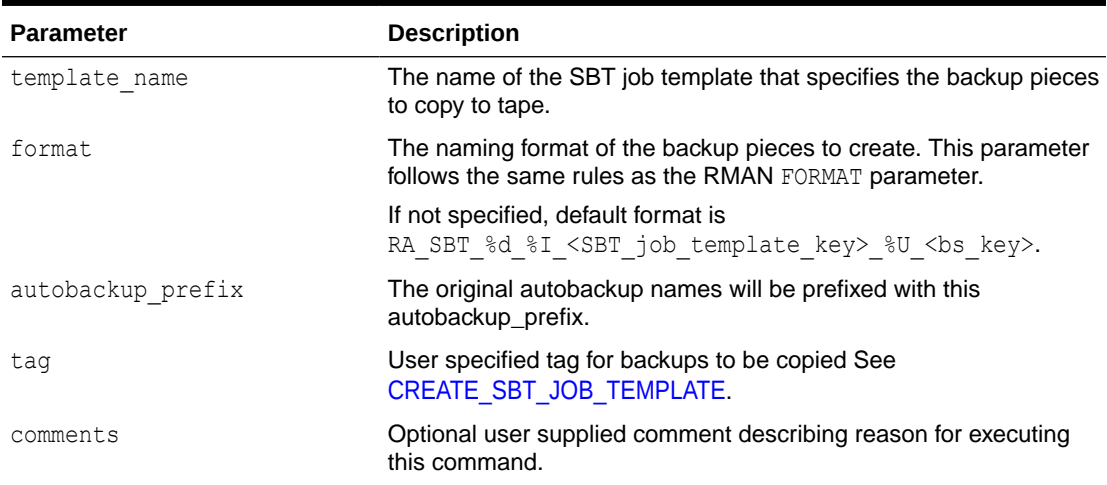

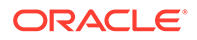

## <span id="page-342-0"></span>REMOVE\_REPLICATION\_SERVER

This procedure removes the specified replication server configuration from the specified protection policy. After the operation succeeds, the Recovery Appliance no longer replicates backups of databases protected by this policy to the downstream Recovery Appliance.

### **Syntax**

```
PROCEDURE remove replication server (
  replication server name IN VARCHAR2,
  protection policy name IN VARCHAR2,
   comments IN VARCHAR2 DEFAULT NULL);
```
### **Parameters**

**Table 21-37 REMOVE\_REPLICATION\_SERVER Parameters**

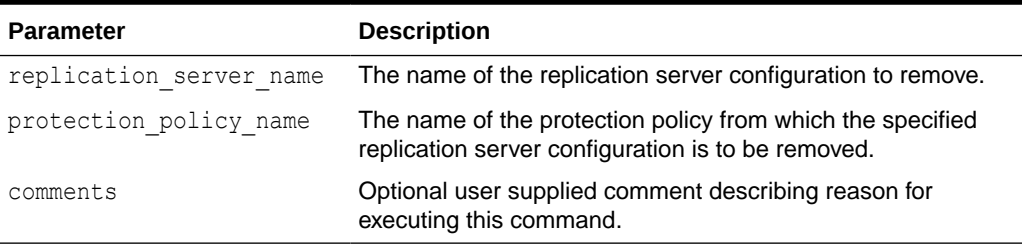

## RENAME\_DB

This procedure changes the name of the specified protected database in the Recovery Appliance metadata.

Use this procedure when the DB\_UNIQUE\_NAME for a protected database changes, so that the Recovery Appliance metadata reflects the correct name.

### **Syntax**

```
PROCEDURE rename_db (
  db unique name old IN VARCHAR2,
  db_unique_name_new IN VARCHAR2,
   comments IN VARCHAR2 DEFAULT NULL);
```
### **Parameters**

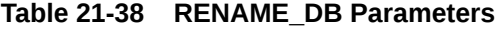

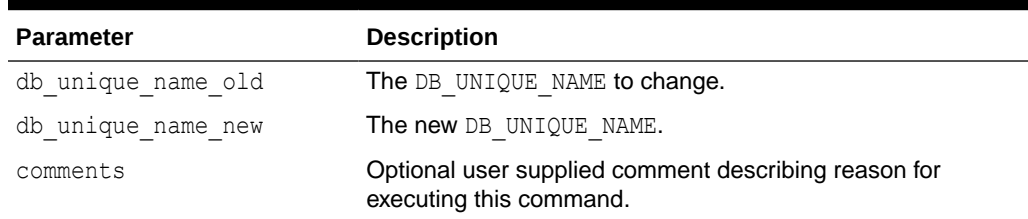

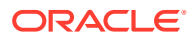

## RESET\_ERROR

This procedure modifies the specified set of incident log entries to have the status RESET. It takes multiple optional input parameters to allow bulk resetting of errors. When two or more input parameters are specified in a single RESET\_ERROR call, only records that match all the input parameters specified together are RESET. Errors marked in this fashion do not cause Oracle Enterprise Manager to raise alerts. If the Recovery Appliance determines that the problem is still occurring, then errors that have been reset change to ACTIVE status. The primary use of this API is to reset the error status for nonrecurring errors, such as transient media failures.

### **Syntax**

```
PROCEDURE reset_error(
   incident# NUMBER DEFAULT NULL,
  error code NUMBER DEFAULT NULL,
  error text VARCHAR2 DEFAULT NULL,
   task_id NUMBER DEFAULT NULL,
   component VARCHAR2 DEFAULT NULL,
  low time TIMESTAMP WITH TIME ZONE DEFAULT NULL,
  high time TIMESTAMP WITH TIME ZONE DEFAULT NULL,
   comments IN VARCHAR2 DEFAULT NULL);
```
### **Parameters**

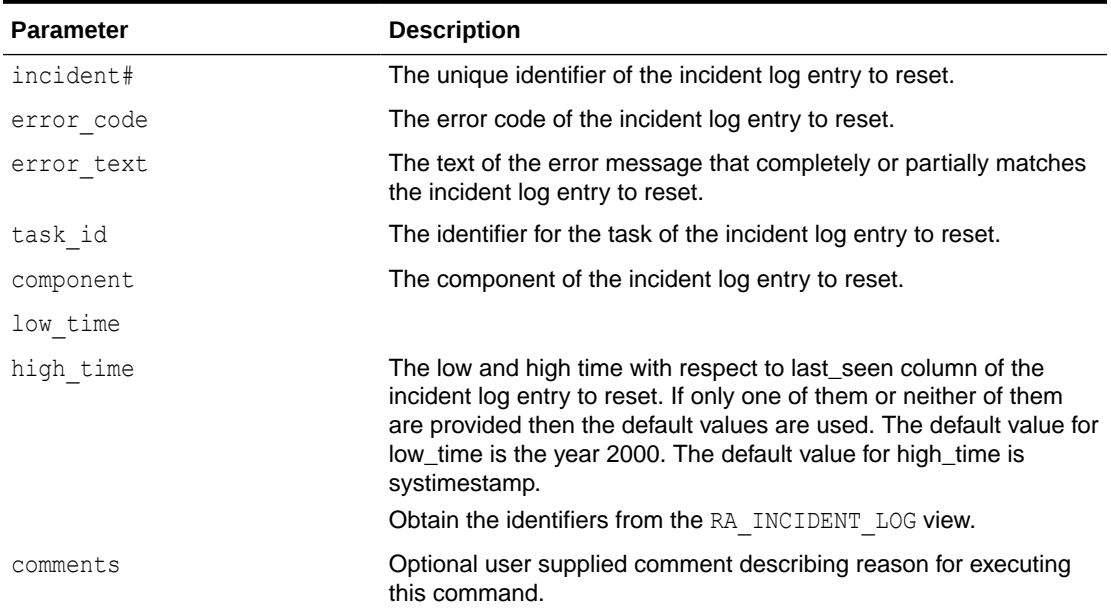

### **Table 21-39 RESET\_ERROR Parameters**

## RESUME\_DB

This procedure restores a suspended database to normal operation. Only suspended databases may be resumed.

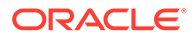

<span id="page-344-0"></span>Suspended databases must be resumed before they can be backed up. A new reserved space value is required if the database is suspended in order to state how much space the newly reinstated database now requires. The reserved space value is not required if the protection policy for the database has autotune reserved space='YES'.

### **Syntax**

```
PROCEDURE resume_db (
   db_unique_name IN VARCHAR2,
   reserved_space IN VARCHAR2 DEFAULT NULL,
   comments IN VARCHAR2 DEFAULT NULL);
```
### **Parameters**

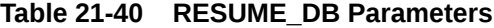

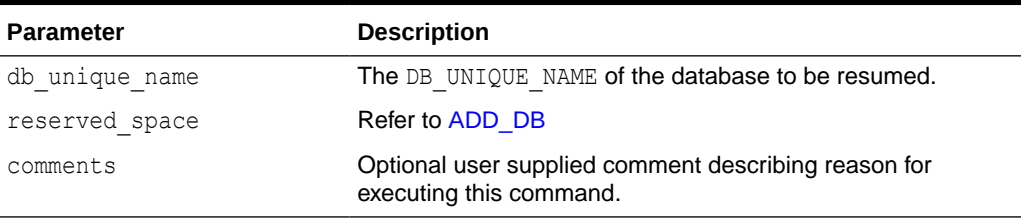

## RESUME\_REPLICATION\_DATABASE

This procedure resumes replication for the specified database after a previous call to pause replication database.

### **Syntax**

```
PROCEDURE resume replication database (
   db_unique_name IN VARCHAR2,
   replication_server_name IN VARCHAR2 DEFAULT NULL,
   comments IN VARCHAR2 DEFAULT NULL);
```
#### **Parameters**

**Table 21-41 RESUME\_REPLICATION\_DATABASE Parameters**

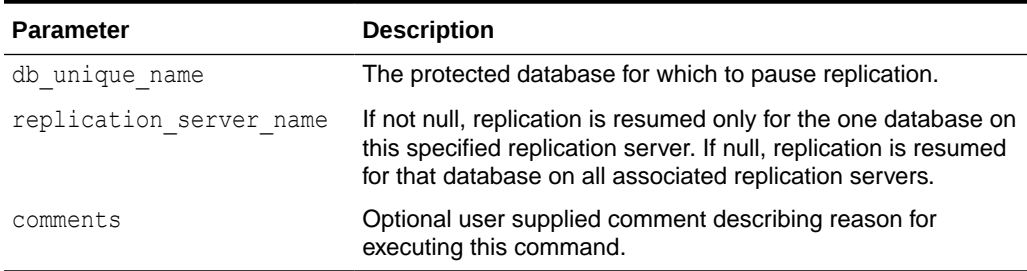

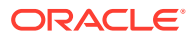

## <span id="page-345-0"></span>RESUME\_REPLICATION\_SERVER

This procedure resumes replication to the specified downstream Recovery Appliance, after a previous call to [PAUSE\\_REPLICATION\\_SERVER](#page-339-0).

### **Syntax**

```
PROCEDURE resume replication server (
  replication server name IN VARCHAR2,
   comments IN VARCHAR2 DEFAULT NULL);
```
### **Parameters**

### **Table 21-42 RESUME\_REPLICATION\_SERVER Parameters**

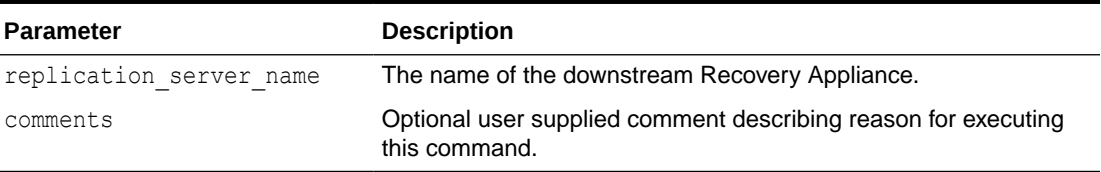

## RESUME\_SBT\_LIBRARY

This procedure resumes a paused SBT library.

Query the RA\_SBT\_LIBRARY to determine which SBT libraries are paused (see [PAUSE\\_SBT\\_LIBRARY](#page-340-0)).

### **Syntax**

```
PROCEDURE resume sbt library(
   lib_name IN VARCHAR2,
   comments IN VARCHAR2 DEFAULT NULL);
```
### **Parameters**

### **Table 21-43 RESUME\_SBT\_LIBRARY Parameters**

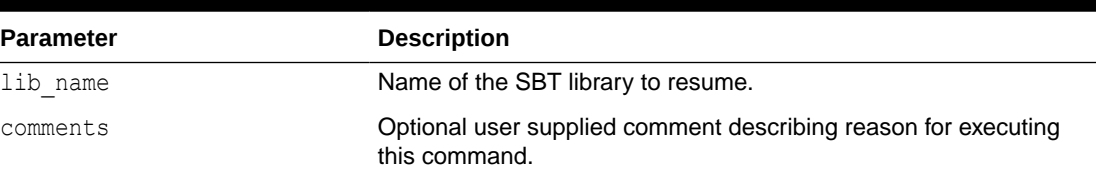

# REVOKE\_DB\_ACCESS

This procedure revokes privileges on one protected database from the specified Recovery Appliance user account.

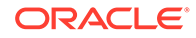

```
PROCEDURE revoke db access (
   username IN VARCHAR2,
   db_unique_name IN VARCHAR2,
   comments IN VARCHAR2 DEFAULT NULL);
```
### **Parameters**

### **Table 21-44 REVOKE\_DB\_ACCESS Parameters**

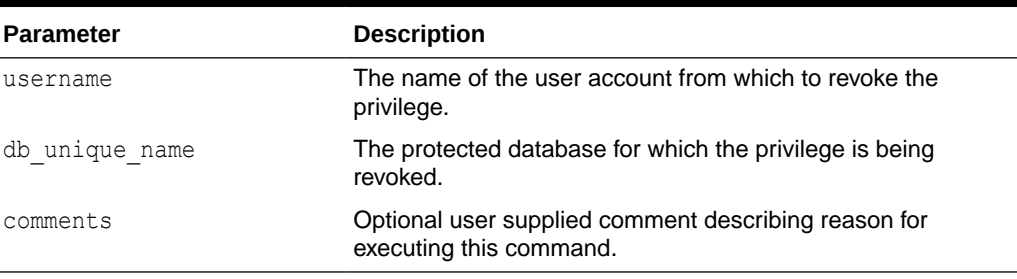

# SET\_SYSTEM\_DESCRIPTION

This procedure sets a descriptive name for users to apply to their Recovery Appliance. The name provided here will be seen in the RA\_SERVER view.

### **Syntax**

```
PROCEDURE set_system_description(
   sys_desc VARCHAR2,
   comments IN VARCHAR2 DEFAULT NULL);
```
### **Parameters**

### **Table 21-45 SET\_SYSTEM\_DESCRIPTION Parameters**

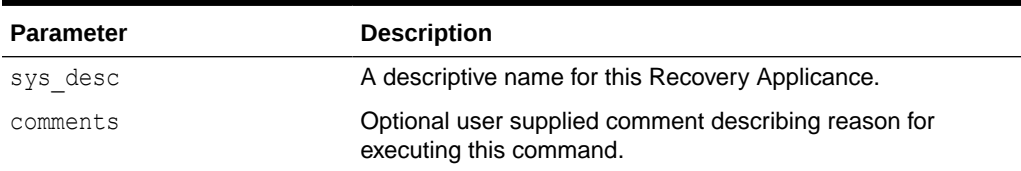

## **SHUTDOWN**

Synonymous with [SHUTDOWN\\_RECOVERY\\_APPLIANCE.](#page-347-0)

```
PROCEDURE shutdown(
   comments IN VARCHAR2 DEFAULT NULL);
```
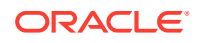

<span id="page-347-0"></span>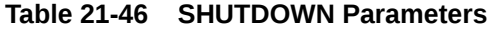

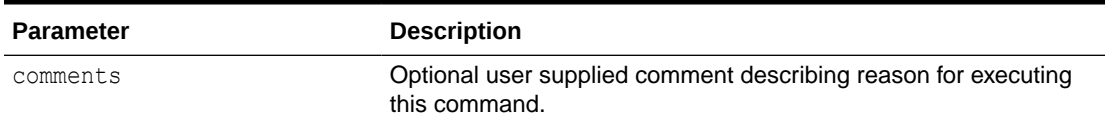

# SHUTDOWN\_RECOVERY\_APPLIANCE

This procedure performs a clean shutdown of the Recovery Appliance.

This procedure permits in-progress operations to complete before shutting down. The shutdown can take some time. If an immediate shutdown is required, then use [ABORT\\_RECOVERY\\_APPLIANCE](#page-307-0).

### **Syntax**

```
PROCEDURE shutdown recovery appliance(
  comments IN VARCHAR2 DEFAULT NULL);
```
#### **Parameters**

### **Table 21-47 SHUTDOWN\_RECOVERY\_APPLIANCE Parameters**

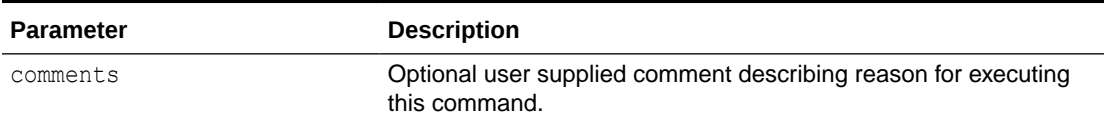

## **STARTUP**

Synonymous with [STARTUP\\_RECOVERY\\_APPLIANCE](#page-348-0).

### **Syntax**

```
PROCEDURE startup(
  comments IN VARCHAR2 DEFAULT NULL);
```
### **Parameters**

### **Table 21-48 STARTUP Parameters**

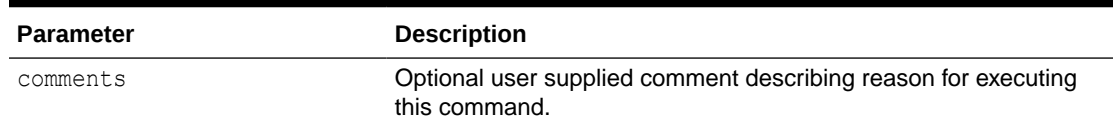

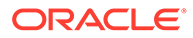

# <span id="page-348-0"></span>STARTUP\_RECOVERY\_APPLIANCE

This procedure starts the Recovery Appliance after it has been shut down or terminated.

The Recovery Appliance can process backup and restore requests only when it is started.

If the Recovery Appliance was started with STARTUP\_RECOVERY\_APPLIANCE, and if any instance of the Recovery Appliance metadata database is restarted, then a database startup trigger automatically restarts the Recovery Appliance. The only exception is when the metadata database is restarted with the RESETLOGS option, which requires you to run the startup recovery appliance procedure to repair corrupt metadata.

### **Syntax**

PROCEDURE startup\_recovery\_appliance( comments IN VARCHAR2 DEFAULT NULL);

### **Parameters**

### **Table 21-49 STARTUP\_RECOVERY\_APPLIANCE Parameters**

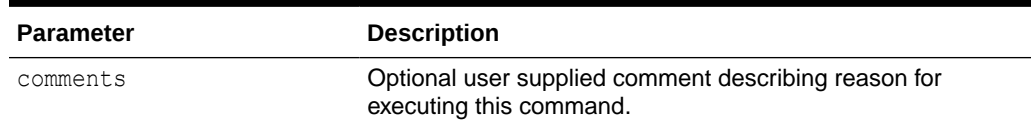

## SUSPEND\_DB

This procedure deletes all local disk backups associated with this database from the Recovery Appliance. Backups on tape, in the cloud, or replicated to other Recovery Appliances are not affected.

While a database is suspended, it will not accept backups. The database must be resumed before it can return to normal operation.

A suspended database does not have a reserved space.

If the Recovery Appliance cannot delete the local backups owned by this database due to errors, then the SUSPEND DB operation fails. If errors occur, then the specified database is not completely removed from the Recovery Appliance. The Recovery Appliance logs errors that occur during the SUSPEND DB procedure in the RA\_INCIDENT\_LOG view. If the wait parameter is specified as TRUE, then the Recovery Appliance also raises these errors in the session in which the SUSPEND DB is called. If you diagnose the errors and fix the problem, then you can run SUSPEND DB again.

```
PROCEDURE suspend_db (
    db_unique_name IN VARCHAR2,
```
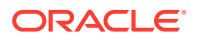

```
 wait IN BOOLEAN DEFAULT TRUE,
 comments IN VARCHAR2 DEFAULT NULL);
```
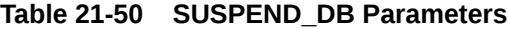

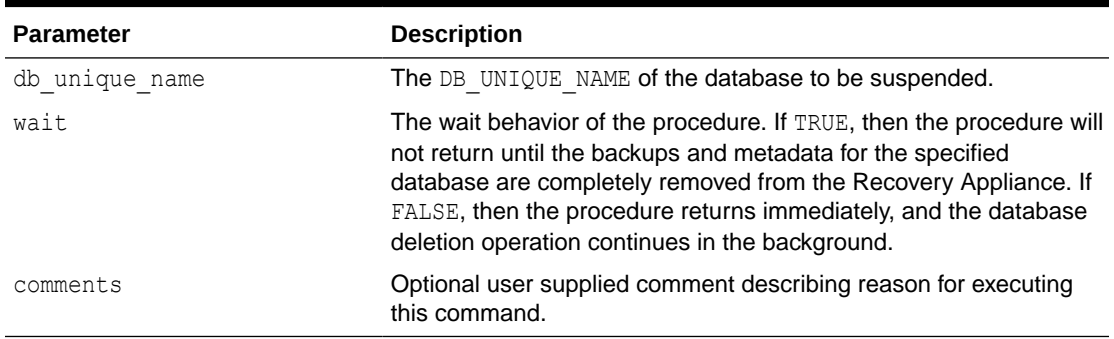

# UPDATE\_ARCHIVAL\_BACKUP\_KEEP

This procedure updates the retention time of archival backup with the specified keep until time. Archival backup is identified by user specified restore tag and restore\_point.

This API has the following restrictions for input options:

- If restore point doesn't exist for the specified restore tag and restore point of the given database, this returns an error.
- If keep compliance of the protection policy is set to YES and keep until time is less than the existing retention time of archival backup, this returns an error.
- If keep compliance of the protection policy is set to YES and the backups are KEEP FOREVER, this returns an error.

### **Syntax**

```
PROCEDURE update archival backup keep(
   db_unique_name IN VARCHAR2,
  restore tag IN VARCHAR2,
  restore point IN VARCHAR2 DEFAULT NULL,
  restore until scn IN VARCHAR2,
  keep until time IN TIMESTAMP WITH TIME ZONE,
   comments IN VARCHAR2 DEFAULT NULL);
```
### **Parameters**

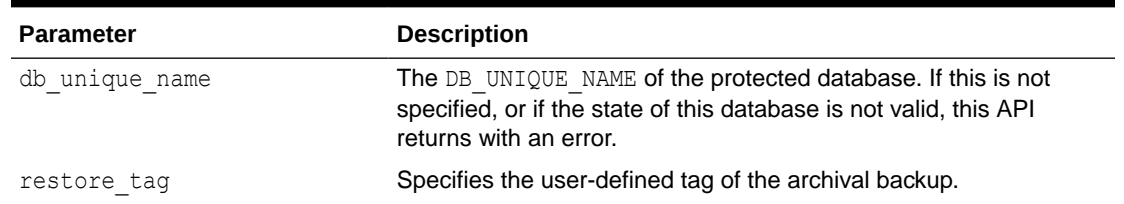

### **Table 21-51 UPDATE\_ARCHIVAL\_BACKUP\_KEEP Parameters**

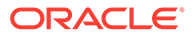

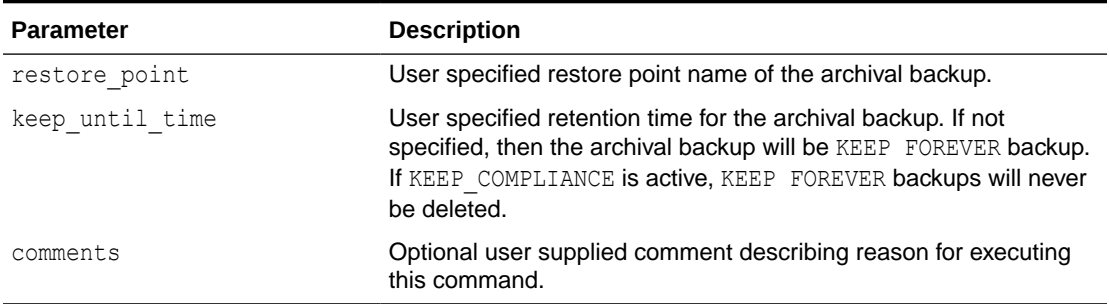

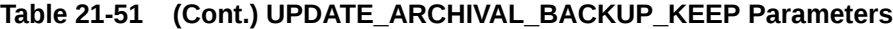

## UPDATE\_DB

This procedure changes the attributes that are assigned to the specified protected database.

### **Syntax**

```
PROCEDURE update_db (
   db_unique_name IN VARCHAR2,
   protection_policy_name IN VARCHAR2 DEFAULT NULL,
   reserved_space IN VARCHAR2 DEFAULT NULL,
   db_timezone IN VARCHAR2 DEFAULT NULL,
   incarnations IN VARCHAR2 DEFAULT 'CURRENT',
   skip_initial_replication IN BOOLEAN DEFAULT FALSE,
   compliance_hold IN TIMESTAMP WITH TIME ZONE DEFAULT dbms_ra_misc.tsnull('pl'),
   comments IN VARCHAR2 DEFAULT NULL);
```
### **Parameters**

### **Table 21-52 UPDATE\_DB Parameters**

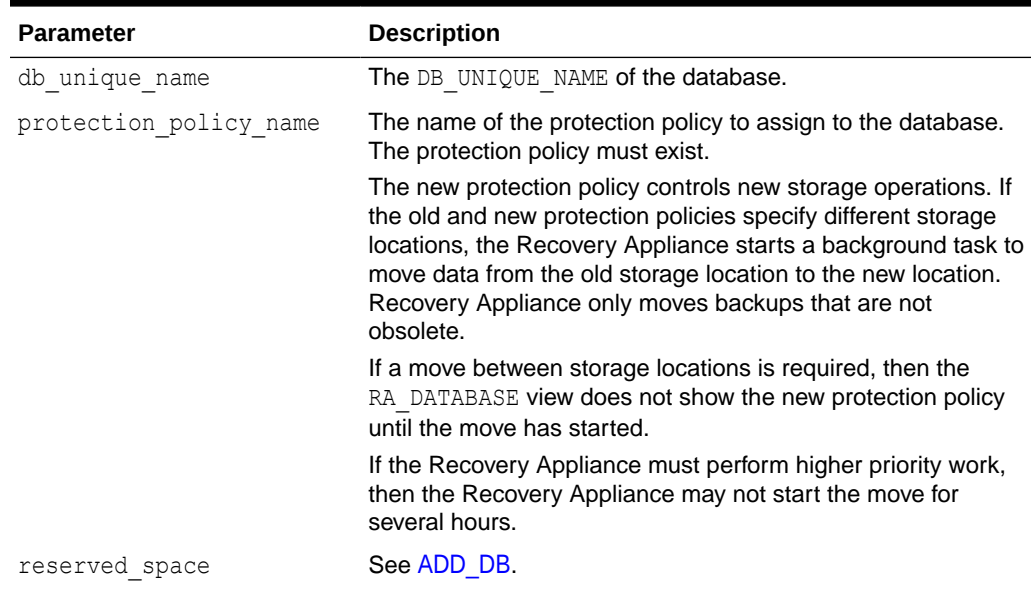

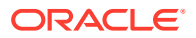

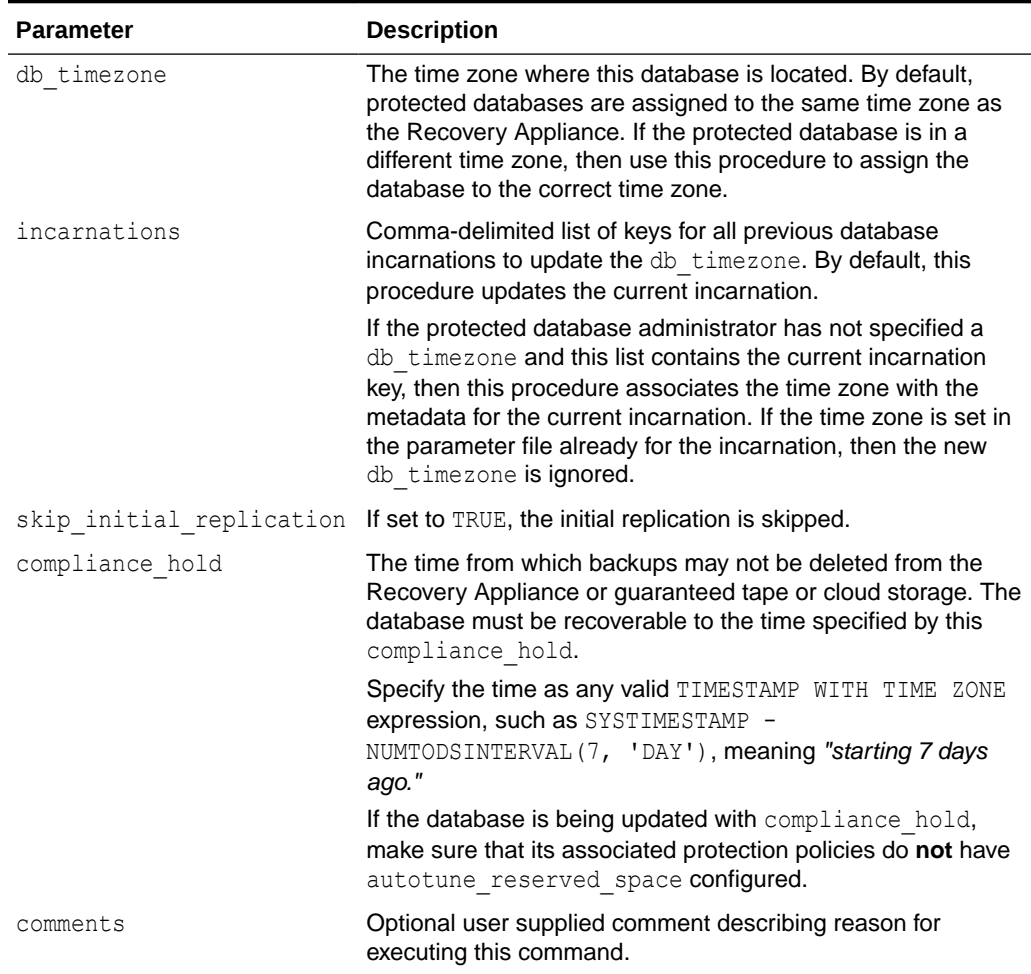

### **Table 21-52 (Cont.) UPDATE\_DB Parameters**

# UPDATE\_POLLING\_POLICY

This procedure modifies the parameters for an existing backup polling policy.

Parameters that are NULL retain their existing values.

```
PROCEDURE update_polling_policy (
   polling_policy_name IN VARCHAR2,
   polling_location IN VARCHAR2 DEFAULT NULL,
   polling_frequency IN DSINTERVAL_UNCONSTRAINED DEFAULT NULL,
  delete input IN BOOLEAN DEFAULT NULL,
    comments IN VARCHAR2 DEFAULT NULL);
```
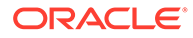

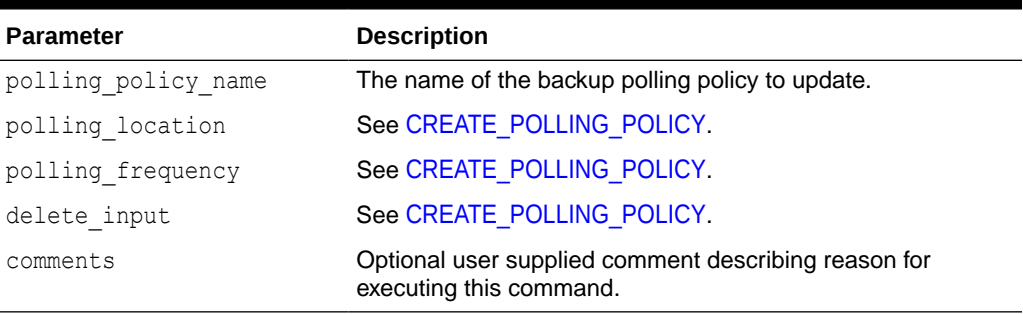

### **Table 21-53 UPDATE\_POLLING\_POLICY Parameters**

# UPDATE\_PROTECTION\_POLICY

This procedure modifies the parameters for an existing protection policy.

If a parameter is NULL, its value remains unchanged, except as noted below.

### **Syntax**

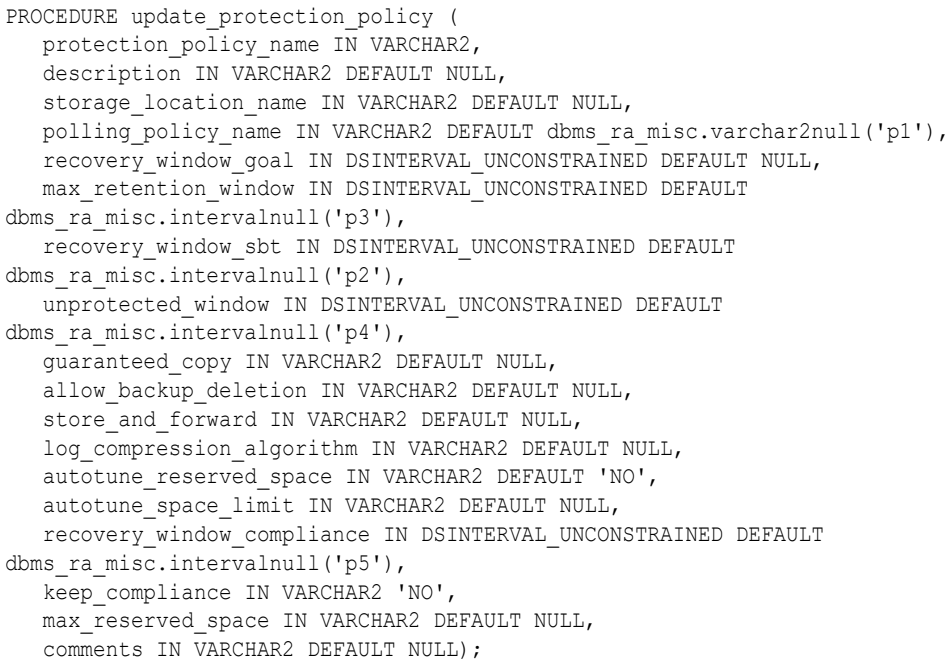

### **Parameters**

### **Table 21-54 UPDATE\_PROTECTION\_POLICY Parameters**

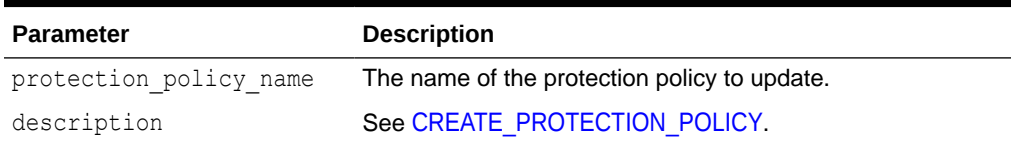

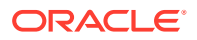

۰

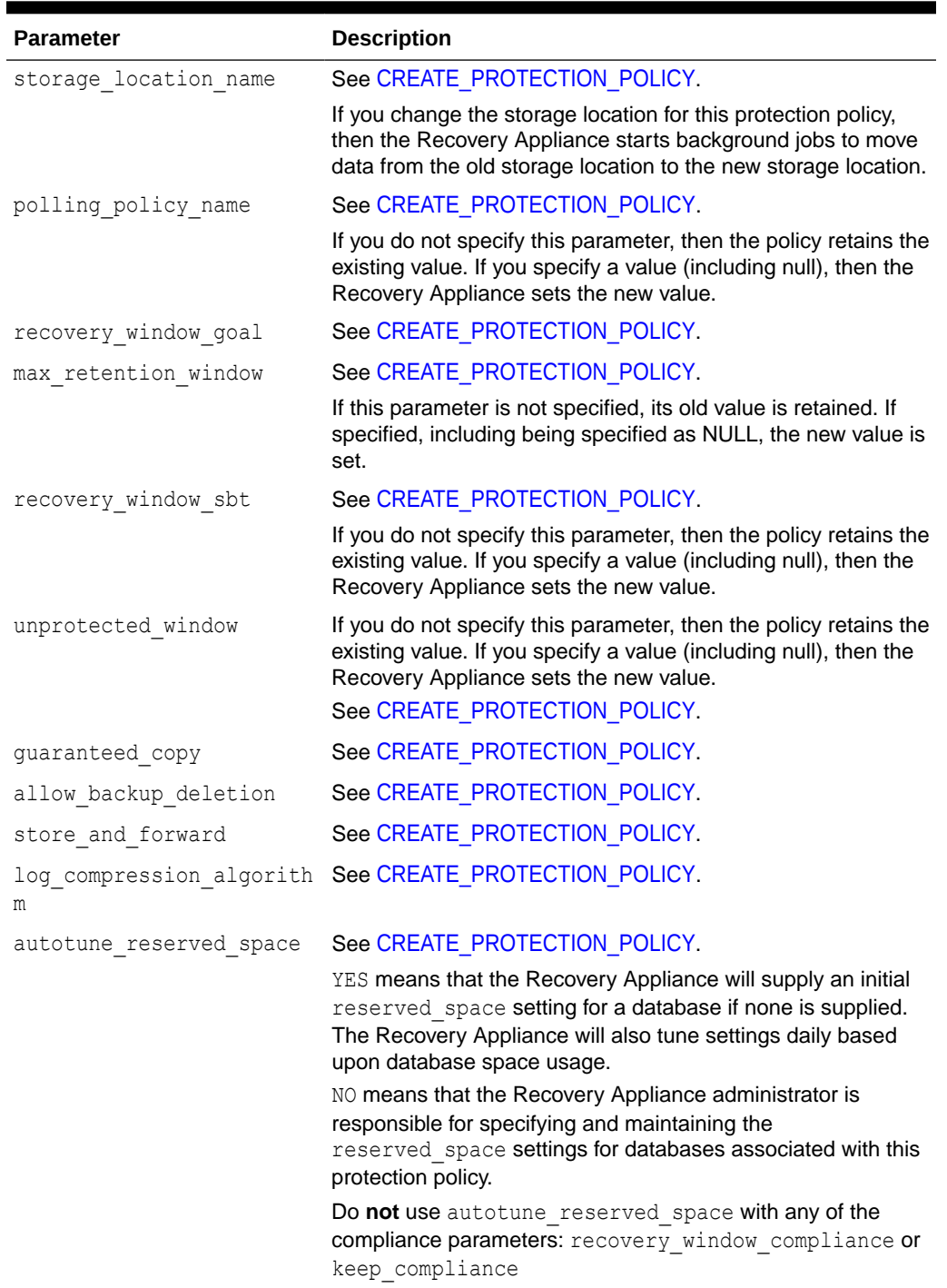

### **Table 21-54 (Cont.) UPDATE\_PROTECTION\_POLICY Parameters**

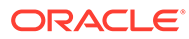

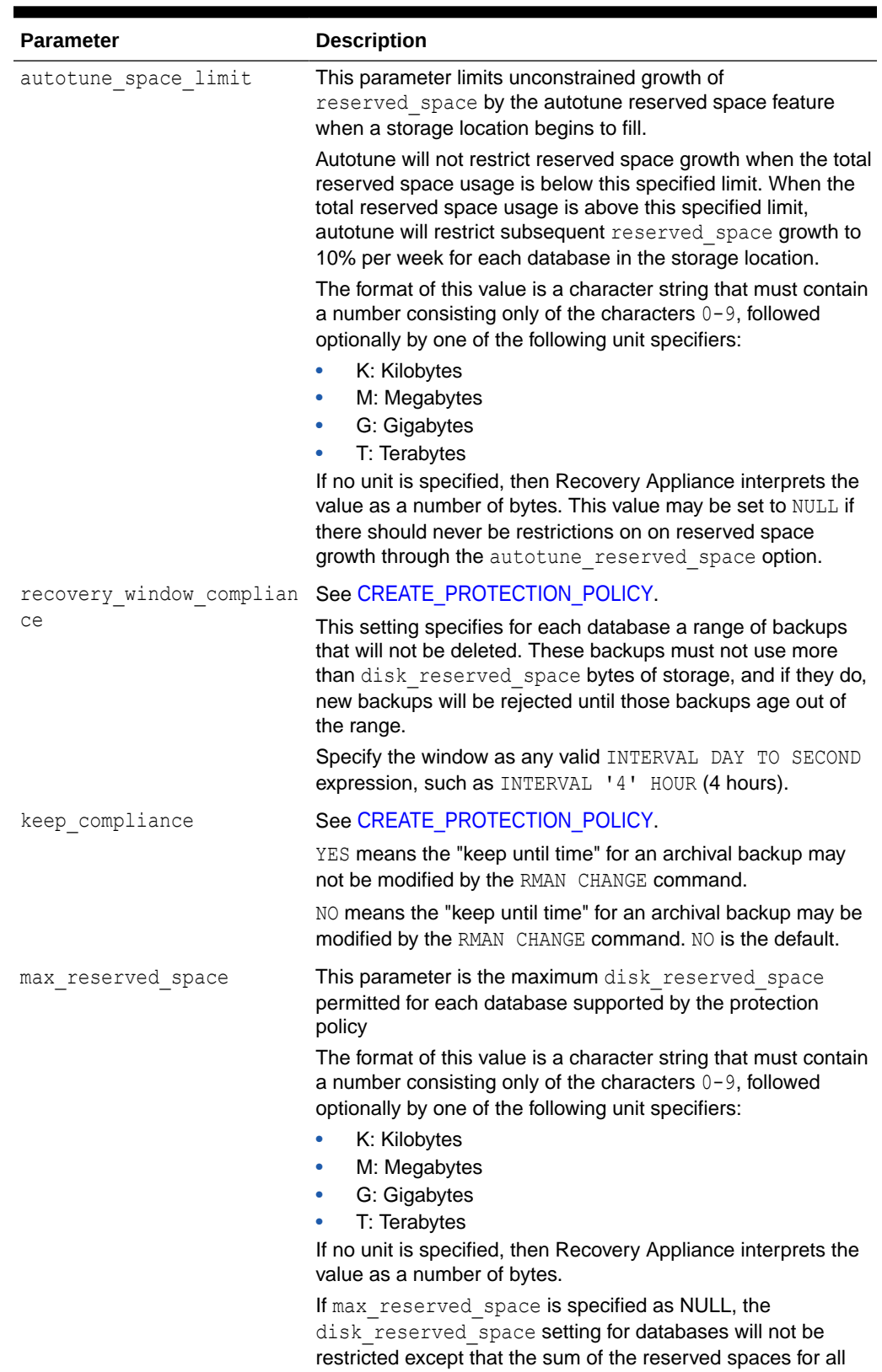

databases must fit within the storage location.

### **Table 21-54 (Cont.) UPDATE\_PROTECTION\_POLICY Parameters**

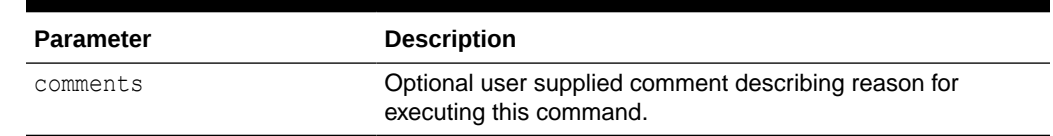

### **Table 21-54 (Cont.) UPDATE\_PROTECTION\_POLICY Parameters**

# UPDATE\_REPLICATION\_SERVER

This procedure changes the settings for a replication server configuration.

### **Note the following restrictions for changing replication server parameters:**

The configuration does not retain the sbt parms string from the original [CREATE\\_REPLICATION\\_SERVER](#page-322-0) call. If you change any parameter other than max\_streams, then you must pass in this value.

Changing any setting other than  $max\_stress$  requires replication to be paused, which you can achieve by calling [PAUSE\\_REPLICATION\\_SERVER.](#page-339-0)

Parameters other than sbt parms whose values are null remain unchanged, except as noted in the following parameter descriptions.

#### **Syntax**

```
PROCEDURE update replication server (
  replication server name IN VARCHAR2,
  sbt so name IN VARCHAR2 DEFAULT NULL,
  sbt parms IN VARCHAR2 DEFAULT NULL,
  max streams IN NUMBER DEFAULT dbms ra misc.number2null('p4'),
  catalog user name IN VARCHAR2 DEFAULT NULL,
  wallet alias IN VARCHAR2 DEFAULT NULL,
  wallet path IN VARCHAR2 DEFAULT dbms ra misc.varchar2null('p1'),
  proxy_url IN VARCHAR2 DEFAULT dbms_ra_misc.varchar2null('p2'),
  proxy port IN NUMBER DEFAULT dbms ra misc.number2null('p3'),
  http timeout IN NUMBER DEFAULT NULL,
   comments IN VARCHAR2 DEFAULT NULL);
```
#### **Parameters**

### **Table 21-55 UPDATE\_REPLICATION\_SERVER Parameters**

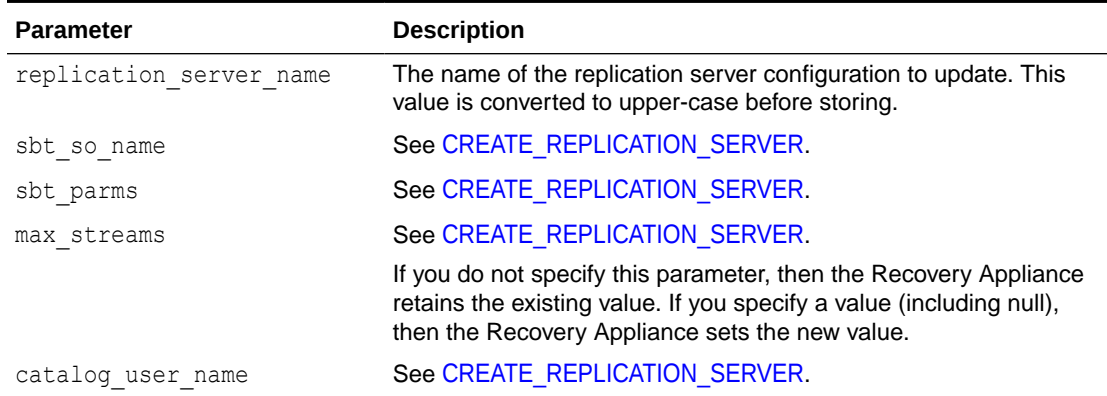

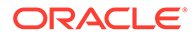

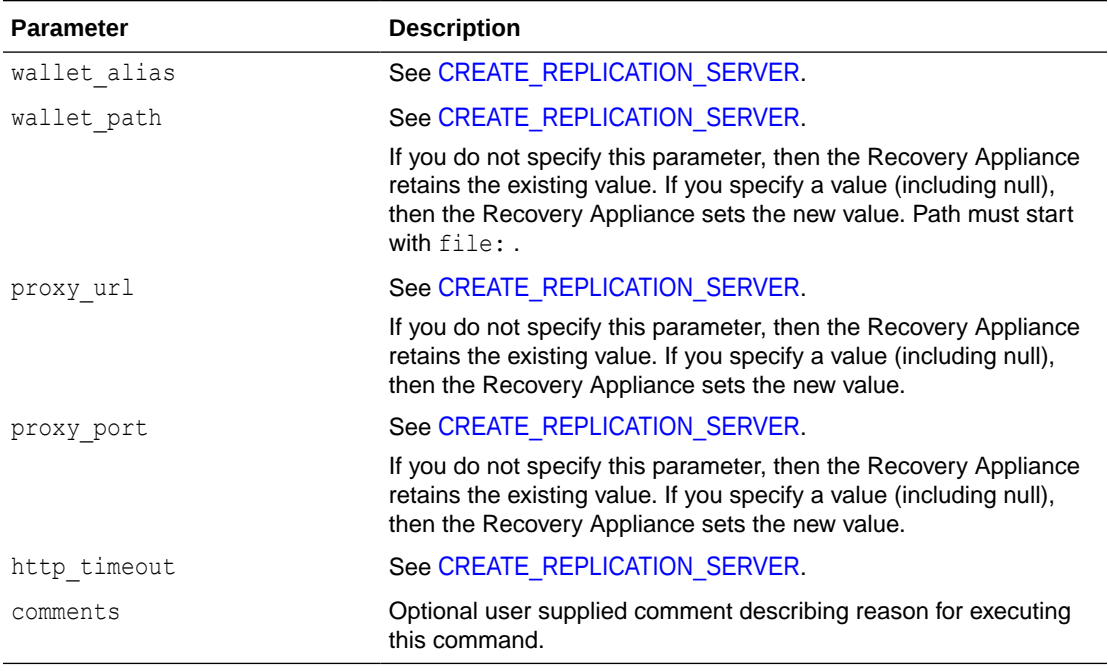

### **Table 21-55 (Cont.) UPDATE\_REPLICATION\_SERVER Parameters**

## UPDATE\_SBT\_ATTRIBUTE\_SET

This procedure updates the parameters for the specified SBT attribute set.

If a parameter is null, then its value remains unchanged, except as noted in the following parameter descriptions.

### **Syntax**

```
PROCEDURE update sbt attribute set(
  attribute set name IN VARCHAR2,
  streams IN NUMBER DEFAULT dbms ra misc.number2null('p1'),
   poolid IN NUMBER DEFAULT NULL,
   parms IN VARCHAR2 DEFAULT dbms_ra_misc.varchar2null('p2'),
  send IN VARCHAR2 DEFAULT dbms_ra_misc.varchar2null('p3'),
  comments IN VARCHAR2 DEFAULT NULL);
```
### **Parameters**

### **Table 21-56 UPDATE\_SBT\_ATTRIBUTE\_SET Parameters**

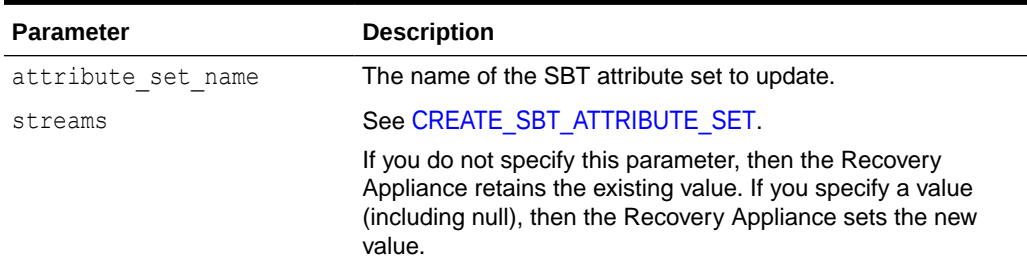

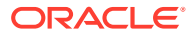

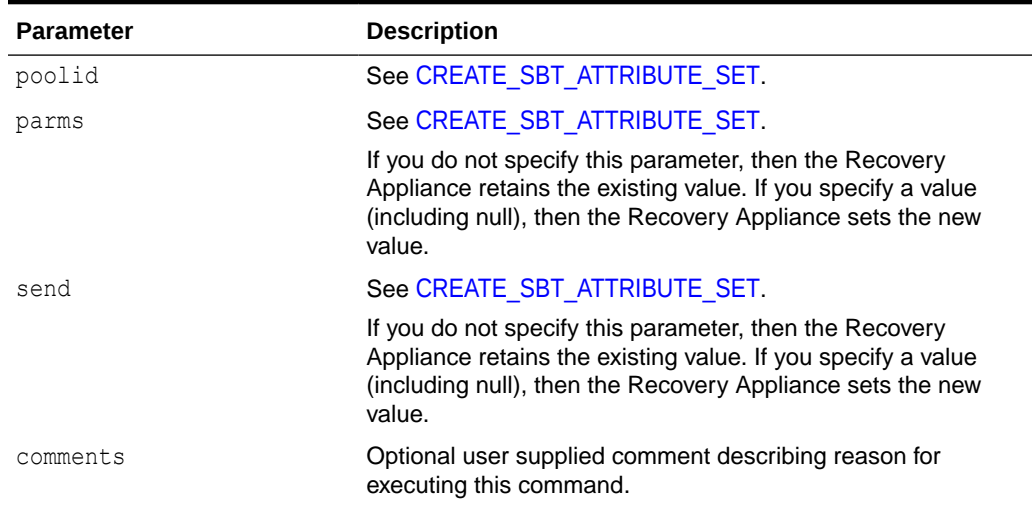

### **Table 21-56 (Cont.) UPDATE\_SBT\_ATTRIBUTE\_SET Parameters**

## UPDATE\_SBT\_JOB\_TEMPLATE

This procedure updates the parameters for the specified SBT job.

If a parameter is null, then its value remains unchanged, except as noted in the following parameter descriptions.

### **Syntax**

```
PROCEDURE update_sbt_job_template (
   template_name IN VARCHAR2,
  attribute set name IN VARCHAR2 DEFAULT NULL,
  backup type IN VARCHAR2 DEFAULT NULL,
  from tag IN VARCHAR2 DEFAULT dbms ra misc.varchar2null('p1'),
   priority IN NUMBER DEFAULT NULL,
   copies IN NUMBER DEFAULT NULL,
  window IN DSINTERVAL UNCONSTRAINED DEFAULT dbms ra misc.intervalnull('p2'),
   compression_algorithm IN VARCHAR2 DEFAULT NULL,
  encryption algorithm IN VARCHAR2 DEFAULT NULL,
   comments IN VARCHAR2 DEFAULT NULL);
```
### **Parameters**

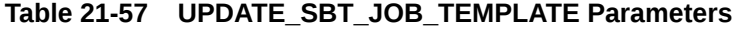

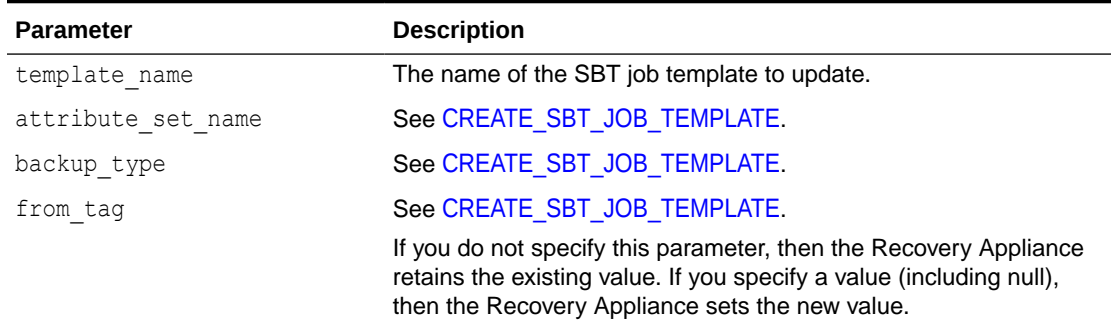

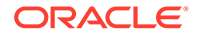

| <b>Parameter</b>      | <b>Description</b>                                                                                                    |
|-----------------------|----------------------------------------------------------------------------------------------------|
| priority              | See CREATE_SBT_JOB_TEMPLATE.                                                                                                    |
| copies                | See CREATE SBT JOB TEMPLATE.                                                                                                    |
| window                | See CREATE SBT JOB TEMPLATE.                                                                                                    |
|                       | If you do not specify this parameter, then the Recovery Appliance<br>retains the existing value. If you specify a value (including null),<br>then the Recovery Appliance sets the new value. |
| compression algorithm | see CREATE_SBT_JOB_TEMPLATE.                                                                                                    |
|                       | If a value is specified, it becomes the new setting.                                                                                                    |
|                       | Specify OFF to remove the compression algorithm from this<br>template. This changes the value of COMPRESSION ALGORITHM to<br>NONE.                                                           |
|                       | If you do not specify this parameter or if you specify NULL, then the<br>Recovery Appliance retains the existing value.                                                                      |
| encryption algorithm  | see CREATE SBT JOB TEMPLATE.                                                                                                    |
| comments              | Optional user supplied comment describing reason for executing<br>this command.                                                                                                    |

**Table 21-57 (Cont.) UPDATE\_SBT\_JOB\_TEMPLATE Parameters**

# UPDATE\_SBT\_LIBRARY

This procedure modifies the parameters for the specified SBT library.

If a parameter is null, then its value remains unchanged, except as noted in the parms and send descriptions.

### **Syntax**

```
PROCEDURE update_sbt_library (
   lib_name IN VARCHAR2,
   drives IN NUMBER DEFAULT NULL,
  restore drives IN NUMBER DEFAULT NULL,
  parms IN VARCHAR2 DEFAULT dbms ra misc.varchar2null('p1'),
  send IN VARCHAR2 DEFAULT dbms ra misc.varchar2null('p2'),
   guaranteed IN VARCHAR2 DEFAULT 'NO',
   immutable IN VARCHAR2 DEFAULT 'NO',
   comments IN VARCHAR2 DEFAULT NULL);
```
### **Parameters**

### **Table 21-58 UPDATE\_SBT\_LIBRARY Parameters**

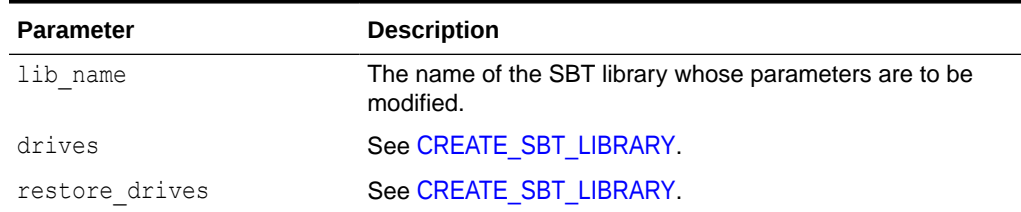

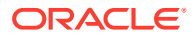

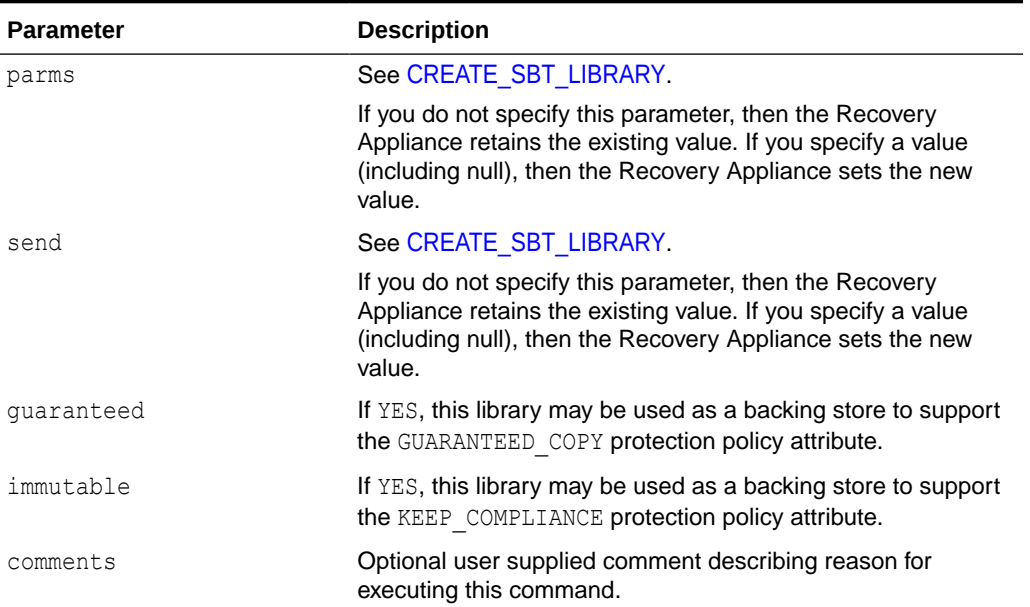

### **Table 21-58 (Cont.) UPDATE\_SBT\_LIBRARY Parameters**

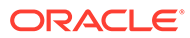
# 22 Recovery Appliance View Reference

Describes the available Recovery Appliance views.

#### Summary of Recovery Appliance Views

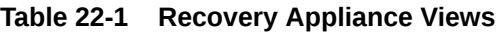

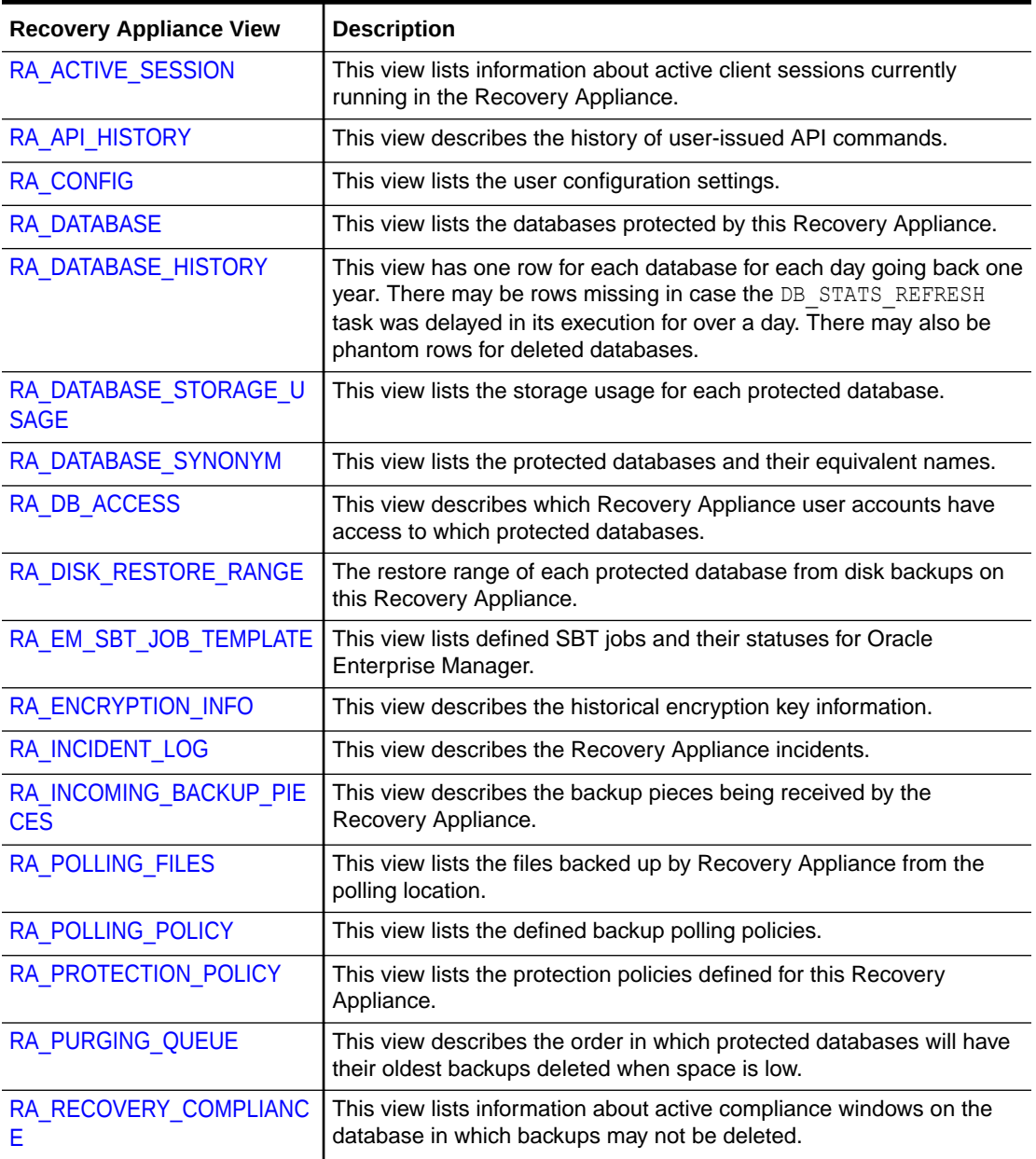

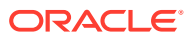

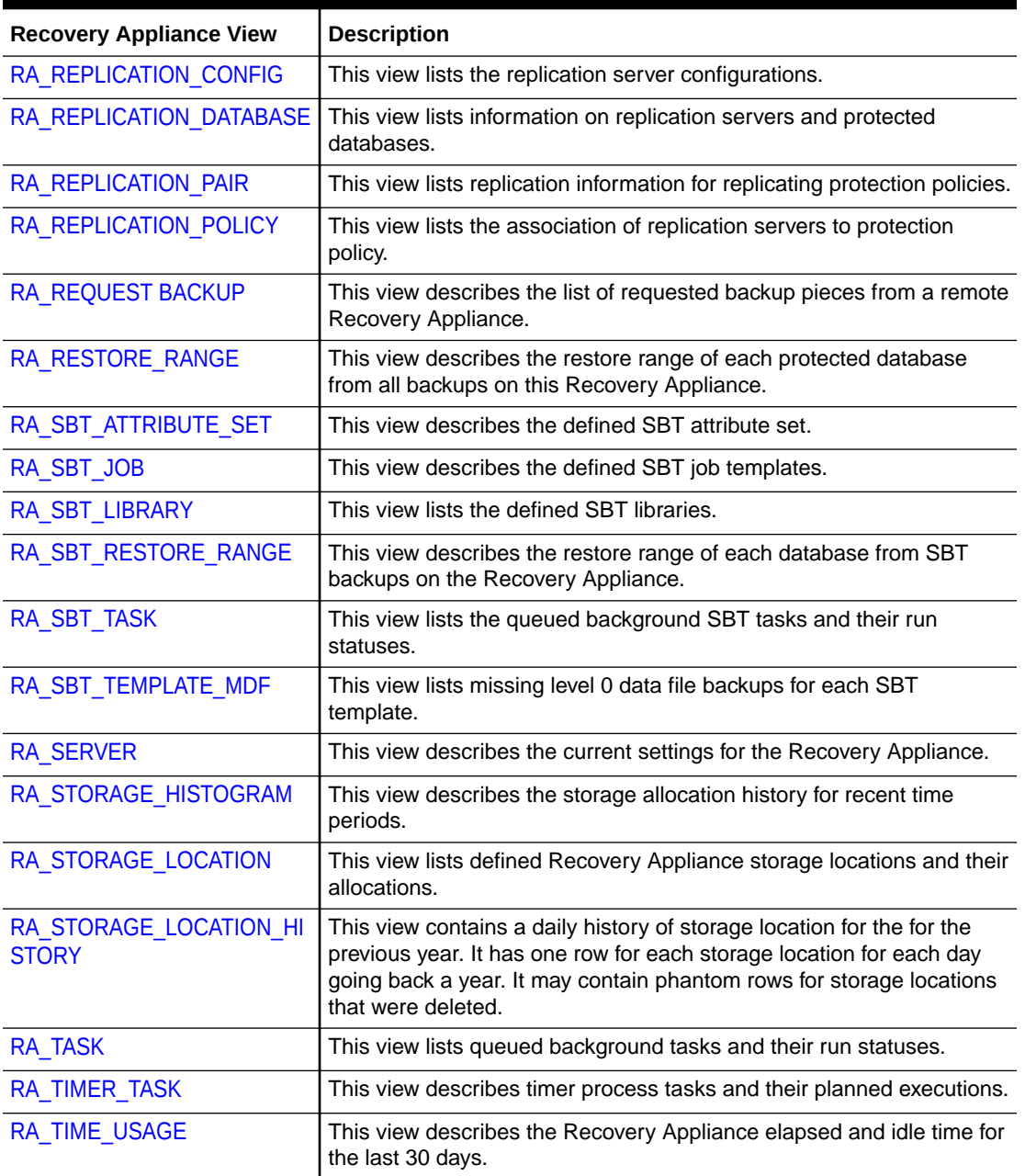

<span id="page-361-0"></span>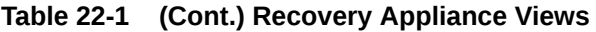

# RA\_ACTIVE\_SESSION

This view lists information about active client sessions currently running in the Recovery Appliance.

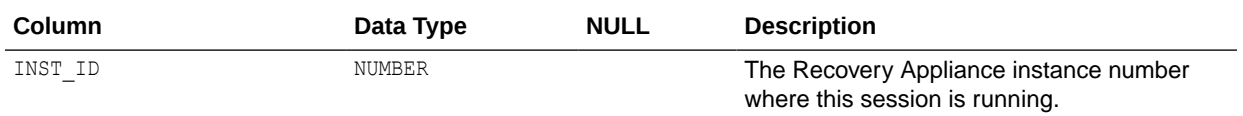

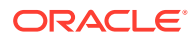

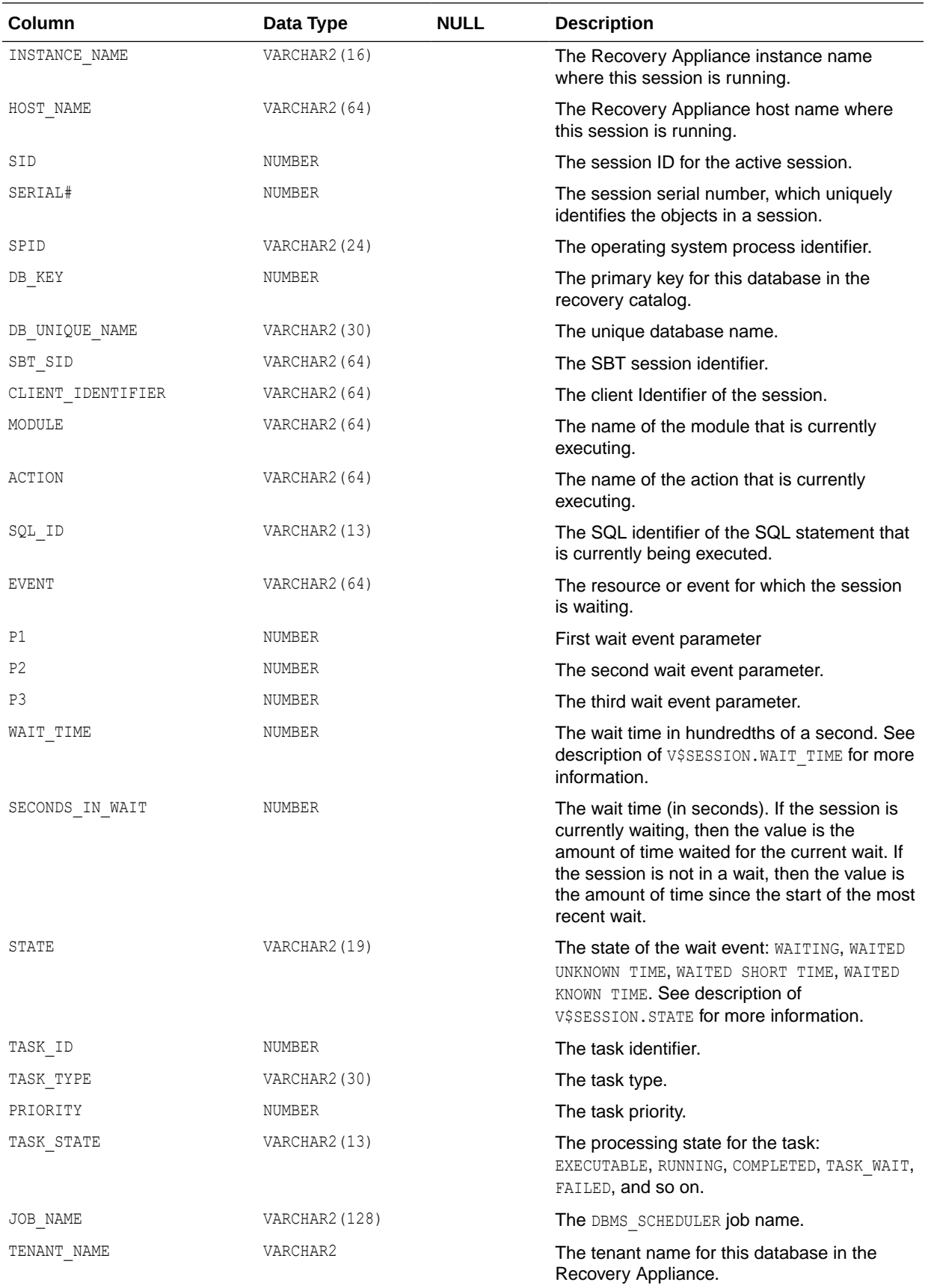

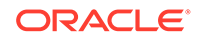

<span id="page-363-0"></span>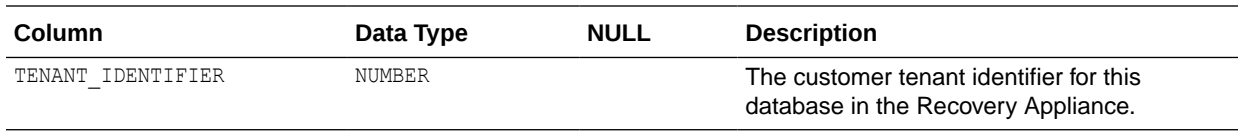

#### RA API HISTORY

This view describes the history of user-issued API commands.

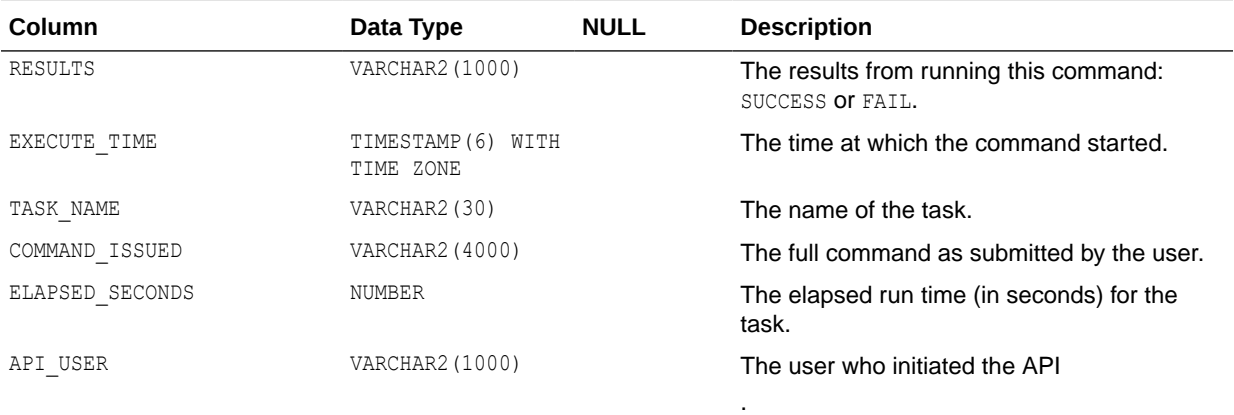

### RA\_CONFIG

This view lists the Recovery Appliance configuration settings. The list includes public configuration settings as well as internal configuration settings that have been altered from the default value.

In software release 21.1, changes made to the config table are tracked, as well as default values, which are the "best values" that the Recovery Appliance is shipped with. The view shows all non-underscore config entries as well as those that have values different from the default values.

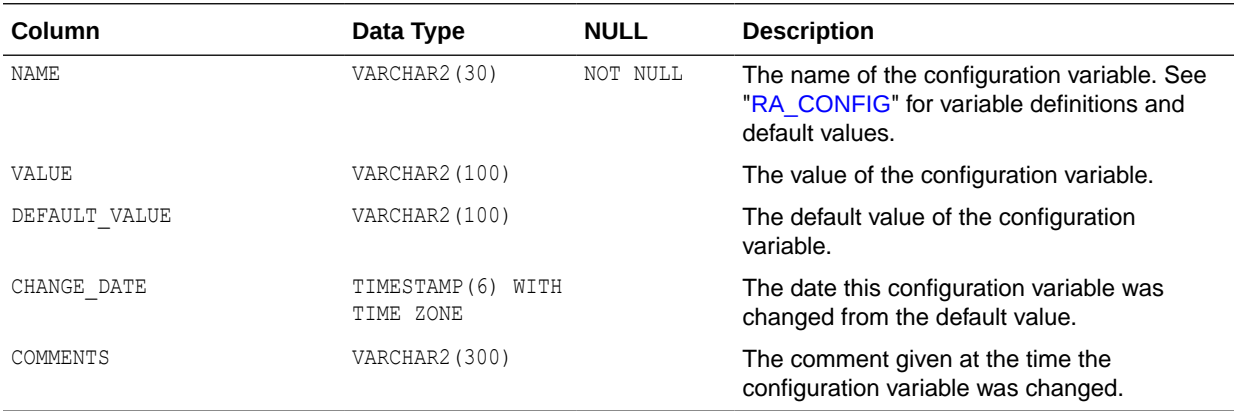

#### RA\_DATABASE

This view lists the databases protected by this Recovery Appliance.

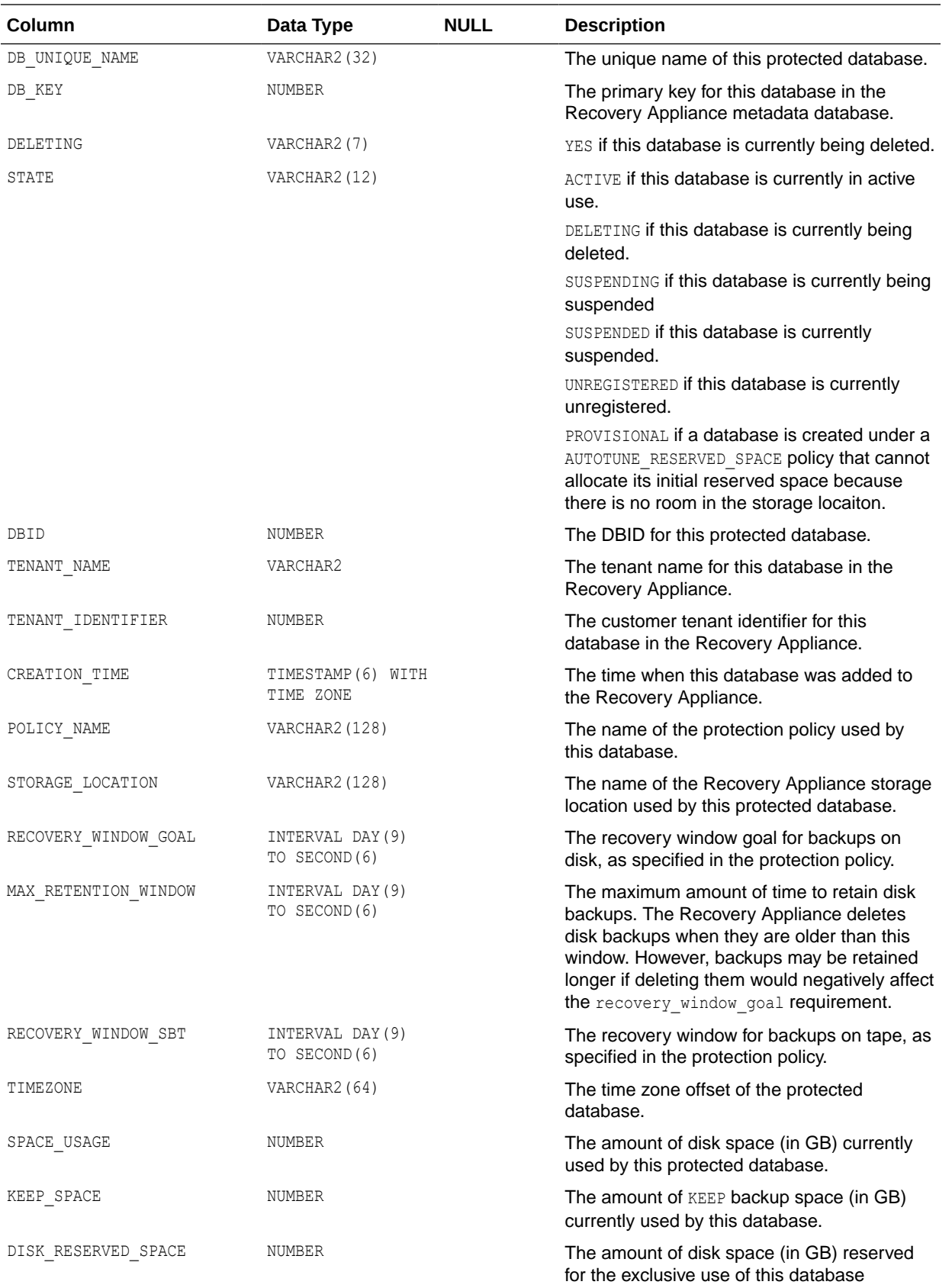

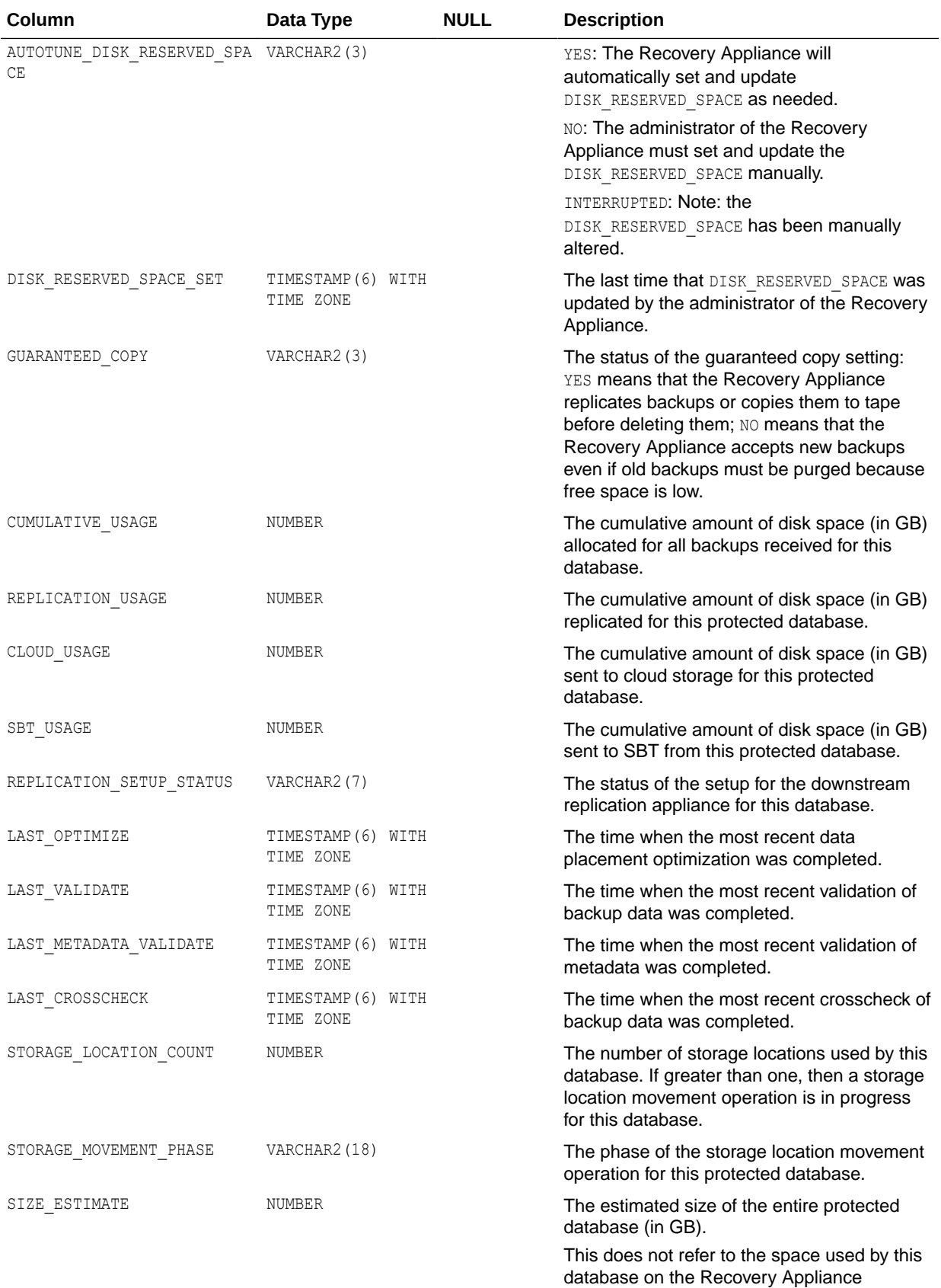

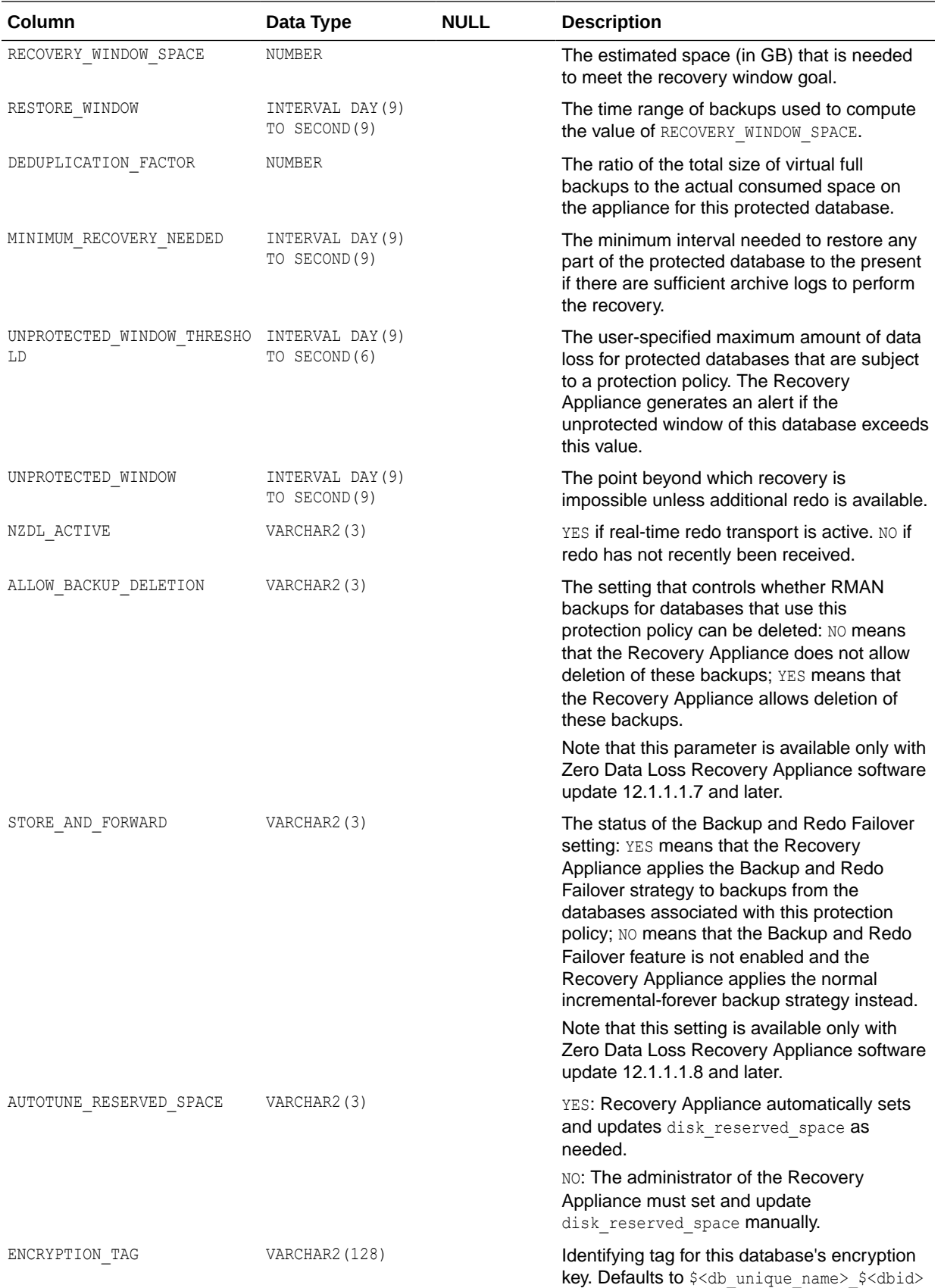

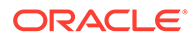

<span id="page-367-0"></span>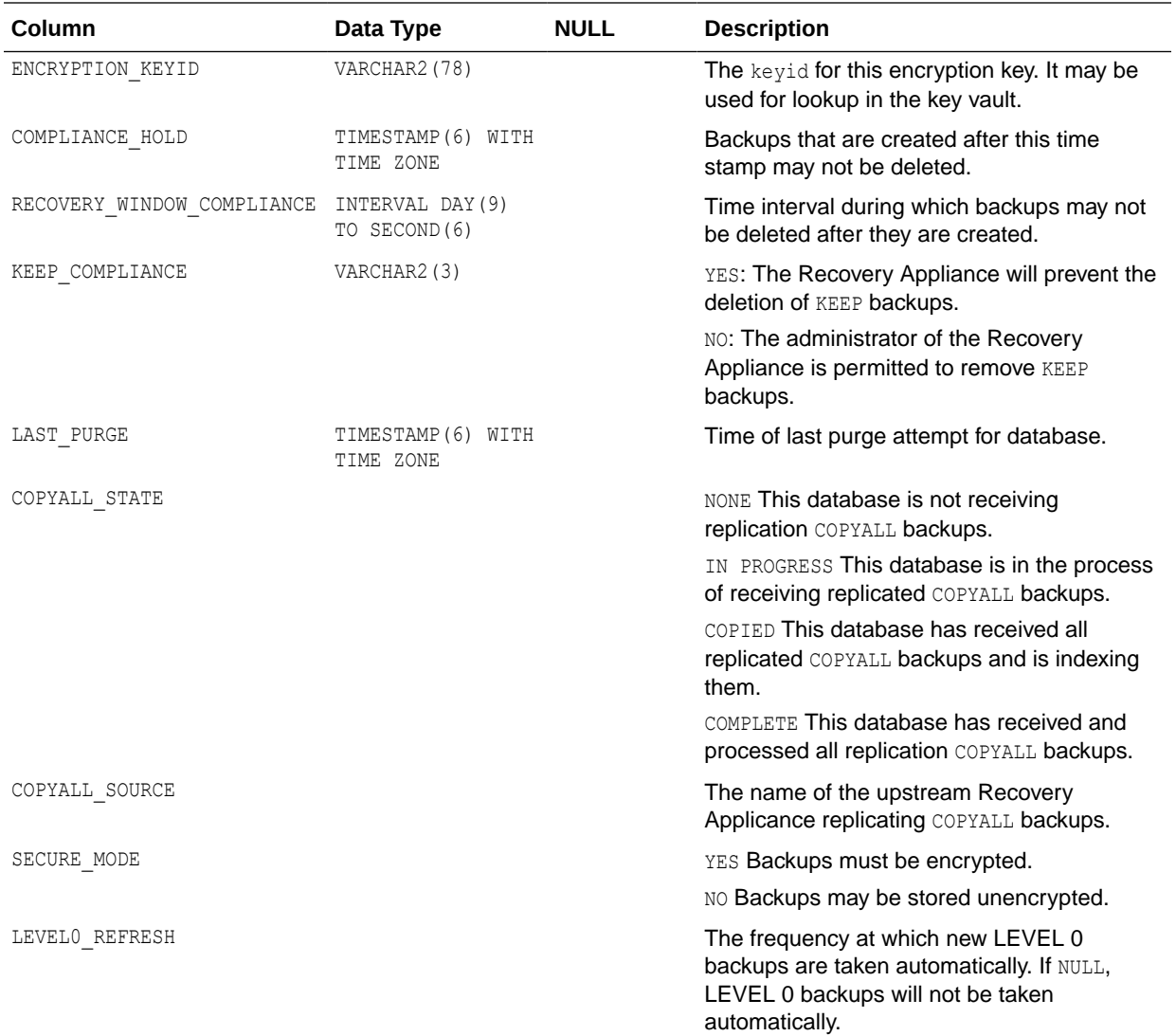

#### RA\_DATABASE\_HISTORY

This view lists the storage usage for each protected database.

This view has one row for each database for each day going back one year. There may be rows missing in case the DB\_STATS\_REFRESH task was delayed in its execution for over a day. There may also be phantom rows for deleted databases.

It is not expected that users will use this data as is. Instead, judicious "GROUP BY" clauses to the data should be applied to obtain data such as:

- average space usage by database per month over the previous year.
- changes in sum (recovery window space) across all databases per month over the previous year

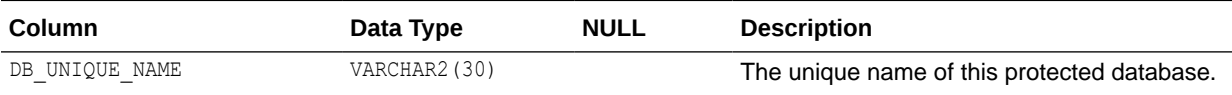

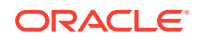

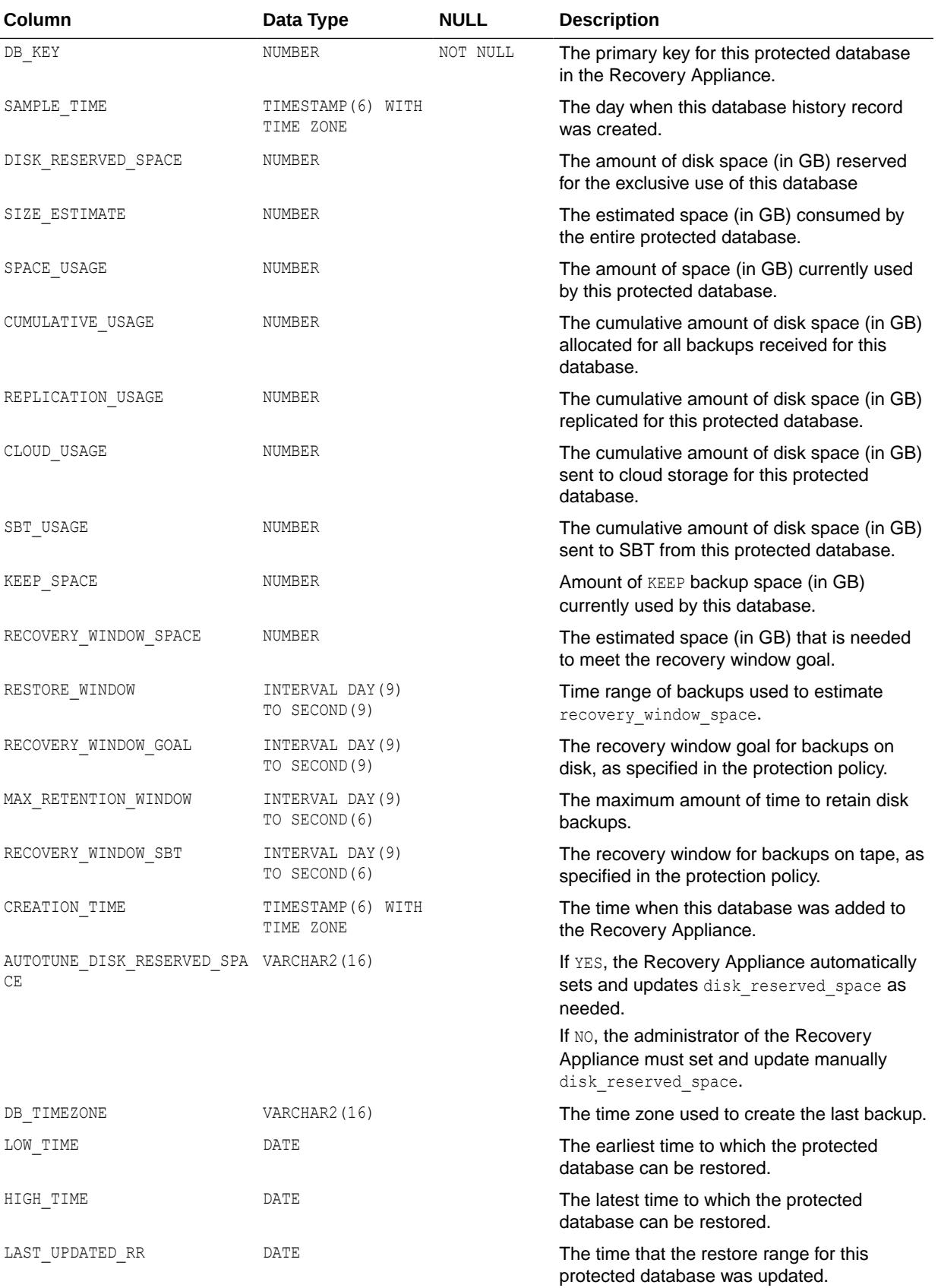

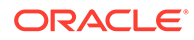

#### <span id="page-369-0"></span>RA\_DATABASE\_SYNONYM

This view lists the protected databases and their equivalent names.

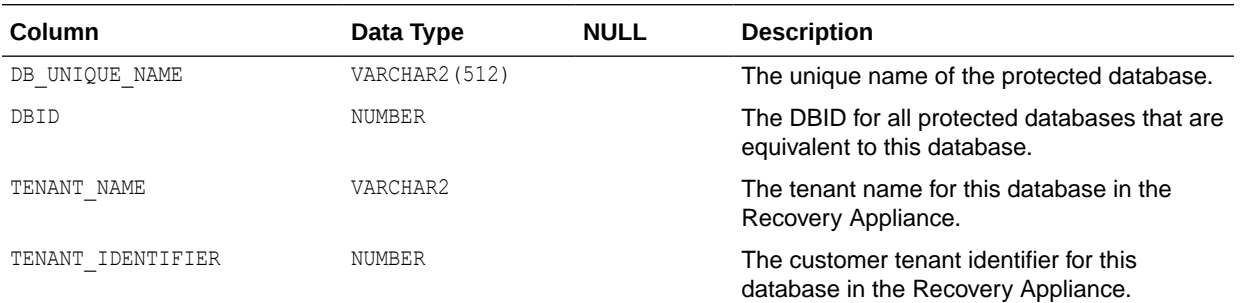

#### RA\_DATABASE\_STORAGE\_USAGE

This view lists the storage usage for each protected database.

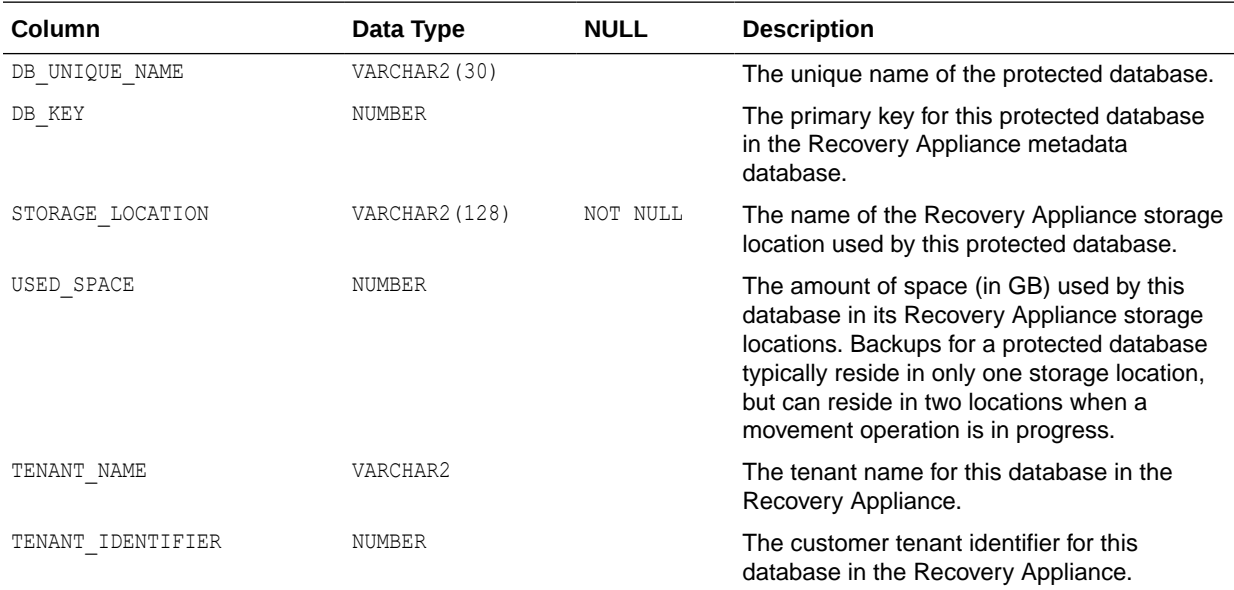

# RA\_DB\_ACCESS

This view describes which Recovery Appliance user accounts have access to which protected databases.

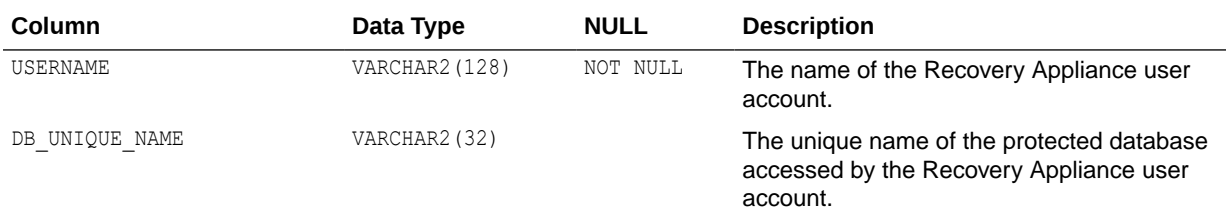

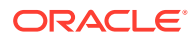

<span id="page-370-0"></span>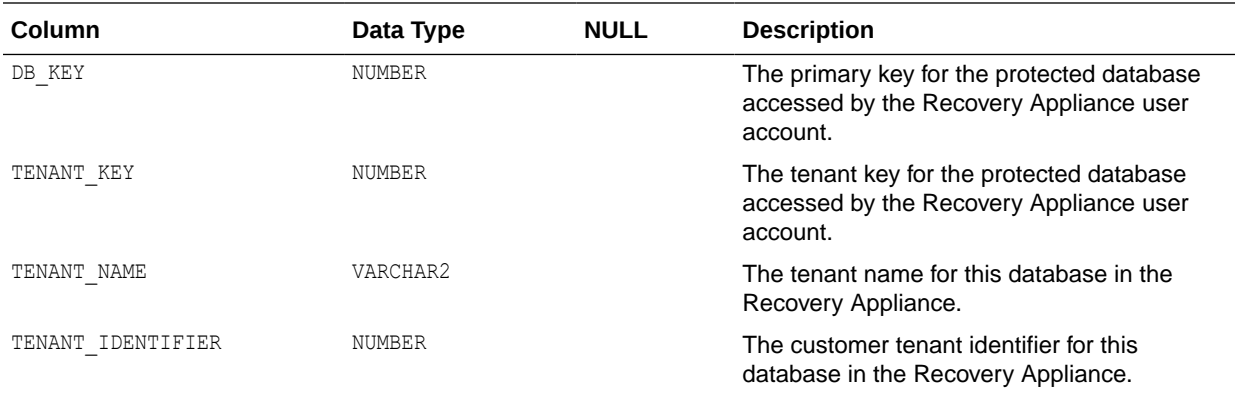

# RA\_DISK\_RESTORE\_RANGE

The restore range of each protected database from disk backups on this Recovery Appliance.

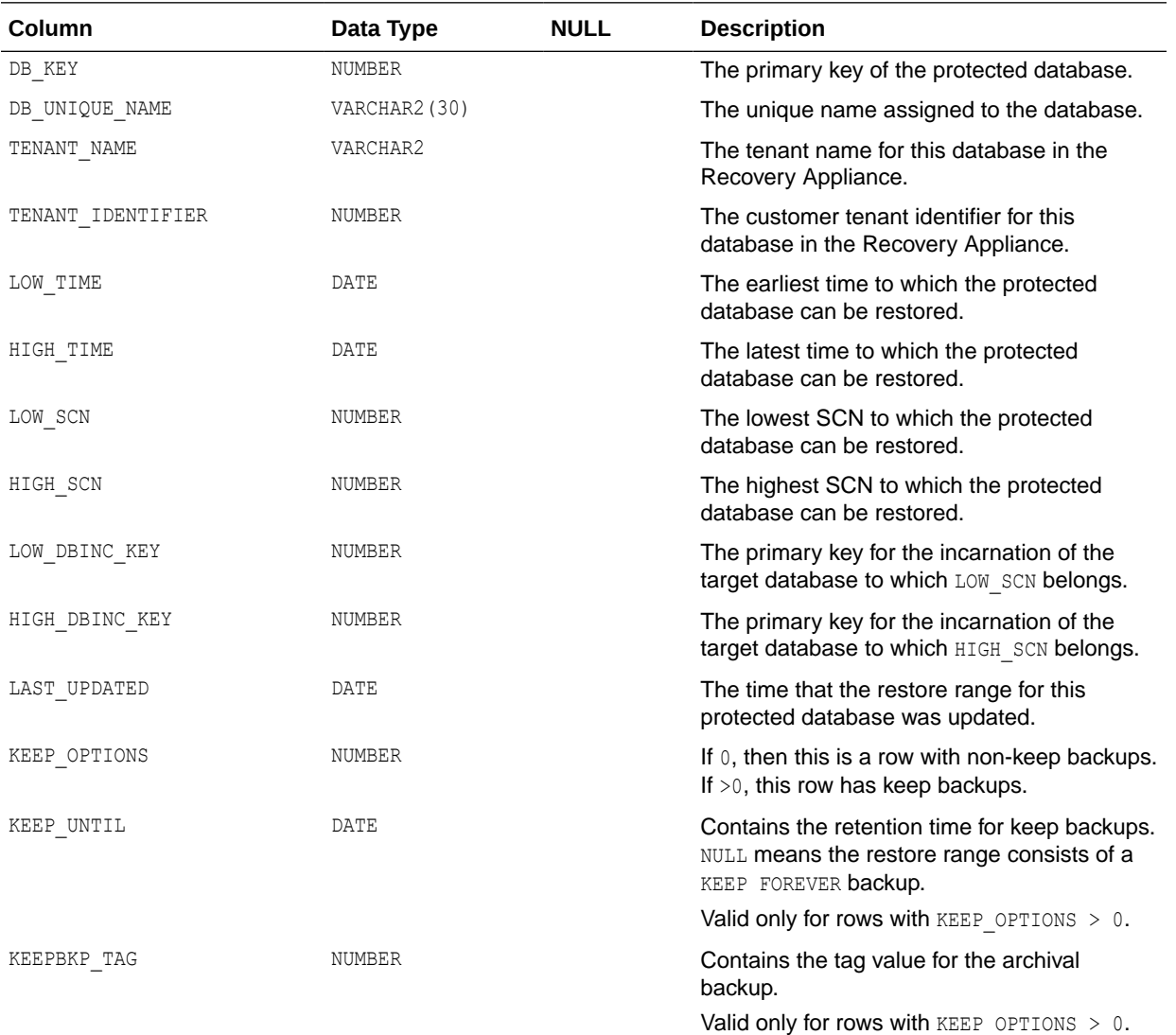

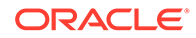

<span id="page-371-0"></span>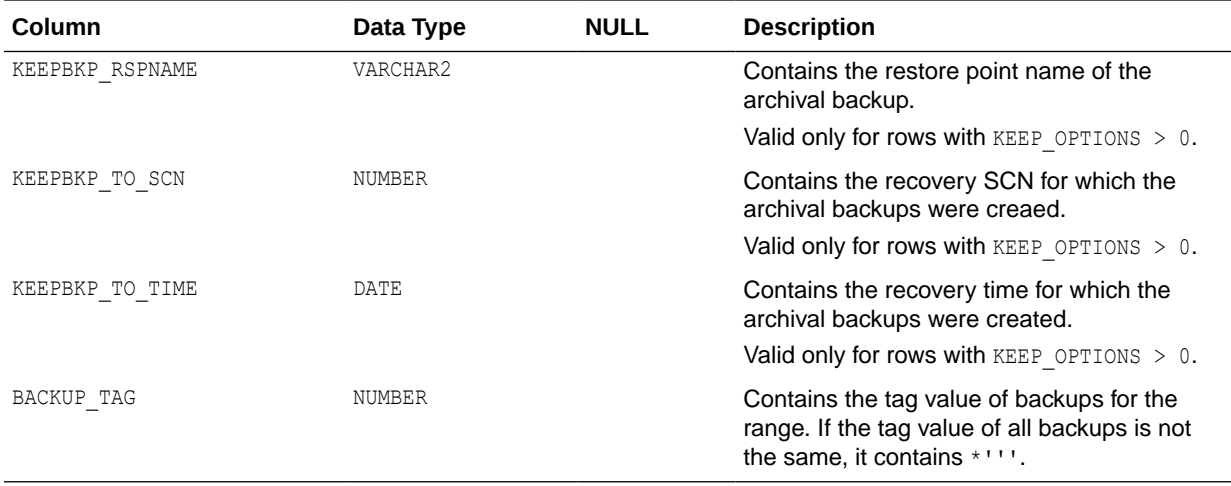

# RA\_EM\_SBT\_JOB\_TEMPLATE

This view lists defined SBT jobs and their statuses for Oracle Enterprise Manager.

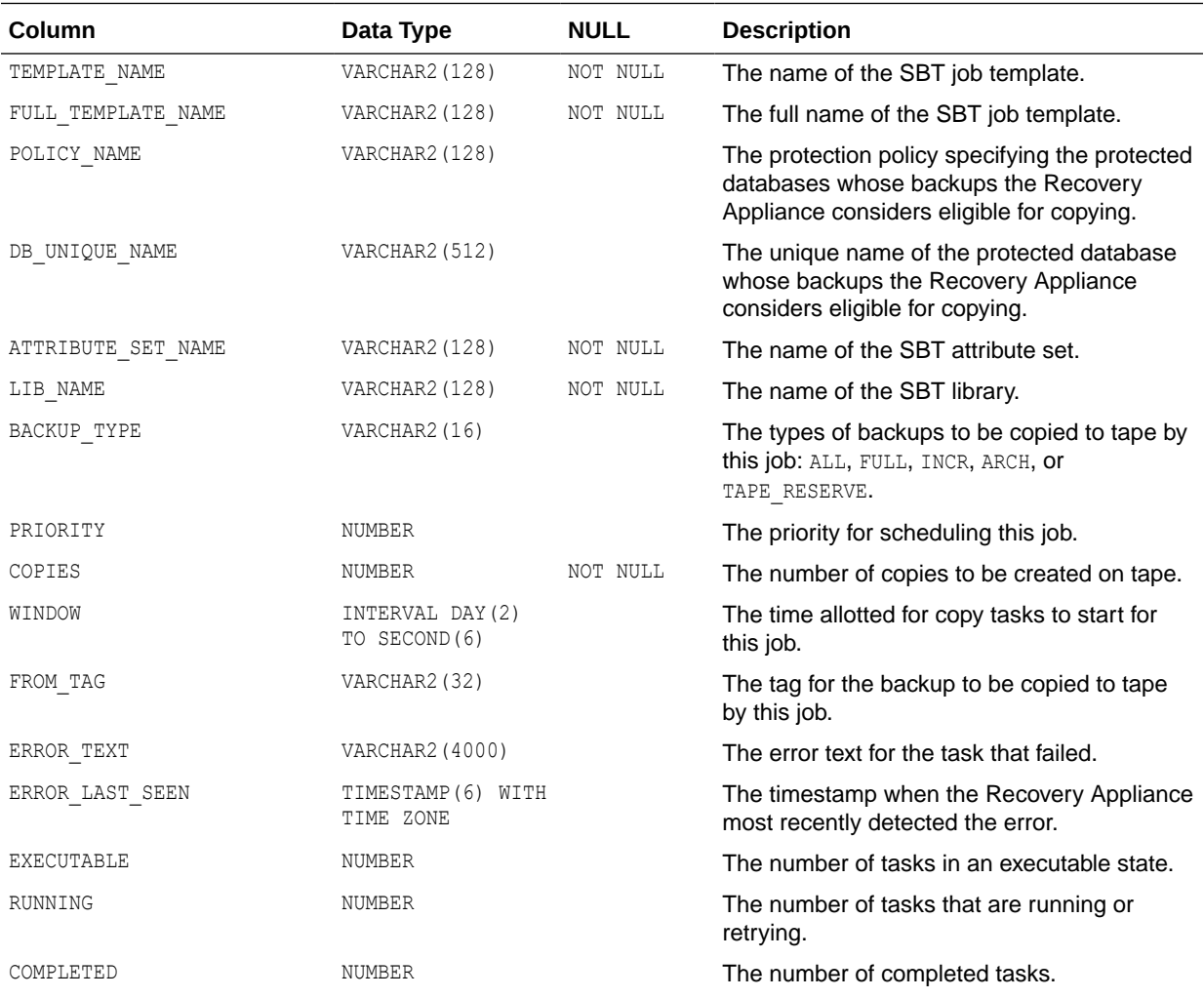

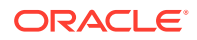

<span id="page-372-0"></span>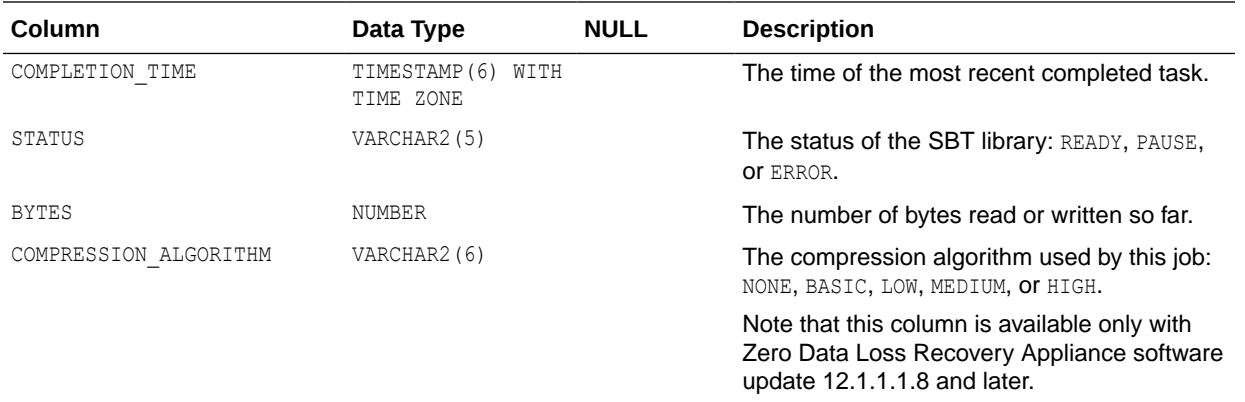

#### RA\_ENCRYPTION\_INFO

This view describes the historical encryption key information.

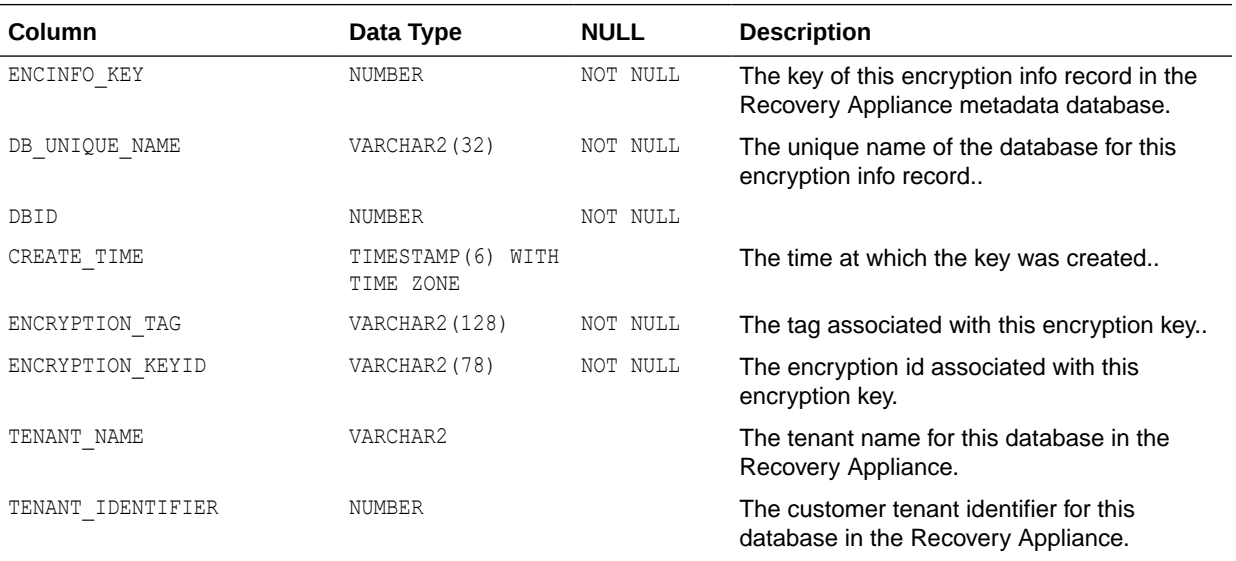

#### RA\_INCIDENT\_LOG

This view describes the Recovery Appliance incidents.

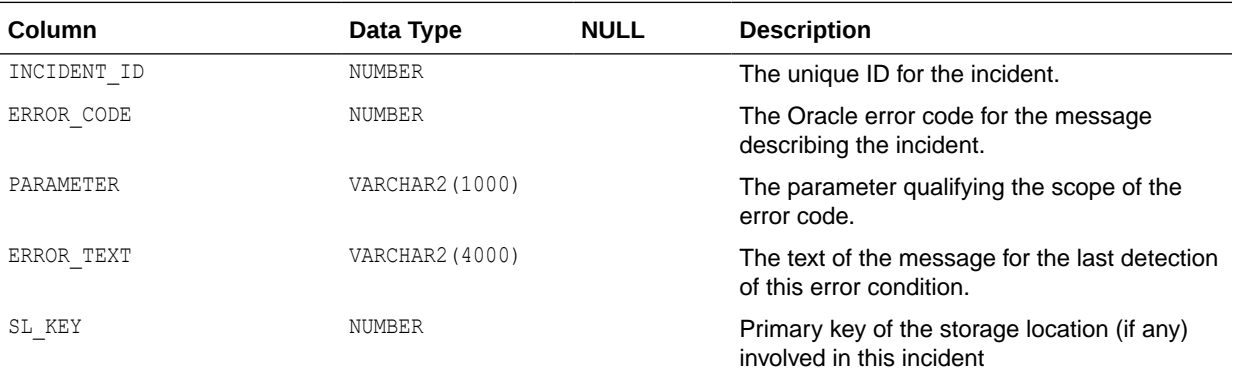

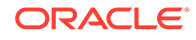

<span id="page-373-0"></span>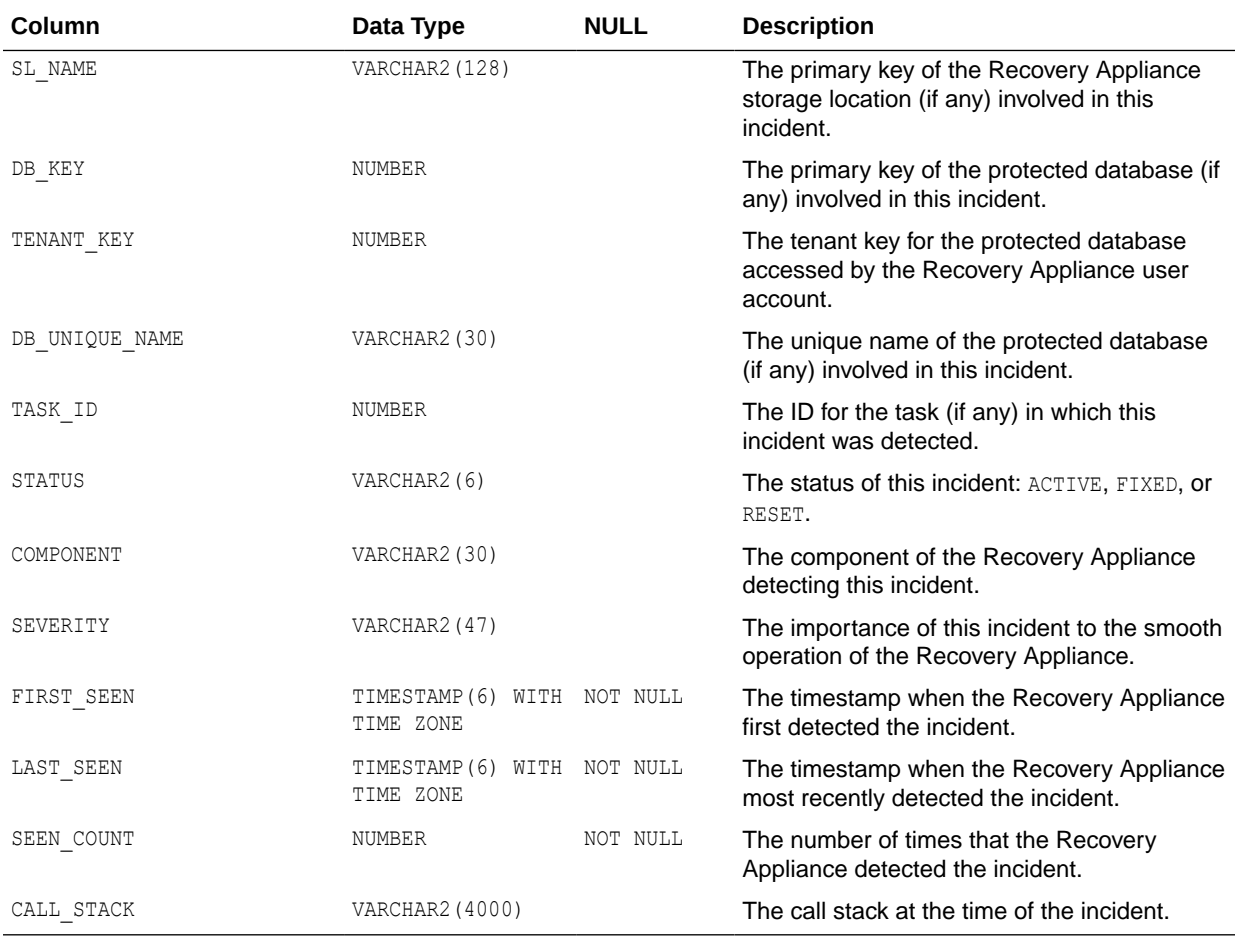

# RA\_INCOMING\_BACKUP\_PIECES

This view describes the backup pieces being received by the Recovery Appliance.

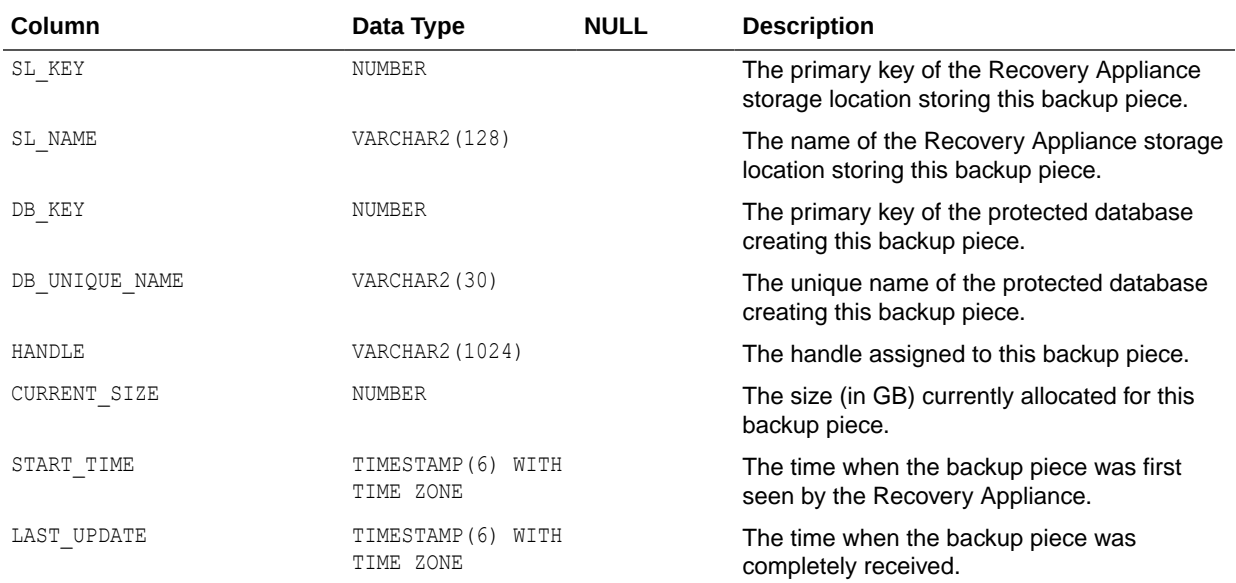

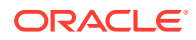

<span id="page-374-0"></span>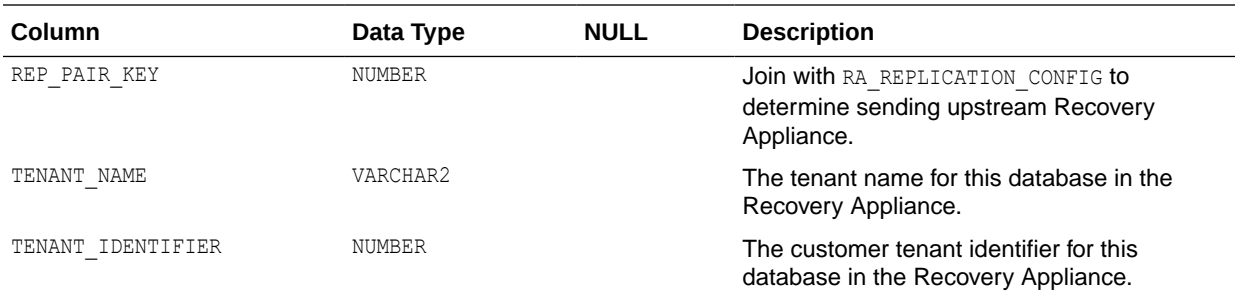

#### RA\_POLLING\_FILES

This view describes the set of files the Recovery Appliance backed up from the configured polling location.

Note that this view is available only with Zero Data Loss Recovery Appliance software update 12.1.1.1.8 and later.

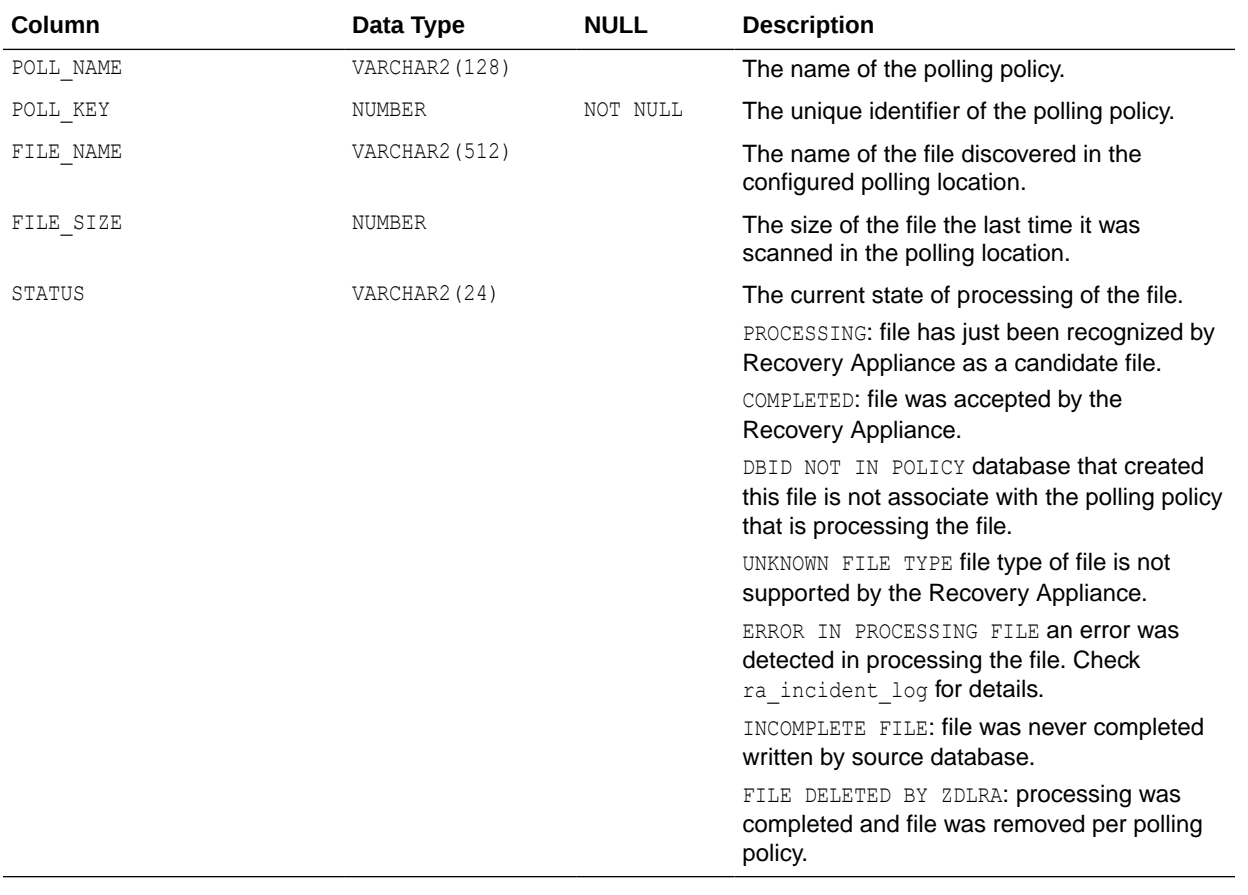

### RA\_POLLING\_POLICY

This view lists the defined backup polling policies.

<span id="page-375-0"></span>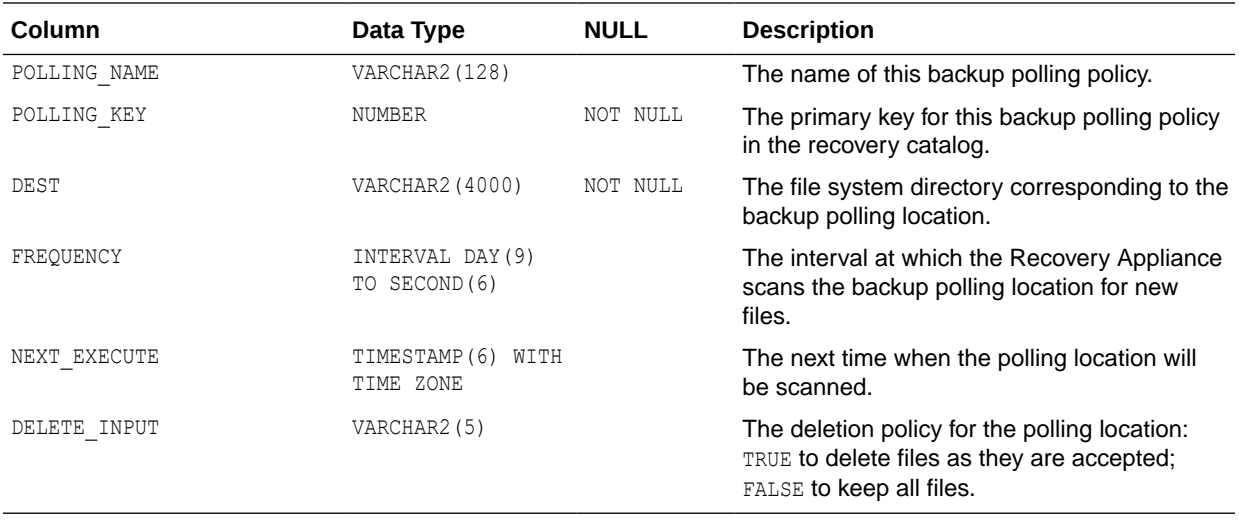

### RA\_PROTECTION\_POLICY

This view lists the protection policies defined for this Recovery Appliance.

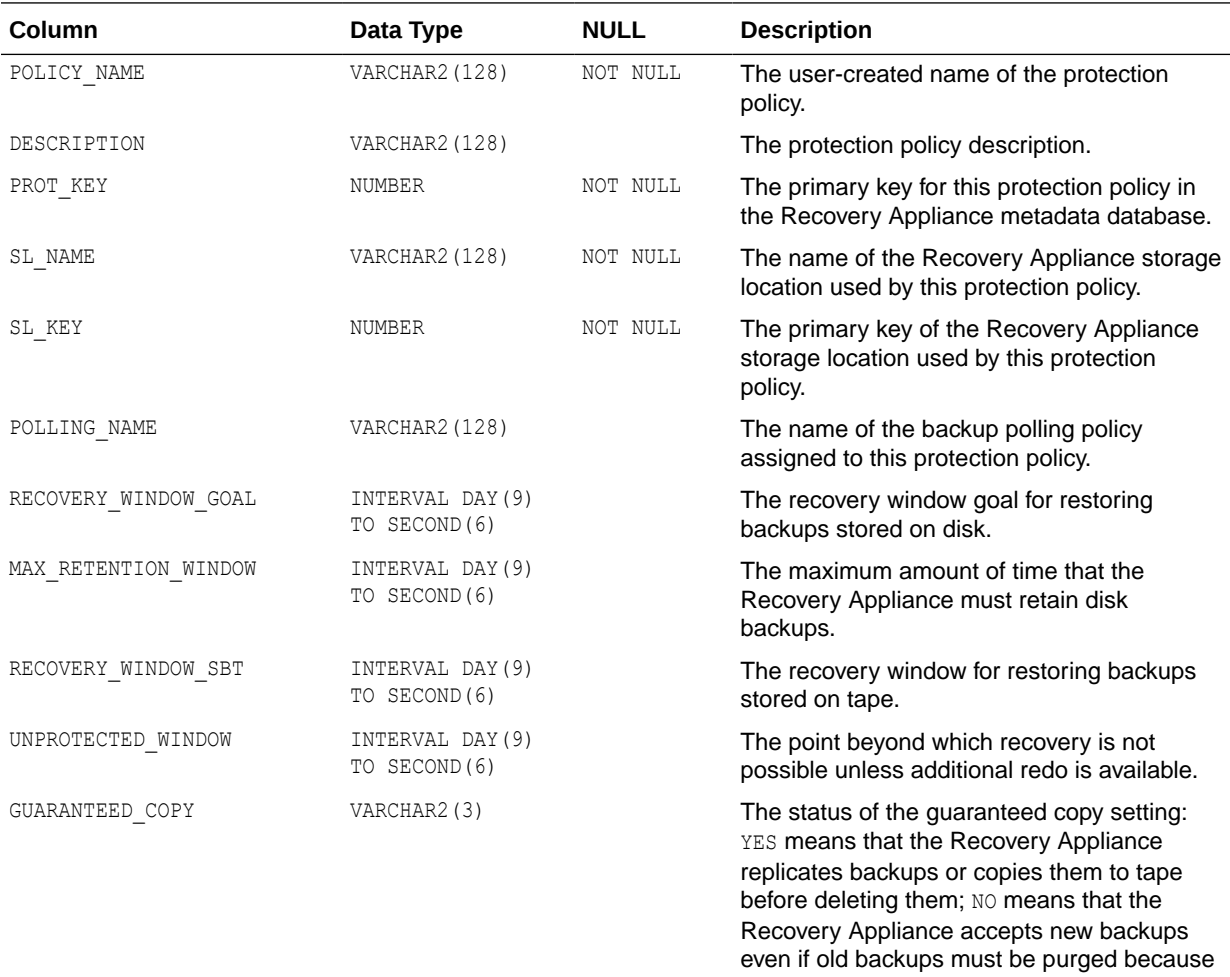

free space is low.

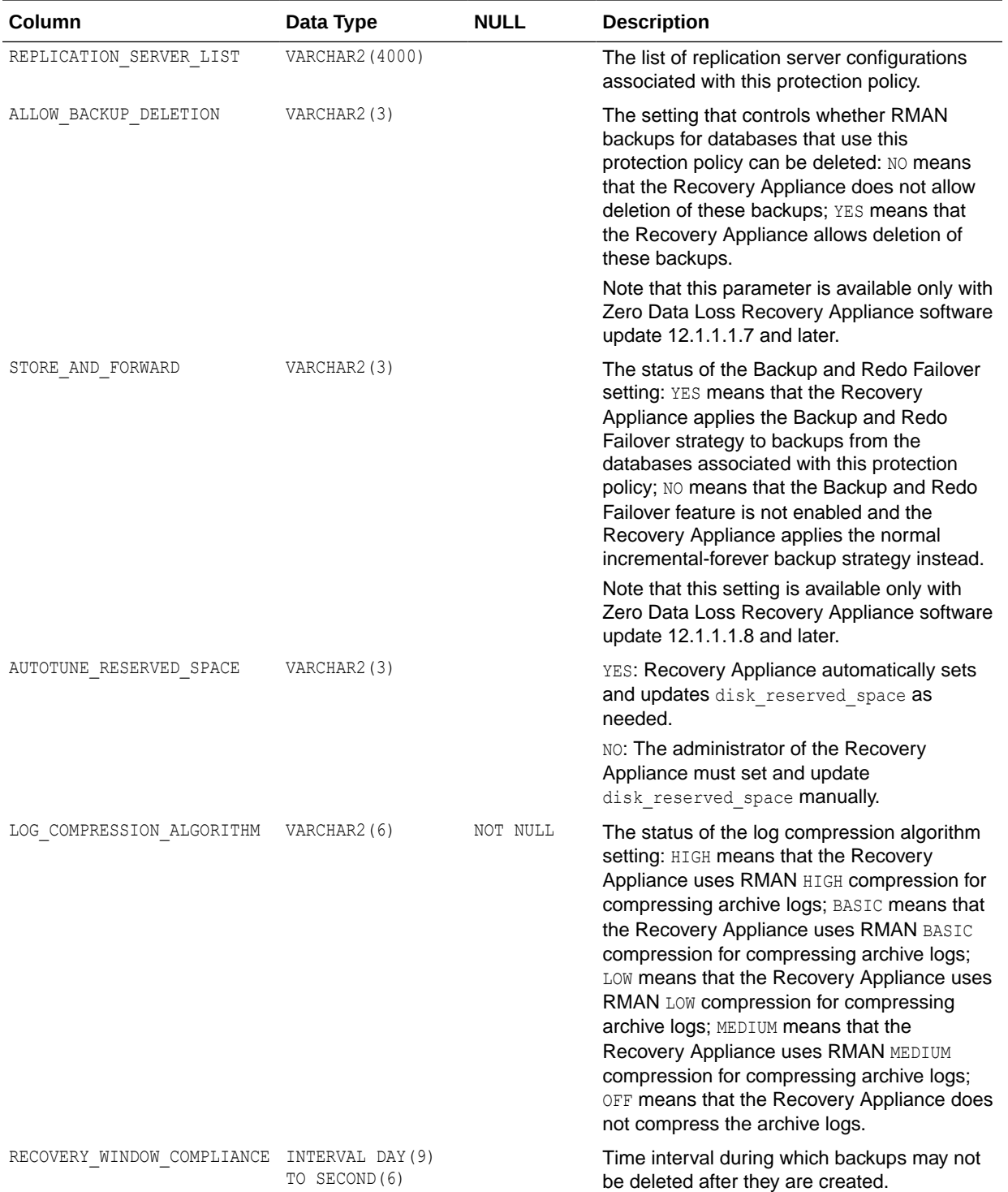

<span id="page-377-0"></span>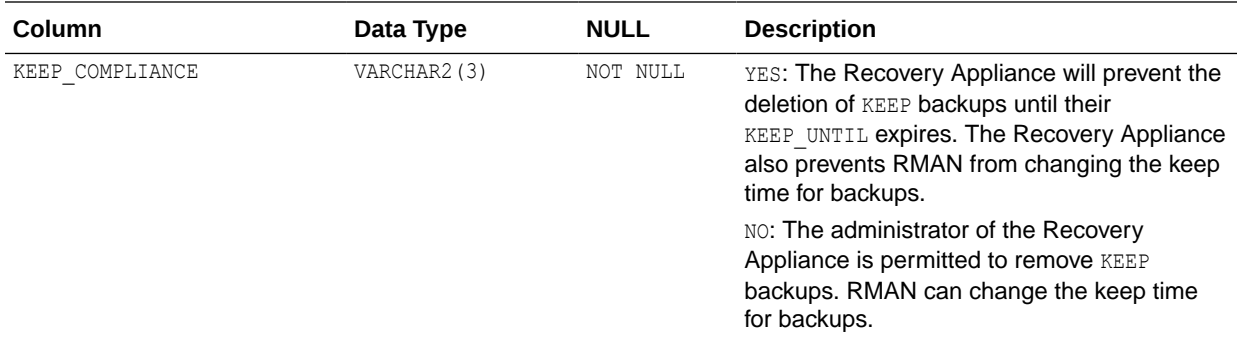

#### RA\_PURGING\_QUEUE

This view describes the order in which protected databases will have their oldest backups deleted when space is low.

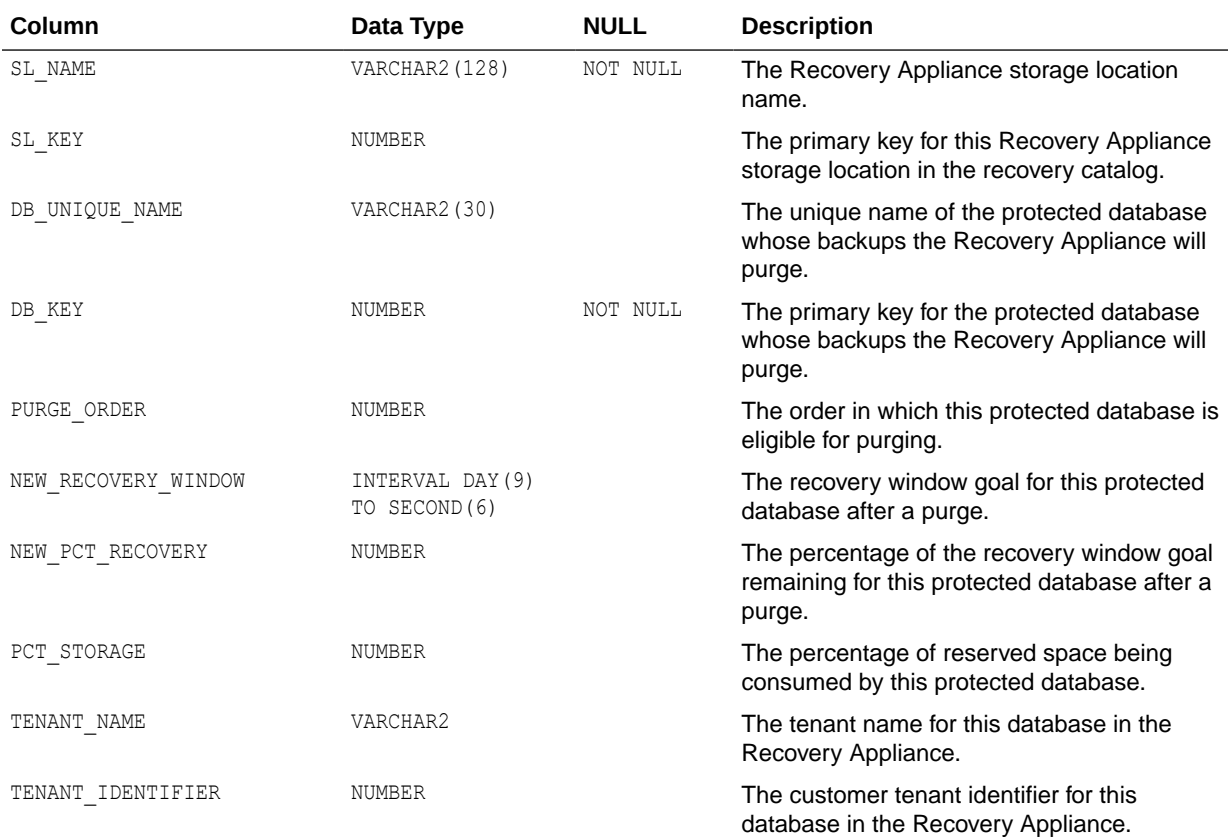

# RA\_RECOVERY\_COMPLIANCE

This view lists information about active compliance windows on the database in which backups may not be deleted..

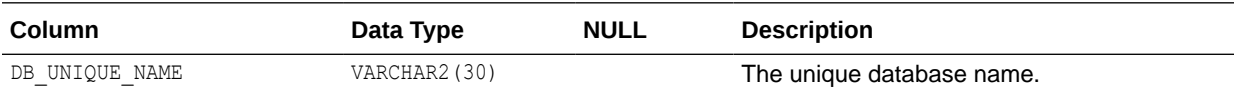

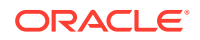

<span id="page-378-0"></span>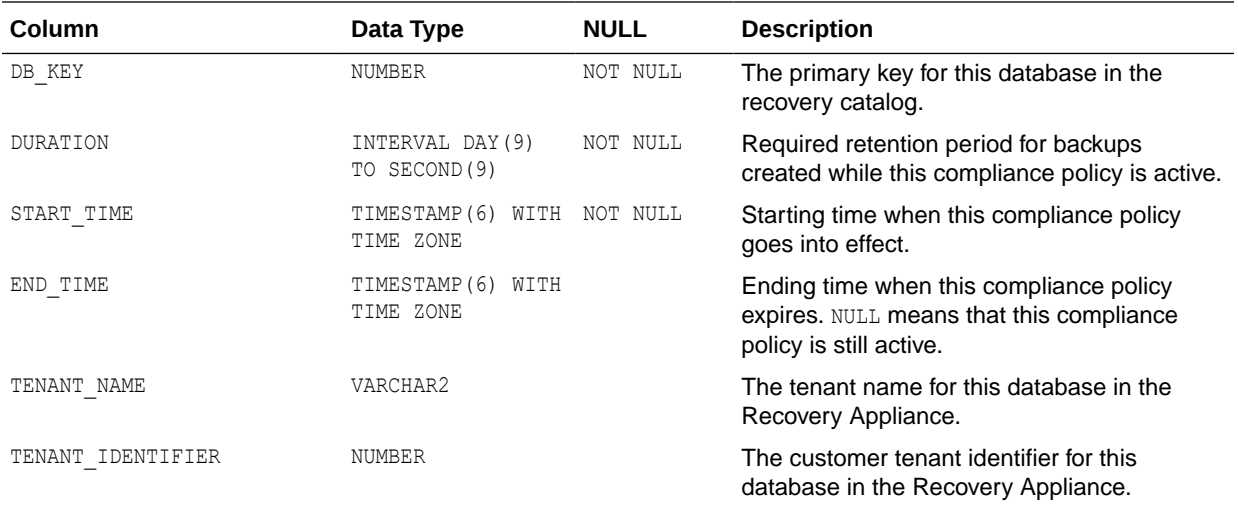

# RA\_REPLICATION\_CONFIG

This view lists the replication server configurations.

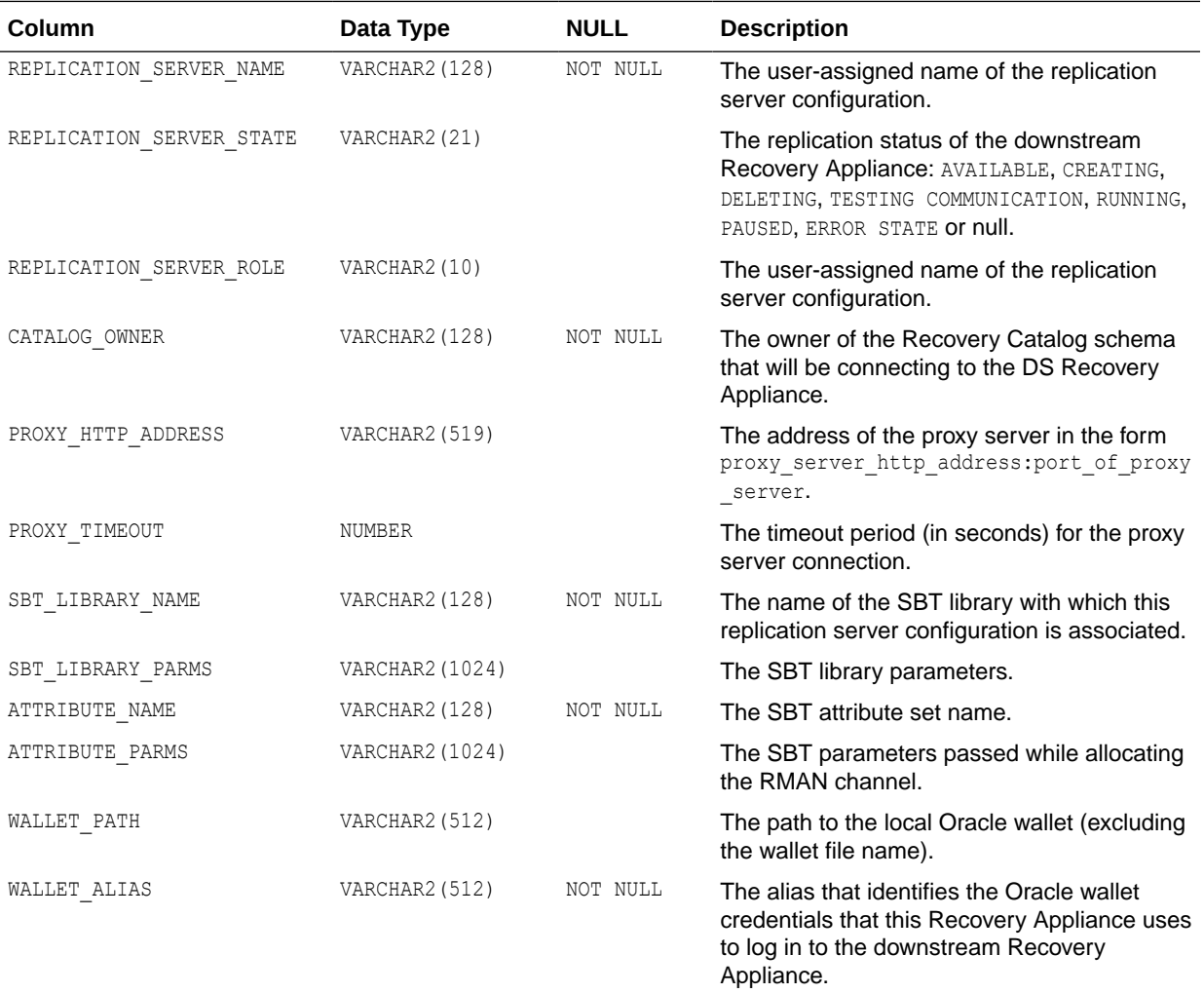

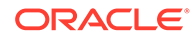

<span id="page-379-0"></span>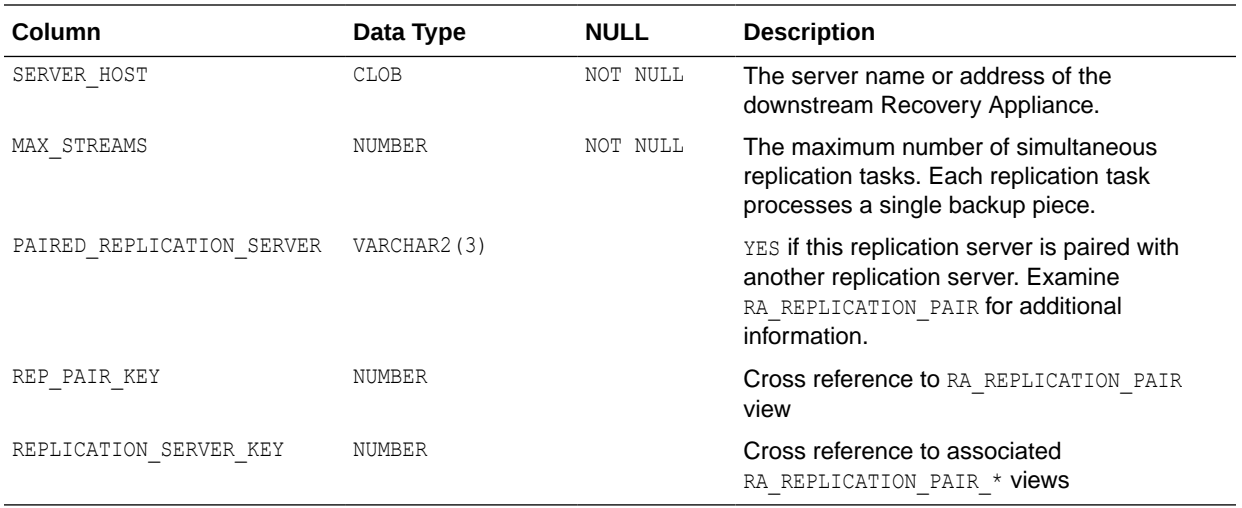

### RA\_REPLICATION\_DATABASE

This view lists information on replication servers and protected databases.

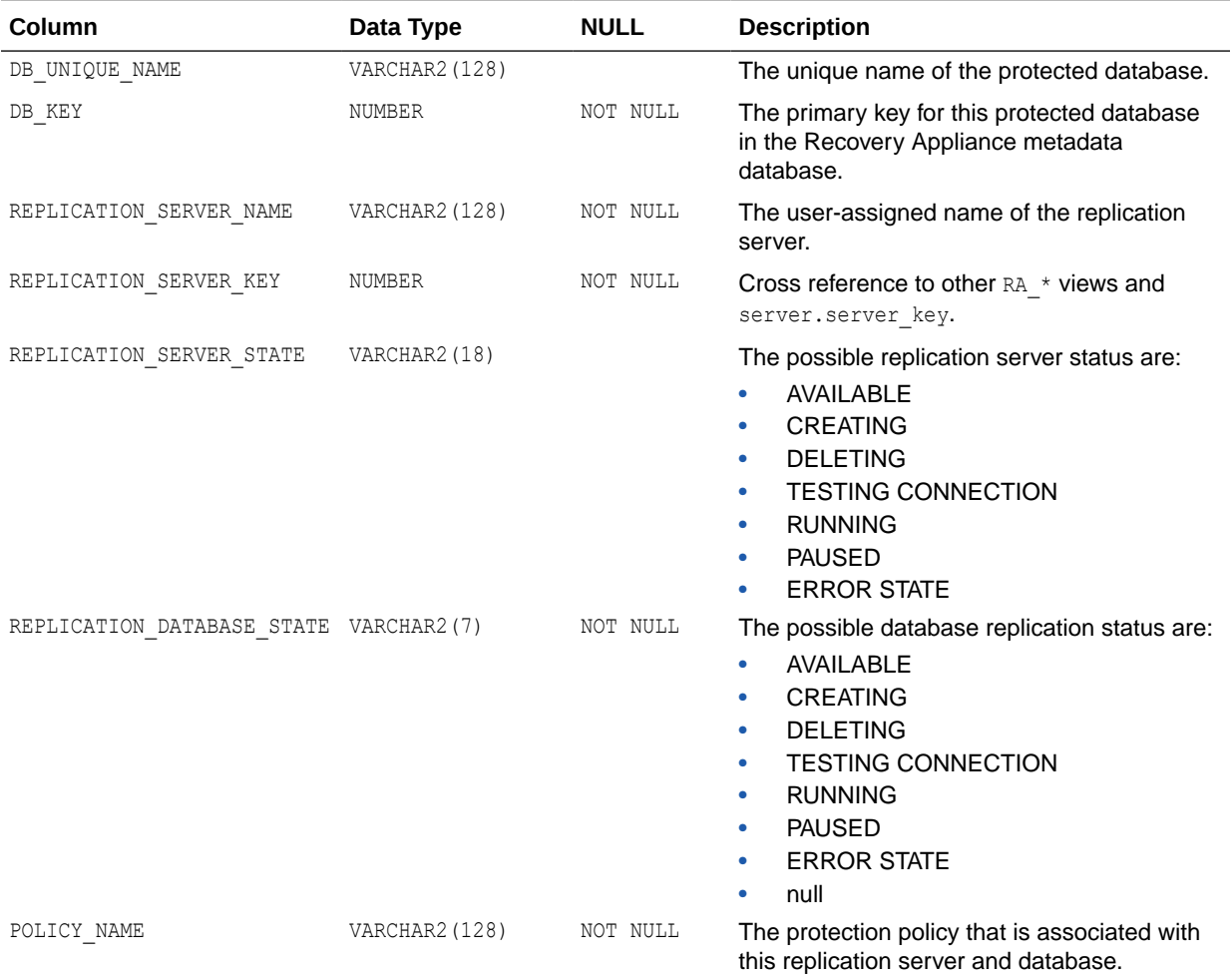

<span id="page-380-0"></span>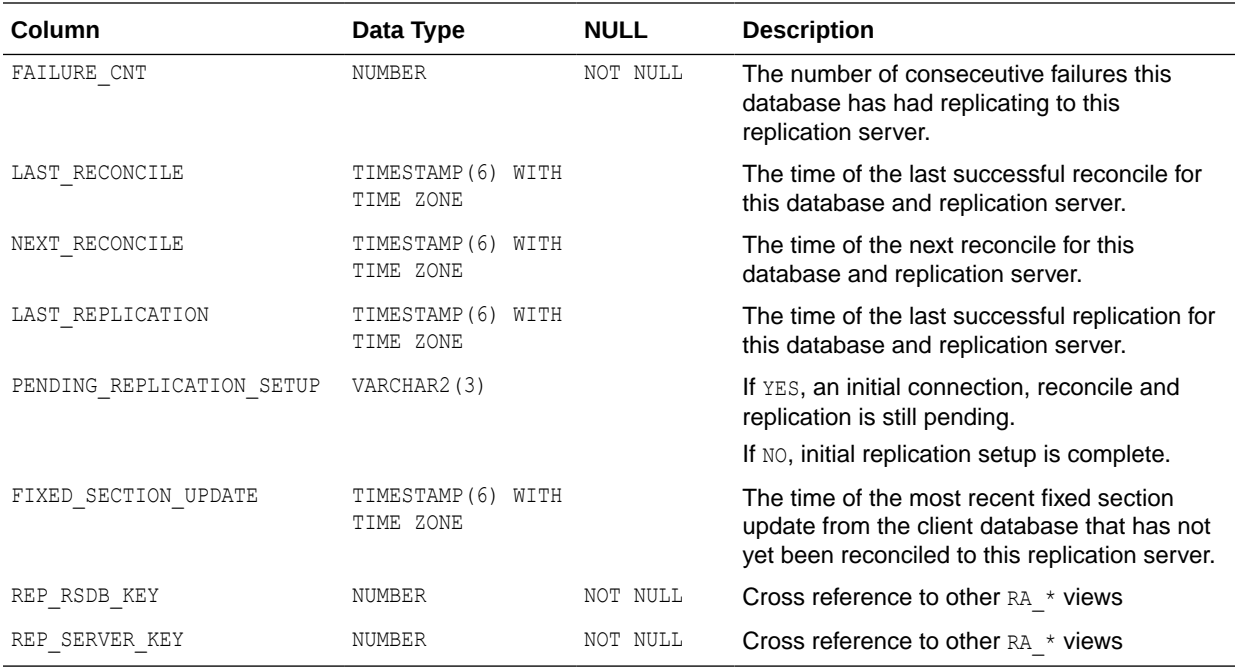

# RA\_REPLICATION\_PAIR

This view lists replication information for replicating protection policies.

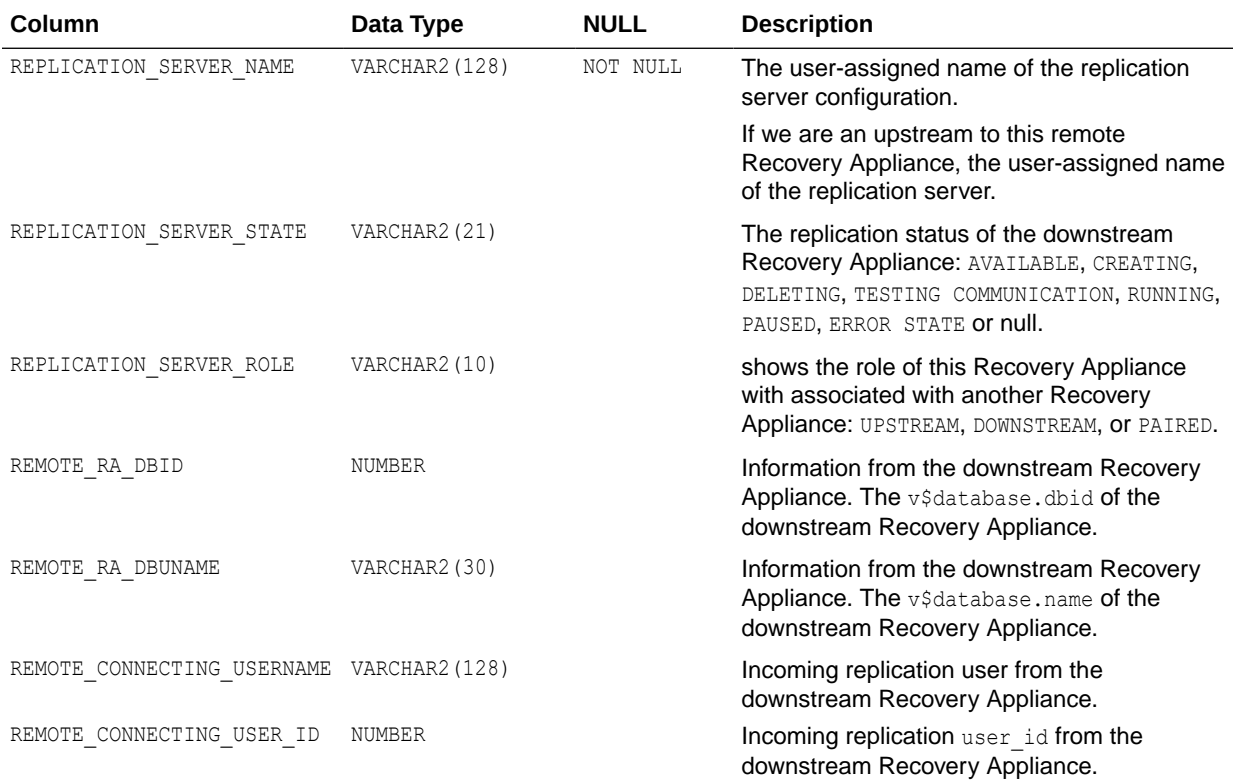

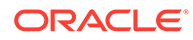

<span id="page-381-0"></span>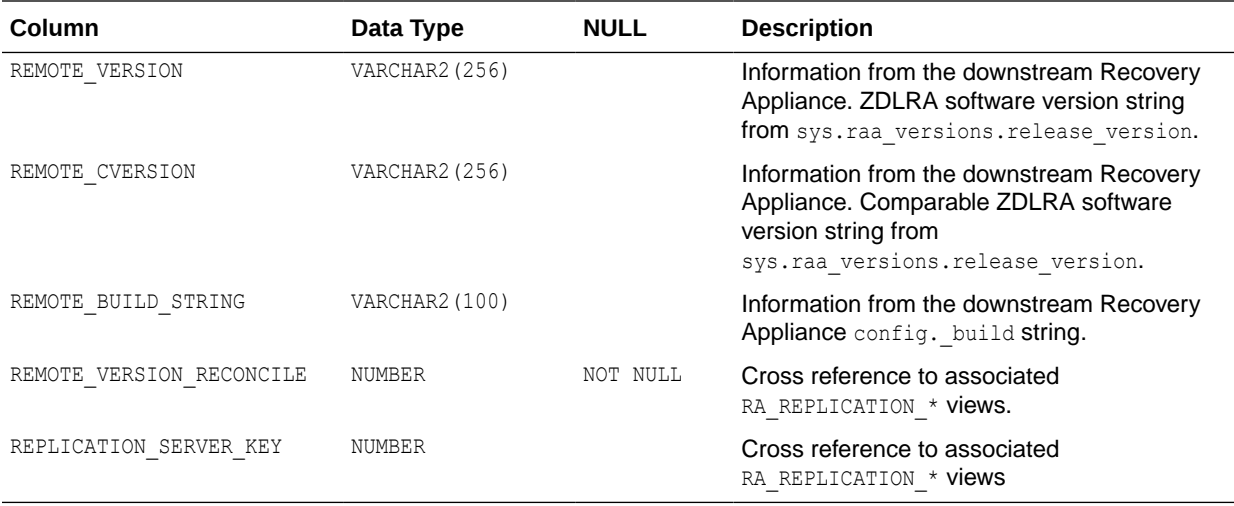

#### RA\_REPLICATION\_POLICY

This view lists the association of replication servers to protection policy.

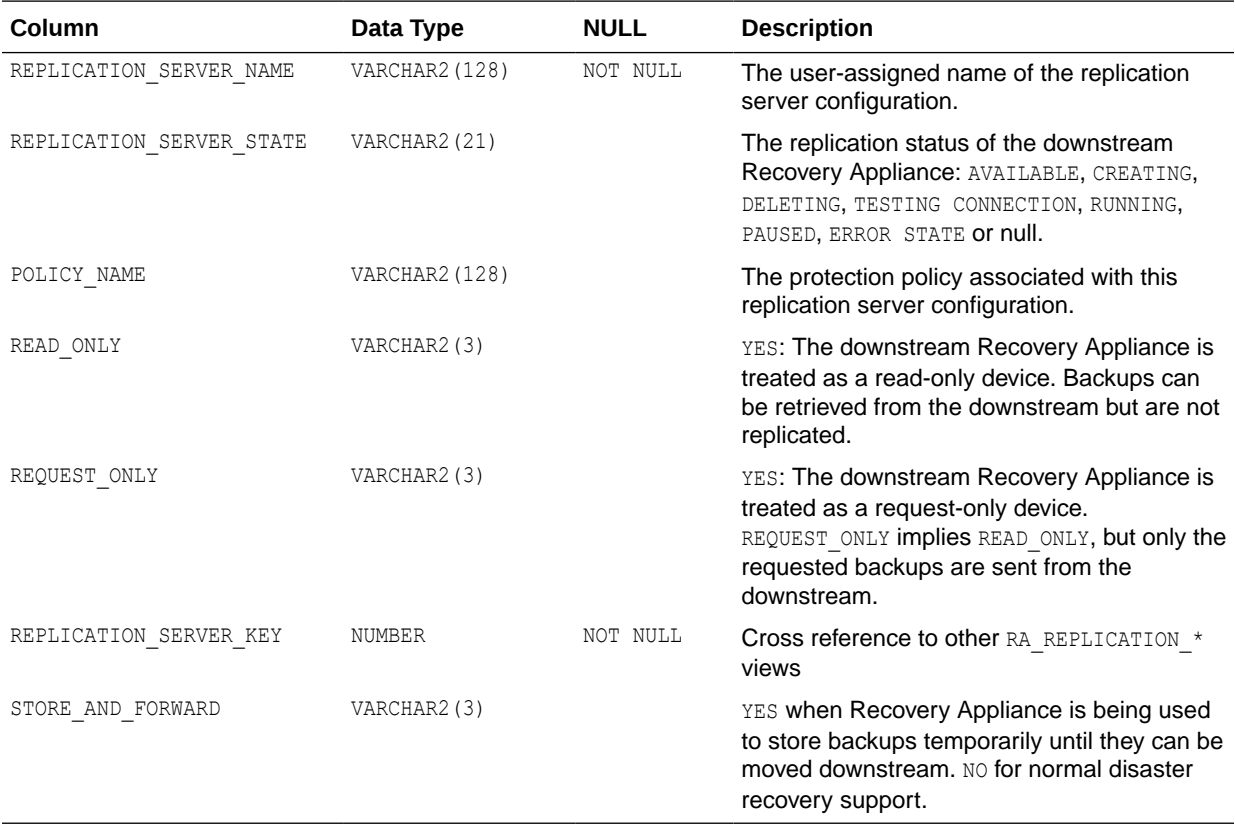

#### RA\_RESTORE\_RANGE

This view describes the restore range of each protected database from all backups on this Recovery Appliance.

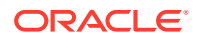

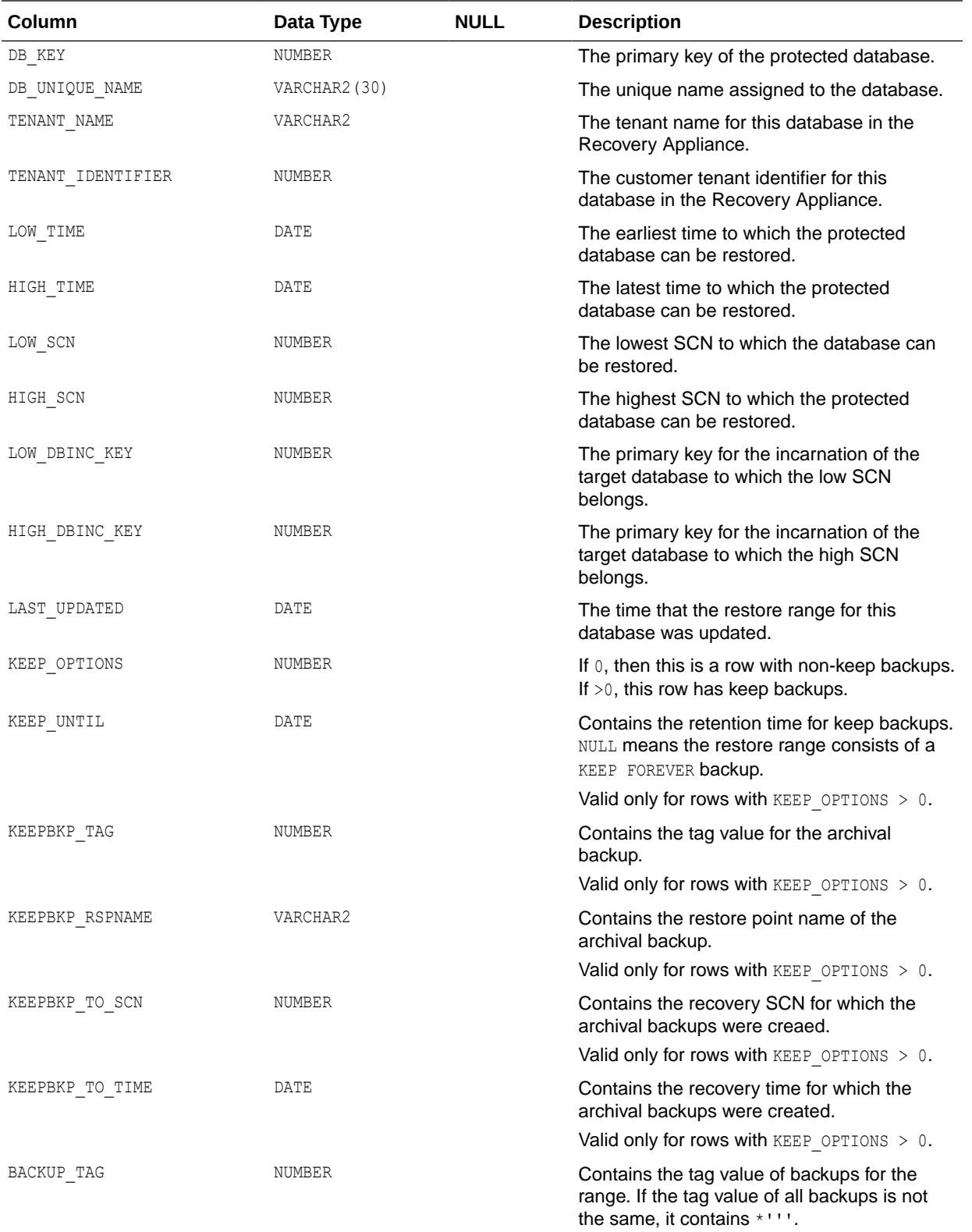

#### <span id="page-383-0"></span>RA\_REQUEST\_BACKUP

This view describes the list of requested backup pieces from a remote Recovery Appliance.

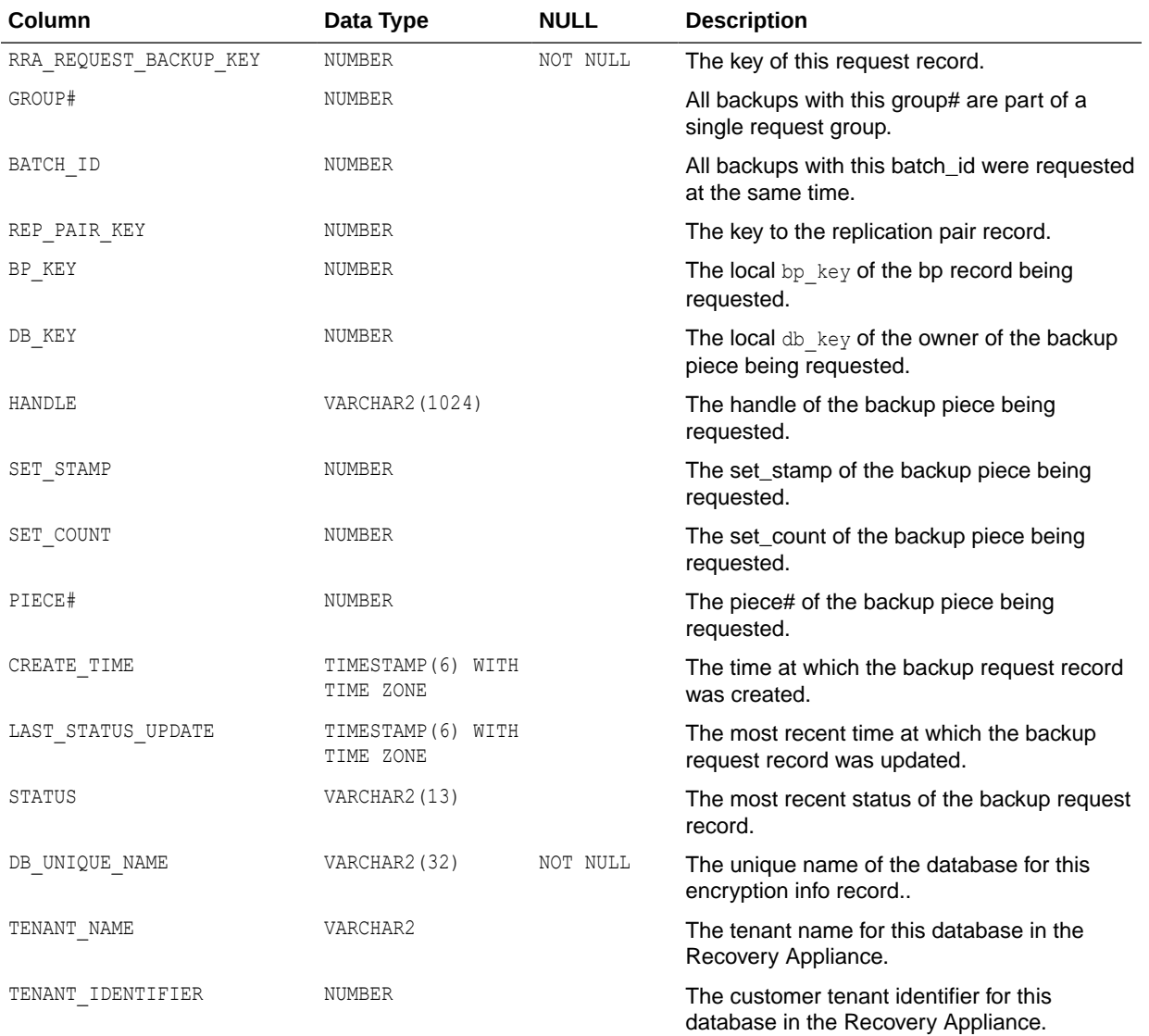

#### RA\_SBT\_ATTRIBUTE\_SET

This view describes the defined SBT attribute set.

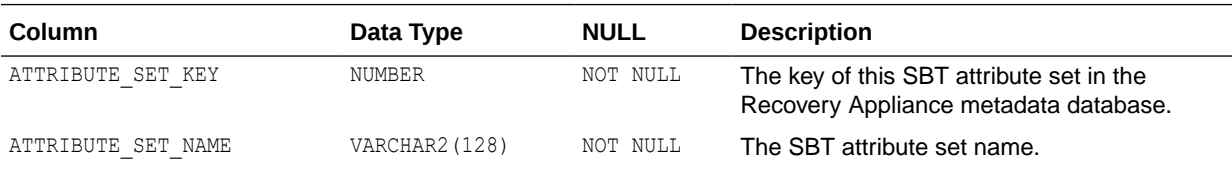

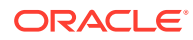

<span id="page-384-0"></span>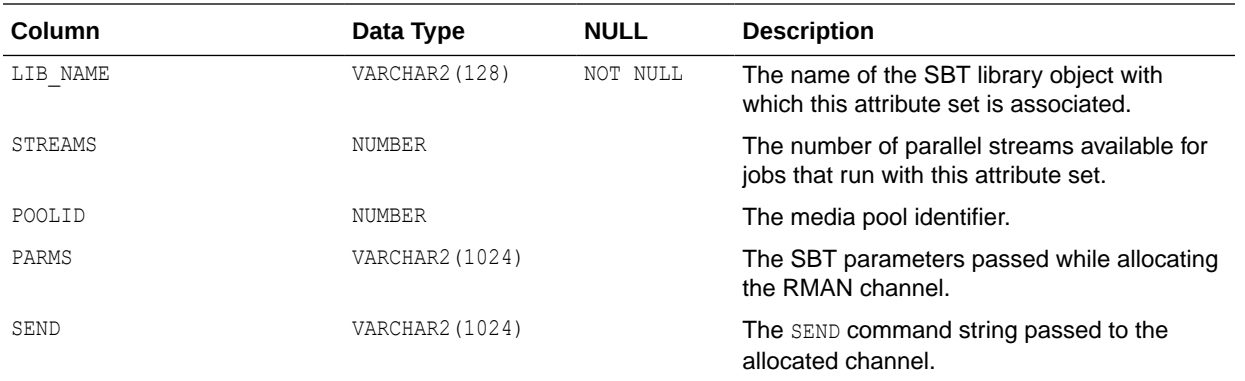

# RA\_SBT\_JOB

This view describes the defined SBT job templates.

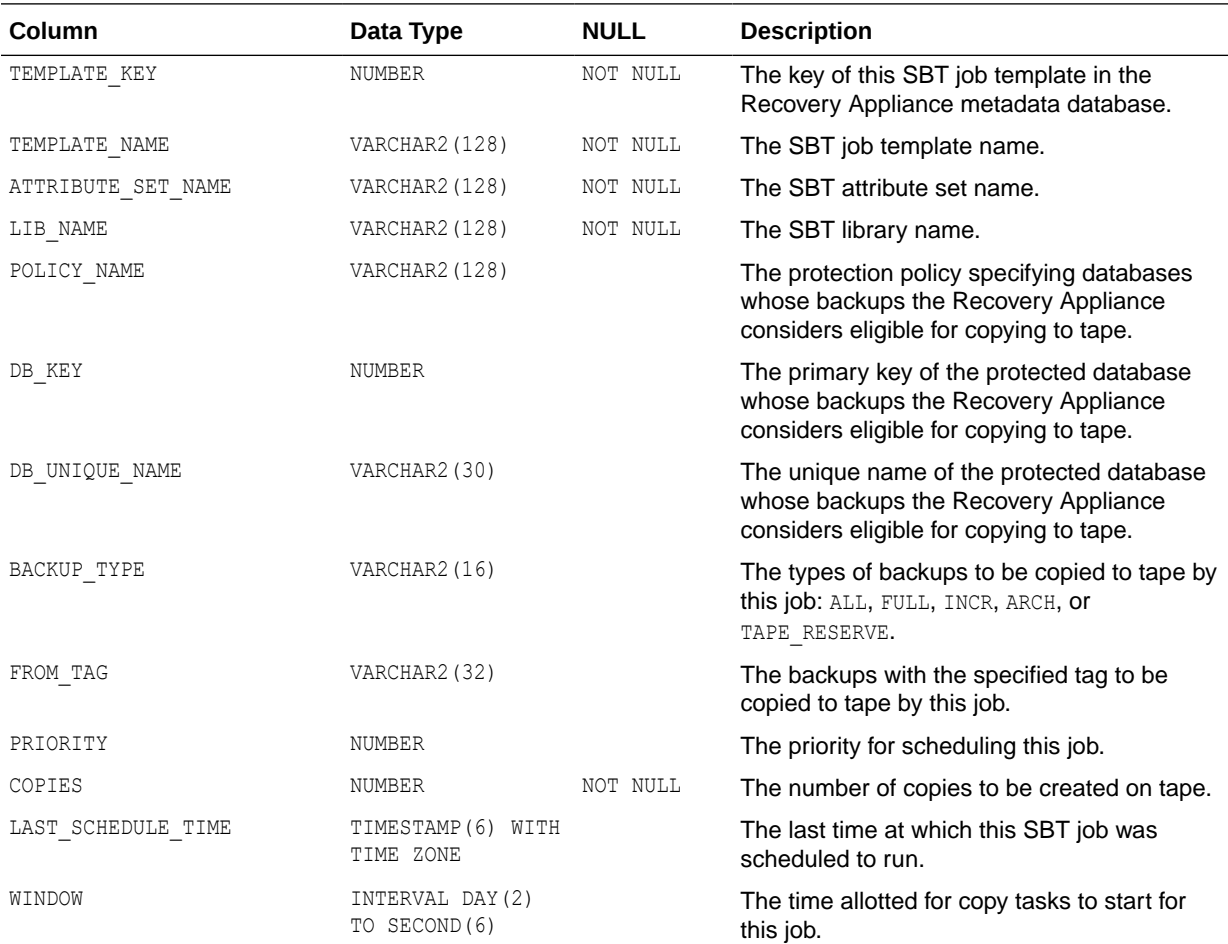

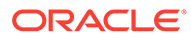

<span id="page-385-0"></span>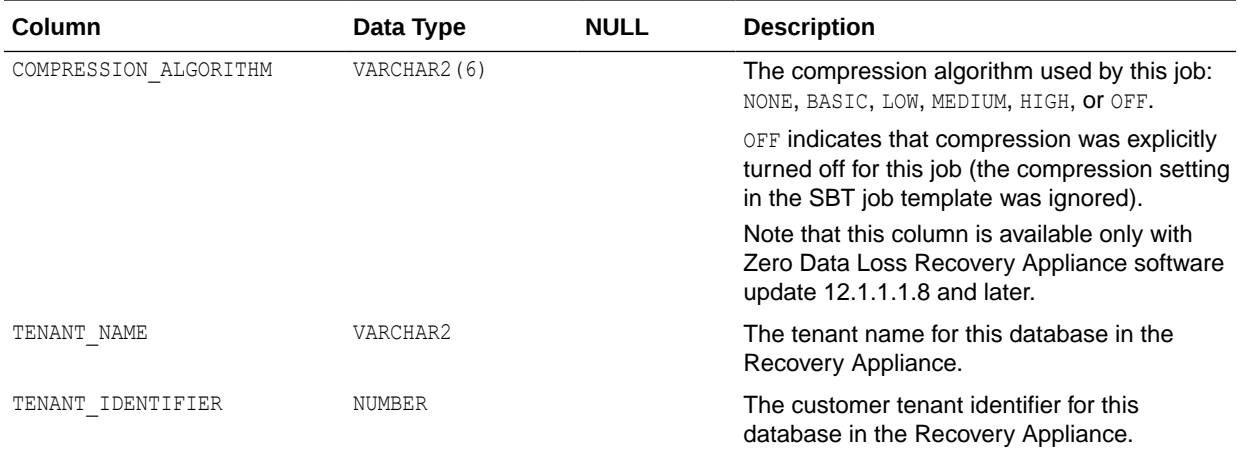

# RA\_SBT\_LIBRARY

This view lists the defined SBT libraries.

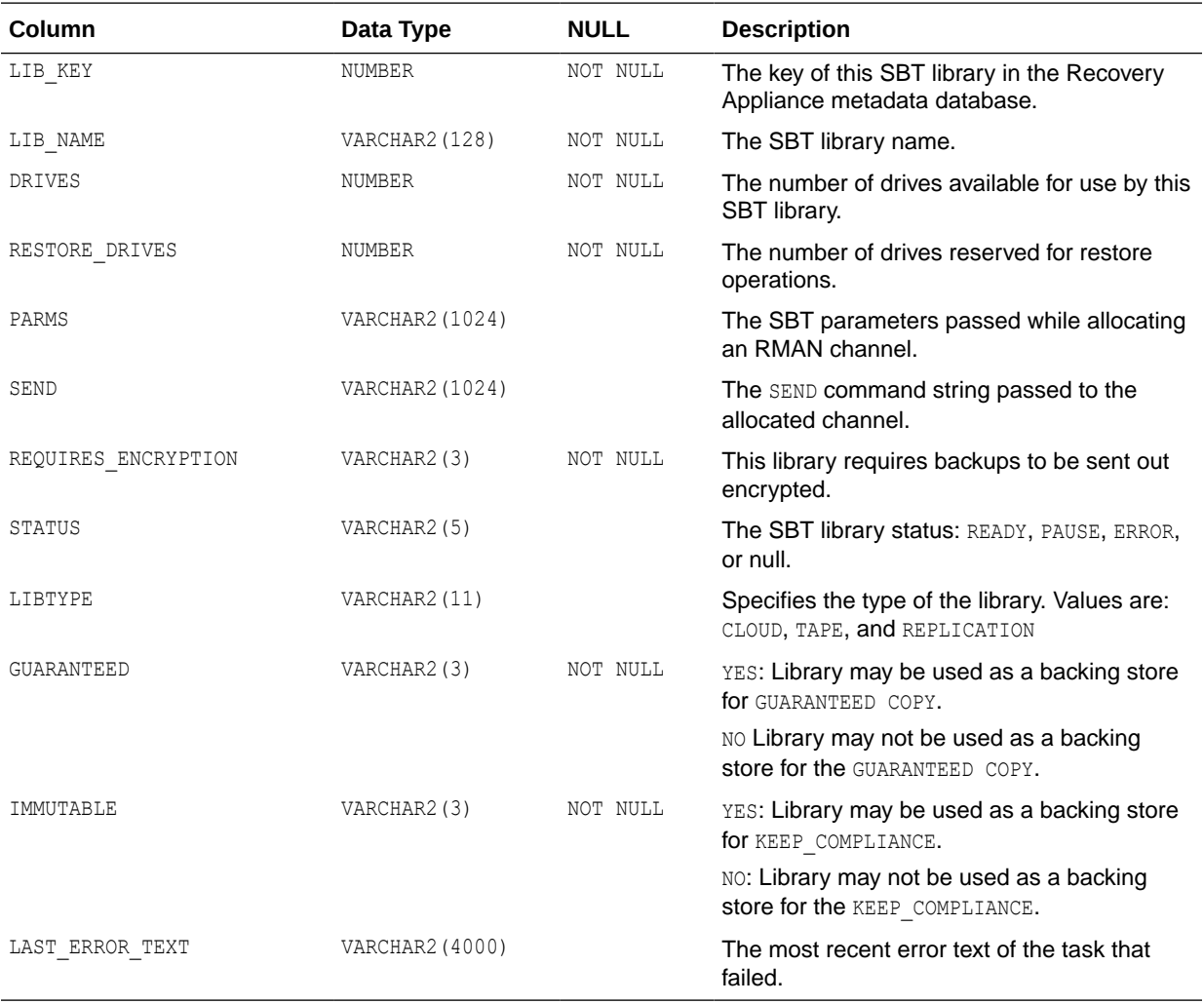

#### <span id="page-386-0"></span>RA\_SBT\_RESTORE\_RANGE

This view describes the restore range of each database from SBT backups on the Recovery Appliance.

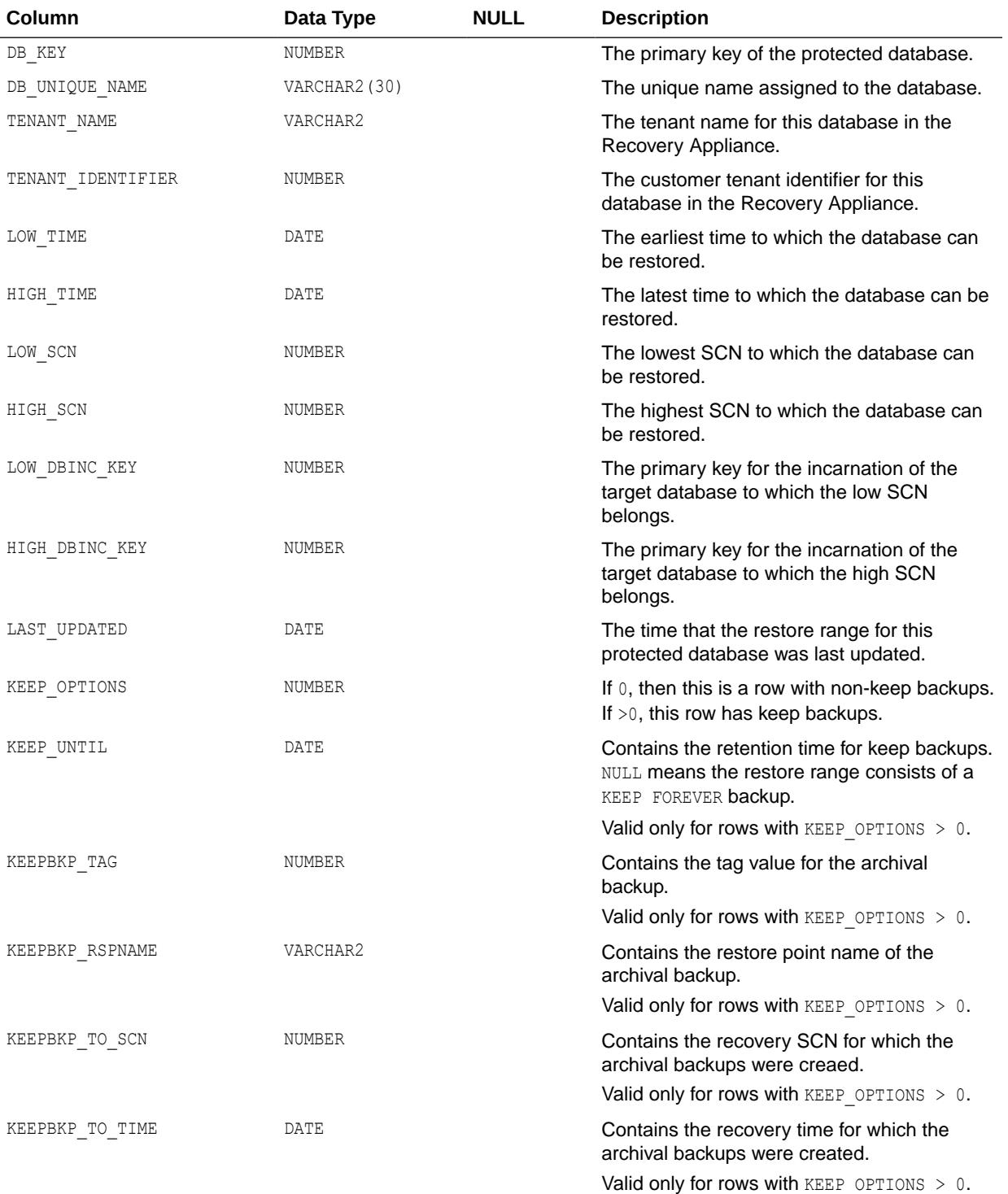

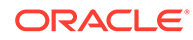

<span id="page-387-0"></span>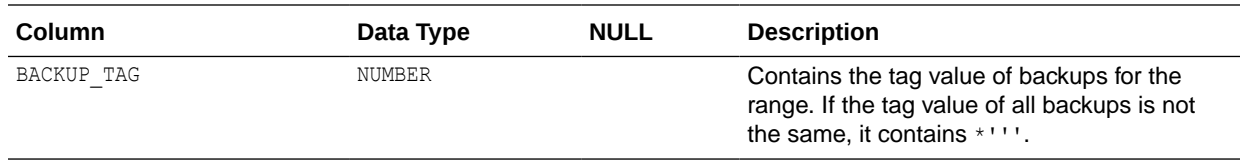

# RA\_SBT\_TASK

This view lists the queued background SBT tasks and their run statuses.

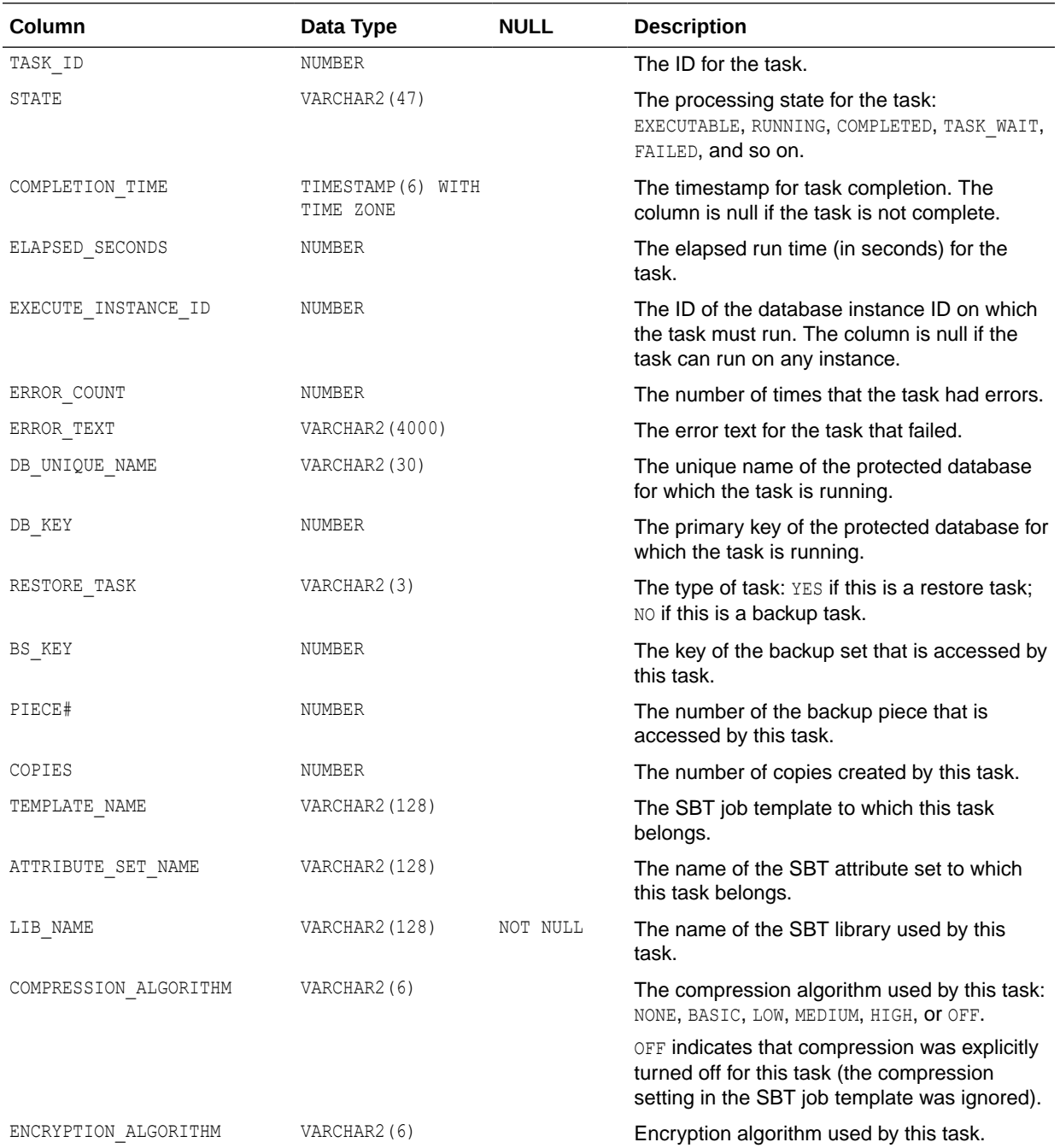

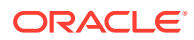

<span id="page-388-0"></span>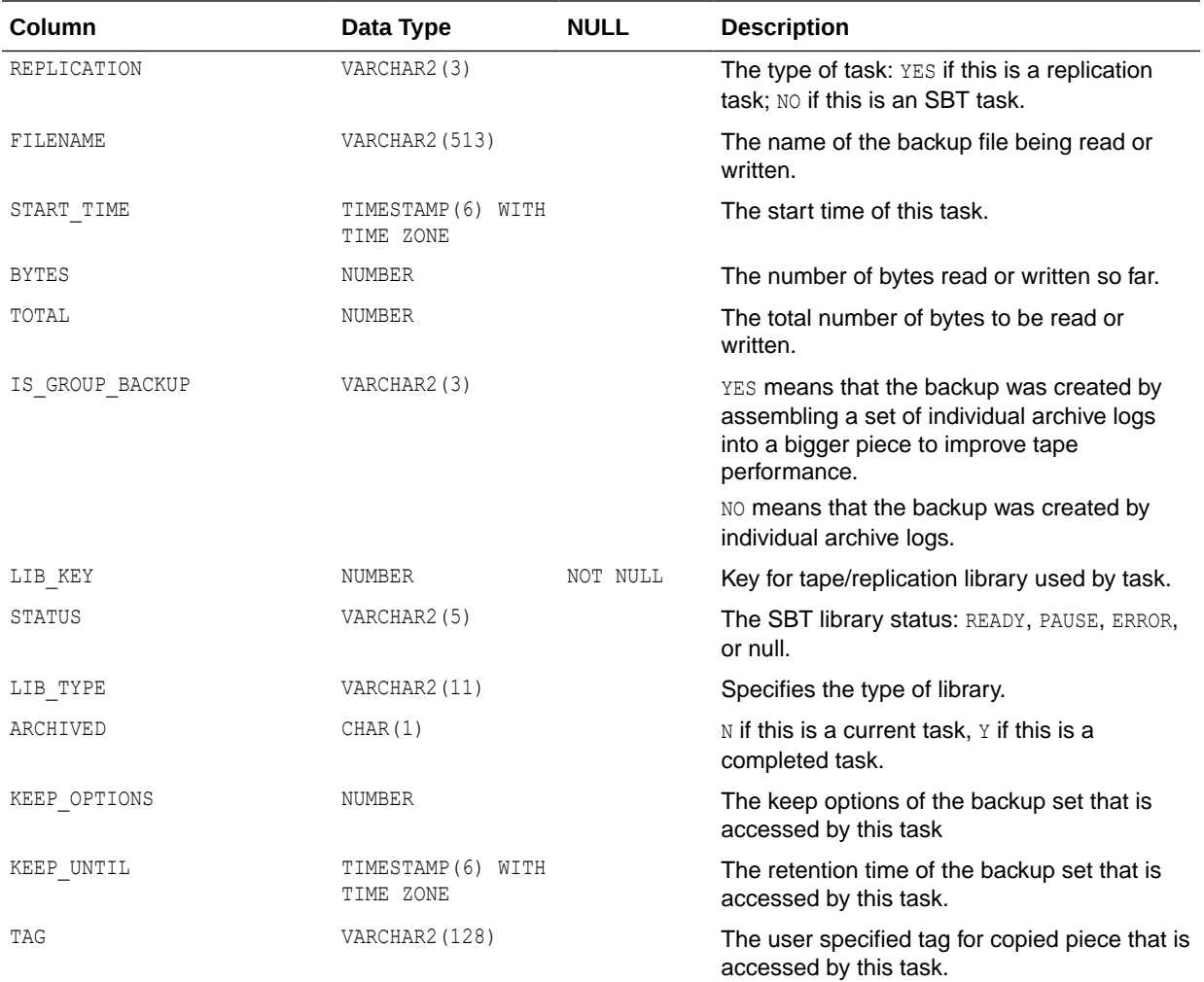

#### RA\_SBT\_TEMPLATE\_MDF

This view lists missing level 0 data file backups for each SBT template.

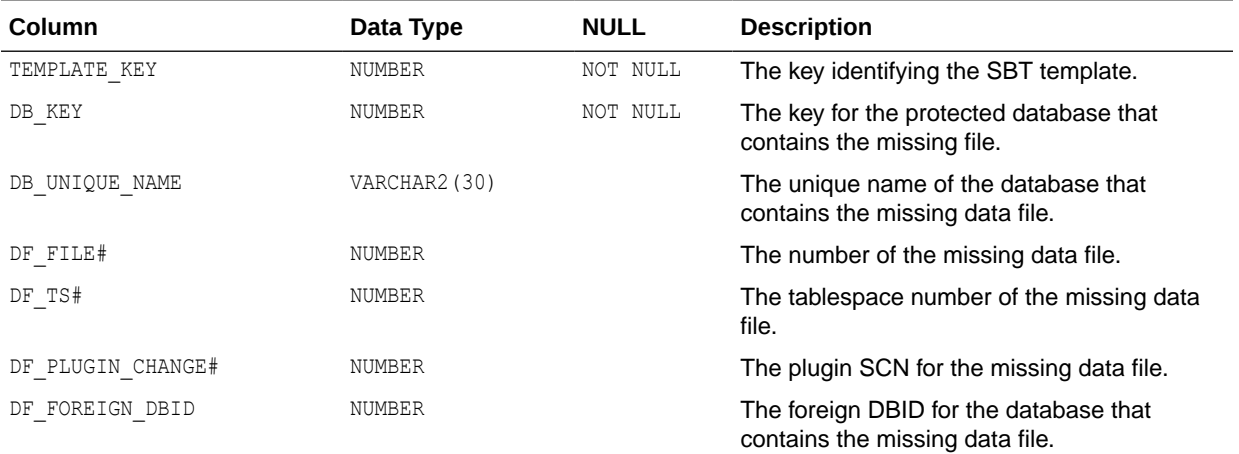

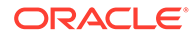

<span id="page-389-0"></span>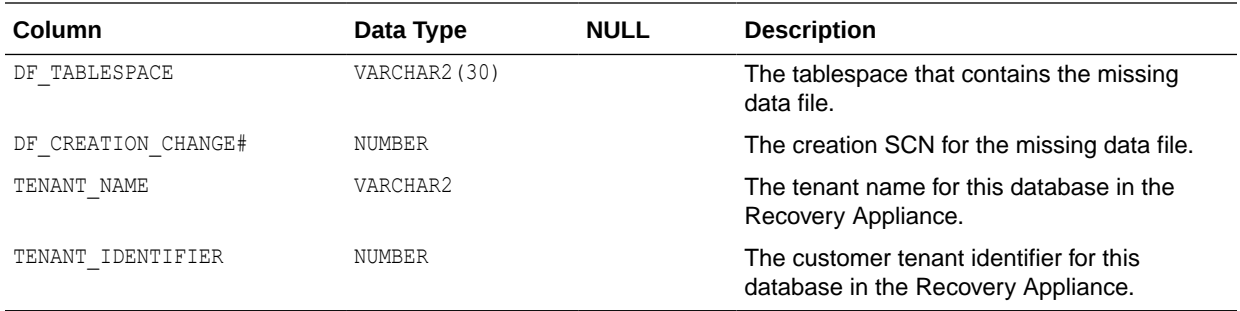

#### RA\_SERVER

This view describes the current settings for the Recovery Appliance.

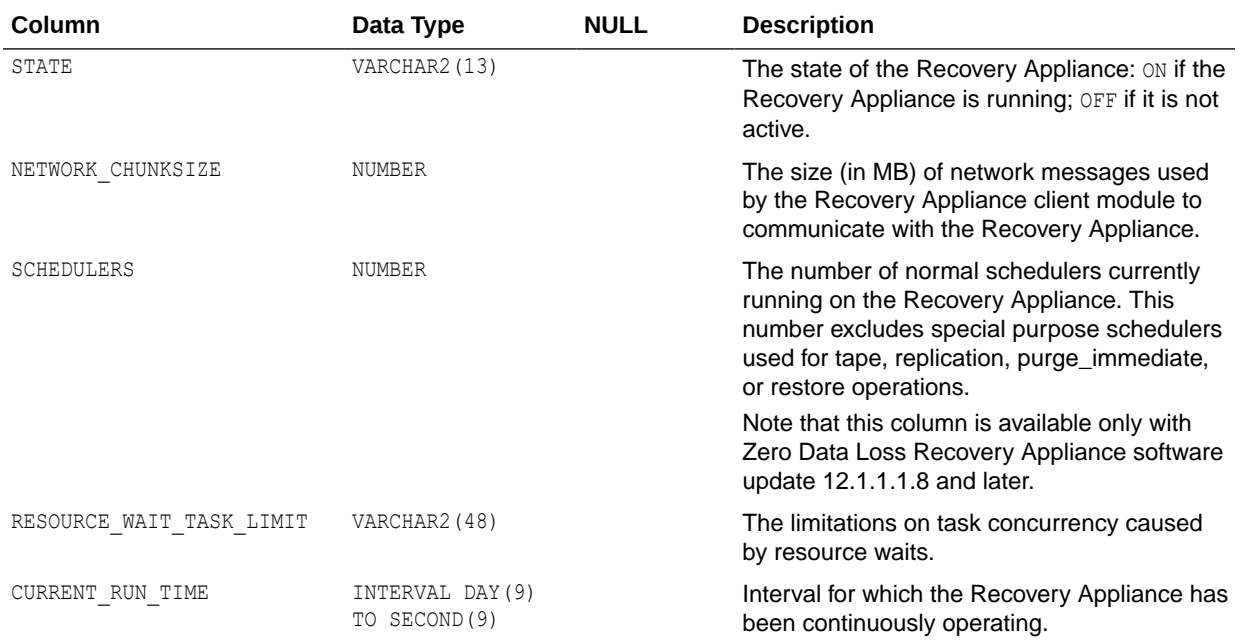

# RA\_STORAGE\_HISTOGRAM

This view describes the storage allocation history for recent time periods.

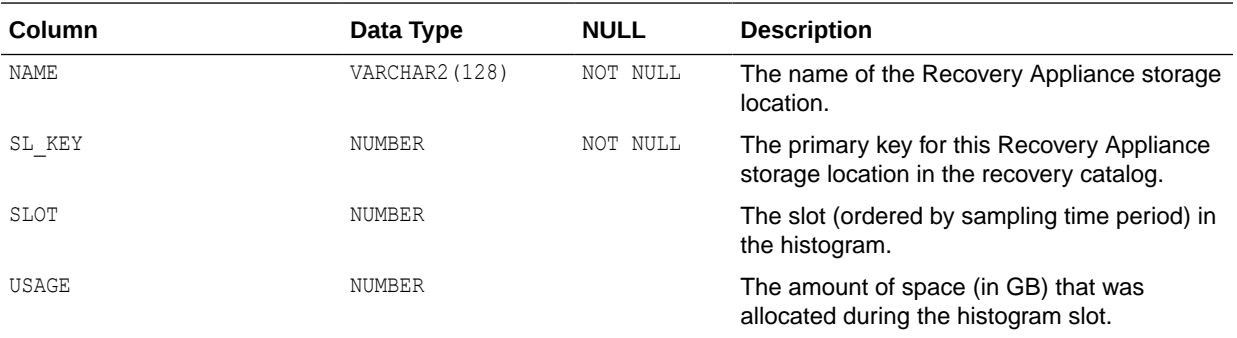

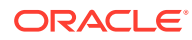

### <span id="page-390-0"></span>RA\_STORAGE\_LOCATION

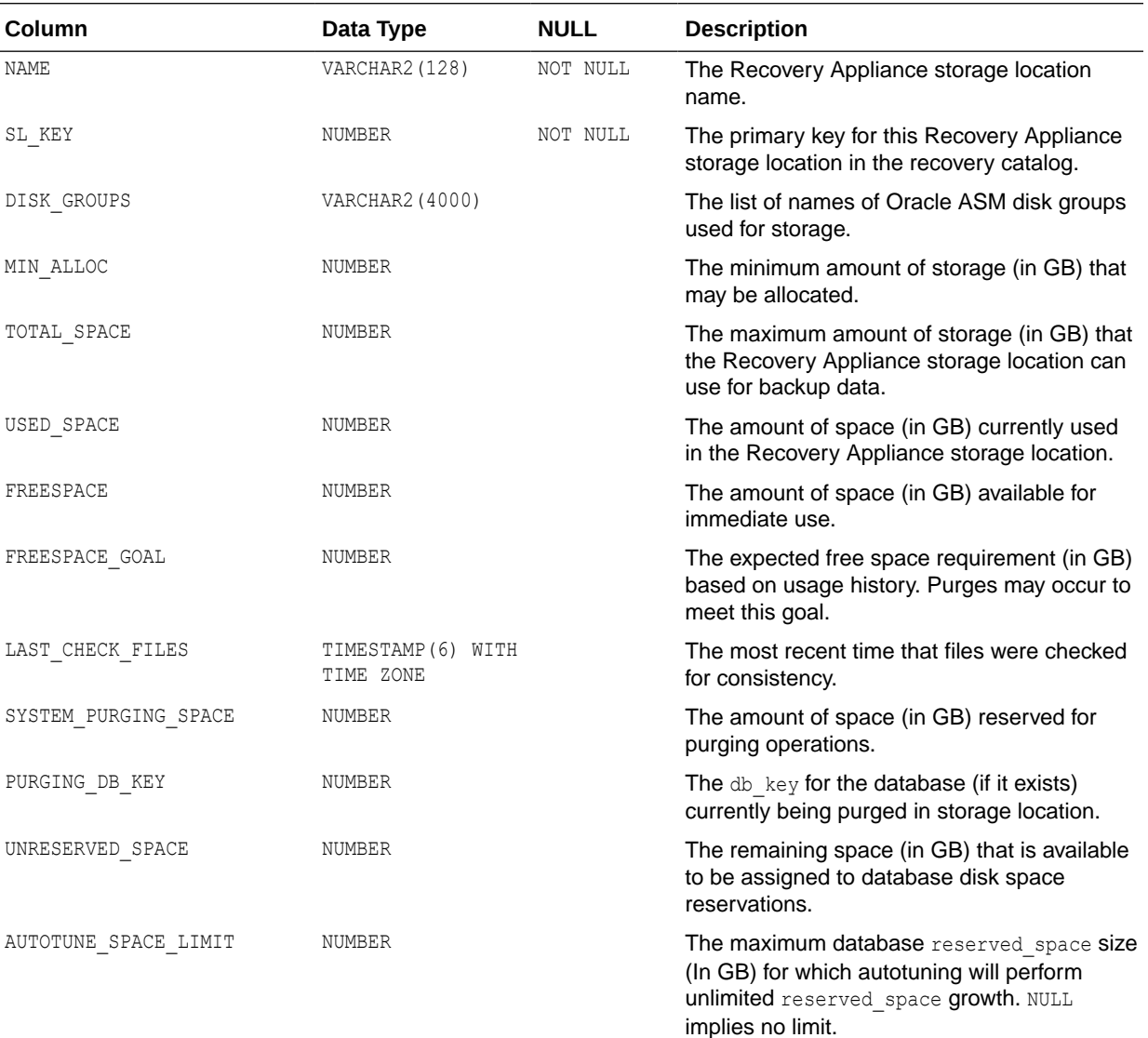

This view lists defined Recovery Appliance storage locations and their allocations.

#### RA\_STORAGE\_LOCATION\_HISTORY

This view contains a daily history of storage location for the for the previous year. It has one row for each storage location for each day going back a year. It may contain phantom rows for storage locations that were deleted.

This data is not expected to be used as-is, but rather as part of GROUP BY classes in order to obtain data such as:

- Average space usage in the storage location per month over the year.
- Minimum or maximum free space goal in the previous year.

<span id="page-391-0"></span>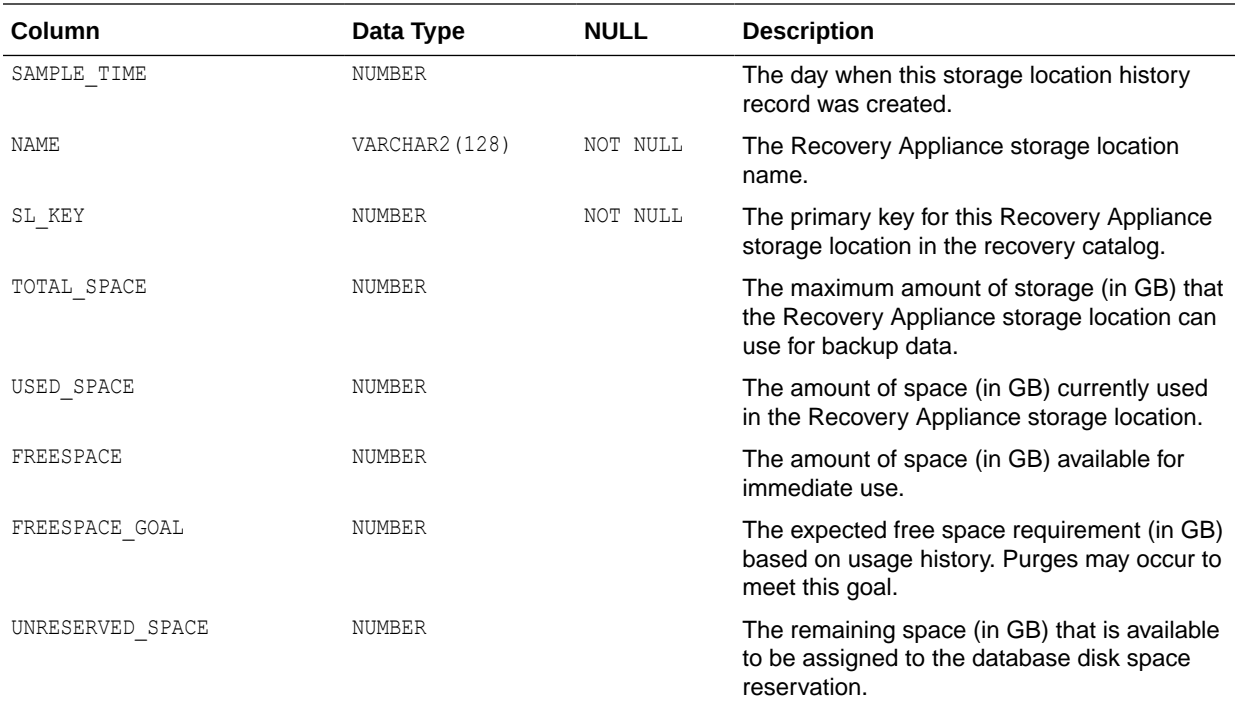

# RA\_TASK

This view lists queued background tasks and their run statuses.

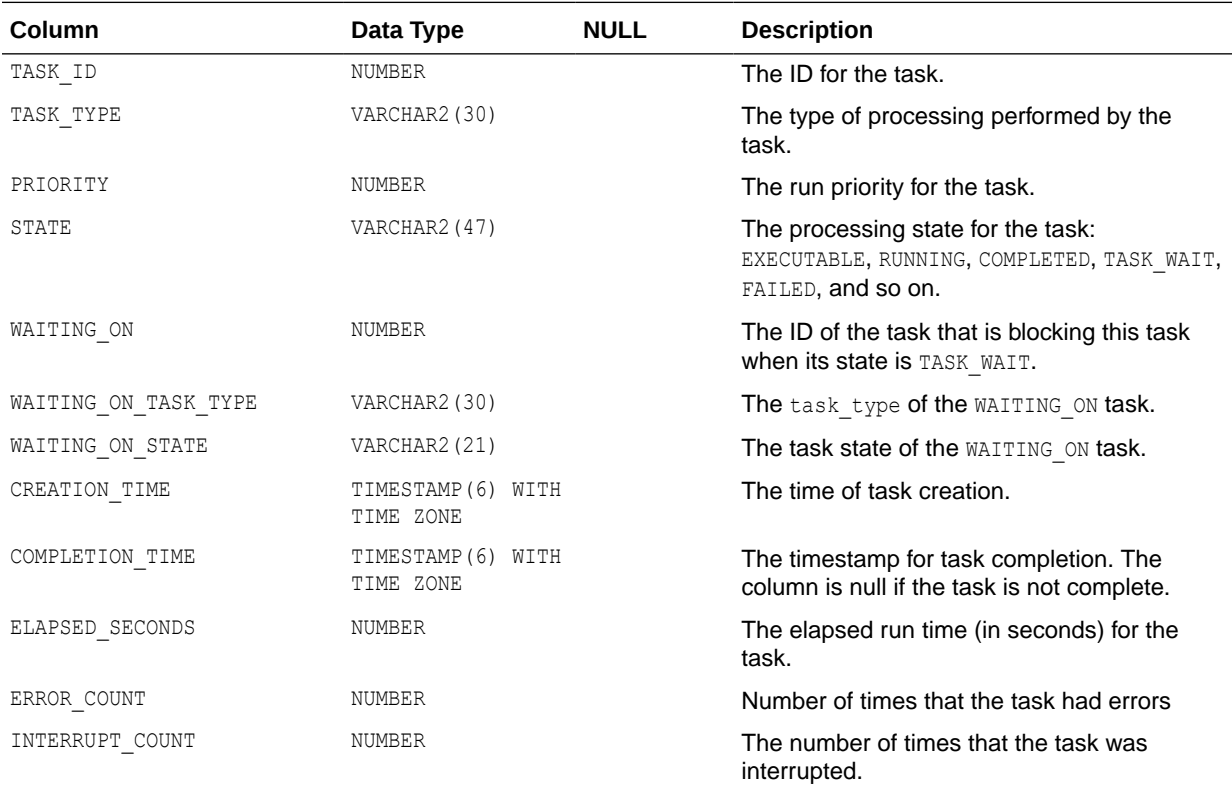

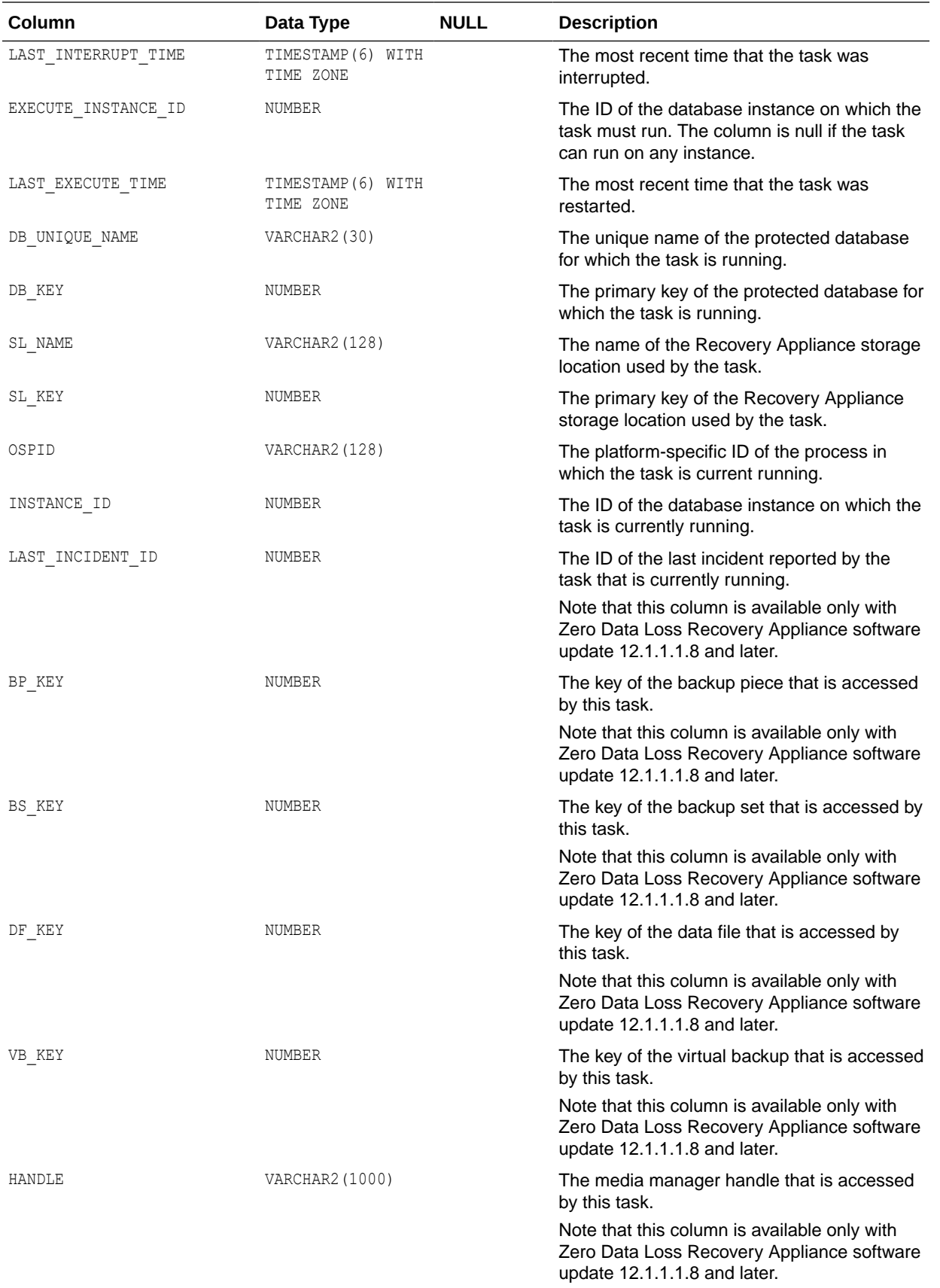

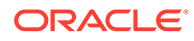

<span id="page-393-0"></span>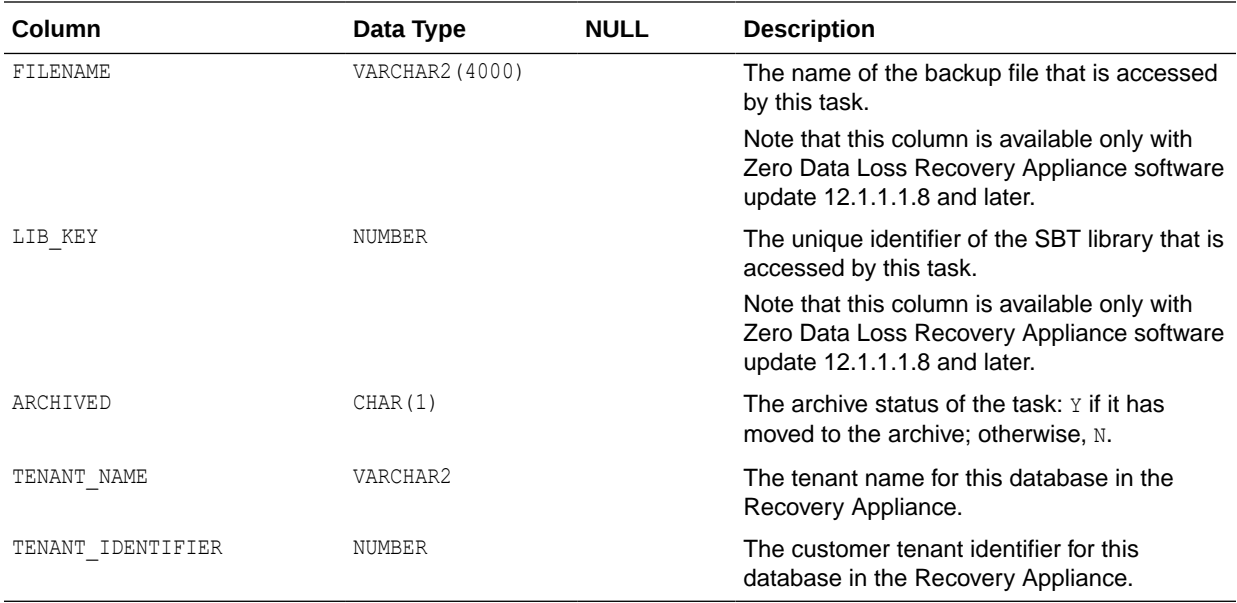

# RA\_TIMER\_TASK

Timer process tasks and their planned executions.

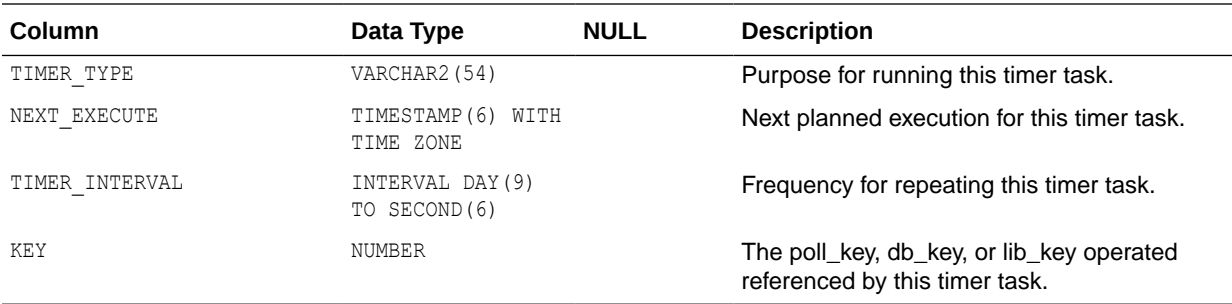

#### RA\_TIME\_USAGE

This view describes the Recovery Appliance elapsed and idle time for the last 30 days.

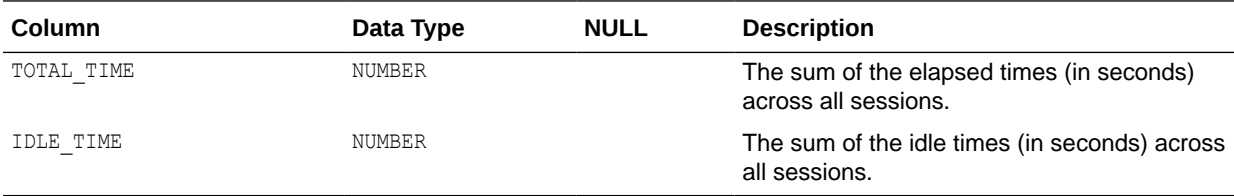

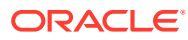

# 23 rastat Utility Reference

This chapter provides details on the rastat utility. You use rastat to generate statistics to help you evaluate the performance of Recovery Appliance.

You can find the utility, rastat.pl, in the /opt/oracle.RecoveryAppliance/client/ directory of a Recovery Appliance compute server.

#### rastat Command Syntax

```
perl rastat.pl --test=<options> --rasys=<string> --catalog=<string> 
--filesize=<size>M --chunksize=<size>M --diskgroup=<string> --parms=<string> 
--oracle home=<string> --oracle sid=<string>
```
#### **Options**

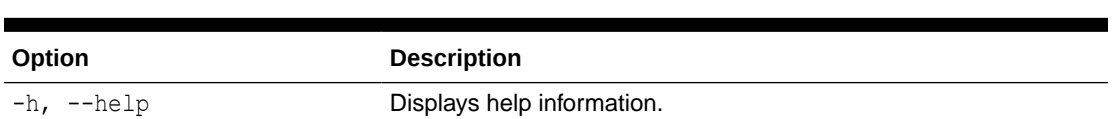

#### **Table 23-1 rastat Options**

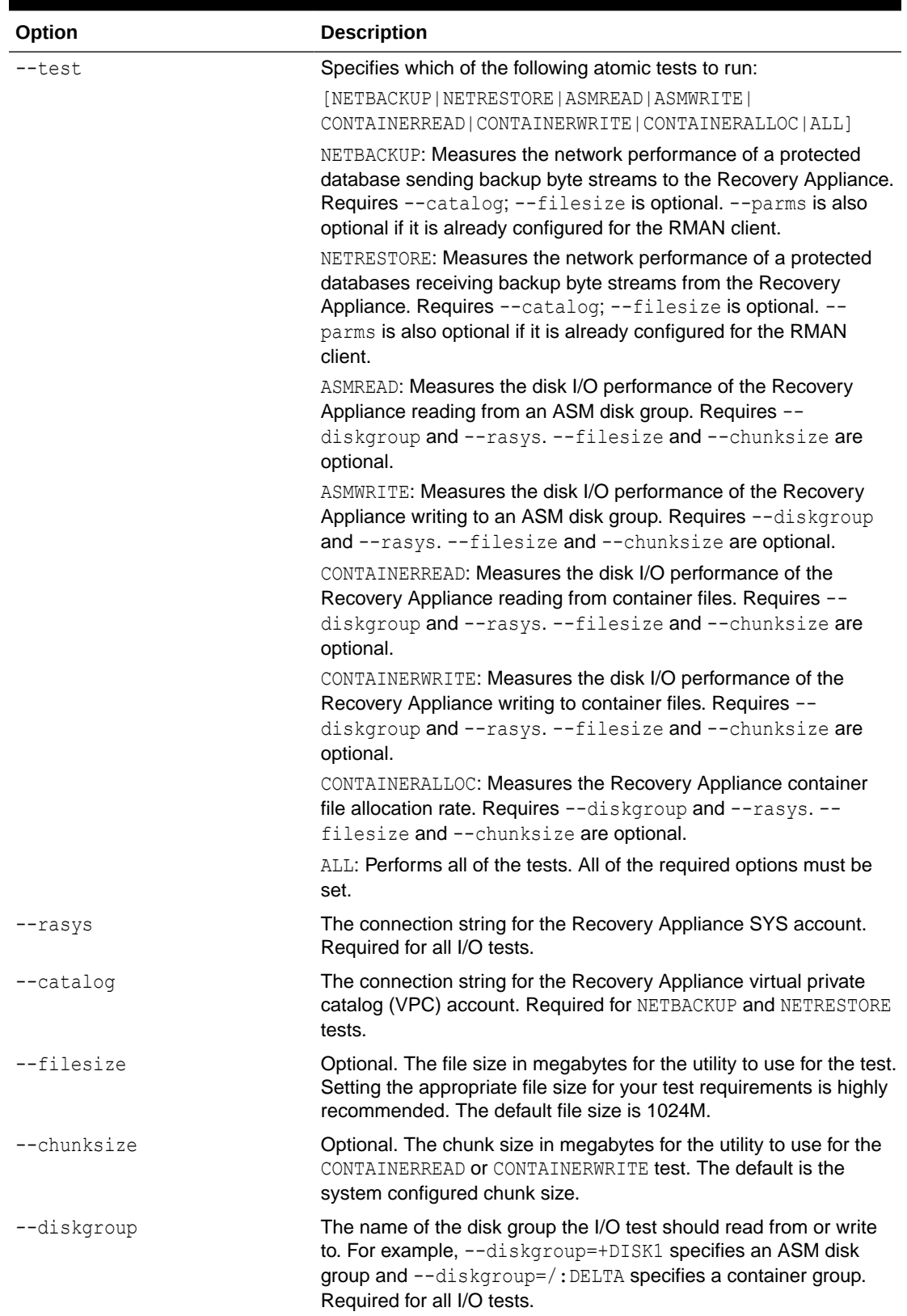

#### **Table 23-1 (Cont.) rastat Options**

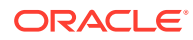
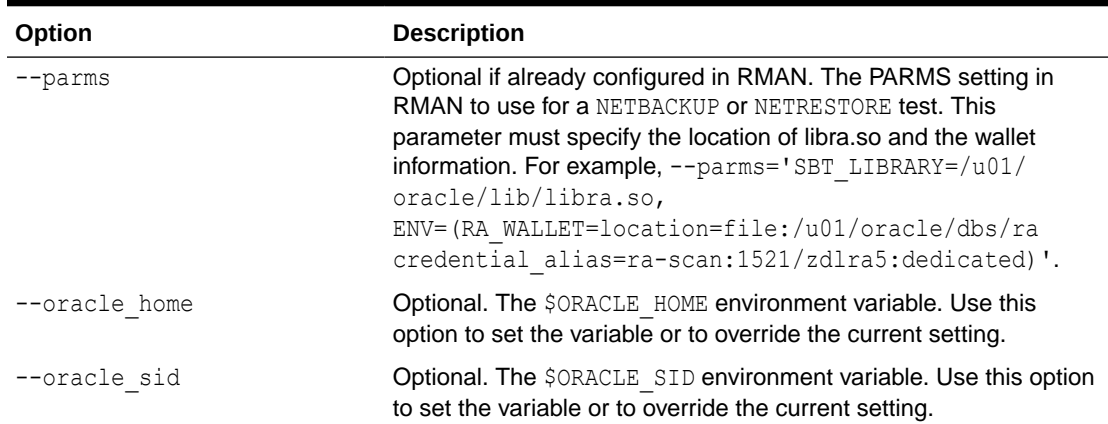

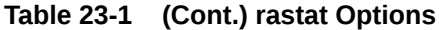

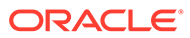

# 24

## Recovery Appliance Error Message Reference

This chapter provides details on the Zero Data Loss Recovery Appliance (Recovery Appliance) error messages, which occur between ranges ORA-45100 and ORA-45299, between ranges ORA-64700 and ORA-64899, and between ranges ORA-61100 and ORA-61699.

## **ORA-45100: Database incarnation went from %s to %s. Recovery Appliance repair is required.**

Cause: A 'startup resetlogs' command was executed on the Recovery Appliance. This caused old metadata to be used to refer to the storage locations. Before the Recovery Appliance can be started, a repair operation must be run to synchronize its metadata with its storage.

Action: Execute DBMS\_RA.STARTUP\_RECOVERY\_APPLIANCE. If any incidents are logged during the subsequent repair, they will need to be corrected. Once they have been corrected, repeat the execution of DBMS\_RA.STARTUP\_RECOVERY\_APPLIANCE.

## **ORA-45102: unable to allocate %s bytes of storage**

Cause: The Recovery Appliance was unable to allocate additional disk space in the storage location of the database for the current allocation. This condition may be due to one of the following reasons:

\* Guaranteed copy has been specified for a database and there are too many backups waiting to be copied to tape.

\* Nothing can be purged within the storage location of the database.

\* There are no purgable backup pieces for the database and the sum of the sizes of the pieces being received by the database exceeds its DISK\_RESERVED\_SPACE.

\* The metadata of the Recovery Appliance is being repaired.

Action: Add additional storage to the storage location of the database. Increase the DISK\_RESERVED\_SPACE for the database if it has been set too low.

## **ORA-45102: unable to allocate %s bytes of storage**

Cause: The Recovery Appliance was unable to allocate additional disk space in the storage location of the database for the current allocation. This condition may be due to one of the following reasons:

\* Guaranteed copy has been specified for a database and there are too many backups waiting to be copied to tape.

\* Nothing can be purged within the storage location of the database.

\* There are no purgable backup pieces for the database and the sum of the sizes of the pieces being received by the database exceeds its DISK\_RESERVED\_SPACE.

\* The metadata of the Recovery Appliance is being repaired.

#### **ORA-45109: metadata for database %s; file %s has inconsistencies**

Cause: Internal self checks found inconsistencies in the metadata used to manage the Recovery Appliance block pool.

Action: Contact Oracle Support Services and provide trace and alert files.

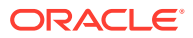

## **ORA-45111: Task %s is being terminated after %s restarts.**

Cause: A Recovery Appliance task generated too many errors. Following an error, a task is normally restarted. If it fails to restart after 10 tries, the Recovery Appliance marks the task as broken and no longer tries to restart it.

Action: Correct the error that terminated the task and request the task to be rerun.

## **ORA-45113: Recovery Appliance internal error %s**

Cause: An internal error was encountered.

Action: Contact Oracle Support Services and provide trace and alert files.

#### **ORA-45114: file "%s" not referenced by metadata for storage location %s**

Cause: A consistency check performed by the check files task of the Recovery Appliance identified that the file was not being referenced by the metadata of the Recovery Appliance. Without these references, the Recovery Appliance cannot manage the file.

Action: If the file was inadvertently put in the storage location, it should be moved elsewhere. If the file has been separated from its metadata, contact Oracle Support Services and provide trace and alert files.

## **ORA-45115: database with DB\_KEY %s is too big to move.**

Cause: An attempt was made to move the specified database to a new storage location, but the database could not be shrunk to within its storage reservation and still preserve its retention window.

Action: Increase the storage reservation for the database or shrink its retention window.

#### **ORA-45116: anomaly detected while reading metadata for backup piece with BP\_KEY %s**

Cause: A transient anomaly was found in the backup data.

Action: If the anomaly persists, find a copy of the backup piece, if available, and reinsert it into the storage location. If no copy is available, generate a new level 0 backup for all data files in the backup piece.

#### **ORA-45118: servlet timeout error**

Cause: A restore task was waiting on a servlet process to pass data to a client. The time allotted for responding was exceeded and the restore task was aborted.

Action: This can be a common occurrence if the client cancels the restore request. Reissue the request.

## **ORA-45119: received a nonexistent operation for privilege change**

Cause: An illegal option was specified.

Action: BACKUP, RECONCILE, READ, WRITE, and NULL are only supported values.

#### **ORA-45120: operation failed due to insufficient space** Cause: The storage location was too small to support the new database.

Action: increase the size of your storage location or reduce DISK\_RESERVED\_SPACE in the protection policy

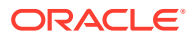

## **ORA-45121: received an incorrect value for a privilege change**

Cause: An internal error was detected while granting or revoking privileges.

Action: Contact Oracle Support Services and provide trace and alert files.

#### **ORA-45122: invalid size or number specified**

Cause: An invalid size or number was specified.

Action: Use a non-NULL or number greater than 0.

#### **ORA-45123: The name %s (%s) already exists.**

Cause: The object name was not unique.

Action: Specify a unique name for this object.

#### **ORA-45124: Object %s (%s) is referenced and cannot be deleted.**

Cause: The object was in use by a storage location or database.

Action: Delete all objects that reference this item.

#### **ORA-45125: Object %s (%s) did not exist.**

Cause: The object name did not exist.

Action: Specify an existing object.

#### **ORA-45126: failed to delete database %s**

Cause: The database could not be deleted. An unexpected error has occurred.

Action: Examine the associated messages to determine the cause of the exception.

#### **ORA-45127: Required parameter %s must be specified.**

Cause: The parameter was not supplied to API routine.

Action: Rerun the command specifying the missing parameter.

#### **ORA-45128: backup piece %s in database %s is not referenced by the catalog**

Cause: A consistency check performed by the check files task of the Recovery Appliance identified that the specified backup piece was unreferenced by the RMAN catalog. Without this reference, the Recovery Appliance cannot reclaim space used by this piece.

Action: Contact Oracle Support Services.

## **ORA-45129: expected %s bytes used by database %s in storage location %s, but found %s bytes used**

Cause: A consistency check performed by the check files task of the Recovery Appliance identified that the storage usage of the database in a storage location did not match the sum of the size of storage pieces assigned to the Recovery Appliance.

Action: Contact Oracle Support Services.

#### **ORA-45130: Storage parameter overlaps with storage in %s.**

Cause: A parameter for a storage location was specified that overlapped storage previously assigned to another storage location.

Action: Reissue the command specifying a different location for the storage.

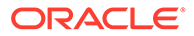

## **ORA-45131: illegal or unknown restore compression option specified**

Cause: The specified compression option was not supported on either the Recovery Appliance database or the database providing the backup.

Action: Query V\$RMAN\_COMPRESSION\_ALGORITHM view to ensure the algorithm name matches one of the algorithm names in that table and that the option has IS VALID = 'YES' and that the INITIAL\_RELEASE column is less than both the Recovery Appliance and the database providing the backup. Reissue the command specifying a valid compression algorithm name.

#### **ORA-45132: corrupt block detected in backup piece**

Cause: A corrupt block was detected in a backup piece when populating the Recovery Appliance block pool.

Action: Perform block media recovery on the corrupt blocks of the database and do a cumulative level 1 backup.

## **ORA-45133: expected %s byte allocation by database %s, but found %s bytes allocated**

Cause: A consistency check performed by the check files task of the Recovery Appliance found that the storage allocations of the database did not match the sum of the size of allocations for that database in all storage locations.

Action: Contact Oracle Support Services.

## **ORA-45135: request terminated by the Recovery Appliance**

Cause: A request was holding resources needed by the Recovery Appliance and was terminated to free those resources. This can be the result of a lack of disk space or some other resource.

Action: Check available disk space, as well as for errors on the Recovery Appliance database.

## **ORA-45136: invalid value for parameter %s**

Cause: The value supplied for the specified parameter was invalid.

Action: Check the Recovery Appliance documentation and rerun the command with a correct value.

#### **ORA-45137: unknown platform**

Cause: The Recovery Appliance has not received any backups from System Backup to Tape (SBT) or through polling. This is necessary for the Recovery Appliance to learn about the protected platform of the database and for the current operation to succeed.

Action: Backup a small archived log or other backup using SBT or by sending it to the polling location. Then retry this operation.

#### **ORA-45138: Backup not found.**

Cause: The specified backup could not be found in the catalog.

Action: Please check and specify the correct backup piece key or backup set key.

## **ORA-45139: A useful backup could not be found to correct this corruption.**

Cause: A virtual backup piece key was provided, but there was no known backup on tape or disk to correct this backup.

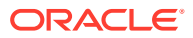

Action: If the broken backup is the oldest virtual backup for the data file, sometimes an even older backup will have the data needed to correct the catalog. Find and specify that older backup directly.

#### **ORA-45140: cannot insert backup into catalog**

Cause: The specified backup was either not an incremental or not in the proper SCN range to correct problems in the catalog.

Action: Make sure you have provided the correct key value and find a proper incremental backup piece.

## **ORA-45141: File "%s" was missing from storage location %s.**

Cause: During recovery of the Recovery Appliance, the specified file was referenced by the metadata of the Recovery Appliance, but was not found in its storage location.

Action: The file should be recovered from a replicated Recovery Appliance if it exists. If the file has been separated from its metadata, then contact Oracle Support Services and provide trace and alert files.

#### **ORA-45142: The Recovery Appliance prerequisite is already set up.**

Cause: The DBMS\_RA\_INSTALL procedure was executed to set up prerequisite objects for creation of a catalog schema for the Recovery Appliance. This error is reported because there can be only one user schema that manages the Recovery Appliance for the database.

Action: To re-create the Recovery Appliance schema in another user schema, uninstall the earlier Recovery Appliance schema setup.

## **ORA-45143: The Recovery Appliance prerequisite setup administors user name is mismatched.**

Cause: The DBMS, RAINSTALL procedure was executed to uninstall the Recovery Appliance prerequisite object for the wrong user name.

Action: Correct the user name parameter for DBMS\_RA\_INSTALL and reexecute the procedure.

## **ORA-45144: Undefined initial replication type for protection policy.**

Cause: The initial\_replication\_type was undefined for the protection policy.

Action: Update the protection policy initial replication type with one of LAST FULL, ALL, or NONE.

#### **ORA-45145: Recovery Appliance user %s does not exist.**

Cause: The Recovery Appliance user did not exist.

Action: Specify an existing Recovery Appliance user.

## **ORA-45146: Storage location %s needs %s additional bytes of storage.**

Cause: The metadata of the Recovery Appliance was being repaired following a database open with the 'resetlogs' command and the storage allocated in the specified storage location was insufficient. This may be caused by either an 'update storage location' call being lost due to the 'resetlogs' command or the storage location becoming very low on free storage when the resetlogs command was executed.

Action: Update the storage location with the specified values and try the repair again by executing DBMS\_RA.STARTUP\_RECOVERY\_APPLIANCE.

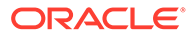

## **ORA-45147: Database %s and database %s are both moving.**

Cause: The metadata of the Recovery Appliance was being repaired following a database open with 'resetlogs' and two databases were found to be moving between storage locations. The Recovery Appliance will only function correctly when one database is being moved. This may be caused by an 'update\_protection\_policy' or 'update\_db' call being lost due to the 'resetlogs' command.

Action: Determine the storage locations used by each database and repeat any database movements that may have been lost.

#### **ORA-45148: must fix %s errors before restarting the Recovery Appliance**

Cause: During a repair of the metadata of the Recovery Appliance, errors were found that precluded the restart of the Recovery Appliance.

Action: Fix the identified errors and execute DBMS\_RA.STARTUP\_RECOVERY\_APPLIANCE to retry the repair.

#### **ORA-45149: unknown task type: %s**

Cause: The Recovery Appliance tried to execute a task with an unknown task type.

Action: Contact Oracle Support Services.

#### **ORA-45150: File %s references unknown DBID %s.**

Cause: During a repair of the metadata of the Recovery Appliance, the specified file was found that referenced the specified database which was unknown to the Recovery Appliance. This may be caused by an 'add\_db' call being lost due to a 'resetlogs' command.

Action: Repeat the lost 'add db' call.

#### **ORA-45151: bad locking protocol for lock %s**

Cause: An internal error caused locking to be used incorrectly.

Action: Contact Oracle Support Services.

## **ORA-45152: bad backup piece format for %s**

Cause: During a repair of the metadata of the Recovery Appliance, the specified file was found whose type could not be determined.

Action: Remove the corrupted file and reexecute DBMS\_RA.STARTUP\_RECOVERY\_APPLIANCE.

## **ORA-45153: unknown data file %s for DBID %s**

Cause: During repair of the metadata of the Recovery Appliance, data for the specified database was found whose data file could not be found.

Action: Using RMAN on the specified database, use the 'resync' command to refresh the metadata on the Recovery Appliance and retry the restart of the Recovery Appliance.

#### **ORA-45154: bad Recovery Appliance format found in file %s**

Cause: During a repair of the metadata of the Recovery Appliance, a file was found in a storage location that was neither a chunk file nor a backup piece.

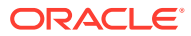

Action: Remove the offending file from the storage location of the Recovery Appliance and retry the restart of the Recovery Appliance.

#### **ORA-45155: The Recovery Appliance has not been installed.**

Cause: The Recovery Appliance was never installed on this database. The requested procedure is only supported on the Recovery Appliance.

Action: Do not attempt the procedure except on the Recovery Appliance.

#### **ORA-45156: SBT job %s not found**

Cause: The specified SBT job was not found.

Action: Check if the SBT job has been deleted by user. If so, then drop the scheduler job.

#### **ORA-45157: Parameter value %s (%s) is invalid.**

Cause: The specified value for the parameter was invalid.

Action: Specify a valid value.

#### **ORA-45158: SBT library %s is not ready.**

Cause: The specified SBT library was found to not be ready.

Action: Check if the library has been paused by user. If so, then resume the SBT library.

#### **ORA-45159: RECOVERY\_WINDOW\_GOAL is lost for database %s.**

Cause: A low space condition forced the deletion of backups needed to support the recovery window goal for the named database.

## Action: This is a warning and no action is needed. However, you may use

DBMS\_RA.UPDATE\_PROTECTION\_POLICY to increase the DISK\_RESERVED\_SPACE value of the database to ensure additional backups are saved. Select SPACE\_USAGE from RA\_DATABASE to see how much space is currently in use. You should also check for KEEP backups consuming space on disk and decide if they should be moved to tape or other disk storage. See DBMS\_RA.MOVE\_BACKUP\_PIECE for more details.

#### **ORA-45160: Incremental forever strategy is lost for database %s.**

Cause: A low space condition has forced the deletion of backup data needed to generate the last remaining virtual LEVEL 0 of one or more data files. The next client backup will be a full LEVEL 0 backup, even if LEVEL 1 was specified.

Action: This is a warning and no action is needed. However, you may use DBMS\_RA. UPDATE\_DB to increase the RESERVED\_SPACE value of the database to ensure additional backups are saved. Select SPACE\_USAGE from RA\_DATABASE to see how much space is currently in use. You should also check for KEEP backups consuming space on disk and decide if they should be moved to tape or other disk storage. See DBMS\_RA.MOVE\_BACKUP\_PIECE for more details.

## **ORA-45161: The backup piece size cannot exceed database DISK\_RESERVED\_SPACE.**

Cause: An individual backup piece exceeded the database protection policy DISK\_RESERVE\_SPACE value. A safe DISK\_RESERVED\_SPACE value would exceed the size of the database.

Action: Use DBMS\_RA.UPDATE\_DB to increase the DISK\_RESERVED\_SPACE value of the database.

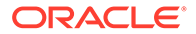

## **ORA-45162: System global area memory is configured incorrectly.**

Cause: Check initialization parameters LARGE\_POOL\_SIZE and SHARED\_POOL\_SIZE. The Recovery Appliance will use all of LARGE POOL SIZE or 20% of SHARED POOL SIZE to restore virtual or tape backups. The actual space needed is  $NETWORKCHUNKSIZE * 2$ \* (number of concurrent restore channels) where NETWORK CHUNKSIZE is set

using DBMS\_RA.CONFIG. Use DBMS\_RA.CONFIG to lower NETWORK\_CHUNKSIZE or preferably, increase either LARGE\_POOL\_SIZE or SHARED\_POOL\_SIZE.

Action: Check initialization parameters LARGE\_POOL\_SIZE and SHARED\_POOL\_SIZE and set it correctly.

#### **ORA-45163: operation is only supported for user %s**

Cause: An attempt was made to start the Recovery Appliance by a user other than the Recovery Appliance administrator.

Action: Only start the Recovery Appliance as the user specified at installation time.

## **ORA-45164: The Recovery Appliance is not running.**

Cause: An attempt was made to use the Recovery Appliance, but the Recovery Appliance has been deactivated by the administrator.

Action: Have the Recovery Appliance administrator execute DBMS\_RA.STARTUP\_RECOVERY\_APPLIANCE and retry the operation.

## **ORA-45165: Recovery Appliance backup piece with BP\_KEY %s is corrupt**

Cause: Corruption was found in the backup data.

Action: Ensure that you have a functioning backup of the affected data file. Then delete the corrupt backup piece to clear the condition.

#### **ORA-45166: unable to access file %s**

Cause: An attempt was made to access the specified file which resulted in an error. An explanation of the error appears in the following messages.

Action: Verify the correctness of the file. If it is corrupt, either delete it or replace it.

#### **ORA-45167: unable to validate backup piece with BP\_KEY %s**

Cause: An attempt was made to validate the specified backup piece which resulted in an error. An explanation of the error appears in the following messages.

Action: Verify the correctness of the backup piece. If it is corrupt, either delete it or replace it.

**ORA-45168: unexpected executer exit while processing task ID %s of type %s** Cause: A task failed with an unexpected error code in the Recovery Appliance.

Action: Contact Oracle Support Services.

#### **ORA-45169: unexpected timer process exit**

Cause: The timer process failed with an unexpected error code in the Recovery Appliance.

Action: Contact Oracle Support Services.

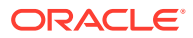

## **ORA-45170: Storage location %s is too full.**

Cause: Purging the specified storage location would result in the loss of the recovery window goal for one of its databases.

Action: Add more storage to the storage location or remove some databases from the storage location or reduce the recovery window goal for some of the databases in the storage location.

## **ORA-45171: The chunk optimization task has not run recently for one or more databases.**

Cause: The background chunk optimization task had not been performed recently for at least one database. This may happen if the Recovery Appliance is too overloaded with foreground activities to have time to do background tasks.

Action: Remove some load from the Recovery Appliance by reducing the frequency of backups by protected databases or by offloading some of the databases from the Recovery Appliance.

## **ORA-45172: The validation task has not run recently for one or more databases.**

Cause: The background validation task had not been performed recently for at least one database. This may happen if the Recovery Appliance is too overloaded with foreground activities to have time to do background tasks.

Action: Remove some load from the Recovery Appliance by reducing the frequency of backups by protected databases or by offloading some of the databases from the Recovery Appliance.

## **ORA-45173: The checkfiles task has not run recently for one or more storage locations.**

Cause: The background checkfiles task had not been performed recently for one or more storage locations. This may happen if the Recovery Appliance is too overloaded with foreground activities to have time to do background tasks.

Action: Remove some load from the Recovery Appliance by reducing the frequency of backups by protected databases or by offloading some of the databases from the Recovery Appliance.

#### **ORA-45174: unable to use replication server %s**

Cause: While using the Recovery Appliance, either a backup failed to be transmitted to the target replicated Recovery Appliance or a restore request failed to complete on the replicated Recovery Appliance.

Action: Check the following error messages to diagnose the actual error.

## **ORA-45175: unable to use SBT library %s**

Cause: While using the Recovery Appliance, a request failed to complete while using the specified System Backup to Tape library.

Action: Check the following error messages to diagnose the actual error.

#### **ORA-45176: Replication server %s is not in the paused state.**

Cause: An attempt was made to update information for a replication server that was not in a paused state.

Action: Pause the replication server on this Recovery Appliance.

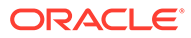

## **ORA-45177: unable to find file %s previously found while polling**

Cause: A backup piece file previously found in a polling location was later not accessible to the Recovery Appliance.

Action: If the file was unavailable due to network errors, the file will be found again once the network is available. If the backup piece was deleted, create a new backup.

## **ORA-45178: The allocation unit size cannot be changed.**

Cause: An attempt was made to move one or more databases into a storage location with a different allocation unit size. This value comes from the ASM disk group allocation unit size specified when creating the disk groups referenced by the storage location.

Action: Use a storage location with the same minimum allocation size as the source. If necessary create new disk groups with a matching size before creating a new storage location.

## **ORA-45179: The reconcile task has not run recently for database %s.**

Cause: The background reconcile task had not been performed recently for the specified database. This may happen if the Recovery Appliance is too overloaded with foreground activities to have time to do background tasks.

Action: Remove some load from the Recovery Appliance by reducing the frequency of backups by protected databases or by offloading some of the databases from the Recovery Appliance.

#### **ORA-45180: The crosscheck task has not run recently for database one or more databases.**

Cause: The background reconcile task had not been performed recently for at least one database. This may happen if the Recovery Appliance is too overloaded with foreground activities to have time to do background tasks.

Action: Remove some load from the Recovery Appliance by reducing the frequency of backups by protected databases or by offloading some of the databases from the Recovery Appliance.

## **ORA-45182: database access cannot be granted or revoked using catalog owner or sys**

Cause: The catalog owner or SYS was specified as the user in the DBMS\_RA.GRANT\_DB\_ACCESS and DBMS\_RA.REVOKE\_DB\_ACCESS procedures. This is not allowed.

Action: A different user should be created and granted the necessary access.

## **ORA-45183: request is blocked by session %s on instance %s**

Cause: An API request was made to the Recovery Appliance while another API was in progress. Only one API may be performed at a time.

Action: Wait for the other API to complete or kill the identified session before repeating the failed API request.

## **ORA-45184: ORA-%s occurred during wallet operation; WRL %s**

Cause: An operation on the wallet failed due to the indicated error.

Action: Refer to the indicated Oracle message for more information.

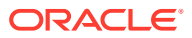

## **ORA-45185: alias %s not found in %s wallet**

Cause: The specified WALLET alias did not appear in the wallet.

Action: Check the WALLET alias or create an alias in the wallet for the specified attribute and retry the command.

#### **ORA-45187: storage location %s is unusable; container repair key is %s**

Cause: During a repair of the Recovery Appliance, fatal errors were detected while rebuilding the specified storage location.

Action: Inspect the alert log for the instance upon which the repair command was issued for the errors detected. If you detect that the errors are caused by missing disk groups, add those disk groups and execute the STARTUP\_RECOVERY\_APPLIANCE API. If you decide that the missing data cannot be restored, execute the REPAIR STORAGE LOCATION API with the REPLACE option prior to executing the STARTUP\_RECOVERY\_APPLIANCE API.

#### **ORA-45188: storage location %s requires repair; container repair key is %s**

Cause: During a repair of the Recovery Appliance, consistency errors were detected while rebuilding the specified storage location.

Action: Inspect the alert log for the instance upon which the repair command was issued for the errors detected. If you detect that the errors are caused by missing disks or disk groups, add those disks or disk groups and execute the STARTUP\_RECOVERY\_APPLIANCE API. If you decide that the missing data cannot be restored, execute the REPAIR\_STORAGE\_LOCATION API with the REPLACE option prior to executing the STARTUP\_RECOVERY\_APPLIANCE API.

**ORA-45189: repair failed because storage location was renamed from %s to %s** Cause: During a repair of the Recovery Appliance, a storage location was found whose name was different from the name originally used to define the storage location.

Action: Delete the bad storage location and re-create it with the proper name.

**ORA-45190: anomaly detected while reading metadata for database with DB\_KEY %s** Cause: A transient anomaly was found in the backup data.

Action: If the anomaly persists, generate a new level 0 backup for all data files in the database.

**ORA-45191: no suitable SBT library was found for the Recovery Appliance backups** Cause: Recovery Appliance could not find a suitable System Backup to Tape (SBT) library for performing the Recovery Appliance metadata backups.

Action: Create an SBT library that can be used for the Recovery Appliance backup.

## **ORA-45192: reservation already exists for the Recovery Appliance backup**

Cause: An attempt was made to create a new reservation to perform a Recovery Appliance metadata backup when an unexpired reservation exists.

Action: Remove the existing reservation and then create a new reservation.

#### **ORA-45193: multiple SBT libraries are present**

Cause: More than one System Backup to Tape (SBT) library was found that can be used to back up the Recovery Appliance metadata.

Action: Specify a name while reserving the SBT library.

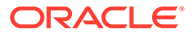

## **ORA-45194: Recovery Appliance metadata backup to SBT library failed**

Cause: An error occurred while backing up the Recovery Appliance metadata to the System Backup to Tape (SBT) library. The error could be caused by the SBT library configuration or an internal Recovery Appliance error.

Action: Check the SBT library configuration or RA\_INCIDENT\_LOG view.

## **ORA-45195: reservation wait time exceeded**

Cause: A timeout occurred while waiting for the system backup to tape (SBT) library reservation.

Action: Increase the wait time for the reservation by modifying the ' drive wait minutes' configuration parameter and retry the operation.

#### **ORA-45196: failed to unreserve existing reservation**

Cause: The existing System Backup to Tape (SBT) library reservation could not be unreserved.

Action: Check the 'ERROR LOG' table and trace files for information about the cause of this error.

#### **ORA-45197: SBT library %s could not be found for reservation**

Cause: The Recovery Appliance could not find a System Backup to Tape (SBT) library for the given name.

Action: Check the SBT library name and retry the operation.

#### **ORA-45198: machine is not a physical Recovery Appliance**

Cause: Recovery Appliance services were attempted to start on a machine that was not a physical Recovery Appliance.

Action: The Recovery Appliance services cannot be started on this system.

#### **ORA-45199: Error %s encountered when executing %s.**

Cause: An error was encountered when executing PL/SQL code. This message should be accompanied by other error message(s) indicating the cause of the error.

Action: Check the accompanying errors.

#### **ORA-45200: HTTP status code: %s**

Cause: The indicated HTTP status code was received while processing a servlet request,

Action: None

## **ORA-45201: additional Information: %s**

Cause: The indicated additional error was received while processing a servlet request.

Action: None

#### **ORA-45202: operation failed, retry possible**

Cause: A backup, restore operation failed while processing a servlet request. The operation may be retried.

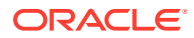

Action: This message is used by the SBT client to decide whether to retry the operation.

#### **ORA-45203: failed to %s backup piece file "%s"**

Cause: An OS operation on the specified backup piece returned an error.

Action: Check additional messages.

#### **ORA-45204: failure while deleting from sbt library %s**

Cause: An attempt to delete a file from the given SBT library failed.

Action: Check additional messages for the actual cause.

## **ORA-45210: resource busy, retry possible**

Cause: A backup or restore operation failed while processing a servlet request. The operation may be retried.

Action: This message is used by the SBT client to decide whether to retry the operation.

## **ORA-45211: error encountered while sending data; error code %s**

Cause: An error was encountered while sending data to the client.

Action: Check additional messages.

**ORA-45212: error encountered while receiving data; error code %s** Cause: An error was encountered while receiving data from client.

Action: Check additional messages.

#### **ORA-45213: user or role '%s' does not exist**

Cause: There was no user or role with the name specified.

Action: Provide a valid user name or role.

## **ORA-45214: cannot convert '%s' to number**

Cause: An arithmetic, numeric, string, conversion, or constraint error occurred. For example, a NULL value was assigned to a variable that was declared as NOT NULL or an integer larger than 99 was assigned to a variable declared as NUMBER(2).

Action: Change the data, how it is manipulated, or how it is declared so that values do not violate defined constraints.

#### **ORA-45215: cannot delete a replication server that is in use**

Cause: An attempt was made to delete a replication server that was actively restoring a backup.

Action: Cancel the restore or wait for the restore to complete before deleting the replication server.

## **ORA-45216: backup metadata of %s (%s) for database %s was not found**

Cause: The reported backup metadata was not found.

Action: This is an informational message. Ensure that you retain the backups until SBT tasks are executed.

## **ORA-45217: SBT task %s is not found**

Cause: The specified SBT task was not found.

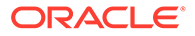

Action: Provide a valid SBT task identifier and retry the command.

## **ORA-45264: error encountered during Recovery Appliance test recovery %s**

Cause: As part of Recovery Appliance protection, test recovery was performed by the Recovery Appliance metadata protection script. The test recovery uses the image copies, without additional disk space requirement to restore datafiles, to test the database.

Action: Additional information regarding this failure is recorded in the RA\_INCIDENT\_LOG and is also displayed in the Oracle Enterprise Manager console.

## **ORA-45265: error encountered during Recovery Appliance backup health check %s**

Cause: As part of Recovery Appliance protection, backup health check was performed by the Recovery Appliance metadata protection script. The backup health check uses the database 'validate' and 'preview' command to test the backups.

Action: Additional information regarding this failure is recorded in the RA\_INCIDENT\_LOG and is also displayed in the Oracle Enterprise Manager console.

## **ORA-45266: error encountered during Recovery Appliance database health check %s**

Cause: As part of Recovery Appliance protection, database health check was performed by the Recovery Appliance metadata protection script. The database health check uses the 'backup validate' command to perform database health check.

Action: Additional information regarding this failure is recorded in the RA\_INCIDENT\_LOG and is also displayed in the Oracle Enterprise Manager console.

**ORA-45267: Inconsistency found while validating db key %s df key %s** Cause: Internal self checks found inconsistencies in the metadata used to manage the Recovery Appliance block pool.

Action: Contact Oracle Support Services and provide trace and alert files.

**ORA-45268: Inconsistency found while purging db\_key %s df\_key %s vb\_key %s** Cause: Internal self checks found inconsistencies in the metadata used to manage the Recovery Appliance block pool while purging. No blocks have been deleted and backups are valid.

Action: Contact Oracle Support Services and provide trace and alert files.

## **ORA-45275: container: '%s'**

Cause: This message reports the name of the Recovery Appliance container involved in other messages.

Action: See associated error messages for a description of the problem.

## **ORA-45276: could not create container**

Cause: A container creation failed. There will be other messages printed in the error stack that show more details about the problem.

Action: Investigate the entire error stack. If the problem is correctable, do so and retry creating this container.

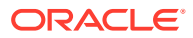

## **ORA-45277: New AU size %s differs from existing AU size %s in group %s.**

Cause: An attempt was made to create a new container that has a different AU size than the other containers that already exist in this container group.

Action: Specify a container with the same AU size as the other containers in the container group.

## **ORA-45278: Container group %s is not empty.**

Cause: An attempt was made to drop the specified container group but it is not empty.

Action: Either remove the remaining objects from the group or use the FORCE option. Note that the FORCE option will irretrievably delete all files in the container group.

#### **ORA-45279: Container group %s does not exist.**

Cause: The specified container group does not exist.

Action: Specify a container group that exists.

#### **ORA-45280: Container group %s already exists.**

Cause: The specified container group already exists.

Action: Specify a container group that does not exist.

## **ORA-45281: Size of %s bytes exceeds maximum container size of %s bytes.**

Cause: You tried to create a container greater than the maximum size.

Action: Specify a smaller size.

#### **ORA-45282: error identifying container**

Cause: An error occurred while identifying a container.

Action: There will be other messages on the error stack that show details of the problem.

#### **ORA-45283: error writing to container**

Cause: An I/O error occurred while writing to a container.

Action: There will be other messages on the error stack that show details of the problem.

#### **ORA-45284: error reading from container**

Cause: An I/O error occurred while reading from a container.

Action: There will be other messages on the error stack that show details of the problem.

#### **ORA-45285: Cannot create more than %s container groups.**

Cause: An attempt to add a new container group would cause the number of container groups to exceed the system maximum.

Action: Increase the container group limit.

## **ORA-45286: Cannot create more than %s containers.**

Cause: An attempt to add a new container would cause the number of containers to exceed the system maximum.

Action: Increase the container limit.

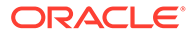

## **ORA-45287: File name %s is not valid for creation.**

Cause: An attempt was made to create a contained file name in an invalid format.

Action: Correct the name and retry the operation.

#### **ORA-45289: Cannot reserve %s bytes in container group %s.**

Cause: The specified container group was out of space.

Action: Add another container to the container group.

#### **ORA-45290: Cannot shrink file %s because file is busy.**

Cause: The specified file cannot be reduced in size because some other process was holding the file open.

Action: Wait until the other process releases the file before attempting to reduce its size.

## **ORA-45291: Container %s is not globally identified.**

Cause: An attempt to create or identify a file failed because a required container is not globally identified in this instance. The logs from the GEN0 process will usually indicate the reason why the file could not be identified.

Action: Examine the logs from the GEN0 process and correct the problem that is making some containers inaccessible.

## **ORA-45292: error during container group rebuild**

Cause: An unrecoverable error occurred during container group rebuild.

Action: Review other messages on the error stack for additional details.

#### **ORA-45293: Cannot shrink file**

Cause: An attempt to shrink file was requested but this has been prevented because the file has been marked as not shrinkable.

Action: Nothing. File shrink is aborted.

## **ORA-64700: Recovery Appliance is shutting down**

Cause: The Recovery Appliance was in the process of shutting down. This message is recorded in the incident log for the Recovery Appliance. When the shutdown completes, the incident is marked as FIXED.

Action: Wait for the Recovery Appliance to complete its shutdown.

#### **ORA-64701: Storage location %s can no longer honor its reservations.**

Cause: The specified storage location did not contain enough space to fulfill the reservations of all of the databases assigned to it. This error will be seen if a storage location lost part of its disk space and was in the process of being repaired.

Action: Either shrink the reservations for the databases contained within the storage location or add additional disk space to the storage location.

#### **ORA-64702: Error repairing container files for storage location %s: %s**

Cause: An error was returned while trying to rebuild or repair the container files used to store data from protected databases.

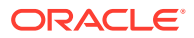

Action: The subsequent error will identify the error that needs to be addressed before the Recovery Appliance can be repaired.

## **ORA-64703: resource error detected**

Cause: A task needed to be interrupted because it detected a resource limitation such as insufficient temporary table space or a snapshot being too old. It will be retried once the contention for the resource decreases. The secondary messages will identify the resource that has been exhausted.

Action: If this error occurs rarely, no user action is required. If the condition becomes persistent, the Recovery Appliance administrator should increase the resource that is exhausted.

## **ORA-64705: No destination in "%s" at column %s**

Cause: The storage destination contained a syntax error.

Action: Correct the syntax error and retry the operation.

## **ORA-64708: more than one polling\_location in "%s" at column %s**

Cause: More than one polling location was specified. Only one polling location is allowed.

Action: Specify only one polling destination directory and retry the operation.

#### **ORA-64709: ASM polling\_location is not supported in "%s" at column %s**

Cause: The polling location specified an ASM-based location. Only non-ASM-based polling locations are supported.

Action: Specify one non-ASM polling destination and retry the operation.

#### **ORA-64711: Storage destination do not reference an ASM diskgroup.**

Cause: The storage destination referenced a non-ASM storage location. Only ASM-based storage destinations are allowed. The operation has been rolled back.

Action: Correct the syntax error and retry the operation.

#### **ORA-64713: Requested size %s for %s was too small; already using %s.**

Cause: The size requested for the storage destination was smaller than its current size.

Action: Increase the requested size and retry the operation.

#### **ORA-64714: Requested size %s for %s was larger than total available space %s.**

Cause: The size requested for the storage destination was larger than its current used space plus its current free space.

Action: Decrease the requested size and retry the operation.

## **ORA-64715: Instance %s is not available to Recovery Appliance.**

Cause: The Recovery Appliance is not utilizing the specified instance due to its absence from the Oracle RAC.

Action: Restart the specified instance or repair any connectivity issues with the specified instance.

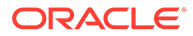

## **ORA-64716: Storage location %s allocation size %s does not equal diskgroup %s allocation size %s.**

Cause: The minimum allocation size of the specified storage location was not the same as the specified diskgroup allocation unit size.

Action: Specify a different diskgroup or a different storage location and retry the operation.

## **ORA-64717: Network chunk size %s is not a multiple of diskgroup %s allocation size %s.**

Cause: The configured network chunk size was not a multiple of the specified diskgroup allocation unit size.

Action: Specify a different diskgroup or reconfigure the network chunk size and retry the operation.

#### **ORA-64718: Diskgroup %s allocation size %s is not a power of two.**

Cause: The diskgroup allocation unit size was not a power of two.

Action: Specify a different diskgroup and retry the operation.

**ORA-64719: Diskgroup %s allocation size %s is less than two megabytes %s.** Cause: The diskgroup allocation unit size was less than two megabytes.

Action: Specify a different diskgroup and retry the operation.

#### **ORA-64720: No containers were created for storage location %s.**

Cause: No storage was allocated and initialized for the specified storage location.

Action: Specify a different diskgroup for the storage location, increase the size of the diskgroup, or reduce the size of the storage location and retry the operation.

#### **ORA-64721: Reserved space %s is less than the minimum reservation %s.**

Cause: No storage was allocated and initialized for the specified storage location.

Action: Specify a different diskgroup for the storage location, increase the size of the diskgroup, or reduce the size of the storage location and retry the operation.

#### **ORA-64722: Number of drives must be greater than zero.**

Cause: The specified number of tape drives was NULL or was less than or equal to zero.

Action: Specify a number of tape drives greater than 0 and retry the operation.

#### **ORA-64723: Number of drives reserved for restore operations must be greater than or equal to zero.**

Cause: The number of tape drives reserved for restore operations was NULL or was less than zero.

Action: Specify a number of tape drives reserved for restore operations greater than or equal to zero and retry the operation.

## **ORA-64724: Number of restore drives %s too large; must be less than %s.**

Cause: The number of tape drives reserved for restore operations was at least as large as the total number of drives available. The number of tape drives reserved for restore operations must be at least one less than the total number of drives available.

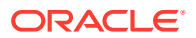

Action: Specify a number of tape drives reserved for restore operations less than the total number of drives available and retry the operation.

#### **ORA-64725: Number of streams must be greater than zero.**

Cause: The number of streams was less than or equal to zero.

Action: Specify a number of streams greater than zero and retry the operation.

#### **ORA-64726: Number of streams %s too large; must be no larger than %s.**

Cause: The number of streams was larger than the total number of drives available. The number of streams must be no larger than the total number of drives available.

Action: Reduce the number of available streams and retry the operation.

#### **ORA-64727: Number of copies %s not in the range 1 through 4.**

Cause: The number of copies was either NULL or not in the range 1 through 4 inclusive.

Action: Specify a number of copies in the range 1 through 4 and retry the operation.

#### **ORA-64728: Replication server name length %s is too long.**

Cause: The replication server name was longer than 128 characters.

Action: Specify a replication server name shorter than 128 characters and retry the operation.

## **ORA-64729: Replication server proxy port %s must be greater than zero.**

Cause: The replication server proxy port number was less than or equal to zero.

Action: Specify a replication server proxy port number greater than zero and retry the operation.

#### **ORA-64730: Replication server proxy URL provided but proxy port is NULL.**

Cause: A replication server proxy URL was provided but a proxy port number was not. If either a proxy URL or a proxy port are specified, both must be specified.

Action: Specify both a replication server URL and a replication server proxy port number and retry the operation.

#### **ORA-64731: Replication server proxy port provided but proxy URL is NULL.**

Cause: A replication server proxy port number was provided but a proxy URL was not. If either a proxy URL or a proxy port are specified, both must be specified.

Action: Specify both a replication server URL and a replication server proxy port number and retry the operation.

#### **ORA-64732: HTTP server not configured at replication host.**

Cause: The HTTP server at the replication host site has not been configured.

Action: Configure the HTTP server at the replication host site and retry the operation.

## **ORA-64733: Unable to move individual backup piece with BP\_KEY %s; not a KEEP backup.**

Cause: An attempt was made to move an individual backup piece, but the backup set of which this backup piece was a member was not a KEEP backup.

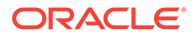

Action: Specify a backup piece key that is a member of a KEEP backup set and retry the operation.

## **ORA-64735: Unknown incarnation detected at Recovery Appliance, need catalog resync.**

Cause: A new archived log or backup set belonging to the new incarnation was received at Recovery Appliance.

Action: Using RMAN, connect to the Recovery Appliance as a recovery catalog, primary database as target database and perform the resynchronization operation using the RESYNC CATALOG RMAN command. If this error occurred at downstream of the Recovery Appliance (in a replicated Recovery Appliance setup), the reconcile operation fixes this error automatically when the same error is fixed at the upstream Recovery Appliance.

#### **ORA-64736: Task ID %s of type %s has been interrupted %s times.**

Cause: The specified task was restarted an unexpected number of times. Tasks get interrupted when there is competition for resources. This is only a warning. It does not necessarily indicate a problem with the Recovery Appliance.

Action: If these problems persist for long periods, contact Oracle Support Services.

#### **ORA-64737: Unable to copy a full backup for database %s because of missing data files.**

Cause: While creating a full database backup to tape or to a replicated Recovery Appliance, level 0 backups of one or more data files were missing.

Action: Query the RA\_SBT\_TEMPLATE\_MDF\_view to determine the data files for which backups are missing. If using the "incremental forever" backup strategy, perform a level-0 incremental backup for the given database and retry the operation.

#### **ORA-64738: guaranteed copy suspended for database %s**

Cause: One of the following operations was performed resulting in the database using more than its allotted disk space:

- UPDATE DB lowering the DISK SPACE RESERVE value.
- UPDATE\_PROTECTION\_POLICY setting the guaranteed copy parameter to YES

- DELETE\_SBT\_LIBRARY where backup data for the given database existed. New backup requests may be stalled until the system can recompute the safety of allowing additional backup data or backup data may be lost.

Action: This event can be avoided by ensuring backups are written to tape in a timely manner. Conversely, one should avoid the activities listed in the Cause statement when backups are not being written to tape in a timely manner.

## **ORA-64740: Redo and backups from database %s have not been seen for more than UNPROTECTED\_WINDOW period**

Cause: An UNPROTECTED WINDOW parameter in protection policy has been specified and the Recovery Appliance has not received sufficient on-line redo, archive log backups, or data file backups from the given target database for at least that period.

Action: Ensure that backups are being performed in a timely manner and that, if set up, redo logs or backups are being sent to the Recovery Appliance.

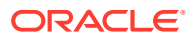

**ORA-64741: Scheduler %s running task %s of type %s did not stop after %s requests.** Cause: The specified Recovery Appliance scheduler process could not be stopped.

Action: If these problems persist for long periods, contact Oracle Support Services.

#### **ORA-64742: database (%s) is in state %s which is unsupported for ( %s).**

Cause: An operation was attempted on a database that was in a state precluding the operation being performed.

Action: The operation should not be tried on databases in an incompatible database state.

## **ORA-64744: Argument %s is null, invalid, or out of range.**

Cause: The argument was expecting a non-null, valid value but the argument value passed in was null, invalid, or out of range.

Action: Check your program and correct the caller of the routine to not pass a null, invalid or out-of-range argument value.

**ORA-64745: Name length is %s characters; maximum length is %s characters.**

Cause: The length of the name exceeded the limit.

Action: Specify a shorter name and retry the operation.

## **ORA-64746: Name contains invalid characters.**

Cause: The name incorrectly started with " ", "-", ":" or digits or contained non-alphanumeric characters. Verify that all other double quotation marks, if any, in the string are adjacent pairs of double quotation marks. Double quotation marks must not be used in the middle of the name.

Action: Change the name and exclude the invalid characters.

## **ORA-64747: Name contains invalid character "%s" at the position [%s].**

Cause: The name incorrectly started with "\_", "-", ":" or digits or contained non-alphanumeric characters. Verify that all other double quotation marks, if any, in the string are adjacent pairs of double quotation marks. Double quotation marks must not be used in the middle of the name.

Action: Change the name and exclude the invalid characters.

#### **ORA-64748: trace file writing initiated using %s**

Cause: The configuration of the Recovery Appliance was modified to enable the producing of trace files. Trace files have the capacity to exhaust disk space on the Recovery Appliance.

Action: Turn off the tracing when it is no longer required.

## **ORA-64750: Instance %s is unable to access %s.**

Cause: The Recovery Appliance was unable to find a file that is required for its operation.

Action: Ensure that the file system of the specified file is available on the specified instance.

#### **ORA-64751: Replication setup error during %s. replication server:%s database:%s.**

Cause: The Recovery Appliance was unable to complete the configuration and setup of replication for the database specified.

Action: Validate that the downstream replication server is properly configured and all network communication paths are valid.

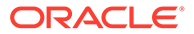

## **ORA-64752: storage unavailable for new redo or backups for database %s**

Cause: There was a failure while backing up redo or copying backups from a polling location. This condition may be due to one of the following reasons: \* An individual backup piece exceeded the database protection policy DISK\_RESERVE\_SPACE value. \* Guaranteed\_copy is enabled but not enough data has been spooled to tape. \* Misconfiguration of the storage location size.

Action: Check for the value of DISK\_RESERVED\_SPACE and storage location uses.

## **ORA-64753: Incorrect object type specified; specified %s, expected %s** Cause: An incorrect object type was given to an API command.

Action: Use the object-specific API. For example, use 'resume replication server' instead of 'resume\_sbt\_library'.

#### **ORA-64754: Unable to perform operation with associated tape or replication objects.**

Cause: An attempt to execute 'update db' or 'update protection policy' and change storage locations with a replication server or tape job associated with the protection policy failed.

Action: Create a temporary protection policy that has the same storage location as the current protection policy with the tape and replication attributes of the target protection policy, Update to the temporary protection policy then finally update to the target protection policy.

## **ORA-64755: Operation is not allowed when the Recovery Appliance is not running.**

Cause: An API request was attempted that requires the Recovery Appliance to be operational.

Action: Have the Recovery Appliance administrator execute DBMS\_RA.STARTUP\_RECOVERY\_APPLIANCE and retry the request.

#### **ORA-64757: unable to restore backup piece with BP\_KEY %s**

Cause: An attempt was made to restore the specified backup piece which resulted in an error. An explanation of the error appears in the following messages.

Action: Verify the correctness of the backup piece. If it is corrupt, either delete it or replace it.

#### **ORA-64758: unable to grow delta store metadata in tablespace %s**

Cause: Additional extents could not be allocated for the tables used to implement the delta store.

Action: Add additional storage to the indicated tablespace.

## **ORA-64759: Recovery Appliance is leaving restricted resources state**

Cause: The Recovery Appliance ended its restrictions on task execution. The restricted resources state was entered when tasks could not run due to insufficient temporary table space or insufficient undo space. At that time, resource intensive tasks were put into RESOURCE\_WAIT state.

Action: None. This is only an informational message entered in the alert log.

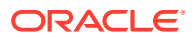

## **ORA-64760: Database %s has had tasks in ordering wait state for over %s days.**

Cause: The specified database had an INDEX BACKUP task that could not be run because the task did not tile against the delta store. An incremental backup piece will not tile into the delta store when the necessary control file information is missing or when the backup that it depends upon is not found in the delta store.

Action: Resolve the warnings for the database. A new full backup for the database should also clear this condition.

#### **ORA-64761: disk group %s is not usable by the Recovery Appliance**

Cause: A disk group was supplied to either the create storage location or update storage location APIs that was not previously prepared by the installation software for the Recovery Appliance.

Action: Run the ra\_update procedure to process the disk group and retry the API.

#### **ORA-64762: Task %s of type %s has been running for %s.**

Cause: The specified task did not complete its execution after a reasonable period. This is only a warning message.

Action: If these errors persist, contact Oracle Support Services.

#### **ORA-64763: Task %s of type %s was terminated after running for %s.**

Cause: The specified task did not complete and was presumed hung. Its process was stopped and restarted.

Action: If these errors persist, contact Oracle Support Services.

#### **ORA-64766: backup deletion using RMAN prevented by protection policy**

Cause: Recovery Manager was prevented from deleting a backup piece because the 'allow backup deletion' parameter of the applicable Recovery Appliance protection policy was 'NO'.

Action: Modify the 'allow\_backup\_deletion' parameter of the applicable protection policy to 'YES' to allow for deletion of backups.

#### **ORA-64767: restore timed out**

Cause: The Recovery Appliance terminated the restore operation due to unresponsiveness of the client database.

Action: Verify the network between the client database and the Recovery Appliance. Also verify the client database I/O performance. If the error persists, contact Oracle Support Services.

## **ORA-64768: KEEP file size %s cannot exceed available DISK\_RESERVED\_SPACE %s**

Cause: There was no more space for a KEEP backup piece. The total DISK RESERVED SPACE minus the space currently consumed by KEEP backups was less than the size of the current KEEP backup piece. The piece that caused the error was deleted.

Action: Use DBMS\_RA.UPDATE\_DB to increase the DISK\_RESERVED\_SPACE value of the database or move KEEP (archival) backups to other storage using the DBMS\_RA.MOVE\_BACKUP function.

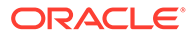

## **ORA-64771: reconcile error during %s; replication server: %s; database: %s** Cause: The specified database was unable to reconcile with the specified replication server. This is typically due to either a network communication failure, missing or incorrect credentials, incorrect wallet credentials, missing or incorrectly ordered add db and grant db access calls.

Action: Check the incident log for active failures with a component type of REPLICATION RECONCILE. Resolve the reconcile issues and resume replication server or wait until the next reconcile time period. After a successful reconcile all stalled replication tasks will continue and the incident is marked as FIXED.

#### **ORA-64772: downstream replication server: %s is not accessible**

Cause: The specified downstream replication server was not running, was not accesible, had incorrect credentials for the replication user in the upstream wallet, or was in the process of starting up or shutting down.

Action: If the credentials are incorrect, correct the credentials. Otherwise, the incident is marked as FIXED once the downstream replication server comes back online or is accessible over the network.

#### **ORA-64773: Note: %s generated during execution of API command: %s**

Cause: The specified command was entered correctly but an unexpected event occurred during its processing.

Action: Check the message for further information.

#### **ORA-64774: database %s has replication tasks in reconcile wait state for over %s days**

Cause: The specified database had a BACKUP SBT task that could not be run because the task was waiting for a successful reconcile.

Action: Check the incident log for active failures with a component type of REPLICATION\_RECONCILE. Resolve the reconcile issues and execute a manual reconcile, execute a resume replication server, or wait until the next reconcile time period. After a successful reconcile, all stalled replication tasks continue and the incident is marked as FIXED.

## **ORA-64775: unable to execute required code on the downstream replication server for the specified database**

Cause: The specified database could not execute the required code on the downstream replication server. This is typically due to a missing add db or grant\_db\_access on the downstream or the commands were issued in the incorrect order.

Action: Ensure that you execute add db followed by grant db access on the downstream replication server. Then reissue the command, execute a manual reconcile, execute a resume replication server, or wait until the next reconcile time period. After a successful reconcile, all stalled replication tasks continue and this error is cleared.

**ORA-64776: message from downstream replication server during %s: %s** Cause: An unexpected event occurred at the downstream replication server.

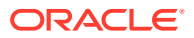

Action: The message includes additional information for further examination on the downstream replication server.

#### **ORA-64777: deletion of polled file failed**

Cause: The Recovery Appliance could not delete the file that was backed up from the polling location.

Action: Check if the directory specified in the polling location grants the necessary permission to allow for deletion of files.

## **ORA-64778: privilege not granted to %s for database: %s**

Cause: The privilege that was revoked was not granted to the user for this protected database, the revoke was not required.

Action: Do not issue the revoke for this privilege for the protected database, it is not granted to the user.

#### **ORA-64779: The catalog is missing necessary control file information for database %s.**

Cause: A backup arrived before the Recovery Appliance could receive all the necessary control file information. INDEX\_BACKUP tasks for these data files remain in ORDERING\_WAIT state until the catalog receives all the information.

Action: Use the RMAN command RESYNC CATALOG to fix this issue. If the problem persists, contact Oracle Support Services.

## **ORA-64780: Section 1 of multi-section backup set %s of data file %s has not reached this Recovery Appliance.**

Cause: Section 1 of the multi-section backup did not reach the Recovery Appliance. Without the section, INDEX\_BACKUP tasks of other sections of the backup set remain in ORDERING WAIT state.

Action: This could be temporary because sections of a multi-section backup do not reach the Recovery Appliance in order. If the problem persists, check the status of the incoming backup, as well as status of INDEX BACKUP tasks for this database.

## **ORA-64781: Section %s of the prior multi-section backup set %s of data file %s is missing.**

Cause: A section of the previous multi-section backup prior to the current backup was missing. Without the section, INDEX\_BACKUP tasks for processing the current backup set remain in ORDERING WAIT state.

Action: An INCREMENTAL LEVEL 1 CUMULATIVE OF INCREMENTAL LEVEL 0 backup of the data file should clear this condition.

#### **ORA-64782: Missing backups between SCNs %s and %s for data file %s.**

Cause: There was a gap in backups provided to the Recovery Appliance. Without the backup, the current backup could not be processed, and the INDEX BACKUP task remained in ORDERING WAIT state.

Action: An INCREMENTAL LEVEL 1 CUMULATIVE or INCREMENTAL LEVEL 0 backup of the data file should clear this condition.

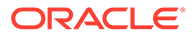

## **ORA-64783: The backup of data file %s is tiling with a backup written to different media.**

Cause: The backup on which the current backup piece depends was written to different media and no longer resides on this Recovery Appliance.

Action: The incremental forever mechanism of the Recovery Appliance does not support backups written to disk or other media. Provide an INCREMENTAL LEVEL 0 backup of the data file.

## **ORA-64784: Corruption found in backup %s of data file %s in Recovery Appliance. New backup cannot be processed.**

Cause: A new backup could not be processed because the most recent backup piece of the data file residing in the Recovery Appliance was corrupt.

Action: An INCREMENTAL LEVEL 0 backup of the data file should clear this condition.

## **ORA-64785: Online redo shipping for DBID %s cannot be performed because the Recovery Appliance is not available.**

Cause: The Recovery Appliance was unable to automatically receive archive logs from the indicated database because the Recovery Appliance was not running.

Action: Execute the startup API on the Recovery Appliance before sending archive logs to it.

## **ORA-64786: Online redo shipping for DBID %s cannot be performed because the delta store is under repair.**

Cause: The Recovery Appliance was unable to automatically receive archive logs from the indicated database because the delta store was under repair.

Action: The archive logs are accepted once the repair completes. If the message persists, contact Oracle Support Services.

**ORA-64787: Online redo shipping for DBID %s cannot be performed because the database has been suspended or deleted from the Recovery Appliance.** Cause: The Recovery Appliance was unable to automatically receive archive logs from the indicated database because the database was suspended or deleted.

Action: If the database has been deleted, remove the Oracle Data Guard log destination corresponding to the Recovery Appliance from the indicated database; or add or resume the indicated database to the Recovery Appliance. If the database has been suspended, resume the database in order to restart online redo shipping.

#### **ORA-64788: Online redo shipping for DBID %s cannot be performed because its platform is unknown.**

Cause: The Recovery Appliance was unable to automatically receive archive logs from the indicated database because an initial backup from the database was not supplied. The initial backup provides the platform identification to the Recovery Appliance.

Action: An initial backup must be sent from the indicated database to the Recovery Appliance using the recovery manager (RMAN).

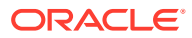

## **ORA-64789: Online redo shipping for DBID %s cannot be performed because its storage location needs repair.**

Cause: The database for the Recovery Appliance was opened by specifying resetlogs.

Action: Contact Oracle Support Services.

## **ORA-64790: Online redo shipping for DBID %s cannot be performed because it is not known by the Recovery Appliance.**

Cause: The database was not identified in the catalog of the Recovery Appliance.

Action: Execute the ADD DB API for the specified database.

## **ORA-64791: DBMS\_SCHEDULER jobs have delayed starting on instance %s.**

Cause: Problems on the specified instance are preventing DBMS\_SCHEDULER jobs from getting into RUNNING state. Until the backlog is cleared, only jobs essential to the health of the Recovery Appliance are created on the instance.

Action: Contact Oracle Support Services.

#### **ORA-64792: incorrect catalog\_user\_name parameter specified in create\_replication\_server**

Cause: An incorrect catalog user name parameter was specified in the create replication server Or update replication server API.

Action: The catalog user name parameter must be the owner of the Recovery Appliance schema.

#### **ORA-64793: unexpected scheduler exit**

Cause: The task scheduler failed with an unexpected error code in the Recovery Appliance.

Action: Contact Oracle Support Services.

## **ORA-64794: unable to access the encryption HSM wallet or the encryption wallet is not open on the current instance**

Cause: Encryption required a Hardware Security Module (HSM) wallet that was open across all instances.

Action: Ensure the following: - That there is a valid connection to the HSM keystore. - That the HSM credentials are correct. - That the wallet is open across all Oracle RAC instances in GV\$ENCRYPTION\_WALLET.

#### **ORA-64795: unable to access or create the encryption key**

Cause: Encryption could not create or obtain the required access to a valid backup encryption key during the copy to tape operation.

Action: This could be due to a network connection issue, missing or incorrect credentials, or a misconfigured key store. Inspect the ERROR TEXT in the RA\_INCIDENT\_LOG for additional information.

#### **ORA-64796: unable to create encrypted backup during copy to tape**

Cause: During the copy to tape operation, backup encryption could not create or obtain the required access to a valid encryption key.

Action: Check the ERROR TEXT in the RA\_INCIDENT\_LOG for additional information.

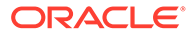

## **ORA-64797: waiting for recall of backup piece %s from cloud storage** Cause: Restore was waiting for a recall of the backup piece from cloud storage.

Action: None. This is only an informational message. The incident status is changed to FIXED once the backup piece is recalled.

**ORA-64798: encryption key does not exist in wallet of executing instance** Cause: The protected databases current encryption key did not exist in the wallet of the Oracle RAC instance or the instance that was executing the copy to tape operation.

Action: Rekey the current database and verify that the RA DATABASE. ENCRYPTION KEYID for the protected database exists across all instances in GV\$ENCRYPTION\_KEYS.KEY\_ID.

## **ORA-64799: System Backup to Tape (SBT) job template requires encryption for the specified library.**

Cause: Encryption was not specified for a library that requires encryption.

Action: Use the DBMS\_RA.UPDATE\_SBT\_JOB\_TEMPLATE procedure and specify an encryption algorithm for all job templates associated with the specified library.

**ORA-64800: unable to create encrypted backup for big endian platform** Cause: Copy to tape operation could not create encrypted backup for big endian platform.

Action: Contact Oracle Support Services.

**ORA-64801: Altering RASYS password in SQL is not allowed.** Cause: RASYS Password modification attempted via SQL.

Action: Use racli alter rasys user --password.

#### **ORA-64803: failure to get ingest name for archivelog grouping**

Cause: The Oracle backup process was unable to get the ingest name needed to connect to the Oracle restore process.

Action: Set the ingest name for the local node in the configuration variable.

## **ORA-64804: cannot reinsert deleted backup into delta store**

Cause: The specified backup could not be reinserted into the delta store, because it either was previously deleted or contained a corresponding virtual backup in the same backup set that was removed from the catalog.

Action: Take a new backup of the data file.

#### **ORA-64805: cannot reinsert virtual full backup into delta store**

Cause: Virtual full backups or copies of virtual full backups could not be reinserted into the delta store because it could corrupt existing backups of the database.

Action: Use a virtual incremental backup of the data file.

**ORA-64806: incorrect or all NULL input parameters specified for reset\_error API** Cause: Some or all of the input parameters specified for reset error API were incorrect or they were all NULL input parameters.

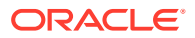

Action: Provide at least one valid input parameter.

## **ORA-64807: Datafile encryption information for database %s, data file %s does not match.**

Cause: A data file was encrypted or rekeyed on the protected database and now the encryption key for the current INCREMENTAL LEVEL 1 backup does not match the prior encryption key.

Action: An explicit INCREMENTAL LEVEL 0 backup is needed for the encrypted data files to maintain recoverability.

**ORA-64808: Initialization parameter %s has more than one SID value specified** Cause: There were multiple instance settings for one initialization parameter.

Action: Use "racli update parameter -type=db" to update the initialization parameter.

**ORA-64809: Initialization parameter %s does not match the recommended value** Cause: Initialization parameter did not match the recommended value.

Action: Use "racli update parameter -type=db" to update the initialization parameter.

**ORA-64810: Initialization parameter %s is not set with the proper value** Cause: Initialization parameter was not set with the proper value.

Action: Set the proper initialization parameter value.

**ORA-64811: Initialization parameter %s has a non-default value.**

Cause: Initialization parameter had a non-default value.

Action: Use "racli update parameter -type=db -restart db" to update the initialization parameter.

**ORA-64812: -force option is required to ignore checking %s initialization parameter** Cause: An attempt was made to ignore checking the initialization parameter value without specifying the -force option.

Action: Add the -force option when attempting to ignore checking the initialization parameter.

#### **ORA-64813: Task %s is being suspended.**

Cause: A Recovery Appliance task generated too many errors. Following an unexpected error, a task will be restarted. If it fails to successfully run after 10 tries, the Recovery Appliance normally marks the task as broken and no longer tries to restart it. However, if a task is important for a database's recoverability, it will not be failed. Instead, the task will be suspended. Suspended tasks will be retried every few days until they successfully run or have an irrecoverable failure.

Action: Contact Oracle Support Services if the task remains in SUSPENDED state for more than two weeks.

## **ORA-64816: Cannot create a replication server to an old version downstream Recovery Appliance.**

Cause: The downstream Recovery Appliance was an older version.

Action: Contact Oracle Support Services.

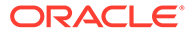

#### **ORA-64817: Error interacting with downstream Recovery Appliance during %s; replication server: %s; database: %s**

Cause: An error was encountered during communication or conversationwith a downstream Recovery Appliance for the specified database with the specified replication server. This is typically due toa network communication failure, missing or incorrect wallet,credentials, missing or incorrectly ordered add\_db and grant db access calls. The error could also indicate an issue during the conversation with the remote Recovery Appliance.

Action: Check the incident log for active failures with a component type of REPLICATION REMOTERA. Resolve the connection issues and execute the resume replication server command or wait until the next reconcile time period. After a successful reconcile, all stalled replication tasks continue and the incident is marked as FIXED.

#### **ORA-64818: Polling feature not supported for multiple tenants**

Cause: Polling feature did not work on multiple tenants.

Action: None.

**ORA-64819: Database %s (%s), %s (%s) does not exist.** Cause: The database did not exist.

Action:Specify an existing database.

#### **ORA-64820: db\_key %s does not exist.**

Cause: No database associated with the  $db$  key specified was found in the Recovery Appliance.

Action: Specify an existing db key.

#### **ORA-64821: df\_key %s does not exist.**

Cause: No data file associated with the  $db$  key specified was found in the Recovery Appliance.

Action: Specify an existing db key.

## **ORA-64822: Log file cannot be accepted from DBID %s on Tkey %s.**

Cause: While performing redo shipping for the specified database, an error was detected that prevented the creation of the log file.

Action: Refer to the other errors in the error stack to determine the cause of the problem.

#### **ORA-64823: Unable to move individual backup piece with BP\_KEY %s; backup piece is not ready to move.**

Cause: An attempt was made to move an individual backup piece, but the move backup operation encountered the resource busy issue for this backup piece. The backup piece still needed to replicate.

Action: Retry the move command.

#### **ORA-64826: filesize mismatch in %s for handle %s: catalog size=%s, but container size=%s**

Cause: An internal error caused by an inconsistency in the size of the specified file maintained by two different components of the Recovery Appliance.

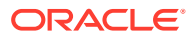

Action: Contact Oracle Support Services and provide trace and alert files..

**ORA-64827: Database %s is not registered and therefore cannot be suspended.** Cause: A database that was not registered could not be suspended.

Action: Choose a database that has been registered.

**ORA-64828: Database %s is not registered and therefore cannot be resumed.** Cause: A database that was not registered could not be resumed.

Action: Choose a database that has been registered.

**ORA-64829: Database %s is not suspended and therefore cannot be resumed** Cause: A database that was not suspended could not be resumed.

Action: Use the suspend.db API to suspend the database.

#### **ORA-64830: Incremental backup for database %s is not up-to-date.**

Cause: Can be caused by a undersized appliance or indication of problem with backup for particular database.

Action: Run capacity planning report and review sizing of storage location as well as CPU, memory and disk utilization of components to seeif appliance is using more than 80% of resources for extended period of time. Also check for other incidents that may help describe the problem.If the cause is still not clear open a service request for Support.

#### **ORA-64831: No outstanding backups to request for specified group.**

Cause: Backup request group is either empty or has requested all backups.

Action: No action is necessary. This is an informational message only.

## **ORA-64832: Error interacting with remote Recovery Appliance: %s; replication server: %s; database: %s.**

Cause: An error was encountered during communication or conversationwith a remote Recovery Appliance for the specified database with the specified replication server. This is typically due toa network communication failure, missing or incorrect wallet,credentials, missing or incorrectly ordered add db and grant db access calls. The error could also indicate an issueduring the conversation with the remote Recovery Appliance.

Action: Check the incident log for active failures with a component type of REMOTERA. Resolve stated issue and rerun the command.

## **ORA-64833: Insufficient free space at this time is stopping backup acceptance.**

Cause: The Recovery Appliance is experiencing an extreme shortage of free space. To prevent failure of redo shipping, new backups are temporarily being rejected.

Action: Retry operation after purging has caught up and free space has grown to a level that can accommodate incoming backups.

If free space does not recover, consider removing databases or reducing recovery windows on the Recovery Appliance.

#### **ORA-64834: Failed to replicate backup piece with bp\_key %s and handle %s.**

Cause: An error was encountered while backup pieces was being replicated onto configured replication server.

Action: The subsequent error will identify the error that needs to be addressed.

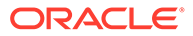

## **ORA-64835: Recovery Appliance API error %s.**

Cause: An error was detected during the execution of an API requirest.

Action: Address the conditions that are identified by the attached message.

## **ORA-64837: In storage destination %s, tried to create %s GB, but could only create %s GB.**

Cause: During a create storage location Or update storage location, an attempt was made to create container files in the specified storage location, but only a portion of the space could be added to the storage location.

Action: Verify that ASM has available space in the storage destination. If the available space is less than expected, use asmcmd to determine whether unwanted files have been created in the storage destination. Unwanted files may appear when a previous operation started to create a storage location and its files were not properly removed.

## **ORA-64838: Task %s of type %s waiting on event %s for %s seconds.**

Cause: The specified task remains stuck waiting for the specified event. This is only a warning message.

Action: If these errors persist, contact Oracle Support Services.

## **ORA-64839: Task %s of type %s interrupted after waiting on event %s for %s seconds.**

Cause: The specified task remained stuck waiting for the specified event. Its process was stopped and restarted.

Action: If these errors persist, contact Oracle Support Services.

#### **ORA-64840: Illegal attempt to change a ZDLRA owned sbt\_parms (%s); use procedure parameter (%s) instead.**

Cause: An attempt was made to change an internal ZDLRA system parameter through sbt parms.

Action: Remove the offending sbt parms and instead use the specified procedure parameter to the update replaction server API.

#### **ORA-64841: replication wallet\_path cannot be NULL.**

Cause: The replication server wallet path cannot be NULL.

Action: Specify a valid wallet path.

#### **ORA-64842: Illegal attempt to manage a replication server using generic APIs. Use %s instead.**

Cause: An attempt was made to cahnge a replication server using an API that does not support replication.

Action: Use replication specific APIs as given in the error message.

## **ORA-64844: Only %s GB out of %s GB reserved space is available to provision database %s.**

Cause: An attempt was made to assign an initial reserved space value to an autotuned reserved space database which was added with no initial reserved space value, but there was insufficient unreserved space in the storage location to make the assignment.

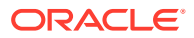

Action: Remove unneeded databases from the Recovery Appliance to free up additional space that may be reserved. Manually assigning a lower reserved space value to the database using the update db API may also address the situation.

#### **ORA-64845: Database %s must have a defined reserved\_space value.**

Cause: An attempt was made to assign a database without a reserved space value to a protection policy with autotune reserved space set to NO.

Action: Specify a reserved space value for the database using the update db API or assign it a different protection policy with autotune reserved space set to YES.

## **ORA-64846: Database %s is growing too fast.**

Cause: The recovery window space for an autotuned database has been growing at a rate that is unsupported. Instead of assigning the computed reserved\_space setting to the database, the reserved space is assigned that is limited to the maximum permitted growth rate.

Action: If the additional growth is valid, manually assign a reserved space to the database using the update db API.

**ORA-64847: Storage location %s has no available space for autotuning reserved\_space.** Cause: While autotuning the reserved space settings within a storage location, the storage location ran out of unassigned space.

Action: Increase the size of the storage location, remove databases from the storage location or decrease recovery window goal settings for databses within the storage location.

## **ORA-64848: Database %s has an estimated size of %s GB, but has a disk reservation of %s GB.**

Cause: The estimated size of a databse exceeds the amount of space reserved for it within the storage location. The database is in danger of having its recovery window truncated if there is space pressure within its storage location.

Action: Increase the reserved space assigned to the database.

## **ORA-64849: Storage location %s requires %s GB, but has only %s GB.**

Cause: The sum of the estimaged sizes of the database within a storage location is greater than the total space of the storage location.

Action: Increase the size of the storage location, remove databases from the storage location or decrease recovery window goal settings for databases within the storage location.

#### **ORA-64850: Only one of the following parameters must be specified (%s)..**

Cause: Multiple parameters provided where only one is legal.

Action: Only specify one parameter from the list per request.

#### **ORA-64851: Missing full backup of database %s needed for archival backup.**

Cause: While creating archival backup, level 0 backups of one or more data files were missing..

Action: Query the RA\_SBT\_TEMPLATE\_MDF view to determine the data files for which backups are missing. If using the incremental forever backup strategy, perform a level 0 incremental backup for the given database and retry the operation.

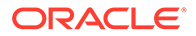

## **ORA-64852: Missing archive log backup of database %s needed for archival backup.**

Cause: Missing archive log backups while creating archival backup.

Action: Perform backup of archive log(s) which were not backed up.

#### **ORA-64860: Insufficient space for compliance\_hold in database %s.**

Cause: The reserved space assigned to the database is not large enough to guarantee that the space used by the desired hold will not be purged.

Action: Increase the reserved space setting for the targeted database or specify a later hold time.

#### **ORA-64861: unable to restore for compliance\_hold time.**

Cause: The time stamp specified for a compliance hold is not within a valid disk restore range.

Action: Choose a time for which the database is restorable.

**ORA-64862: Insufficient space for recovery\_window\_compliance in database %s.** Cause: The reserved space assigned to the database is not large enough to guarantee that the space specified by recovery window compliance will not be purged.

Action: Increase the reserved space setting for the targeted database or specify a smaller recovery window compliance.

**ORA-64863: cannot perform %s request with backups under %s restrictions.** Cause: The API that was attempted would violate compliance hold,

keep compliance, recovery window compliance restrictions or SBT immutability.

Action: Allow the restrictions to lapse before performing the API request.

**ORA-64864: SBT libraries are needed to support guaranteed\_copy in policy %s.** Cause: At least one SBT library with the guaranteed attribute are needed to support the quaranteed copy attribute in a protection policy..

Action: Create an SBT library that has the guaranteed attribute before retrying the current operation.

**ORA-64865: Library %s is needed to maintain immutable backups for database %s.**

Cause: The library is currently referencing immutable backups which precludes the library from being modified by the current operation.

Action: Wait until backups stored in the library are no longer referenced by the designated database.

#### **ORA-64866: The setting for %s conflicts with the setting for %s.**

Cause: One or more of the specified settings conflicts with another setting provided in this request or a prior request.

Action: Resolve the conflict and try again.

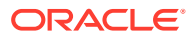

## **ORA-64867: Backup set %s is not permitted to have its KEEP UNTIL TIME reduced or eliminated.**

Cause: An attempt was made to change the KEEP UNTIL TIME of a backup set, but the Recovery Appliance KEEP\_COMPLIANCE protection policy prevents this action.

Action: None. The KEEP UNTIL TIME for this bacup set cannot be reduced.

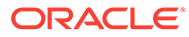
# <span id="page-432-0"></span>**Glossary**

# **alert**

In [Cloud Control](#page-433-0), an indicator that a particular metric condition has been encountered. For example, an alert might indicate that a metric threshold has been reached.

# **attribute set**

A set of parameters set at the job level while copying Recovery Appliance backups to tape. Attribute sets are created as part of a [media manager library](#page-435-0) for each drive associated with this library.

## **Auto Service Request (ASR)**

A product feature that automatically opens service requests when specific Recovery Appliance hardware faults occur. ASR detects faults in the most common server components, such as disks, fans, and power supplies.

## **automated delta pool space management**

The set of operations in which a Recovery Appliance determines which blocks are no longer needed, and then deletes them. Specifically, space management includes:

- Determining which backups (both in a [Recovery Appliance storage location](#page-437-0) and on tape) are obsolete or expired based on the disk recovery window goal and SBT retention policy
- Deleting unneeded blocks from the Recovery Appliance storage to meet the disk recovery window goal and reserved space parameters configured for each protected database
- Optimizing the delta pools to improve performance of restore operations

# **backup copy policy**

An attribute of a protection policy that determines whether the Recovery Appliance must ensure that new backups are replicated or copied to tape before deletion.

# **backup ingest**

The automated stage in which a Recovery Appliance scans a backup that was sent by a protected database. The Recovery Appliance decomposes the backup into smaller sets of blocks, writes the blocks into the appropriate storage location, and indexes the backups.

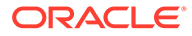

<span id="page-433-0"></span>Indexing includes inserting rows into the [Recovery Appliance metadata database](#page-437-0) to describe the physical location of every block.

#### **backup mode**

The database mode (also called *hot backup mode*) initiated when you issue the ALTER TABLESPACE ... BEGIN BACKUP OF ALTER DATABASE BEGIN BACKUP Statement before taking an online backup. You take a tablespace out of backup mode when you issue the ALTER TABLESPACE ... END BACKUP or ALTER DATABASE END BACKUP statement.

## **backup polling directory**

A file system directory on shared storage, located outside the Recovery Appliance, that is a destination for backup pieces and archived redo log files from a protected database. The Recovery Appliance polls the directory at specified intervals, retrieves any found backup data, and then processes and stores the data.

# **backup polling policy**

An optional Recovery Appliance object that defines a storage area where a client database will place backups without interacting directly with the Recovery Appliance. The polling policy defines the file system path to the storage and how often it is searched for new backups.

#### **backup reception**

The stage in which a protected database sends a backup over the network to a Recovery Appliance, but before the Recovery Appliance has indexed the backup.

# **backup window**

The amount of time that it takes for a backup to complete.

# **block change tracking**

A database option that causes Oracle Database to track data file blocks affected by each database update. The tracking information is stored in a block change tracking file. When block change tracking is enabled, RMAN uses the record of changed blocks from the change tracking file to improve incremental backup performance by only reading blocks known to have changed, instead of reading whole data files.

# **cascaded replication**

A configuration in which a [downstream Recovery Appliance](#page-434-0) also serves as an [upstream Recovery Appliance](#page-439-0) for a Recovery Appliance further downstream.

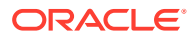

# <span id="page-434-0"></span>**Cloud Control**

Oracle Enterprise Manager Cloud Control is Oracle's enterprise cloud management solution. It enables you to monitor and manage the complete Oracle IT infrastructure from a single console. The core components of the architecture include the Oracle Management Agent, Oracle Management Service, Oracle Management Repository, Enterprise Manager for Zero Data Loss Recovery Appliance plug-in, and Enterprise Manager Cloud Control Console.

# **copy-on-write snapshot**

After a [third-party storage snapshot](#page-439-0) is taken, and when the first change occurs on a storage block, the array copies the before-image block to a new location on disk. The snapshot maintains the before-image block for the snapshot and the new block for the active version of the database.

### **delta pool**

A set of data file blocks from which a [virtual full backup](#page-439-0) is constructed. Each separate data file backed up to a Recovery Appliance has its own separate delta pool. The delta pools reside in the delta store.

#### **delta pool optimization**

The automatic tracking and reorganizing of the delta pools. As old blocks are deleted and new incremental backups arrive for updated data files, the blocks in a backup can become less contiguous. This state can degrade the performance of restore operations. Recovery Appliance automatically reorganizes the blocks to maintain contiguity during ordinary maintenance and validation.

#### **delta push**

The transfer of backups and changes from protected databases to the Recovery Appliance. This solution consists of two operations that run on each protected database: [real-time redo](#page-436-0) [transport](#page-436-0), and the [incremental-forever backup strategy.](#page-435-0)

# **delta store**

The total Recovery Appliance storage that is used to store client backup data. The delta store contains all data file and archived redo log backups.

# **disk recovery window goal**

The interval in which a point-in-time recovery must be possible using only disk backups. For example, if the recovery window goal is 15 days, and if it is noon on April 25, then the goal is the ability to perform point-in-time recovery to any time on or after noon on April 10. The goal, which is specified for each [protection policy,](#page-436-0) is not a hard limit.

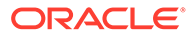

#### <span id="page-435-0"></span>**downstream Recovery Appliance**

In a Recovery Appliance replication topology, the downstream Recovery Appliance receives replicated data from an upstream Recovery Appliance.

## **enrolling a database**

The process of enabling a specific Recovery Appliance to receive backups from a [protected database.](#page-436-0) Enrolling involves adding the protected database (DBMS\_RA.ADD\_DB), granting access to this database to a [Recovery Appliance user](#page-436-0) [account](#page-436-0) (DBMS\_RA.GRANT\_DB\_ACCESS), and registering this database in the virtual private catalog (RMAN REGISTER DATABASE command).

## **fast recovery area**

An optional disk location that you can use to store recovery-related files such as control file and online redo log copies, archived redo log files, flashback logs, and RMAN backups.

## **guaranteed copy**

An optional setting of a [protection policy](#page-436-0) that indicates that every backup must be copied to tape or replicated. Recovery Appliance cannot purge backups from the storage location until the operation succeeds. If tape or replication does not keep up, then the Recovery Appliance may reject new backups.

# **incremental-forever backup strategy**

The strategy in which an initial level 0 backup is taken to the Recovery Appliance, with all subsequent incremental backups occurring at level 1. The Recovery Appliance creates a [virtual full backup](#page-439-0) by combining the initial level 0 with subsequent level 1 backups.

# **media manager library**

This is the media management library that manages [tape backup job](#page-439-0) s. This library consists of [attribute set](#page-432-0)s for each of its contained drives and defines storage parameters that apply to tape backup jobs.

# **media management software**

The media management software is the middleware between the Recovery Appliance and the tape. It controls and manages the copying of backups from the Recovery Appliance to tape.

Recovery Appliance uses Oracle Secure Backup as its media management software and comes preconfigured with it.

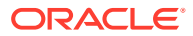

#### <span id="page-436-0"></span>**one-way Recovery Appliance replication**

The simplest form of the Recovery Appliance replication, in which one [upstream Recovery](#page-439-0) [Appliance](#page-439-0) sends backups to one [downstream Recovery Appliance.](#page-434-0)

## **Oracle Configuration Manager**

A tool that collects and uploads configuration information from Oracle homes in your environment. If you log a service request, then the configuration data enables Oracle Support Services to provide better service.

#### **Oracle Enterprise Manager Cloud Control**

See [Cloud Control.](#page-433-0)

# **protected database**

A client database that backs up data to a Recovery Appliance.

## **protection policy**

A group of attributes that control how a Recovery Appliance stores and maintains backup data. Each protected database is assigned to exactly one protection policy, which controls all aspects of backup processing for that client.

## **real-time redo transport**

The continuous transfer of redo changes from the SGA of a protected database to a Recovery Appliance. Real-time redo transport enables RMAN to provide a [recovery point](#page-437-0) [objective \(RPO\)](#page-437-0) near 0. Typically, RMAN can recover to within a second of the time when the failure occurred. Protected databases write redo entries directly from memory to the Recovery Appliance as they are generated.

## **reconciling**

In [Recovery Appliance replication](#page-437-0), the process by which a Recovery Appliance receives metadata from the Recovery Appliances that are immediately downstream.

# **Recovery Appliance**

Shortened name for Zero Data Loss Recovery Appliance. Recovery Appliance is an Oracle Engineered System specifically designed to protect Oracle databases. Integrated with RMAN, it enables a centralized, [incremental-forever backup strategy](#page-435-0) for hundreds to thousands of databases across the enterprise, using cloud-scale, fully fault-tolerant hardware and storage.

#### **Recovery Appliance user account**

A user account that is authorized to connect to, and request services from, Recovery Appliance. Every Recovery Appliance user account is an Oracle Database user account on

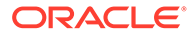

<span id="page-437-0"></span>the Recovery Appliance metadata database, and the owner of a virtual private catalog. When RMAN backs up a protected database, it connects to the recovery catalog with the Recovery Appliance user account credentials.

# **Recovery Appliance administrator**

The administrator who manages a Recovery Appliance. Typical duties include creating and adding databases to protection policies, managing storage space, managing user accounts, configuring tape backups and the Recovery Appliance replication, and monitoring the Recovery Appliance.

### **Recovery Appliance Backup Module**

An Oracle-supplied SBT library that RMAN uses to send backups of protected databases over the network to the Recovery Appliance. The library must be installed in each Oracle home used by a protected database.

The module functions as an SBT media management library that RMAN references when allocating or configuring a channel for backup to the Recovery Appliance. RMAN performs all backups to the Recovery Appliance, and all restores of complete backup sets, using this module.

## **Recovery Appliance metadata database**

The Oracle database that runs inside of the Recovery Appliance. This database stores configuration data such as user definitions, protection policy definitions, and client database definitions. The metadata database also stores backup metadata, including the contents of the [delta store.](#page-434-0)

# **Recovery Appliance replication**

A configuration in which one Recovery Appliance receives backups, and then forwards them to another Recovery Appliance. The forwarder is the [upstream Recovery](#page-439-0) [Appliance,](#page-439-0) and the receiver is the [downstream Recovery Appliance.](#page-434-0)

## **Recovery Appliance schema**

The schema on the Recovery Appliance metadata database owned by the RASYS user. The schema is the super-set of the recovery catalog schema, and contains additional metadata used internally by Recovery Appliance to manage backups.

#### **Recovery Appliance storage location**

A set of Oracle ASM disk groups within Recovery Appliance that stores backups. A storage location can be shared among multiple protected databases. Every Recovery Appliance contains the default Recovery Appliance storage location named DELTA.

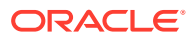

# **recovery point objective (RPO)**

The data-loss tolerance of a business process or an organization. The RPO is often measured in terms of time, for example, five hours or two days worth of data loss.

#### **recovery window**

A setting that defines how long the Recovery Appliance maintains tape backups in its catalog for recovery purposes.

## **recovery window goal**

The time interval within which a protected database must be recoverable to satisfy business requirements. For each [protected database](#page-436-0) in a [protection policy,](#page-436-0) the Recovery Appliance attempts to ensure that the oldest backup on disk is able to support a point-in-time recovery to any time within the specified interval (for example, the past 7 days), counting backward from the current time.

## **redo staging area**

For Recovery Appliance installations that enable [real-time redo transport](#page-436-0) recovery, the Recovery Appliance storage destination for redo streams transmitted by protected databases. The Recovery Appliance converts the redo streams into archived redo log files, which it then converts to backup pieces and writes to a storage location.

#### **replication user account**

Oracle requires that you create a replication user account exclusively for use with Recovery Appliance replication, and that you create a unique replication user account for each upstream appliance within the organization.

Oracle recommends that the replication user account takes the form of REPUSER FROM [ZDLRA DB NAME OT ZDLRA DB LOCATION].

For example, if two Recovery Appliances have the DB\_UNIQUE\_NAME of ZDLRA1 and ZDLRA2, then the replication user accounts could be REPUSER\_FROM\_ZDLRA1 and REPUSER FROM ZDLRA2. Or if those same Recovery Appliances were in Florence and Vienna, then the replication user accounts could be REPUSER\_FROM\_FLORENCE and REPUSER\_FROM\_VIENNA

The replication user account **should not** be used as a regular VPC user employed by protected databases to connect and send backups to the Recovery Appliance.

A database user account on the downstream Recovery Appliance that upstream Recovery Appliances will use to authenticate with this downstream Recovery Appliance.

# **reserved space**

The minimum amount of disk space in the Recovery Appliance that is reserved for use by one protected database to meet its [disk recovery window goal](#page-434-0). The reserved space cannot

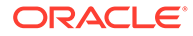

<span id="page-439-0"></span>be consumed by any other protected database. In general, the Recovery Appliance ignores reserved space settings until it is under space pressure, when it uses these settings and recovery window goals to determine which backups to purge.

## **retention policy**

The length of time, expressed as a window of time extending backward from the present, that backups are kept on a SBT device. Backups may be kept longer than the specified window because they are kept long enough to guarantee that point-in-time recovery is possible to any point within the retention policy window.

## **RMAN recovery catalog**

A set of metadata views residing in the [Recovery Appliance metadata database](#page-437-0).

## **SBT**

System Backup to Tape. This term specifies a backup device type, typically either a tape device or Recovery Appliance. RMAN supports channels of type disk and SBT.

## **tape backup job**

The operation that copies Recovery Appliance backups to tape based on the defined properties such as the associated [media manager library](#page-435-0), [attribute set](#page-432-0), backup type, and run-time window. This repeatable job can be scheduled to run immediately after being created or at a later specified time.

# **third-party storage snapshot**

A set of pointers, managed by a third-party storage device, to storage blocks (*not* Oracle blocks) that existed when the snapshot was created. The device maintains a snapshot on the same storage array as the original data. The device only creates new versions of storage blocks when the snapshot perceives that they have changed.

### **unprotected window threshold**

The user-specified maximum amount of data loss for protected databases that are subject to a protection policy. For example, a specified threshold of 5 minutes for protection policy SILVER means that every database protected by SILVER can lose no more than 5 minutes of data.

## **upstream Recovery Appliance**

In a [Recovery Appliance replication](#page-437-0) topology, the Recovery Appliance that is replicating backups to another Recovery Appliance.

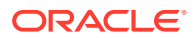

# **virtual full backup**

A complete database image as of one distinct point in time, maintained efficiently through the indexing of incremental backups from a protected database. The virtual full backups contain individual blocks from multiple incremental backups. For example, if you take a level 0 backup on Monday with SCN 10000, and if you take an incremental level 1 backup on Tuesday with SCN 11000, then the [Recovery Appliance metadata database](#page-437-0) shows a virtual level 0 backup current to SCN 11000.

Essentially, virtual full backups are space-efficient, pointer-based representations of physical full backups as of the point-in-time of an incremental backup. When a restore operation is required, the [delta store](#page-434-0) re-creates a physical full backup from the appropriate incremental backup SCN.

## **virtual private catalog**

A subset of the metadata in a base [RMAN recovery catalog](#page-439-0) to which a database user account is granted access. Each restricted user account has full read/write access to its own virtual private catalog.

**Zero Data Loss Recovery Appliance** See [Recovery Appliance.](#page-436-0)

**Zero Data Loss Recovery Appliance Backup Module** See [Recovery Appliance Backup Module](#page-437-0).

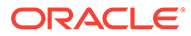

# Index

# A

accessing Recovery Appliance reports basic tasks, *[17-6](#page-292-0)* accessing the Recovery Appliance Home page, *[4-2](#page-85-0)* accessing the Recovery Appliance Storage Locations page, *[4-5](#page-88-0)* ALLOW\_BACKUP\_DELETION, *[5-1](#page-91-0)* Archival Backup to Tape and Cloud, *[12-1](#page-191-0)* archival backups, *[2-25](#page-66-0)*, *[10-3](#page-141-0)* archive log grouping, *[10-3](#page-141-0)*, *[11-1](#page-172-0)* archive to cloud, *[11-1](#page-172-0)*, *[11-2](#page-173-0)* add cloud storage, *[11-14](#page-185-0)* Cloud\_Key, *[11-11](#page-182-0)* Cloud\_User, *[11-11](#page-182-0)* create TDE master keys, *[11-11](#page-182-0)*, *[11-18](#page-189-0)* credential wallet, *[11-9](#page-180-0)* enable encryption keystore, *[11-11](#page-182-0)* encryption keystore, *[11-9](#page-180-0)* immutable bucket, *[11-16](#page-187-0)* install OKV client software, *[11-10](#page-181-0)* OCI objects, *[11-11](#page-182-0)* Oracle Key Vault, *[11-3](#page-174-0)* SBT\_JOB\_TEMPLATE, [11-17](#page-188-0) archive-to-cloud archive log grouping, *[10-3](#page-141-0)*, *[11-1](#page-172-0)* asynchronous redo transport services, *[1-8](#page-29-0)* attribute sets, SBT creating, *[10-14](#page-152-0)* default values, *[10-6](#page-144-0)* deleting, *[10-18](#page-156-0)* editing, *[10-18](#page-156-0)* Auto Service Request (ASR), *[16-2](#page-278-0)* automated delta pool space management, *[2-7](#page-48-0)*, *[2-15](#page-56-0)*

# B

Backup and Redo Failover configuring, *[15-2](#page-251-0)* Backup Anywhere Mode for Data Guard, *[15-25](#page-274-0)*, *[15-27](#page-276-0)* Request Mode for Data Guard, *[15-26](#page-275-0)*

BACKUP command, *[10-3](#page-141-0)* backup ingest phase, *[2-6](#page-47-0)* backup mode, *[1-4](#page-25-0)* backup polling directories, *[2-18](#page-59-0)*, *[8-17](#page-125-0)* how backups are processed, *[2-19](#page-60-0)* locations, *[2-16](#page-57-0)*, *[2-19](#page-60-0)* policies, *[2-10](#page-51-0)*, *[2-12](#page-53-0)*, *[2-18](#page-59-0)*, *[3-3](#page-79-0)*, *[8-13](#page-121-0)*, *[8-17](#page-125-0)* stages, *[2-19](#page-60-0)* backup strategies full backups to third-party deduplicating appliance, *[1-3](#page-24-0)* incremental backups and RECOVER COPY, *[1-2](#page-23-0)* incremental-forever, *[1-6](#page-27-0)* third-party snapshots, *[1-4](#page-25-0)* weekly full and daily incremental, *[1-1](#page-22-0)* backup windows, reducing, *[1-13](#page-34-0)* backups archive to cloud, *[11-1](#page-172-0)* backups, RMAN archival, *[2-25](#page-66-0)* archive to cloud, *[11-3](#page-174-0)* copying to tape, *[10-1](#page-139-0)* replicating, *[14-1](#page-205-0)* virtual full, *[1-15](#page-36-0)* BI Publisher reports, *[3-6](#page-82-0)* block change tracking, *[1-1](#page-22-0)*

# C

Capacity Planning Details report, *[17-2](#page-288-0)* Capacity Planning Summary report, *[17-2](#page-288-0)* cascaded replication, *[2-6](#page-47-0)* channel device failover to downstream, *[15-18](#page-267-0)* client software, *[11-7](#page-178-0)* cloud archive backups to, *[11-1](#page-172-0)*, *[11-3](#page-174-0)*, *[11-10](#page-181-0)*, *[11-18](#page-189-0)* Oracle Key Vault, *[11-3](#page-174-0)* Cloud Control administrator, *[3-1](#page-77-0)* Cloud Control for Recovery Appliance, *[2-3](#page-44-0)*, *[3-2](#page-78-0)*, *[3-4](#page-80-0)*, *[4-1](#page-84-0)* accessing the Oracle Secure Backup domain, *[10-10](#page-148-0)*

Cloud Control for Recovery Appliance *(continued)* accessing the Replication page, *[14-11](#page-215-0)* alerts, *[16-3](#page-279-0)* BI Publisher reports, *[3-6](#page-82-0)* centralized management of Recovery Appliance, *[1-16](#page-37-0)* Create Protection Policy page, *[8-4](#page-112-0)*, *[8-8](#page-116-0)* displaying all Recovery Appliances, *[4-1](#page-84-0)* monitoring tools, *[16-1](#page-277-0)* Recovery Appliance Reports page, *[17-3](#page-289-0)* Storage Locations page, *[4-5](#page-88-0)* updating protected database properties, *[9-10](#page-136-0)* user accounts, *[2-3](#page-44-0)* cloud storage archive to cloud, *[11-10](#page-181-0)* archive-to-cloud, *[11-14](#page-185-0)* immutable bucket, *[11-16](#page-187-0)* Cloud\_Key archive to cloud, *[11-11](#page-182-0)* Cloud\_User archive to cloud, *[11-11](#page-182-0)* compliance DBMS\_RA, *[5-1](#page-91-0)* racli add db\_user, *[5-1](#page-91-0)* Compliance, *[12-2](#page-192-0)* Compliance Configuration, *[5-1](#page-91-0)* Compliance Hold, *[12-6](#page-196-0)* CONNECT CATALOG command, *[2-4](#page-45-0)*, *[9-2](#page-128-0)*, *[9-6](#page-132-0)* CONNECT TARGET command, *[2-4](#page-45-0)*, *[9-2](#page-128-0)* copy-on-write snapshots, *[1-4](#page-25-0)* copy-to-tape jobs, *[1-11](#page-32-0)*, *[2-7](#page-48-0)*, *[3-6](#page-82-0)*, *[10-1](#page-139-0)* managing, *[10-26](#page-164-0)* viewing status, *[10-31](#page-169-0)* copying backups to tape, *[10-1](#page-139-0)* about pausing and resuming of, *[10-5](#page-143-0)* backup retention, *[10-5](#page-143-0)* basic tasks, *[10-9](#page-147-0)* components, *[10-4](#page-142-0)* overview, *[10-1](#page-139-0)* creating SBT media pools, *[10-14](#page-152-0)* credential wallet archive to cloud, *[11-9](#page-180-0)*

# D

```
data files and delta pools, 2-14
Data Guard, 15-25, 15-27
    Backup Anywhere, 15-25
    replication, 15-26
Data Guard Broker
    failover to downstream, 15-22
Data Security, 7-1, 7-3, 7-6, 7-8, 7-11, 7-13
database registration, 9-2
DBMS_RA package, 2-3
    alternative to Cloud Control, 1-17
```
DBMS\_RA package subprograms, *[21-1](#page-303-0)* DBMS\_RA.ADD\_DB, *[2-21](#page-62-0)*, *[9-1](#page-127-0)*, *[9-8](#page-134-0)*, *[14-2](#page-206-0)*, *[14-11](#page-215-0)*, *[14-22](#page-226-0)*, *[14-25](#page-229-0)* DBMS\_RA.ADD\_REPLICATION\_SERVER, *[14-2](#page-206-0)*, *[14-11](#page-215-0)*, *[14-30](#page-234-0)* DBMS\_RA.COPY\_BACKUP, *[2-25](#page-66-0)*, *[10-3](#page-141-0)*, *[10-8](#page-146-0)*, *[13-5](#page-204-0)* DBMS\_RA.CREATE\_POLLING\_POLICY, *[3-5](#page-81-0)*, *[8-5](#page-113-0)*, *[8-18](#page-126-0)* DBMS\_RA.CREATE\_PROTECTION\_POLICY, *[2-20](#page-61-0)*, *[8-5](#page-113-0)*, *[8-7](#page-115-0)*, *[10-8](#page-146-0)*, *[13-5](#page-204-0)*, *[14-2](#page-206-0)*, *[14-11](#page-215-0)*, *[14-21](#page-225-0)*, *[14-24](#page-228-0)* DBMS\_RA.CREATE\_REPLICATION\_SERVER, *[14-2](#page-206-0)*, *[14-11](#page-215-0)*, *[14-28](#page-232-0)*, *[14-29](#page-233-0)* DBMS\_RA.CREATE\_SBT\_ATTRIBUTE\_SET, *[10-8](#page-146-0)*, *[10-15](#page-153-0)*, *[13-5](#page-204-0)* DBMS\_RA.CREATE\_SBT\_JOB, *[10-7](#page-145-0)*, *[13-4](#page-203-0)* DBMS\_RA.CREATE\_SBT\_JOB\_TEMPLATE, *[10-23](#page-161-0)* DBMS\_RA.CREATE\_SBT\_LIBRARY, *[10-7](#page-145-0)*, *[10-13](#page-151-0)*, *[13-4](#page-203-0)* DBMS\_RA.DELETE\_PROTECTION\_POLICY, *[8-5](#page-113-0)*, *[8-16](#page-124-0)*, *[10-8](#page-146-0)*, *[13-5](#page-204-0)* DBMS\_RA.DELETE\_REPLICATION\_SERVER, *[14-11](#page-215-0)* DBMS\_RA.DELETE\_SBT\_ATTRIBUTE\_SET, *[10-8](#page-146-0)*, *[13-5](#page-204-0)* DBMS\_RA.DELETE\_SBT\_JOB, *[10-7](#page-145-0)*, *[10-27](#page-165-0)*, *[13-4](#page-203-0)* DBMS\_RA.DELETE\_SBT\_LIBRARY, *[10-7](#page-145-0)*, *[10-19](#page-157-0)*, *[13-4](#page-203-0)* DBMS\_RA.GRANT\_DB\_ACCESS, *[2-16](#page-57-0)*, *[9-2](#page-128-0)*, *[9-9](#page-135-0)*, *[14-23](#page-227-0)*, *[14-26](#page-230-0)* DBMS\_RA.MOVE\_BACKUP, *[2-25](#page-66-0)*, *[10-8](#page-146-0)*, *[13-5](#page-204-0)* DBMS\_RA.PAUSE\_SBT\_LIBRARY, *[10-7](#page-145-0)*, *[10-30](#page-168-0)*, *[13-4](#page-203-0)* DBMS\_RA.QUEUE\_SBT\_BACKUP\_TASK, *[10-8](#page-146-0)*, *[10-28](#page-166-0)*, *[13-5](#page-204-0)* DBMS\_RA.REMOVE\_REPLICATION\_SERVER, *[14-11](#page-215-0)* DBMS\_RA.RESUME\_SBT\_LIBRARY, *[10-7](#page-145-0)*, *[10-30](#page-168-0)*, *[13-4](#page-203-0)* DBMS\_RA.REVOKE\_DB\_ACCESS, *[9-6](#page-132-0)* DBMS\_RA.UPDATE\_DB, *[2-21](#page-62-0)*, *[9-6](#page-132-0)*, *[9-12](#page-138-0)*, *[14-11](#page-215-0)* DBMS\_RA.UPDATE\_PROTECTION\_POLICY, *[8-5](#page-113-0)*, *[8-15](#page-123-0)*, *[10-8](#page-146-0)*, *[13-5](#page-204-0)* DBMS\_RA.UPDATE\_SBT\_ATTRIBUTE\_SET, *[10-8](#page-146-0)*, *[10-19](#page-157-0)*, *[13-5](#page-204-0)* DBMS\_RA.UPDATE\_SBT\_JOB, *[10-7](#page-145-0)*, *[10-27](#page-165-0)*, *[13-4](#page-203-0)* DBMS\_RA.UPDATE\_SBT\_JOB\_TEMPLATE, *[10-27](#page-165-0)* DBMS\_RA.UPDATE\_SBT\_LIBRARY, *[10-7](#page-145-0)*, *[13-4](#page-203-0)* DBMS\_RS.ABORT, *[21-5](#page-307-0)*

DBMS\_RS.ABORT\_RECOVERY\_APPLIANCE, *[21-5](#page-307-0)* DBMS\_RS.ADD\_DB, *[21-6](#page-308-0)* DBMS\_RS.ADD\_REPLICATION\_SERVER, [21-7](#page-309-0) DBMS\_RS.CONFIG, *[21-8](#page-310-0)* DBMS\_RS.COPY\_BACKUP, *[21-10](#page-312-0)* DBMS\_RS.COPY\_BACKUP\_PIECE, *[21-11](#page-313-0)* DBMS\_RS.CREATE\_ARCHIVAL\_BACKUP, *[21-12](#page-314-0)* DBMS\_RS.CREATE\_POLLING\_POLICY, *[21-15](#page-317-0)* DBMS\_RS.CREATE\_PROTECTION\_POLICY, *[21-16](#page-318-0)* DBMS\_RS.CREATE\_REPLICATION\_SERVER, *[21-20](#page-322-0)* DBMS\_RS.CREATE\_SBT\_ATTRIBUTE\_SET, *[21-22](#page-324-0)* DBMS\_RS.CREATE\_SBT\_JOB\_TEMPLATE, *[21-23](#page-325-0)*, *[21-25](#page-327-0)* DBMS\_RS.CREATE\_SBT\_LIBRARY, *[21-26](#page-328-0)* DBMS\_RS.DELETE\_DB, *[21-27](#page-329-0)* DBMS\_RS.DELETE\_POLLING\_POLICY, *[21-28](#page-330-0)* DBMS\_RS.DELETE\_PROTECTION\_POLICY, *[21-28](#page-330-0)* DBMS\_RS.DELETE\_REPLICATION\_SERVER, *[21-29](#page-331-0)* DBMS\_RS.DELETE\_SBT\_ATTRIBUTE\_SET, *[21-29](#page-331-0)* DBMS\_RS.DELETE\_SBT\_JOB\_TEMPLATE, *[21-30](#page-332-0)* DBMS\_RS.DELETE\_SBT\_LIBRARY, *[21-30](#page-332-0)* DBMS\_RS.ESTIMATE\_SPACE, *[21-31](#page-333-0)* DBMS\_RS.GRANT\_DB\_ACCESS, *[21-31](#page-333-0)*, *[21-37](#page-339-0)*, *[21-42](#page-344-0)* DBMS\_RS.KEY\_REKEY, *[21-32](#page-334-0)*, *[21-33](#page-335-0)* DBMS\_RS.MIGRATE\_TAPE\_BACKUP, *[21-33](#page-335-0)* DBMS\_RS.MOVE\_BACKUP, *[21-34](#page-336-0)* DBMS\_RS.MOVE\_BACKUP\_PIECE, *[21-35](#page-337-0)* DBMS\_RS.PAUSE\_REPLICATION\_SERVER, *[21-37](#page-339-0)* DBMS\_RS.PAUSE\_SBT\_LIBRARY, *[21-38](#page-340-0)* DBMS\_RS.POPULATE\_BACKUP\_PIECE, *[21-38](#page-340-0)* DBMS\_RS.QUEUE\_SBT\_BACKUP\_TASK, *[21-39](#page-341-0)* DBMS\_RS.REMOVE\_REPLICATION\_SERVER, *[21-40](#page-342-0)* DBMS\_RS.RENAME\_DB, *[21-40](#page-342-0)* DBMS\_RS.RESET\_ERROR, *[21-41](#page-343-0)* DBMS\_RS.RESUME\_REPLICATION\_SERVER, *[21-43](#page-345-0)* DBMS\_RS.RESUME\_SBT\_LIBRARY, *[21-43](#page-345-0)* DBMS\_RS.REVOKE\_DB\_ACCESS, *[21-43](#page-345-0)* DBMS\_RS.SET\_SYSTEM\_DESCRIPTION, *[21-44](#page-346-0)* DBMS\_RS.SHUTDOWN, *[21-44](#page-346-0)*

DBMS\_RS.SHUTDOWN\_RECOVERY\_APPLIAN CE, *[21-45](#page-347-0)* DBMS\_RS.STARTUP, *[21-45](#page-347-0)* DBMS\_RS.STARTUP\_RECOVERY\_APPLIANC E, *[21-46](#page-348-0)* DBMS\_RS.UPDATE\_ARCHIVAL\_BACKUP\_KEE P, *[21-47](#page-349-0)* DBMS\_RS.UPDATE\_DB, *[21-48](#page-350-0)* DBMS\_RS.UPDATE\_POLLING\_POLICY, *[21-41](#page-343-0)*, *[21-46](#page-348-0)*, *[21-49](#page-351-0)* DBMS\_RS.UPDATE\_PROTECTION\_POLICY, *[21-50](#page-352-0)* DBMS\_RS.UPDATE\_REPLICATION\_SERVER, *[21-53](#page-355-0)* DBMS\_RS.UPDATE\_SBT\_ATTRIBUTE\_SET, *[21-54](#page-356-0)* DBMS\_RS.UPDATE\_SBT\_JOB\_TEMPLATE, *[21-55](#page-357-0)* DBMS\_RS.UPDATE\_SBT\_LIBRARY, *[21-56](#page-358-0)* DBMS\_SCHEDULER.CREATE\_JOB, *[10-28](#page-166-0)* delta pools, *[1-15](#page-36-0)*, *[2-14](#page-55-0)* automated space management, *[2-7](#page-48-0)* for each data file, *[2-14](#page-55-0)* optimization, *[2-15](#page-56-0)* delta push, *[1-8](#page-29-0)*, *[1-13](#page-34-0)* real-time redo transport, *[1-14](#page-35-0)* DELTA storage location, *[2-18](#page-59-0)*, *[8-9](#page-117-0)* delta store, *[1-13](#page-34-0)*, *[2-14](#page-55-0)* delta pools, *[1-15](#page-36-0)* virtual full backups, *[1-15](#page-36-0)* Disaster Recovery Data Guard Broker, *[15-22](#page-271-0)* failover to downstream, *[15-9](#page-258-0)*–*[15-11](#page-260-0)*, *[15-13](#page-262-0)*, *[15-15](#page-264-0)*, *[15-18](#page-267-0)*, *[15-19](#page-268-0)*, *[15-21](#page-270-0)* log\_archive\*, *[15-24](#page-273-0)* Real-Time Redo Transport, *[15-22](#page-271-0)*, *[15-24](#page-273-0)* VPC user, *[15-22](#page-271-0)* disk recovery window goals, *[2-10](#page-51-0)*, *[2-11](#page-52-0)*, *[2-15](#page-56-0)*, *[2-17](#page-58-0)*, *[3-3](#page-79-0)*, *[4-5](#page-88-0)*, *[8-1](#page-109-0)*, *[8-13](#page-121-0)*

# E

encrypted backups, RMAN, *[1-15](#page-36-0)* encryption HTTPS, *[7-1](#page-95-0)*, *[7-3](#page-97-0)*, *[7-6](#page-100-0)*, *[7-8](#page-102-0)*, *[7-11](#page-105-0)*, *[7-13](#page-107-0)* encryption keystone archive to cloud, *[11-11](#page-182-0)* encryption keystore archive to cloud, *[11-9](#page-180-0)* Endpoint Group, *[11-4](#page-175-0)* Endpoints, *[11-4](#page-175-0)*, *[11-5](#page-176-0)* enrolling protected databases, *[9-1](#page-127-0)* Enrollment Tokens, *[11-6](#page-177-0)* Enterprise Manager for Zero Data Loss Recovery Appliance plug-in

<span id="page-444-0"></span>*See* [Recovery Appliance plug-in](#page-446-0) expired backups, *[2-7](#page-48-0)*

# F

fast recovery areas, *[2-17](#page-58-0)* Fibre Channel, *[1-10](#page-31-0)*

# H

HADR, *[15-25](#page-274-0)*, *[15-27](#page-276-0)* HTTPS, *[7-1](#page-95-0)*, *[7-3](#page-97-0)*, *[7-6](#page-100-0)*, *[7-8](#page-102-0)*, *[7-11](#page-105-0)*, *[7-13](#page-107-0)* racli add certificate, *[7-8](#page-102-0)* racli alter network, *[7-8](#page-102-0)* racli create certificate, *[7-8](#page-102-0)*

# I

Immutable Backups, *[12-1](#page-191-0)* immutable bucket cloud storage, *[11-16](#page-187-0)* incremental-forever strategy, *[1-6](#page-27-0)*, *[1-13](#page-34-0)*, *[2-5](#page-46-0)*, *[2-23](#page-64-0)* how it works, *[1-14](#page-35-0)*

# K

KEEP\_COMPLIANCE, *[5-1](#page-91-0)* Key Vault Server acquiring enrollment tokens, *[11-6](#page-177-0)* associate wallet with endpoints, *[11-5](#page-176-0)* dowload client software, *[11-7](#page-178-0)* Endpoint Group, *[11-4](#page-175-0)* Endpoints, *[11-4](#page-175-0)* Wallet, *[11-5](#page-176-0)* keystone archive to cloud, *[11-11](#page-182-0)* keystore archive to cloud, *[11-9](#page-180-0)*

# $\mathbf{L}$

legal hold, *[12-6](#page-196-0)* Legal Hold, *[12-1](#page-191-0)* libraries, SBT defined, *[10-4](#page-142-0)* LIST BACKUPSET command, *[14-31](#page-235-0)* log compression, *[8-3](#page-111-0)* log\_archive\* failover to downstream, *[15-24](#page-273-0)*

# M

master key, TDE, *[11-11](#page-182-0)*, *[11-18](#page-189-0)*

media manager libraries creating using Cloud Control, *[10-11](#page-149-0)* deleting, *[10-16](#page-154-0)* media managers, *[1-10](#page-31-0)* media pools, SBT creating, *[10-14](#page-152-0)* defined, *[10-4](#page-142-0)* migrating RMAN backups, *[3-6](#page-82-0)* mkstore utility, *[14-27](#page-231-0)* monitoring Recovery Appliance, *[3-6](#page-82-0)* Auto Service Request (ASR), *[16-2](#page-278-0)* Incident Manager, *[16-6](#page-282-0)* metric and collection settings, *[16-4](#page-280-0)* performance, *[16-7](#page-283-0)* with Cloud Control, *[16-1](#page-277-0)* with Oracle Configuration Manager, *[16-2](#page-278-0)*

# $\Omega$

OAP Publisher reports, *[17-1](#page-287-0)* obsolete backups, *[2-7](#page-48-0)* OCI objects archive to cloud, *[11-11](#page-182-0)* OKV client software, *[11-7](#page-178-0)* Oracle Analytics Publisher reports Capacity Planning Details, *[17-2](#page-288-0)* Capacity Planning Summary, *[17-2](#page-288-0)* Protected Database Chargeback Greatest, *[17-2](#page-288-0)* Protected Database Chargeback Least, *[17-2](#page-288-0)* Protected Database Details, *[17-2](#page-288-0)* Recovery Appliance Reports, *[17-3](#page-289-0)* Recovery Window Summary, *[17-3](#page-289-0)* System Activity, *[17-3](#page-289-0)* Top 10 Protected Databases by Data Transfer, *[17-3](#page-289-0)* Oracle ASM, *[1-12](#page-33-0)* Oracle Configuration Manager, *[16-2](#page-278-0)* Oracle Enterprise Manager Cloud Control (Cloud Control) *See* Cloud Control Oracle Key Vault archive to cloud, *[11-3](#page-174-0)* Oracle Scheduler, scheduling SBT jobs with, *[10-28](#page-166-0)* Oracle Secure Backup, *[1-10](#page-31-0)*, *[2-3](#page-44-0)*, *[2-7](#page-48-0)*, *[2-26](#page-67-0)*, *[10-2](#page-140-0)* tape archival, *[2-26](#page-67-0)* tape retrieval, *[2-26](#page-67-0)* Oracle Secure Backup domains accessing, *[10-10](#page-148-0)* Oracle wallets, *[9-2](#page-128-0)*, *[14-30](#page-234-0)* creating, *[9-2](#page-128-0)*, *[14-26](#page-230-0)* mkstore utility, *[14-27](#page-231-0)*

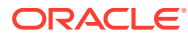

# <span id="page-445-0"></span>P

pausing and resuming tape copy operations about, *[10-5](#page-143-0)* protected database TDE master key, *[11-18](#page-189-0)* Protected Database failover to downstream, *[15-15](#page-264-0)* Protected Database Chargeback Greatest report, *[17-2](#page-288-0)* Protected Database Chargeback Least report, *[17-2](#page-288-0)* Protected Database Details report, *[17-2](#page-288-0)* protected databases, *[1-7](#page-28-0)*, *[2-2](#page-43-0)* access using DBMS\_RA, *[9-4](#page-130-0)* adding, *[9-1](#page-127-0)* administrator, *[3-1](#page-77-0)* configuring for replication, *[14-30](#page-234-0)* enrolling with Recovery Appliance, *[9-1](#page-127-0)* Recovery Appliance schema, *[2-15](#page-56-0)* registering, *[9-2](#page-128-0)* status reports, *[17-2](#page-288-0)* updating properties using Cloud Control, *[9-10](#page-136-0)* protection policies, *[2-6](#page-47-0)* about, *[8-1](#page-109-0)* backup polling policy settings, *[2-10](#page-51-0)*, *[8-13](#page-121-0)* basic tasks, *[8-6](#page-114-0)* benefits, *[1-17](#page-38-0)* Cloud Control page, *[8-4](#page-112-0)* copy-to-tape settings, *[2-10](#page-51-0)*, *[8-13](#page-121-0)* creation, *[3-5](#page-81-0)* DBMS\_RA procedures, *[8-5](#page-113-0)* definition, *[2-9](#page-50-0)* disk recovery window goals, *[2-10](#page-51-0)*, *[8-13](#page-121-0)* for copying backups to tape, *[10-4](#page-142-0)* log compression, *[8-3](#page-111-0)* managing, *[8-1](#page-109-0)* overview, *[2-9](#page-50-0)*, *[8-2](#page-110-0)*, *[8-3](#page-111-0)* replication, *[14-2](#page-206-0)* replication server configurations, *[2-11](#page-52-0)*, *[8-14](#page-122-0)*, *[14-30](#page-234-0)* storage attributes, *[2-20](#page-61-0)* updating, *[8-14](#page-122-0)* Protection Policy failover to downstream, *[15-13](#page-262-0)*

# R

RA\_ACCESS view, *[9-10](#page-136-0)* RA\_ACTIVE\_SESSION view, *[22-2](#page-361-0)* RA\_API\_HISTORY view, *[22-4](#page-363-0)* RA\_CONFIG view, *[22-4](#page-363-0)* RA\_DATABASE view, *[2-20](#page-61-0)*, *[8-16](#page-124-0)*, *[9-5](#page-131-0)*, *[9-9](#page-135-0)*, *[9-10](#page-136-0)*, *[14-12](#page-216-0)*, *[22-4](#page-363-0)*

RA\_DATABASE\_HISTORY view, *[22-8](#page-367-0)* RA\_DATABASE\_STORAGE\_USAGE view, *[22-10](#page-369-0)* RA\_DATABASE\_SYNONYM view, *[22-10](#page-369-0)* RA\_DB\_ACCESS view, *[9-5](#page-131-0)*, *[22-10](#page-369-0)* RA\_DISK\_RESTORE\_RANGE view, *[22-11](#page-370-0)* RA\_EM\_SBT\_JOB view, *[10-8](#page-146-0)* RA\_EM\_SBT\_JOB\_TEMPLATE view, *[22-12](#page-371-0)* RA\_ENCRYPTION\_INFO view, *[22-13](#page-372-0)* RA\_HOST view, *[14-12](#page-216-0)* RA\_INCIDENT\_LOG view, *[22-13](#page-372-0)* RA\_INCOMING\_BACKUP\_PIECES view, *[22-14](#page-373-0)* RA\_POLLING\_FILES, *[22-15](#page-374-0)* RA\_POLLING\_POLICY view, *[8-18](#page-126-0)*, *[22-15](#page-374-0)* RA\_PROTECTION\_POLICY view, *[8-12](#page-120-0)*, *[8-15](#page-123-0)*, *[8-17](#page-125-0)*, *[9-11](#page-137-0)*, *[10-8](#page-146-0)*, *[14-12](#page-216-0)*, *[22-16](#page-375-0)* RA\_PURGING\_QUEUE view, *[2-22](#page-63-0)*, *[22-18](#page-377-0)* RA\_RECOVERY\_COMPLIANCE view, *[22-18](#page-377-0)* RA\_REPLICATION\_CONFIG view, *[14-29](#page-233-0)*, *[14-32](#page-236-0)*, *[22-19](#page-378-0)* RA\_REPLICATION\_DATABASE view, *[22-20](#page-379-0)* RA\_REPLICATION\_PAIR view, *[22-21](#page-380-0)* RA\_REPLICATION\_POLICY view, *[22-22](#page-381-0)* RA\_REPLICATION\_SERVER view, *[14-12](#page-216-0)* RA\_REQUEST\_BACKUP view, *[22-24](#page-383-0)* RA\_RESTORE\_RANGE view, *[22-22](#page-381-0)* RA\_SBT\_ATTRIBUTE\_SET view, *[10-8](#page-146-0)*, *[22-24](#page-383-0)* RA\_SBT\_JOB view, *[10-8](#page-146-0)*, *[22-25](#page-384-0)* RA\_SBT\_LIBRARY view, *[10-8](#page-146-0)*, *[10-30](#page-168-0)*, *[10-31](#page-169-0)*, *[22-26](#page-385-0)* RA\_SBT\_RESTORE\_RANGE view, *[22-27](#page-386-0)* RA\_SBT\_TASK view, *[10-32](#page-170-0)*, *[22-28](#page-387-0)* RA\_SBT\_TEMPLATE\_MDF view, *[22-29](#page-388-0)* RA\_SERVER view, *[22-30](#page-389-0)* RA\_STORAGE\_HISTOGRAM view, *[22-30](#page-389-0)* RA\_STORAGE\_LOCATION view, *[22-31](#page-390-0)* RA\_STORAGE\_LOCATION\_HISTORY view, *[22-31](#page-390-0)* RA\_TASK view, *[22-32](#page-391-0)* RA\_TIME\_USAGE view, *[22-34](#page-393-0)* RA\_TIMER\_TASK view, *[22-34](#page-393-0)* RASYS user account, *[2-4](#page-45-0)*, *[2-15](#page-56-0)*, *[8-7](#page-115-0)*, *[8-11](#page-119-0)*, *[8-14](#page-122-0)*, *[8-16](#page-124-0)*–*[8-18](#page-126-0)*, *[9-8](#page-134-0)*, *[9-9](#page-135-0)* RC\_BACKUP\_PIECE\_DETAILS view, *[14-12](#page-216-0)* real-time redo transport, *[1-8](#page-29-0)*, *[3-2](#page-78-0)*, *[3-3](#page-79-0)*, *[9-2](#page-128-0)* about, *[2-12](#page-53-0)* RECOVER COPY command, *[1-2](#page-23-0)* Recovery Appliance, alerts, *[4-5](#page-88-0)* backup ingest phase, *[2-6](#page-47-0)* downstream Recovery Appliance, *[1-9](#page-30-0)* listing available Recovery Appliances, *[4-1](#page-84-0)* management through Cloud Control, *[1-16](#page-37-0)* migrating backups, *[3-3](#page-79-0)* monitoring, *[3-6](#page-82-0)*, *[16-1](#page-277-0)*

<span id="page-446-0"></span>Recovery Appliance *(continued)* replication solution, *[1-9](#page-30-0)* roles, *[3-1](#page-77-0)* tape solution, *[1-10](#page-31-0)* validation, *[1-12](#page-33-0)* warnings, *[4-5](#page-88-0)* Recovery Appliance administration separation of duties, *[3-1](#page-77-0)* tools, *[3-2](#page-78-0)* Recovery Appliance administrator, *[3-1](#page-77-0)* Recovery Appliance backup modules, *[1-7](#page-28-0)*, *[2-8](#page-49-0)*, *[3-5](#page-81-0)*, *[14-29](#page-233-0)* Recovery Appliance environment, *[2-1](#page-42-0)* Recovery Appliance Home page accessing, *[4-2](#page-85-0)* Recovery Appliance metadata database, *[1-7](#page-28-0)*, *[2-3](#page-44-0)*, *[2-7](#page-48-0)*, *[2-13](#page-54-0)*, *[8-2](#page-110-0)*, *[8-3](#page-111-0)* Recovery Appliance plug-in, *[1-16](#page-37-0)* Recovery Appliance replication, *[1-9](#page-30-0)*, *[2-6](#page-47-0)*, *[2-8](#page-49-0)*, *[2-27](#page-68-0)*, *[3-6](#page-82-0)*, *[4-5](#page-88-0)*, *[9-3](#page-129-0)*, *[14-1](#page-205-0)*, *[14-2](#page-206-0)* backup anywhere, *[2-29](#page-70-0)* basic tasks, *[14-13](#page-217-0)* cascade mode, *[2-31](#page-72-0)* cascaded replication, *[2-6](#page-47-0)* configuring downstream Recovery Appliance, *[14-20](#page-224-0)* configuring using Cloud Control, *[14-13](#page-217-0)* configuring using DBMS\_RA, *[14-18](#page-222-0)*, *[14-33](#page-237-0)* examples, *[14-3](#page-207-0)* how it works, *[2-27](#page-68-0)*, *[14-9](#page-213-0)* how RMAN restores backups, *[14-10](#page-214-0)* hub-and-spoke, *[2-29](#page-70-0)* one-way, *[2-28](#page-69-0)* overview, *[14-2](#page-206-0)* protection policies, *[8-1](#page-109-0)*, *[14-2](#page-206-0)* read-only, *[2-29](#page-70-0)* reconciling, *[2-28](#page-42-0)*, *[14-10](#page-214-0)* request\_only mode, *[2-30](#page-71-0)*, *[14-8](#page-212-0)* testing, *[14-31](#page-235-0)* upstream Recovery Appliance, *[1-9](#page-30-0)* Recovery Appliance replication> bi-directional, *[2-28](#page-69-0)* Recovery Appliance Reports page, *[17-3](#page-289-0)* Recovery Appliance schema, *[2-15](#page-56-0)* Recovery Appliance service tiers, *[1-17](#page-38-0)*, *[3-2](#page-78-0)*, *[3-5](#page-81-0)*, *[8-6](#page-114-0)*, *[8-7](#page-115-0)*, *[8-11](#page-119-0)*, *[9-11](#page-137-0)*, *[14-13](#page-217-0)* Recovery Appliance storage backup polling locations, *[2-16](#page-57-0)* Cloud Control, *[4-5](#page-88-0)* DELTA storage location, *[2-18](#page-59-0)* guaranteed copy, *[2-20](#page-61-0)* locations, *[2-3](#page-44-0)*, *[2-10](#page-51-0)*, *[2-14](#page-55-0)*, *[2-16](#page-57-0)*, *[4-5](#page-88-0)*, *[8-13](#page-121-0)* max\_retention\_window, *[2-20](#page-61-0)* recovery\_window\_goal, *[2-20](#page-61-0)* types, *[2-16](#page-57-0)*

Recovery Appliance user accounts, *[2-4](#page-45-0)*, *[3-5](#page-81-0)*, *[9-2](#page-128-0)* Recovery Appliance workflow planning, *[3-2](#page-78-0)* setup and configuration, *[3-4](#page-80-0)* recovery catalog, *[1-7](#page-28-0)*, *[1-11](#page-32-0)*, *[2-3](#page-44-0)*, *[2-13](#page-54-0)*, *[2-16](#page-57-0)*, *[2-28](#page-69-0)* owned by RASYS, *[2-4](#page-45-0)* views, *[8-5](#page-113-0)*, *[10-8](#page-146-0)* Recovery Manager (RMAN), *[1-1](#page-22-0)* recovery point objective (RPO), *[1-6](#page-27-0)*, *[1-8](#page-29-0)* Recovery Window Compliance, *[12-1](#page-191-0)*, *[12-2](#page-192-0)* Recovery Window Goal, *[12-2](#page-192-0)* Recovery Window Summary report, *[17-3](#page-289-0)* recovery window, SBT, *[10-5](#page-143-0)* RECOVERY\_WINDOW\_COMPLIANCE, *[5-1](#page-91-0)* Redo Transport failover to downstream, *[15-22](#page-271-0)* REGISTER DATABASE command, *[9-2](#page-128-0)* replication Mode for HADR, *[15-25](#page-274-0)*, *[15-27](#page-276-0)* Request Mode for Data Guard, *[15-26](#page-275-0)* replication server failover to downstream, *[15-13](#page-262-0)* reports Capacity Planning Details, *[17-2](#page-288-0)* Capacity Planning Summary, *[17-2](#page-288-0)* Protected Database Chargeback Greatest, *[17-2](#page-288-0)* Protected Database Chargeback Least, *[17-2](#page-288-0)* Protected Database Details, *[17-2](#page-288-0)* Recovery Appliance Reports, *[17-3](#page-289-0)* Recovery Window Summary, *[17-3](#page-289-0)* System Activity, *[17-3](#page-289-0)* Top 10 Protected Databases by Data Transfer, *[17-3](#page-289-0)* request mode, *[15-26](#page-275-0)* reserved space, *[3-3](#page-79-0)*, *[4-5](#page-88-0)* RMAN backups archival, *[2-25](#page-66-0)* encrypted, *[1-15](#page-36-0)* handling obsolete and expired, *[2-7](#page-48-0)* lifecycle, *[2-5](#page-46-0)* migrating, *[3-3](#page-79-0)*, *[3-6](#page-82-0)* RMAN commands BACKUP, *[10-3](#page-141-0)* CONNECT CATALOG, *[2-4](#page-45-0)*, *[9-6](#page-132-0)* CONNECT TARGET, *[2-4](#page-45-0)*, *[9-2](#page-128-0)* LIST BACKUPSET, *[14-31](#page-235-0)* RECOVER COPY, *[1-2](#page-23-0)* REGISTER DATABASE, *[9-2](#page-128-0)* SWITCH, *[1-2](#page-23-0)* RMAN-encrypted backups, *[1-15](#page-36-0)*

# S

SBT jobs creating using DBMS\_RA, *[10-22](#page-160-0)* scheduling using Cloud Control, *[10-27](#page-165-0)* scheduling with Oracle Scheduler, *[10-28](#page-166-0)* viewing status using Cloud Control, *[10-30](#page-168-0)* SBT libraries, *[1-7](#page-28-0)*, *[2-8](#page-49-0)*, *[2-27](#page-68-0)* defined, *[10-4](#page-142-0)* managing using DBMS\_RA, *[10-18](#page-156-0)* SBT media pools creating, *[10-14](#page-152-0)* defined, *[10-4](#page-142-0)* SBT recovery windows, *[10-5](#page-143-0)* SBT retention periods, *[2-11](#page-52-0)* SBT\_JOB\_TEMPLATE archive to cloud, *[11-17](#page-188-0)* **Scheduler** *See* [Oracle Scheduler](#page-444-0) scheduling SBT jobs with Oracle Scheduler, *[10-28](#page-166-0)* Security, *[5-1](#page-91-0)* service tiers *See* [Recovery Appliance service tiers](#page-446-0) service tiers, Recovery Appliance, *[1-17](#page-38-0)*, *[3-2](#page-78-0)*, *[3-5](#page-81-0)*, *[8-6](#page-114-0)*, *[8-7](#page-115-0)*, *[8-11](#page-119-0)*, *[9-11](#page-137-0)*, *[14-13](#page-217-0)* shared walled archive to cloud, *[11-11](#page-182-0)* SQL\*Plus, *[3-2](#page-78-0)* SWITCH command, *[1-2](#page-23-0)* SYSMAN account, *[2-3](#page-44-0)* System Activity report, *[17-3](#page-289-0)*

# T

tape about pausing and resuming the copying of backups to, *[10-5](#page-143-0)* copying backups to, *[10-1](#page-139-0)* overview of operations on the Recovery Appliance, *[10-2](#page-140-0)* Recovery Appliance components for managing copying backups to, *[10-4](#page-142-0)* tape libraries, *[1-10](#page-31-0)* TDE master key archive to cloud, *[11-11](#page-182-0)*, *[11-18](#page-189-0)*

third-party deduplicating appliances, *[1-3](#page-24-0)* third-party snapshots, *[1-4](#page-25-0)* TLS Certificate, *[7-1](#page-95-0)* Client, *[7-3](#page-97-0)*, *[7-6](#page-100-0)*, *[7-11](#page-105-0)*, *[7-13](#page-107-0)* Recovery Appliance, *[7-8](#page-102-0)* Top 10 Protected Databases by Data Transfer report, *[17-3](#page-289-0)* **Transport** failover to downstream, *[15-11](#page-260-0)*

# $\cup$

user accounts Cloud Control, *[2-3](#page-44-0)*, *[4-1](#page-84-0)* RASYS, *[2-4](#page-45-0)* Recovery Appliance, *[3-5](#page-81-0)*, *[4-1](#page-84-0)*, *[9-2](#page-128-0)* utilities network\_throughput\_test.sh, *[16-10](#page-286-0)* rastat.pl, *[16-7](#page-283-0)*

# V

views, recovery catalog, *[8-5](#page-113-0)*, *[10-8](#page-146-0)* virtual full backups, *[1-15](#page-36-0)*, *[2-6](#page-47-0)*, *[2-14](#page-55-0)* copy-to-tape jobs, *[1-11](#page-32-0)* how they work, *[1-15](#page-36-0)* using replication, *[1-9](#page-30-0)* virtual private catalogs, *[2-4](#page-45-0)*, *[2-16](#page-57-0)*, *[9-2](#page-128-0)*, *[9-5](#page-131-0)* VPC User failover to downstream, *[15-10](#page-259-0)*, *[15-18](#page-267-0)*, *[15-22](#page-271-0)* redo transport, *[15-22](#page-271-0)*

# W

walled shared, archive to cloud, *[11-11](#page-182-0)* Wallet, *[11-5](#page-176-0)*

# Z

Zero Data Loss Recovery Appliance *See* [Recovery Appliance](#page-445-0)